**Virtual Private Network**

# **API Reference**

**Issue** 01 **Date** 2025-02-05

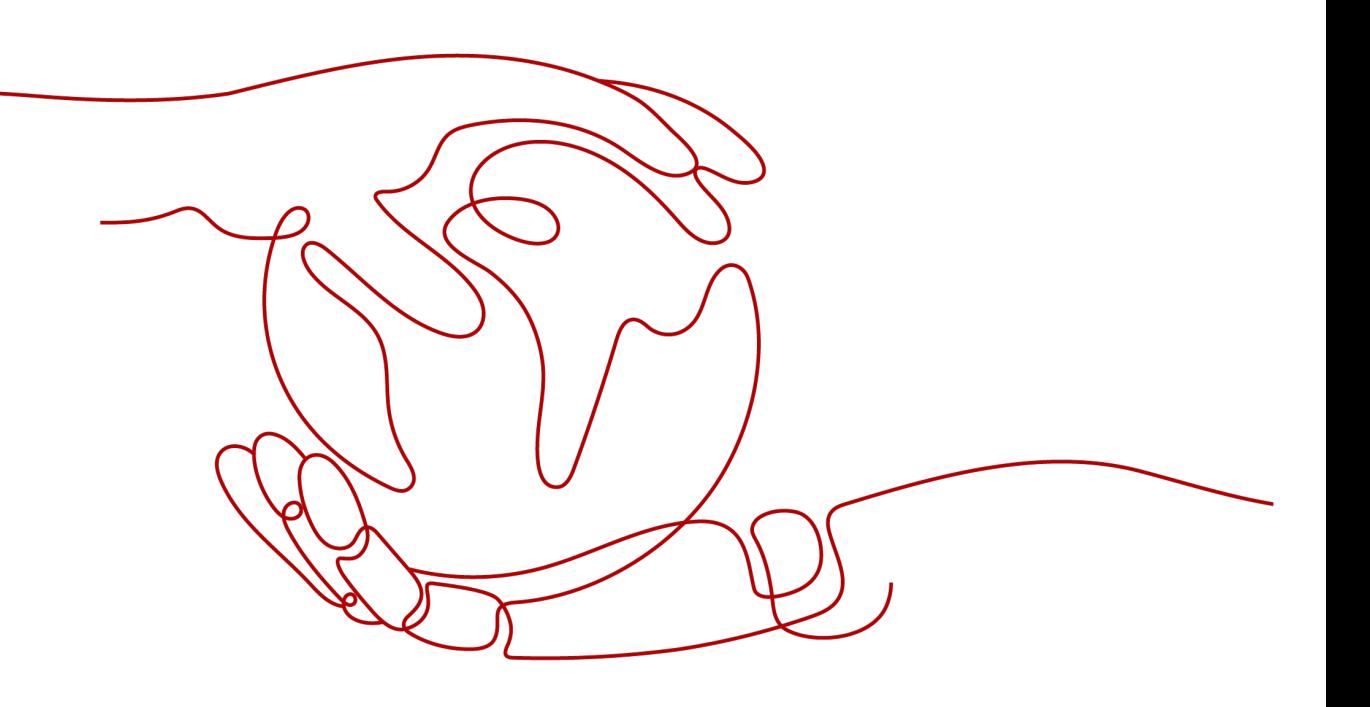

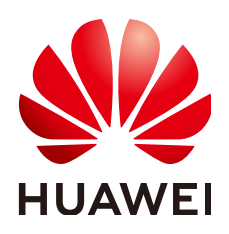

**HUAWEI TECHNOLOGIES CO., LTD.**

# **Copyright © Huawei Technologies Co., Ltd. 2025. All rights reserved.**

No part of this document may be reproduced or transmitted in any form or by any means without prior written consent of Huawei Technologies Co., Ltd.

# **Trademarks and Permissions**

 $\triangle \triangleright$ HUAWEI and other Huawei trademarks are trademarks of Huawei Technologies Co., Ltd. All other trademarks and trade names mentioned in this document are the property of their respective holders.

# **Notice**

The purchased products, services and features are stipulated by the contract made between Huawei and the customer. All or part of the products, services and features described in this document may not be within the purchase scope or the usage scope. Unless otherwise specified in the contract, all statements, information, and recommendations in this document are provided "AS IS" without warranties, guarantees or representations of any kind, either express or implied.

The information in this document is subject to change without notice. Every effort has been made in the preparation of this document to ensure accuracy of the contents, but all statements, information, and recommendations in this document do not constitute a warranty of any kind, express or implied.

# **Huawei Technologies Co., Ltd.**

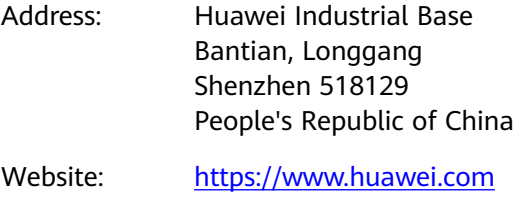

Email: support@huawei.com

# **Security Declaration**

# **Vulnerability**

Huawei's regulations on product vulnerability management are subject to the Vul. Response Process. For details about this process, visit the following web page:

<https://www.huawei.com/en/psirt/vul-response-process>

For vulnerability information, enterprise customers can visit the following web page: <https://securitybulletin.huawei.com/enterprise/en/security-advisory>

# **1 Before You Start**

# **Overview**

A Virtual Private Network (VPN) establishes an encrypted, Internet-based communication tunnel between your network and a Virtual Private Cloud (VPC). By default, Elastic Cloud Servers (ECSs) in a VPC cannot communicate with devices in your on-premises data center or private network. To enable communication between them, you can enable a VPN. There are two types of VPN services: Siteto-Cloud VPN (S2C VPN) and Point-to-Cloud VPN (P2C VPN). S2C VPN allows you to establish secure, reliable, and cost-effective encrypted connections between your on-premises network or data center and a virtual cloud network on Huawei Cloud. P2C VPN allows you to establish secure, reliable, and cost-effective encrypted connections between your office software and a virtual network on Huawei Cloud.

This document describes how to use application programming interfaces (APIs) to perform operations on VPNs, such as creating, querying, deleting, and updating VPNs. For details about all supported operations, see **[API Overview](#page-6-0)**.

If you plan to use APIs of the VPN service, ensure that you are familiar with concepts of VPN. For details, see **[Service Overview](https://support.huaweicloud.com/intl/en-us/productdesc-vpn/vpn_01_0031.html)** in the VPN product documentation.

# $\Box$  Note

There are two editions of VPN: Classic VPN and Enterprise Edition VPN. This document applies only to Enterprise Edition VPN.

# **API Calling**

VPN supports Representational State Transfer (REST) APIs, allowing you to call APIs using HTTPS. For details, see **[Calling APIs](#page-8-0)**.

# **Endpoints**

An endpoint is the request address for calling an API. Endpoints vary according to services and regions.

# **Constraints**

The number of VPN resources that you can create is determined by your quota. You can view or increase the quota by referring to **[What Quotas Does a VPN](https://support.huaweicloud.com/intl/en-us/vpn_faq/vpn_faq_00184.html) [Have?](https://support.huaweicloud.com/intl/en-us/vpn_faq/vpn_faq_00184.html)**.

For more constraints, see description of each API.

# **Basic Concepts**

**Account** 

An account is created upon successful registration. The account has full access permissions on all of its cloud services and resources. It can be used to reset user passwords and grant user permissions. The account is a payment entity, and using it to perform routine management is not recommended. Instead, you are advised to create Identity and Access Management (IAM) users and grant routine management permissions to the users.

**User** 

You can use your account to create IAM users for routine management of specific cloud services. These users have their own identity credentials (such as passwords and access keys).

To view your account ID and IAM user ID, log in to the console, click your account in the upper right corner, and choose **My Credentials**. The account name, username, and password will be required for API authentication.

**Region** 

Regions are divided based on geographical locations and network latency. Public services, such as ECS, Elastic Volume Service (EVS), Object Storage Service (OBS), VPC, Elastic IP (EIP), and Image Management Service (IMS), are shared within the same region.

Regions are classified into universal regions and dedicated regions.

- A universal region provides universal cloud services for common tenants.
- A dedicated region provides specific services for specific tenants.
- Availability zone (AZ)

An AZ comprises one or more physical data centers equipped with independent cooling, fire extinguishing, moisture-proof, and electricity facilities. Compute, network, storage, and other resources in an AZ are logically divided into multiple clusters. AZs within a region are connected using high-speed optical fibers, allowing you to build highly available systems across AZs.

**Project** 

Projects group and isolate resources (including compute, storage, and network resources) across physical regions. A default project is provided for each region. Users can be granted permissions to access all resources in a specific project. If you need more refined access control, create subprojects under a default project and create resources in subprojects. Then, you can assign users the permissions to access resources only in the specific subprojects.

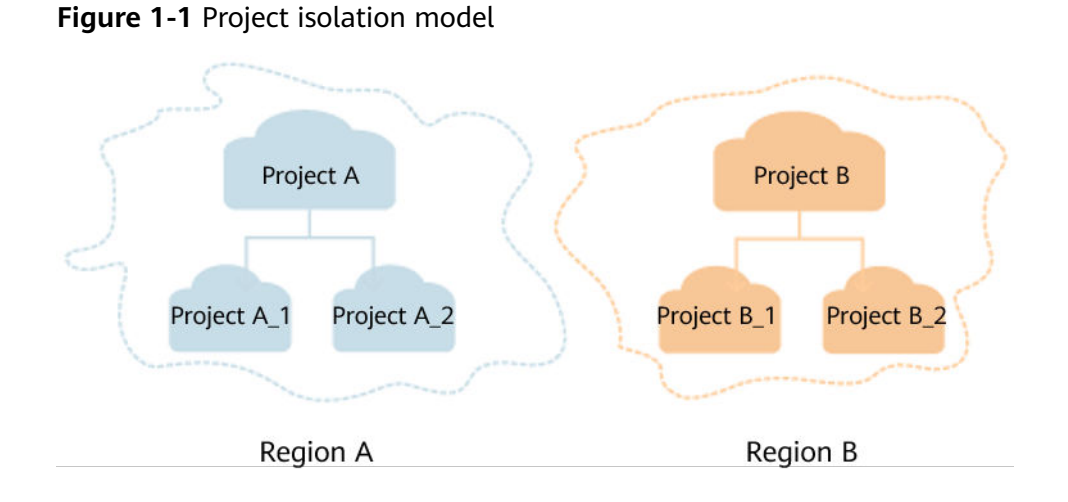

To view a project ID, log in to the console, click your account in the upper right corner, and choose **My Credentials**.

● Enterprise project

Enterprise projects group and manage resources across regions. Resources in different enterprise projects are logically isolated. An enterprise project can contain resources across multiple regions, and resources can be added to or removed from enterprise projects.

For more information about enterprise projects and how to obtain enterprise project IDs, see the **[Enterprise Management User Guide](https://support.huaweicloud.com/intl/en-us/usermanual-em/em_am_0006.html)**.

# **2 API Overview**

<span id="page-6-0"></span>**Table 2-1** lists the APIs provided by the VPN service. For details about API permissions, see **[Permission Policies and Supported Actions](#page-332-0)**.

**Table 2-1** VPN APIs

| <b>API Type</b>                             |                                                   | <b>Description</b>                                                                                                    |  |
|---------------------------------------------|---------------------------------------------------|----------------------------------------------------------------------------------------------------|--|
| S <sub>2C</sub><br><b>VPN</b><br><b>API</b> | <b>VPN Gateway</b>                                | APIs for creating, querying, updating, and deleting<br>S2C VPN gateways, and querying AZs of S2C VPN<br>gateways.                                                                                                    |  |
|                                             | <b>Customer</b><br><b>Gateway</b>                 | APIs for creating, querying, updating, and deleting<br>customer gateways.                                                                                                    |  |
|                                             | <b>VPN</b><br><b>Connection</b>                   | APIs for creating, querying, updating, and deleting<br>VPN connections.                                                                                                    |  |
|                                             | <b>VPN</b><br><b>Connection</b><br><b>Monitor</b> | APIs for creating, querying, and deleting VPN<br>connection health checks.                                                                                                    |  |
| P <sub>2C</sub><br><b>VPN</b><br><b>API</b> | <b>VPN Gateway</b>                                | APIs for querying and modifying P2C VPN gateways,<br>querying AZs of P2C VPN gateways, querying the<br>P2C VPN connection list, and tearing down<br>connections.                                                                                                    |  |
|                                             | <b>Server</b>                                     | APIs for creating, querying, modifying, and exporting<br>the client configuration on the server, as well as<br>importing, querying, modifying, and deleting client<br>CA certificates.                                                                                                    |  |
|                                             | <b>User</b><br><b>Management</b>                  | APIs for creating, querying, modifying, and deleting<br>VPN users, as well as changing and resetting user<br>passwords; and APIs for creating/batch creating,<br>querying, modifying, and deleting/batch deleting<br>VPN user groups, adding VPN users to groups,<br>removing VPN users from groups, and querying VPN<br>users in groups. |  |

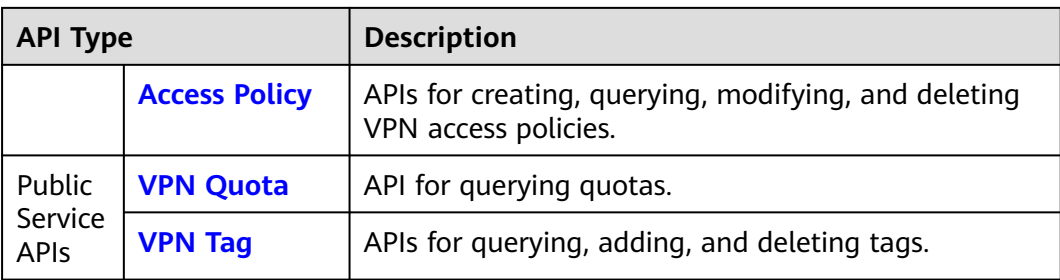

# **3 Calling APIs**

# <span id="page-8-0"></span>**3.1 Request**

This section describes the structure of a REST API request, and uses the IAM API for **[creating an IAM user as an administrator](https://support.huaweicloud.com/intl/en-us/api-iam/iam_08_0015.html)** as an example to demonstrate how to call an API. The user token obtained by this API can then be used to authenticate the calling of other APIs.

# **Request URI**

A request URI is in the following format:

# **{URI-scheme}://{Endpoint}/{resource-path}?{query-string}**

Although a request URI is included in the request header, most programming languages or frameworks require the request URI to be separately transmitted.

| <b>Paramet</b><br>er | <b>Description</b>                                                                                                    |
|----------------------|----------------------------------------------------------------------------------------------------|
| URI-<br>scheme       | Protocol used to transmit requests. All APIs use HTTPS.                                                                                                    |
| Endpoint             | Domain name or IP address of the server bearing the REST service.<br>The endpoint varies between services in different regions.<br>For example, the endpoint of IAM in the CN-Hong Kong region is<br>iam.ap-southeast-1.myhuaweicloud.com.                      |
| resource<br>-path    | Resource path of an API. Obtain the path from the URI of an API. For<br>example, the resource-path of the API for obtaining a user token<br>is /v3/auth/tokens.                                                                                                 |
| query-<br>string     | (Optional) Query parameter. Ensure that a question mark (?) is<br>included in front of each query parameter, which is in the format of<br>Parameter name=Parameter value. For example, ?limit=10 indicates<br>that a maximum of 10 data records can be queried. |

**Table 3-1** Parameters in a URI

For example, to create an IAM user, obtain and combine the endpoint of any region (for example, **iam.ap-southeast-1.myhuaweicloud.com** of the CN-Hong Kong region) and the **resource-path** (**/v3.0/OS-USER/users**) in the URI of the API used to **[create an IAM user as an administrator](https://support.huaweicloud.com/intl/en-us/api-iam/iam_08_0015.html)**. The resulting URI is as follows:

https://iam.ap-southeast-1.myhuaweicloud.com/v3.0/OS-USER/users

# **Figure 3-1** Example URI

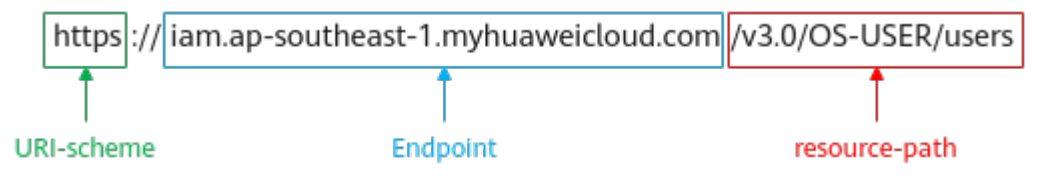

# $\Box$  Note

To simplify the URI display, this document provides only the **resource-path** and request method in the URI of each API. The **URI-scheme** of all APIs is **https**, and the endpoints in a region are the same.

# **Request Methods**

The HTTP protocol defines the following request methods for sending requests to a server.

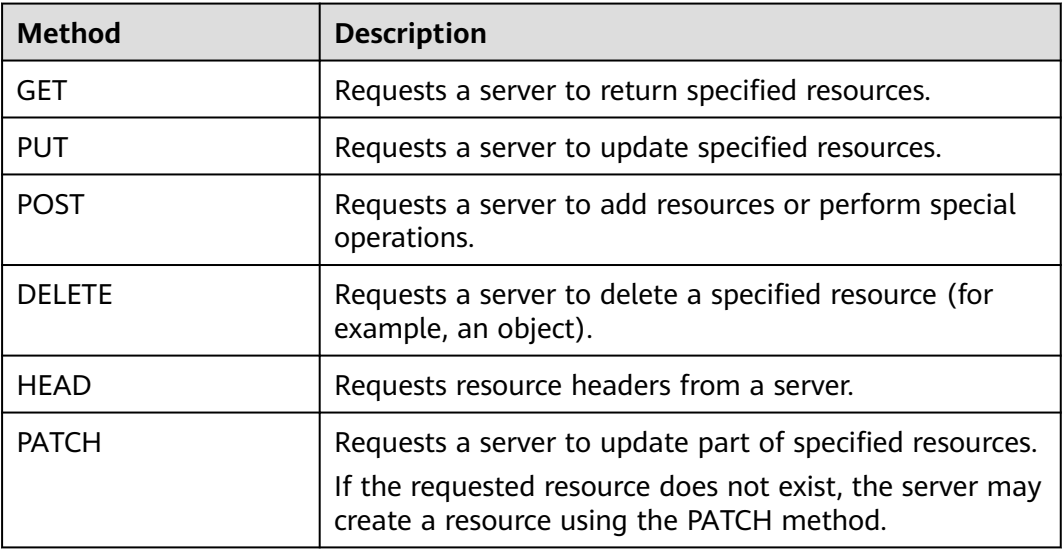

### **Table 3-2** HTTP methods

For example, in the URI used to **[create an IAM user as an administrator](https://support.huaweicloud.com/intl/en-us/api-iam/iam_08_0015.html)**, the request method is POST. The request is as follows: POST https://iam.ap-southeast-1.myhuaweicloud.com/v3.0/OS-USER/users Content-Type: application/json X-Sdk-Date: 20240416T095341Z Authorization: SDK-HMAC-SHA256 Access=\*\*\*\*\*\*\*\*\*\*\*\*\*\*\*\*\*\*, SignedHeaders=content-type;host;x-sdk-date, Signature=\*\*\*\*\*\*\*\*\*\*\*\*\*\*\*\*

# **Request Header**

You can add additional fields, such as the fields required by a specified URI or HTTP method, to a request header. For example, to request authentication information, you can add **Content-Type** to specify the type of the request body.

For details about common request headers, see **Table 3-3**.

| <b>Parameter</b>   | <b>Description</b>                                                                                                    | <b>Mandatory</b>                                                                                                    | <b>Example</b>                           |  |
|--------------------|----------------------------------------------------------------------------------------------------|----------------------------------------------------------------------------------------------------|------------------------------------------|--|
| Host               | Specifies the server<br>to which a request<br>is sent, which can<br>be obtained from<br>the URL of the<br>service API. The<br>value is in the<br>format of Host<br>name:Port number.<br>If the port number<br>is not specified, the<br>default port is<br>used. The default<br>port number for<br>https is 443. | No<br>This field is<br>mandatory for<br>access key<br>(AK)/secret<br>access key<br>(SK)<br>authenticatio<br>n.                                                           | code.test.com<br>or<br>code.test.com:443 |  |
| Content-Type       | Specifies the type<br>(or format) of a<br>message body. The<br>default value<br>application/json is<br>recommended.<br>Other values will<br>be described in the<br>specific APIs.                                                                                                    | Yes                                                                                                    | application/json                         |  |
| Content-<br>Length | Specifies the length<br>of a request body,<br>in bytes.                                                                                                    | No                                                                                                    | 3495                                     |  |
| X-Project-Id       | Specifies a project<br>ID. You can obtain<br>the project ID by<br>referring to A.1<br><b>Obtaining the</b><br><b>Project ID.</b>                                                                                                    | No<br>This field is<br>mandatory for<br>requests that<br>use AK/SK<br>authenticatio<br>n in the<br>Dedicated<br>Cloud (DeC)<br>scenario or<br>multi-project<br>scenario. | e9993fc7************baa34<br>0f9c0f4     |  |

**Table 3-3** Common fields in request headers

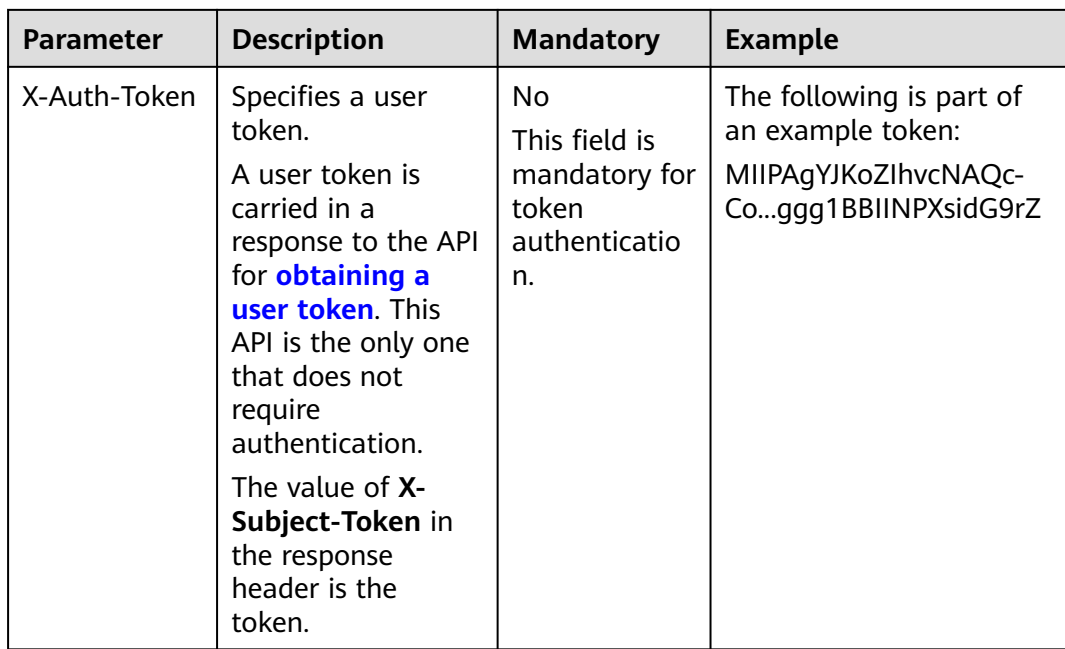

# $\Box$  Note

APIs also support AK/SK authentication, which uses SDKs to sign a request. During the signature, the **Authorization** (signature authentication) and **X-Sdk-Date** (time when a request is sent) headers are automatically added to the request.

For details about AK/SK authentication, see **[Authentication](https://support.huaweicloud.com/intl/en-us/api-vpc/vpc_api00_0010.html#vpc_api00_0010)**.

### When the API used to **[create an IAM user as an administrator](https://support.huaweicloud.com/intl/en-us/api-iam/iam_08_0015.html)** uses AK/SK authentication, the request with the header added is as follows: POST https://iam.ap-southeast-1.myhuaweicloud.com/v3.0/OS-USER/users Content-Type: application/json X-Sdk-Date: 20240416T095341Z

Authorization: SDK-HMAC-SHA256 Access=\*\*\*\*\*\*\*\*\*\*\*\*\*\*\*\*, SignedHeaders=content-type;host;x-sdk-date, Signature=\*\*\*\*\*\*\*\*\*\*\*\*\*\*\*\*

# **Request Body**

This part is optional. A request body is generally sent in a structured format (for example, JSON or XML), which is specified by **Content-Type** in the request header. It is used to transfer content other than the request header. If the request body contains full-width characters, these characters must be coded in UTF-8.

Request bodies vary according to APIs. Some APIs do not require a request body, such as the APIs called using the GET and DELETE methods.

For the API used to **[create an IAM user as an administrator](https://support.huaweicloud.com/intl/en-us/api-iam/iam_08_0015.html)**, you can obtain the request parameters and parameter description from the API request. The following provides an example request with a body included. Replace the values in bold with the actual ones.

- **accountid** is the ID of the account to which an IAM user belongs.
- **username** is the IAM username to be created.
- **email** is the email address of the IAM user.
- \*\*\*\*\*\*\*\*\*\*\* is the login password of the IAM user.

```
POST https://iam.ap-southeast-1.myhuaweicloud.com/v3.0/OS-USER/users
Content-Type: application/json
X-Sdk-Date: 20240416T095341Z
Authorization: SDK-HMAC-SHA256 Access=****************, SignedHeaders=content-type;host;x-sdk-date, 
Signature=*****************
{
    "user": {
       "domain_id": "accountid",
       "name": "username",
       "password": "**********",
       "email": "email",
       "description": "IAM User Description"
    }
 }
```
If all data required by an API request is available, you can send the request to call the API through **[curl](https://curl.haxx.se/)**, **[Postman](https://www.getpostman.com/)**, or coding. In the response to the API for obtaining a user token, **x-subject-token** carries a user token. You can use this token to authenticate the calling of other APIs.

# **3.2 Authentication**

Requests for calling an API can be authenticated using either of the following methods:

- Token authentication: Requests are authenticated using tokens.
- AK/SK authentication: Requests are encrypted using AK/SK pairs. AK/SK authentication is recommended as it is more secure than token authentication.

# **Token Authentication**

# $\Box$  Note

A token is valid for 24 hours. When using a token for authentication, cache it to avoid frequent calling.

A token is used to acquire temporary permissions. During API authentication using a token, the token is added to the request header to get permissions for calling the API. You can obtain a token by calling the API used to **[obtain a user token](https://support.huaweicloud.com/intl/en-us/api-iam/iam_30_0001.html)**.

A cloud service can be deployed as either a project-level service or global service.

- For a project-level service, you need to obtain a project-level token by setting **auth.scope** in the request body to **project**.
- For a global service, you need to obtain a global token by setting **auth.scope** in the request body to **domain**.

A project-level token is required for calling APIs of the VPN service. As such, set **auth.scope** in the request body to **project** when you call the API for **[obtaining a](https://support.huaweicloud.com/intl/en-us/api-iam/iam_30_0001.html) [user token](https://support.huaweicloud.com/intl/en-us/api-iam/iam_30_0001.html)**.

```
 "auth": {
       "identity": {
          "methods": [
             "password"
\qquad \qquad ],
          "password": {
              "user": {
```
{

```
 "name": "username",
            "password": "********",
 "domain": {
 "name": "domainname"
\qquad \qquad \} }
       }
 },
 "scope": {
        "project": {
         "name": "xxxxxxxx"
       }
     }
  }
```
After obtaining a token, add the **X-Auth-Token** field specifying the token to the request header when calling other APIs. For example, when the token is **ABCDEFJ....**, add **X-Auth-Token: ABCDEFJ....** to the request header as follows:

POST https://iam.cn-north-1.myhuaweicloud.com/v3/auth/projects Content-Type: application/json X-Auth-Token: ABCDEFJ....

# **AK/SK Authentication**

# $\Box$  Note

}

AK/SK authentication supports API requests with a body size not larger than 12 MB. For API requests with larger sizes, use token authentication.

In AK/SK-based authentication, AK/SK is used to sign requests, and the signature is then added to the request header for authentication.

- AK: access key, which is a unique identifier used together with an SK to sign requests cryptographically.
- SK: secret access key, which is used together with an AK to sign requests cryptographically. It identifies a request sender and prevents the requests from being modified.

In AK/SK authentication, you can use an AK/SK to sign requests based on the signature algorithm or using the signing SDK. For details about how to sign requests and use the signing SDK, see **[API Request Signing Guide](https://support.huaweicloud.com/intl/en-us/devg-apisign/api-sign-provide.html)**.

# $\Box$  Note

Different from the SDKs provided by services, the signing SDK is used only for signing.

# **3.3 Response**

# **Status Code**

After sending a request, you can receive a response, including a status code, response header, and response body.

A status code is a group of digits, ranging from 1xx to 5xx. It indicates the status of a response. For more information, see **[A.2 Status Codes](#page-355-0)**.

If status code 201 is returned after the API used to **[create an IAM user as an](https://support.huaweicloud.com/intl/en-us/api-iam/iam_08_0015.html) [administrator](https://support.huaweicloud.com/intl/en-us/api-iam/iam_08_0015.html)** is called, the request is successful.

# **Response Header**

Like a request, a response also has a header, for example, **Content-Type**.

The response header shown in **Figure 3-2** is returned for the API used to **[create](https://support.huaweicloud.com/intl/en-us/api-iam/iam_08_0015.html) [an IAM user as an administrator](https://support.huaweicloud.com/intl/en-us/api-iam/iam_08_0015.html)**.

**Figure 3-2** Response header for the API used to create an IAM user as an administrator

```
"X-Frame-Options": "SAMEORIGIN",
"X-IAM-ETag-id": "2562365939-d8f6f12921974cb097338ac11fceac8a",
"Transfer-Encoding": "chunked",
"Strict-Transport-Security": "max-age=31536000; includeSubdomains;",
"Server": "api-gateway",
"X-Request-Id": "af2953f2bcc67a42325a69a19e6c32a2",
"X-Content-Type-Options": "nosniff",
"Connection": "keep-alive",
"X-Download-Options": "noopen",
"X-XSS-Protection": "1; mode=block;",
"X-IAM-Trace-Id": "token | null af2953f2bcc67a42325a69a19e6c32a2",
"Date": "Tue, 21 May 2024 09:03:40 GMT",
"Content-Type": "application/json; charset=utf8"
```
# **Response Body**

The response body is optional. A response body is generally returned in a structured format (for example, JSON or XML), which is specified by **Content-Type** in the response header. It is used to transfer content other than the response header.

The following provides part of the response body returned for the API used to **[create an IAM user as an administrator](https://support.huaweicloud.com/intl/en-us/api-iam/iam_08_0015.html)**.

```
{
    "user": {
      "id": "c131886aec...",
      "name": "IAMUser",
     "description": "IAM User Description",
      "areacode": "",
      "phone": "",
      "email": "***@***.com",
      "status": null,
      "enabled": true,
      "pwd_status": false,
       "access_mode": "default",
      "is_domain_owner": false,
     "xuser_id": "'
      "xuser_type": "",
       "password_expires_at": null,
      "create_time": "2024-05-21T09:03:41.000000",
      "domain_id": "d78cbac1..........",
     "xdomain_id": "30086000........"
      "xdomain_type": ""
     "default_project_id": null
   }
}
```
If an error occurs during API calling, an error code and an error message will be displayed. The following is an example of an error response body.

{ "error\_msg": "Request body is invalid.", "error\_code": "IAM.0011" }

**error\_code** specifies an error code, and **error\_msg** describes the error.

# **4 API**

# <span id="page-16-0"></span>**4.1 S2C VPN APIs**

# **4.1.1 S2C VPN Gateway**

# **4.1.1.1 Creating a VPN Gateway**

# **Function**

This API is used to create a VPN gateway. Currently, only pay-per-use VPN gateways can be created.

# **Calling Method**

For details, see **[3 Calling APIs](#page-8-0)**.

# **URI**

POST /v5/{project\_id}/vpn-gateways

# **Table 4-1** Parameter description

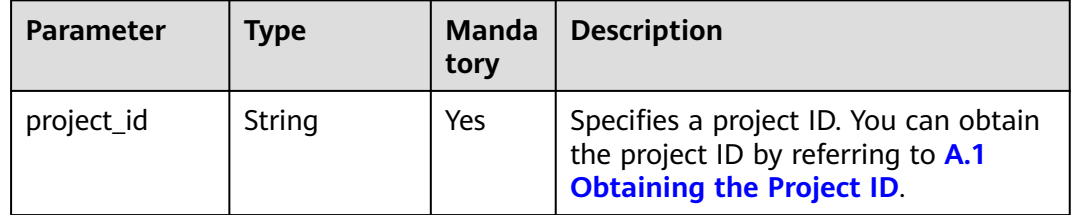

# **Request**

● Request parameters

<span id="page-17-0"></span>**Table 4-2** Request parameters

| <b>Parameter</b> | <b>Type</b>                                                 | <b>Mand</b><br>atory | <b>Description</b>                |
|------------------|-------------------------------------------------------------|----------------------|-----------------------------------|
| vpn_gateway      | <b>CreateVgwR</b><br>equestBody<br><b>Content</b><br>object | Yes                  | Specifies the VPN gateway object. |

**Table 4-3** CreateVgwRequestBodyContent

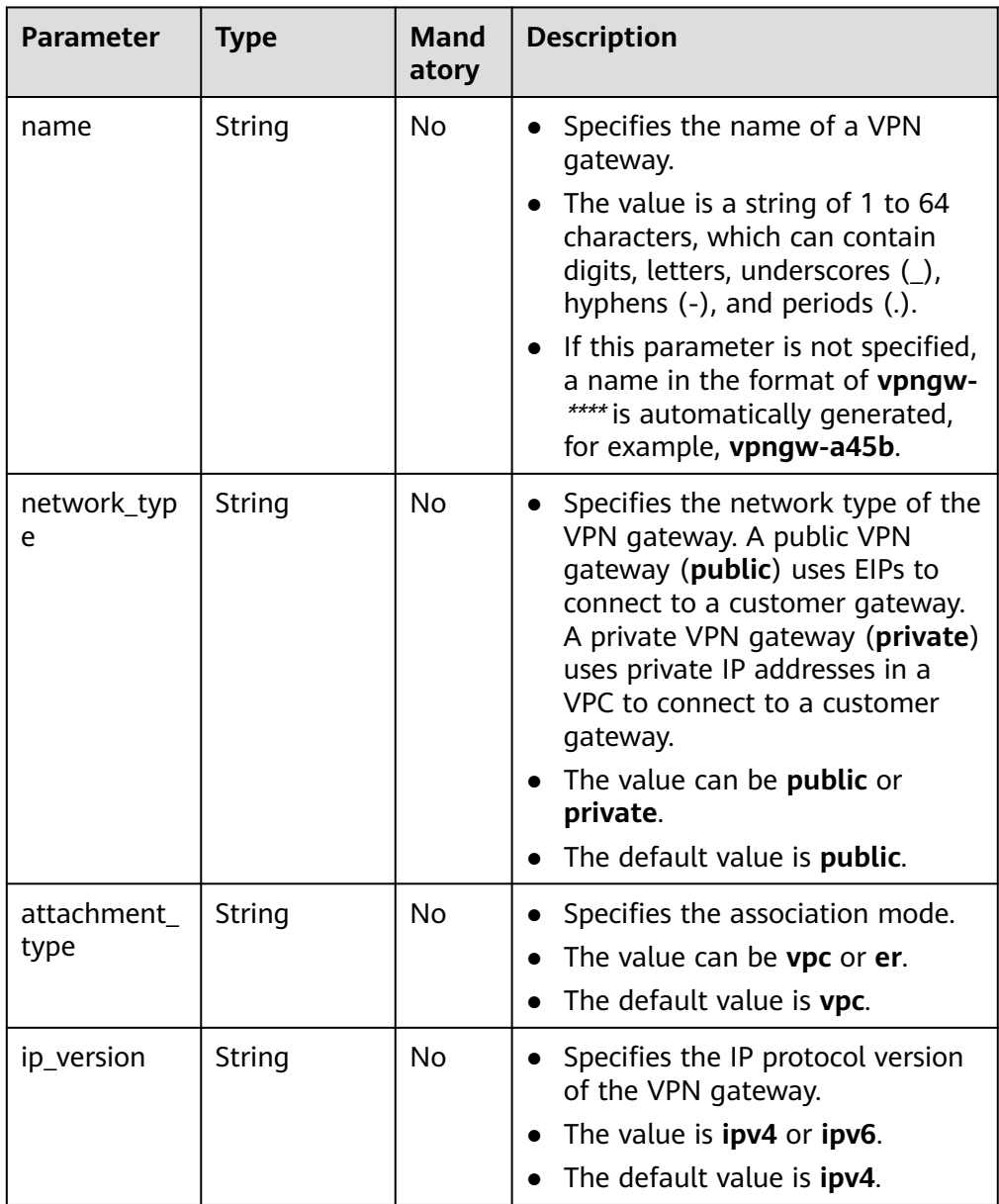

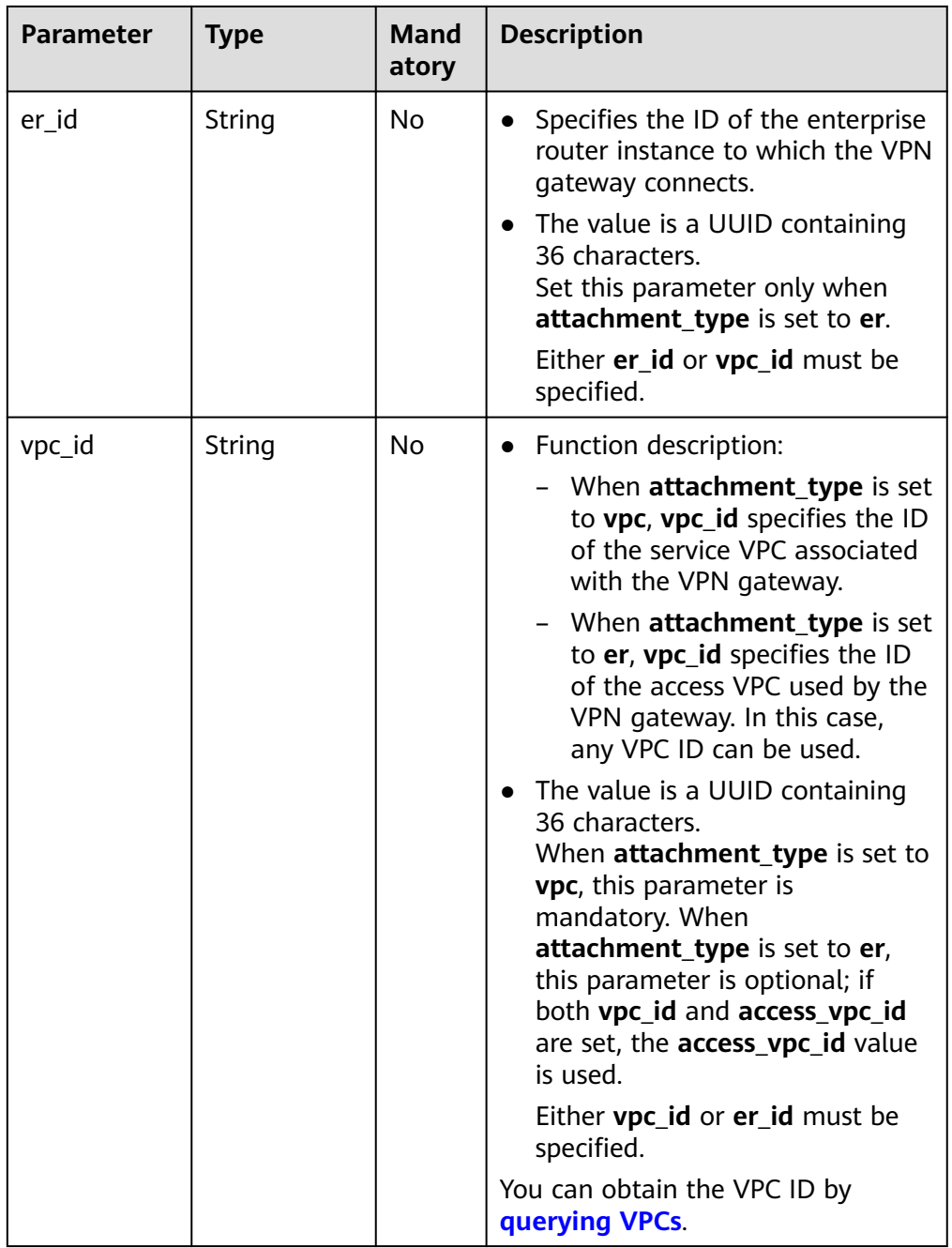

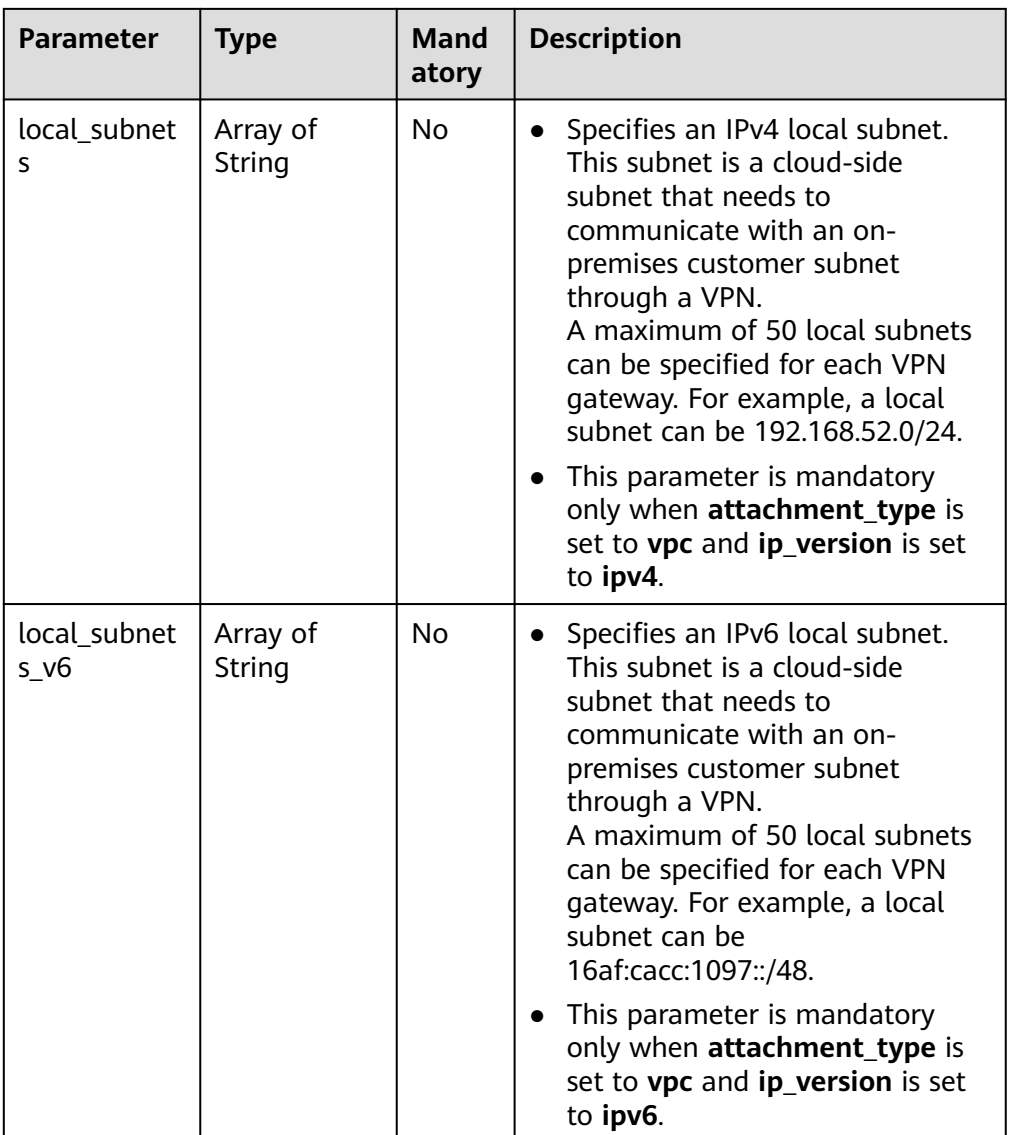

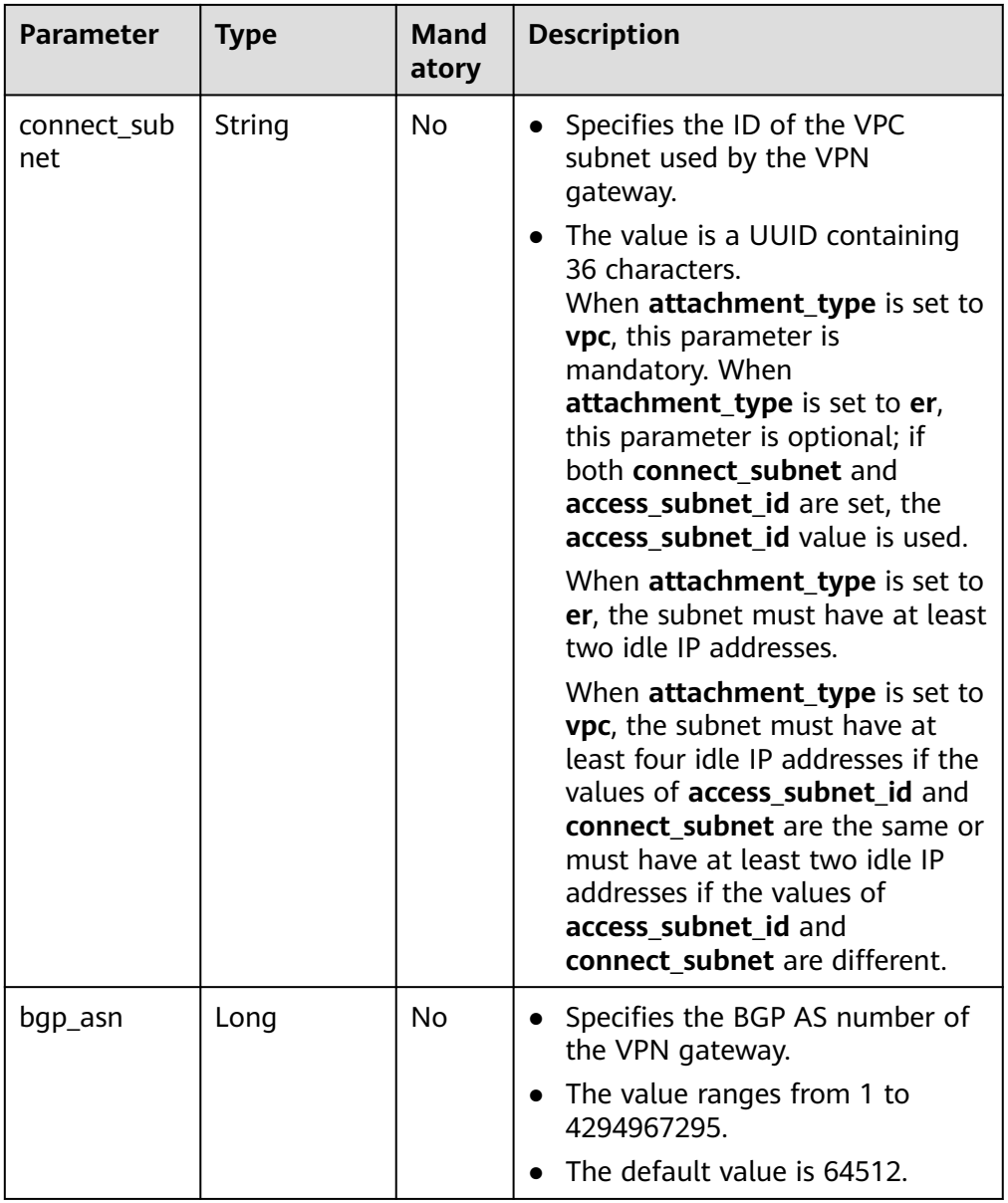

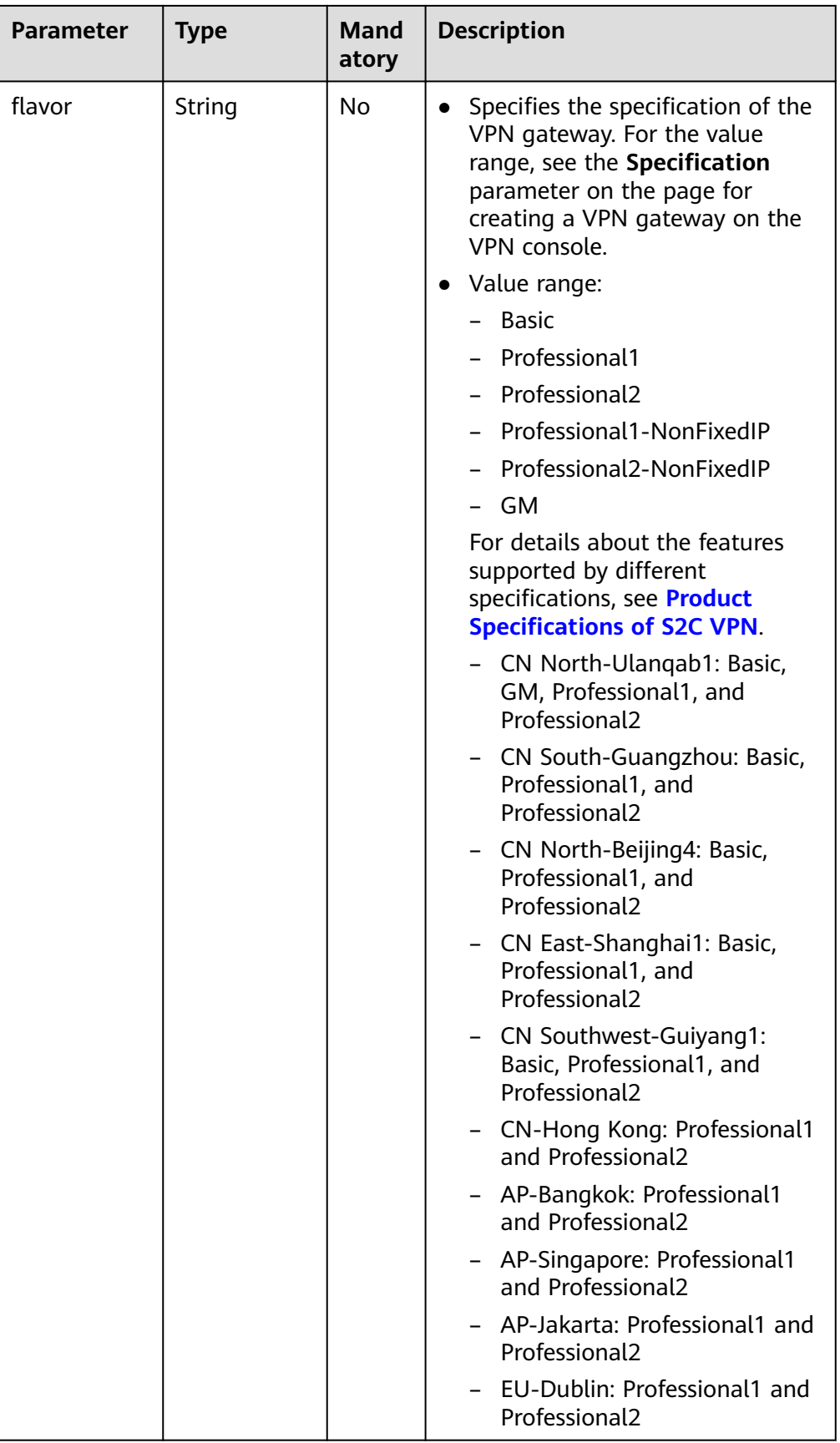

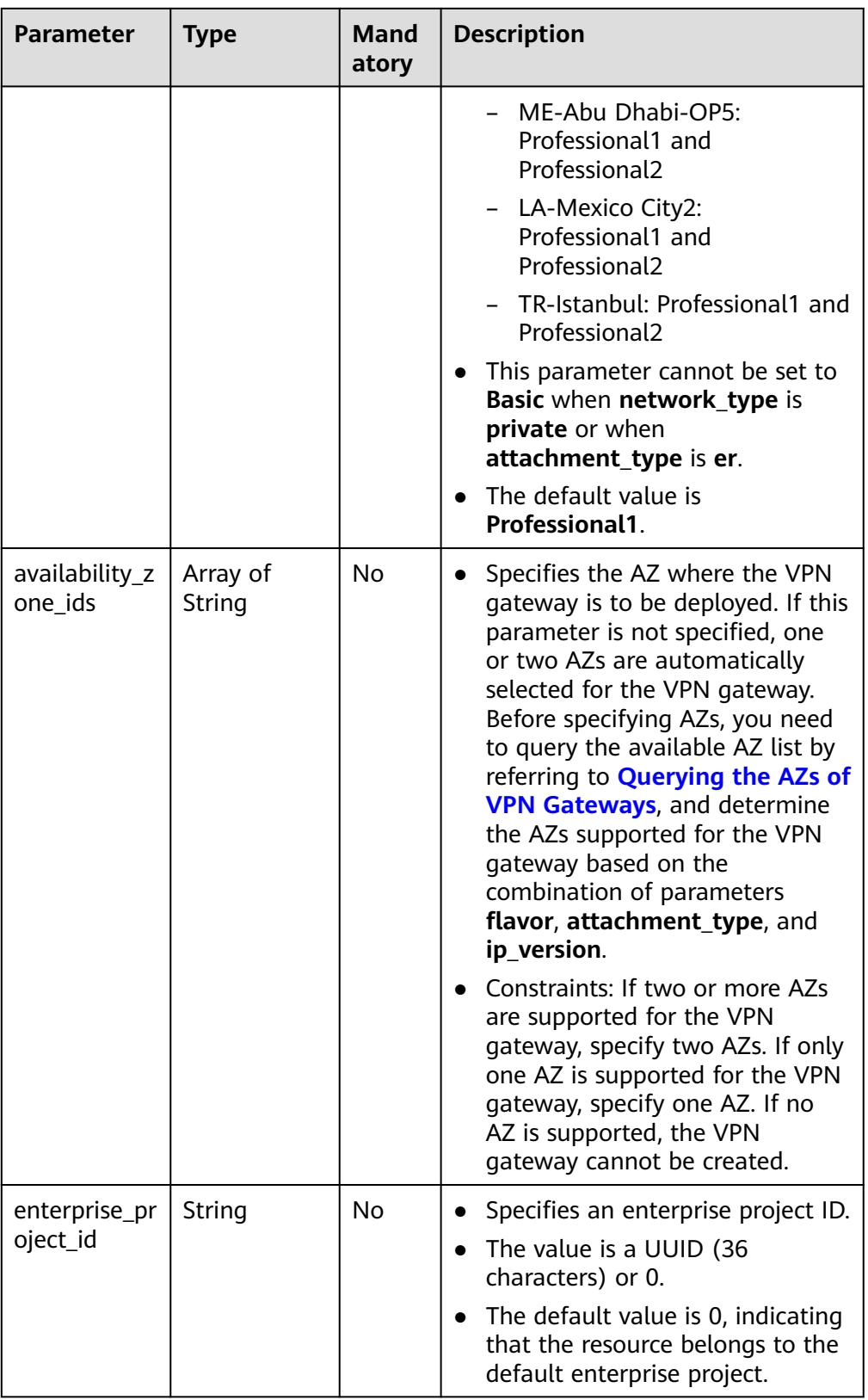

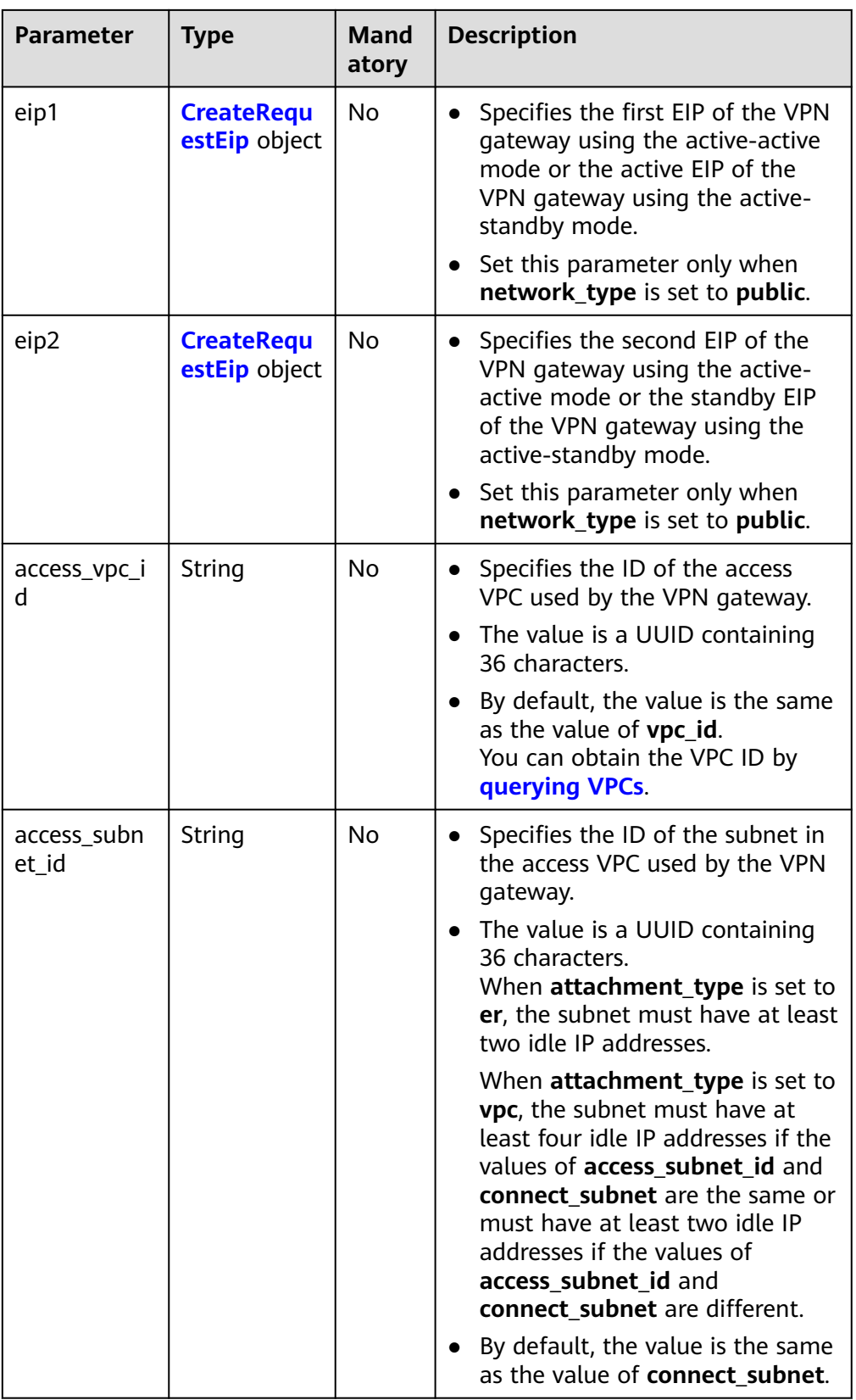

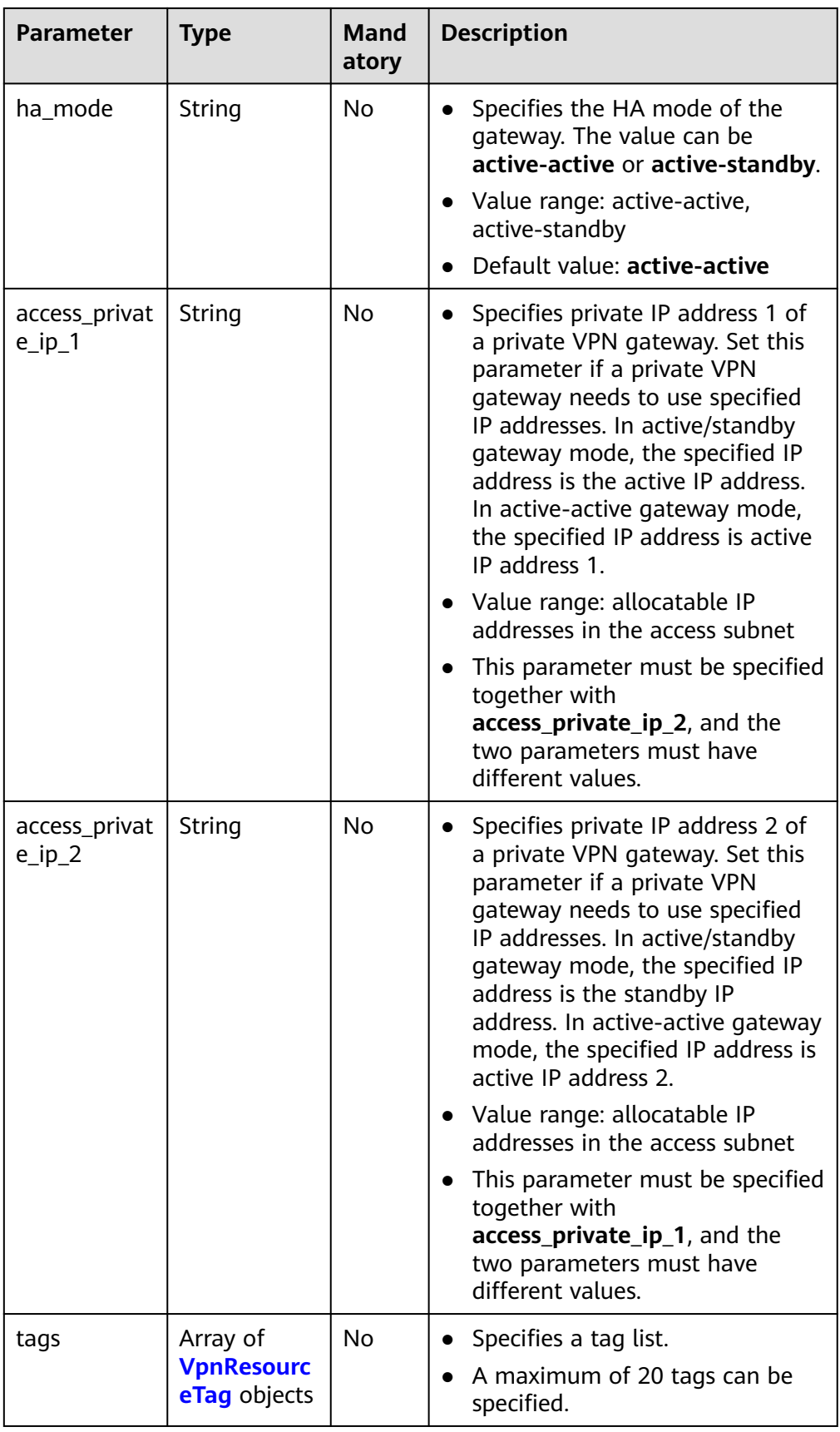

<span id="page-25-0"></span>**Table 4-4** CreateRequestEip

| <b>Parameter</b> | <b>Type</b> | <b>Mand</b><br>atory | <b>Description</b>                                                                                                    |
|------------------|-------------|----------------------|----------------------------------------------------------------------------------------------------|
| id               | String      | No                   | Specifies an EIP ID.<br>The value is a UUID containing<br>36 characters.<br>Set this parameter only when an<br>existing EIP is used.<br>You can obtain the EIP ID by<br>referring to <b>Querying EIPs</b> .                                                                                                    |
| type             | String      | No                   | Specifies the EIP type.<br>The value is a string of 0 to 36<br>characters.<br>For the value range, see the type<br>field in Table 6 in Assigning an<br><b>EIP.</b> The value 5_bgp is preferred<br>if it is supported.<br>Set this parameter only when a<br>$\bullet$<br>new EIP is used.<br>For more constraints, see the<br>type field in Table 3 in<br><b>Assigning an EIP</b> |
| charge_mod<br>e  | String      | No                   | Specifies the billing mode of EIP<br>bandwidth.<br>Value range:<br>bandwidth: billed by bandwidth<br>traffic: billed by traffic<br>This parameter is mandatory<br>only when a new EIP not binding<br>to shared bandwidth is created.<br>The default value is <b>bandwidth</b> .                                                                                                   |

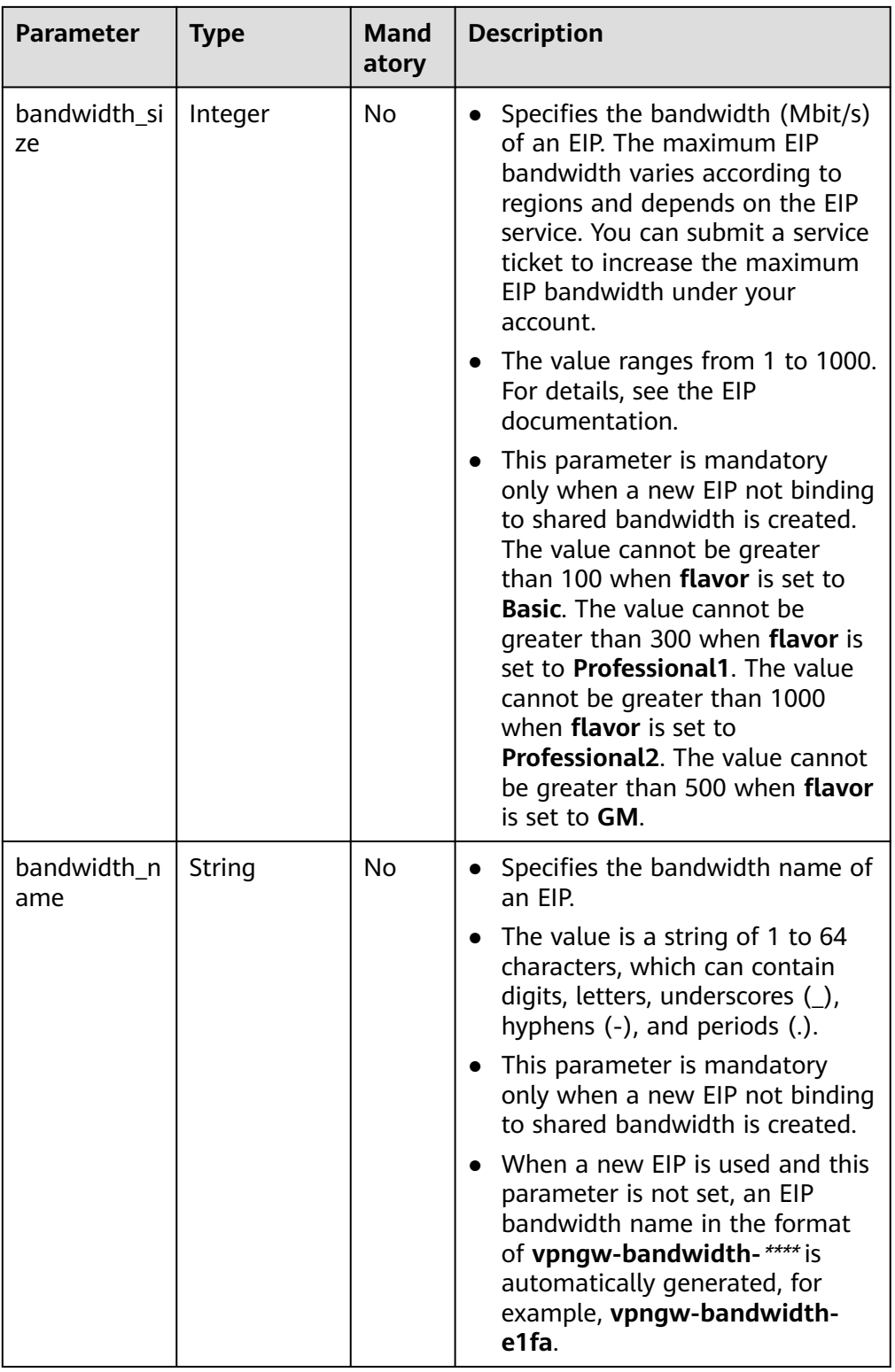

<span id="page-27-0"></span>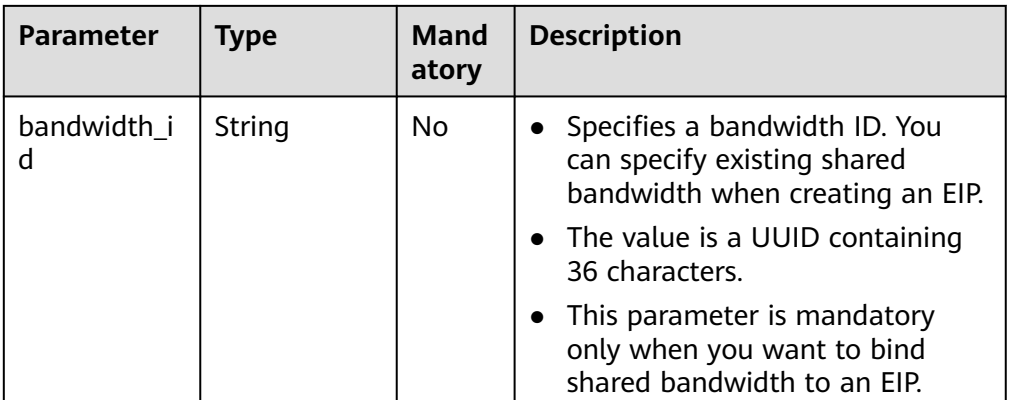

# **Table 4-5** VpnResourceTag

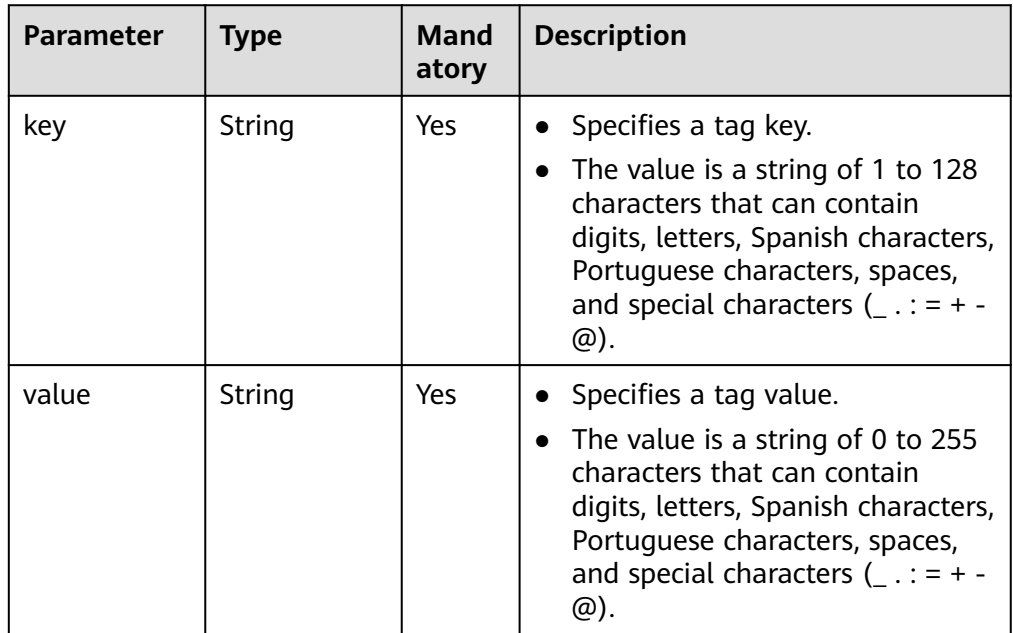

# ● Example requests

{

a. Create a VPN gateway that uses existing EIPs and is associated with a VPC.

```
POST https://{Endpoint}/v5/{project_id}/vpn-gateways
```

```
 "vpn_gateway": {
      "vpc_id": "cb4a631d-demo-a8df-va86-ca3fa348c36c",
 "local_subnets": [
 "192.168.0.0/24", "192.168.1.0/24"
      ],
      "connect_subnet": "f5741286-demo-a8df-va86-2c82bd9ee114",
 "eip1": {
 "id": "cff40e5e-demo-a8df-va86-7366077bf097"
\qquad \qquad \} "eip2": {
 "id": "d290f1ee-demo-a8df-va86-d701748f0851"
\qquad \qquad \} }
}
```
<span id="page-28-0"></span>b. Create a VPN gateway that uses new EIPs and is associated with an enterprise router.

POST https://{Endpoint}/v5/{project\_id}/vpn-gateways

```
{
         "vpn_gateway": {
            "name": "vpngw-1234",
            "attachment_type": "er",
            "er_id": "cb4a631d-demo-a8df-va86-ca3fa348c36c",
            "vpc_id": "584a238f-demo-a8df-va86-edca746f6277",
            "connect_subnet": "f5741286-demo-a8df-va86-2c82bd9ee114",
            "bgp_asn": 65533,
            "flavor": "Professional2",
            "availability_zone_ids": [
              "cn-south-1f",
              "cn-south-1e"
           ],
            "eip1": {
              "type": "5_bgp",
              "charge_mode": "bandwidth",
              "bandwidth_size": 1000,
              "bandwidth_name": "vpngw-bandwidth-1391"
            },
            "eip2": {
       "type": "5_bgp",
       "charge_mode": "bandwidth",
             "bandwidth_size": 1000,
              "bandwidth_name": "vpngw-bandwidth-1392"
           }
         }
     }
c. Create a private VPN gateway associated with a VPC.
     POST https://{Endpoint}/v5/{project_id}/vpn-gateways
     {
       "vpn_gateway": {
       "vpc_id": "cb4a631d-demo-a8df-va86-ca3fa348c36c",
            "local_subnets": [
              "192.168.0.0/24", "192.168.1.0/24"
           ],
            "connect_subnet": "f5741286-demo-a8df-va86-2c82bd9ee114",
           "network_type": "private"
        }
     }
```
# **Response**

Response parameters

Returned status code 201: successful operation

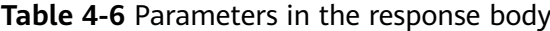

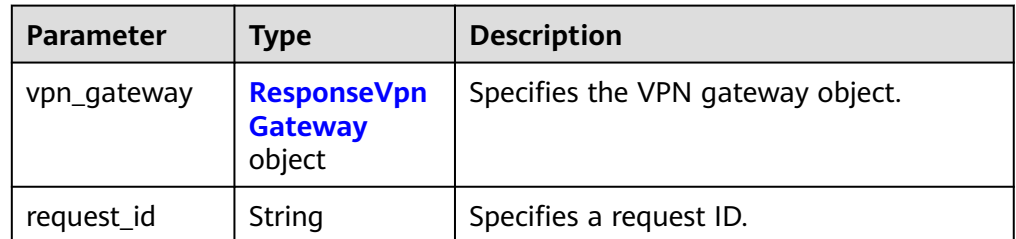

<span id="page-29-0"></span>**Table 4-7** ResponseVpnGateway

| <b>Parameter</b>       | <b>Type</b>     | <b>Description</b>                                                                                                    |  |
|------------------------|-----------------|----------------------------------------------------------------------------------------------------|--|
| id                     | String          | Specifies a VPN gateway ID.<br>The value is a UUID containing 36<br>$\bullet$<br>characters.                                                                                                    |  |
| name                   | String          | Specifies the name of a VPN gateway.<br>$\bullet$<br>The value is a string of 1 to 64<br>characters, which can contain digits,<br>letters, underscores (_), and hyphens<br>$(-)$ .                                                                                                    |  |
| network_type<br>String |                 | Specifies the network type of the VPN<br>gateway.<br>The value can be public or private.<br>The default value is public.<br>$\bullet$                                                                                                    |  |
| attachment_ty<br>pe    | String          | Specifies the association mode.<br>$\bullet$<br>The value can be vpc or er.                                                                                                    |  |
| ip_version             | String          | Specifies the IP protocol version of the<br>$\bullet$<br>VPN gateway.<br>The value is ipv4 or ipv6.                                                                                                    |  |
| certificate_id         | String          | Specifies the certificate ID.<br>The value is a UUID containing 36<br>characters.                                                                                                    |  |
| er_id                  | String          | Specifies the ID of the enterprise router<br>instance to which the VPN gateway<br>connects. This parameter is available<br>only when attachment_type is set to er.                                                                                                    |  |
| vpc_id                 | String          | When attachment_type is set to vpc,<br>vpc_id specifies the ID of the service VPC<br>associated with the VPN gateway.                                                                                                    |  |
|                        |                 | This parameter is not returned when<br>attachment_type is set to er. To view<br>the ID of the access VPC used by the<br>VPN gateway, check the access_vpc_id<br>field.                                                                                                    |  |
| local_subnets          | Array of String | Specifies an IPv4 local subnet. This<br>subnet is a cloud-side subnet that needs<br>to communicate with an on-premises<br>network through a VPN. An example<br>subnet is 192.168.52.0/24. This<br>parameter is returned only when<br>attachment_type is set to vpc and<br>ip_version is set to ipv4. |  |

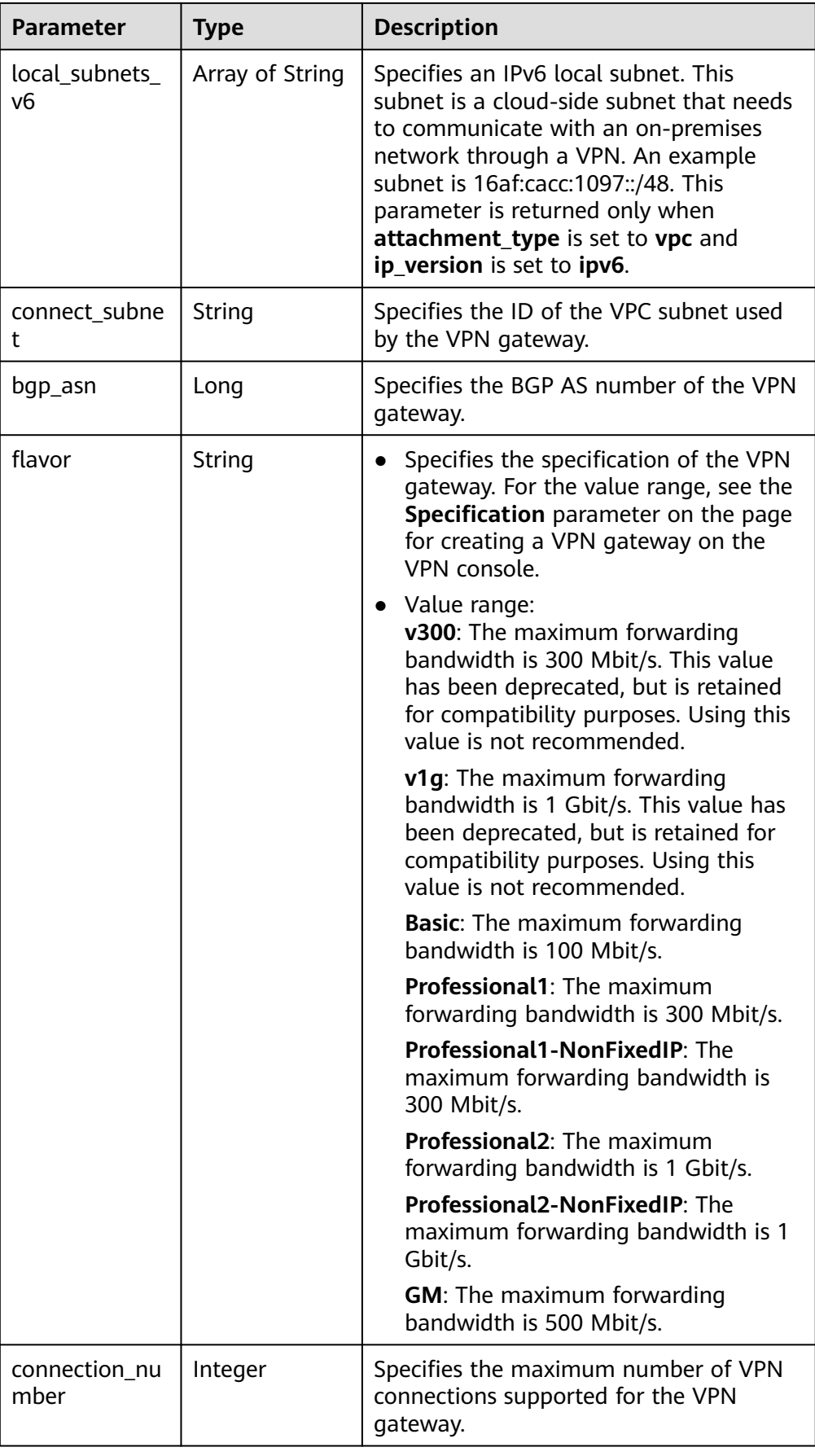

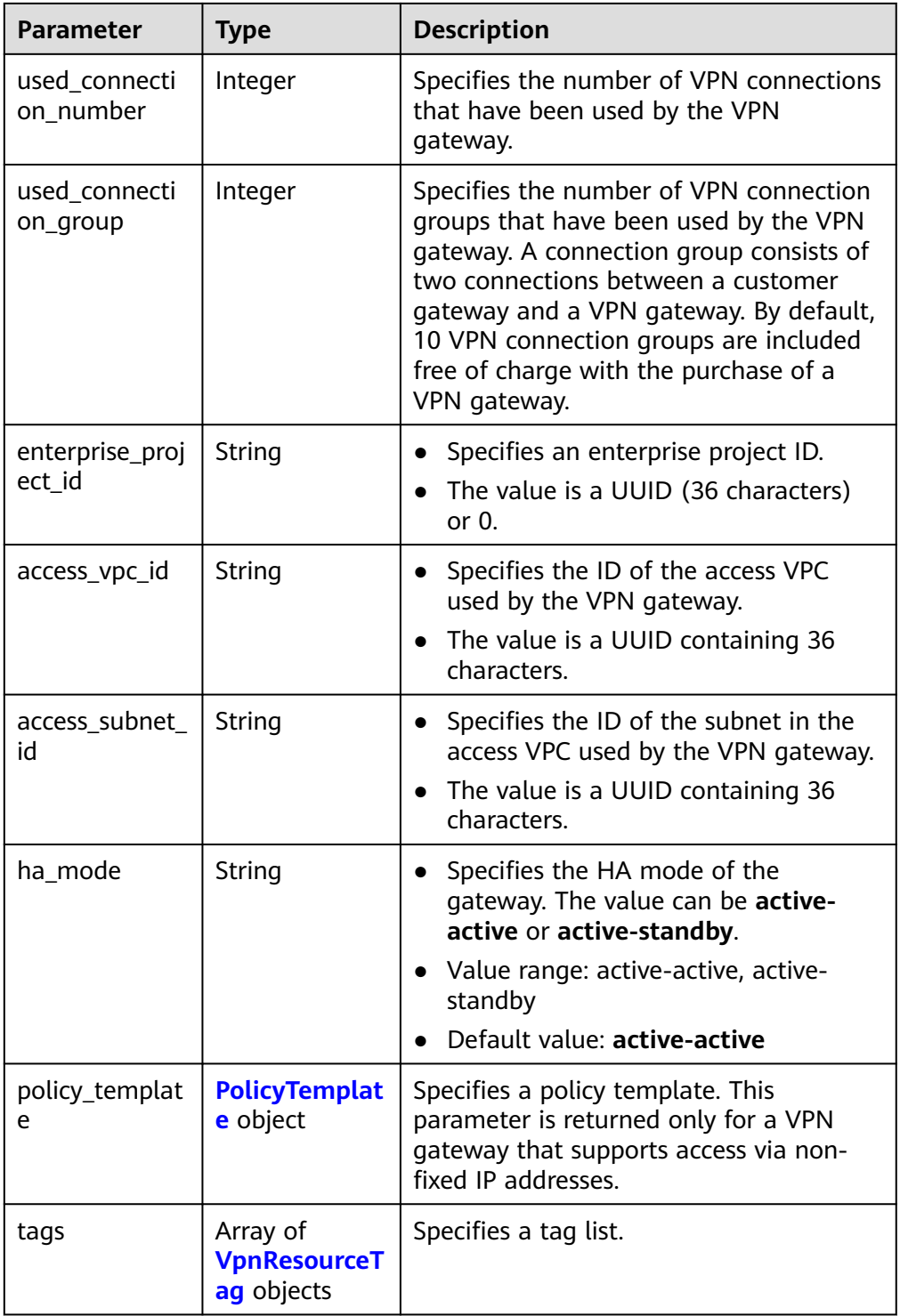

# <span id="page-32-0"></span>**Table 4-8** VpnResourceTag

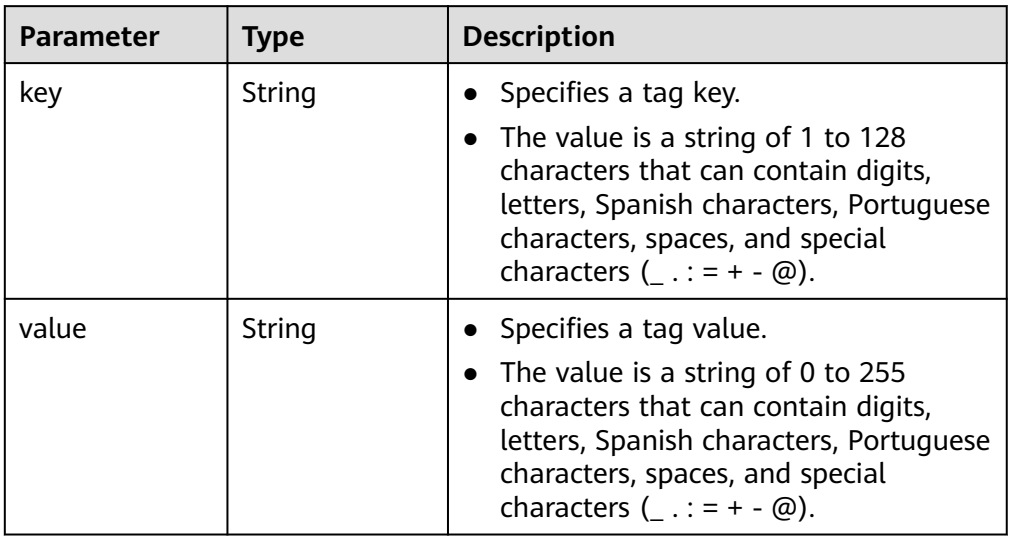

# **Table 4-9** PolicyTemplate

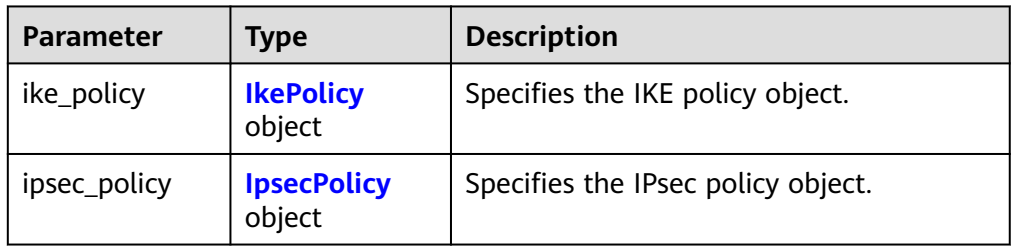

# **Table 4-10** IkePolicy

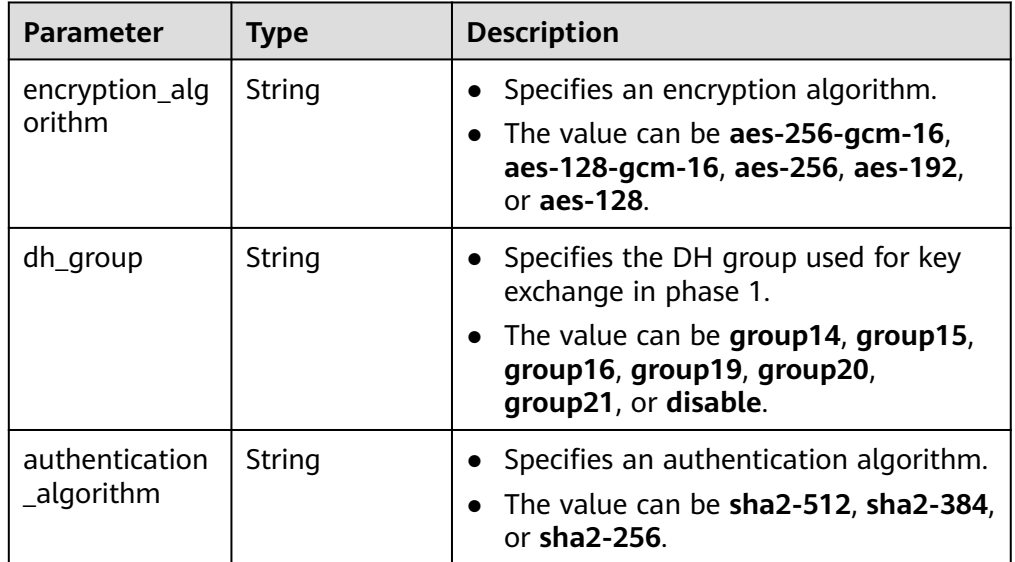

<span id="page-33-0"></span>

| <b>Parameter</b>     | <b>Type</b> | <b>Description</b>                                                                                |
|----------------------|-------------|---------------------------------------------------------------------------------------------------|
| lifetime_secon<br>ds | Integer     | • Specifies the SA lifetime. When the<br>lifetime expires, an IKE SA is<br>automatically updated. |
|                      |             | • The value ranges from 60 to 604800,<br>in seconds.                                              |

**Table 4-11** IpsecPolicy

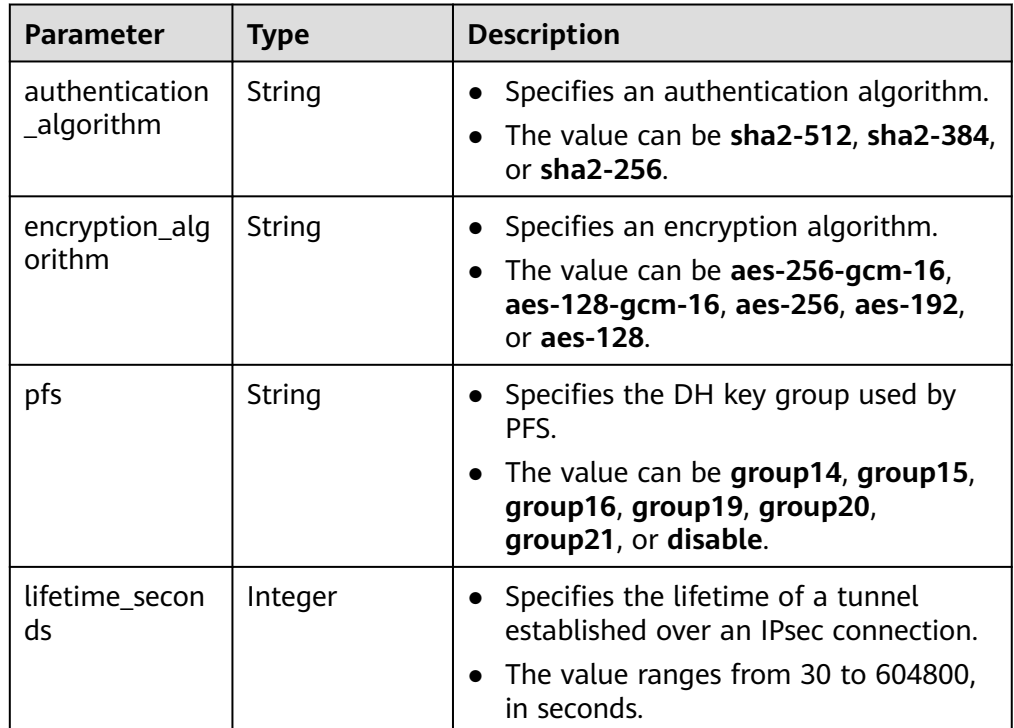

**Example responses** 

{

a. Response to the request for creating a VPN gateway that uses existing EIPs and is associated with a VPC

```
 "vpn_gateway": {
 "id": "134f9fb1-demo-a8df-va86-2040a5c13325",
      "name": "vpngw-9f24",
      "network_type": "public",
      "attachment_type": "vpc",
      "ip_version": "ipv4",
      "vpc_id": "0cf79a3f-demo-a8df-va86-d7ace626b0fa",
 "local_subnets": ["192.168.0.0/24"],
 "connect_subnet": "f5741286-demo-a8df-va86-2c82bd9ee114",
      "bgp_asn": 64512,
      "flavor": "Professional1",
      "connection_number": 200,
      "used_connection_number": 0,
      "used_connection_group": 0,
      "enterprise_project_id": "0",
      "access_vpc_id": "0cf79a3f-demo-a8df-va86-d7ace626b0fa",
      "access_subnet_id": "f5741286-demo-a8df-va86-2c82bd9ee114",
      "ha_mode": "active-active"
```
{

```
 },
    "request_id": "7b37532a-d6e4-46b9-98dc-9169ec2ca58f"
}
```
b. Response to the request for creating a VPN gateway that uses new EIPs and is associated with an enterprise router

```
 "vpn_gateway": {
    "id": "80ac167b-demo-a8df-va86-a9a2a23223b8",
    "name": "vpngw-1234",
    "network_type": "public",
    "attachment_type": "er",
    "ip_version": "ipv4",
    "er_id": "cb4a631d-demo-a8df-va86-ca3fa348c36c",
    "bgp_asn": 65533,
    "flavor": "Professional2",
    "connection_number": 200,
    "used_connection_number": 0,
    "used_connection_group": 0,
    "enterprise_project_id": "0",
    "access_vpc_id": "0cf79a3f-demo-a8df-va86-d7ace626b0fa",
    "access_subnet_id": "f5741286-demo-a8df-va86-2c82bd9ee114",
    "ha_mode": "active-active"
 },
 "request_id": "cd71cade-bfbd-410b-b672-4bfe46cfc311"
```
} c. Response to the request for creating a private VPN gateway associated

```
with a VPC
{
   "vpn_gateway": {
      "id": "80ac167b-demo-a8df-va86-a9a2a23223b8",
      "name": "vpngw-1234",
      "network_type": "private",
      "attachment_type": "vpc",
      "ip_version": "ipv4",
      "vpc_id": "cb4a631d-demo-a8df-va86-ca3fa348c36c",
      "local_subnets": ["192.168.0.0/24", "192.168.1.0/24"],
      "connect_subnet": "f5741286-demo-a8df-va86-2c82bd9ee114",
      "bgp_asn": 65533,
      "flavor": "Professional2",
      "connection_number": 200,
      "used_connection_number": 0,
      "used_connection_group": 0,
      "enterprise_project_id": "0",
      "access_vpc_id": "cb4a631d-demo-a8df-va86-ca3fa348c36c",
      "access_subnet_id": "f5741286-demo-a8df-va86-2c82bd9ee114",
      "ha_mode": "active-active"
   },
    "request_id": "cd71cade-bfbd-410b-b672-4bfe46cfc311"
}
```
# **Status Codes**

For details, see **[A.2 Status Codes](#page-355-0)**.

# **4.1.1.2 Querying a Specified VPN Gateway**

# **Function**

This API is used to query a VPN gateway with a specified gateway ID.

# **Calling Method**

For details, see **[3 Calling APIs](#page-8-0)**.

# **URI**

# GET /v5/{project\_id}/vpn-gateways/{vgw\_id}

# **Table 4-12** Parameter description

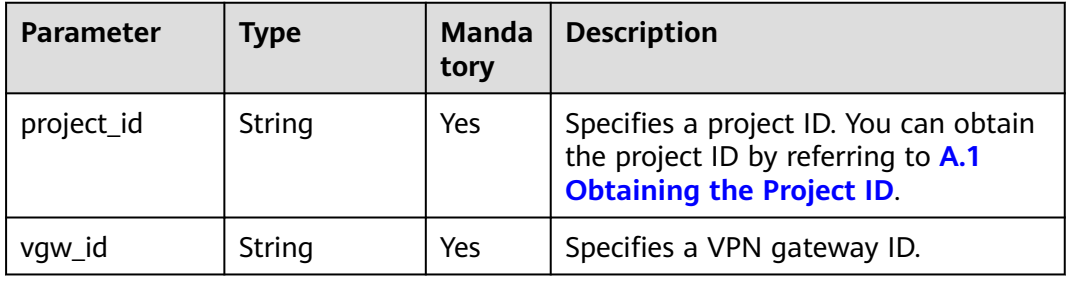

# **Request**

- Request parameters None
- Example request GET https://{Endpoint}/v5/{project\_id}/vpn-gateways/{vgw\_id}

# **Response**

● Response parameters Returned status code 200: successful query

# **Table 4-13** Parameters in the response body

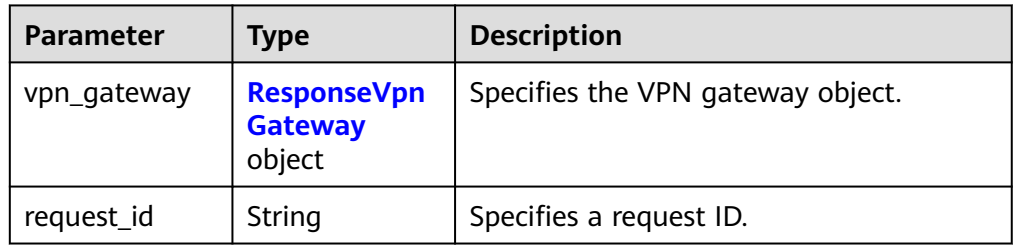

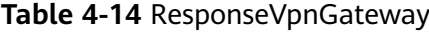

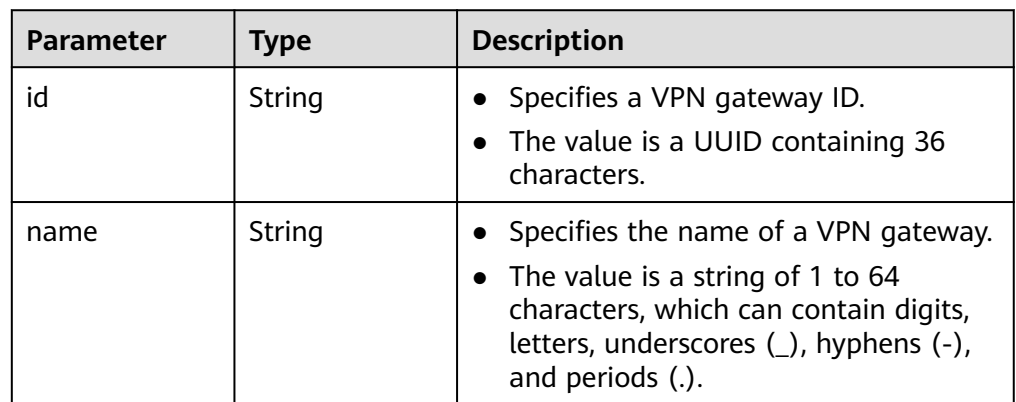
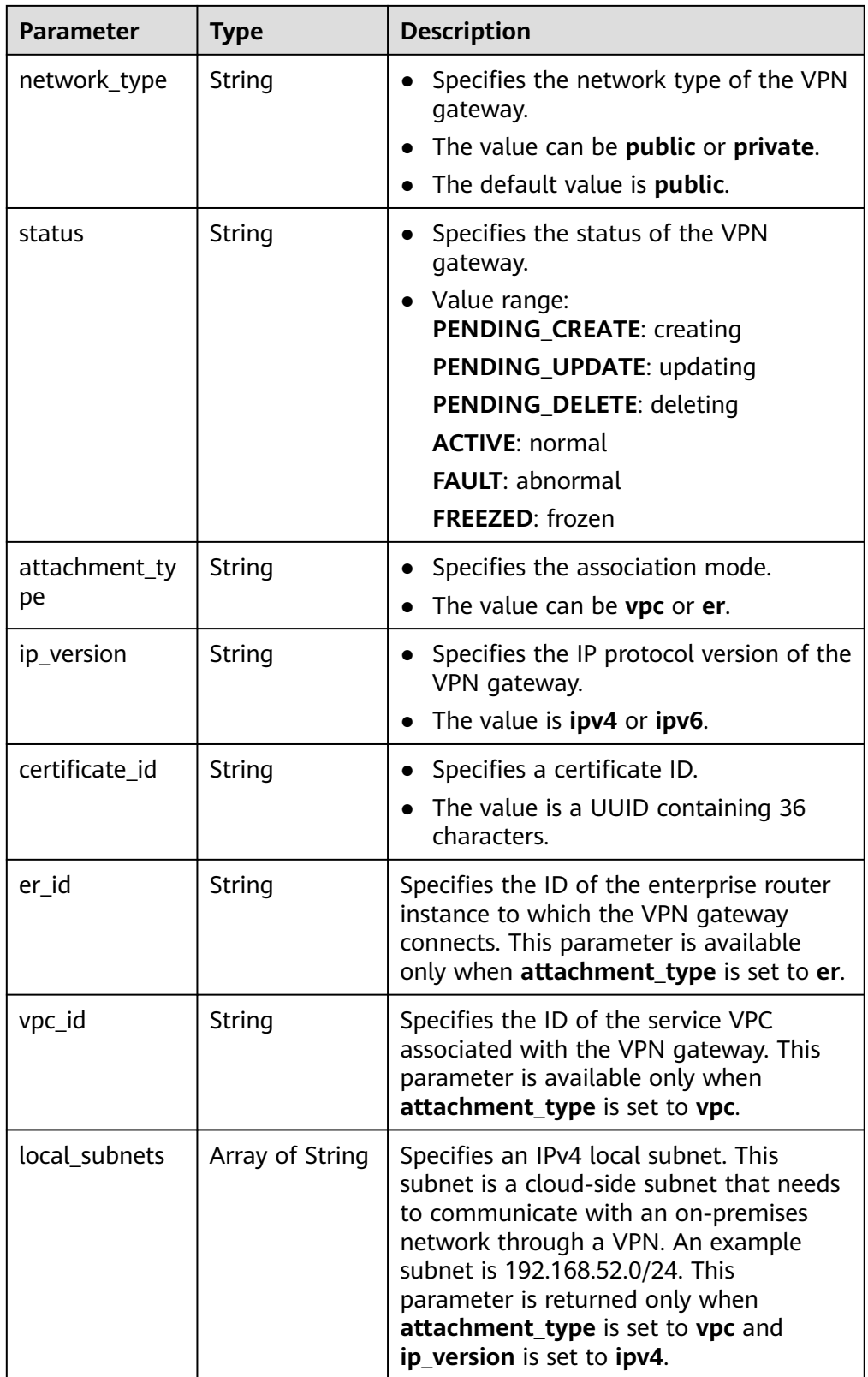

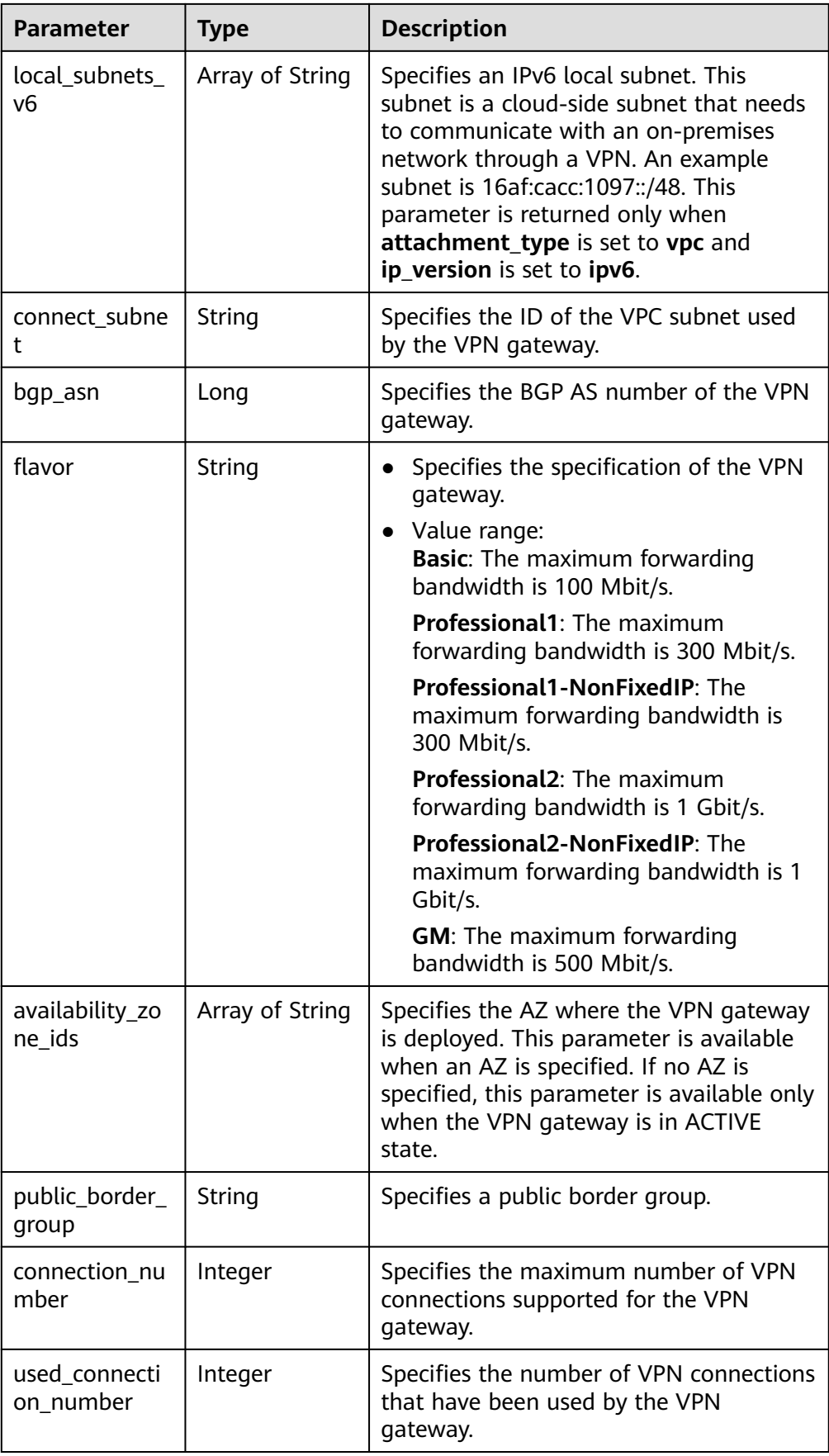

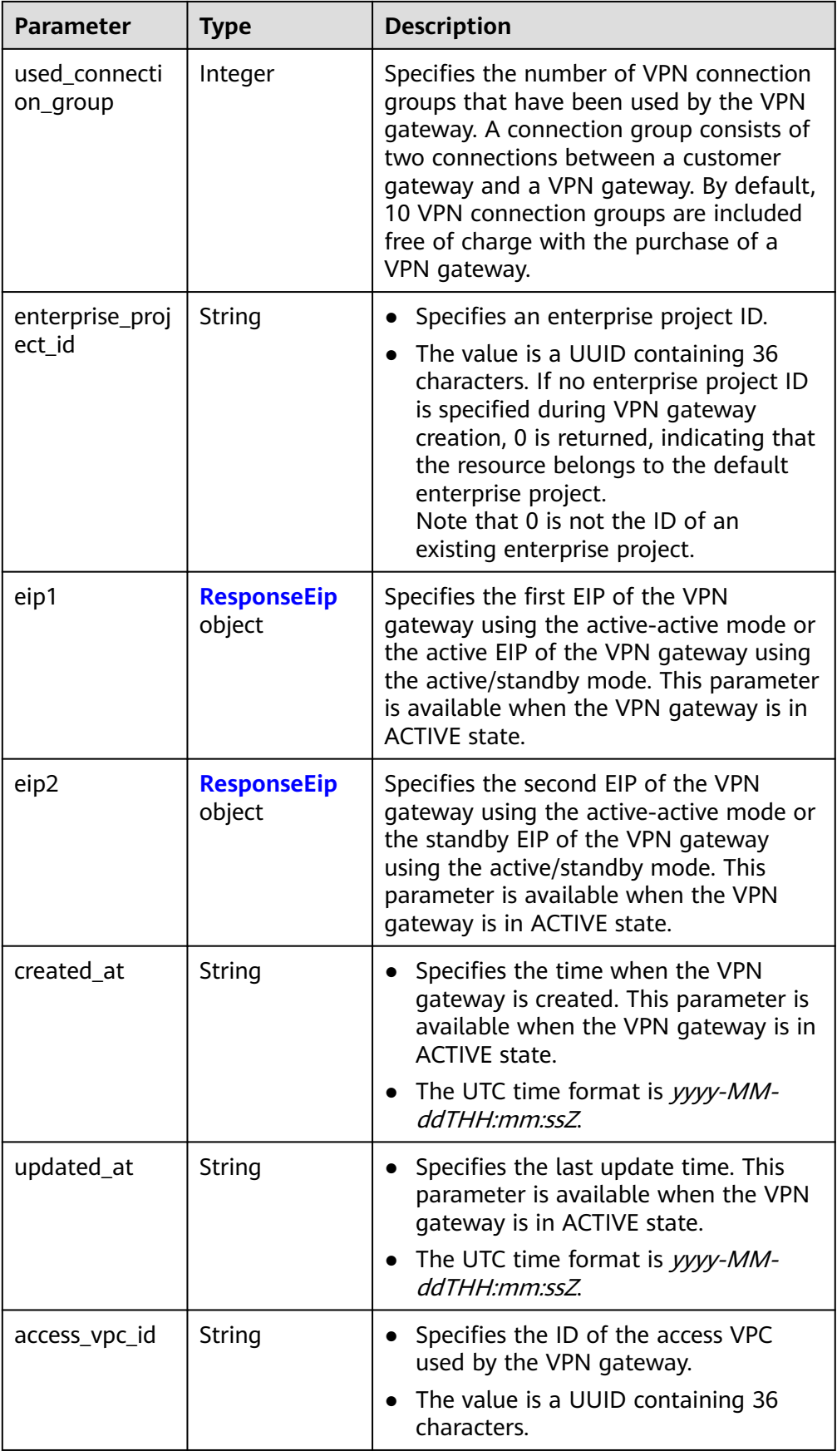

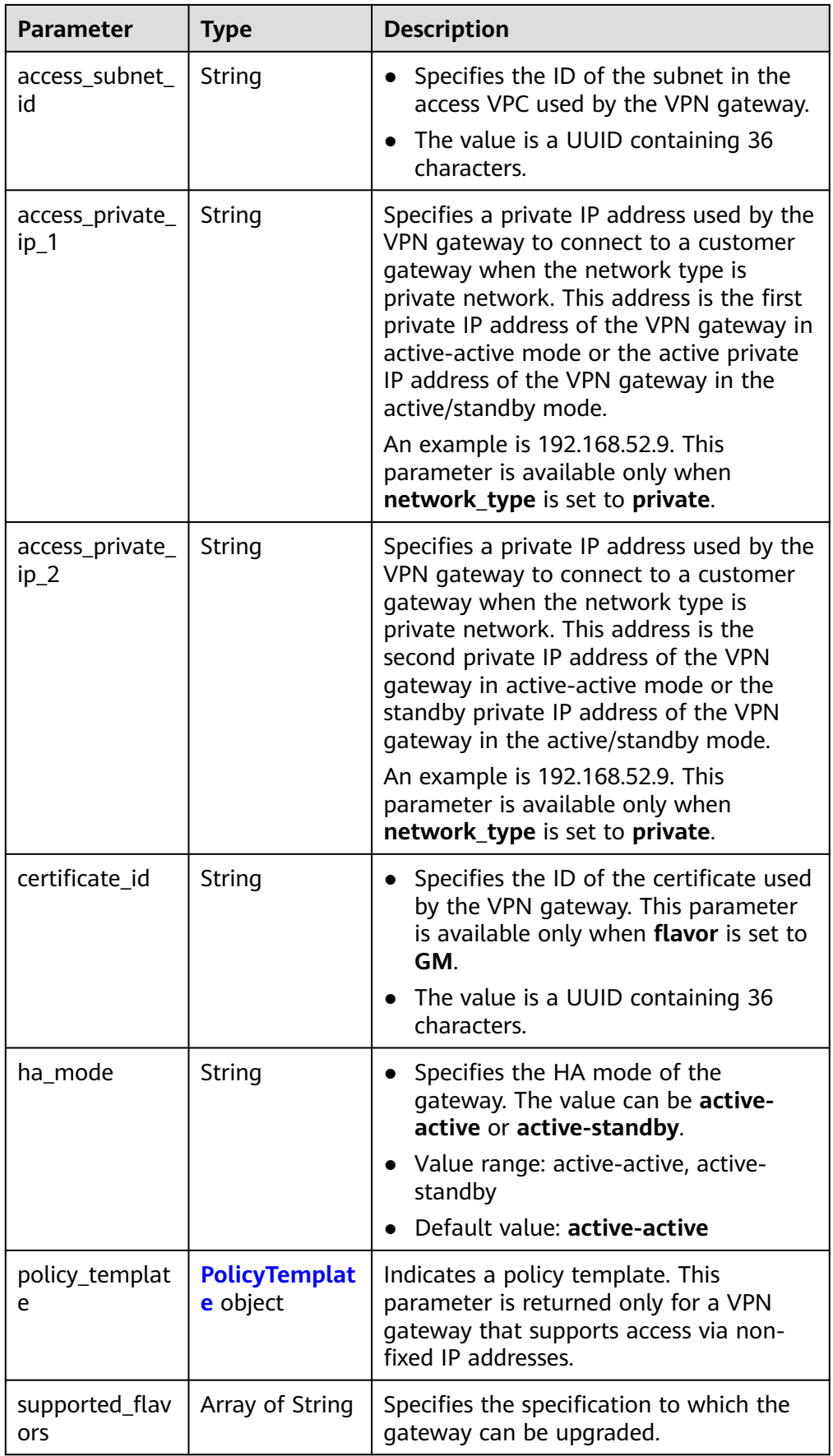

<span id="page-40-0"></span>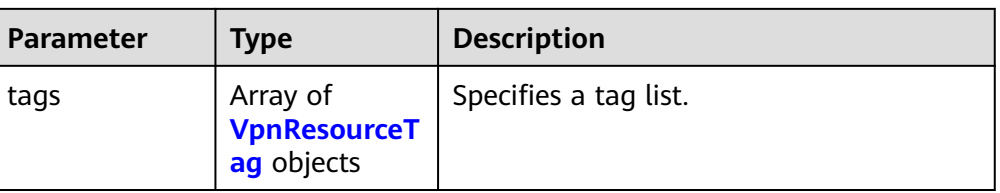

# **Table 4-15** ResponseEip

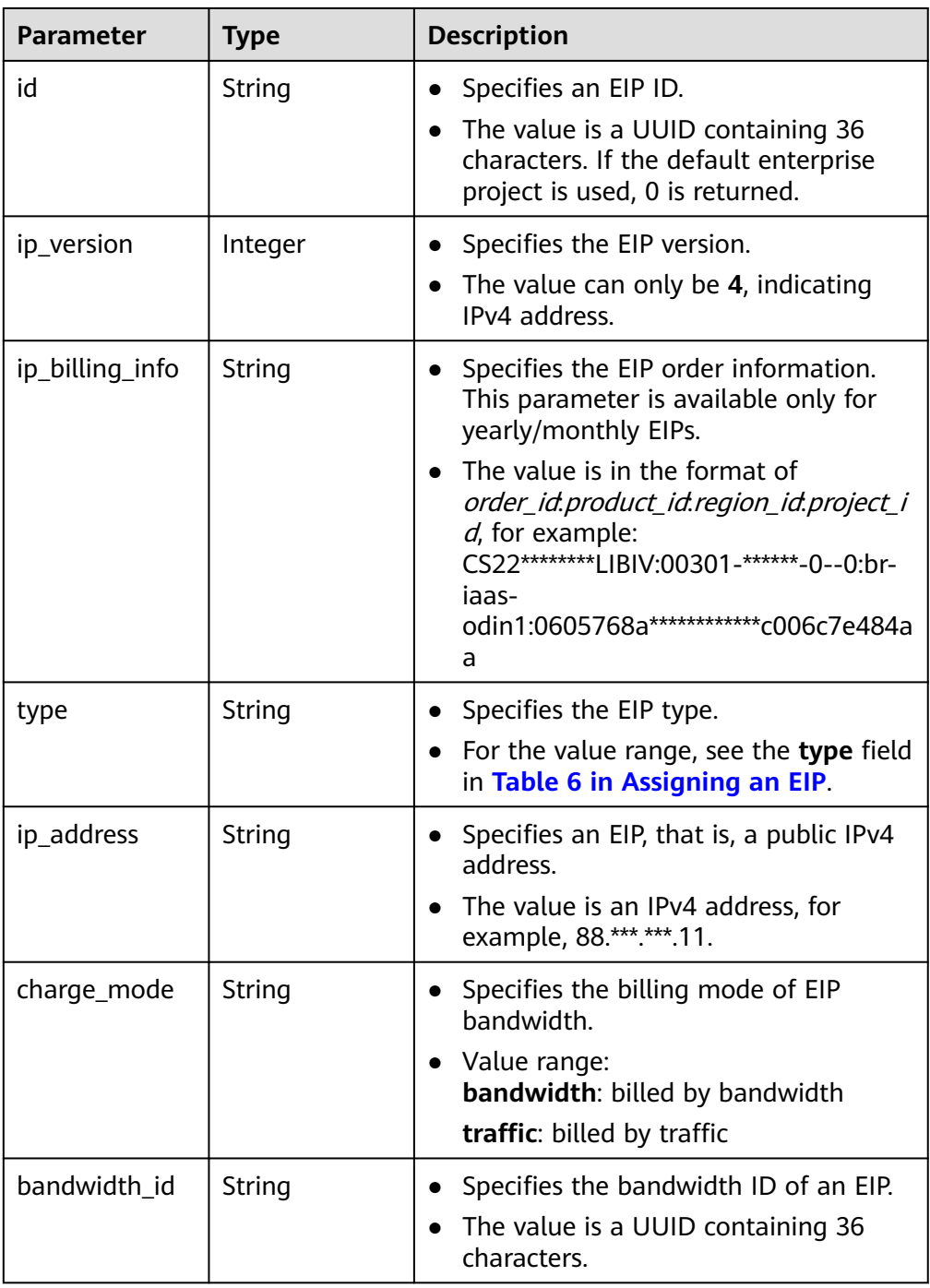

<span id="page-41-0"></span>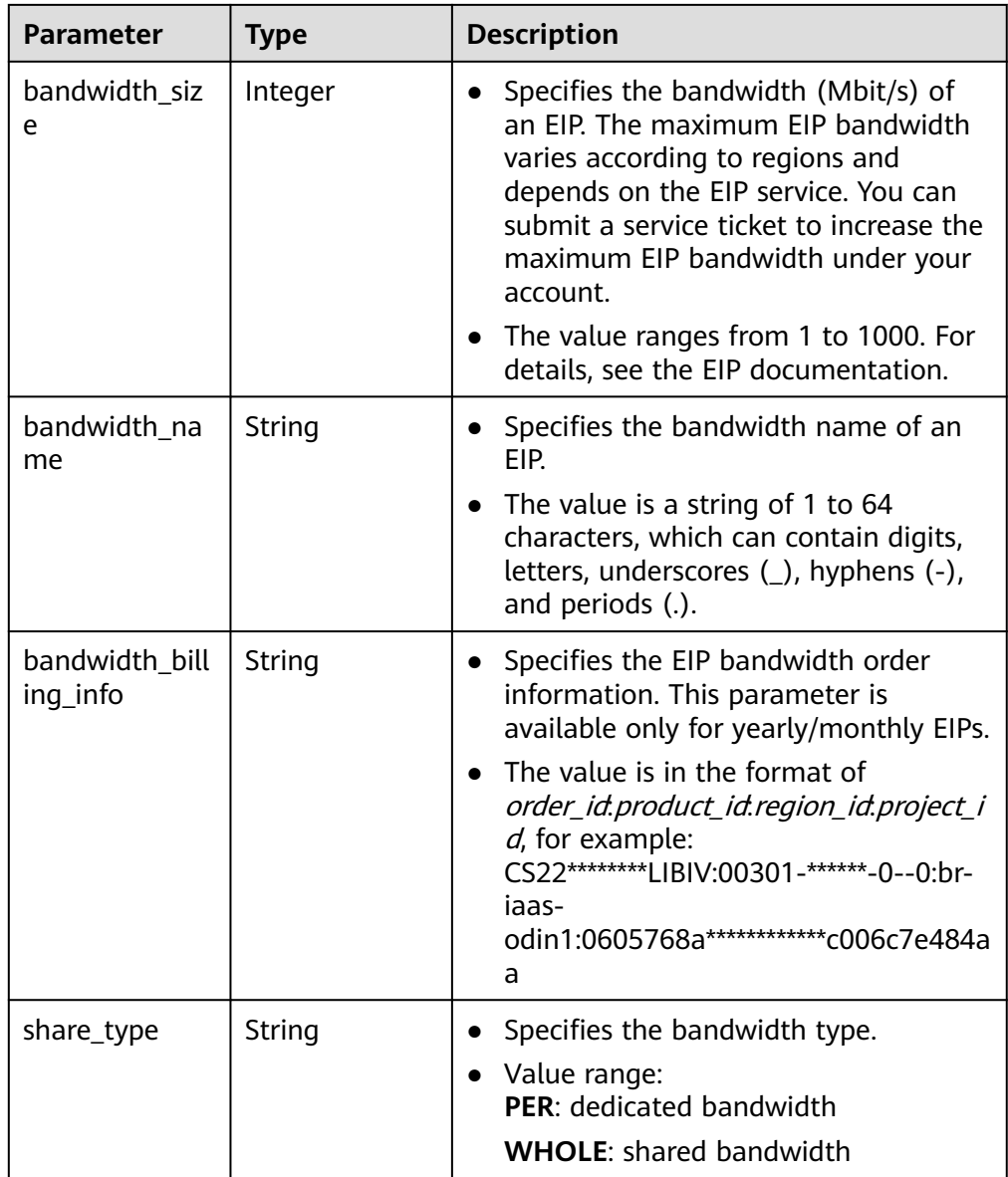

### **Table 4-16** PolicyTemplate

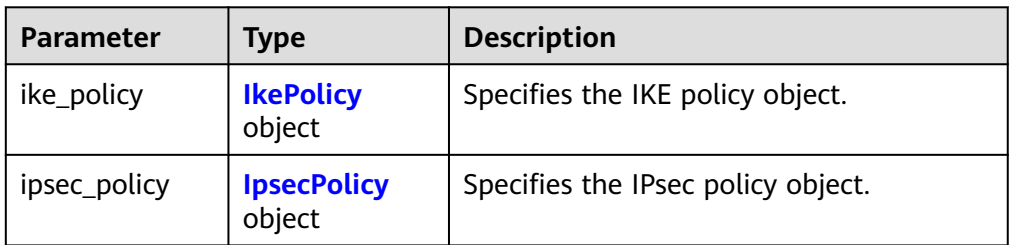

<span id="page-42-0"></span>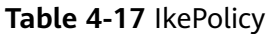

| <b>Parameter</b>             | <b>Type</b> | <b>Description</b>                                                                                                    |
|------------------------------|-------------|----------------------------------------------------------------------------------------------------|
| encryption_alg<br>orithm     | String      | Specifies an encryption algorithm.<br>• The value can be aes-256-gcm-16,<br>aes-128-gcm-16, aes-256, aes-192,<br>or aes-128.                                           |
| dh_group                     | String      | Specifies the DH group used for key<br>$\bullet$<br>exchange in phase 1.<br>• The value can be group14, group15,<br>group16, group19, group20,<br>group21, or disable. |
| authentication<br>_algorithm | String      | Specifies an authentication algorithm.<br>The value can be sha2-512, sha2-384,<br>or sha2-256.                                                                         |
| lifetime_secon<br>ds         | Integer     | Specifies the SA lifetime. When the<br>$\bullet$<br>lifetime expires, an IKE SA is<br>automatically updated.<br>The value ranges from 60 to 604800,<br>in seconds.     |

**Table 4-18** IpsecPolicy

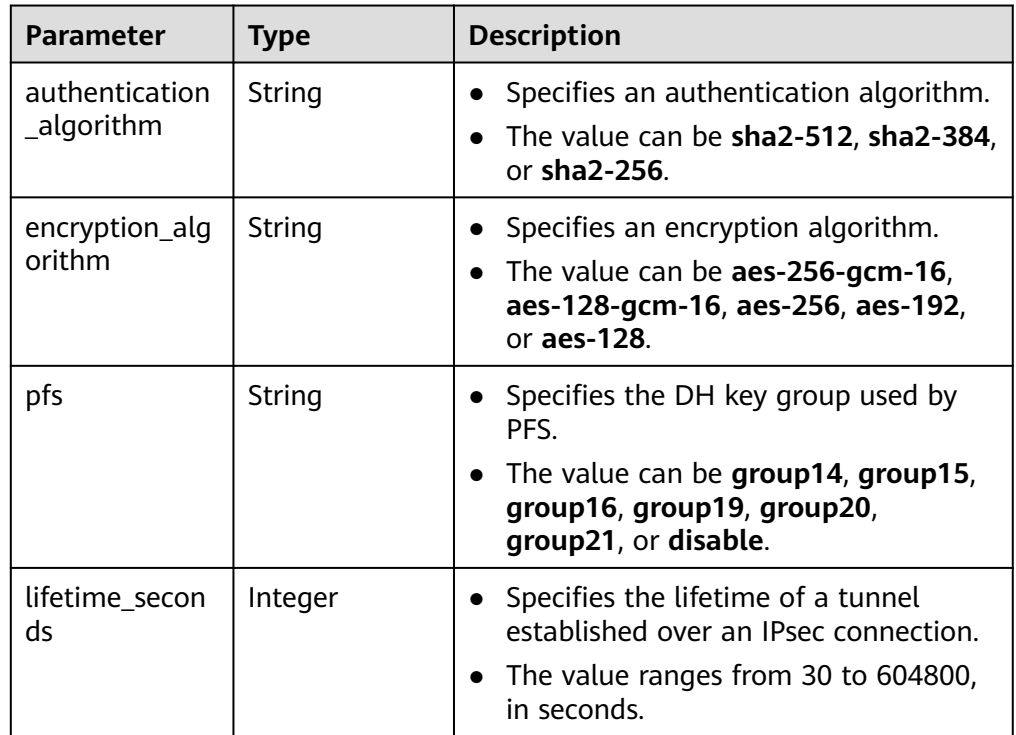

### <span id="page-43-0"></span>**Table 4-19** VpnResourceTag

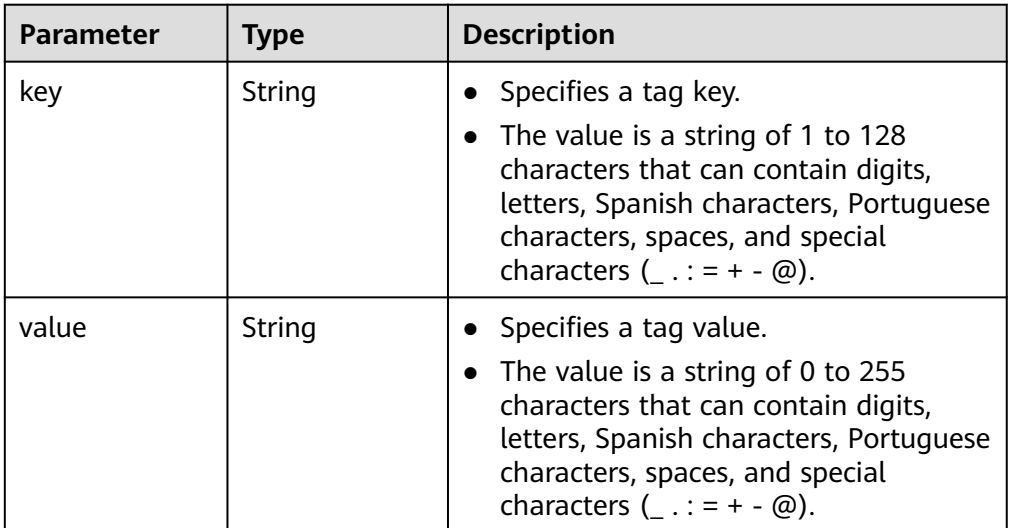

### ● Example responses

a. Example response to the request for querying a public VPN gateway associated with an enterprise router {

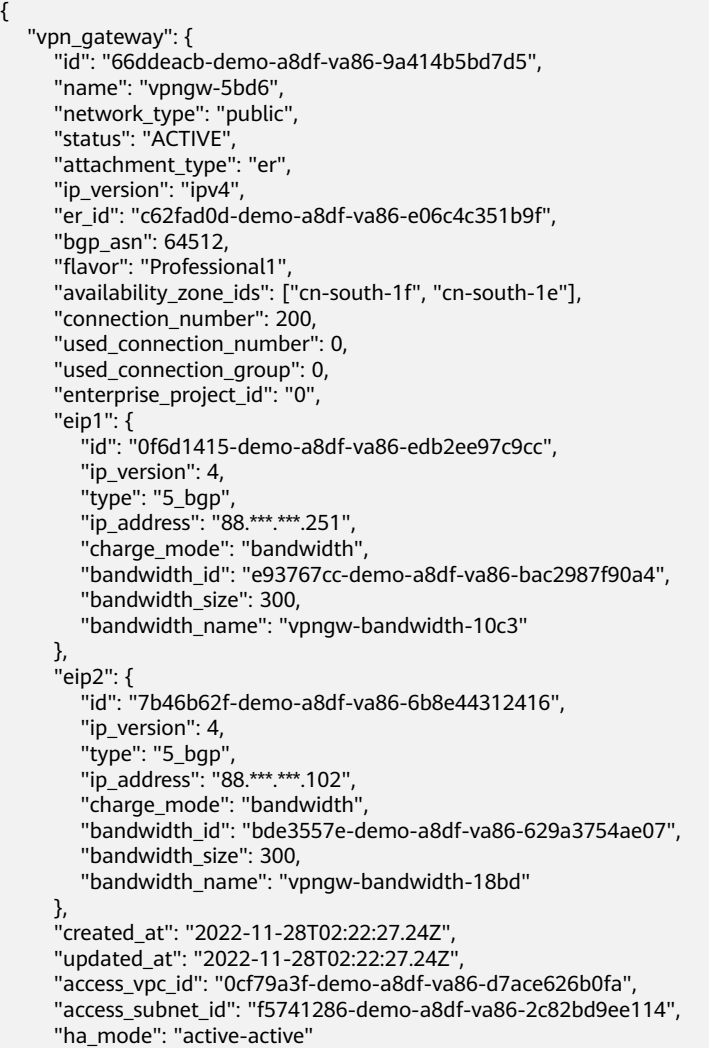

{

}

{

```
 },
    "request_id": "28b795f8-d431-4f1e-93ab-1c401a82b799"
}
```
b. Example response to the request for querying a private VPN gateway associated with a VPC

```
 "vpn_gateway": {
      "id": "66ddeacb-demo-a8df-va86-9a414b5bd7d5",
      "name": "vpngw-5bd6",
      "network_type": "private",
      "status": "ACTIVE",
      "attachment_type": "vpc",
      "ip_version": "ipv4",
      "vpc_id": "91a74241-demo-a8df-va86-9b5f98c66c8c",
      "local_subnets": ["192.168.0.0/24"],
      "connect_subnet": "f5741286-demo-a8df-va86-2c82bd9ee114",
      "bgp_asn": 64512,
      "flavor": "Professional1",
      "availability_zone_ids": ["cn-south-1f", "cn-south-1e"],
      "connection_number": 200,
      "used_connection_number": 0,
      "used_connection_group": 0,
      "enterprise_project_id": "0",
      "created_at": "2022-11-28T02:22:27.24Z",
      "updated_at": "2022-11-28T02:22:27.24Z",
      "access_vpc_id": "0cf79a3f-demo-a8df-va86-d7ace626b0fa",
      "access_subnet_id": "f5741286-demo-a8df-va86-2c82bd9ee114",
 "access_private_ip_1": "192.168.146.45",
 "access_private_ip_2": "192.168.146.77",
      "ha_mode": "active-active"
   },
   "request_id": "28b795f8-d431-4f1e-93ab-1c401a82b799"
```
c. Example response to the request for querying a public VPN gateway that is associated with a VPC and supports access via non-fixed IP addresses

```
 "vpn_gateway":{
   "id":"66ddeacb-demo-a8df-va86-9a414b5bd7d5",
   "name":"vpngw-5bd6",
   "network_type":"public",
   "status":"ACTIVE",
   "attachment_type":"vpc",
   "ip_version": "ipv4",
   "vpc_id":"c62fad0d-demo-a8df-va86-e06c4c351b9f",
   "local_subnets":[
      "192.168.0.0/24"
   ],
   "connect_subnet":"fd75bf7b-demo-a8df-va86-db13f03e299a",
   "bgp_asn":64512,
   "flavor":"Professional1-NonFixedIP",
   "availability_zone_ids":[
      "cn-north-7c"
   ],
   "connection_number":200,
   "used_connection_number":0,
   "used_connection_group":0,
   "enterprise_project_id":"0",
   "ha_mode":"active-standby",
   "eip1":{
      "id":"0f6d1415-demo-a8df-va86-edb2ee97c9cc",
      "ip_version":4,
      "type":"5_bgp",
      "ip_address":"88.***.***.251",
      "charge_mode":"bandwidth",
      "bandwidth_id":"e93767cc-demo-a8df-va86-bac2987f90a4",
      "bandwidth_size":300,
      "bandwidth_name":"vpngw-bandwidth-10c3"
   },
```
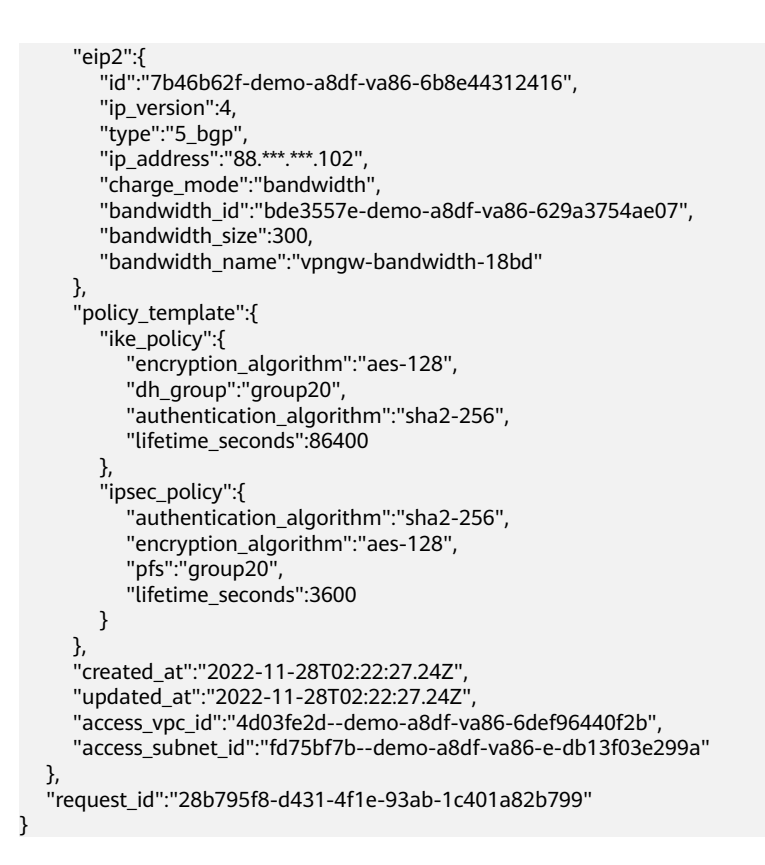

## **Status Codes**

For details, see **[A.2 Status Codes](#page-355-0)**.

# **4.1.1.3 Querying the VPN Gateway List**

## **Function**

This API is used to query the VPN gateway list.

## **Calling Method**

For details, see **[3 Calling APIs](#page-8-0)**.

#### **URI**

GET /v5/{project\_id}/vpn-gateways

#### **Table 4-20** Parameter description

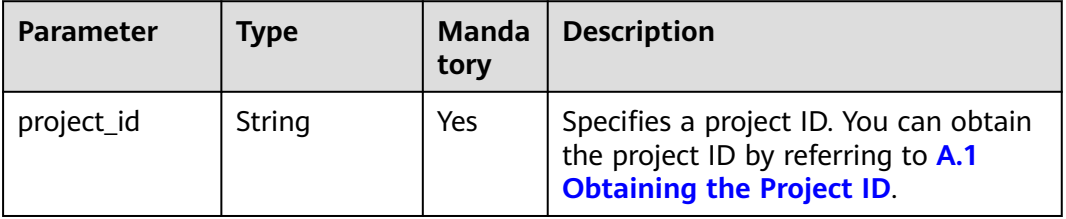

| Parameter                 | <b>Type</b> | <b>Manda</b><br>tory | <b>Description</b>                  |
|---------------------------|-------------|----------------------|-------------------------------------|
| enterprise_pr<br>oject_id | Arrav       | No                   | Specifies an enterprise project ID. |

**Table 4-21** Parameter in a query request

### **Request**

Request parameters

None

- **Example requests** 
	- a. Query all VPN gateways. GET https://{Endpoint}/v5/{project\_id}/vpn-gateways
	- b. Query VPN gateways based on a specified enterprise project ID. GET https://{Endpoint}/v5/{project\_id}/vpn-gateways? enterprise\_project\_id={enterprise\_project\_id}

#### **Response**

● Response parameters Returned status code 200: successful query

#### **Table 4-22** Parameters in the response body

| <b>Parameter</b> | Type                                              | <b>Description</b>             |
|------------------|---------------------------------------------------|--------------------------------|
| vpn_gateways     | Array of<br><b>ResponseVpnGat</b><br>eway objects | Specifies gateway information. |
| request_id       | String                                            | Specifies a request ID.        |

**Table 4-23** ResponseVpnGateway

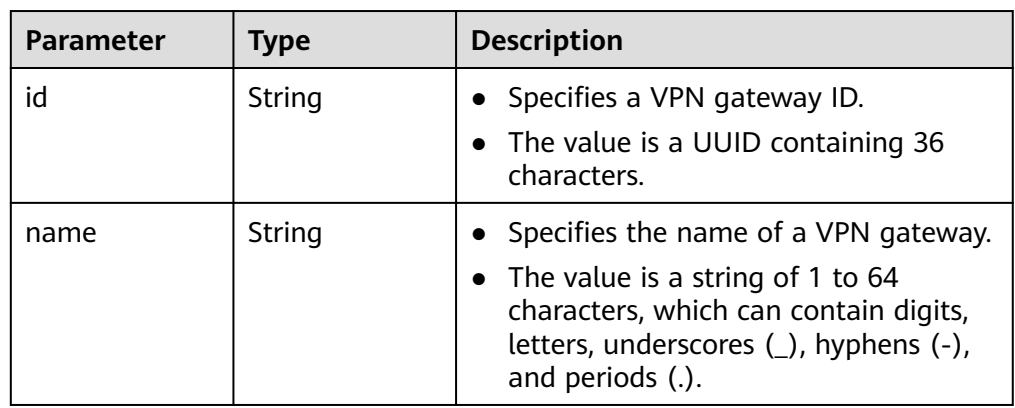

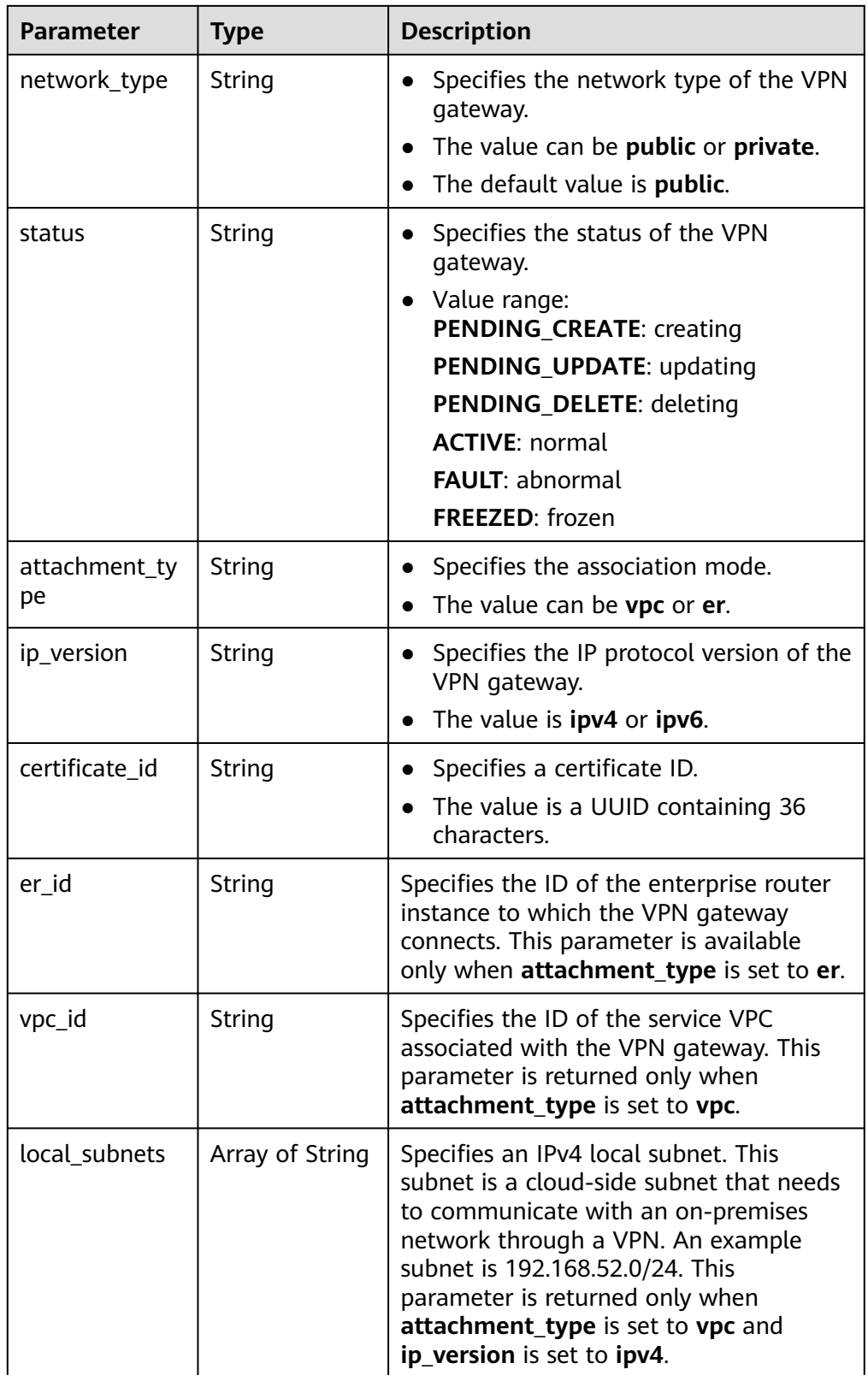

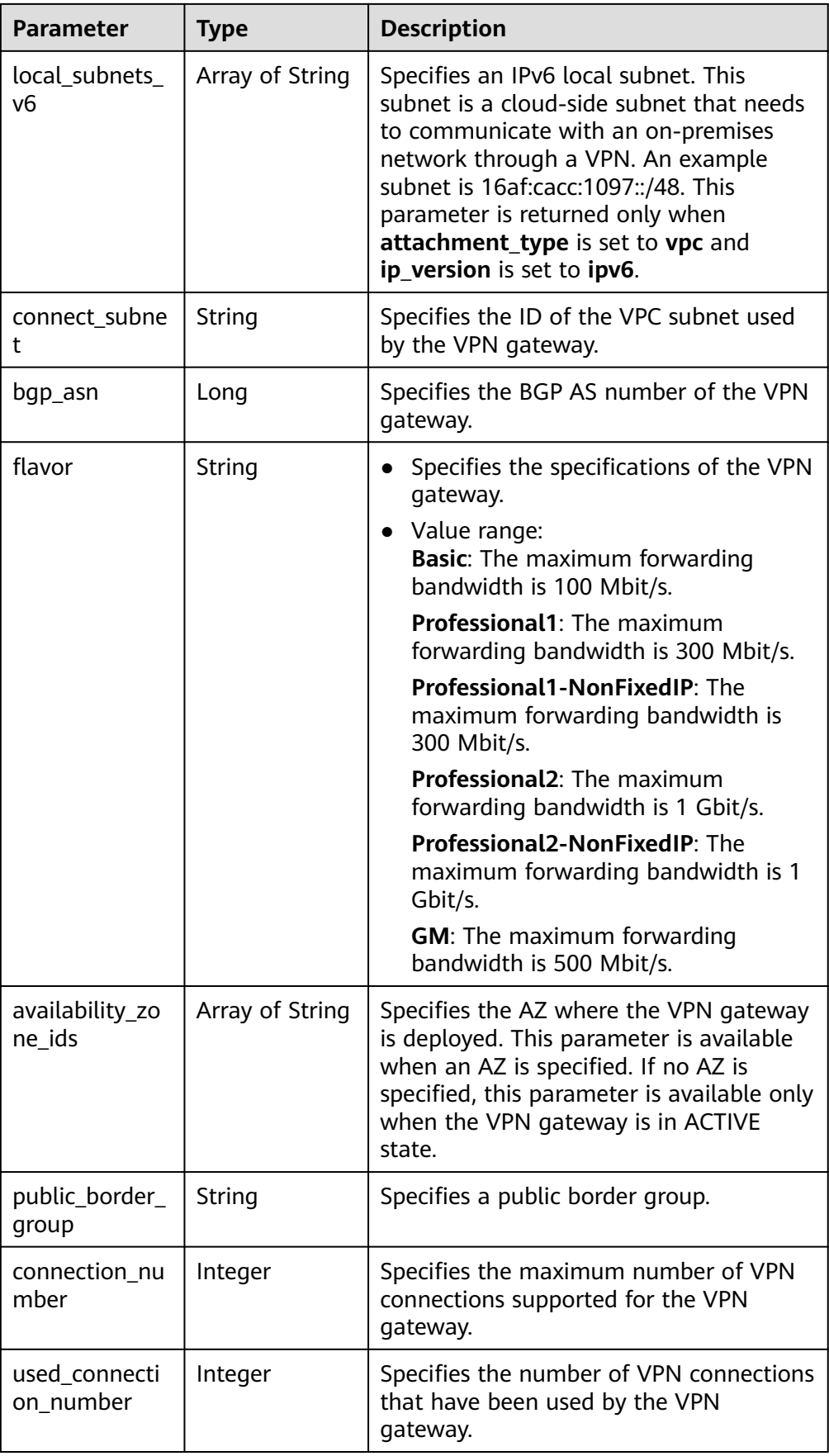

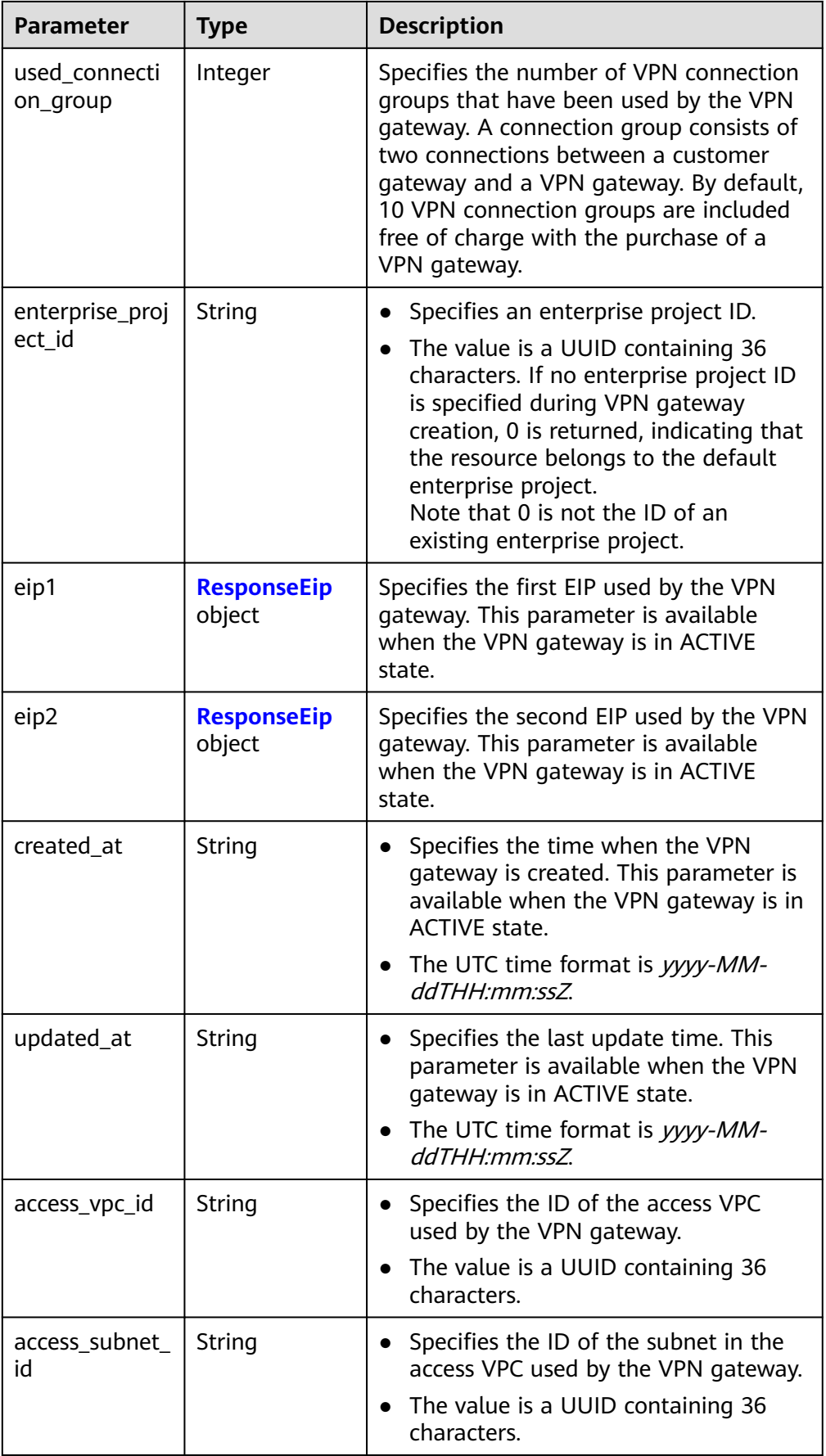

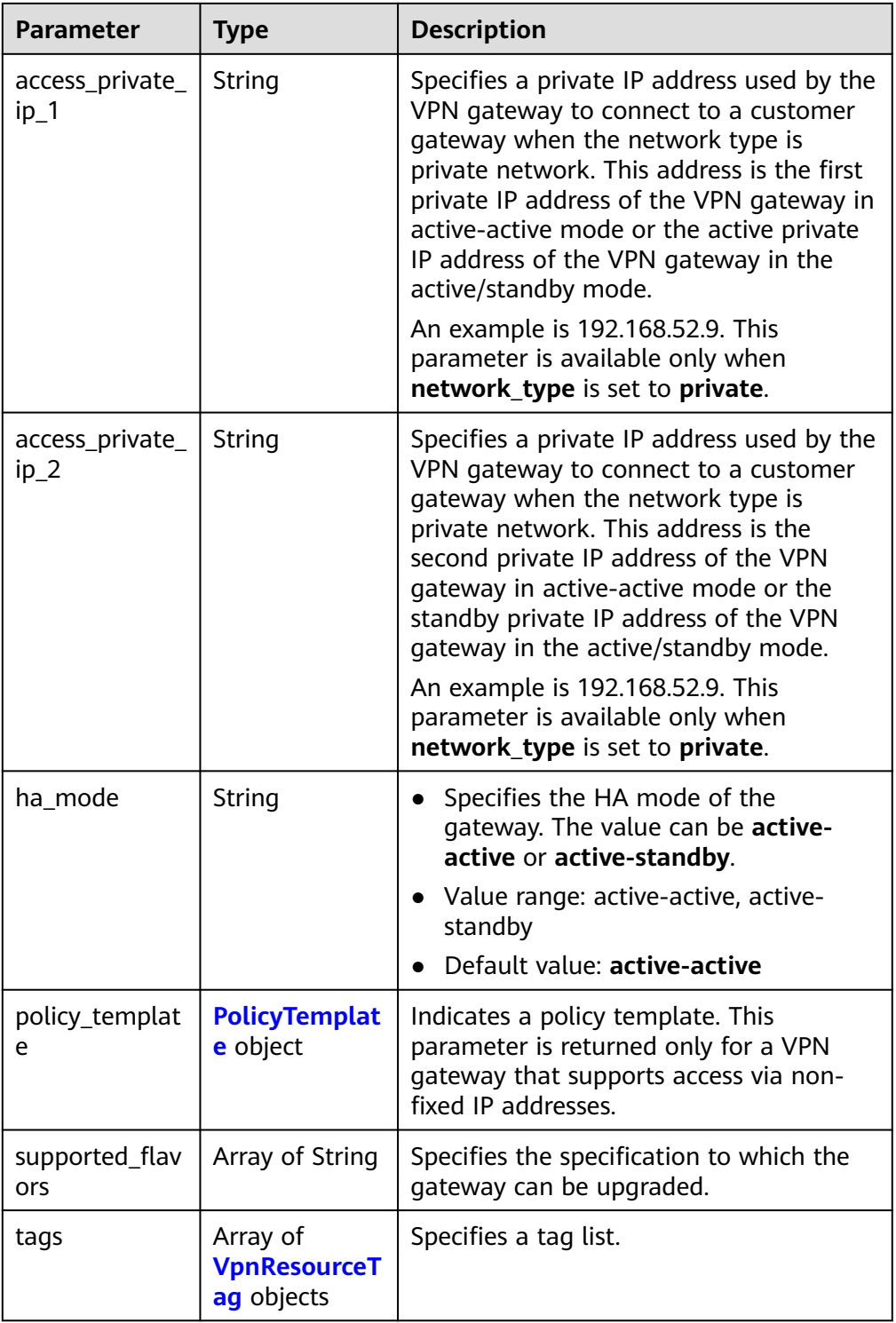

<span id="page-51-0"></span>**Table 4-24** ResponseEip

| <b>Parameter</b>   | <b>Type</b> | <b>Description</b>                                                                                                    |
|--------------------|-------------|----------------------------------------------------------------------------------------------------|
| id                 | String      | Specifies an EIP ID.<br>• The value is a UUID containing 36<br>characters. If the default enterprise<br>project is used, 0 is returned.                                                                                                    |
| ip_version         | Integer     | Specifies the EIP version.<br>$\bullet$<br>The value can only be 4, indicating<br>IPv4 address.                                                                                                    |
| ip_billing_info    | String      | • Specifies the EIP order information.<br>This parameter is available only for<br>yearly/monthly EIPs.<br>The value is in the format of<br>order_id.product_id.region_id.project_i<br>d, for example:<br>CS22********LIBIV:00301-******-0--0:br-<br>iaas-<br>odin1:0605768a *********** * c006c7e484a<br>a                   |
| type               | String      | Specifies the EIP type.<br>• For the value range, see the type field<br>in Table 6 in Assigning an EIP.                                                                                                    |
| ip_address         | String      | • Specifies an EIP, that is, a public IPv4<br>address.<br>The value is an IPv4 address, for<br>example, 88.***.***.11.                                                                                                    |
| charge_mode        | String      | • Specifies the billing mode of EIP<br>bandwidth.<br>Value range:<br><b>bandwidth:</b> billed by bandwidth<br>traffic: billed by traffic                                                                                                    |
| bandwidth_id       | String      | Specifies the bandwidth ID of an EIP.<br>The value is a UUID containing 36<br>characters.                                                                                                    |
| bandwidth_siz<br>e | Integer     | Specifies the bandwidth (Mbit/s) of<br>an EIP. The maximum EIP bandwidth<br>varies according to regions and<br>depends on the EIP service. You can<br>submit a service ticket to increase the<br>maximum EIP bandwidth under your<br>account.<br>The value ranges from 1 to 1000. For<br>details, see the EIP documentation. |

<span id="page-52-0"></span>

| <b>Parameter</b>           | <b>Type</b> | <b>Description</b>                                                                                                    |
|----------------------------|-------------|----------------------------------------------------------------------------------------------------|
| bandwidth_na<br>me         | String      | Specifies the bandwidth name of an<br>EIP.<br>The value is a string of 1 to 64<br>characters, which can contain digits,<br>letters, underscores $($ ), hyphens $(-)$ ,<br>and periods (.).                                                                                                    |
| bandwidth_bill<br>ing_info | String      | • Specifies the EIP bandwidth order<br>information. This parameter is<br>available only for yearly/monthly EIPs.<br>The value is in the format of<br>order_id.product_id.region_id.project_i<br>d, for example:<br>CS22********LIBIV:00301-******-0--0:br-<br>iaas-<br>odin1:0605768a *********** * c006c7e484a<br>a |
| share_type                 | String      | Specifies the bandwidth type.<br>• Value range:<br><b>PER: dedicated bandwidth</b><br><b>WHOLE:</b> shared bandwidth                                                                                                    |

**Table 4-25** PolicyTemplate

| <b>Parameter</b> | Type                         | <b>Description</b>                 |
|------------------|------------------------------|------------------------------------|
| ike_policy       | <b>IkePolicy</b><br>object   | Specifies the IKE policy object.   |
| ipsec_policy     | <b>IpsecPolicy</b><br>object | Specifies the IPsec policy object. |

**Table 4-26** IkePolicy

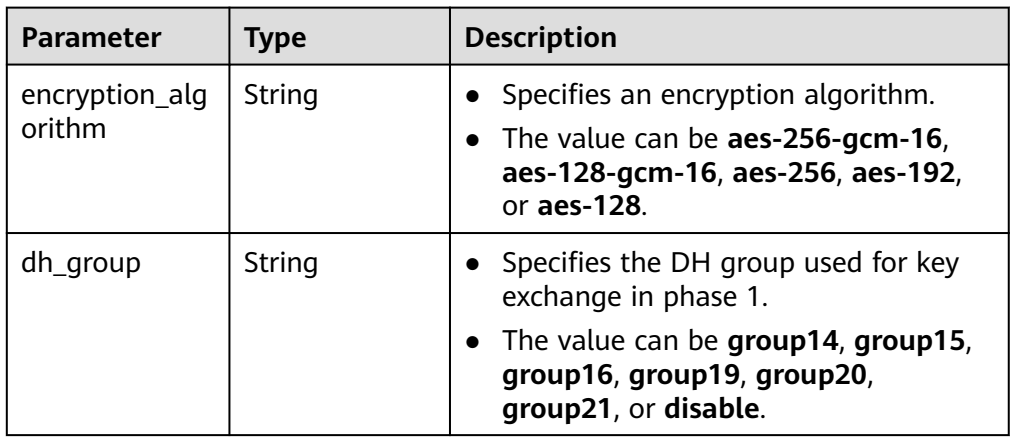

<span id="page-53-0"></span>

| <b>Parameter</b>             | Type    | <b>Description</b>                                                                              |
|------------------------------|---------|-------------------------------------------------------------------------------------------------|
| authentication<br>_algorithm | String  | Specifies an authentication algorithm.<br>The value can be sha2-512, sha2-384,<br>or sha2-256.  |
| lifetime_secon<br>ds         | Integer | Specifies the SA lifetime. When the<br>lifetime expires, an IKE SA is<br>automatically updated. |
|                              |         | • The value ranges from 60 to 604800,<br>in seconds.                                            |

**Table 4-27** IpsecPolicy

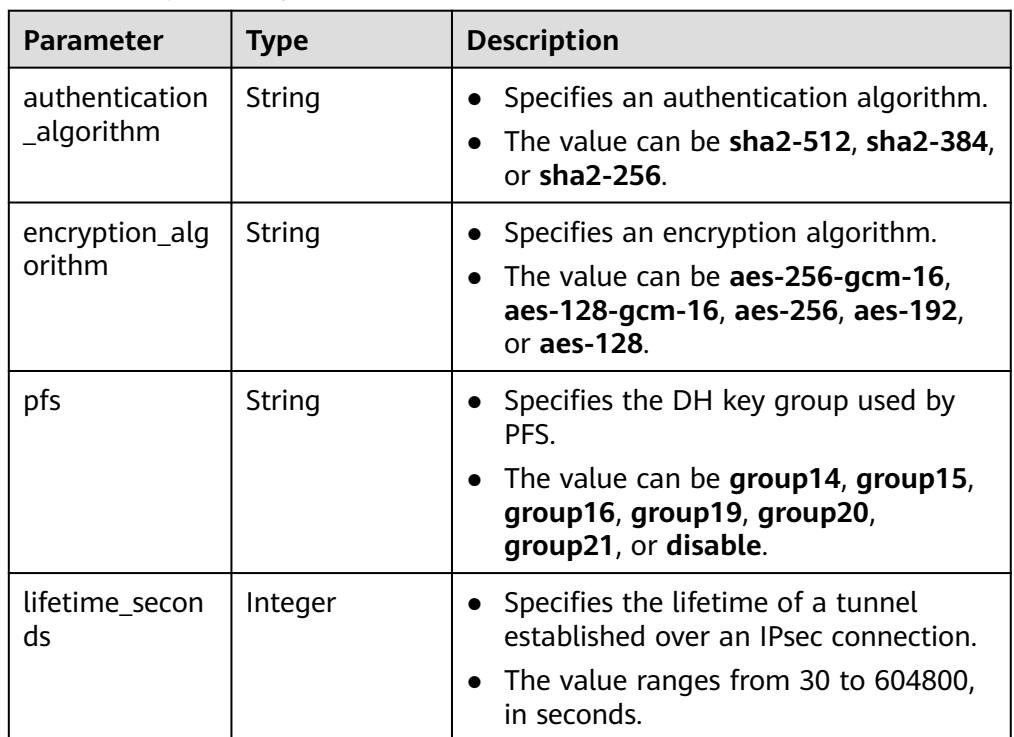

### **Table 4-28** VpnResourceTag

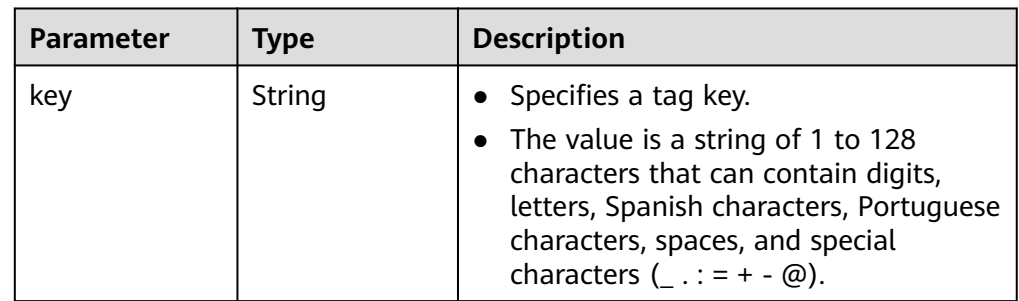

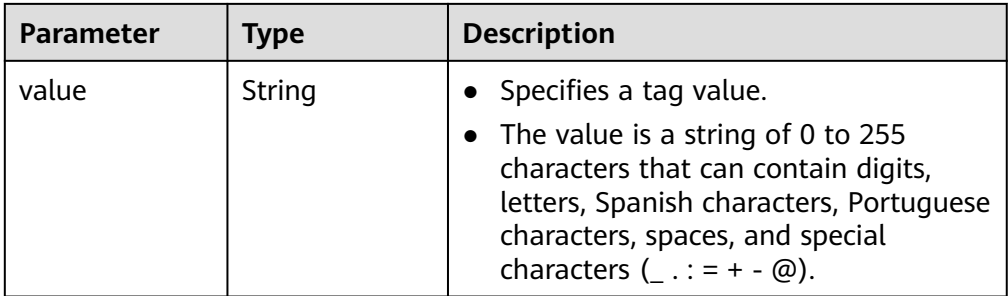

- **Example responses** 
	- a. Response to the request for querying all VPN gateways { "vpn\_gateways": [{ "id": "8e1d0686-demo-a8df-va86-91f32fa1dfc8", "name": "vpngw-1af3", "network\_type": "public", "status": "ACTIVE", "attachment\_type": "vpc", "ip\_version": "ipv4", "vpc\_id": "91a74241-demo-a8df-va86-9b5f98c66c8c", "local\_subnets": ["192.168.15.0/24"], "connect\_subnet": "f5741286-demo-a8df-va86-2c82bd9ee114", "bgp\_asn": 64512, "flavor": "Professional1", "availability\_zone\_ids": ["cn-south-1f", "cn-south-1e"], "connection\_number": 200, "used\_connection\_number": 0, "used\_connection\_group": 0, "enterprise\_project\_id": "0", "eip1": { "id": "8ff5d6b5-demo-a8df-va86-b9d598033153", "ip\_version": 4, "type": "5\_bgp", "ip\_address": "88.\*\*\*.\*\*\*.111", "charge\_mode": "bandwidth", "bandwidth\_id": "aa62f8f2-demo-a8df-va86-b05b2b999715", "bandwidth\_size": 300, "bandwidth\_name": "vpngw-bandwidth-13a3" }, "eip2": { "id": "08e7e927-demo-a8df-va86-26a6394021eb", "ip\_version": 4, "type": "5\_bgp", "ip\_address": "88.\*\*\*.\*\*\*.199", "charge\_mode": "bandwidth", "bandwidth\_id": "887d61f7-demo-a8df-va86-38ee8232e27c", "bandwidth\_size": 300, "bandwidth\_name": "vpngw-bandwidth-1afb" }, "created\_at": "2022-11-28T02:36:16.834Z", "updated\_at": "2022-11-28T02:36:16.834Z", "access\_vpc\_id": "91a74241-demo-a8df-va86-9b5f98c66c8c", "access\_subnet\_id": "f5741286-demo-a8df-va86-2c82bd9ee114", "ha\_mode": "active-active" }, { "id": "66ddeacb-demo-a8df-va86-9a414b5bd7d5", "name": "vpngw-2be4", "network\_type": "public", "status": "ACTIVE", "attachment\_type": "er", "ip\_version": "ipv4", "er\_id": "c62fad0d-demo-a8df-va86-e06c4c351b9f", "bgp\_asn": 64512, "flavor": "Professional1",

```
 "availability_zone_ids": ["cn-south-1f", "cn-south-1e"],
      "connection_number": 200,
      "used_connection_number": 0,
      "used_connection_group": 0,
      "enterprise_project_id": "0",
      "eip1": {
         "id": "0f6d1415-demo-a8df-va86-edb2ee97c9cc",
         "ip_version": 4,
         "type": "5_bgp",
         "ip_address": "88.***.***.251",
         "charge_mode": "bandwidth",
         "bandwidth_id": "e93767cc-demo-a8df-va86-bac2987f90a4",
         "bandwidth_size": 300,
         "bandwidth_name": "vpngw-bandwidth-10c3"
      },
      "eip2": {
         "id": "7b46b62f-demo-a8df-va86-6b8e44312416",
 "ip_version": 4,
 "type": "5_bgp",
         "ip_address": "88.***.***.102",
         "charge_mode": "bandwidth",
         "bandwidth_id": "bde3557e-demo-a8df-va86-629a3754ae07",
         "bandwidth_size": 300,
        "bandwidth_name": "vpngw-bandwidth-18bd",
 },
 "created_at": "2022-11-28T02:22:27.24Z",
      "updated_at": "2022-11-28T02:22:27.24Z",
      "access_vpc_id": "0cf79a3f-demo-a8df-va86-d7ace626b0fa",
      "access_subnet_id": "f5741286-demo-a8df-va86-2c82bd9ee114",
      "ha_mode": "active-active"
   },{
      "id":"66ddeacb-demo-a8df-va86-9a414b5bd7d5",
      "name":"vpngw-5bd6",
      "network_type":"public",
      "status":"ACTIVE",
      "attachment_type":"vpc",
      "ip_version": "ipv4",
      "vpc_id":"c62fad0d-demo-a8df-va86-e06c4c351b9f",
      "local_subnets":[
         "192.168.0.0/24"
      ],
      "connect_subnet":"fd75bf7b--demo-a8df-va86-db13f03e299a",
      "bgp_asn":64512,
      "flavor":"Professional1-NonFixedIP",
      "availability_zone_ids":[
         "cn-north-7c"
\qquad \qquad ],
      "connection_number":200,
      "used_connection_number":0,
      "used_connection_group":0,
      "enterprise_project_id":"0",
      "ha_mode":"active-standby",
      "eip1":{
         "id":"0f6d1415-demo-a8df-va86-edb2ee97c9cc",
         "ip_version":4,
         "type":"5_bgp",
         "ip_address":"88.***.***.251",
         "charge_mode":"bandwidth",
         "bandwidth_id":"e93767cc-demo-a8df-va86-bac2987f90a4",
         "bandwidth_size":300,
         "bandwidth_name":"vpngw-bandwidth-10c3"
      },
 "eip2":{
 "id":"7b46b62f-demo-a8df-va86-6b8e44312416",
         "ip_version":4,
         "type":"5_bgp",
         "ip_address":"88.***.***.102",
         "charge_mode":"bandwidth",
         "bandwidth_id":"bde3557e-demo-a8df-va86-629a3754ae07",
```
}

{

```
 "bandwidth_size":300,
        "bandwidth_name":"vpngw-bandwidth-18bd"
 },
 "policy_template":{
        "ike_policy":{
           "encryption_algorithm":"aes-128",
           "dh_group":"group20",
           "authentication_algorithm":"sha2-256",
           "lifetime_seconds":86400
        },
         "ipsec_policy":{
           "authentication_algorithm":"sha2-256",
           "encryption_algorithm":"aes-128",
           "pfs":"group20",
           "lifetime_seconds":3600
        }
     },
 "created_at":"2022-11-28T02:22:27.24Z",
 "updated_at":"2022-11-28T02:22:27.24Z",
      "access_vpc_id":"4d03fe2d--demo-a8df-va86-6def96440f2b",
      "access_subnet_id":"fd75bf7b--demo-a8df-va86-e-db13f03e299a"
   }],
   "request_id": "de1b6caf-d024-4dac-850e-645af40c84f3"
```
b. Response to the request for querying VPN gateways based on a specified enterprise project ID

```
 "vpn_gateways": [{
      "id": "8e1d0686-demo-a8df-va86-91f32fa1dfc8",
      "name": "vpngw-1af3",
      "network_type": "public",
      "status": "ACTIVE",
      "attachment_type": "vpc",
      "ip_version": "ipv4",
      "vpc_id": "91a74241-demo-a8df-va86-9b5f98c66c8c",
      "local_subnets": ["192.168.15.0/24"],
      "connect_subnet": "f5741286-demo-a8df-va86-2c82bd9ee114",
      "bgp_asn": 64512,
      "flavor": "Professional1",
      "availability_zone_ids": ["cn-south-1f", "cn-south-1e"],
      "connection_number": 200,
      "used_connection_number": 0,
     "used_connection_aroup": 0.
      "enterprise_project_id": "7354dda9-demo-a8df-va86-a6b08fb92043",
      "eip1": {
         "id": "8ff5d6b5-demo-a8df-va86-b9d598033153",
         "ip_version": 4,
         "type": "5_bgp",
         "ip_address": "88.***.***.111",
         "charge_mode": "bandwidth",
         "bandwidth_id": "aa62f8f2-demo-a8df-va86-b05b2b999715",
         "bandwidth_size": 300,
         "bandwidth_name": "vpngw-bandwidth-13a3"
      },
 "eip2": {
 "id": "08e7e927-demo-a8df-va86-26a6394021eb",
         "ip_version": 4,
         "type": "5_bgp",
        "ip_address": "88.***.***.199"
         "charge_mode": "bandwidth",
         "bandwidth_id": "887d61f7-demo-a8df-va86-38ee8232e27c",
         "bandwidth_size": 300,
         "bandwidth_name": "vpngw-bandwidth-1afb"
      },
      "created_at": "2022-11-28T02:36:16.834Z",
      "updated_at": "2022-11-28T02:36:16.834Z",
      "access_vpc_id": "91a74241-demo-a8df-va86-9b5f98c66c8c",
      "access_subnet_id": "f5741286-demo-a8df-va86-2c82bd9ee114",
      "ha_mode": "active-active"
```

```
 }, {
 "id": "66ddeacb-demo-a8df-va86-9a414b5bd7d5",
 "name": "vpngw-2be4",
      "network_type": "private",
      "status": "ACTIVE",
      "attachment_type": "er",
      "ip_version": "ipv4",
      "er_id": "c62fad0d-demo-a8df-va86-e06c4c351b9f",
      "bgp_asn": 64512,
      "flavor": "Professional1",
      "availability_zone_ids": ["cn-south-1f", "cn-south-1e"],
      "connection_number": 200,
      "used_connection_number": 0,
      "used_connection_group": 0,
 "enterprise_project_id": "7354dda9-demo-a8df-va86-a6b08fb92043",
 "access_private_ip_1": "192.168.4.7",
 "access_private_ip_2": "192.168.4.99",
 "created_at": "2022-11-28T02:22:27.24Z",
 "updated_at": "2022-11-28T02:22:27.24Z",
      "access_vpc_id": "0cf79a3f-demo-a8df-va86-d7ace626b0fa",
      "access_subnet_id": "f5741286-demo-a8df-va86-2c82bd9ee114",
      "ha_mode": "active-active"
   },{
      "id":"66ddeacb-demo-a8df-va86-9a414b5bd7d5",
      "name":"vpngw-5bd6",
      "network_type":"public",
      "status":"ACTIVE",
      "attachment_type":"vpc",
      "ip_version": "ipv4",
      "vpc_id":"c62fad0d-demo-a8df-va86-e06c4c351b9f",
      "local_subnets":[
         "192.168.0.0/24"
\qquad \qquad ],
      "connect_subnet":"fd75bf7b--demo-a8df-va86-db13f03e299a",
     "bap_asn":64512,
      "flavor":"Professional1-NonFixedIP",
      "availability_zone_ids":[
         "cn-north-7c"
\qquad \qquad ],
 "connection_number":200,
      "used_connection_number":0,
      "used_connection_group":0,
      "enterprise_project_id":"0",
      "ha_mode":"active-standby",
      "eip1":{
         "id":"0f6d1415-demo-a8df-va86-edb2ee97c9cc",
         "ip_version":4,
         "type":"5_bgp",
         "ip_address":"88.***.***.251",
         "charge_mode":"bandwidth",
         "bandwidth_id":"e93767cc-demo-a8df-va86-bac2987f90a4",
         "bandwidth_size":300,
         "bandwidth_name":"vpngw-bandwidth-10c3"
 },
      "eip2":{
         "id":"7b46b62f-demo-a8df-va86-6b8e44312416",
         "ip_version":4,
         "type":"5_bgp",
         "ip_address":"88.***.***.102",
 "charge_mode":"bandwidth",
 "bandwidth_id":"bde3557e-demo-a8df-va86-629a3754ae07",
         "bandwidth_size":300,
         "bandwidth_name":"vpngw-bandwidth-18bd"
 },
      "policy_template":{
         "ike_policy":{
           "encryption_algorithm":"aes-128",
           "dh_group":"group20",
           "authentication_algorithm":"sha2-256",
```
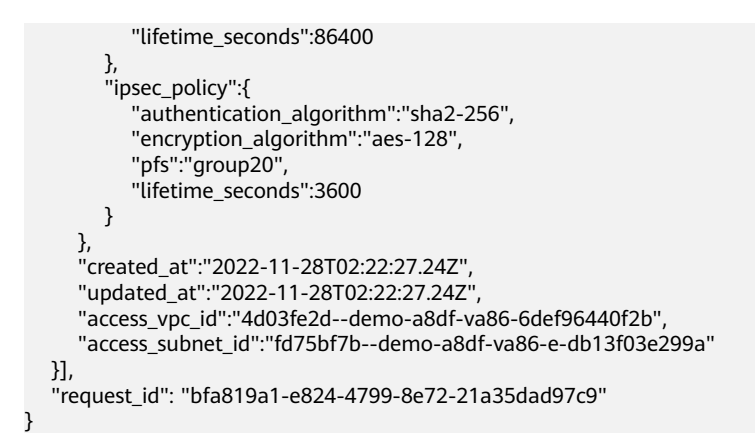

## **Status Codes**

For details, see **[A.2 Status Codes](#page-355-0)**.

## **4.1.1.4 Updating a VPN Gateway**

### **Function**

This API is used to update a VPN gateway with a specified gateway ID.

## **Calling Method**

For details, see **[3 Calling APIs](#page-8-0)**.

#### **URI**

PUT /v5/{project\_id}/vpn-gateways/{vgw\_id}

**Table 4-29** Parameter description

| Parameter  | <b>Type</b> | <b>Manda</b><br>tory | <b>Description</b>                                                                                               |
|------------|-------------|----------------------|----------------------------------------------------------------------------------------------------|
| project_id | String      | Yes                  | Specifies a project ID. You can obtain<br>the project ID by referring to A.1<br><b>Obtaining the Project ID.</b> |
| vgw_id     | String      | Yes                  | Specifies the ID of a VPN gateway<br>instance.                                                                   |

#### **Request**

Request parameters

**Table 4-30** Request parameters

| <b>Parameter</b> | Type                                                        | <b>Mand</b><br>atory | <b>Description</b>                |
|------------------|-------------------------------------------------------------|----------------------|-----------------------------------|
| vpn_gateway      | <b>UpdateVgw</b><br><b>RequestBod</b><br>yContent<br>object | Yes                  | Specifies the VPN gateway object. |

**Table 4-31** UpdateVgwRequestBodyContent

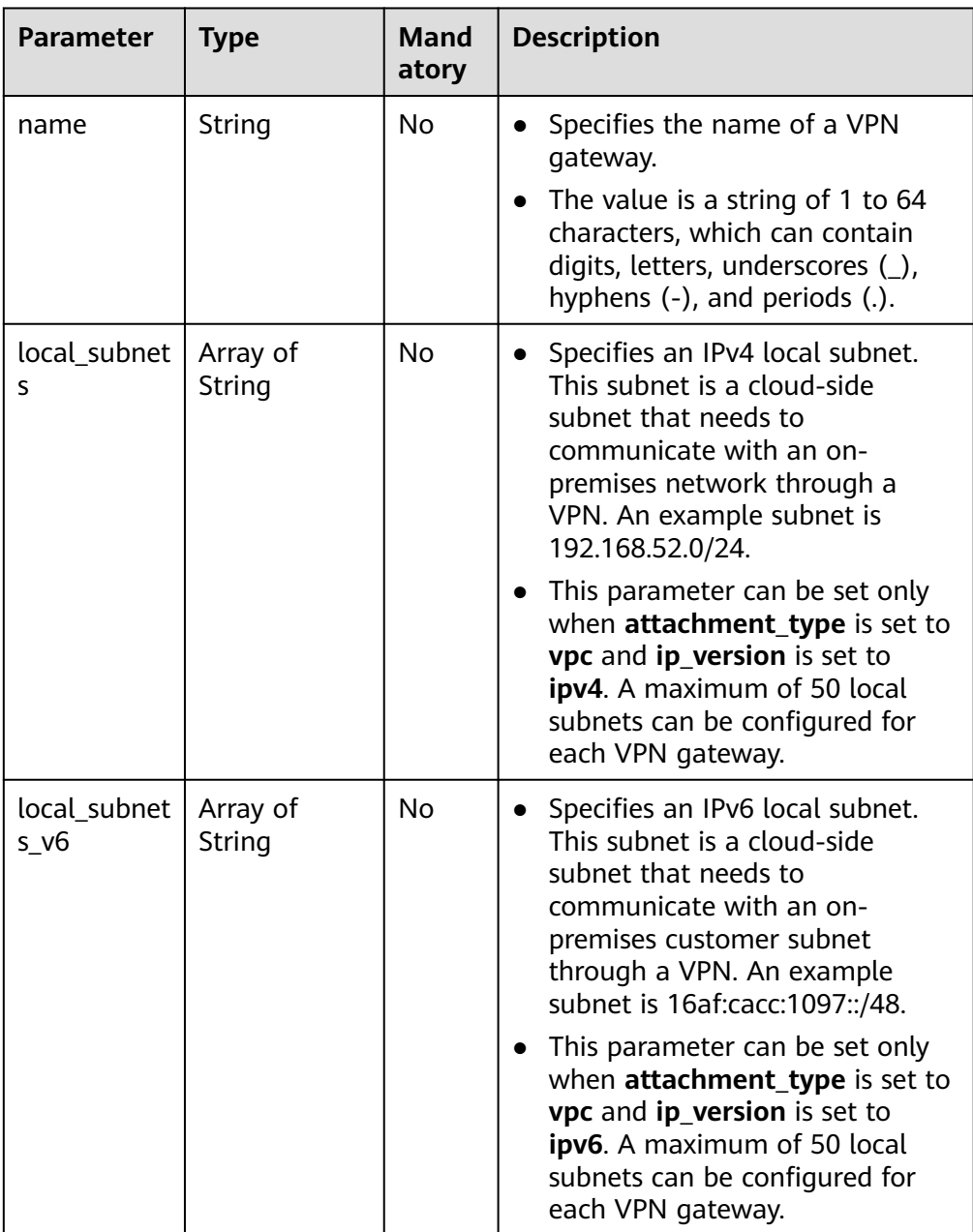

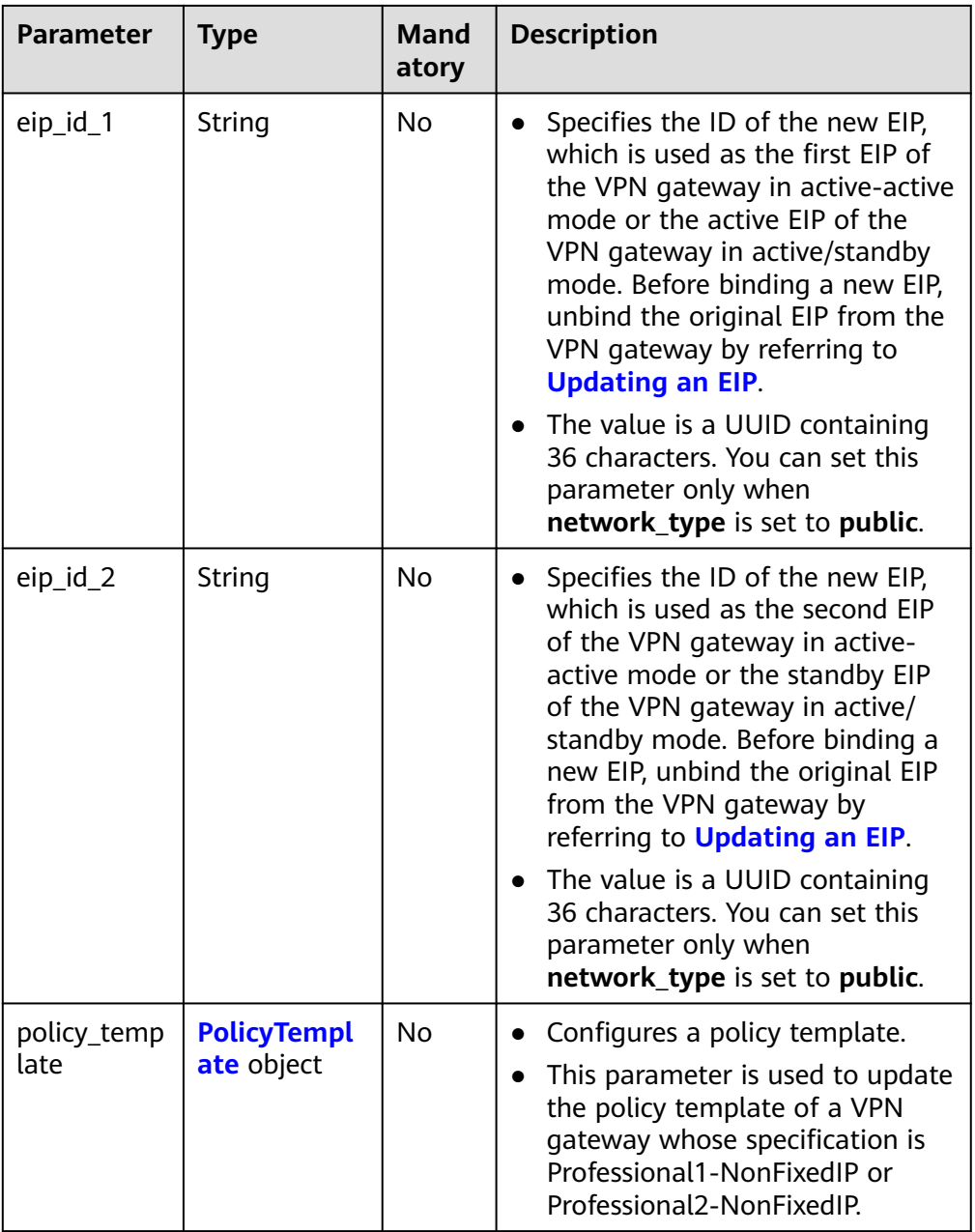

### **Table 4-32** PolicyTemplate

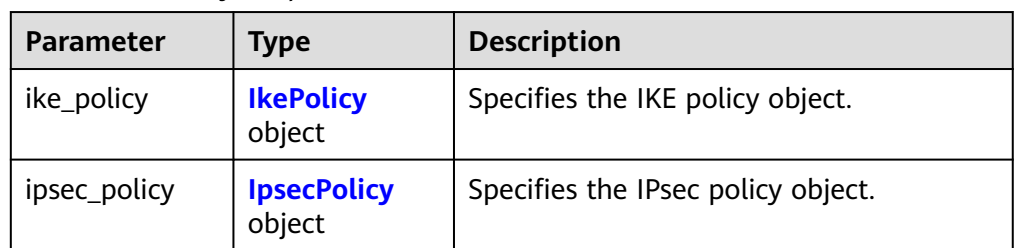

<span id="page-61-0"></span>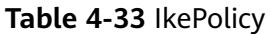

| <b>Parameter</b>             | <b>Type</b> | <b>Description</b>                                                                                                    |
|------------------------------|-------------|----------------------------------------------------------------------------------------------------|
| encryption_alg<br>orithm     | String      | Specifies an encryption algorithm.<br>• The value can be $a$ es-256-gcm-16,<br>aes-128-gcm-16, aes-256, aes-192,<br>or aes-128.                                                 |
| dh_group                     | String      | • Specifies the DH group used for key<br>exchange in phase 1.<br>• The value can be group14, group15,<br>group16, group19, group20,<br>group21, or disable.                     |
| authentication<br>_algorithm | String      | • Specifies an authentication algorithm.<br>The value can be sha2-512, sha2-384,<br>$\bullet$<br>or <b>sha2-256</b> .                                                           |
| lifetime_secon<br>ds         | Integer     | Specifies the SA lifetime. When the<br>$\bullet$<br>lifetime expires, an IKE SA is<br>automatically updated.<br>The value ranges from 60 to 604800,<br>$\bullet$<br>in seconds. |

**Table 4-34** IpsecPolicy

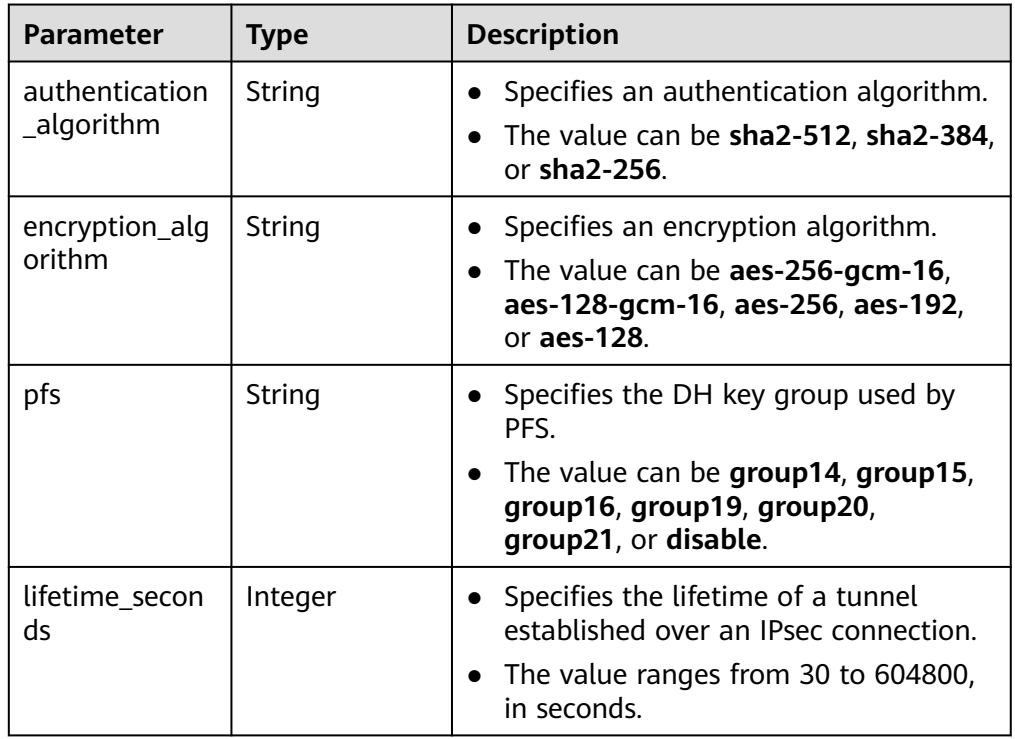

● Example requests

a. Updating a VPN gateway that does not support access via non-fixed IP addresses

```
PUT https://{Endpoint}/v5/{project_id}/vpn-gateways/{vgw_id}
{
   "vpn_gateway": {
      "name": "vpngw-4321",
      "local_subnets": [
         "192.168.0.0/24"
      ],
      "eip_id_1": "f1469b4a-demo-a8df-va86-bb7de91cf493",
      "eip_id_2": "6ad8e297-demo-a8df-va86-da0f885ccb98"
   }
}
```
b. Updating the policy template of a VPN gateway that supports access via non-fixed IP addresses

```
PUT https://{Endpoint}/v5/{project_id}/vpn-gateways/{vgw_id}
{
    "vpn_gateway":{
      "policy_template":{
         "ike_policy":{
            "authentication_algorithm":"sha2-256",
            "encryption_algorithm":"aes-128-gcm-16",
            "dh_group":"group21",
            "lifetime_seconds":86400
         },
         "ipsec_policy":{
            "authentication_algorithm":"sha2-256",
            "encryption_algorithm":"aes-128-gcm-16",
            "pfs":"disable",
            "lifetime_seconds":3600
         }
      }
   }
}
```
## **Response**

Response parameters

Returned status code 200: successful operation

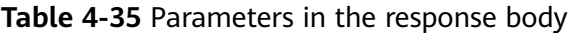

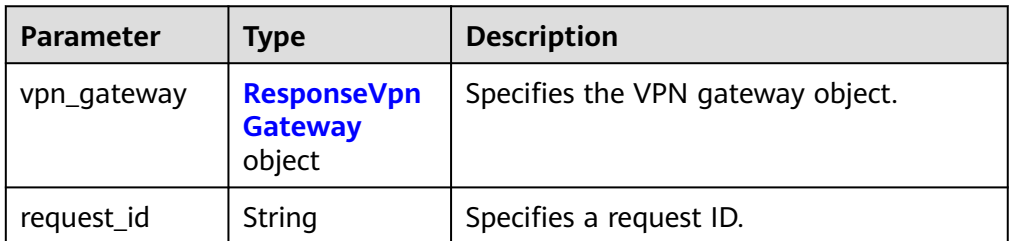

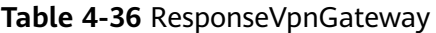

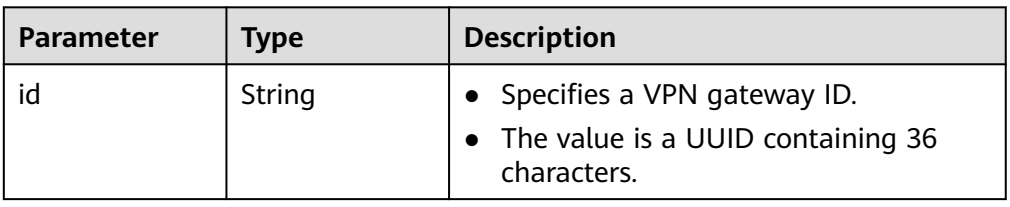

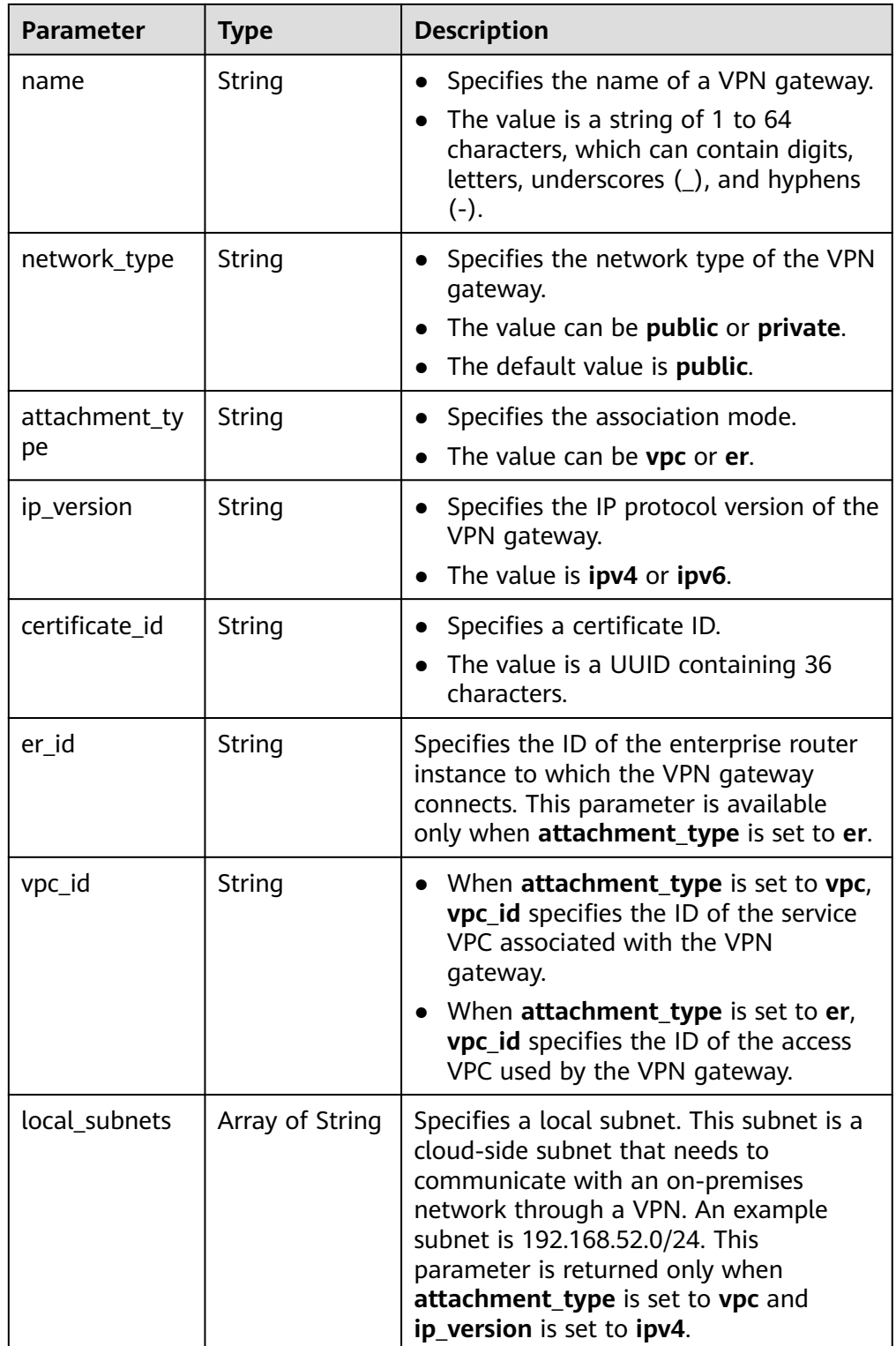

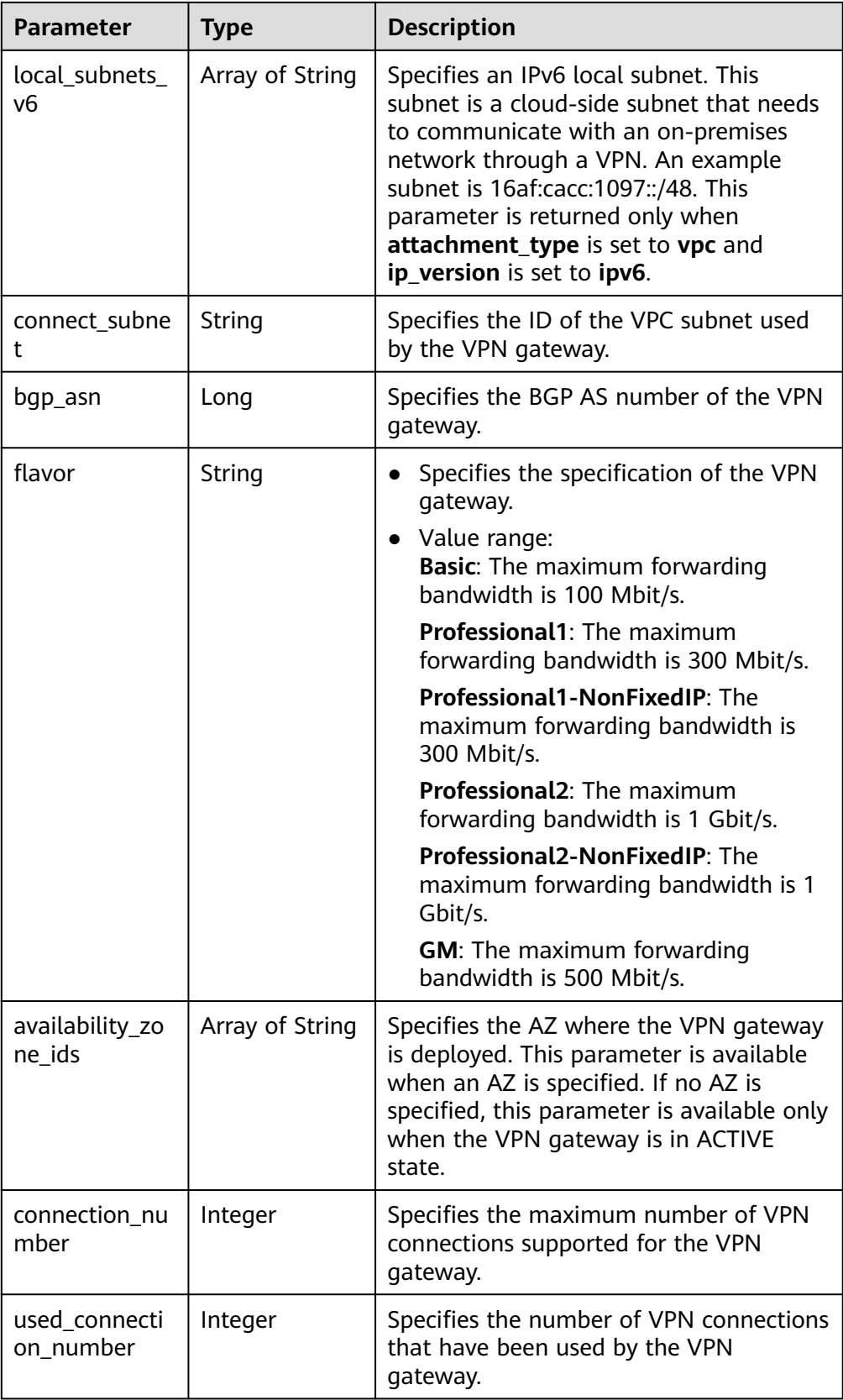

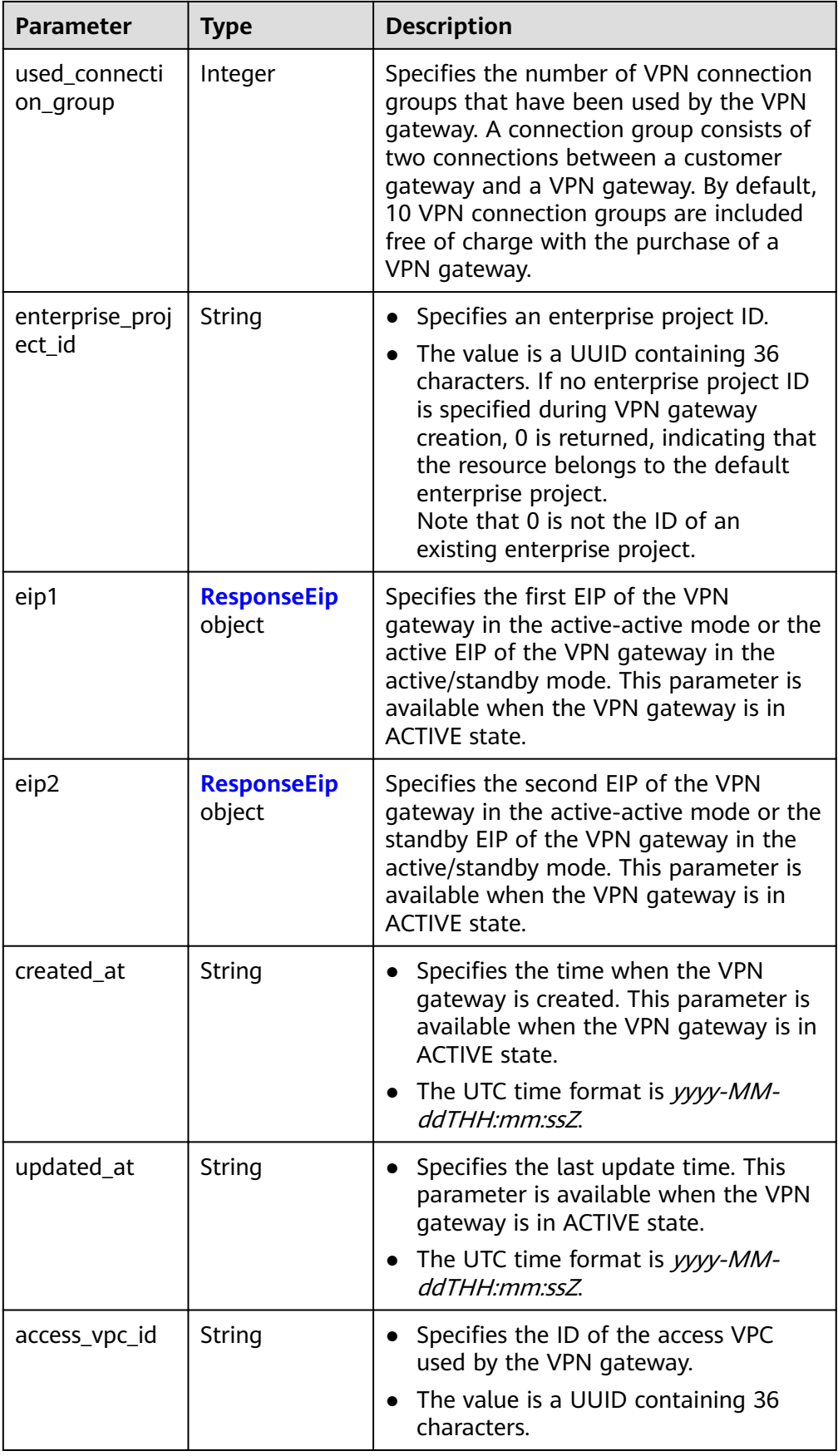

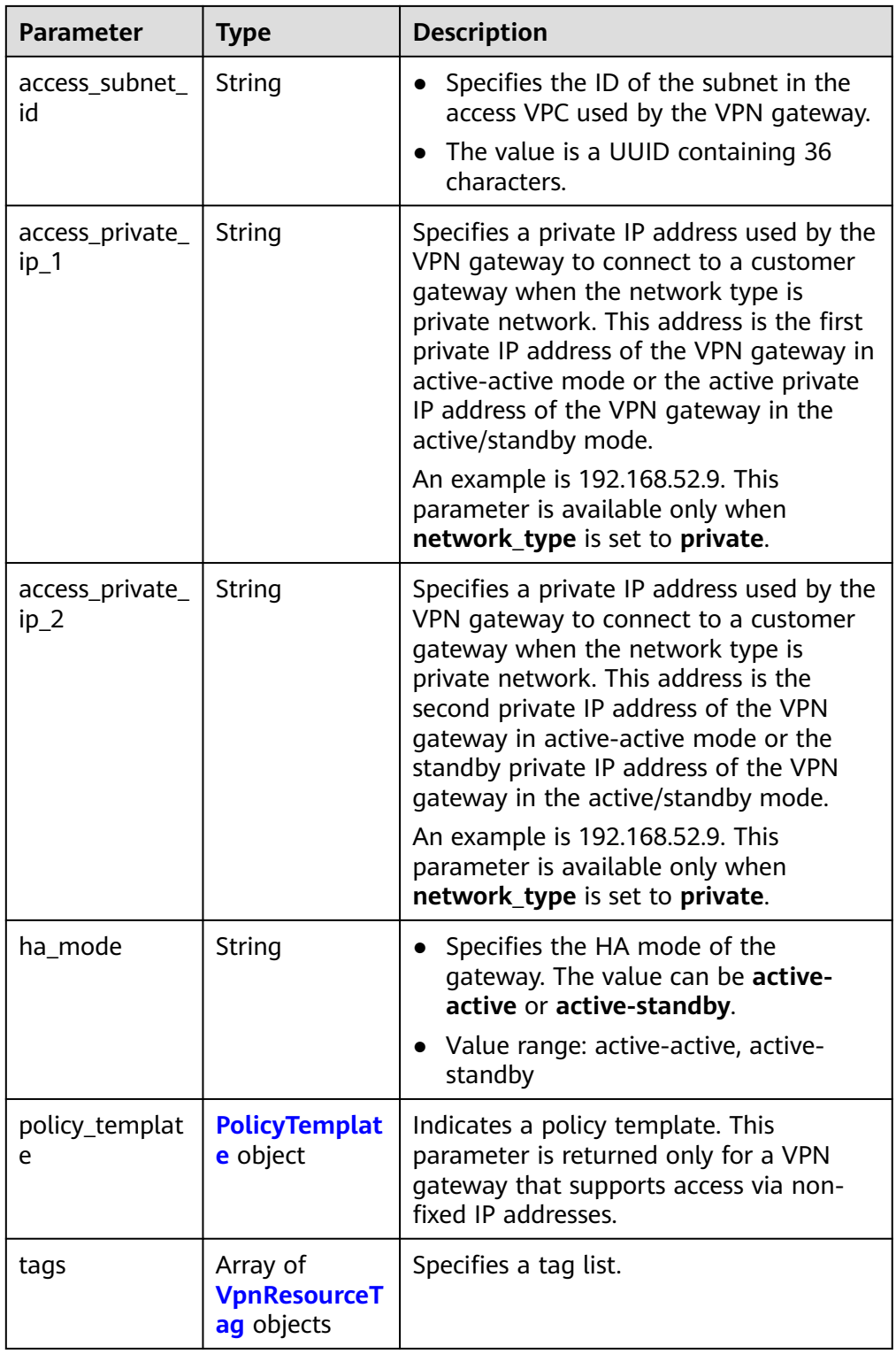

<span id="page-67-0"></span>**Table 4-37** ResponseEip

| <b>Parameter</b>   | <b>Type</b> | <b>Description</b>                                                                                                    |
|--------------------|-------------|----------------------------------------------------------------------------------------------------|
| id                 | String      | Specifies an EIP ID.<br>• The value is a UUID containing 36<br>characters. If the default enterprise<br>project is used, 0 is returned.                                                                                                    |
| ip_version         | Integer     | Specifies the EIP version.<br>$\bullet$<br>The value can only be 4, indicating<br>IPv4 address.                                                                                                    |
| ip_billing_info    | String      | • Specifies the EIP order information.<br>This parameter is available only for<br>yearly/monthly EIPs.<br>The value is in the format of<br>order_id.product_id.region_id.project_i<br>d, for example:<br>CS22********LIBIV:00301-******-0--0:br-<br>iaas-<br>odin1:0605768a *********** * c006c7e484a<br>a                   |
| type               | String      | Specifies the EIP type.<br>• For the value range, see the type field<br>in Table 6 in Assigning an EIP.                                                                                                    |
| ip_address         | String      | • Specifies an EIP, that is, a public IPv4<br>address.<br>The value is an IPv4 address, for<br>example, 88.***.***.11.                                                                                                    |
| charge_mode        | String      | • Specifies the billing mode of EIP<br>bandwidth.<br>Value range:<br><b>bandwidth:</b> billed by bandwidth<br>traffic: billed by traffic                                                                                                    |
| bandwidth_id       | String      | Specifies the bandwidth ID of an EIP.<br>The value is a UUID containing 36<br>characters.                                                                                                    |
| bandwidth_siz<br>e | Integer     | Specifies the bandwidth (Mbit/s) of<br>an EIP. The maximum EIP bandwidth<br>varies according to regions and<br>depends on the EIP service. You can<br>submit a service ticket to increase the<br>maximum EIP bandwidth under your<br>account.<br>The value ranges from 1 to 1000. For<br>details, see the EIP documentation. |

<span id="page-68-0"></span>

| <b>Parameter</b>           | <b>Type</b> | <b>Description</b>                                                                                                    |
|----------------------------|-------------|----------------------------------------------------------------------------------------------------|
| bandwidth_na<br>me         | String      | Specifies the bandwidth name of an<br>EIP.<br>The value is a string of 1 to 64<br>characters, which can contain digits,<br>letters, underscores $($ ), hyphens $(-)$ ,<br>and periods (.).                                                                                                    |
| bandwidth_bill<br>ing_info | String      | • Specifies the EIP bandwidth order<br>information. This parameter is<br>available only for yearly/monthly EIPs.<br>The value is in the format of<br>order_id.product_id.region_id.project_i<br>d, for example:<br>CS22********LIBIV:00301-******-0--0:br-<br>iaas-<br>odin1:0605768a *********** * c006c7e484a<br>a |
| share_type                 | String      | Specifies the bandwidth type.<br>• Value range:<br><b>PER: dedicated bandwidth</b><br><b>WHOLE:</b> shared bandwidth                                                                                                    |

**Table 4-38** PolicyTemplate

| <b>Parameter</b> | Type                         | <b>Description</b>                 |
|------------------|------------------------------|------------------------------------|
| ike_policy       | <b>IkePolicy</b><br>object   | Specifies the IKE policy object.   |
| ipsec_policy     | <b>IpsecPolicy</b><br>object | Specifies the IPsec policy object. |

**Table 4-39** IkePolicy

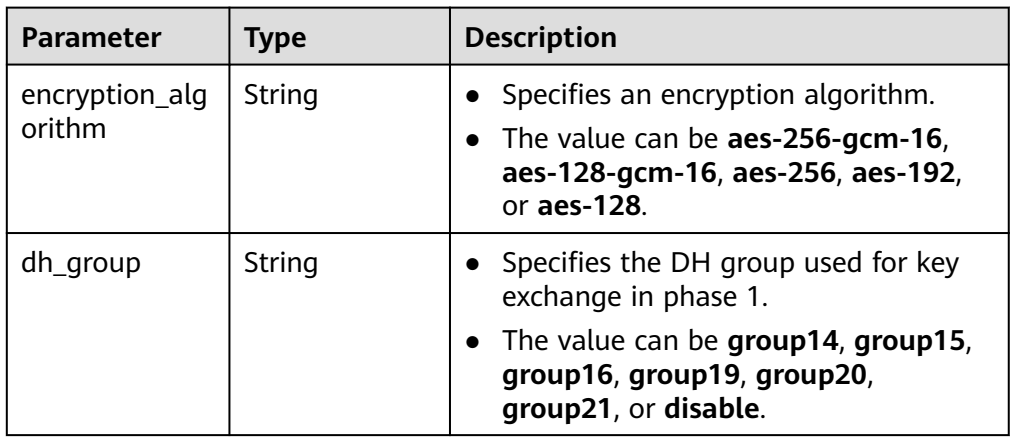

<span id="page-69-0"></span>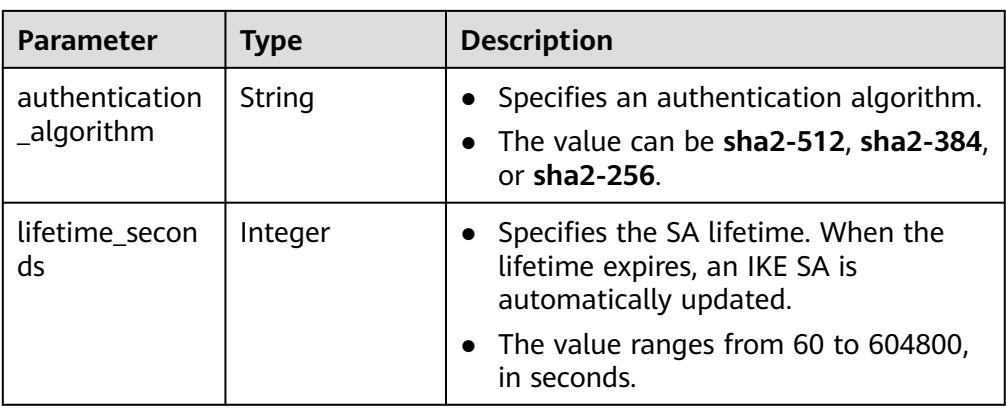

### **Table 4-40** IpsecPolicy

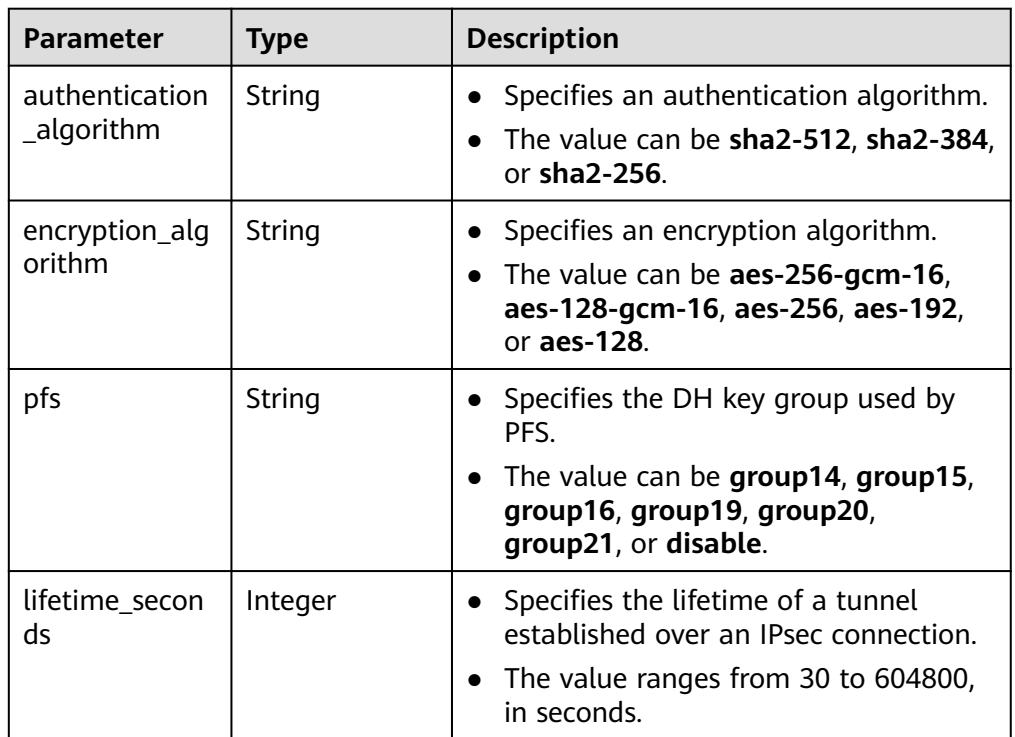

### **Table 4-41** VpnResourceTag

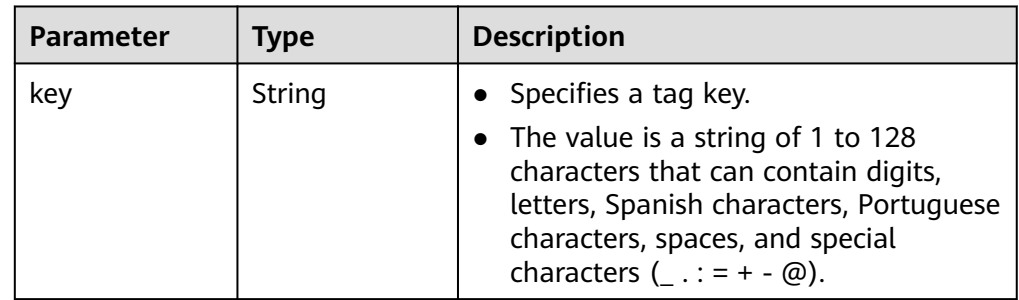

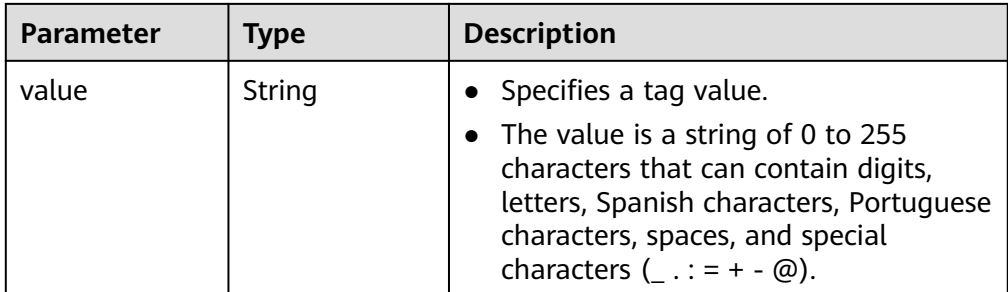

- **Example responses** 
	- a. Response to the request for updating a VPN gateway that does not support access via non-fixed IP addresses

```
{
         "vpn_gateway": {
           "id": "620d99b8-demo-a8df-va86-200b868f2d7d",
           "name": "vpngw-4321",
           "attachment_type": "vpc",
           "network_type": "public",
           "ip_version": "ipv4",
           "vpc_id": "cb4a631d-demo-a8df-va86-ca3fa348c36c",
           "local_subnets": [
              "192.168.0.0/24"
           ],
           "connect_subnet": "f5741286-demo-a8df-va86-2c82bd9ee114",
           "bgp_asn": 64512,
           "flavor": "Professional1",
           "availability_zone_ids": ["cn-south-1f", "cn-south-1e"],
           "connection_number": 200,
           "used_connection_number": 0,
           "used_connection_group": 0,
           "enterprise_project_id": "0",
      "eip1": {
      "id": "f1469b4a-demo-a8df-va86-bb7de91cf493",
              "ip_version": 4,
              "type": "5_bgp",
              "ip_address": "88.***.***.102",
      "charge_mode": "bandwidth",
      "bandwidth_id": "cff40e5e-demo-a8df-va86-7366077bf097",
              "bandwidth_size": 300,
              "bandwidth_name": "vpngw-bandwidth-1391"
     \qquad \qquad \} "eip2": {
      "id": "6ad8e297-demo-a8df-va86-da0f885ccb98",
              "ip_version": 4,
              "type": "5_bgp",
              "ip_address": "88.***.***.188",
      "charge_mode": "bandwidth",
      "bandwidth_id": "d290f1ee-demo-a8df-va86-d701748f0851",
              "bandwidth_size": 300,
              "bandwidth_name": "vpngw-bandwidth-1392"
           },
         "created_at": "2022-09-15T08:56:09.386Z",
           "updated_at": "2022-09-15T11:13:13.677Z",
           "access_vpc_id": "0cf79a3f-demo-a8df-va86-d7ace626b0fa",
           "access_subnet_id": "f5741286-demo-a8df-va86-2c82bd9ee114",
           "ha_mode": "active-active"
      },
      "request_id": "33a2b77a-65f9-4fa0-90bd-4bd42038eb41"
     }
b. Response to the request for updating a VPN gateway that supports
     access via non-fixed IP addresses
```

```
 "id":"620d99b8-demo-a8df-va86-200b868f2d7d",
      "name":"vpngw-4321",
      "attachment_type":"vpc",
      "network_type":"public",
      "ip_version": "ipv4",
      "vpc_id":"cb4a631d-demo-a8df-va86-ca3fa348c36c",
      "local_subnets":[
         "192.168.0.0/24"
      ],
      "connect_subnet":"f5741286-demo-a8df-va86-2c82bd9ee114",
      "bgp_asn":64512,
      "flavor":"Professional1",
      "availability_zone_ids":[
         "cn-south-1f",
         "cn-south-1e"
      ],
      "connection_number":200,
      "used_connection_number":0,
      "used_connection_group":0,
      "enterprise_project_id":"0",
      "eip1":{
         "id":"f1469b4a-demo-a8df-va86-bb7de91cf493",
         "ip_version":4,
 "type":"5_bgp",
 "ip_address":"88.***.***.102",
         "charge_mode":"bandwidth",
         "bandwidth_id":"cff40e5e-demo-a8df-va86-7366077bf097",
         "bandwidth_size":300,
         "bandwidth_name":"vpngw-bandwidth-1391"
      },
      "eip2":{
         "id":"6ad8e297-demo-a8df-va86-da0f885ccb98",
         "ip_version":4,
         "type":"5_bgp",
         "ip_address":"88.***.***.188",
         "charge_mode":"bandwidth",
         "bandwidth_id":"d290f1ee-demo-a8df-va86-d701748f0851",
         "bandwidth_size":300,
         "bandwidth_name":"vpngw-bandwidth-1392"
 },
      "created_at":"2022-09-15T08:56:09.386Z",
      "updated_at":"2022-09-15T11:13:13.677Z",
      "access_vpc_id":"0cf79a3f-demo-a8df-va86-d7ace626b0fa",
      "access_subnet_id":"f5741286-demo-a8df-va86-2c82bd9ee114",
      "ha_mode":"active-active",
      "policy_template":{
         "ike_policy":{
           "authentication_algorithm":"sha2-256",
            "encryption_algorithm":"aes-128-gcm-16",
           "dh_group":"group21",
           "lifetime_seconds":86400
\qquad \qquad \} "ipsec_policy":{
            "authentication_algorithm":"sha2-256",
           "encryption_algorithm":"aes-128-gcm-16",
            "pfs":"disable",
            "lifetime_seconds":3600
        }
     }
 },
 "request_id":"33a2b77a-65f9-4fa0-90bd-4bd42038eb41"
```
c. Response returned when a VPN gateway being created fails to be updated

```
{
   "error_code":"VPN.0003",
   "error_msg":"resource (type=GATEWAY, ID=ff9bdca6-demo-a8df-va86-e4bcc1ea52bc) is not 
ready, currently CREATING",
```
}
"request\_id": "abafe41c-7744-41af-bf3d-4452872af799"

### **Status Codes**

For details, see **[A.2 Status Codes](#page-355-0)**.

# **4.1.1.5 Changing the Specification of a Gateway**

}

### **Function**

This API is used to change the specification of a gateway. Currently, only pay-peruse gateways are supported.

### **Calling Method**

For details, see **[3 Calling APIs](#page-8-0)**.

### **URI**

POST /v5/{project\_id}/vpn-gateways/{vgw\_id}/update-specification

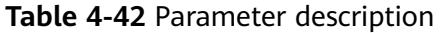

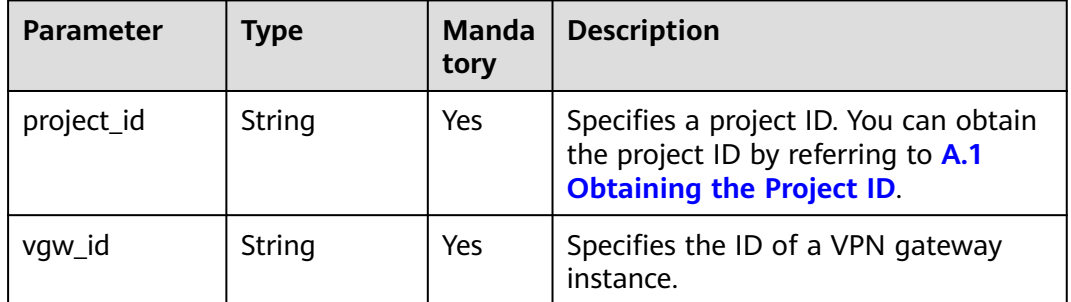

## **Request**

● Request parameters

**Table 4-43** Request parameters

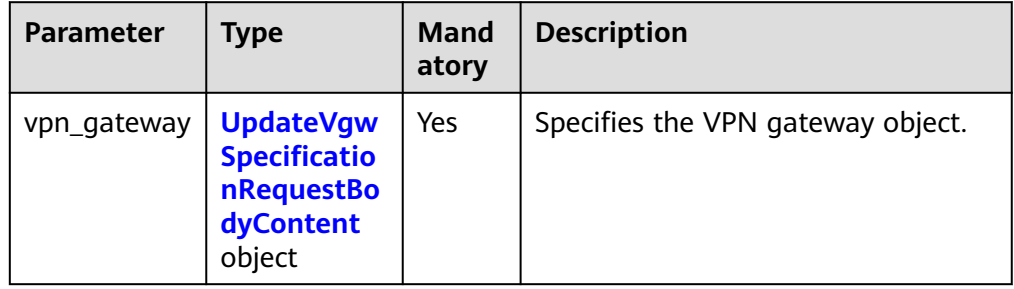

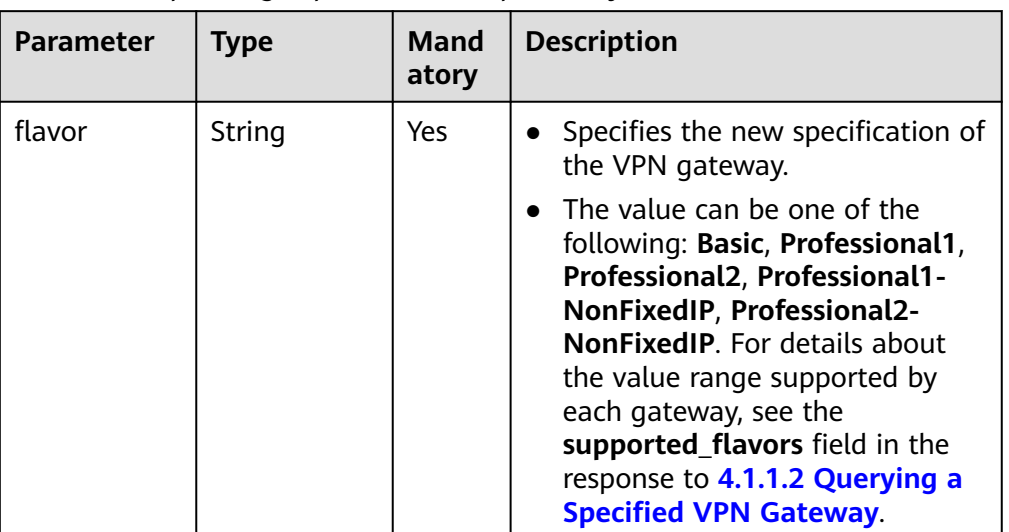

<span id="page-73-0"></span>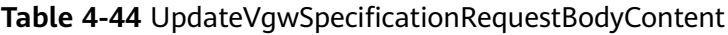

● Example request POST https://{Endpoint}/v5/{project\_id}/vpn-gateways/{vgw\_id}/update-specification

```
{
 "vpn_gateway": {
 "flavor": "Basic"
   }
}
```
# **Response**

● Response parameters

Returned status code 200: successful operation

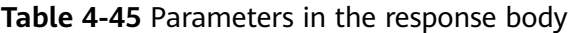

| <b>Parameter</b> | Type                                           | <b>Description</b>                |
|------------------|------------------------------------------------|-----------------------------------|
| vpn_gateway      | <b>ResponseVpn</b><br><b>Gateway</b><br>object | Specifies the VPN gateway object. |
| request_id       | String                                         | Specifies a request ID.           |

**Table 4-46** ResponseVpnGateway

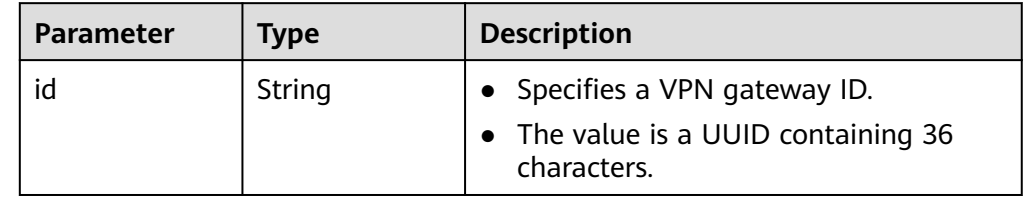

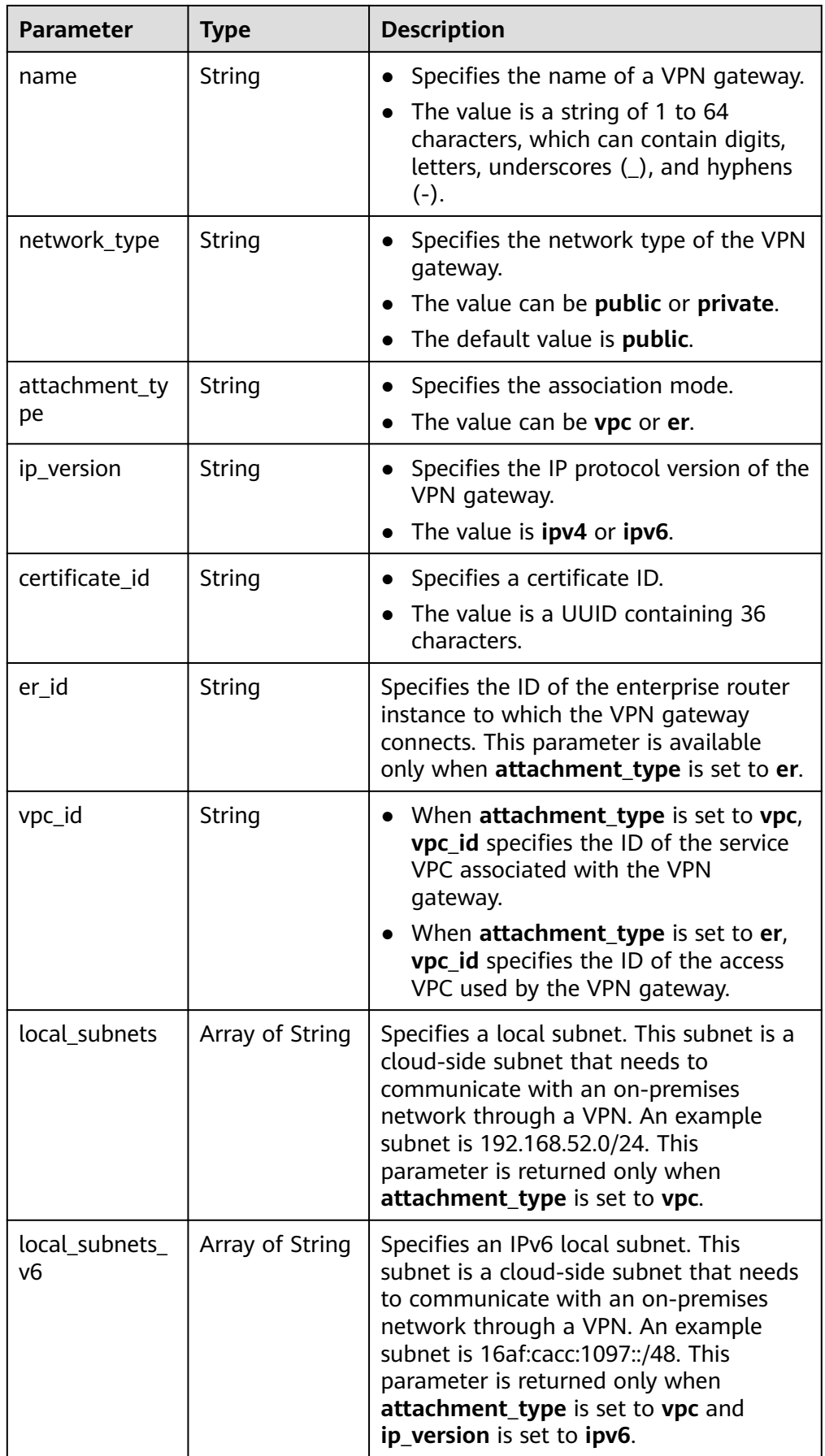

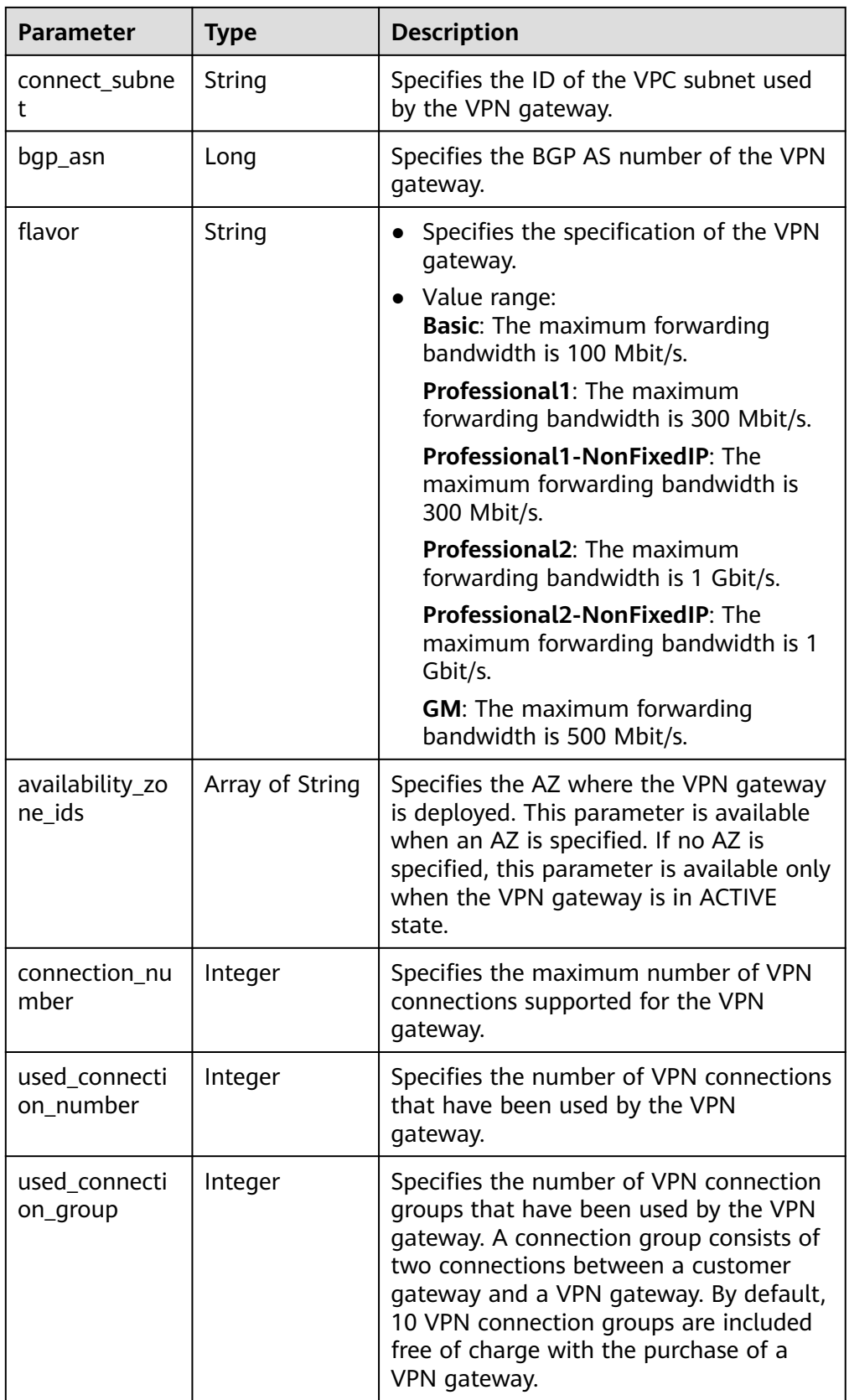

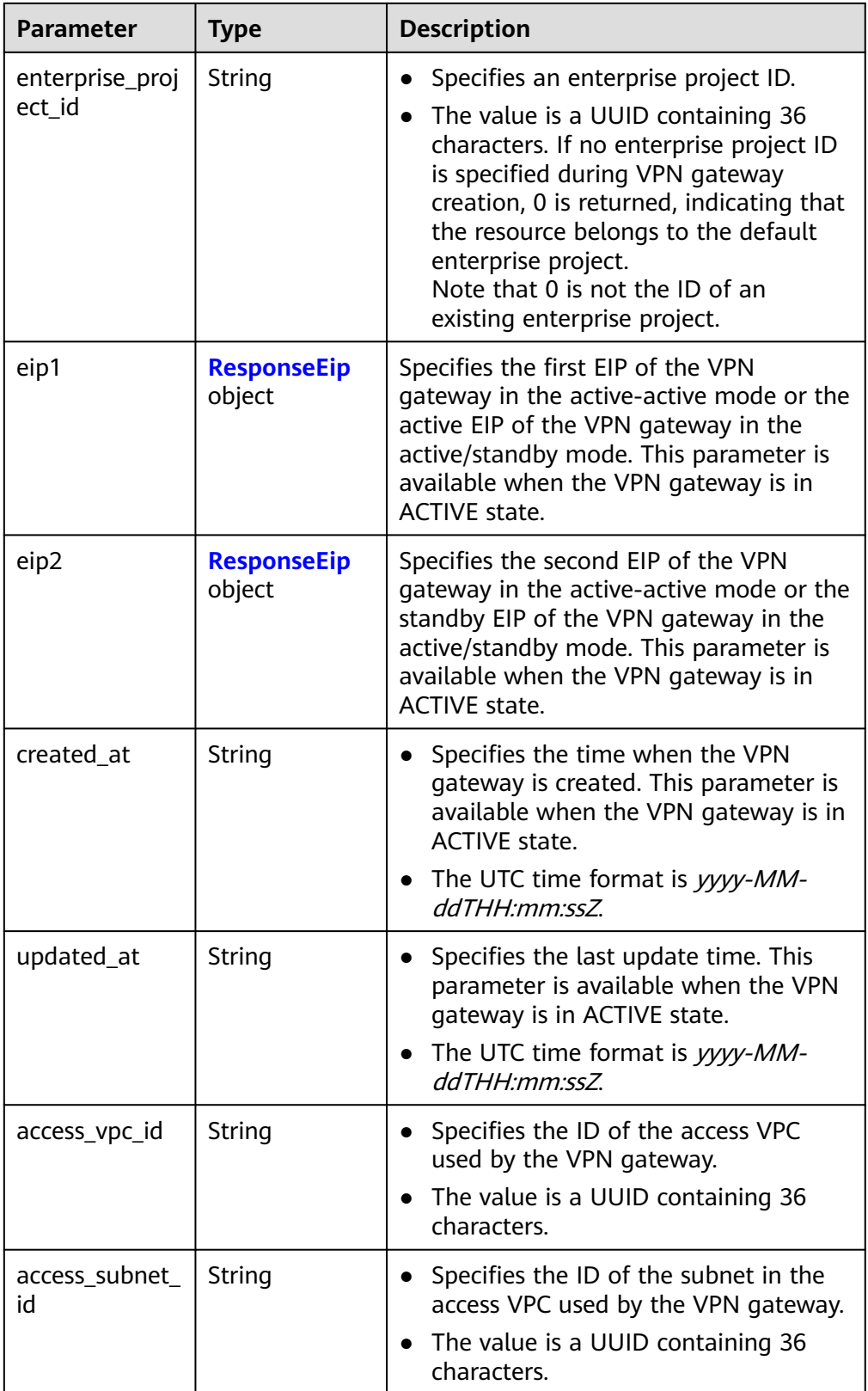

<span id="page-77-0"></span>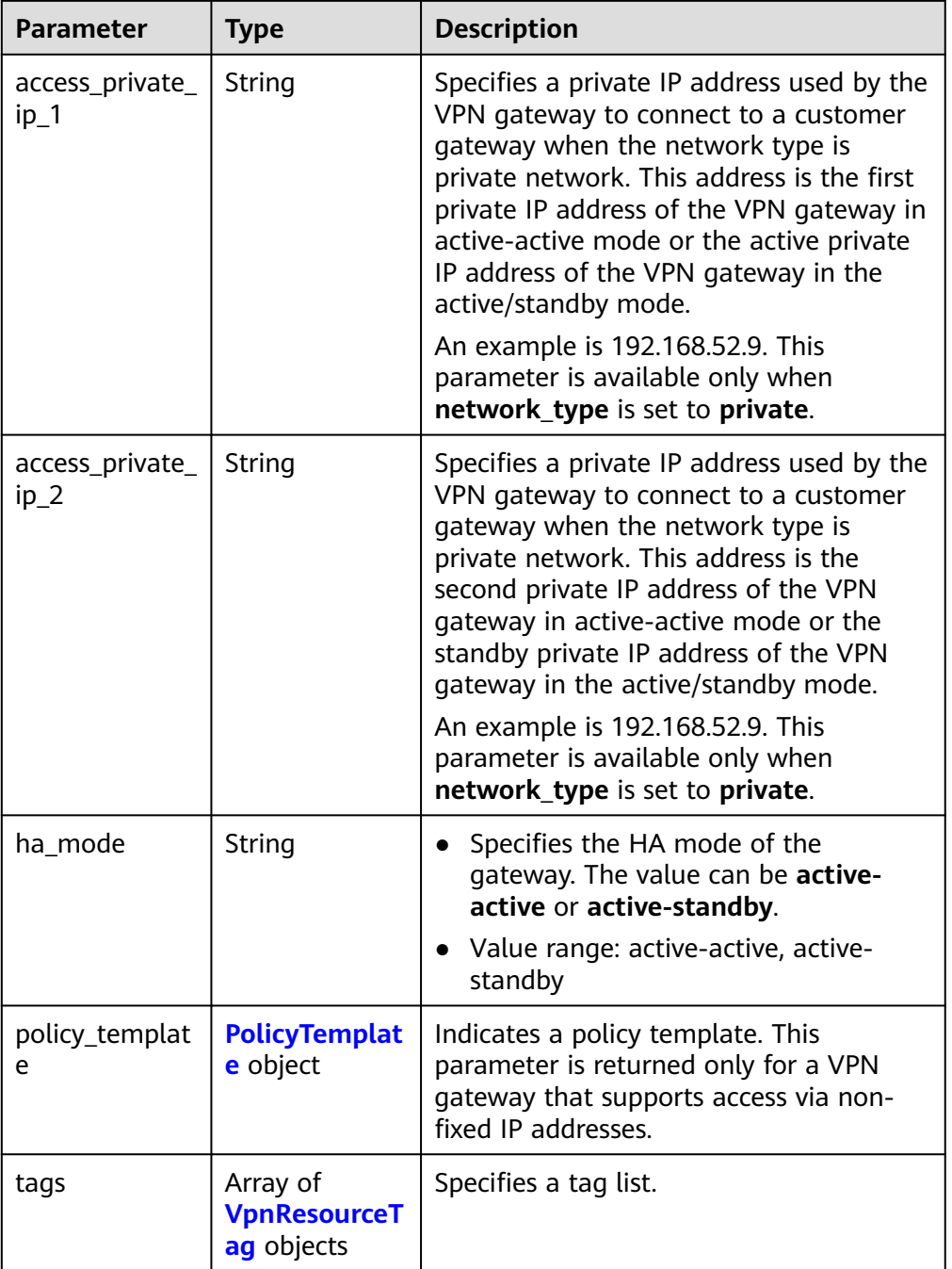

# **Table 4-47** ResponseEip

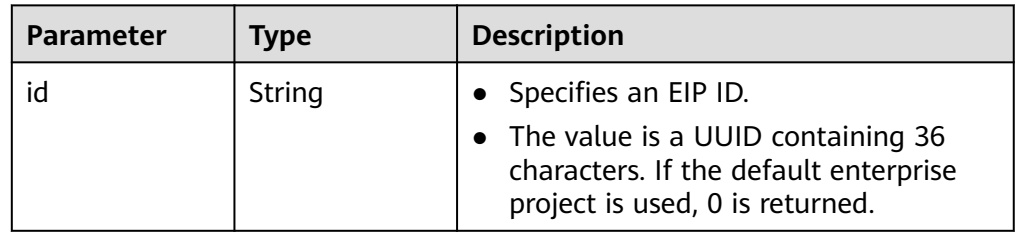

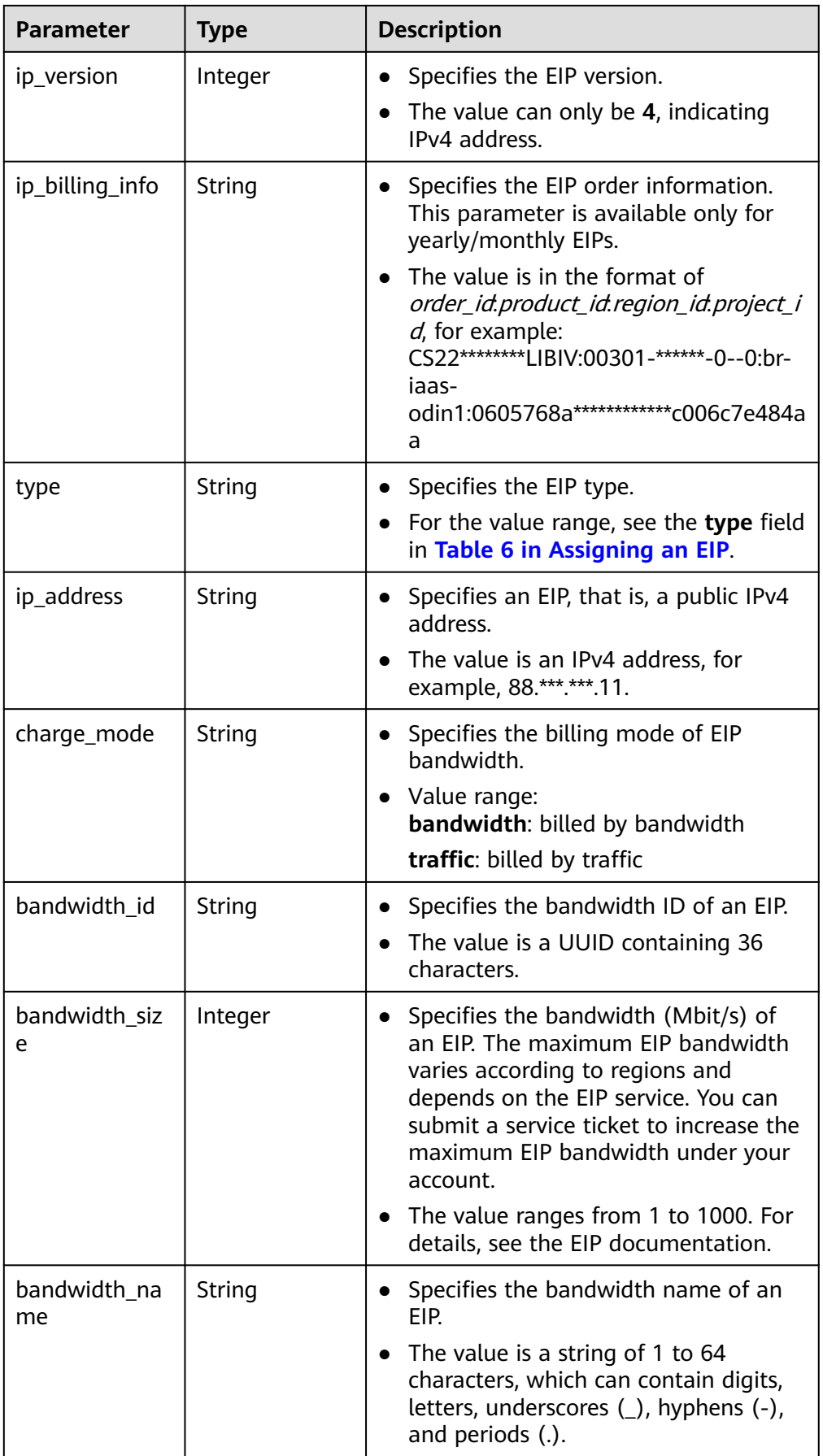

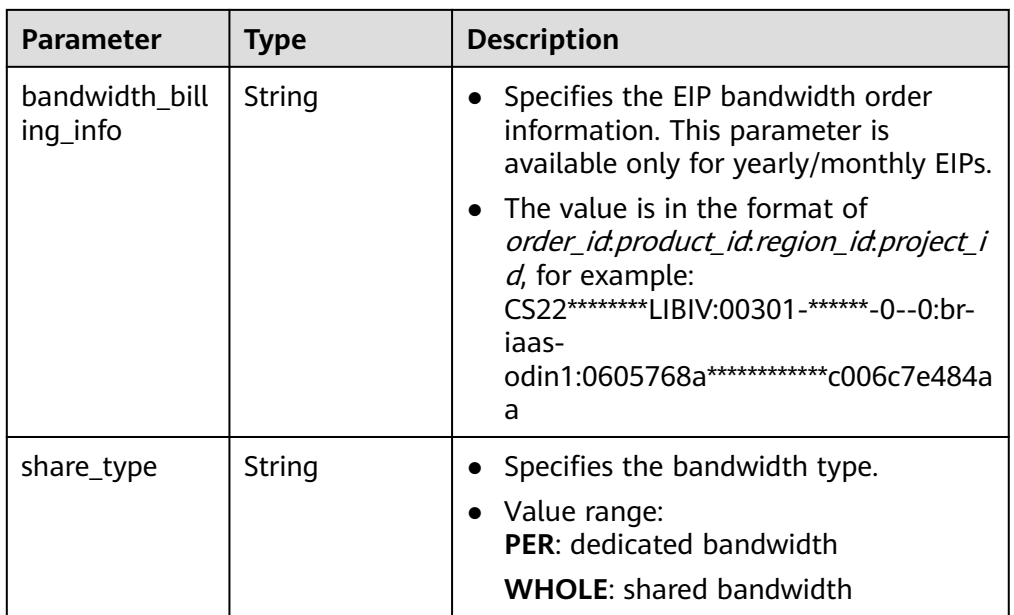

### **Table 4-48** PolicyTemplate

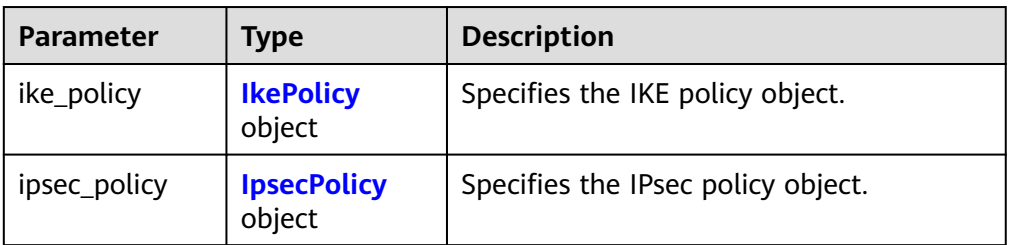

### **Table 4-49** IkePolicy

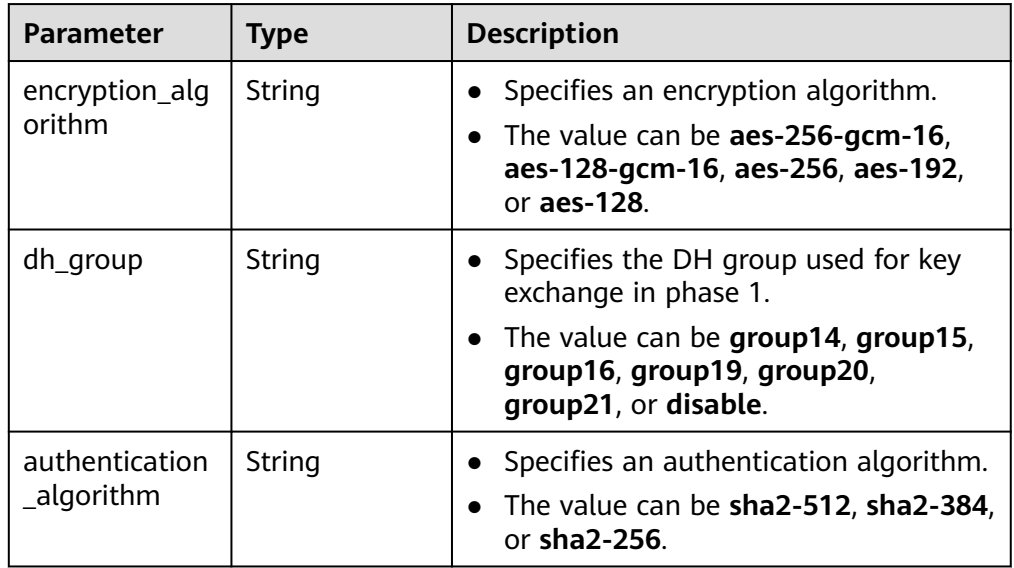

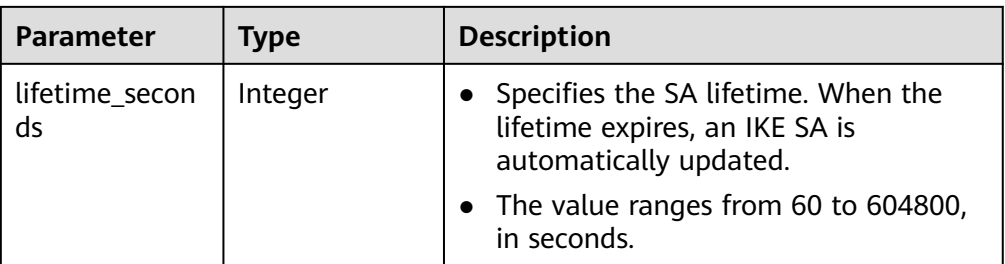

### **Table 4-50** IpsecPolicy

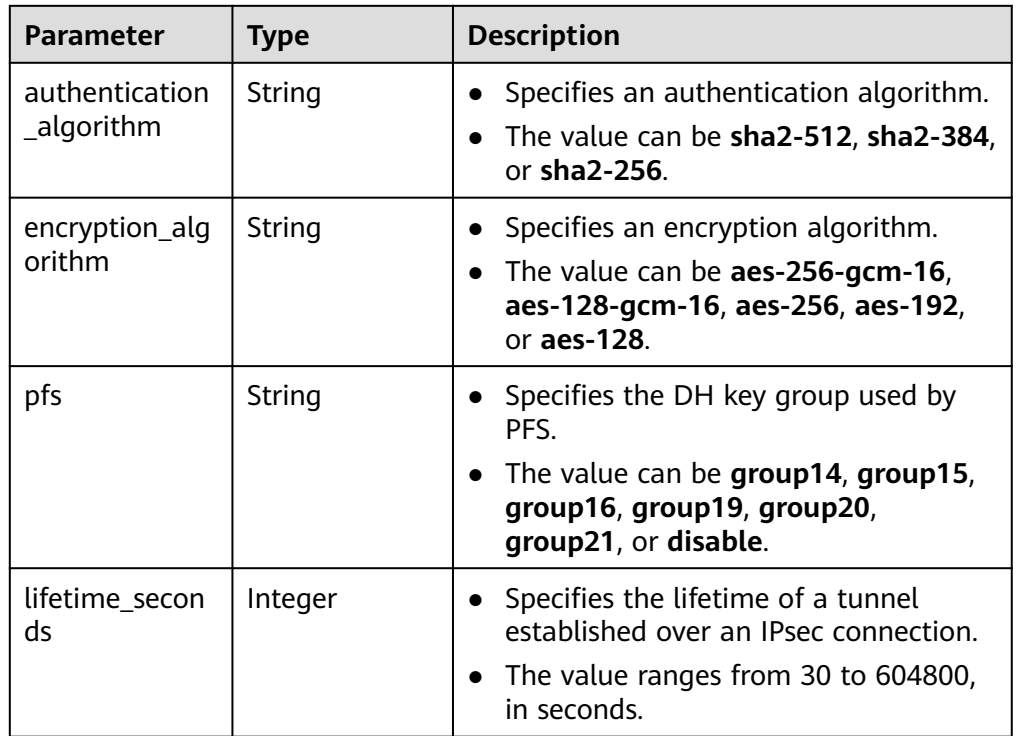

#### **Table 4-51** VpnResourceTag

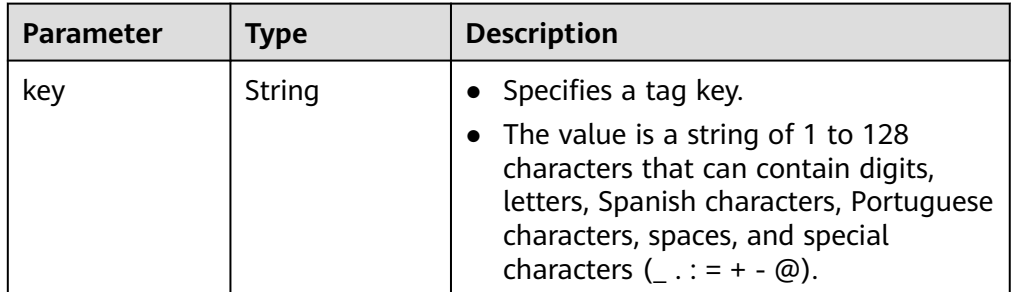

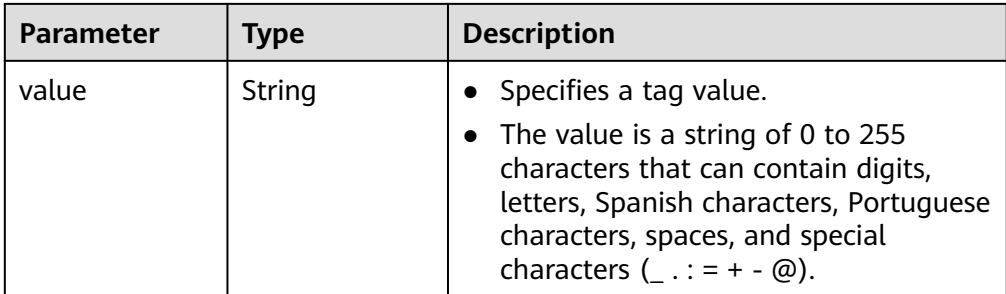

- Example response
	- a. Response to the request for updating a VPN gateway that does not support access via non-fixed IP addresses

```
{
         "vpn_gateway": {
            "id": "620d99b8-demo-a8df-va86-200b868f2d7d",
            "name": "vpngw-4321",
            "attachment_type": "vpc",
            "network_type": "public",
            "ip_version": "ipv4",
            "vpc_id": "cb4a631d-demo-a8df-va86-ca3fa348c36c",
            "local_subnets": [
              "192.168.0.0/24"
           ],
            "connect_subnet": "f5741286-demo-a8df-va86-2c82bd9ee114",
            "bgp_asn": 64512,
            "flavor": "Professional1",
            "availability_zone_ids": ["cn-south-1f", "cn-south-1e"],
           "connection_number": 200,
            "used_connection_number": 0,
            "used_connection_group": 0,
            "enterprise_project_id": "0",
            "eip1": {
               "id": "f1469b4a-demo-a8df-va86-bb7de91cf493",
              "ip_version": 4,
              "type": "5_bgp",
              "ip_address": "88.***.***.102",
              "charge_mode": "bandwidth",
              "bandwidth_id": "cff40e5e-demo-a8df-va86-7366077bf097",
              "bandwidth_size": 300,
              "bandwidth_name": "vpngw-bandwidth-1391"
      },
            "eip2": {
              "id": "6ad8e297-demo-a8df-va86-da0f885ccb98",
              "ip_version": 4,
              "type": "5_bgp",
              "ip_address": "88.***.***.188",
             "charge_mode": "bandwidth"
              "bandwidth_id": "d290f1ee-demo-a8df-va86-d701748f0851",
              "bandwidth_size": 300,
              "bandwidth_name": "vpngw-bandwidth-1392"
           },
         "created_at": "2022-09-15T08:56:09.386Z",
            "updated_at": "2022-09-15T11:13:13.677Z",
            "access_vpc_id": "0cf79a3f-demo-a8df-va86-d7ace626b0fa",
            "access_subnet_id": "f5741286-demo-a8df-va86-2c82bd9ee114",
            "ha_mode": "active-active"
         },
         "request_id": "33a2b77a-65f9-4fa0-90bd-4bd42038eb41"
     }
b. Response to the request for updating a VPN gateway that supports
     access via non-fixed IP addresses
```

```
{
   "vpn_gateway":{
```

```
 "id":"620d99b8-demo-a8df-va86-200b868f2d7d",
      "name":"vpngw-4321",
      "attachment_type":"vpc",
      "network_type":"public",
      "ip_version": "ipv4",
      "vpc_id":"cb4a631d-demo-a8df-va86-ca3fa348c36c",
      "local_subnets":[
         "192.168.0.0/24"
      ],
      "connect_subnet":"f5741286-demo-a8df-va86-2c82bd9ee114",
      "bgp_asn":64512,
      "flavor":"Professional1",
      "availability_zone_ids":[
         "cn-south-1f",
         "cn-south-1e"
      ],
      "connection_number":200,
      "used_connection_number":0,
      "used_connection_group":0,
      "enterprise_project_id":"0",
      "eip1":{
         "id":"f1469b4a-demo-a8df-va86-bb7de91cf493",
         "ip_version":4,
 "type":"5_bgp",
 "ip_address":"88.***.***.102",
         "charge_mode":"bandwidth",
         "bandwidth_id":"cff40e5e-demo-a8df-va86-7366077bf097",
         "bandwidth_size":300,
         "bandwidth_name":"vpngw-bandwidth-1391"
      },
      "eip2":{
         "id":"6ad8e297-demo-a8df-va86-da0f885ccb98",
         "ip_version":4,
         "type":"5_bgp",
         "ip_address":"88.***.***.188",
         "charge_mode":"bandwidth",
         "bandwidth_id":"d290f1ee-demo-a8df-va86-d701748f0851",
         "bandwidth_size":300,
         "bandwidth_name":"vpngw-bandwidth-1392"
 },
      "created_at":"2022-09-15T08:56:09.386Z",
      "updated_at":"2022-09-15T11:13:13.677Z",
      "access_vpc_id":"0cf79a3f-demo-a8df-va86-d7ace626b0fa",
      "access_subnet_id":"f5741286-demo-a8df-va86-2c82bd9ee114",
      "ha_mode":"active-active",
      "policy_template":{
         "ike_policy":{
           "authentication_algorithm":"sha2-256",
            "encryption_algorithm":"aes-128-gcm-16",
           "dh_group":"group21",
           "lifetime_seconds":86400
\qquad \qquad \} "ipsec_policy":{
            "authentication_algorithm":"sha2-256",
           "encryption_algorithm":"aes-128-gcm-16",
            "pfs":"disable",
            "lifetime_seconds":3600
        }
     }
 },
 "request_id":"33a2b77a-65f9-4fa0-90bd-4bd42038eb41"
```
c. Response returned when a VPN gateway being created fails to be updated

```
{
   "error_code":"VPN.0003",
   "error_msg":"resource (type=GATEWAY, ID=ff9bdca6-demo-a8df-va86-e4bcc1ea52bc) is not 
ready, currently CREATING",
```
}

"request\_id": "abafe41c-7744-41af-bf3d-4452872af799"

### **Status Codes**

For details, see **[A.2 Status Codes](#page-355-0)**.

# **4.1.1.6 Deleting a VPN Gateway**

}

## **Function**

This API is used to delete a VPN gateway with a specified gateway ID. If a pay-peruse VPN gateway to be deleted is bound to yearly/monthly EIPs, unbind the EIPs first. Otherwise, the VPN gateway cannot be deleted.

### **Calling Method**

For details, see **[3 Calling APIs](#page-8-0)**.

#### **URI**

DELETE /v5/{project\_id}/vpn-gateways/{vgw\_id}

**Table 4-52** Parameter description

| <b>Parameter</b> | Type   | <b>Manda</b><br>tory | <b>Description</b>                                                                                               |
|------------------|--------|----------------------|----------------------------------------------------------------------------------------------------|
| project_id       | String | Yes                  | Specifies a project ID. You can obtain<br>the project ID by referring to A.1<br><b>Obtaining the Project ID.</b> |
| vgw id           | String | Yes                  | Specifies the ID of a VPN gateway<br>instance.                                                                   |

### **Request**

- Request parameters
	- None
- **Example request** DELETE https://{Endpoint}/v5/{project\_id}/vpn-gateways/{vgw\_id}

### **Response**

Response parameters

Returned status code 204: successful deletion

Example response Response returned when a VPN gateway being created fails to be deleted

{ "error\_code":"VPN.0003",

"error\_msg":"resource (type=GATEWAY, ID=ff9bdca6-demo-a8df-va86-e4bcc1ea52bc) is not ready,

currently CREATING", "request\_id": "1d94a4e8-fdc2-7bfd-943e-19bfa9b234ac" }

### **Status Codes**

For details, see **[A.2 Status Codes](#page-355-0)**.

# **4.1.1.7 Querying the AZs of VPN Gateways (V5)**

### **Function**

This API is used to query the AZs of VPN gateways. The response body has less information than that in V5.1 (for example, new features such as IPv6 and edge sites are not supported in V5).

### **Calling Method**

For details, see **[3 Calling APIs](#page-8-0)**.

#### **URI**

GET /v5/{project\_id}/vpn-gateways/availability-zones

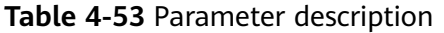

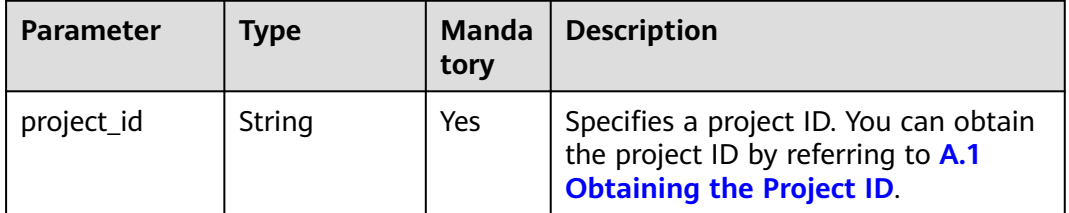

## **Request**

- Request parameters None
- Example request GET https://{Endpoint}/v5/{project\_id}/vpn-gateways/availability-zones

### **Response**

● Response parameters

Returned status code 200: successful operation

#### **Table 4-54** Parameters in the response body

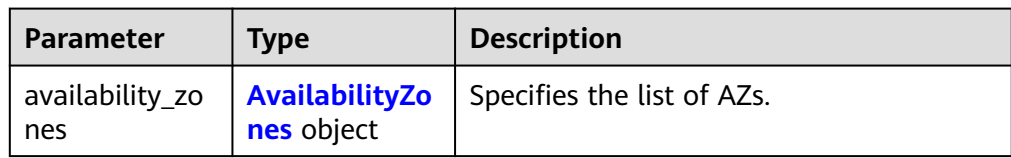

<span id="page-85-0"></span>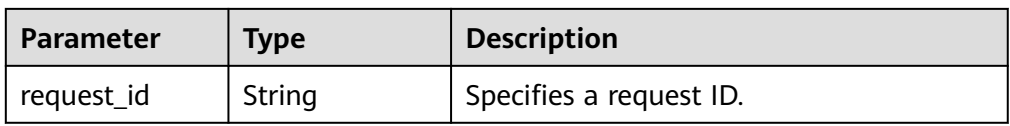

#### **Table 4-55** AvailabilityZones

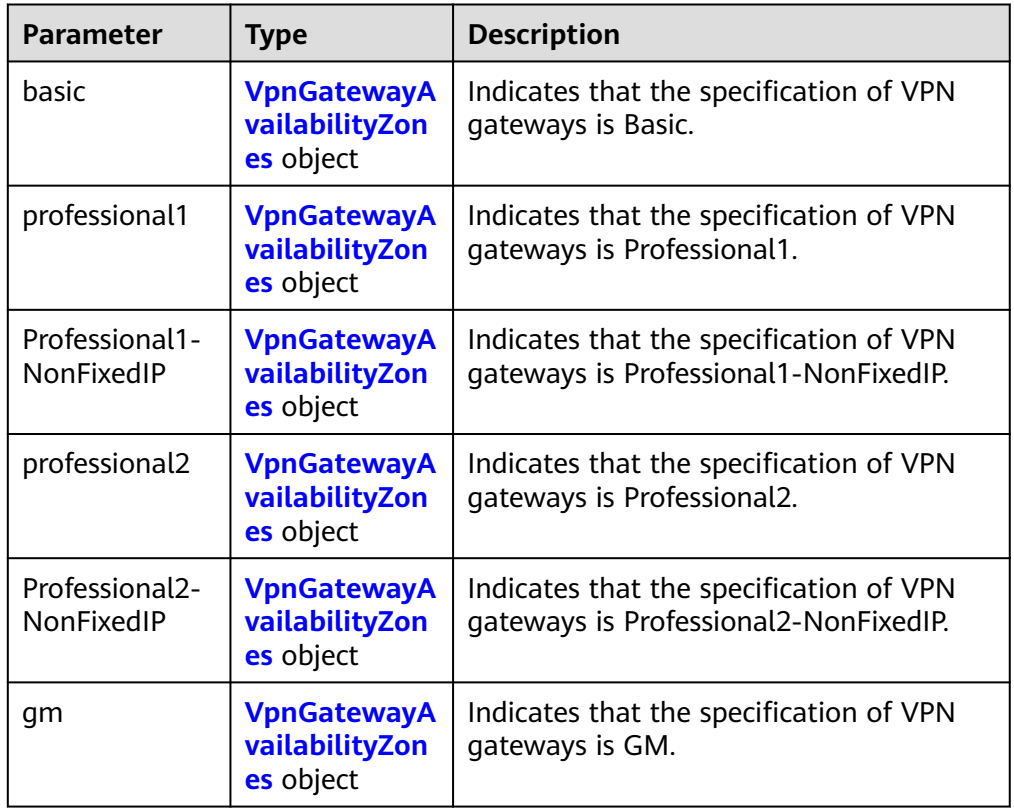

The supported specification options are subject to the value range of the **Specification** parameter on the page for creating a VPN gateway on the VPN console.

**Table 4-56** VpnGatewayAvailabilityZones

| <b>Parameter</b> | <b>Type</b>     | <b>Description</b>                                                                   |
|------------------|-----------------|--------------------------------------------------------------------------------------|
| <b>VDC</b>       | Array of String | Specifies the list of AZs for VPN<br>gateways associated with VPCs.                  |
| er               | Array of String | Specifies the list of AZs for VPN<br>gateways associated with enterprise<br>routers. |

● Example response

{

```
 "availability_zones": {
 "basic": {
        "vpc": ["cn-south-1f"],
```

```
 "er": []
      },
      "professional1": {
         "vpc": ["cn-south-1f", "cn-south-1e", "cn-south-1c"],
        "er": ["cn-south-1f"]
      },
      "professional2": {
 "vpc": ["cn-south-1f", "cn-south-1e", "cn-south-1c"],
 "er": ["cn-south-1f"]
 },
 "Professional1-NonFixedIP": {
         "vpc": [],
        "er": []
      },
      "Professional2-NonFixedIP": {
         "vpc": [],
        "er": []
 },
 "gm": {
         "vpc": ["cn-south-1f", "cn-south-1e", "cn-south-1c"],
        "er": ["cn-south-1f"]
     }
   },
   "request_id": "b60309ab-812c-4269-9de4-fb9a65e6db16"
```
# **Status Codes**

For details, see **[A.2 Status Codes](#page-355-0)**.

# **4.1.1.8 Querying the AZs of VPN Gateways (V5.1)**

}

### **Function**

This API is used to query the AZs of VPN gateways. The response body has more information than that in V5 (for example, new features such as IPv6 and edge sites are supported in V5.1).

## **Calling Method**

For details, see **[3 Calling APIs](#page-8-0)**.

### **URI**

GET /v5.1/{project\_id}/vpn-gateways/availability-zones

#### **Table 4-57** Parameter description

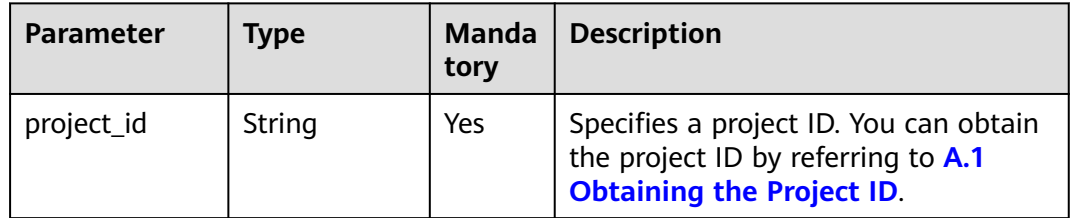

# **Request**

- Request parameters None
- **Example request** GET https://{Endpoint}/v5.1/{project\_id}/vpn-gateways/availability-zones

### **Response**

● Response parameters

Returned status code 200: successful operation

#### **Table 4-58** Parameters in the response body

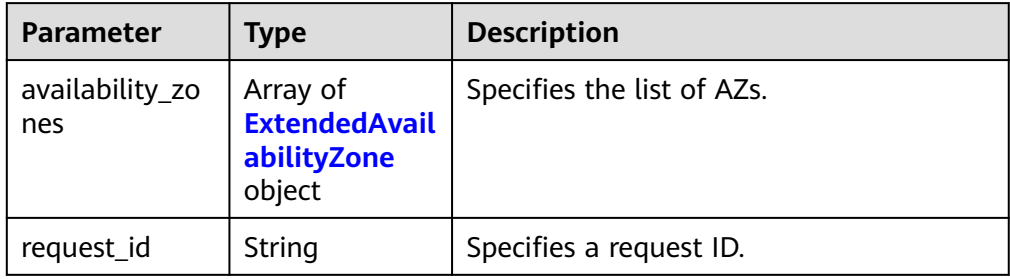

#### **Table 4-59** ExtendedAvailabilityZone

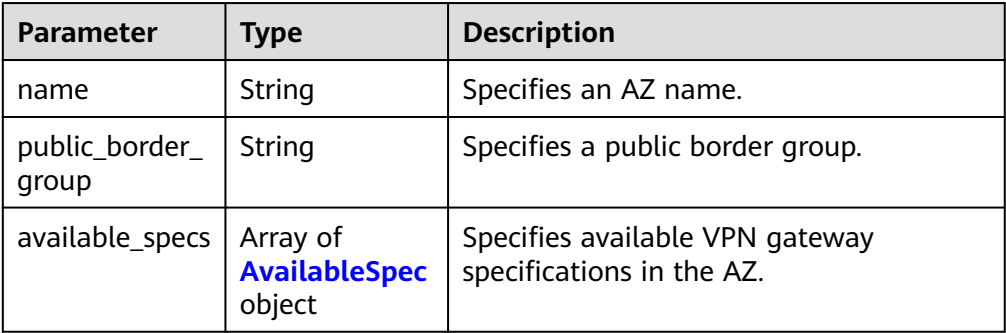

#### **Table 4-60** AvailableSpec

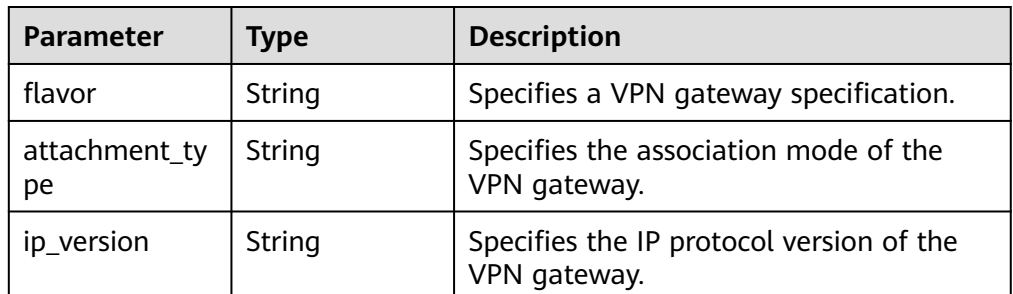

- Example response
	- { "availability\_zones": [ {

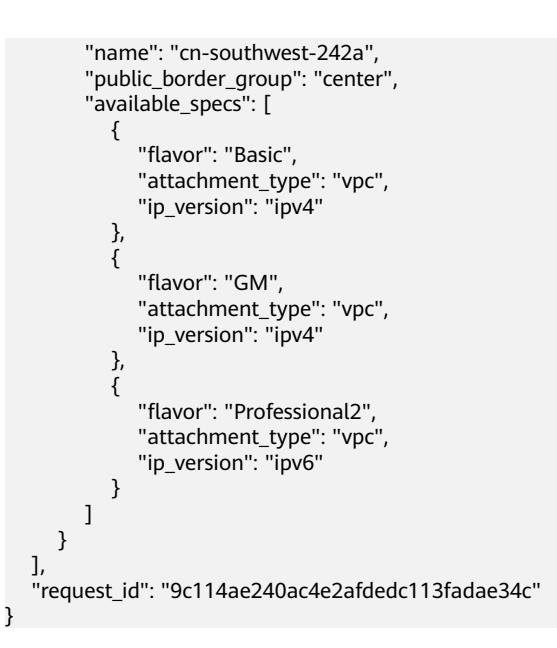

# **Status Codes**

For details, see **[A.2 Status Codes](#page-355-0)**.

# **4.1.1.9 Uploading Certificates for a VPN Gateway**

### **Function**

This API is used to upload certificates and private keys for a VPN gateway of the GM specification.

## **Calling Method**

For details, see **[3 Calling APIs](#page-8-0)**.

# **URI**

POST /v5/{project\_id}/vpn-gateways/{vgw\_id}/certificate

#### **Table 4-61** Parameter description

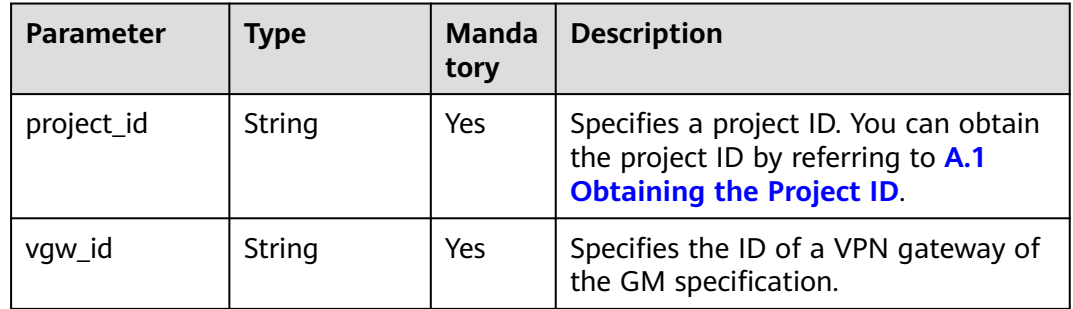

# **Request**

● Request parameters

**Table 4-62** CreateVpnGatewayCertificateRequestBody

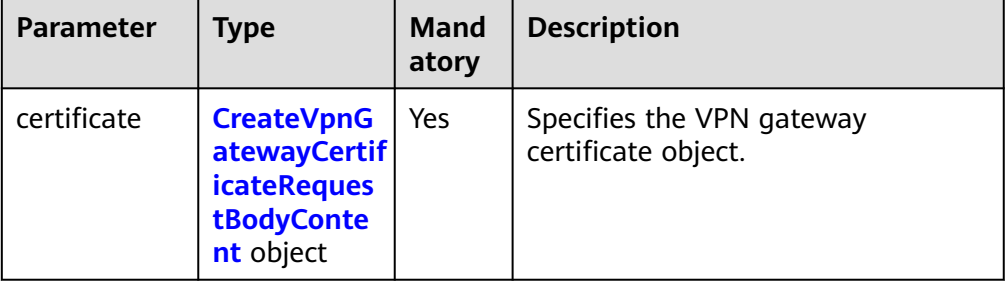

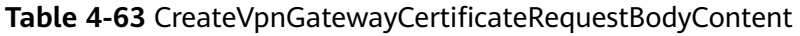

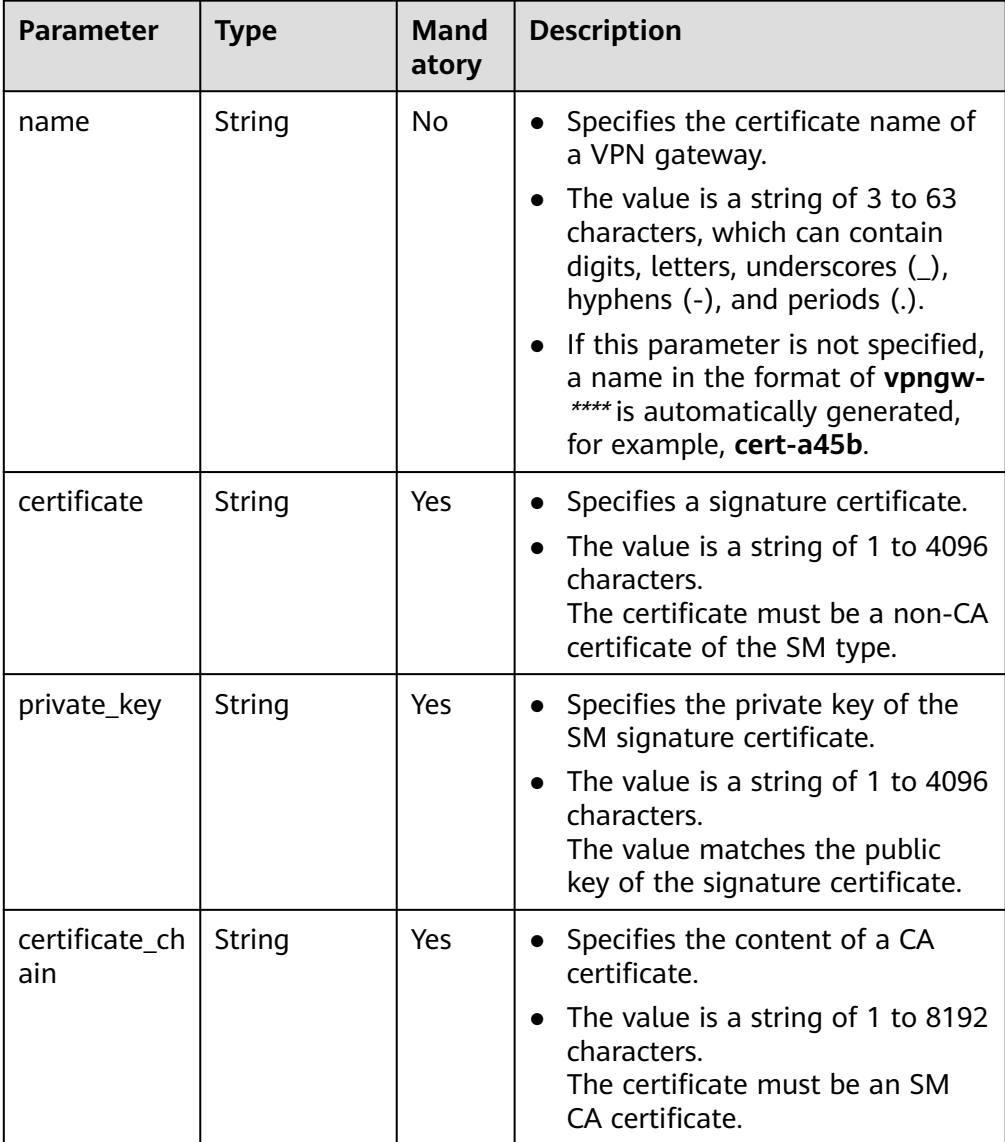

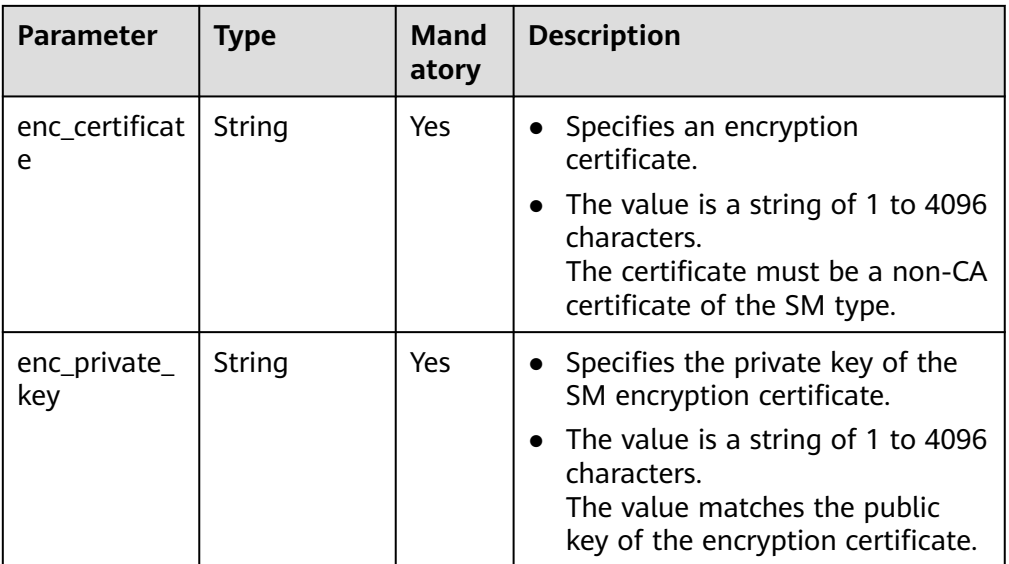

### Example request

{

}

POST https://{Endpoint}/v5/{project\_id}/vpn-gateways

```
 "certificate": {
 "name": "cert-dce7",
 "certificate": "-----BEGIN CERTIFICATE-----******-----END CERTIFICATE-----",
 "private_key": "-----BEGIN EC PRIVATE KEY-----*******-----END EC PRIVATE KEY-----",
      "enc_certificate": "-----BEGIN CERTIFICATE-----********-----END CERTIFICATE-----",
      "enc_private_key": "-----BEGIN EC PRIVATE KEY-----********-----END EC PRIVATE KEY-----",
      "certificate_chain": "-----BEGIN CERTIFICATE-----******-----END CERTIFICATE-----"
  }
```
## **Response**

Response parameters

Returned status code 201: successful operation

#### **Table 4-64** Parameters in the response body

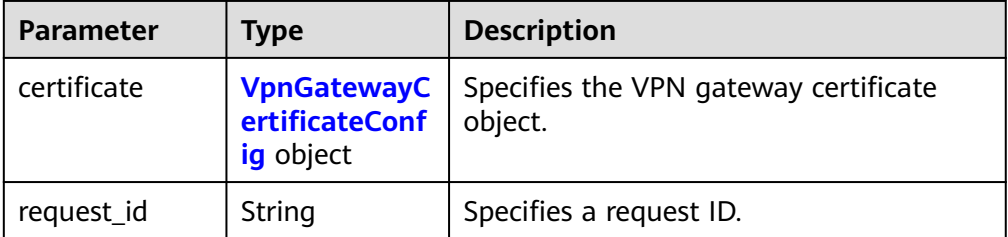

| Parameter                         | <b>Type</b> | <b>Description</b>                                                                                                    |
|-----------------------------------|-------------|----------------------------------------------------------------------------------------------------|
| id                                | String      | Specifies the certificate ID of a VPN<br>gateway.<br>The value is a UUID containing 36                                                     |
|                                   |             | characters.                                                                                                    |
| name                              | String      | Specifies the certificate name of a<br>VPN gateway.                                                                                        |
|                                   |             | The value is a string of 3 to 63<br>$\bullet$<br>characters, which can contain digits,<br>letters, underscores (_), and hyphens<br>$(-)$ . |
| vgw_id                            | String      | Specifies a VPN gateway ID.<br>The value is a UUID containing 36                                                                           |
|                                   |             | characters.                                                                                                    |
| issuer                            | String      | Specifies the issuer of the SM<br>$\bullet$<br>signature certificate.                                                                      |
|                                   |             | The value is a string of 1 to 256<br>characters.                                                                                           |
| signature_algo<br>rithm           | String      | • Specifies the signature algorithm of<br>the SM signature certificate.                                                                    |
|                                   |             | The value is a string of 1 to 64<br>characters.                                                                                            |
| certificate_seri<br>al_number     | String      | Specifies the serial number of the SM<br>signature certificate.                                                                            |
|                                   |             | The value is a string of 1 to 64<br>characters.                                                                                            |
| certificate_subj<br>ect           | String      | Specifies the subject of the signature<br>certificate.                                                                                     |
|                                   |             | The value is a string of 1 to 256<br>characters.                                                                                           |
| certificate_expi<br>re time       | String      | Specifies the time when the SM<br>signature certificate expires.                                                                           |
| certificate_chai<br>n_serial_numb | String      | Specifies the serial number of the CA<br>certificate.                                                                                      |
| er                                |             | The value is a string of 1 to 64<br>$\bullet$<br>characters.                                                                               |
| certificate_chai<br>n_subject     | String      | Specifies the subject of the CA<br>certificate.                                                                                            |
|                                   |             | The value is a string of 1 to 256<br>$\bullet$<br>characters.                                                                              |

<span id="page-91-0"></span>**Table 4-65** VpnGatewayCertificateConfig

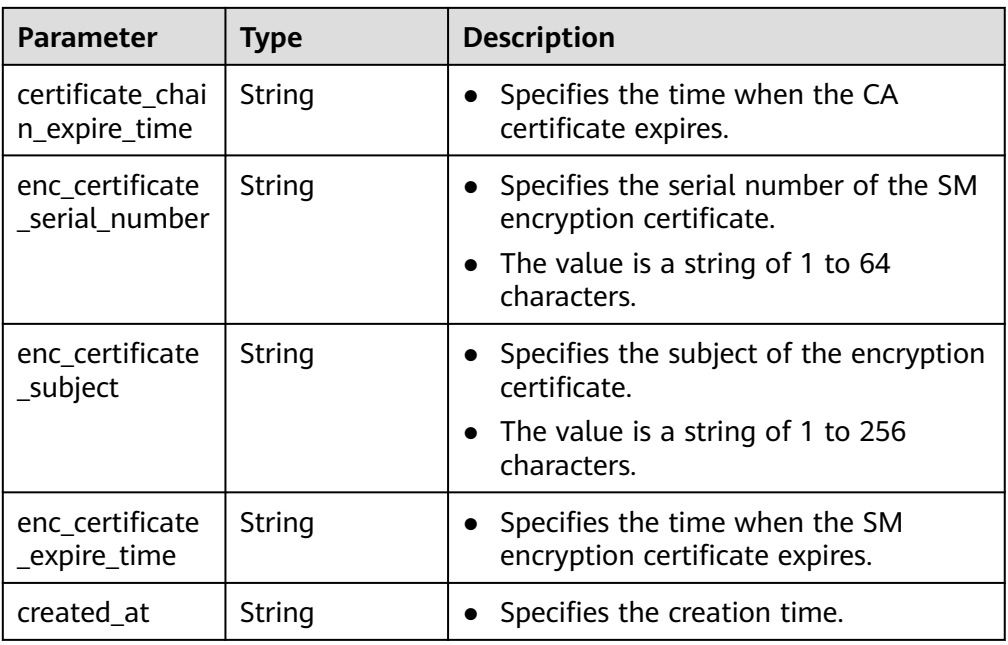

#### **Example response**

```
{
   "certificate": {
      "id": "73f072d8-demo-a8df-va86-2a755d95636f",
      "name": "cert-dce7",
      "vgw_id": "c7f1d3e3-0476-4a71-95a7-3ce8cbb969de",
      "issuer": "C=CN,ST=Beijing,L=HaiDian,O=GMCert.org,CN=GMCert GM Root CA - 01",
      "signature_algorithm": "SM3WITHSM2",
      "certificate_serial_number": "16548506527294397241",
      "certificate_subject": "C=CN,ST=beijing,L=beijing,O=huawei,OU=vpn,CN=hwcloud-vpn",
      "certificate_expire_time": "2024-02-20T15:41:39+08:00",
      "certificate_chain_serial_number": "12369133709000538078",
      "certificate_chain_subject": "C=CN,ST=Beijing,L=HaiDian,O=GMCert.org,CN=GMCert GM Root CA 
- 01",
 "certificate_chain_expire_time": "2039-07-11T20:31:33+08:00",
      "enc_certificate_serial_number": "16548506527294397242",
      "enc_certificate_subject": "C=CN,ST=beijing,L=beijing,O=huawei,OU=vpn,CN=hwcloud-vpn",
      "enc_certificate_expire_time": "2024-02-20T15:43:26+08:00",
      "created_at": "2023-03-30T10:47:16.657+08:00"
   }
}
```
## **Status Codes**

For details, see **[A.2 Status Codes](#page-355-0)**.

# **4.1.1.10 Querying VPN Gateway Certificate Details**

### **Function**

This API is used to query imported certificates of a VPN gateway with a specified gateway ID.

## **Calling Method**

For details, see **[3 Calling APIs](#page-8-0)**.

# **URI**

GET /v5/{project\_id}/vpn-gateways/{vgw\_id}/certificate

#### **Table 4-66** Parameter description

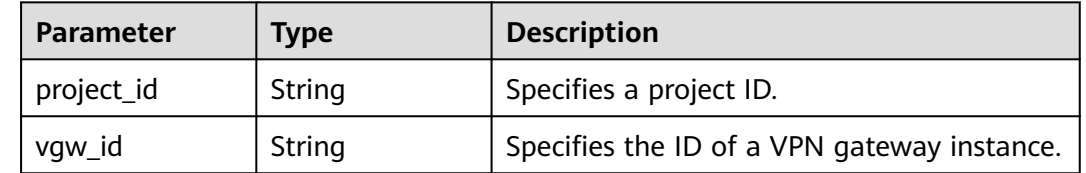

### **Request**

- Request parameters None
- **Example request** GET https://{Endpoint}/v5/{project\_id}/vpn-gateways/{vgw\_id}/certificate

### **Response**

● Response parameters

Returned status code 200: successful query

#### **Table 4-67** Parameters in the response body

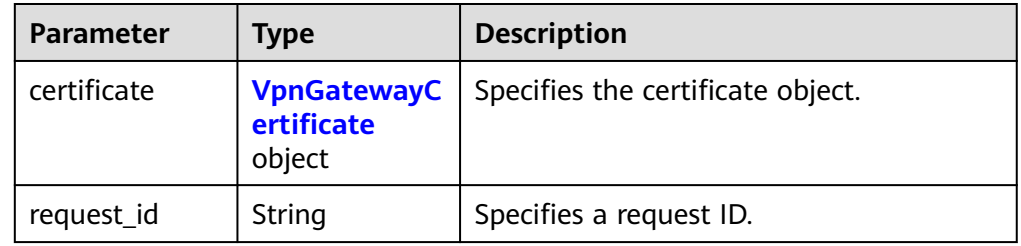

#### **Table 4-68** VpnGatewayCertificate

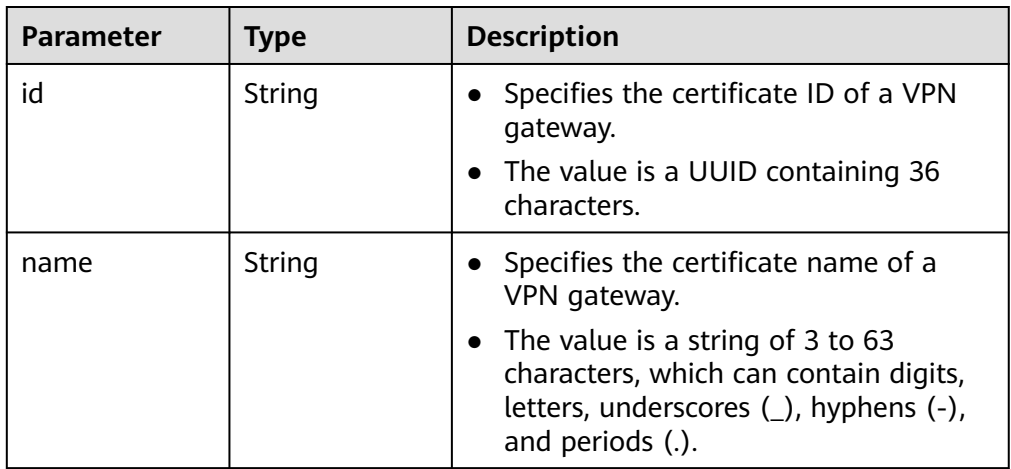

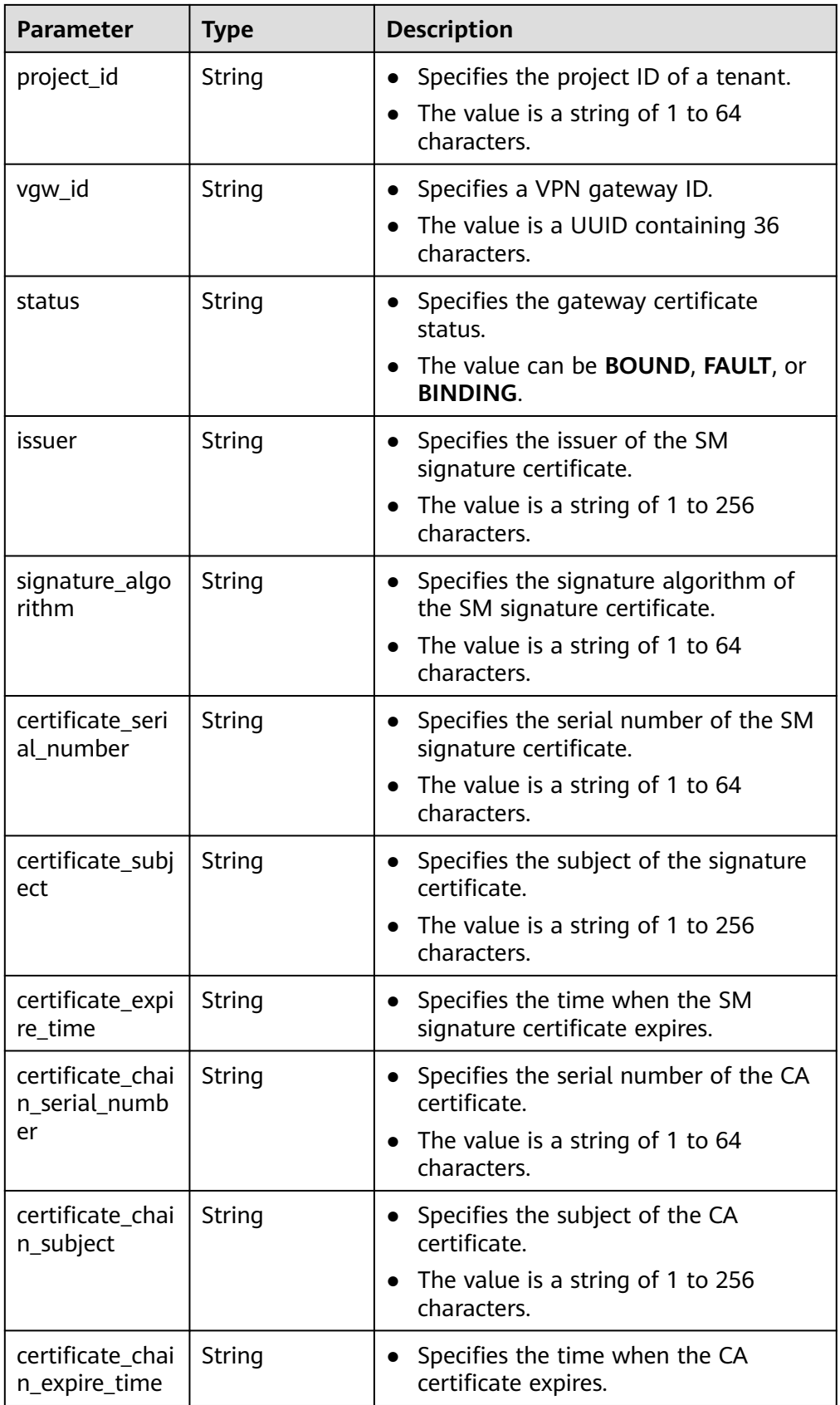

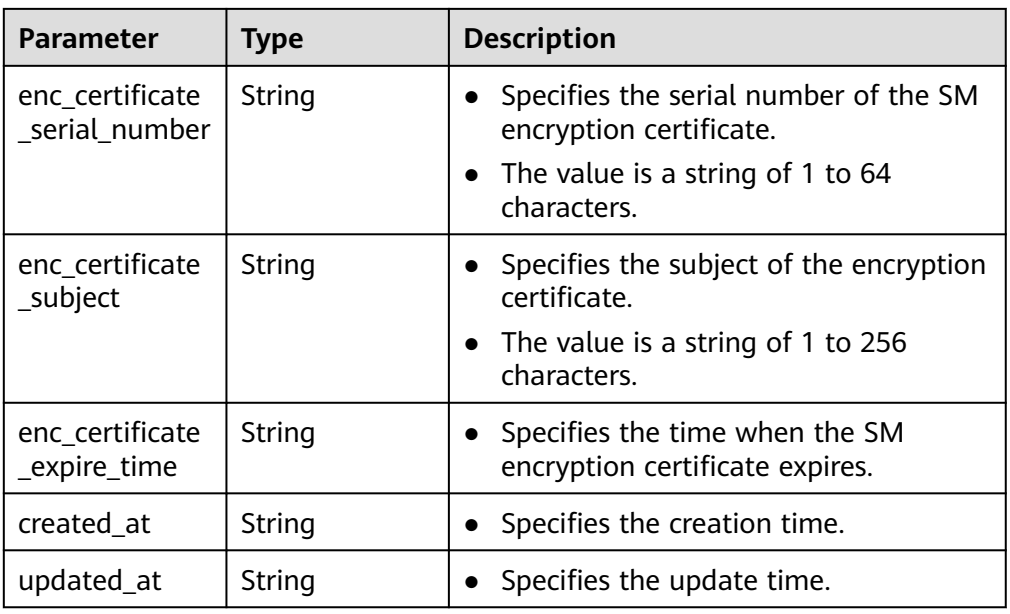

Example response

```
{
   "certificate":
      {
        "id": "18b81966-demo-a8df-va86-51db2ae6cfbd",
        "name": "cert-ces-test",
        "project_id": "06057689f680d5762f7fc008c77b8891",
        "vgw_id": "b1e94931-demo-a8df-va86-ec906c458ba7",
        "status": "BOUND",
        "issuer": "C=CN,ST=Beijing,L=HaiDian,O=GMCert.org,CN=GMCert GM Root CA - 01",
        "signature_algorithm": "SM3WITHSM2",
        "certificate_serial_number": "16548506527294397241",
        "certificate_subject": "C=CN,ST=beijing,L=beijing,O=huawei,OU=vpn,CN=hwcloud-vpn",
        "certificate_expire_time": "2023-03-21T07:41:39Z",
        "certificate_chain_serial_number": "12369133709000538078",
        "certificate_chain_subject": "C=CN,ST=Beijing,L=HaiDian,O=GMCert.org,CN=GMCert GM Root 
CA - 01"
 "certificate_chain_expire_time": "2023-03-21T01:31:33Z",
 "enc_certificate_serial_number": "16548506527294397242",
        "enc_certificate_subject": "C=CN,ST=beijing,L=beijing,O=huawei,OU=vpn,CN=hwcloud-vpn",
        "enc_certificate_expire_time": "2023-03-21T07:43:26Z",
        "created_at": "2023-03-14T07:48:13.705Z",
        "updated_at": "2023-03-14T07:48:13.887Z"
     }
}
```
## **Status Codes**

For details, see **[A.2 Status Codes](#page-355-0)**.

# **4.1.1.11 Updating Certificate Information of a VPN Gateway**

### **Function**

This API is used to update the certificate information of a tenant's VPN gateway of the GM specification, including the certificate name, signature certificate, signature private key, encryption certificate, encryption private key, and CA certificate chain.

# **Calling Method**

For details, see **[3 Calling APIs](#page-8-0)**.

## **URI**

PUT /v5/{project\_id}/vpn-gateways/{vgw\_id}/certificate/{certificate\_id}

#### **Table 4-69** Parameter in a request

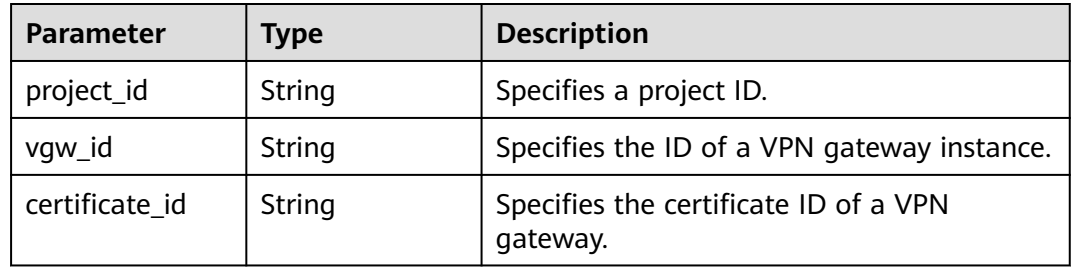

## **Request**

● Request parameters

#### **Table 4-70** UpdateVpnGatewayCertificateRequestBody

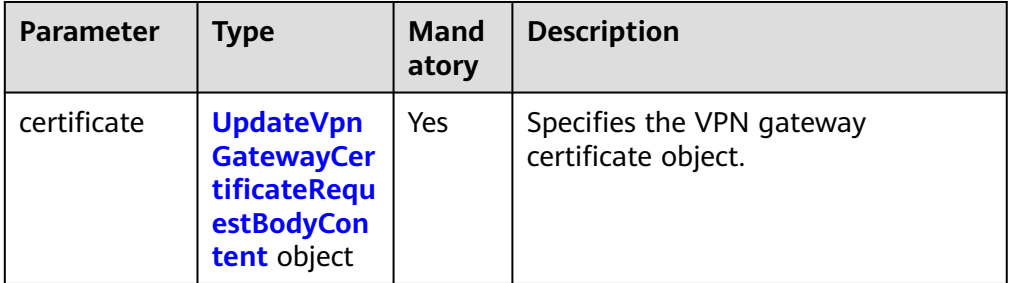

#### **Table 4-71** UpdateVpnGatewayCertificateRequestBodyContent

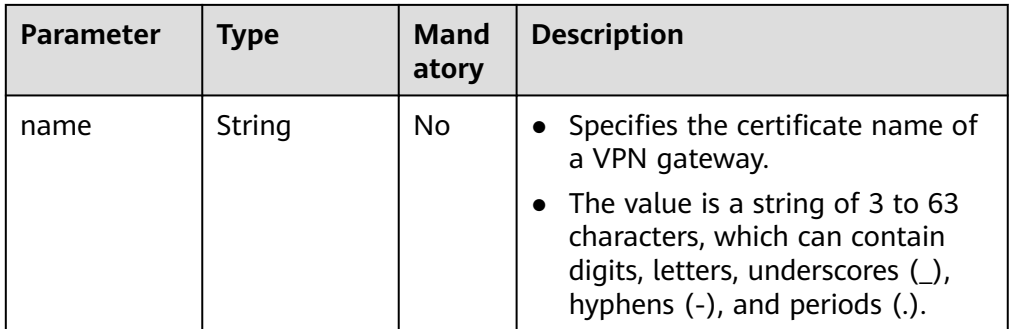

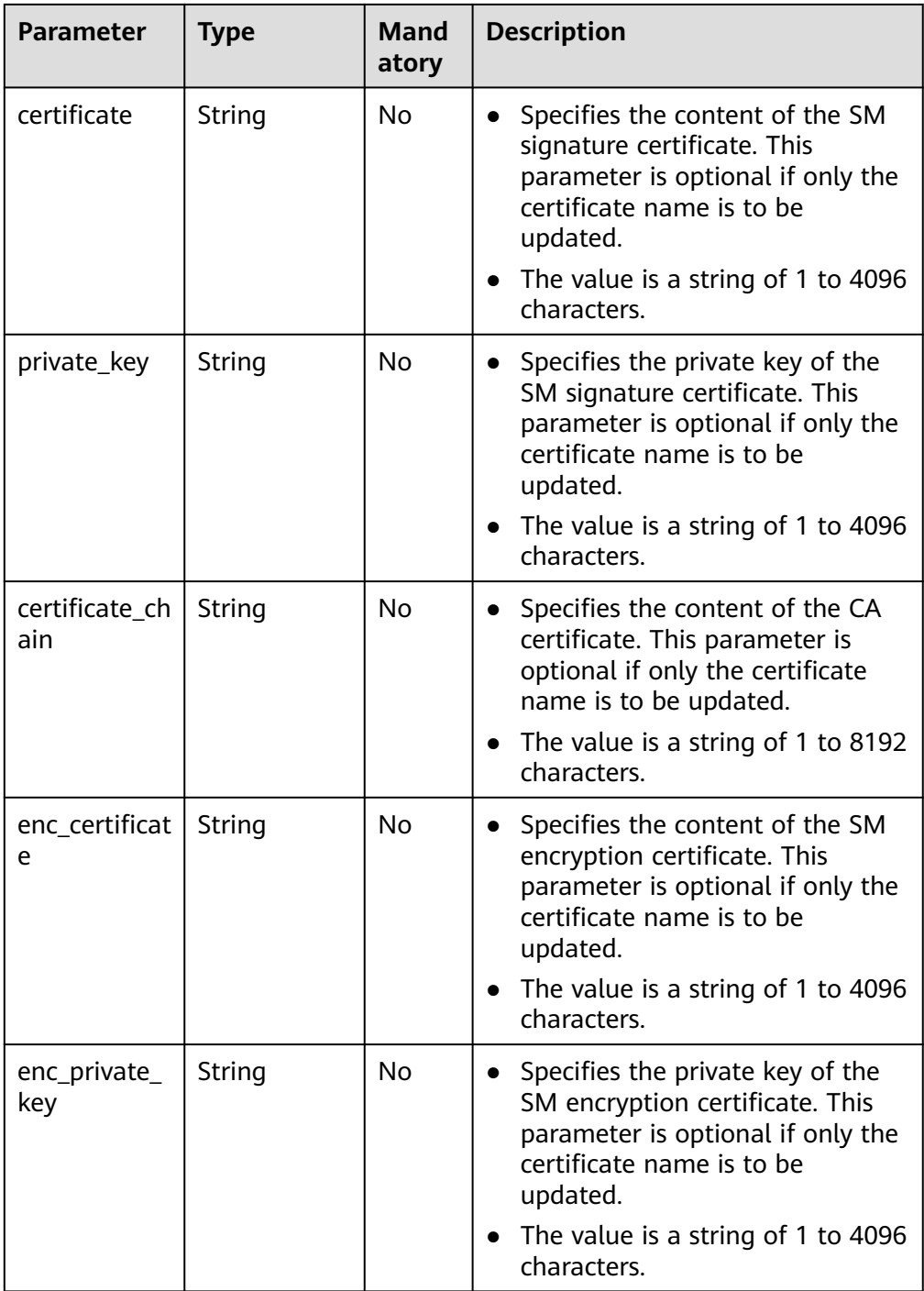

#### ● Example request

{

POST https://{Endpoint}/v5/{project\_id}/vpn-gateways/{vgw\_id}/certificate/{certificate\_id}

```
 "certificate": {
     "name": "cert-dce7",
 "certificate": "-----BEGIN CERTIFICATE-----******-----END CERTIFICATE-----",
 "private_key": "-----BEGIN EC PRIVATE KEY-----*******-----END EC PRIVATE KEY-----",
 "enc_certificate": "-----BEGIN CERTIFICATE-----********-----END CERTIFICATE-----",
 "enc_private_key": "-----BEGIN EC PRIVATE KEY-----********-----END EC PRIVATE KEY-----",
 "certificate_chain": "-----BEGIN CERTIFICATE-----******-----END CERTIFICATE-----"
```
 } }

# **Response**

### ● Response parameters

Returned status code 200: successful operation

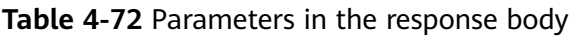

| <b>Parameter</b> | Type                                              | <b>Description</b>                               |
|------------------|---------------------------------------------------|--------------------------------------------------|
| certificate      | <b>VpnGatewayC</b><br>ertificateConf<br>ig object | Specifies the VPN gateway certificate<br>object. |
| request_id       | String                                            | Specifies a request ID.                          |

**Table 4-73** VpnGatewayCertificateConfig

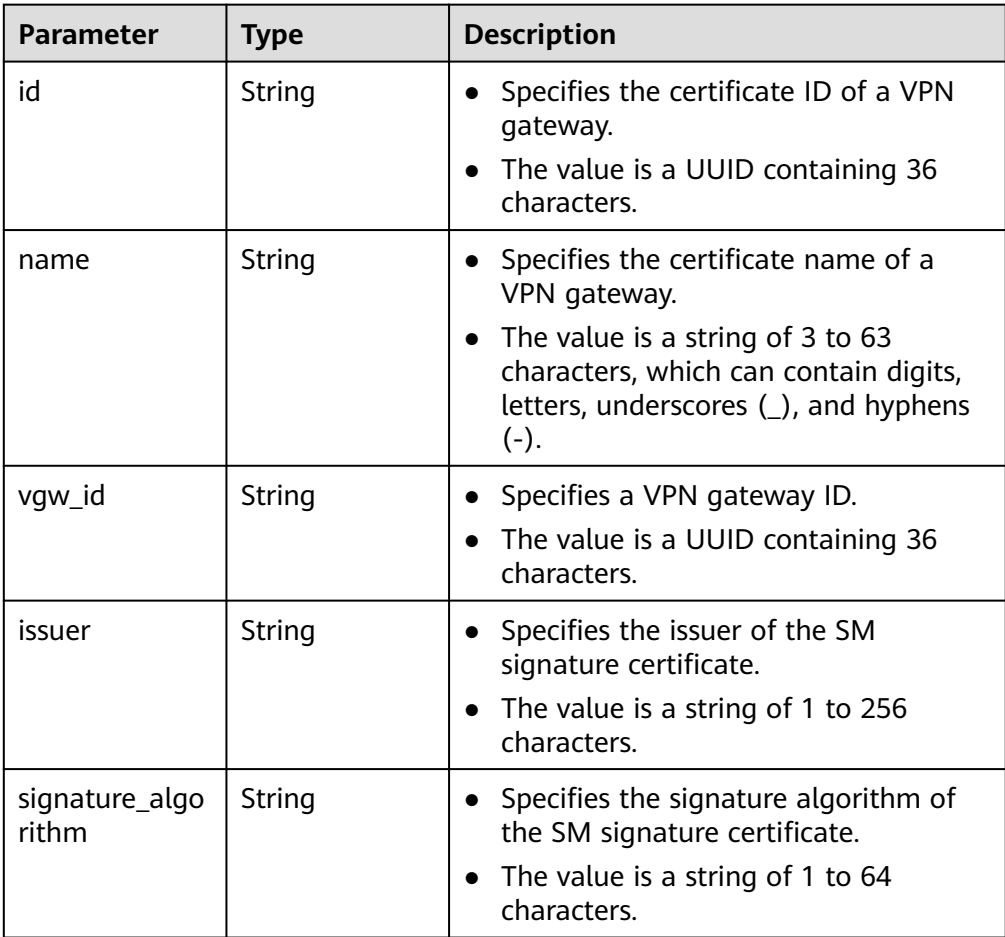

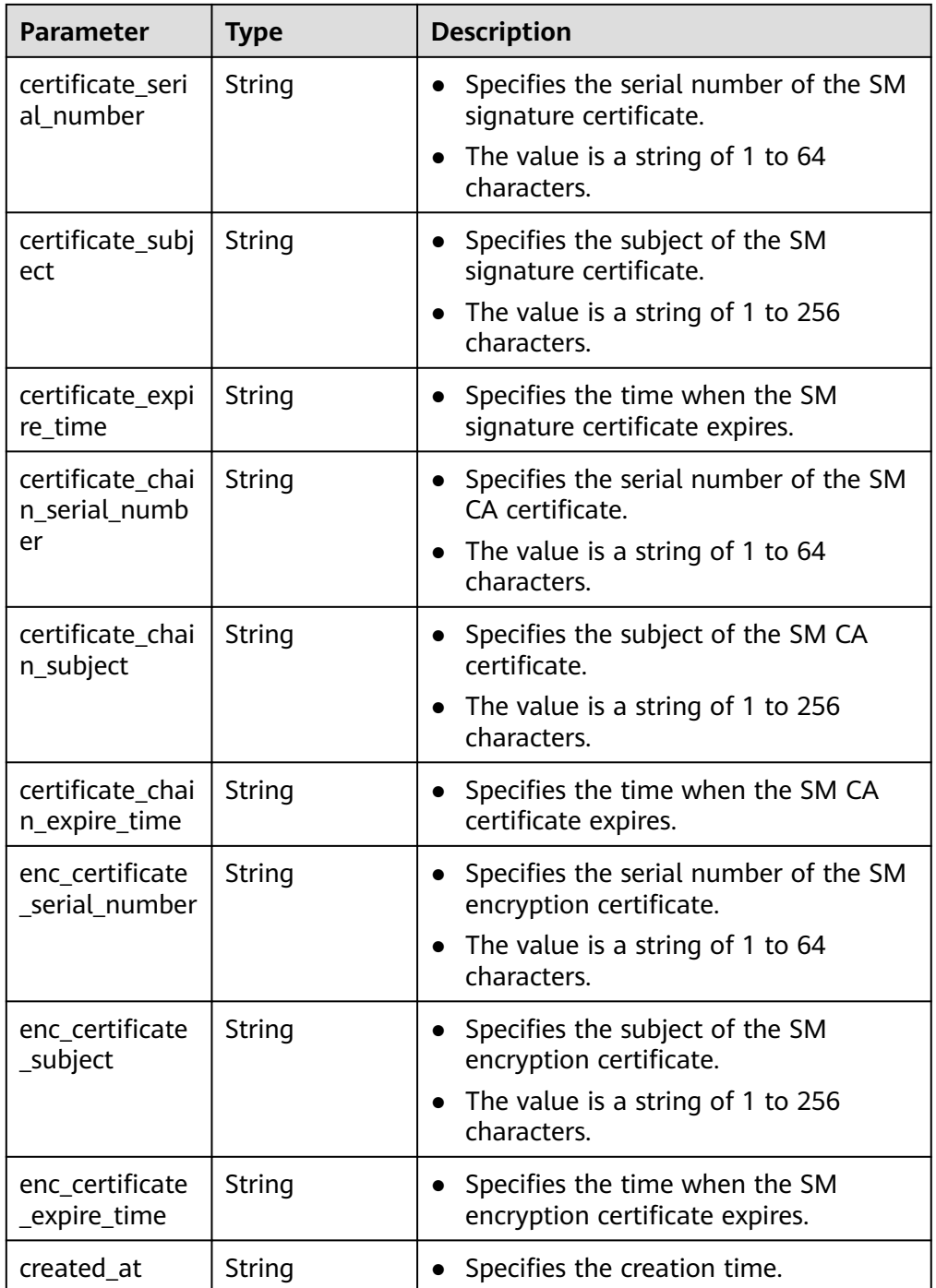

#### Example response

{

```
 "certificate": {
     "id": "73f072d8-demo-a8df-va86-2a755d95636f",
     "name": "cert-dce7",
 "vgw_id": "c7f1d3e3-0476-4a71-95a7-3ce8cbb969de",
 "issuer": "C=CN,ST=Beijing,L=HaiDian,O=GMCert.org,CN=GMCert GM Root CA - 01",
     "signature_algorithm": "SM3WITHSM2",
     "certificate_serial_number": "16548506527294397241",
     "certificate_subject": "C=CN,ST=beijing,L=beijing,O=huawei,OU=vpn,CN=hwcloud-vpn",
     "certificate_expire_time": "2024-02-20T15:41:39+08:00",
     "certificate_chain_serial_number": "12369133709000538078",
     "certificate_chain_subject": "C=CN,ST=Beijing,L=HaiDian,O=GMCert.org,CN=GMCert GM Root CA
```
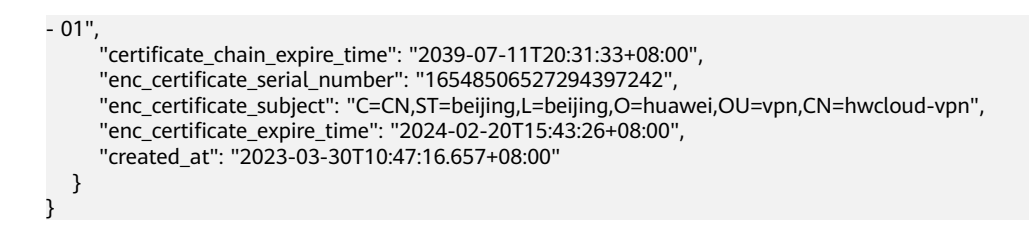

# **Status Codes**

For details, see **[A.2 Status Codes](#page-355-0)**.

# **4.1.2 Customer Gateway**

# **4.1.2.1 Creating a Customer Gateway**

# **Function**

This API is used to create a customer gateway to which a VPN gateway connects.

# **Calling Method**

For details, see **[3 Calling APIs](#page-8-0)**.

### **URI**

POST /v5/{project\_id}/customer-gateways

#### **Table 4-74** Parameter description

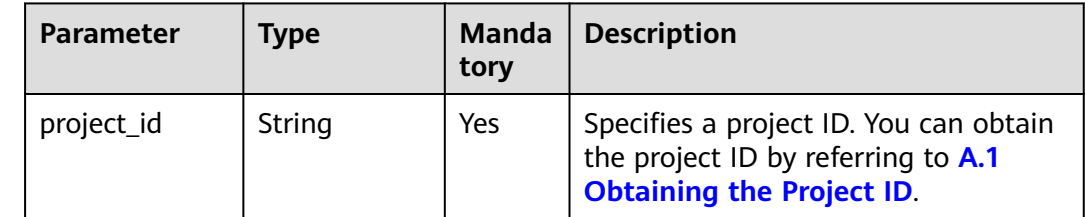

## **Request**

Request parameters

#### **Table 4-75** Request parameters

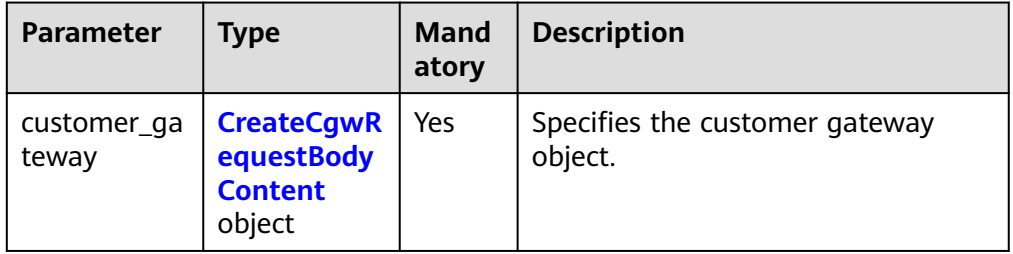

| <b>Hable 4-70</b> CreateCgwikequestDouyContent |                                           |                      |                                                                                                    |
|------------------------------------------------|-------------------------------------------|----------------------|----------------------------------------------------------------------------------------------------|
| <b>Parameter</b>                               | <b>Type</b>                               | <b>Mand</b><br>atory | <b>Description</b>                                                                                                    |
| name                                           | String                                    | No                   | Specifies the name of a<br>$\bullet$<br>customer gateway. If this<br>parameter is not specified, a<br>name in the format of cgw-****<br>is automatically generated, for<br>example, cgw-21a3.<br>• The value is a string of 1 to 64<br>characters, which can contain<br>digits, letters, underscores (),<br>hyphens (-), and periods (.).                                                                                                    |
| id_type                                        | String                                    | <b>No</b>            | Specifies the identifier type of a<br>$\bullet$<br>customer gateway.<br>Value range:<br>– ip<br>- fqdn<br>The default value is ip.                                                                                                    |
| id_value                                       | String                                    | Yes                  | Specifies the identifier of a<br>$\bullet$<br>customer gateway.<br>The value is a string of 1 to 128<br>$\bullet$<br>characters. When id_type is set<br>to ip, the value is an IPv4<br>address in dotted decimal<br>notation, for example,<br>192.168.45.7. When id_type is<br>set to <b>fgdn</b> , the value is a string<br>of characters that can contain<br>uppercase letters, lowercase<br>letters, digits, and special<br>characters. Spaces and the<br>following special characters are<br>not supported: $<$ > [] \ ?. |
| bgp_asn                                        | Long                                      | <b>No</b>            | Specifies the BGP AS number of<br>$\bullet$<br>the customer gateway.<br>The value ranges from 1 to<br>4294967295.<br>Set this parameter only when<br>id_type is set to ip.                                                                                                    |
| ca_certificate                                 | <b>CaCertificat</b><br>eRequest<br>object | No                   | Specifies the CA certificate of the<br>$\bullet$<br>customer gateway. This<br>parameter is mandatory when<br>you create a customer gateway<br>that uses SM series<br>cryptographic algorithms.                                                                                                    |

<span id="page-101-0"></span>**Table 4-76** CreateCgwRequestBodyContent

<span id="page-102-0"></span>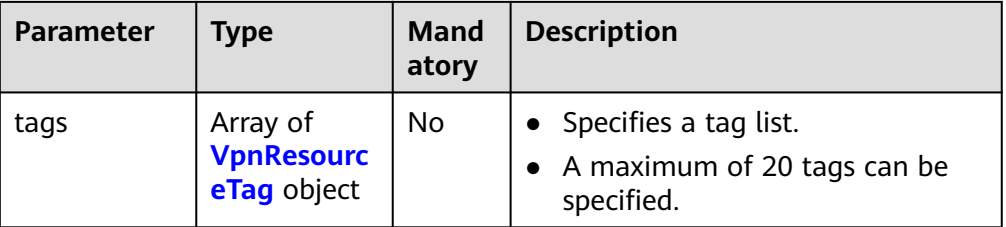

### **Table 4-77** CaCertificateRequest

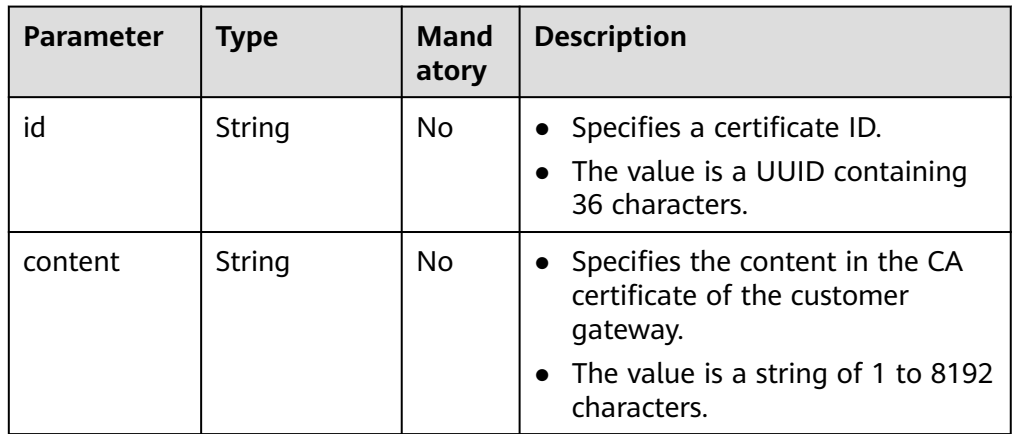

#### **Table 4-78** VpnResourceTag

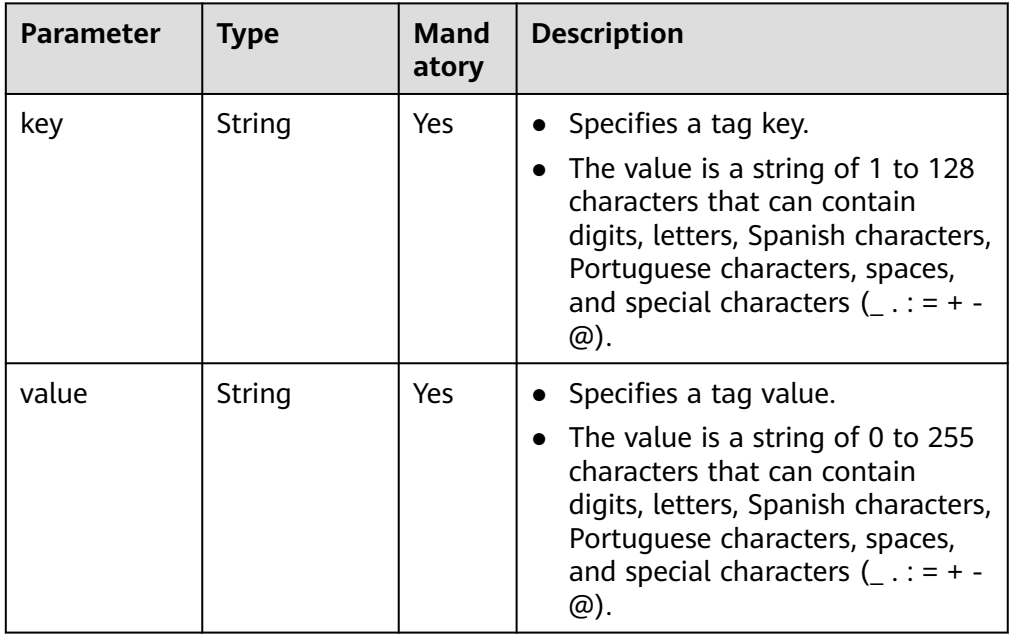

#### ● Example request

POST https://{Endpoint}/v5/{project\_id}/vpn/customer-gateways

```
{
 "customer_gateway": {
 "name": "cgw-2abf",
 "id_type": "ip",
```

```
 "id_value": "10.***.***.21",
 "bgp_asn": 65000,
 "ca_certificate": {
 "content":"******"
     }
  }
```
# **Response**

● Response parameters

}

Returned status code 201: successful creation

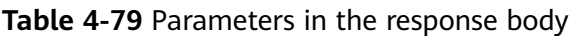

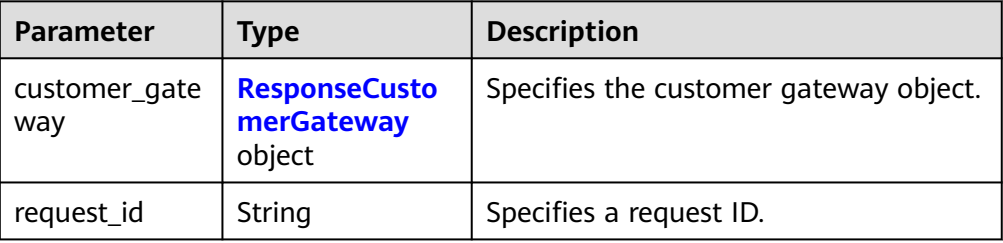

#### **Table 4-80** ResponseCustomerGateway

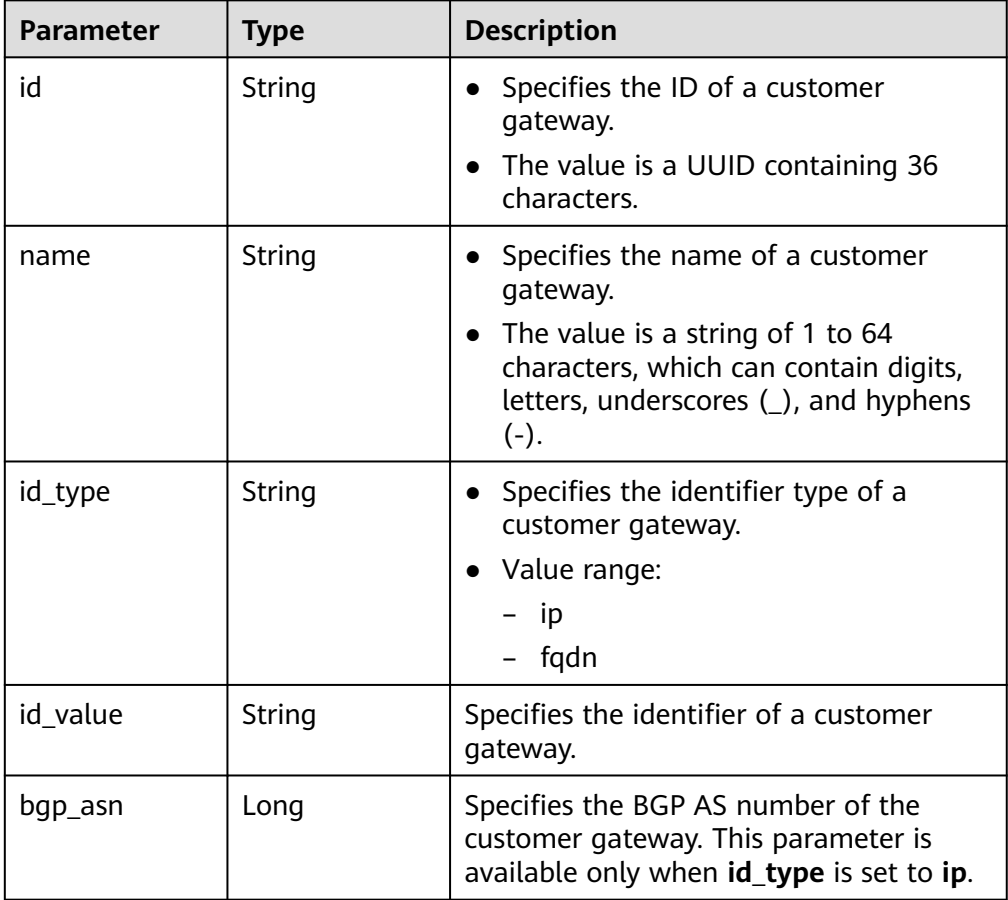

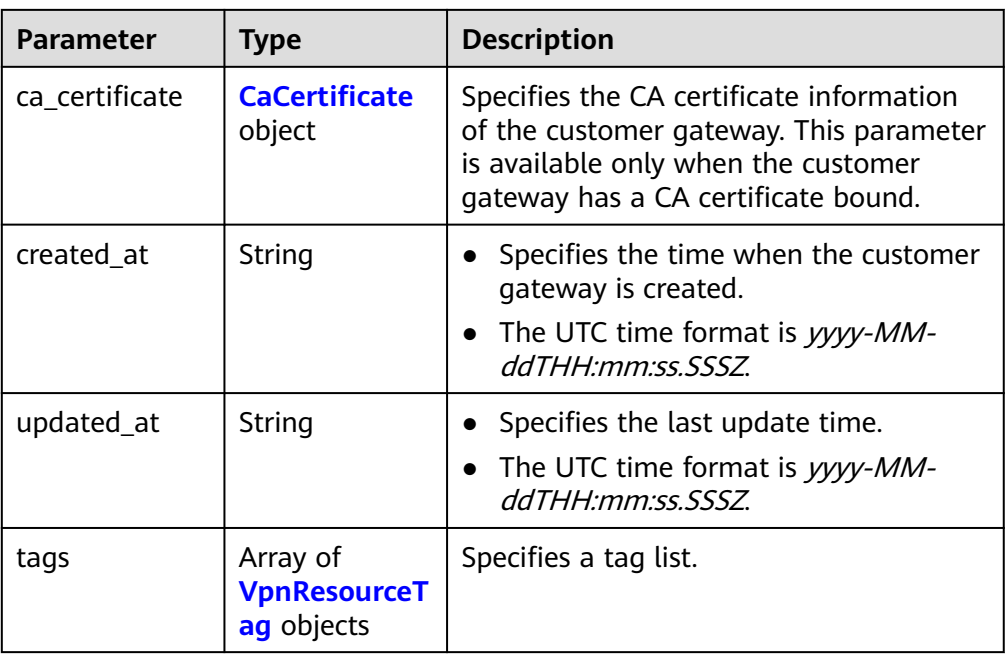

### **Table 4-81** CaCertificate

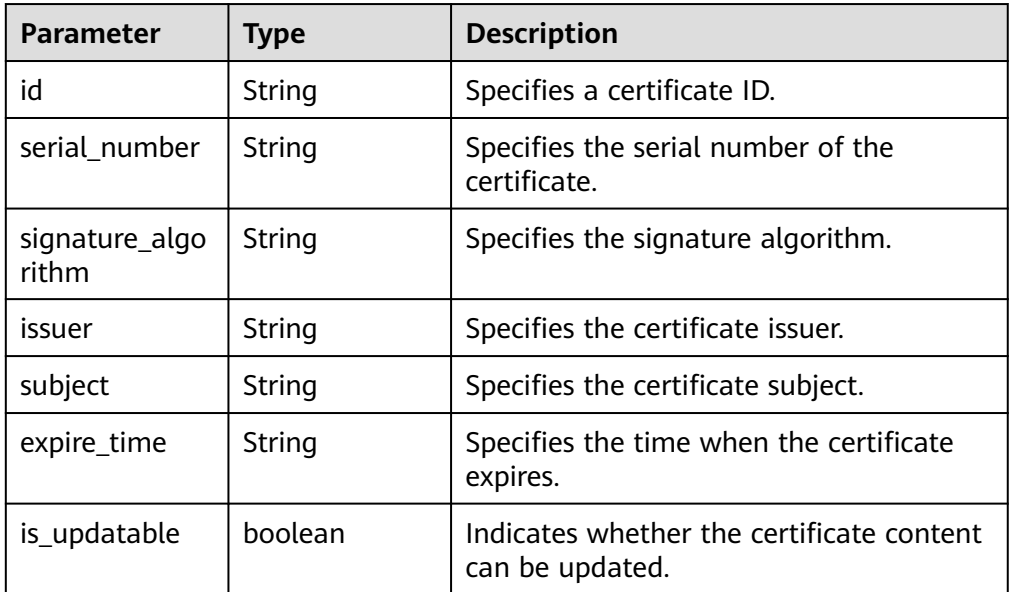

#### <span id="page-105-0"></span>**Table 4-82** VpnResourceTag

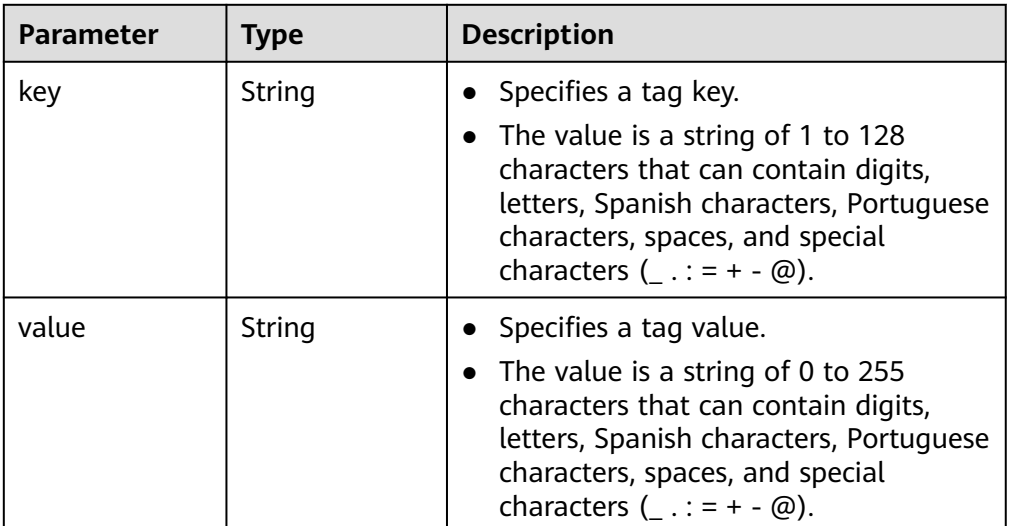

#### Example response

```
{
   "customer_gateway": {
      "id": "03c0aa3d-demo-a8df-va86-9d82473765d4",
      "name": "cgw-2abf",
 "id_type": "ip",
 "id_value": "10.***.***.21",
      "bgp_asn": 65000,
      "ca_certificate": {
         "serial_number": "14257156674311863338",
         "signature_algorithm": "SM3WITHSM2",
         "issuer": "C=CN,O=a0002,CN=XXX",
         "subject": "C=CN,O=a0002,CN=XXX",
         "expire_time": "2024-05-22T07:34:22Z",
         "is_updatable": true
\qquad \qquad \} "created_at": "2021-12-21T16:49:28.108+08:00",
      "updated_at": "2021-12-21T16:49:28.108+08:00"
   },
    "request_id": "7e0383bf-a7fb-461b-a926-baa8a795bf1a"
}
```
## **Status Codes**

For details, see **[A.2 Status Codes](#page-355-0)**.

# **4.1.2.2 Querying a Specified Customer Gateway**

### **Function**

This API is used to query a customer gateway with a specified gateway ID.

## **Calling Method**

For details, see **[3 Calling APIs](#page-8-0)**.

### **URI**

GET /v5/{project\_id}/customer-gateways/{customer\_gateway\_id}

**Table 4-83** Parameter description

| <b>Parameter</b>        | Type   | <b>Manda</b><br>tory | <b>Description</b>                                                                                               |
|-------------------------|--------|----------------------|----------------------------------------------------------------------------------------------------|
| project_id              | String | Yes                  | Specifies a project ID. You can obtain<br>the project ID by referring to A.1<br><b>Obtaining the Project ID.</b> |
| customer_gat<br>eway_id | String | Yes                  | Specifies a customer gateway ID.                                                                                 |

# **Request**

- Request parameters None
- Example request GET https://{Endpoint}/v5/{project\_id}/customer-gateways/{customer\_gateway\_id}

# **Response**

● Response parameters

Returned status code 200: successful query

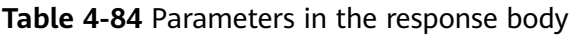

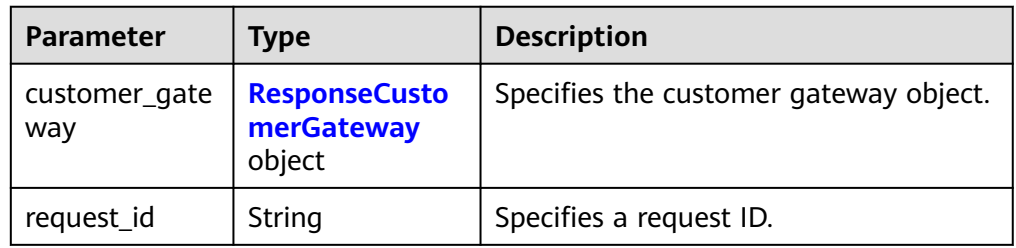

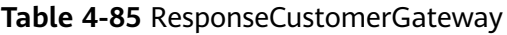

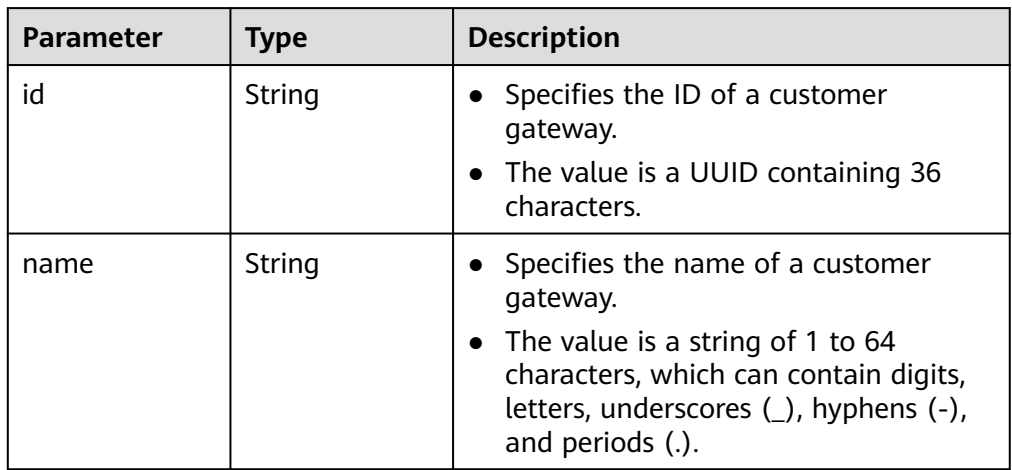

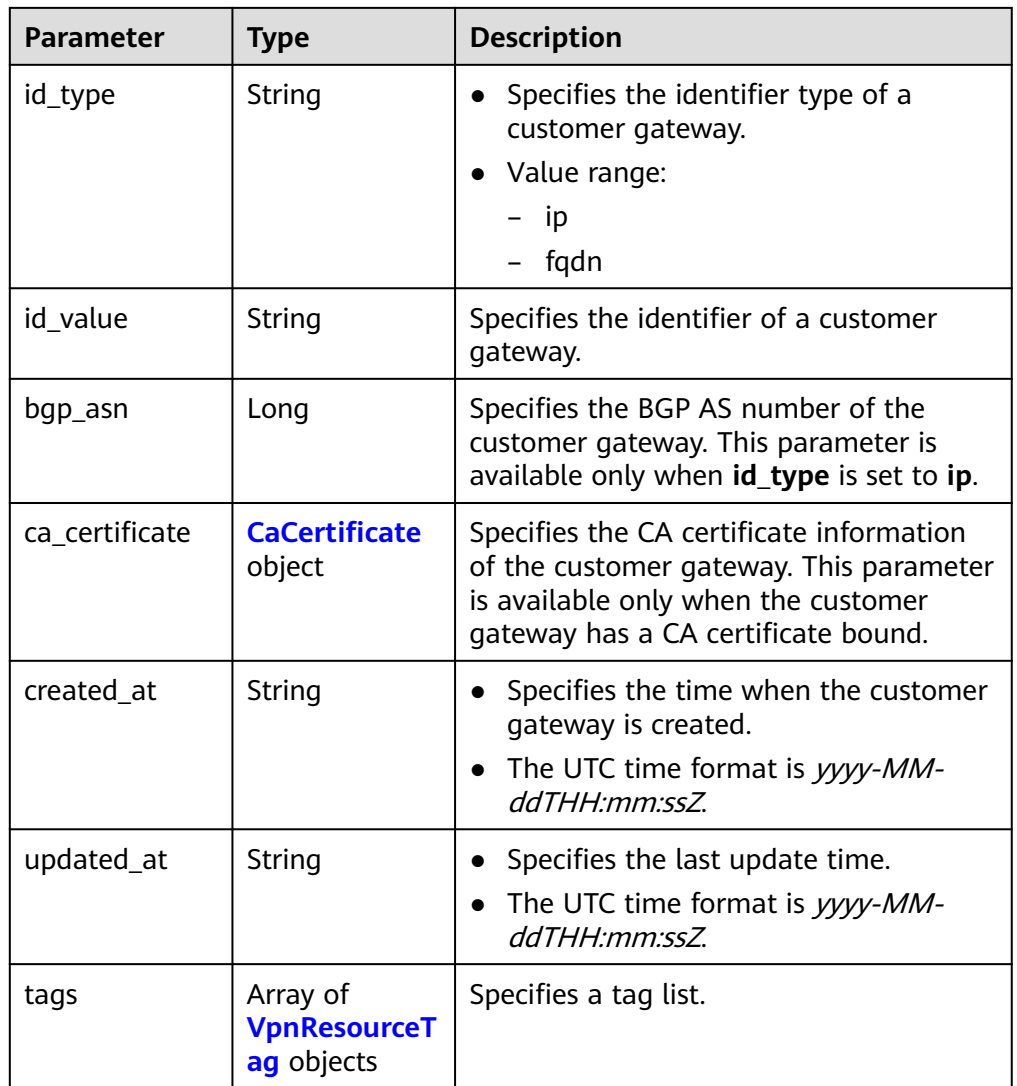

# **Table 4-86** CaCertificate

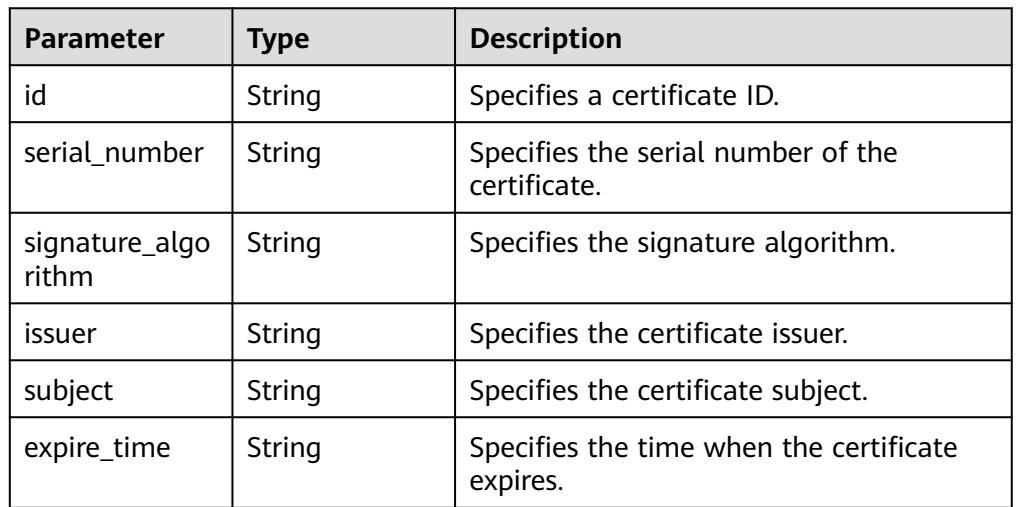
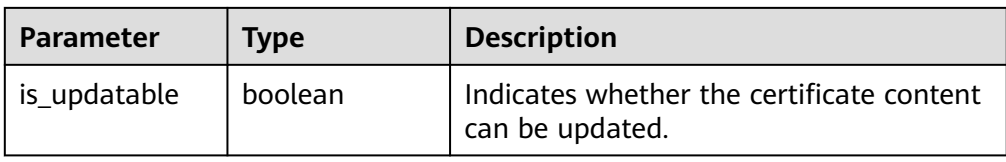

#### **Table 4-87** VpnResourceTag

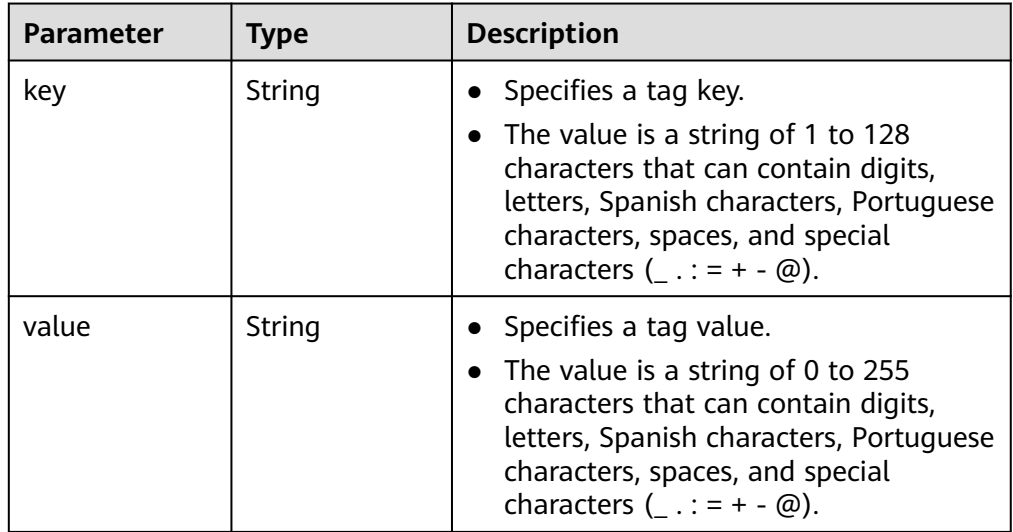

#### Example response

{

}

```
 "customer_gateway": {
     "id": "03c0aa3d-demo-a8df-va86-9d82473765d4",
 "name": "cgw-ba08",
 "id_type": "ip",
 "id_value": "10.***.***.21",
     "bgp_asn": 65000,
     "ca_certificate": {
        "serial_number": "14257156674311863338",
        "signature_algorithm": "SM3WITHSM2",
        "issuer": "C=CN,O=a0002,CN=XXX",
 "subject": "C=CN,O=a0002,CN=XXX",
 "expire_time": "2024-05-22T07:34:22Z",
        "is_updatable": true
 },
 "created_at": "2021-12-21T16:49:28.108+08:00",
     "updated_at": "2021-12-21T16:49:28.108+08:00"
   },
   "request_id": "8111d315-5024-45c9-8ee3-5ef676edb0d1"
```
### **Status Codes**

For details, see **[A.2 Status Codes](#page-355-0)**.

# **4.1.2.3 Querying the Customer Gateway List**

### **Function**

This API is used to query the customer gateway list.

# **Calling Method**

For details, see **[3 Calling APIs](#page-8-0)**.

# **URI**

GET /v5/{project\_id}/customer-gateways

### **Table 4-88** Parameter description

| <b>Parameter</b> | <b>Type</b> | <b>Manda</b><br>tory | <b>Description</b>                                                                                               |
|------------------|-------------|----------------------|----------------------------------------------------------------------------------------------------|
| project_id       | String      | Yes                  | Specifies a project ID. You can obtain<br>the project ID by referring to A.1<br><b>Obtaining the Project ID.</b> |

**Table 4-89** Parameter in a query request

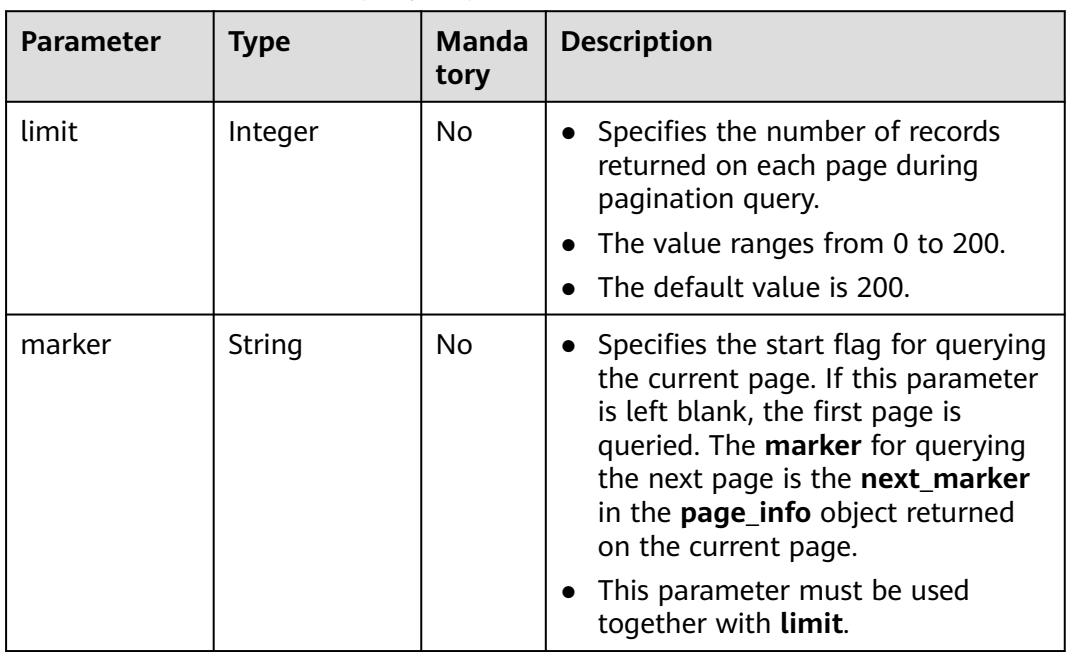

### **Request**

● Request parameters

None

Example request GET https://{Endpoint}/v5/{project\_id}/customer-gateways?limit={limit}&marker={marker}

### **Response**

● Response parameters Returned status code 200: successful query

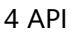

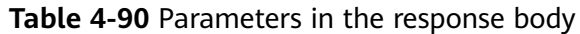

| <b>Parameter</b>      | <b>Type</b>                                               | <b>Description</b>                                             |
|-----------------------|-----------------------------------------------------------|----------------------------------------------------------------|
| customer_gate<br>ways | Array of<br><b>ResponseCust</b><br>omerGateway<br>objects | Specifies the customer gateway object.                         |
| total count           | Long                                                      | Specifies the total number of a tenant's<br>customer gateways. |
| page_info             | <b>PageInfo</b><br>object                                 | Specifies pagination information.                              |
| request_id            | String                                                    | Specifies a request ID.                                        |

**Table 4-91** ResponseCustomerGateway

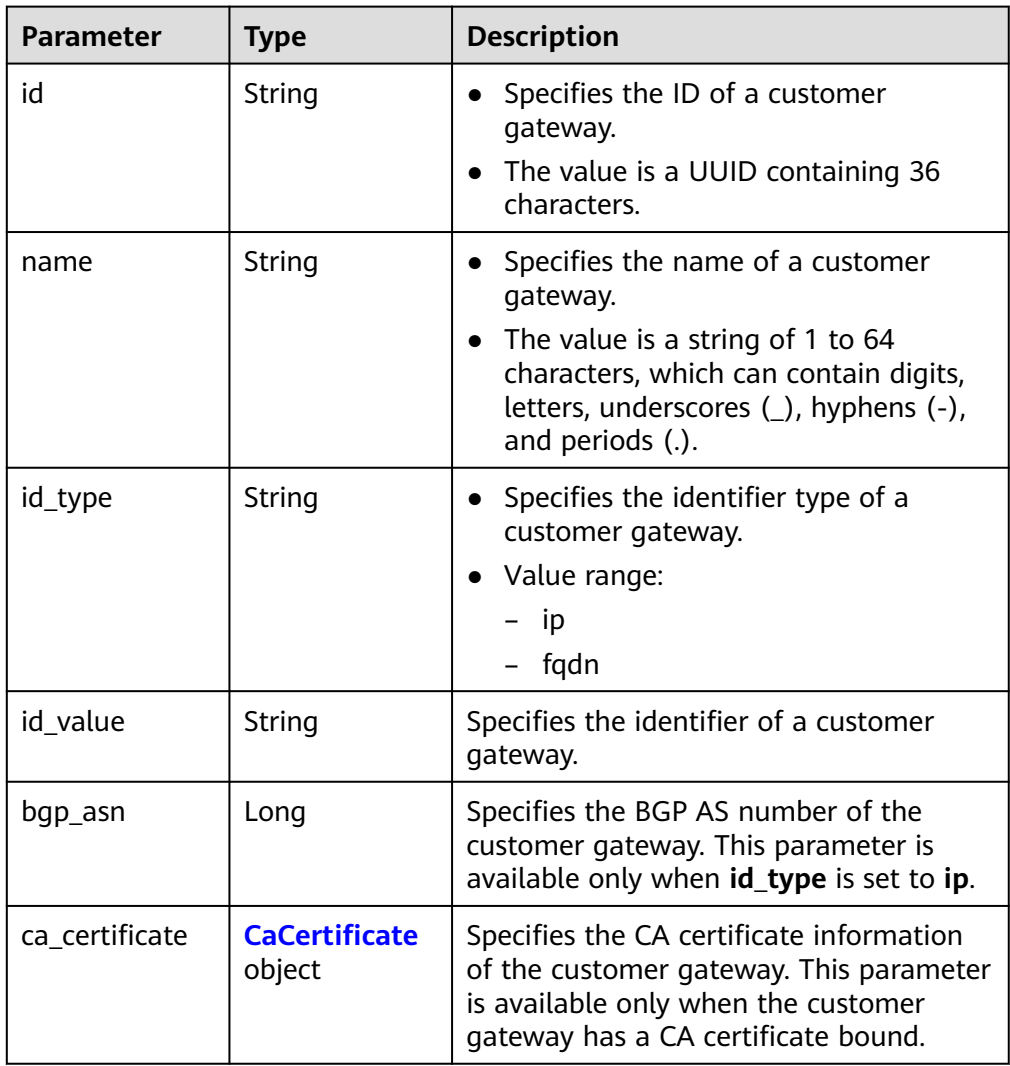

<span id="page-111-0"></span>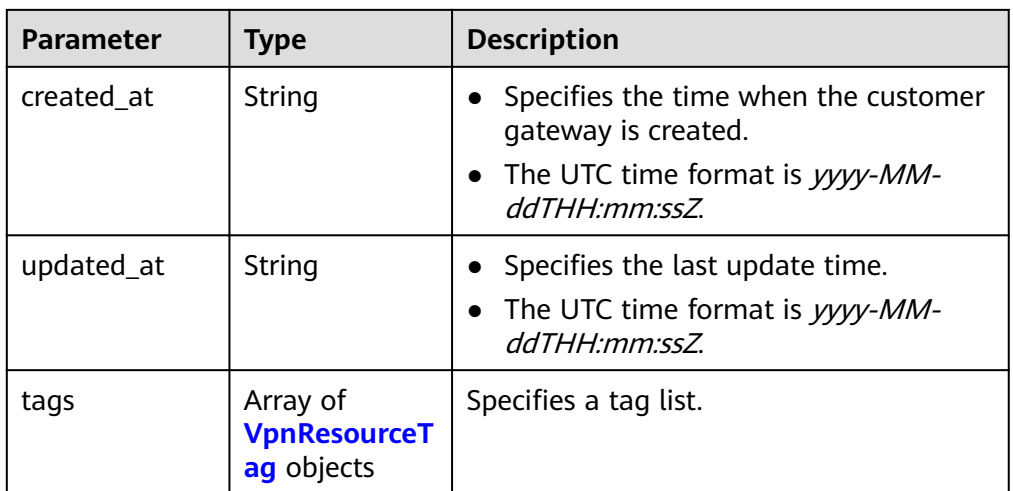

### **Table 4-92** CaCertificate

| <b>Parameter</b>        | <b>Type</b> | <b>Description</b>                                           |
|-------------------------|-------------|--------------------------------------------------------------|
| id                      | String      | Specifies a certificate ID.                                  |
| serial_number           | String      | Specifies the serial number of the<br>certificate.           |
| signature_algo<br>rithm | String      | Specifies the signature algorithm.                           |
| issuer                  | String      | Specifies the certificate issuer.                            |
| subject                 | String      | Specifies the certificate subject.                           |
| expire_time             | String      | Specifies the time when the certificate<br>expires.          |
| is_updatable            | boolean     | Indicates whether the certificate content<br>can be updated. |

**Table 4-93** VpnResourceTag

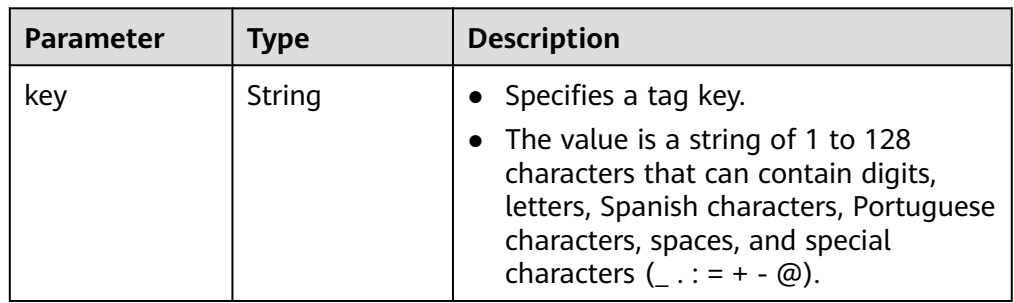

<span id="page-112-0"></span>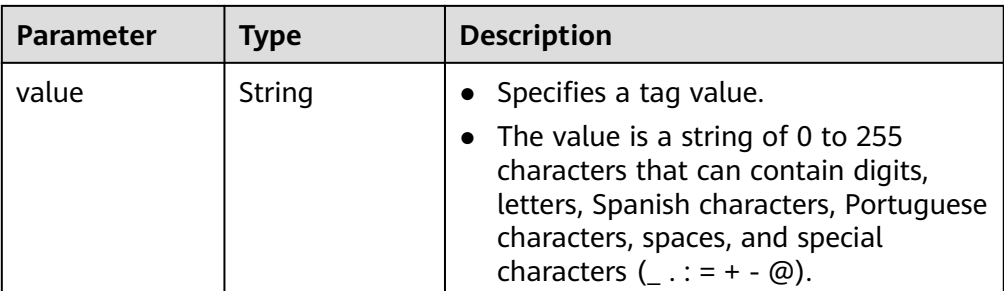

### **Table 4-94** PageInfo

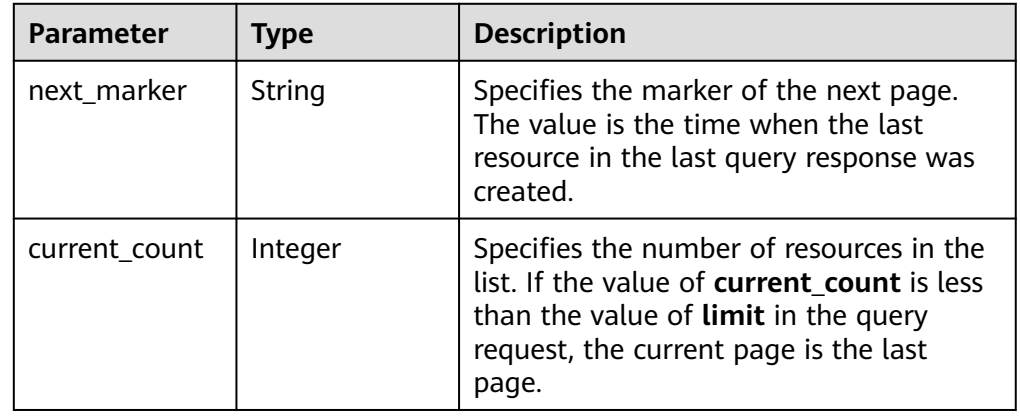

#### Example response

```
{
 "customer_gateways": [{
 "id": "e67d6e27-demo-a8df-va86-be9a0f0168e9",
 "name": "cgw-a45b",
 "id_type": "ip",
 "id_value": "100.***.***.81",
      "bgp_asn": 65588,
      "ca_certificate": {
        "serial_number": "14257156674311863338",
        "signature_algorithm": "SM3WITHSM2",
        "issuer": "C=CN,O=a0002,CN=XXX",
 "subject": "C=CN,O=a0002,CN=XXX",
 "expire_time": "2024-05-22T07:34:22Z",
        "is_updatable": true
      },
      "created_at": "2022-11-28T07:36:24.923Z",
      "updated_at": "2022-11-28T07:36:24.923Z"
 }, {
 "id": "312067bb-demo-a8df-va86-09dc941bbffc",
      "name": "cgw-21a3",
 "id_type": "fqdn",
 "id_value": "123******456",
      "ca_certificate": null,
 "created_at": "2022-11-28T06:25:01.937Z",
 "updated_at": "2022-11-28T06:25:01.937Z"
   }],
   "total_count": 2,
   "page_info": {
      "next_marker": "2022-11-28T06:25:01.937Z",
      "current_count": 2
   },
   "request_id": "82a108d9-0929-42e9-adb7-e146c04c587c"
}
```
# **Status Codes**

For details, see **[A.2 Status Codes](#page-355-0)**.

# **4.1.2.4 Updating a Customer Gateway**

### **Function**

This API is used to update a customer gateway with a specified gateway ID. Only the gateway name and certificate can be updated. To modify other parameters, you need to create another customer gateway.

### **Calling Method**

For details, see **[3 Calling APIs](#page-8-0)**.

### **URI**

PUT /v5/{project\_id}/customer-gateways/{customer\_gateway\_id}

**Table 4-95** Parameter description

| <b>Parameter</b>        | <b>Type</b> | <b>Manda</b><br>tory | <b>Description</b>                                                                                               |
|-------------------------|-------------|----------------------|----------------------------------------------------------------------------------------------------|
| project_id              | String      | Yes                  | Specifies a project ID. You can obtain<br>the project ID by referring to A.1<br><b>Obtaining the Project ID.</b> |
| customer_gat<br>eway_id | String      | Yes                  | Specifies a customer gateway ID.                                                                                 |

### **Request**

Request parameters

**Table 4-96** Request parameters

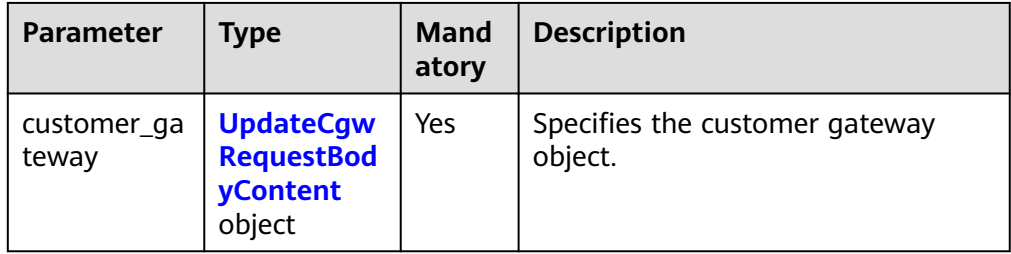

| <b>Parameter</b>   | <b>Type</b>                               | Mand<br>atory | <b>Description</b>                                                                                                    |
|--------------------|-------------------------------------------|---------------|----------------------------------------------------------------------------------------------------|
| name               | String                                    | No            | • Specifies a gateway name.<br>• The value is a string of 1 to 64<br>characters, which can contain<br>digits, letters, underscores $($ ),<br>hyphens (-), and periods (.). |
| ca certificat<br>e | <b>CaCertificat</b><br>eRequest<br>obiect | No            | • Specifies the CA certificate of the<br>customer gateway.                                                                                                    |

<span id="page-114-0"></span>**Table 4-97** UpdateCgwRequestBodyContent

**Table 4-98** CaCertificateRequest

| <b>Parameter</b> | <b>Type</b> | Mand<br>atory | <b>Description</b>                                                                                                    |
|------------------|-------------|---------------|----------------------------------------------------------------------------------------------------|
| id               | String      | No.           | Specifies a certificate ID.<br>The value is a UUID containing<br>36 characters.                                                 |
| content          | String      | No            | Specifies the content in the CA<br>certificate of the customer<br>gateway.<br>The value is a string of 1 to 8192<br>characters. |

● Example request

PUT https://{Endpoint}/v5/{project\_id}/customer-gateways/{customer\_gateway\_id}

```
{
 "customer_gateway": {
 "name": "cgw-f846",
 "ca_certificate": {
 "content":"******"
     }
   }
}
```
### **Response**

● Response parameters Returned status code 200: successful update

| <b>Parameter</b>     | <b>Type</b>                                  | <b>Description</b>                     |
|----------------------|----------------------------------------------|----------------------------------------|
| customer_gate<br>way | <b>ResponseCust</b><br>omerGateway<br>object | Specifies the customer gateway object. |
| request_id           | String                                       | Specifies a request ID.                |

**Table 4-99** Parameters in the response body

**Table 4-100** ResponseCustomerGateway

| <b>Parameter</b> | <b>Type</b>                    | <b>Description</b>                                                                                                    |
|------------------|--------------------------------|----------------------------------------------------------------------------------------------------|
| id               | String                         | Specifies the ID of a customer<br>gateway.<br>The value is a UUID containing 36<br>characters.                                                                                |
| name             | String                         | Specifies the name of a customer<br>gateway.<br>The value is a string of 1 to 64<br>characters, which can contain digits,<br>letters, underscores (_), and hyphens<br>$(-)$ . |
| id_type          | String                         | Specifies the identifier type of a<br>customer gateway.<br>Value range:<br>$-$ ip<br>- fqdn                                                                                   |
| id_value         | String                         | Specifies the identifier of a customer<br>gateway.                                                                                                    |
| bgp_asn          | Long                           | Specifies the BGP AS number of the<br>customer gateway. This parameter is<br>available only when id_type is set to ip.                                                        |
| created_at       | String                         | Specifies the time when the customer<br>gateway is created.<br>The UTC time format is yyyy-MM-<br>ddTHH:mm:ss.SSSZ.                                                           |
| updated_at       | String                         | Specifies the last update time.<br>$\bullet$<br>The UTC time format is yyyy-MM-<br>ddTHH:mm:ss.SSSZ.                                                                          |
| ca_certificate   | <b>CaCertificate</b><br>object | Specifies the CA certificate information<br>of the customer gateway. This parameter<br>is available only when the customer<br>gateway has a CA certificate bound.             |

<span id="page-116-0"></span>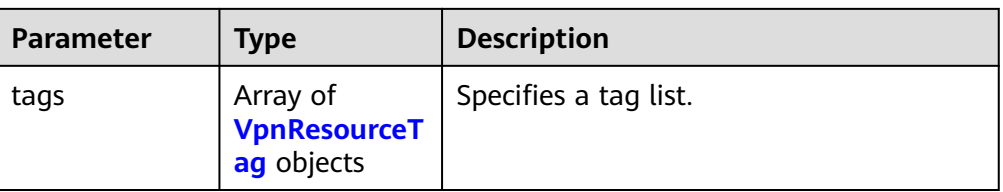

### **Table 4-101** CaCertificate

| <b>Parameter</b>        | <b>Type</b> | <b>Description</b>                                           |
|-------------------------|-------------|--------------------------------------------------------------|
| id                      | String      | Specifies a certificate ID.                                  |
| serial_number           | String      | Specifies the serial number of the<br>certificate.           |
| signature_algo<br>rithm | String      | Specifies the signature algorithm.                           |
| issuer                  | String      | Specifies the certificate issuer.                            |
| subject                 | String      | Specifies the certificate subject.                           |
| expire_time             | String      | Specifies the time when the certificate<br>expires.          |
| is_updatable            | boolean     | Indicates whether the certificate content<br>can be updated. |

**Table 4-102** VpnResourceTag

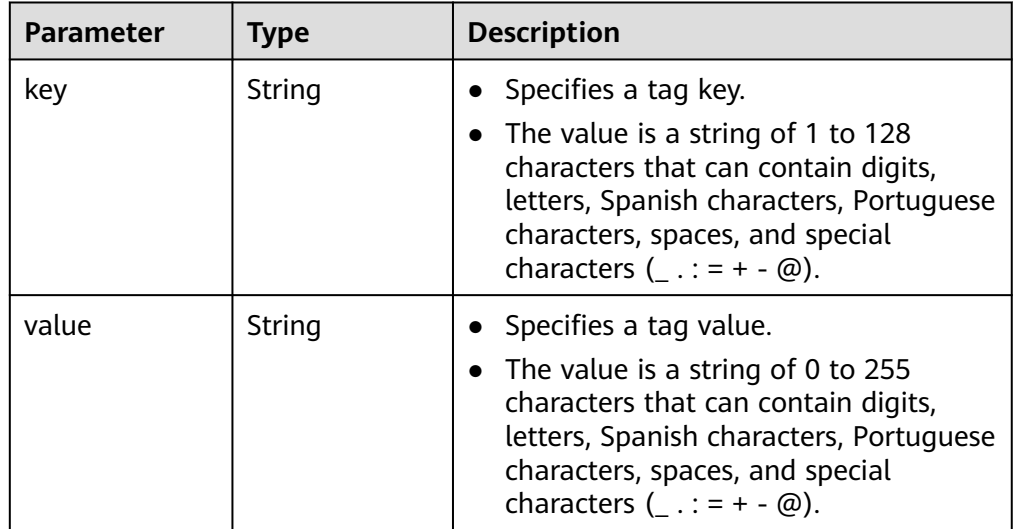

● Example response {

```
 "customer_gateway": {
 "id": "03c0aa3d-demo-a8df-va86-9d82473765d4",
 "name": "cgw-f846",
 "id_type": "ip",
```
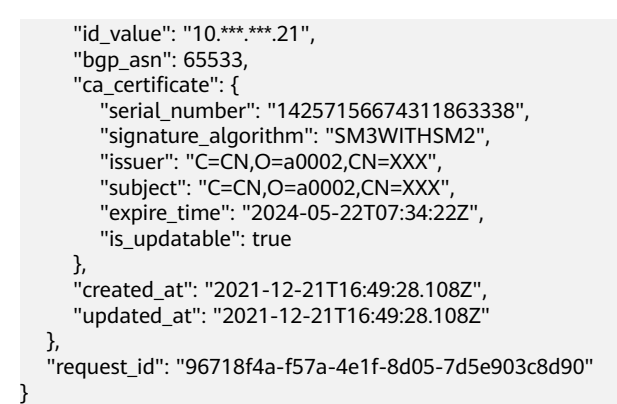

# **Status Codes**

For details, see **[A.2 Status Codes](#page-355-0)**.

# **4.1.2.5 Deleting a Customer Gateway**

### **Function**

This API is used to delete a customer gateway with a specified gateway ID.

# **Calling Method**

For details, see **[3 Calling APIs](#page-8-0)**.

### **URI**

DELETE /v5/{project\_id}/customer-gateways/{customer\_gateway\_id}

**Table 4-103** Parameter description

| <b>Parameter</b>        | Type   | Manda<br>tory | <b>Description</b>                                                                                               |
|-------------------------|--------|---------------|----------------------------------------------------------------------------------------------------|
| project_id              | String | Yes           | Specifies a project ID. You can obtain<br>the project ID by referring to A.1<br><b>Obtaining the Project ID.</b> |
| customer_gat<br>eway_id | String | Yes           | Specifies a customer gateway ID.                                                                                 |

### **Request**

Request parameters

None

Example request DELETE https://{Endpoint}/v5/{project\_id}/customer-gateways/{customer\_gateway\_id}

# **Response**

Response parameters

Returned status code 204: successful deletion

Example response

```
Response returned when a customer gateway that has been created and has
VPN connections fails to be deleted
DELETE https://{Endpoint}/v5/{project_id}/customer-gateways/{customer_gateway_id}
{
   "error_code": "VPN.0001",
   "error_msg": "invalid request: customer gateway 575c1722-demo-a8df-va86-dd7f41876332 has 
connection",
   "request_id": "c923ac44-1890-48d5-a004-5be6432cf361"
}
```
# **Status Codes**

For details, see **[A.2 Status Codes](#page-355-0)**.

# **4.1.3 VPN Connection**

# **4.1.3.1 Creating a VPN Connection**

### **Function**

This API is used to create a VPN connection that connects a VPN gateway to a customer gateway.

### **Calling Method**

For details, see **[3 Calling APIs](#page-8-0)**.

# **URI**

POST /v5/{project\_id}/vpn-connection

#### **Table 4-104** Parameter description

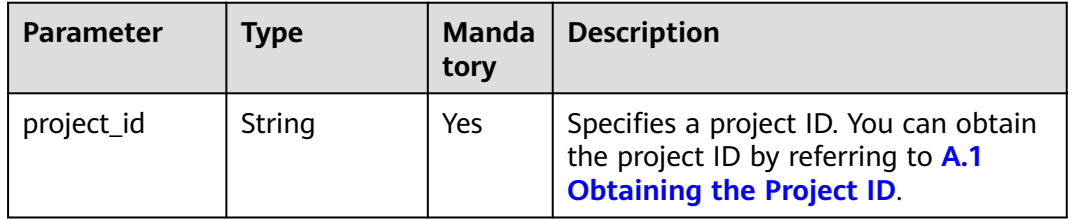

### **Request**

● Request parameters

**Table 4-105** Request parameters

| <b>Parameter</b>   | <b>Type</b>                                                               | <b>Mand</b><br>atory | <b>Description</b>                      |
|--------------------|---------------------------------------------------------------------------|----------------------|-----------------------------------------|
| vpn_connecti<br>on | <b>CreateVpnC</b><br>onnectionR<br>equestBody<br><b>Content</b><br>object | Yes                  | Specifies the VPN connection<br>object. |

### **Table 4-106** CreateVpnConnectionRequestBodyContent

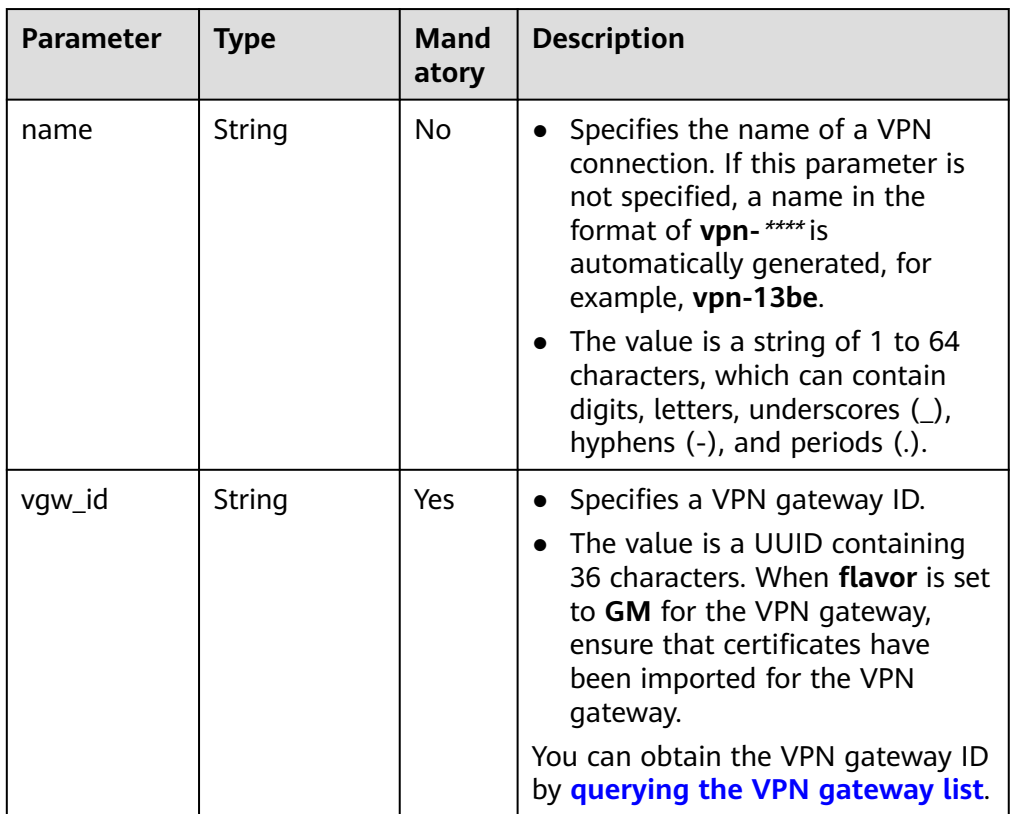

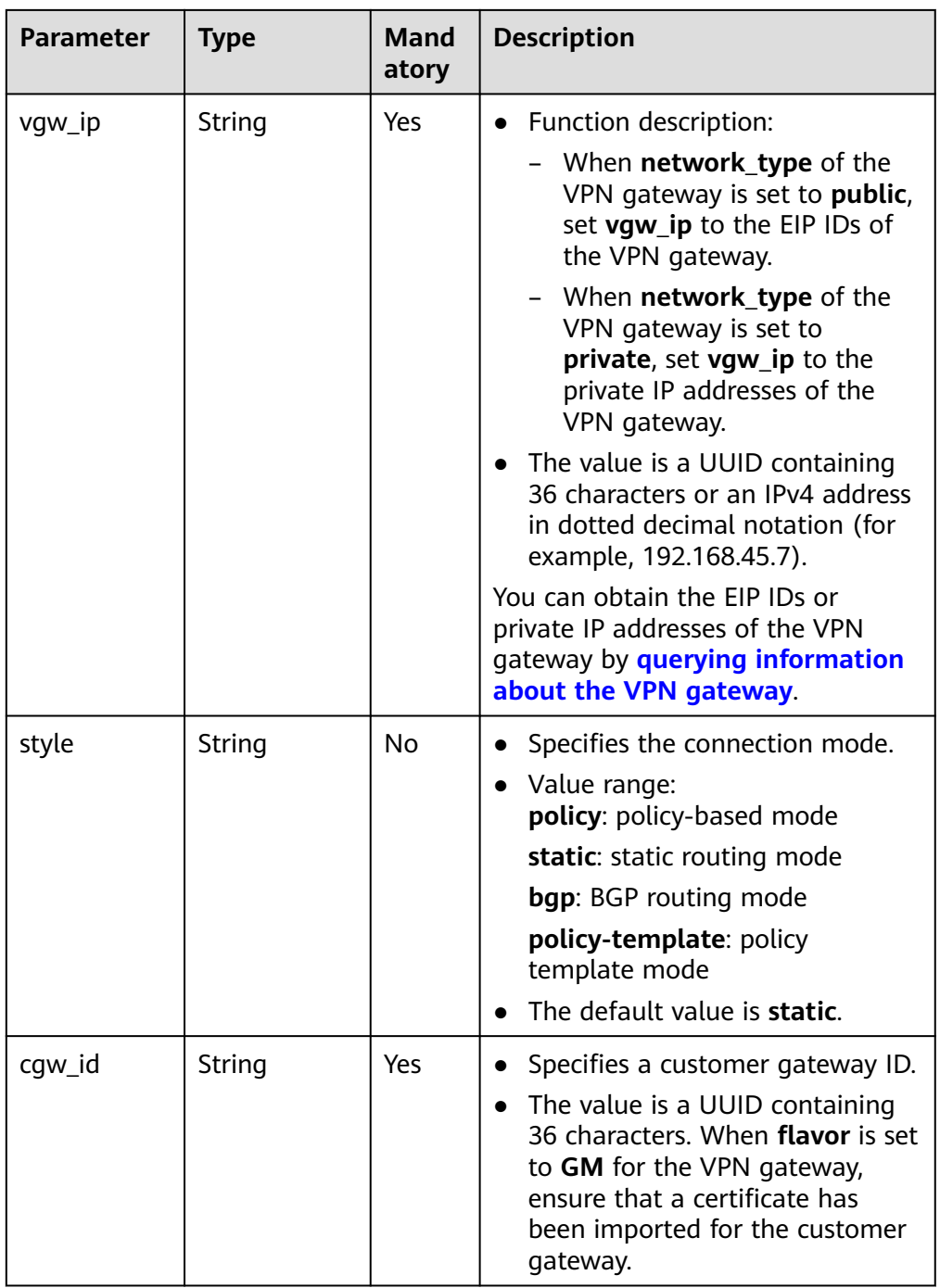

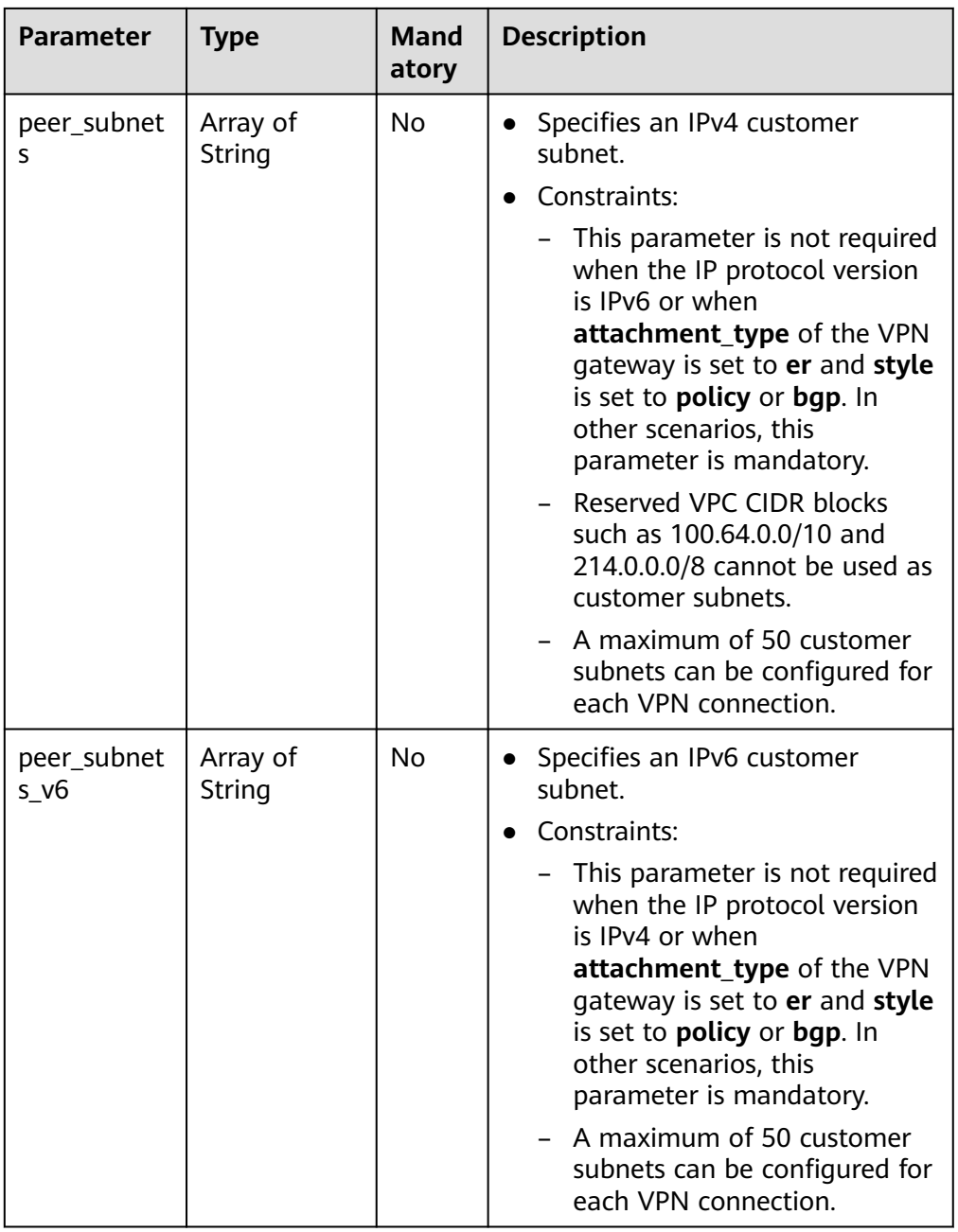

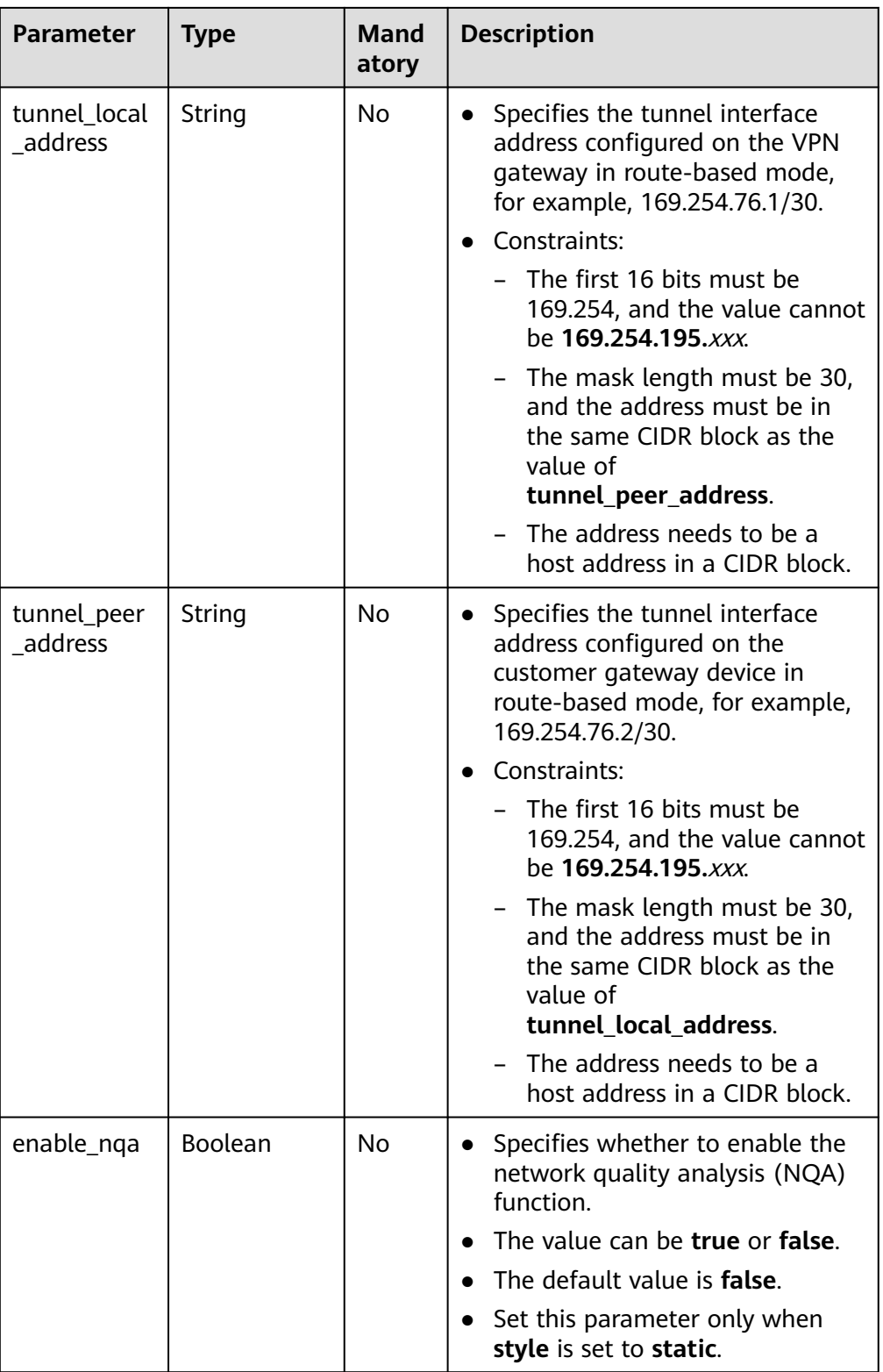

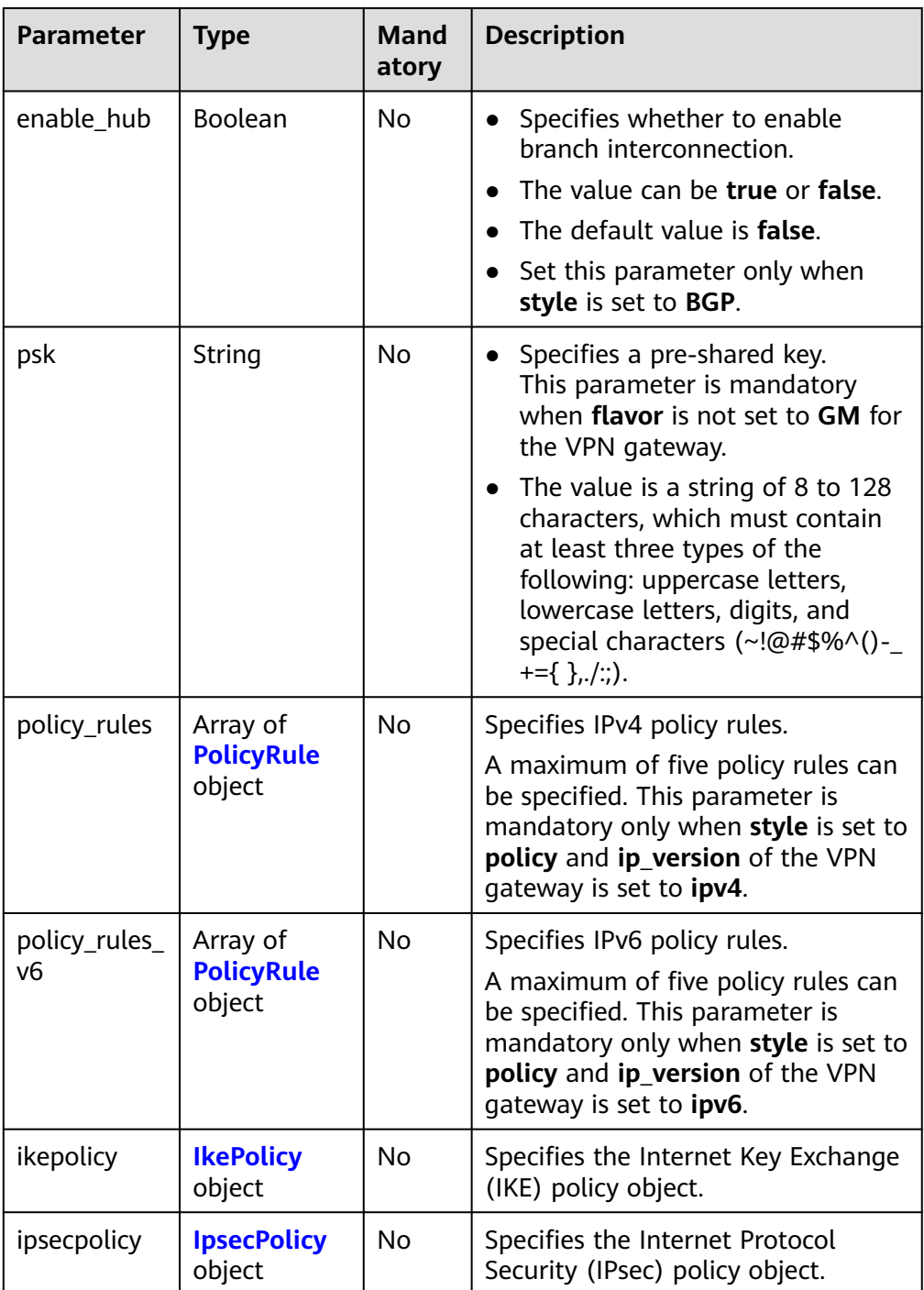

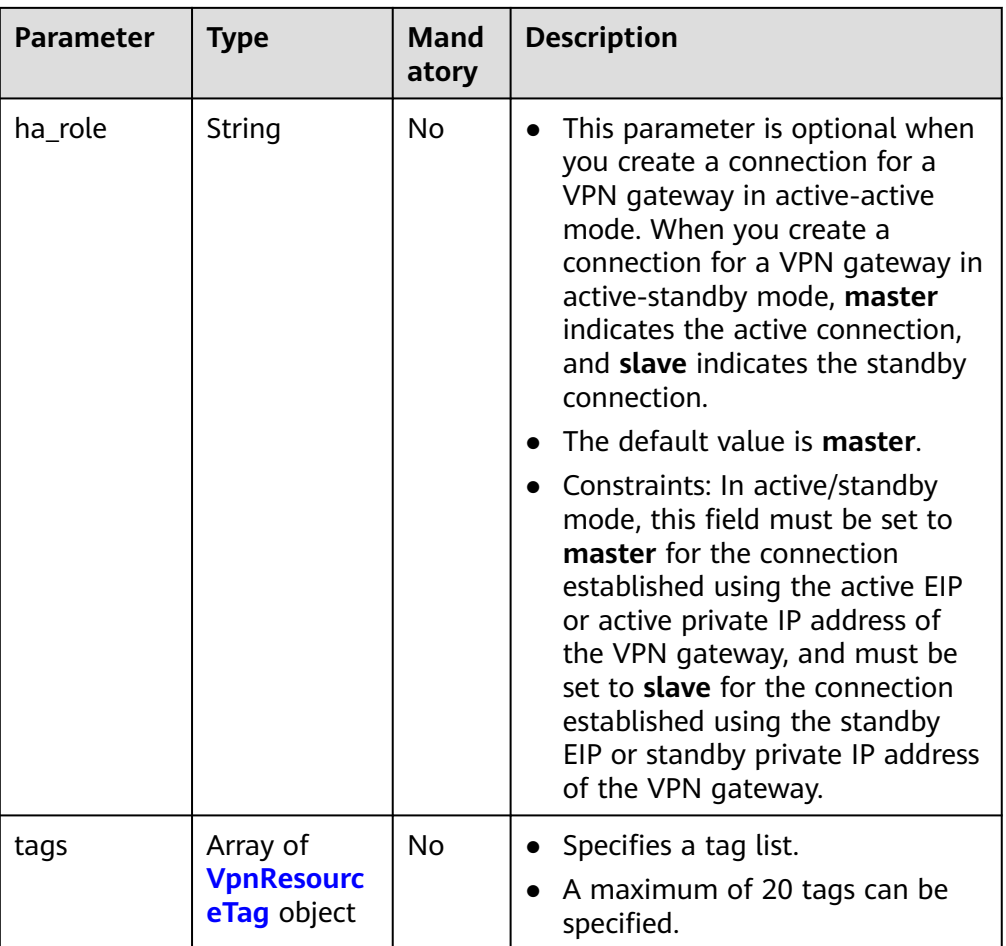

# **Table 4-107** PolicyRule

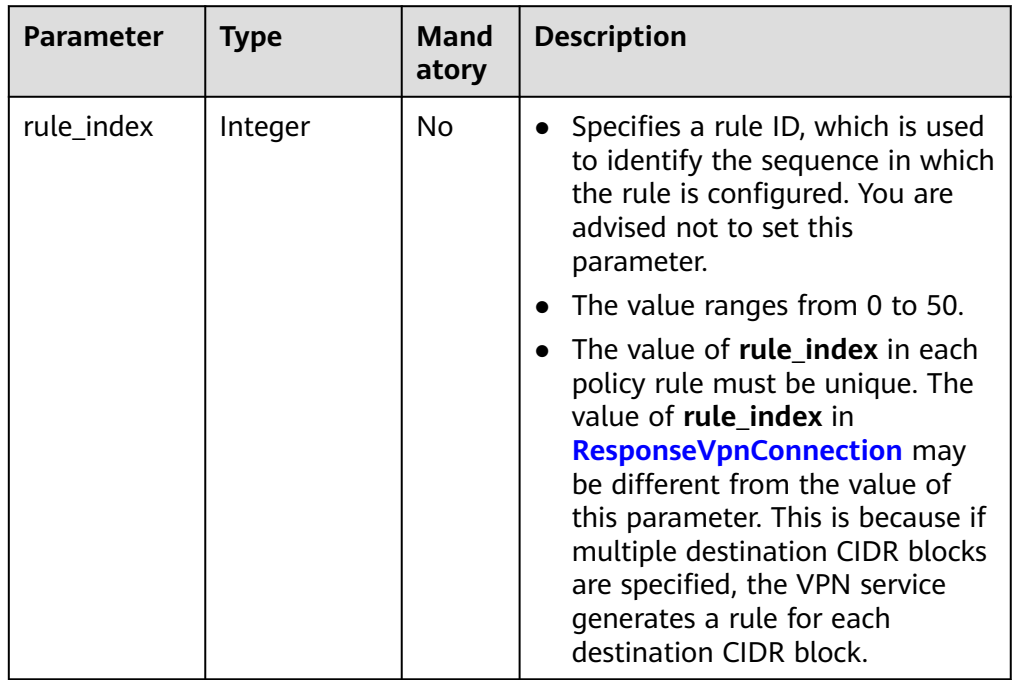

<span id="page-125-0"></span>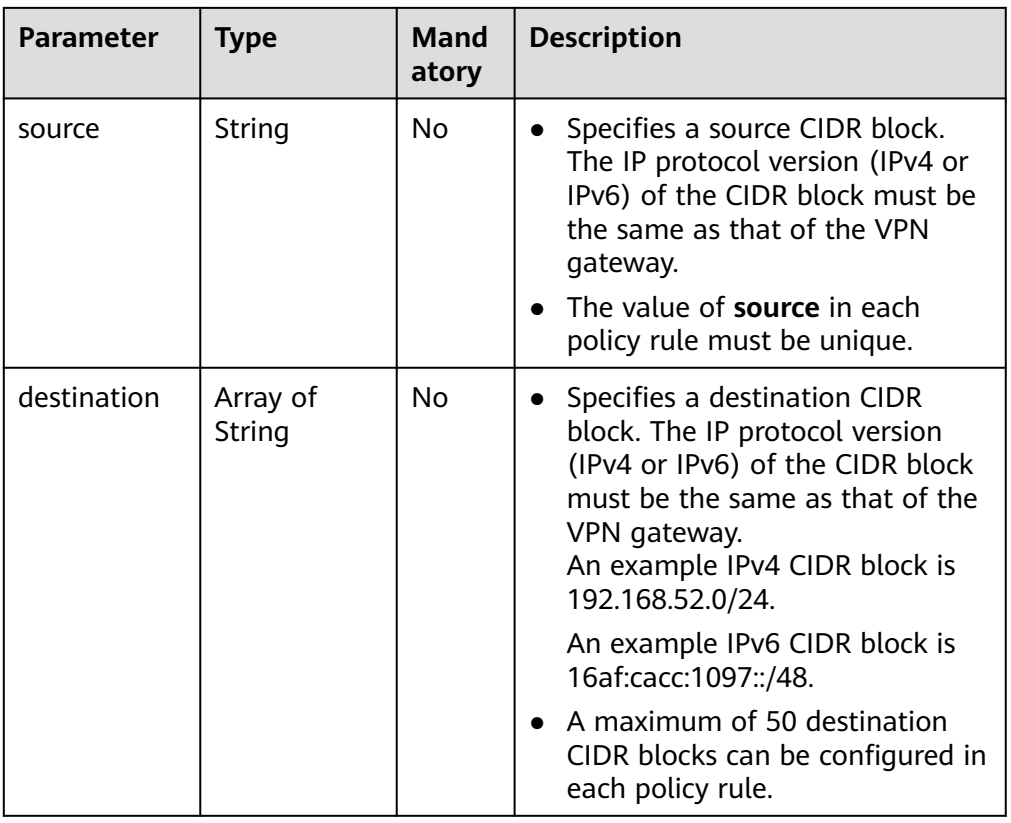

### **Table 4-108** IkePolicy

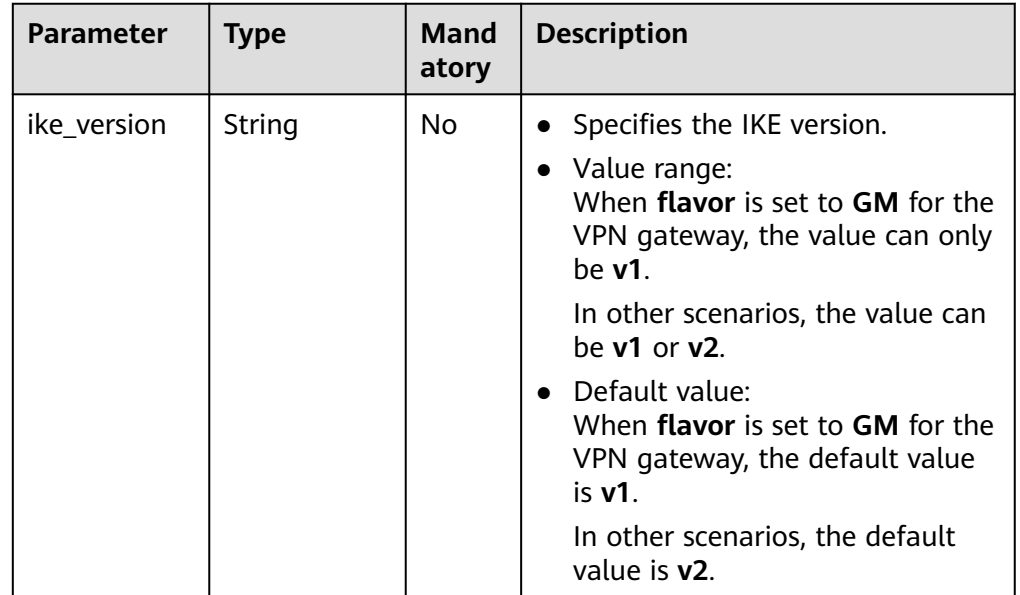

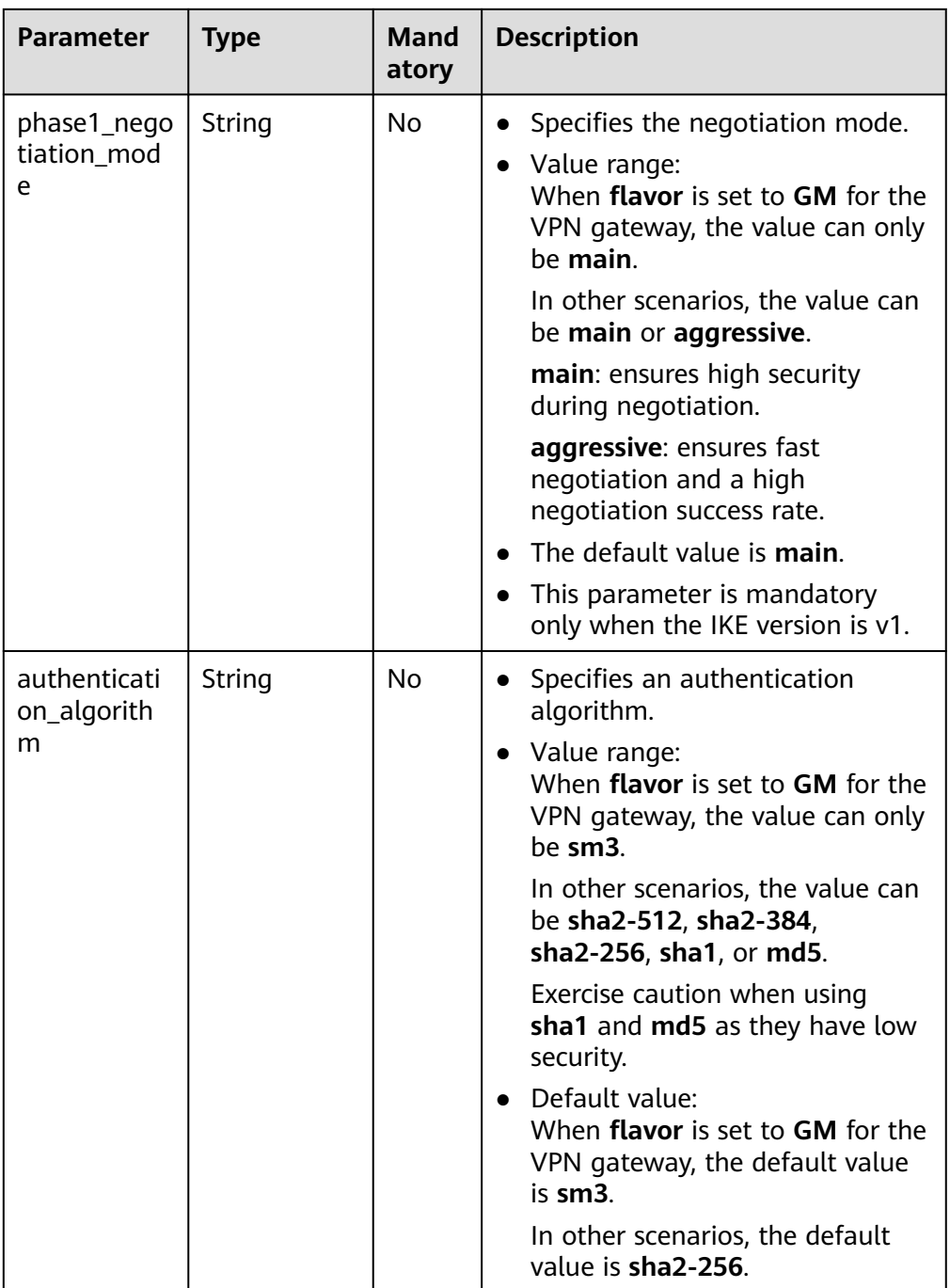

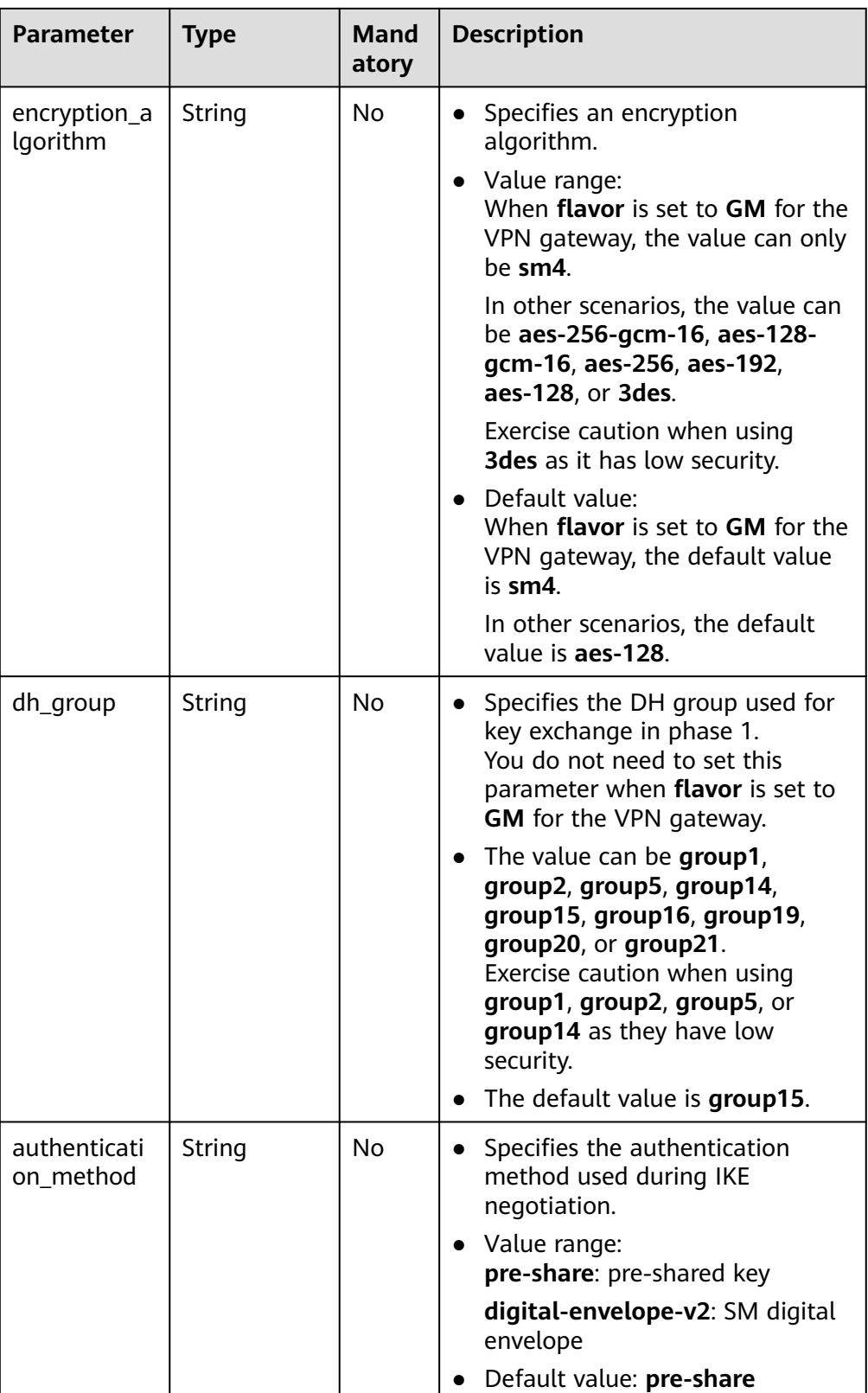

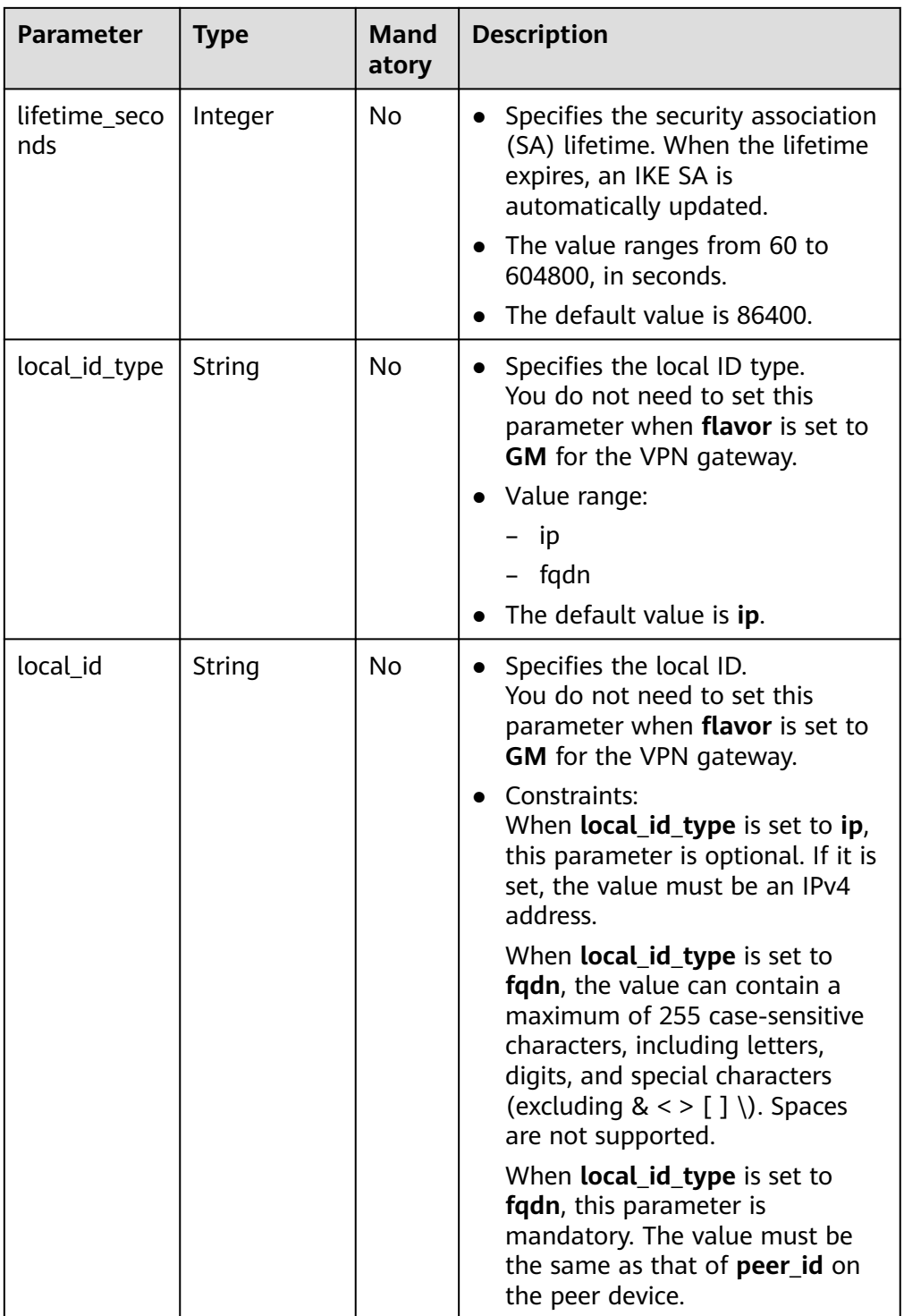

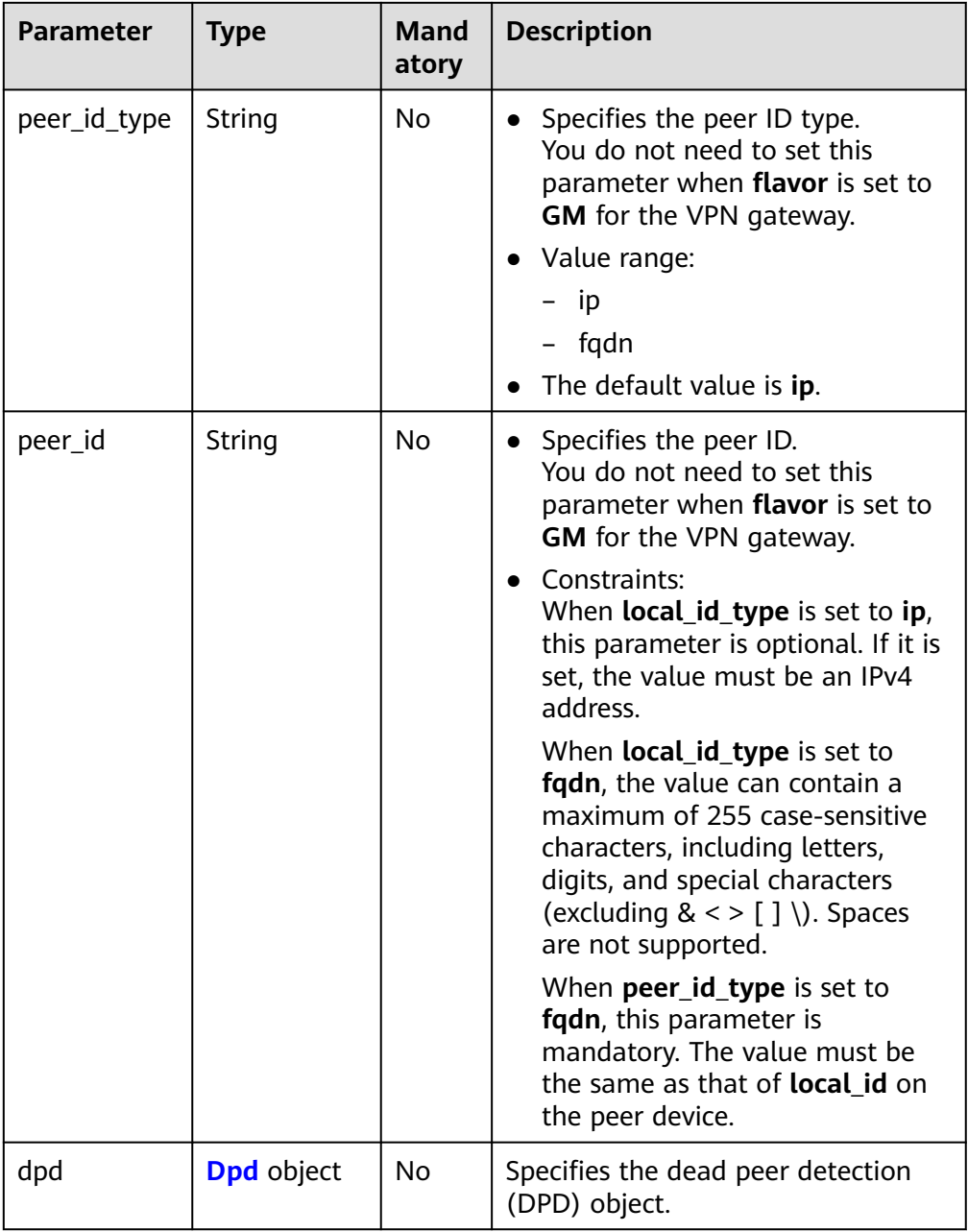

### **Table 4-109** Dpd

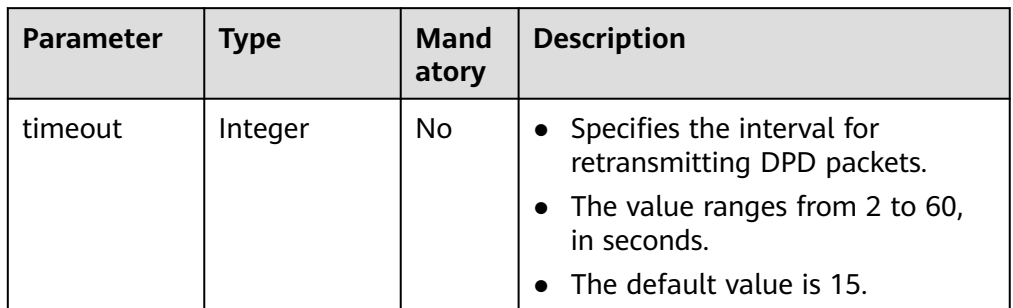

<span id="page-130-0"></span>

| <b>Parameter</b> | <b>Type</b> | Mand<br>atory | <b>Description</b>                                                                                                  |
|------------------|-------------|---------------|----------------------------------------------------------------------------------------------------|
| interval         | Integer     | No.           | • Specifies the DPD idle timeout<br>period.                                                                         |
|                  |             |               | The value ranges from 10 to<br>3600, in seconds.                                                                    |
|                  |             |               | The default value is 30.                                                                                            |
| msq              | String      | No.           | Specifies the format of DPD<br>packets.                                                                             |
|                  |             |               | Value range:<br>seq-hash-notify: indicates that<br>the payload of DPD packets is in<br>the sequence of hash-notify. |
|                  |             |               | seq-notify-hash: indicates that<br>the payload of DPD packets is in<br>the sequence of notify-hash.                 |
|                  |             |               | The default value is seq-hash-<br>notify.                                                                           |

**Table 4-110** IpsecPolicy

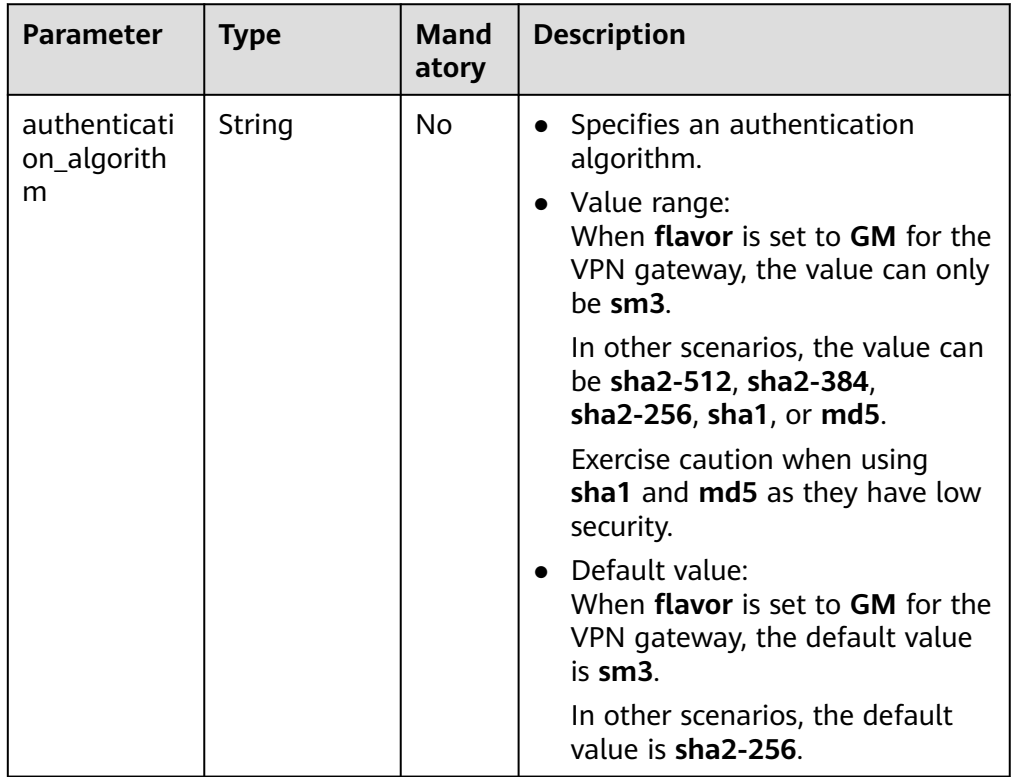

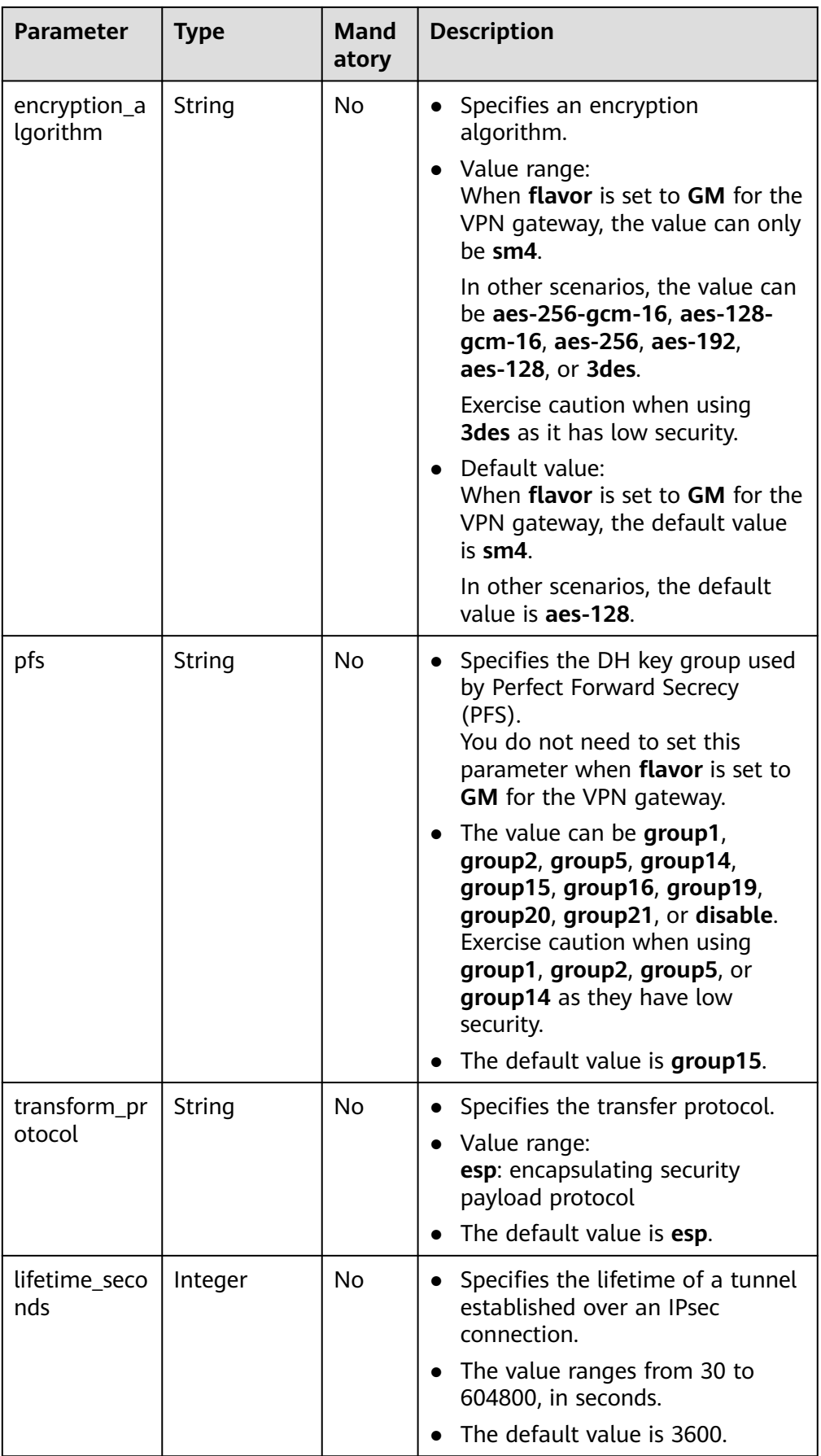

<span id="page-132-0"></span>

| <b>Parameter</b>       | <b>Type</b> | Mand<br>atory | <b>Description</b>                                                                                                 |
|------------------------|-------------|---------------|----------------------------------------------------------------------------------------------------|
| encapsulatio<br>n mode | String      | No            | • Specifies the packet<br>encapsulation mode.<br>• Value range:<br>tunnel: encapsulates packets in<br>tunnel mode. |
|                        |             |               | The default value is tunnel.                                                                                       |

**Table 4-111** VpnResourceTag

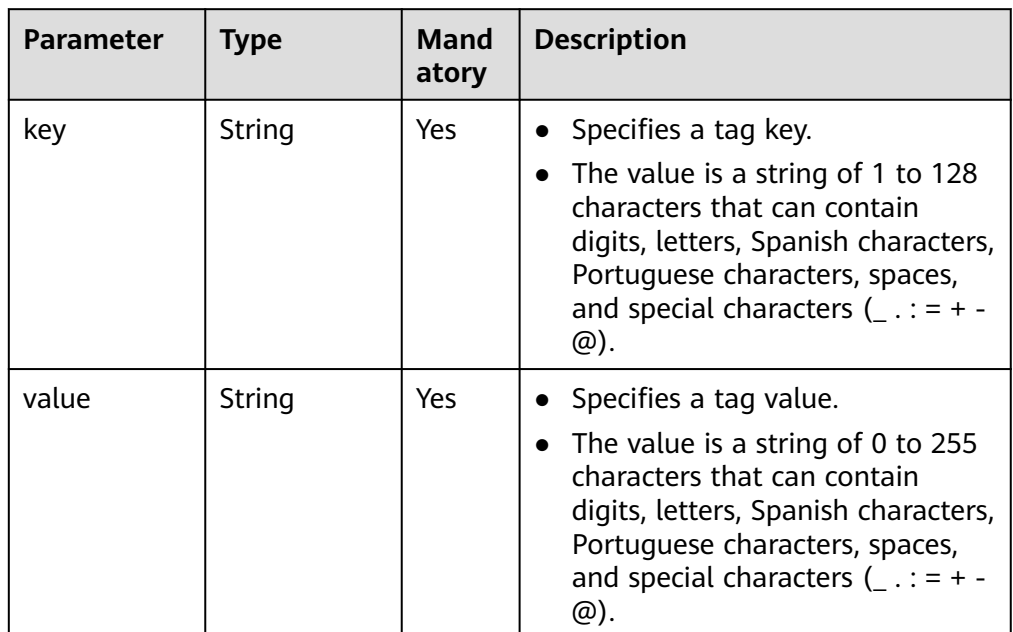

- **Example requests** 
	- a. Create a VPN connection in static routing mode. POST https://{Endpoint}/v5/{project\_id}/vpn-connection

```
{
         "vpn_connection": {
           "vgw_id": "b32d91a4-demo-a8df-va86-e907174eb11d",
      "vgw_ip": "0c464dad-demo-a8df-va86-c22bb0eb0bde",
      "cgw_id": "5247ae10-demo-a8df-va86-dd36659a7f5d",
           "peer_subnets": [
              "192.168.44.0/24"
           ],
           "psk": "abcd****"
        }
     }
b. Create a VPN connection in policy-based mode.
     POST https://{Endpoint}/v5/{project_id}/vpn-connection
     {
        "vpn_connection": {
           "vgw_id": "b32d91a4-demo-a8df-va86-e907174eb11d",
```

```
 "vgw_ip": "0c464dad-demo-a8df-va86-c22bb0eb0bde",
 "style": "policy",
```
}

{

}

```
 "cgw_id": "5247ae10-demo-a8df-va86-dd36659a7f5d",
            "peer_subnets": [
               "192.168.44.0/24"
            ],
            -.<br>"psk": "abcd****",
           "policy_rules": [{
               "rule_index": 1,
               "source": "10.0.0.0/24",
               "destination": [
                  "192.168.0.0/24"
               ]
           }]
         }
c. Create a VPN connection in BGP routing mode.
      POST https://{Endpoint}/v5/{project_id}/vpn-connection
          "vpn_connection": {
       "name": "vpn-1655",
       "vgw_id": "b32d91a4-demo-a8df-va86-e907174eb11d",
            "vgw_ip": "0c464dad-demo-a8df-va86-c22bb0eb0bde",
            "style": "bgp",
            "cgw_id": "5247ae10-demo-a8df-va86-dd36659a7f5d",
            "peer_subnets": [
               "192.168.44.0/24"
            ],
            "tunnel_local_address": "169.254.56.225/30",
            "tunnel_peer_address": "169.254.56.226/30",
            "psk": "abcd****",
            "ikepolicy": {
               "ike_version": "v2",
               "authentication_algorithm": "sha2-512",
               "encryption_algorithm": "aes-256",
               "dh_group": "group16",
               "lifetime_seconds": 172800,
               "local_id_type": "fqdn",
               "local_id": "123***",
               "peer_id_type": "fqdn",
               "peer_id": "456***",
               "dpd": {
                  "timeout": 30,
                  "interval": 60,
                  "msg": "seq-notify-hash"
               }
       },
            "ipsecpolicy": {
               "authentication_algorithm": "sha2-512",
               "encryption_algorithm": "aes-256",
               "pfs": "group16",
               "transform_protocol": "esp",
               "lifetime_seconds": 7200,
               "encapsulation_mode": "tunnel"
            }
         }
```
### **Response**

Response parameters Returned status code 201: successful operation

<span id="page-134-0"></span>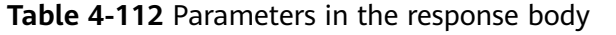

| <b>Parameter</b>   | <b>Type</b>                                       | <b>Description</b>                   |
|--------------------|---------------------------------------------------|--------------------------------------|
| vpn_connectio<br>n | <b>ResponseVpn</b><br><b>Connection</b><br>object | Specifies the VPN connection object. |
| request_id         | String                                            | Specifies a request ID.              |

**Table 4-113** ResponseVpnConnection

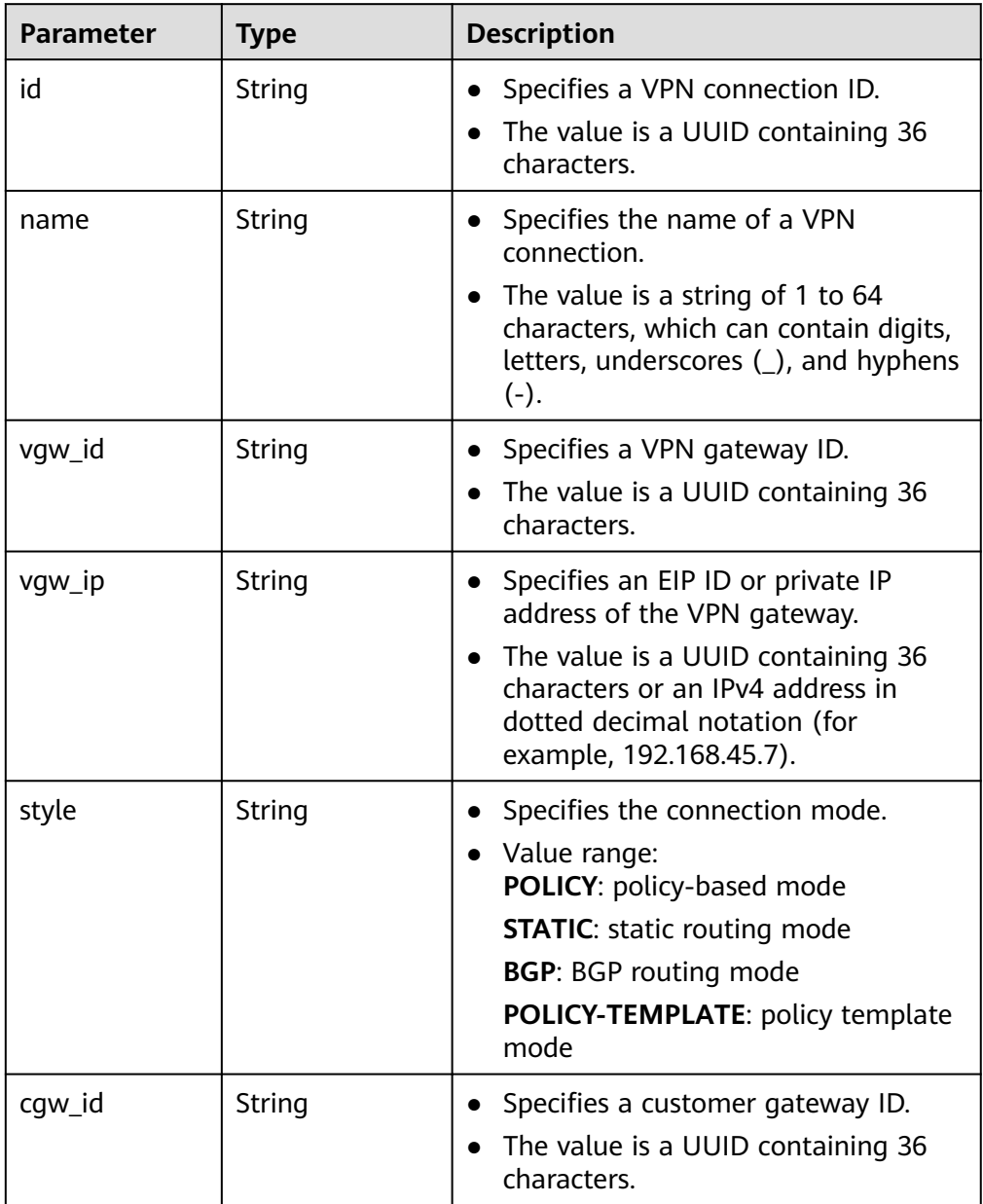

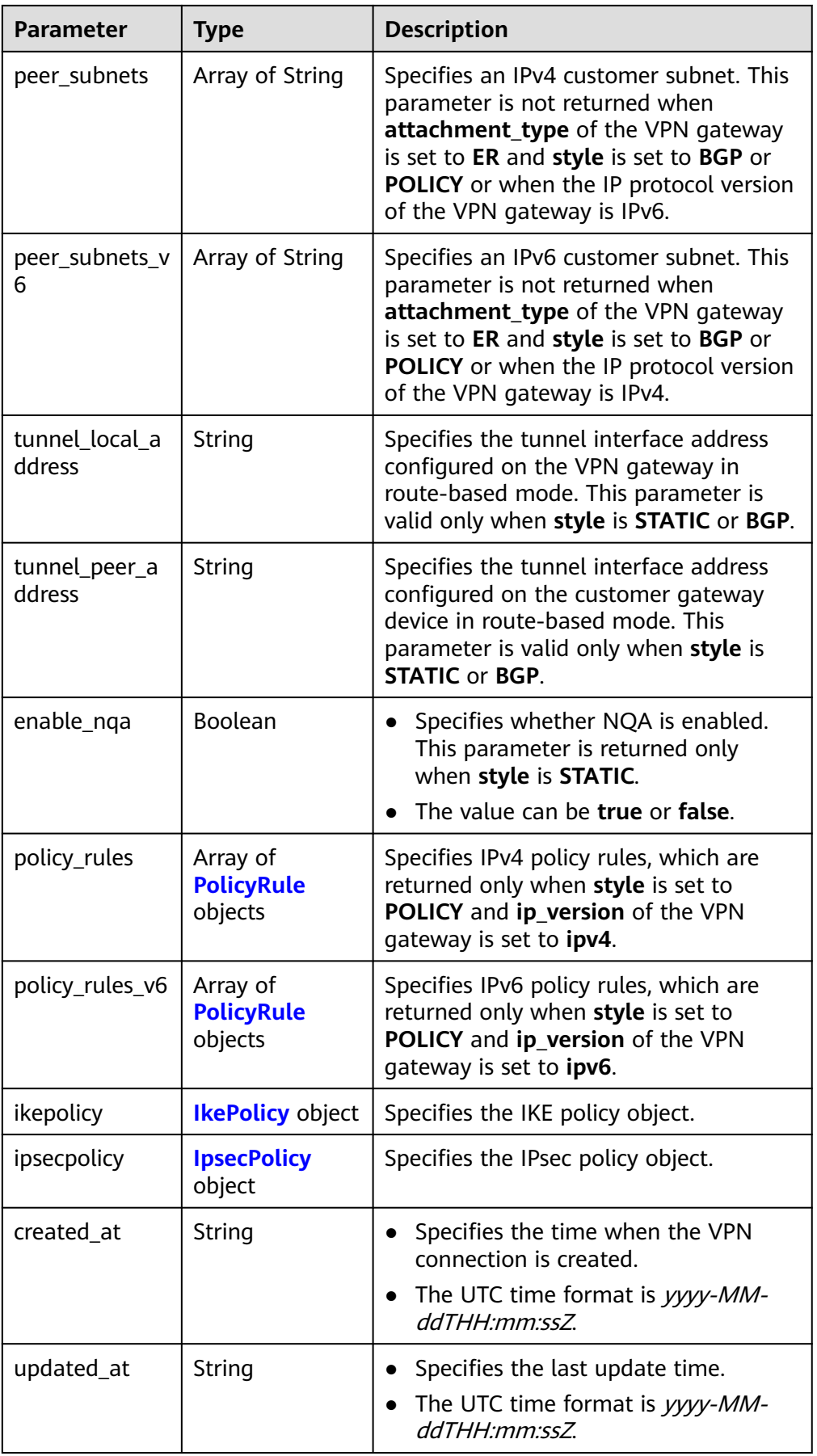

<span id="page-136-0"></span>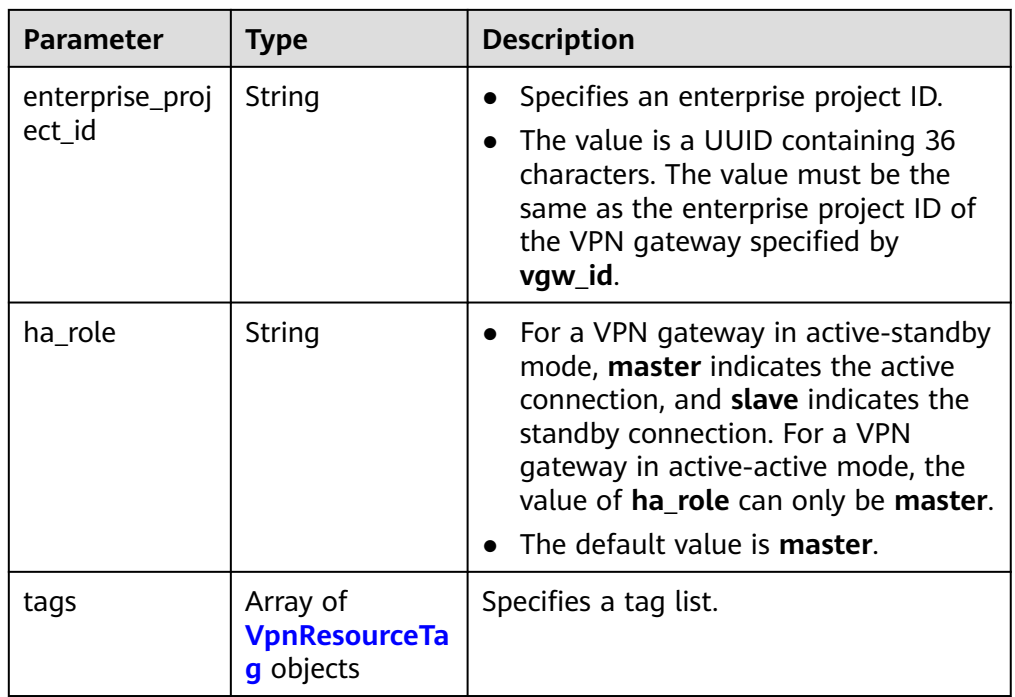

### **Table 4-114** PolicyRule

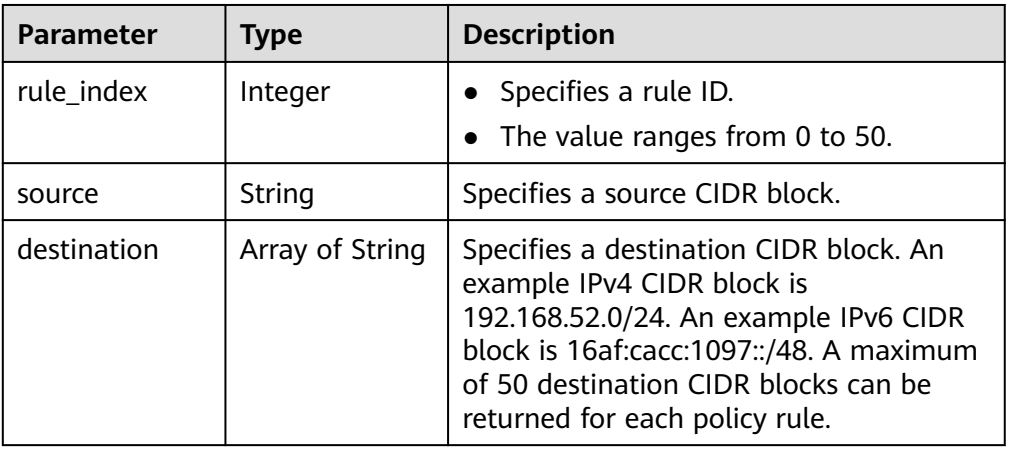

### **Table 4-115** IkePolicy

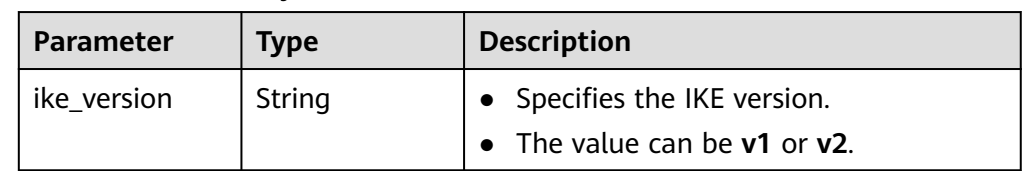

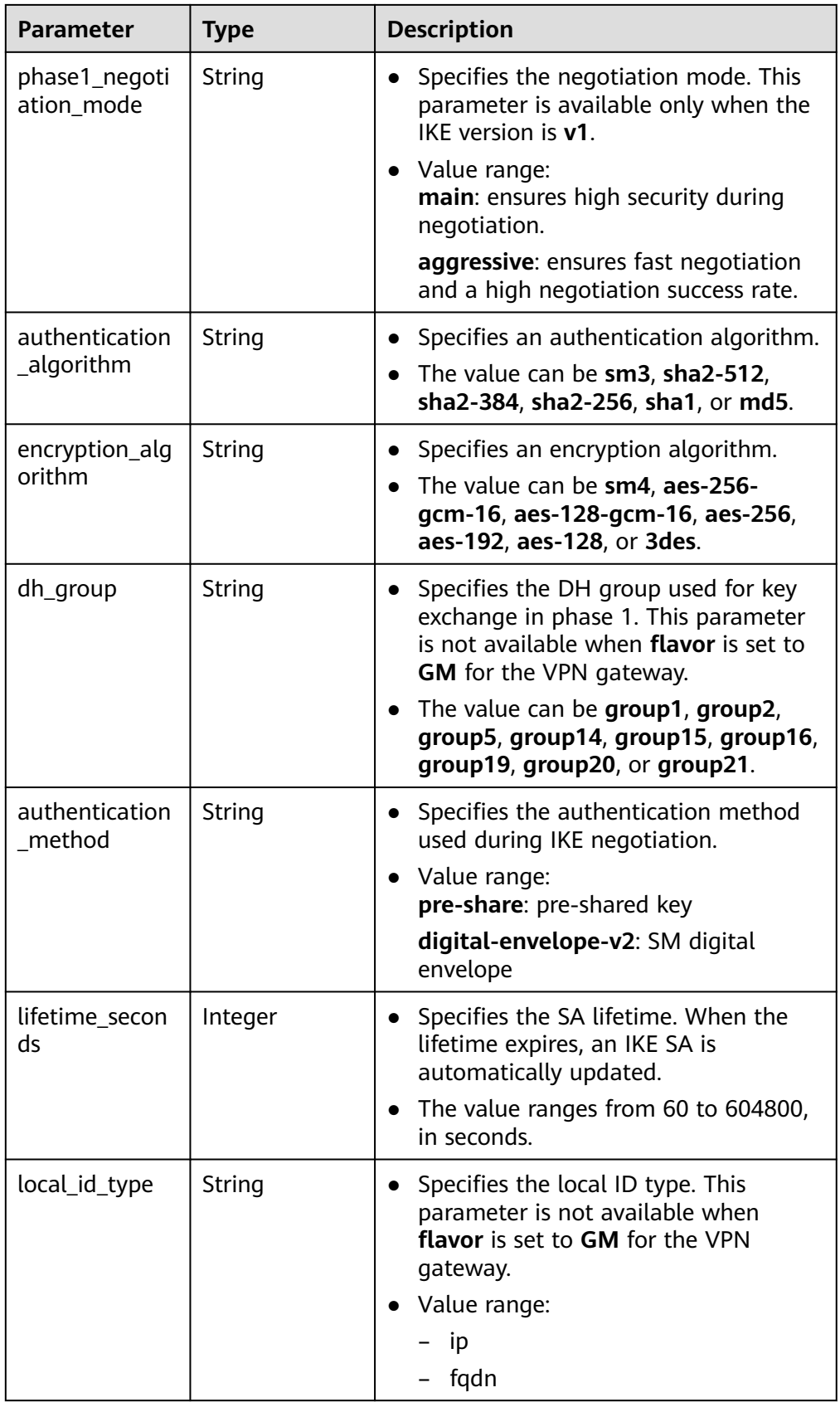

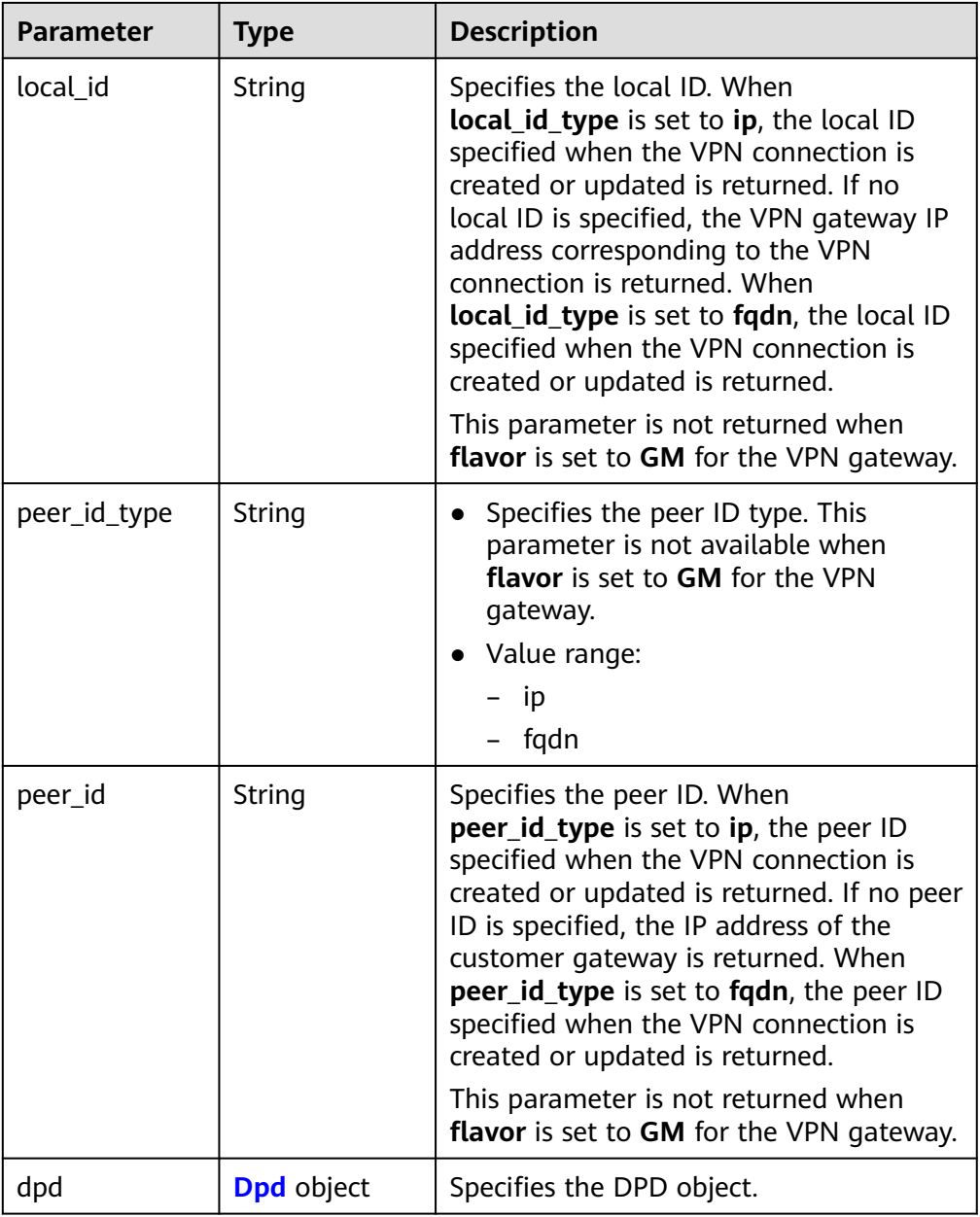

### **Table 4-116** Dpd

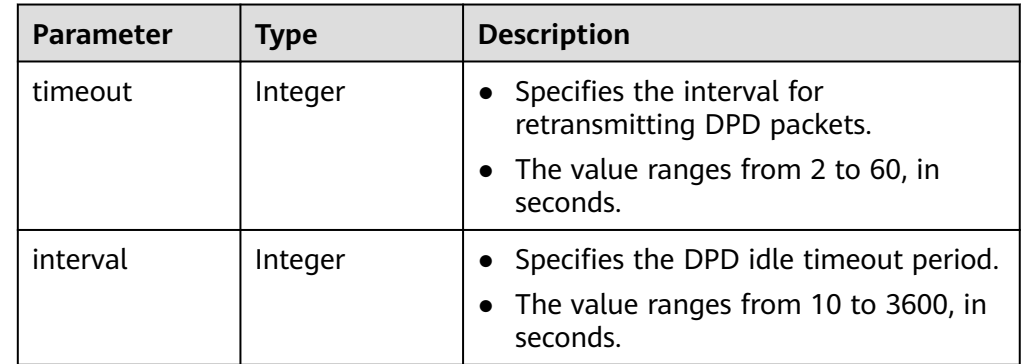

<span id="page-139-0"></span>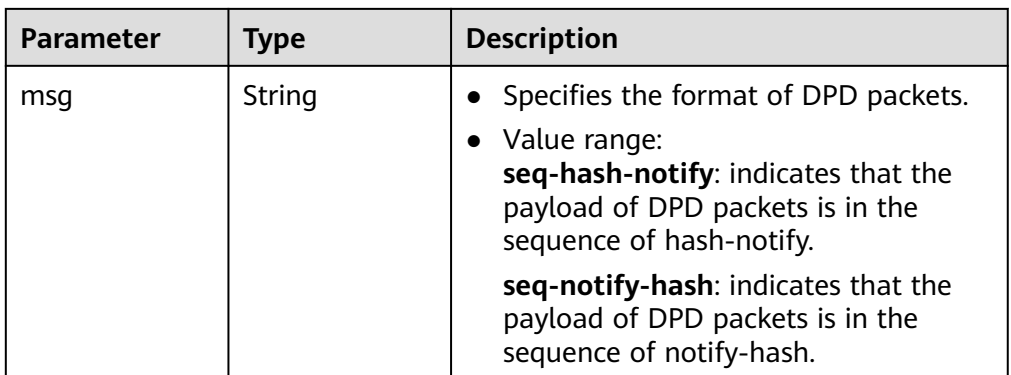

### **Table 4-117** IpsecPolicy

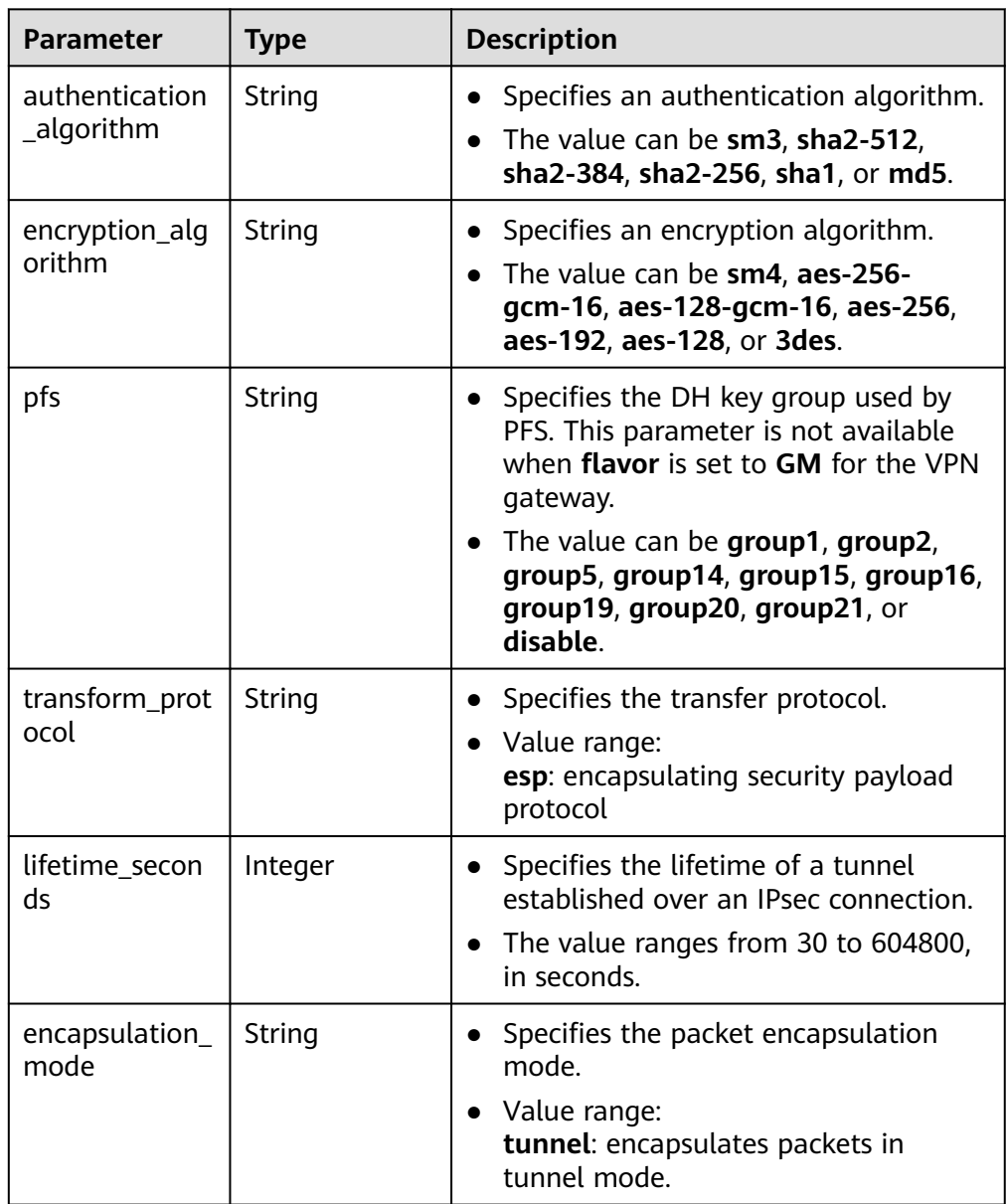

#### <span id="page-140-0"></span>**Table 4-118** VpnResourceTag

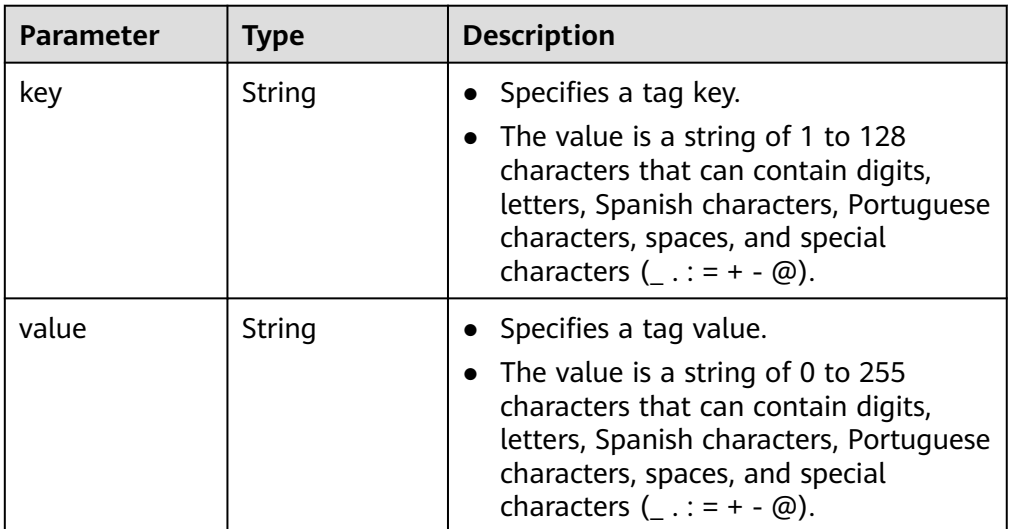

#### **Example responses**

{

a. Response to the request for creating a VPN connection in static routing mode

```
 "vpn_connection": {
      "id": "98c5af8a-6ee2-4482-99a2-ae2280a6f4c3",
      "name": "vpn-b2cb",
      "vgw_id": "b32d91a4-demo-a8df-va86-e907174eb11d",
      "vgw_ip": "0c464dad-demo-a8df-va86-c22bb0eb0bde",
      "style": "STATIC",
      "cgw_id": "5247ae10-demo-a8df-va86-dd36659a7f5d",
      "peer_subnets": ["192.168.44.0/24"],
 "tunnel_local_address": "169.254.56.225/30",
 "tunnel_peer_address": "169.254.56.226/30",
      "enable_nqa": false,
      "ikepolicy": {
         "ike_version": "v2",
         "authentication_algorithm": "sha2-256",
         "encryption_algorithm": "aes-128",
         "dh_group": "group15",
         "authentication_method": "pre-share",
         "lifetime_seconds": 86400,
 "local_id_type": "ip",
 "local_id": "10.***.***.134",
         "peer_id_type": "ip",
        "peer_id": "88.***.***.164",
         "dpd": {
           "timeout": 15,
           "interval": 30,
           "msg": "seq-hash-notify"
        }
 },
 "ipsecpolicy": {
         "authentication_algorithm": "sha2-256",
         "encryption_algorithm": "aes-128",
         "pfs": "group15",
         "transform_protocol": "esp",
        "lifetime_seconds": 3600,
        "encapsulation_mode": "tunnel"
      },
      "created_at": "2022-11-26T13:41:34.626Z",
      "updated_at": "2022-11-26T13:41:34.626Z",
      "enterprise_project_id": "0",
      "ha_role":"master"
```

```
 },
         "request_id": "f91082d4-6d49-479c-ad1d-4e552a9f5cae"
     }
b. Response to the request for creating a connection in policy-based mode
      {
         "vpn_connection": {
            "id": "98c5af8a-demo-a8df-va86-ae2280a6f4c3",
            "name": "vpn-799d",
            "vgw_id": "b32d91a4-demo-a8df-va86-e907174eb11d",
            "vgw_ip": "0c464dad-demo-a8df-va86-c22bb0eb0bde",
            "style": "POLICY",
            "cgw_id": "5247ae10-demo-a8df-va86-dd36659a7f5d",
            "peer_subnets": ["192.168.44.0/24"],
            "tunnel_local_address": "169.254.56.225/30",
            "tunnel_peer_address": "169.254.56.226/30",
            "policy_rules": [{
               "rule_index": 1,
               "source": "10.0.0.0/24",
               "destination": [
                 "192.168.44.0/24"
              ]
            }],
            "ikepolicy": {
               "ike_version": "v2",
               "authentication_algorithm": "sha2-256",
               "encryption_algorithm": "aes-128",
               "dh_group": "group15",
               "authentication_method": "pre-share",
               "lifetime_seconds": 86400,
       "local_id_type": "ip",
       "local_id": "10.***.***.134",
       "peer_id_type": "ip",
       "peer_id": "88.***.***.164",
               "dpd": {
                 "timeout": 15,
                 "interval": 30,
                 "msg": "seq-hash-notify"
              }
            },
            "ipsecpolicy": {
               "authentication_algorithm": "sha2-256",
               "encryption_algorithm": "aes-128",
               "pfs": "group15",
               "transform_protocol": "esp",
               "lifetime_seconds": 3600,
               "encapsulation_mode": "tunnel"
            },
            "created_at": "2022-11-26T13:41:34.626Z",
            "updated_at": "2022-11-26T13:41:34.626Z",
            "enterprise_project_id": "0",
            "ha_role":"master"
         },
         "request_id": "f91082d4-6d49-479c-ad1d-4e552a9f5cae"
     }
```
c. Response to the request for creating a VPN connection in BGP routing mode

```
 "vpn_connection": {
     "id": "98c5af8a-demo-a8df-va86-ae2280a6f4c3",
     "name": "vpn-1655",
 "vgw_id": "b32d91a4-demo-a8df-va86-e907174eb11d",
 "vgw_ip": "0c464dad-demo-a8df-va86-c22bb0eb0bde",
     "style": "BGP",
     "cgw_id": "5247ae10-demo-a8df-va86-dd36659a7f5d",
      "peer_subnets": ["192.168.44.0/24"],
 "tunnel_local_address": "169.254.56.225/30",
 "tunnel_peer_address": "169.254.56.226/30",
     "ikepolicy": {
```
{

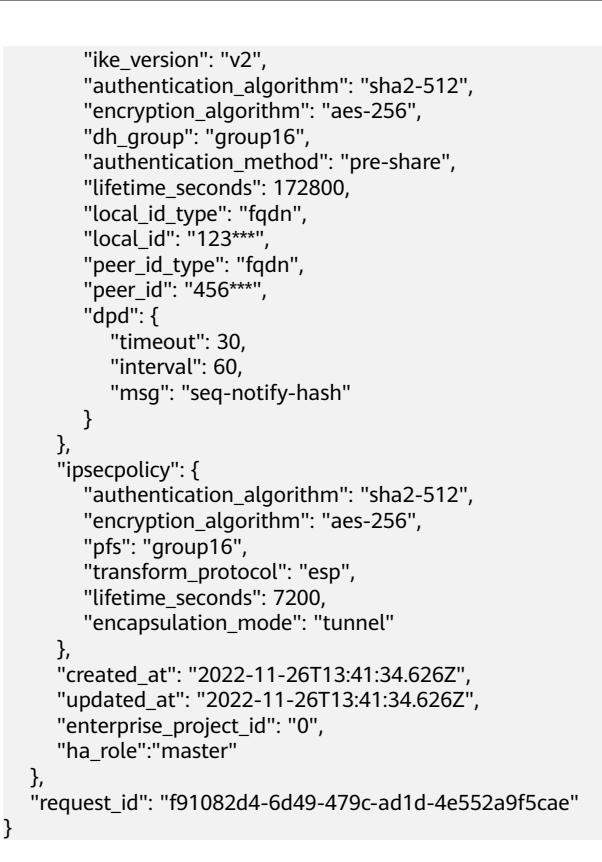

### **Status Codes**

For details, see **[A.2 Status Codes](#page-355-0)**.

# **4.1.3.2 Querying a Specified VPN Connection**

# **Function**

This API is used to query a VPN connection with a specified connection ID.

### **Calling Method**

For details, see **[3 Calling APIs](#page-8-0)**.

### **URI**

GET /v5/{project\_id}/vpn-connection/{vpn\_connection\_id}

#### **Table 4-119** Parameter description

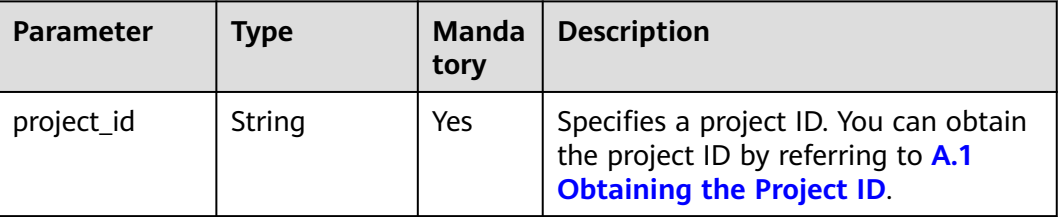

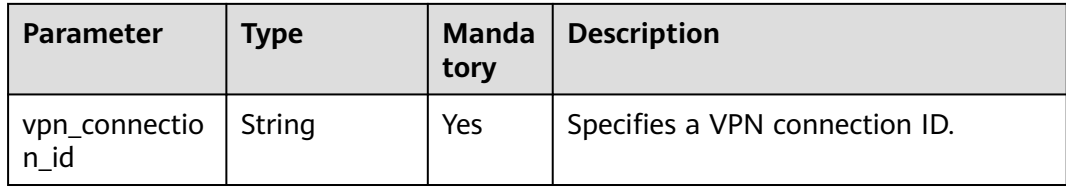

# **Request**

- Request parameters None
- Example request GET https://{Endpoint}/v5/{project\_id}/vpn-connection/{vpn\_connection\_id}

### **Response**

● Response parameters

Returned status code 200: successful operation

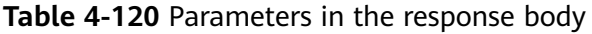

| <b>Parameter</b> | Type                                              | <b>Description</b>                   |
|------------------|---------------------------------------------------|--------------------------------------|
| vpn_connectio    | <b>ResponseVpn</b><br><b>Connection</b><br>object | Specifies the VPN connection object. |
| request_id       | String                                            | Specifies a request ID.              |

**Table 4-121** ResponseVpnConnection

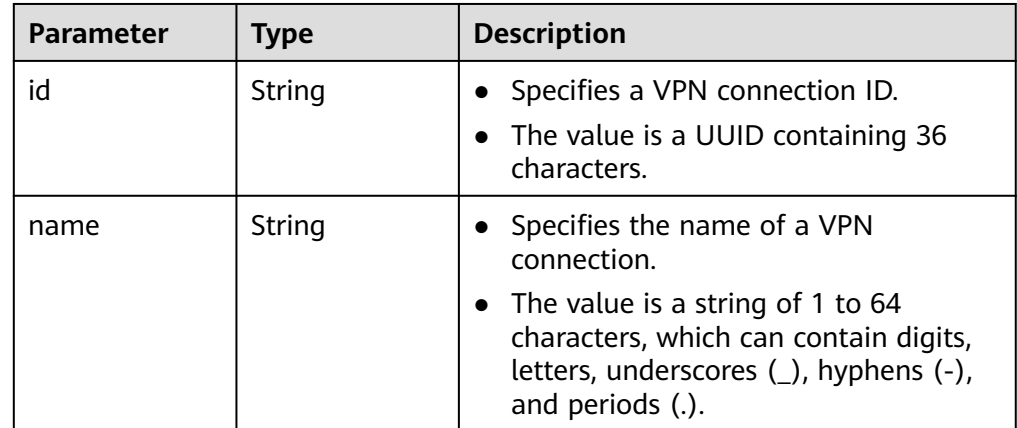
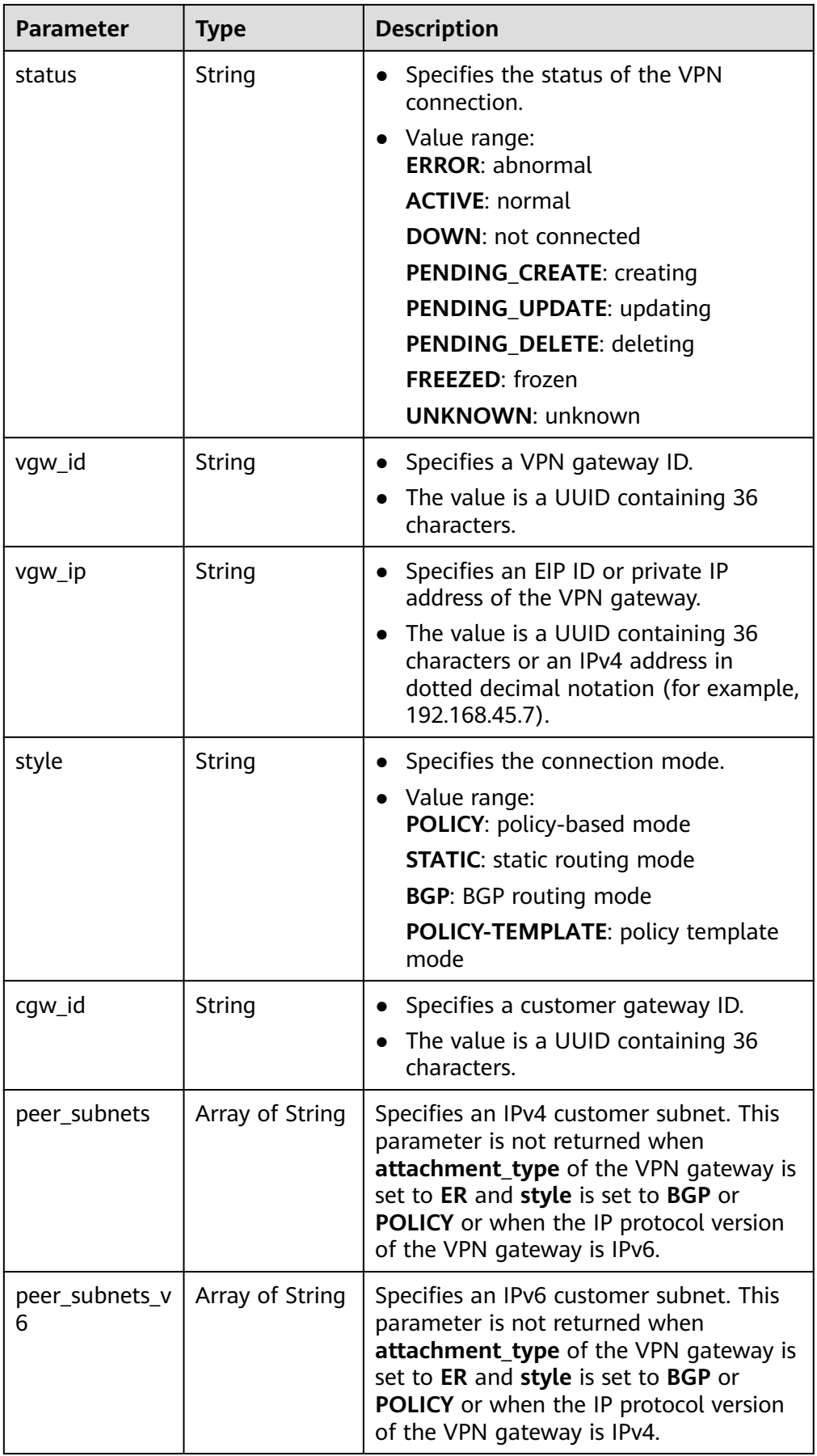

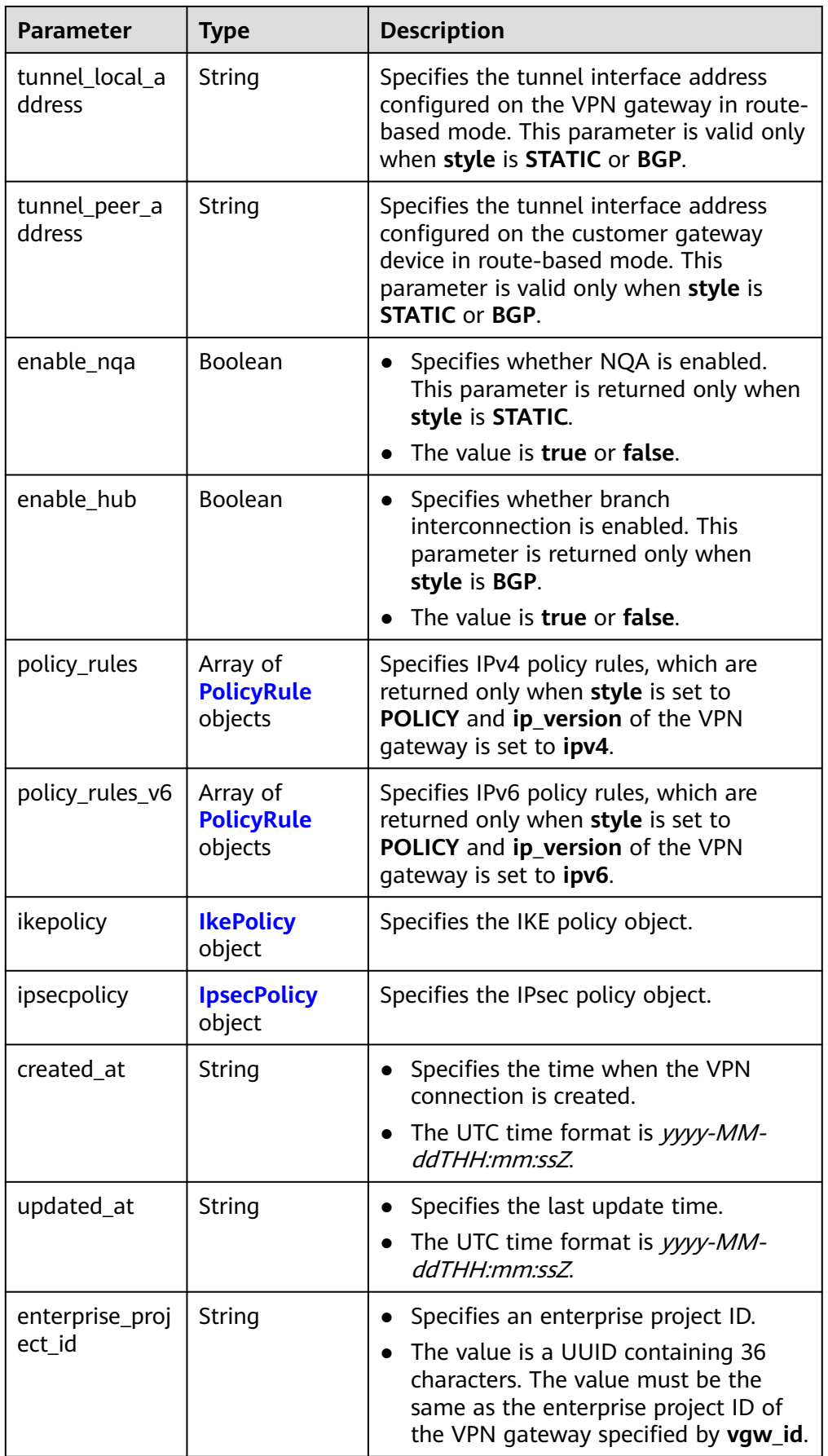

<span id="page-146-0"></span>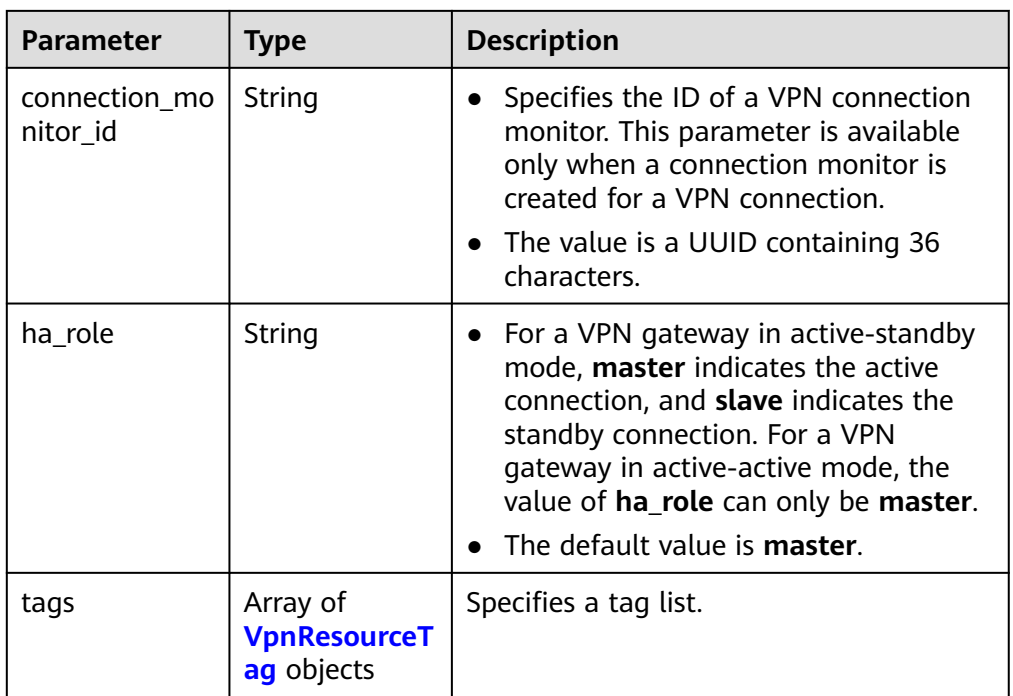

## **Table 4-122** PolicyRule

| <b>Parameter</b> | Type            | <b>Description</b>                                                                                                    |
|------------------|-----------------|----------------------------------------------------------------------------------------------------|
| rule_index       | Integer         | • Specifies a rule ID.<br>• The value ranges from 0 to 50.                                                                                                    |
| source           | String          | Specifies a source CIDR block.                                                                                                    |
| destination      | Array of String | Specifies a destination CIDR block. An<br>example IPv4 CIDR block is<br>192.168.52.0/24. A maximum of 50<br>destination CIDR blocks can be returned<br>for each policy rule. |

**Table 4-123** IkePolicy

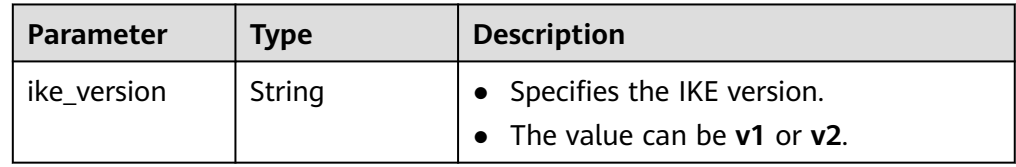

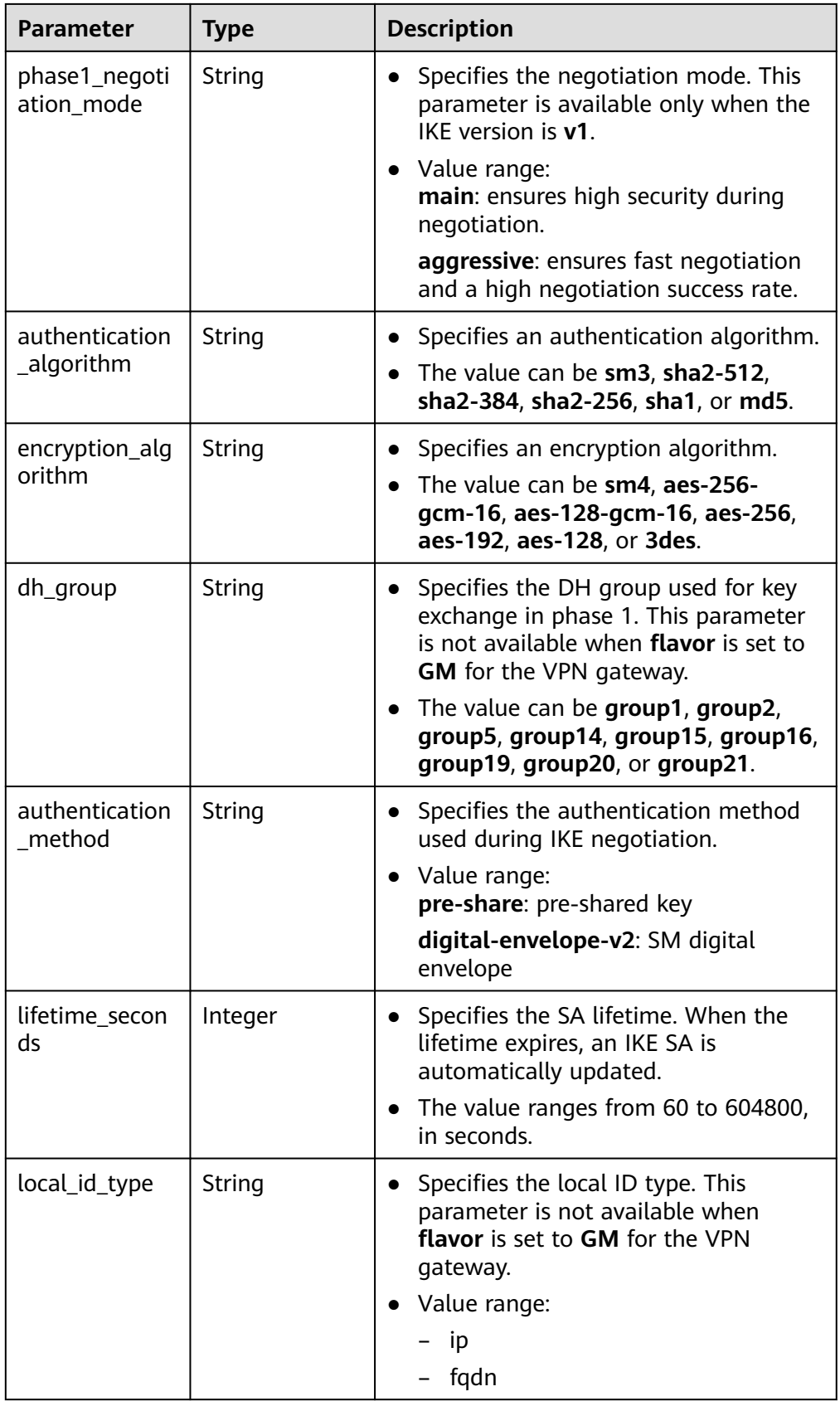

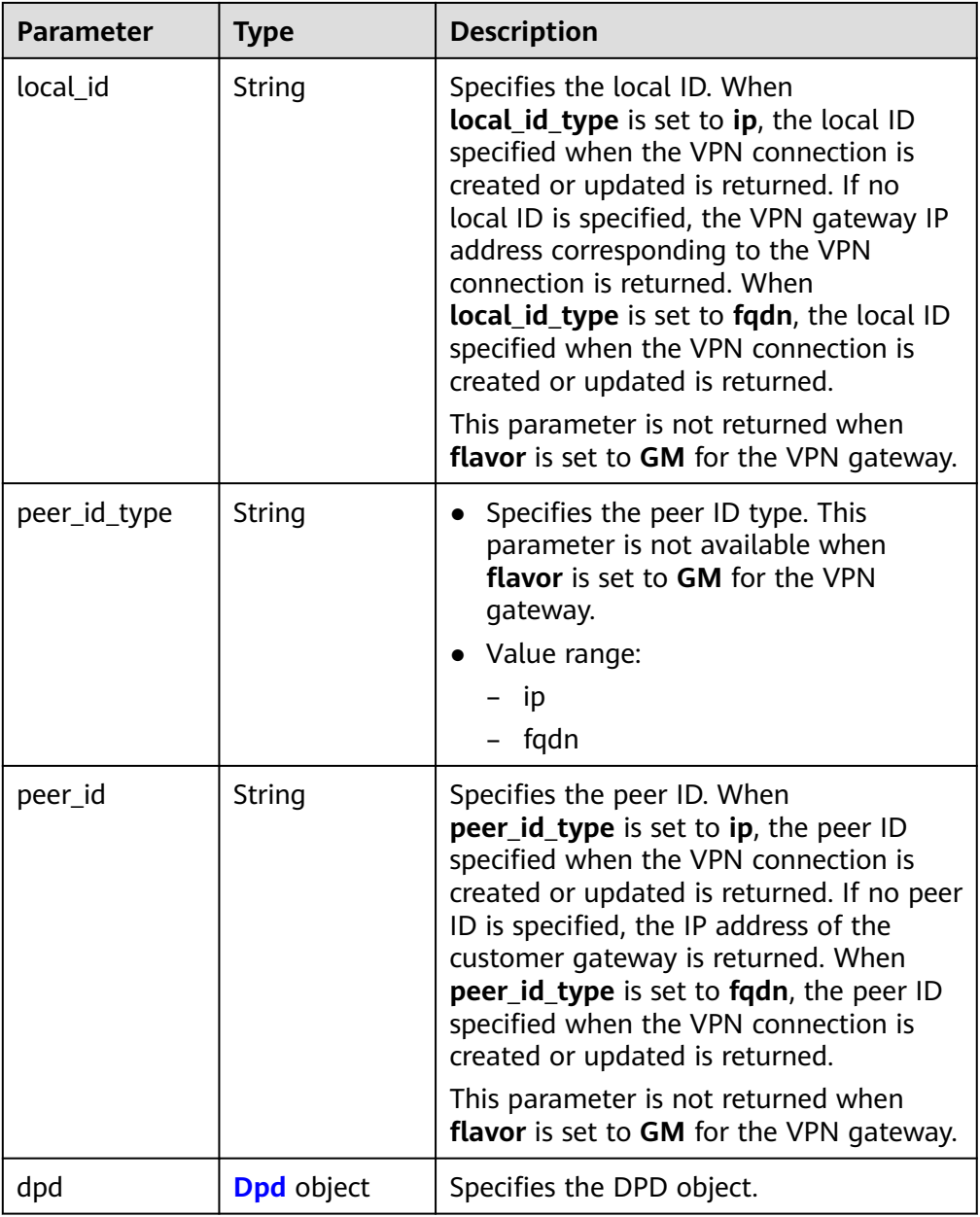

### **Table 4-124** Dpd

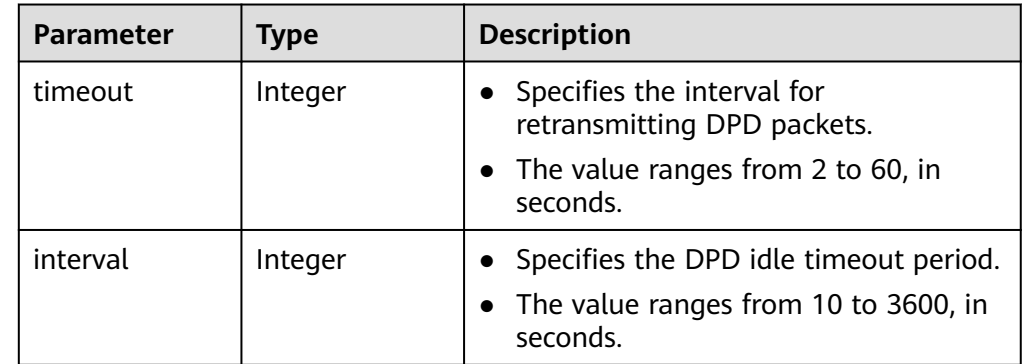

<span id="page-149-0"></span>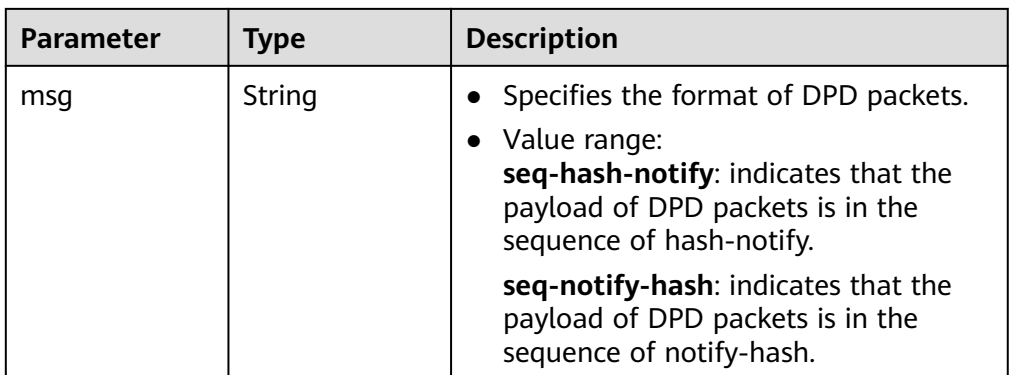

## **Table 4-125** IpsecPolicy

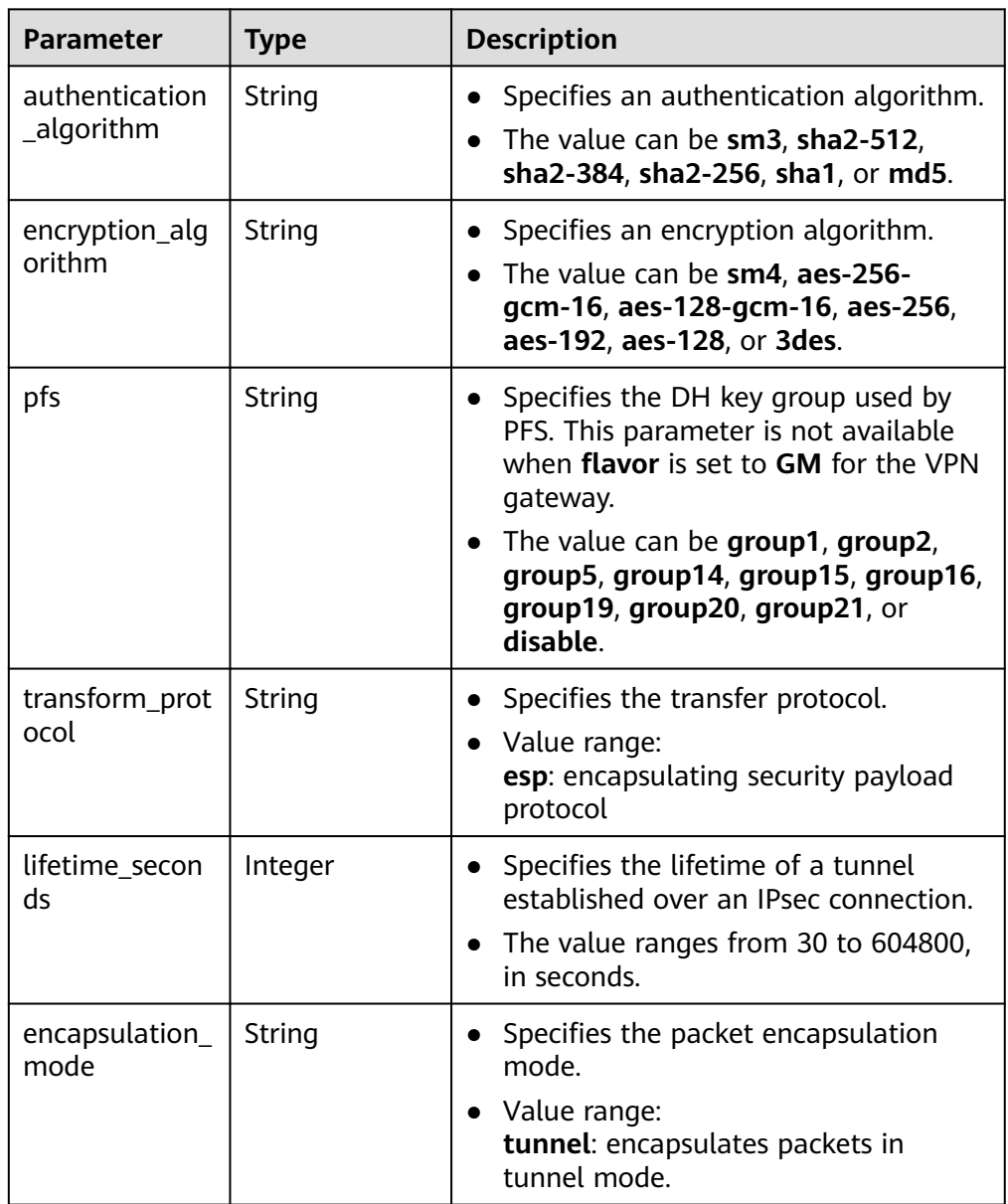

<span id="page-150-0"></span>**Table 4-126** VpnResourceTag

| <b>Parameter</b> | <b>Type</b> | <b>Description</b>                                                                                                    |
|------------------|-------------|----------------------------------------------------------------------------------------------------|
| key              | String      | • Specifies a tag key.<br>The value is a string of 1 to 128<br>characters that can contain digits,<br>letters, Spanish characters, Portuguese<br>characters, spaces, and special<br>characters $($ $\therefore$ = + - $\omega$ ). |
| value            | String      | • Specifies a tag value.<br>• The value is a string of 0 to 255<br>characters that can contain digits,<br>letters, Spanish characters, Portuguese<br>characters, spaces, and special<br>characters $($ .: = + - $\omega$ ).       |

#### **Table 4-127** BgpPeer

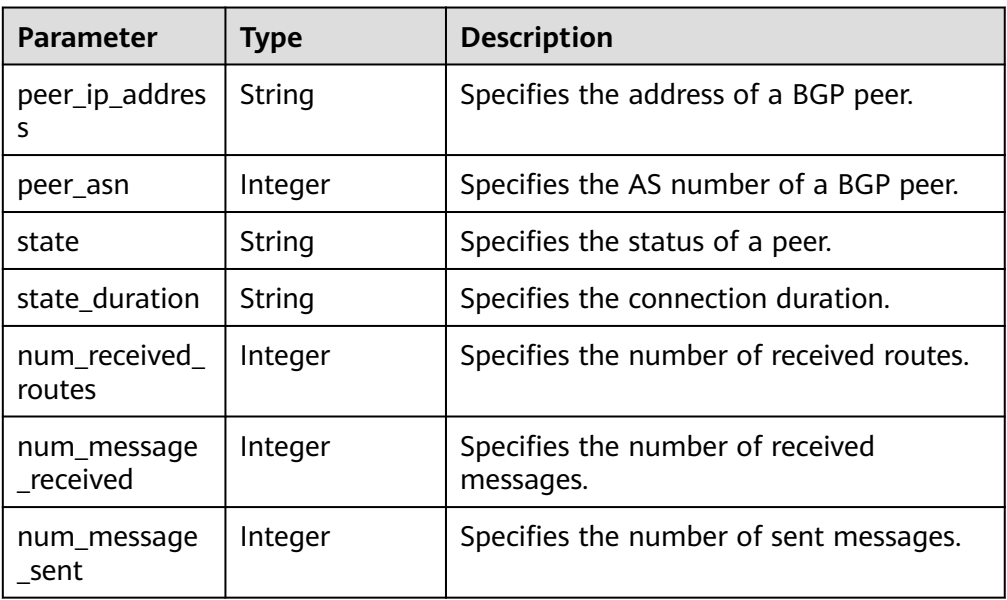

#### Example response

{

```
 "vpn_connection": {
     "id": "98c5af8a-demo-a8df-va86-ae2280a6f4c3",
 "name": "vpn-1655",
 "status": "DOWN",
 "vgw_id": "b32d91a4-demo-a8df-va86-e907174eb11d",
 "vgw_ip": "0c464dad-demo-a8df-va86-c22bb0eb0bde",
     "style": "POLICY",
 "cgw_id": "5247ae10-demo-a8df-va86-dd36659a7f5d",
 "peer_subnets": ["192.168.0.0/24"],
     "tunnel_local_address": "169.254.56.225/30",
     "tunnel_peer_address": "169.254.56.226/30",
     "policy_rules": [{
 "rule_index": 1,
 "source": "10.0.0.0/24",
        "destination": [
```

```
 "192.168.0.0/24"
        ]
\qquad \qquad \text{)} "ikepolicy": {
        "ike_version": "v2",
        "authentication_algorithm": "sha2-256",
         "encryption_algorithm": "aes-128",
 "dh_group": "group15",
 "authentication_method": "pre-share",
         "lifetime_seconds": 86400,
 "local_id_type": "ip",
 "local_id": "10.***.***.134",
 "peer_id_type": "ip",
 "peer_id": "88.***.***.164",
         "dpd": {
           "timeout": 15,
           "interval": 30,
           "msg": "seq-hash-notify"
        }
\qquad \qquad \} "ipsecpolicy": {
         "authentication_algorithm": "sha2-256",
         "encryption_algorithm": "aes-128",
         "pfs": "group15",
         "transform_protocol": "esp",
         "lifetime_seconds": 3600,
         "encapsulation_mode": "tunnel"
      },
 "created_at": "2022-11-26T13:41:34.626Z",
 "updated_at": "2022-11-26T13:41:34.626Z",
      "enterprise_project_id": "0",
      "ha_role":"master",
      "tags": [],
      "policy_rules_v6": [],
      "eip_id": "07f1efbf-01f5-4231-b22c-171005a352d4",
      "type": "ROUTE",
      "route_mode": "BGP"
   },
    "request_id": "f91082d4-6d49-479c-ad1d-4e552a9f5cae"
```
# **Status Codes**

For details, see **[A.2 Status Codes](#page-355-0)**.

# **4.1.3.3 Querying the VPN Connection List**

}

## **Function**

This API is used to query the VPN connection list.

# **Calling Method**

For details, see **[3 Calling APIs](#page-8-0)**.

## **URI**

GET /v5/{project\_id}/vpn-connection

**Table 4-128** Parameter description

| <b>Parameter</b> | <b>Type</b> | <b>Manda</b><br>tory | <b>Description</b>                                                                                               |
|------------------|-------------|----------------------|----------------------------------------------------------------------------------------------------|
| project_id       | String      | Yes                  | Specifies a project ID. You can obtain<br>the project ID by referring to A.1<br><b>Obtaining the Project ID.</b> |

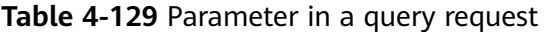

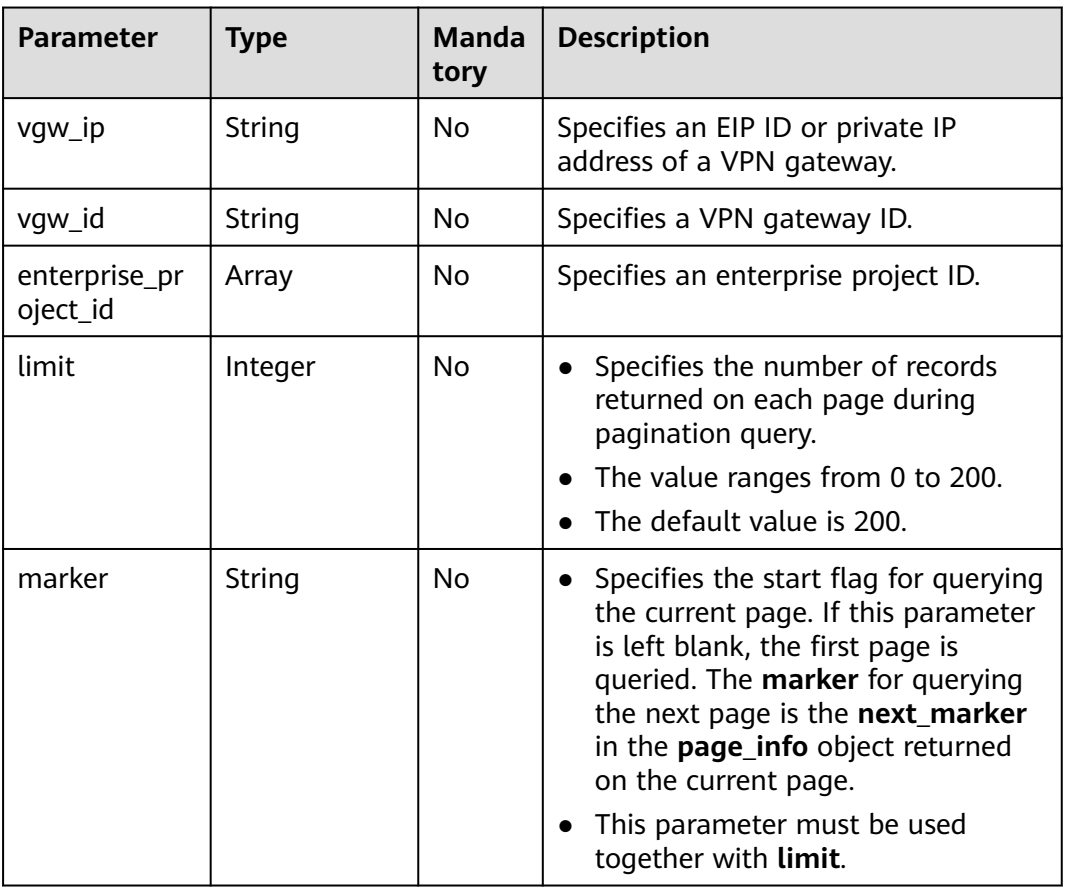

## **Request**

- Request parameters None
- **Example requests** 
	- a. Query all VPN connections. GET https://{Endpoint}/v5/{project\_id}/vpn-connection
	- b. Query VPN connections of a specified vgw\_ip. GET https://{Endpoint}/v5/{project\_id}/vpn-connection? vgw\_ip={vgw\_ip}&limit={limit}&marker={marker}
	- c. Query VPN connections of a specified VPN gateway instance. GET https://{Endpoint}/v5/{project\_id}/vpn-connection? vgw\_id={vgw\_id}&limit={limit}&marker={marker}

# **Response**

#### ● Response parameters

Returned status code 200: successful operation

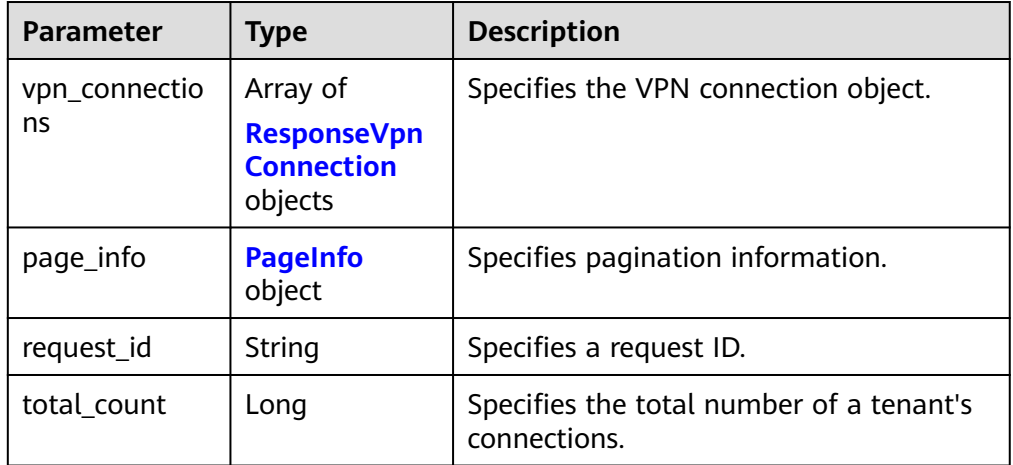

**Table 4-130** Parameters in the response body

**Table 4-131** ResponseVpnConnection

| <b>Parameter</b> | <b>Type</b> | <b>Description</b>                                                                                                    |
|------------------|-------------|----------------------------------------------------------------------------------------------------|
| id               | String      | Specifies a VPN connection ID.<br>The value is a UUID containing 36<br>$\bullet$<br>characters.                                           |
| name             | String      | Specifies the name of a VPN<br>connection                                                                                                 |
|                  |             | • The value is a string of 1 to 64<br>characters, which can contain digits,<br>letters, underscores (_), hyphens (-),<br>and periods (.). |
| status           | String      | Specifies the status of the VPN<br>connection.                                                                                            |
|                  |             | Value range:<br><b>ERROR: abnormal</b>                                                                                                    |
|                  |             | <b>ACTIVE: normal</b>                                                                                                    |
|                  |             | <b>DOWN: not connected</b>                                                                                                    |
|                  |             | <b>PENDING_CREATE: creating</b>                                                                                                    |
|                  |             | PENDING_UPDATE: updating                                                                                                    |
|                  |             | <b>PENDING_DELETE: deleting</b>                                                                                                    |
|                  |             | <b>FREEZED:</b> frozen                                                                                                    |
|                  |             | <b>UNKNOWN: unknown</b>                                                                                                    |

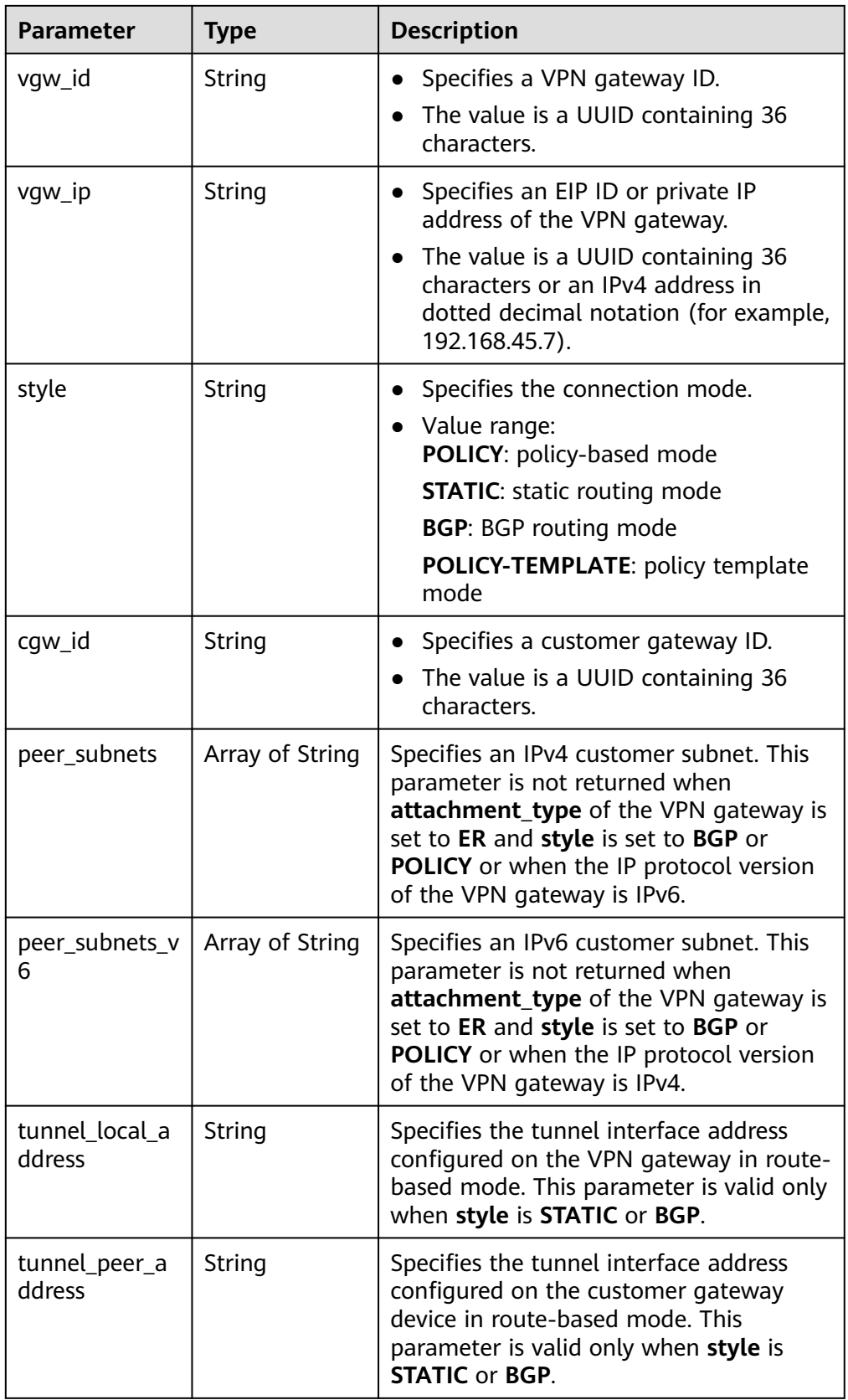

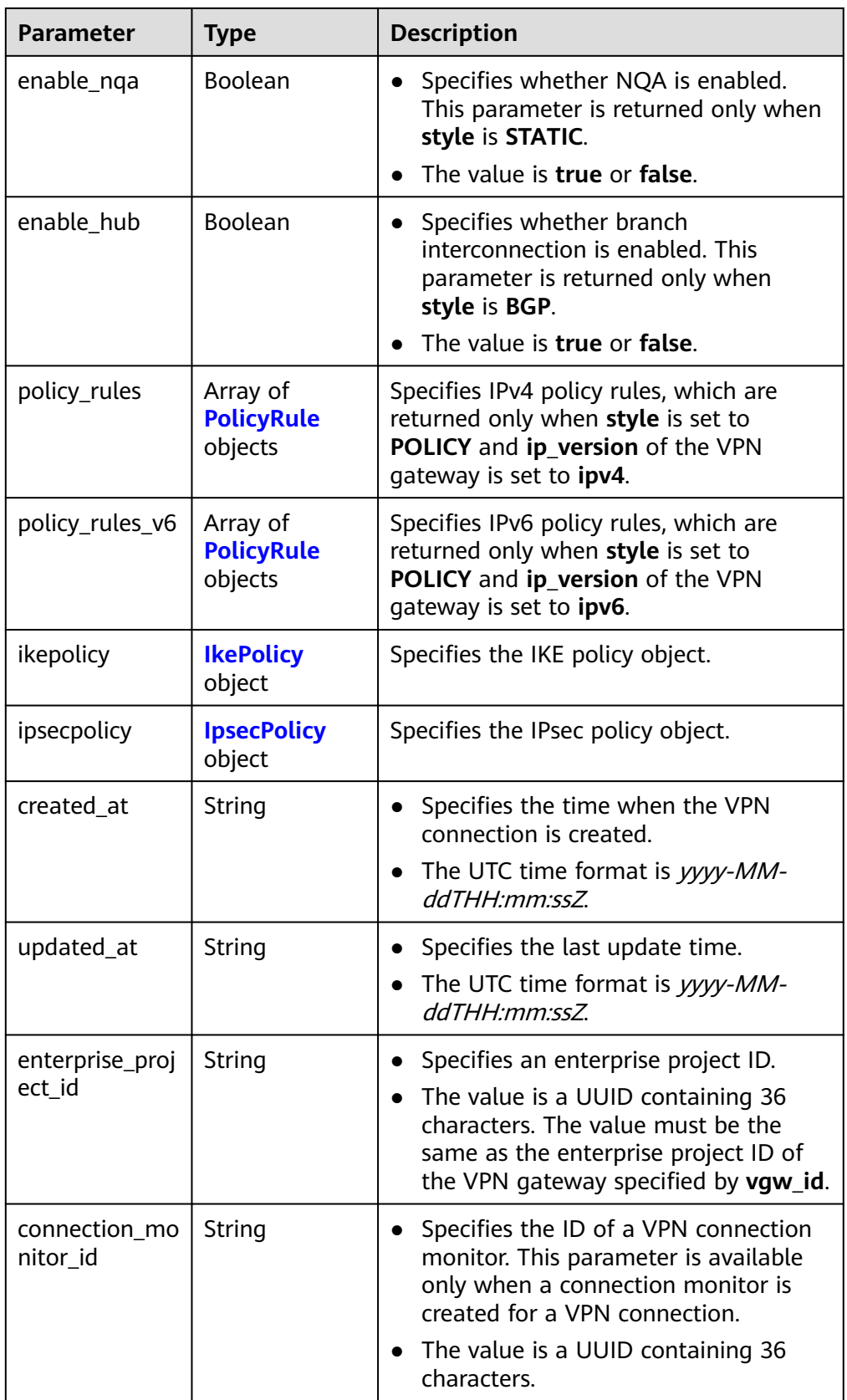

<span id="page-156-0"></span>

| Parameter | <b>Type</b>                                   | <b>Description</b>                                                                                                    |
|-----------|-----------------------------------------------|----------------------------------------------------------------------------------------------------|
| ha_role   | String                                        | • For a VPN gateway in active-standby<br>mode, master indicates the active<br>connection, and slave indicates the<br>standby connection. For a VPN<br>gateway in active-active mode, the<br>value of ha_role can only be master.<br>The default value is <b>master</b> . |
|           |                                               |                                                                                                    |
| tags      | Array of<br><b>VpnResourceT</b><br>ag objects | Specifies a tag list.                                                                                                    |

**Table 4-132** PolicyRule

| <b>Parameter</b> | <b>Type</b>     | <b>Description</b>                                                                                                    |
|------------------|-----------------|----------------------------------------------------------------------------------------------------|
| rule_index       | Integer         | • Specifies a rule ID.<br>• The value ranges from 0 to 50.                                                                                                    |
| source           | String          | Specifies a source CIDR block.                                                                                                    |
| destination      | Array of String | Specifies a destination CIDR block. An<br>example IPv4 CIDR block is<br>192.168.52.0/24. An example IPv6 CIDR<br>block is 16af:cacc:1097::/48. A maximum<br>of 50 destination CIDR blocks can be<br>returned for each policy rule. |

**Table 4-133** IkePolicy

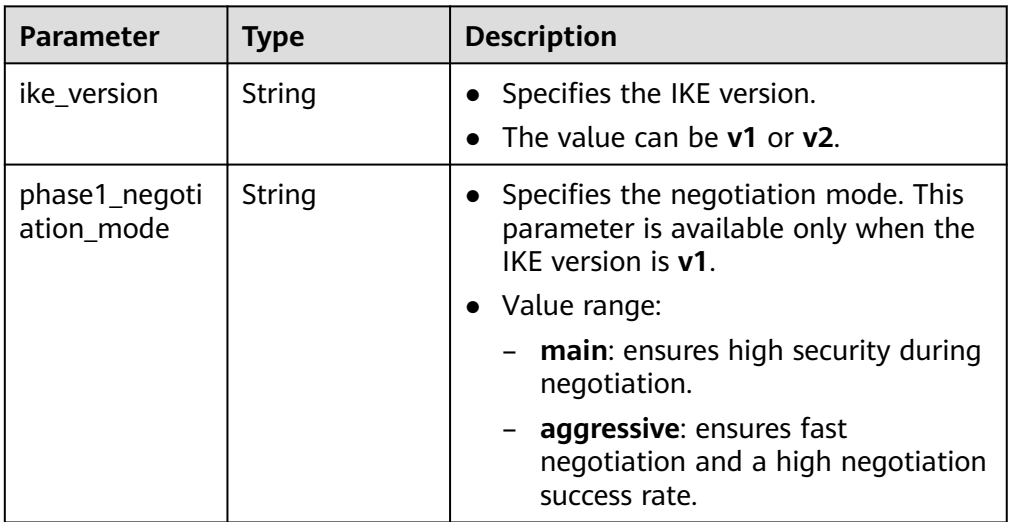

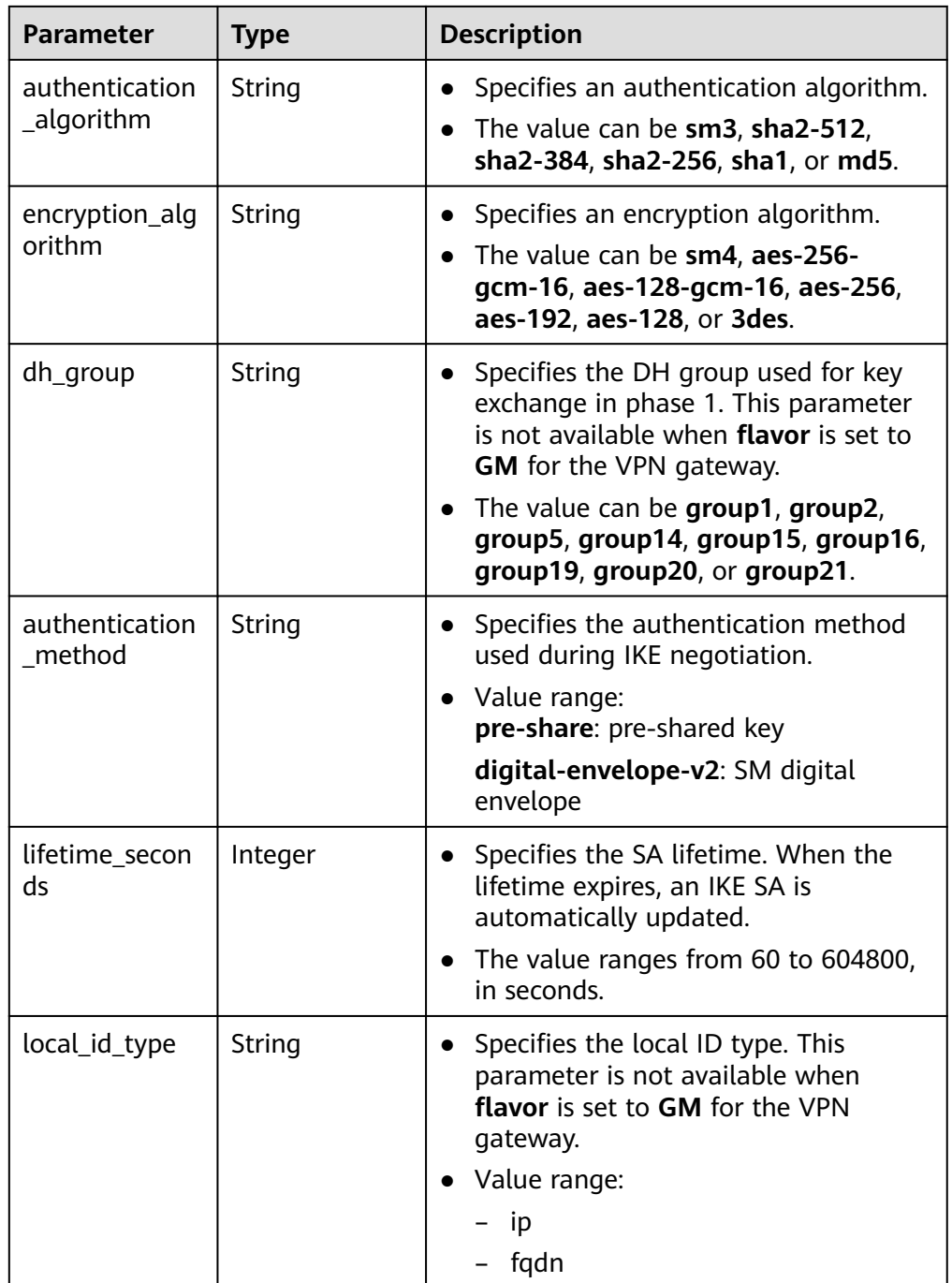

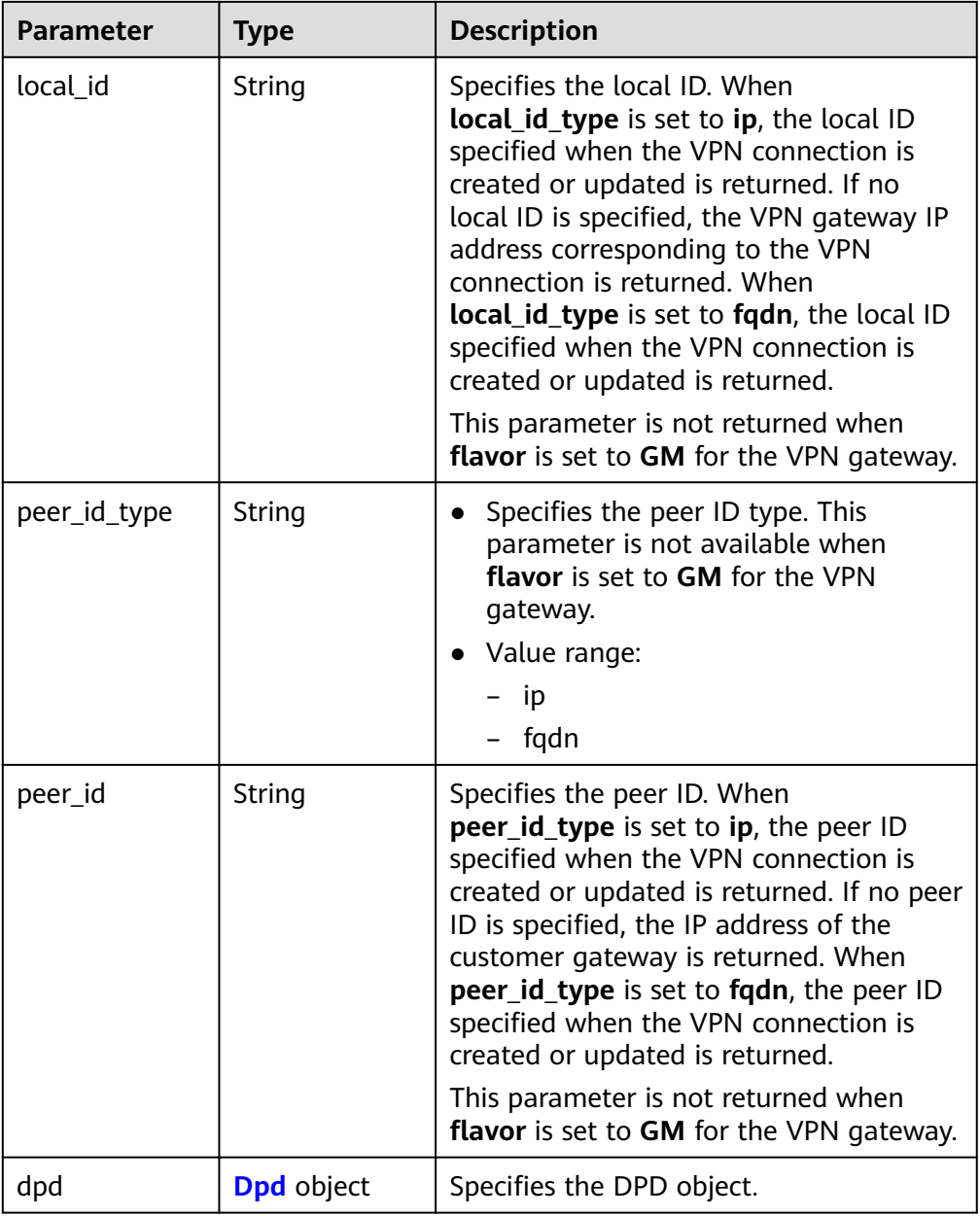

### **Table 4-134** Dpd

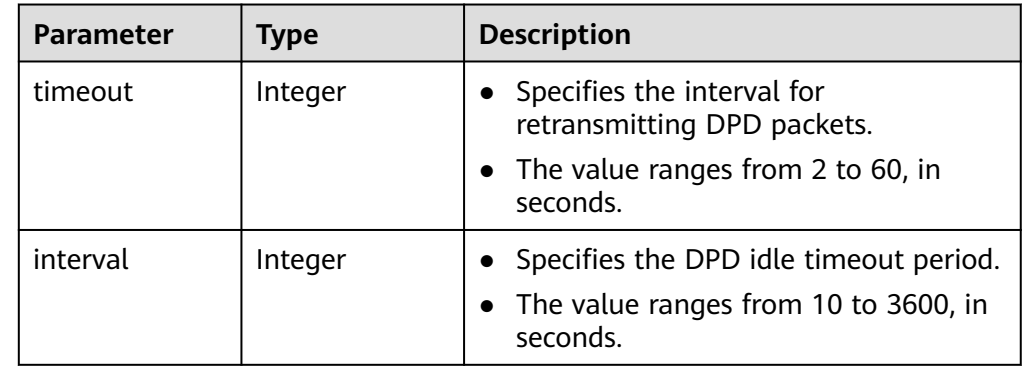

<span id="page-159-0"></span>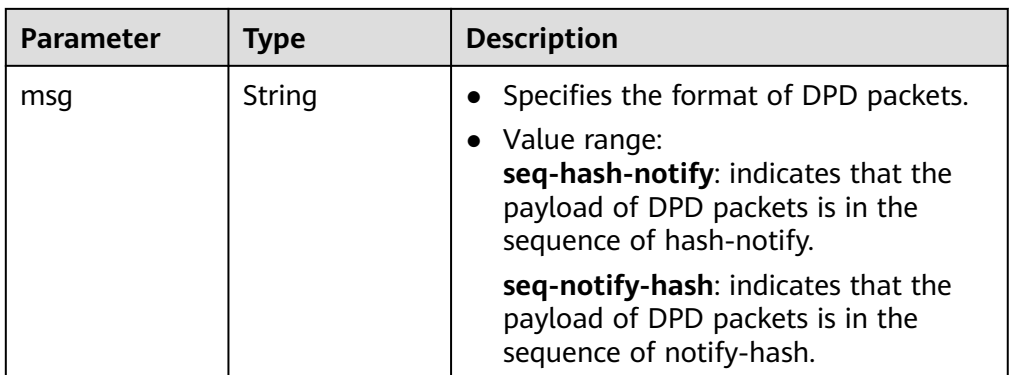

## **Table 4-135** IpsecPolicy

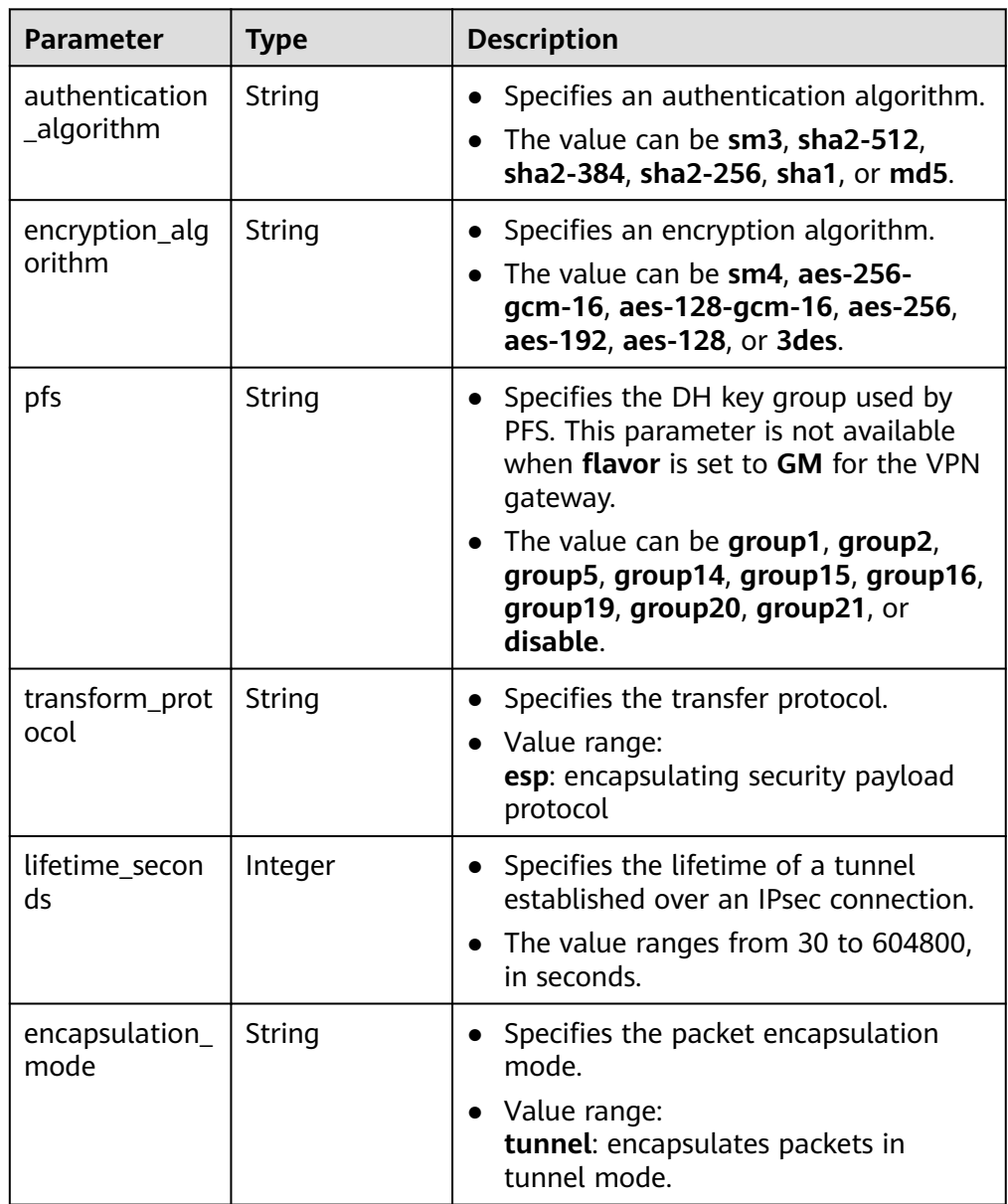

<span id="page-160-0"></span>**Table 4-136** VpnResourceTag

| <b>Parameter</b> | <b>Type</b> | <b>Description</b>                                                                                                    |
|------------------|-------------|----------------------------------------------------------------------------------------------------|
| key              | String      | • Specifies a tag key.<br>• The value is a string of 1 to 128<br>characters that can contain digits,<br>letters, Spanish characters, Portuguese<br>characters, spaces, and special<br>characters $($ $\therefore$ = + - $\omega$ ). |
| value            | String      | • Specifies a tag value.<br>• The value is a string of 0 to 255<br>characters that can contain digits,<br>letters, Spanish characters, Portuguese<br>characters, spaces, and special<br>characters $($ .: = + - $\omega$ ).         |

#### **Table 4-137** PageInfo

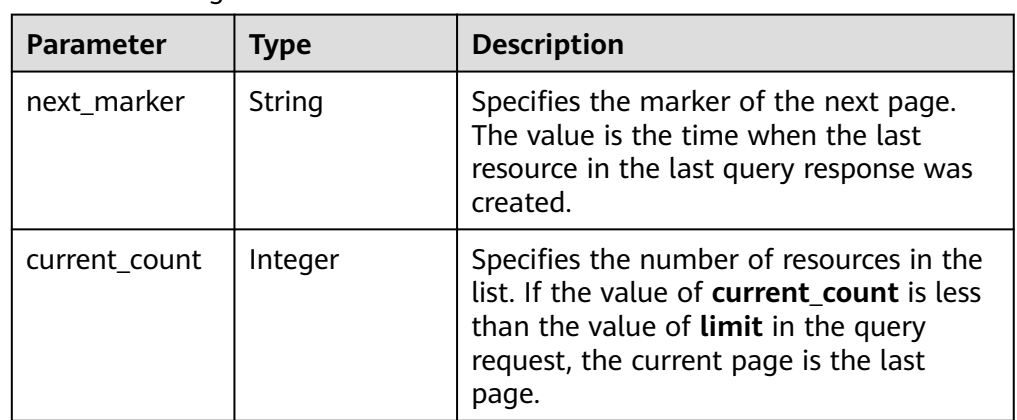

**Example responses** 

{

a. Response to the request for querying all VPN connections

```
 "vpn_connections": [{
        "id": "228a68f0-demo-a8df-va86-a9919a3ea3de",
 "name": "vpn-56ea",
 "status": "DOWN",
        "vgw_id": "ba90819b-demo-a8df-va86-3a01622856a5",
        "vgw_ip": "3ea3b006-demo-a8df-va86-ae180ae07885",
        "style": "STATIC",
        "cgw_id": "537d9c26-demo-a8df-va86-99364a410f00",
        "peer_subnets": [
           "192.168.1.0/24"
        ],
        "tunnel_local_address": "169.254.149.2/30",
 "tunnel_peer_address": "169.254.149.1/30",
 "enable_nqa": true,
        "ikepolicy": {
           "ike_version": "v2",
           "authentication_algorithm": "sha2-256",
           "encryption_algorithm": "aes-128",
           "dh_group": "group15",
           "authentication_method": "pre-share",
```

```
 "lifetime_seconds": 86400,
            "local_id_type": "ip",
            "local_id": "10.1.1.216",
            "peer_id_type": "ip",
            "peer_id": "10.0.1.67",
            "dpd": {
              "timeout": 15,
              "interval": 30,
              "msg": "seq-hash-notify"
           }
         },
         "ipsecpolicy": {
            "authentication_algorithm": "sha2-256",
            "encryption_algorithm": "aes-128",
            "pfs": "group15",
            "transform_protocol": "esp",
           "lifetime_seconds": 3600,
            "encapsulation_mode": "tunnel"
         },
         "created_at": "2022-12-11T13:59:59.633Z",
         "updated_at": "2022-12-11T13:59:59.633Z",
         "enterprise_project_id": "0"
     },
     {
         "id": "a4df33ca-demo-a8df-va86-410a7dd6973f",
 "name": "vpn-15ea",
 "status": "DOWN",
         "vgw_id": "02217fb1-demo-a8df-va86-806ea291a8f2",
         "vgw_ip": "f5acac2c-demo-a8df-va86-72b819a5f525",
         "style": "POLICY",
         "cgw_id": "10a4496f-demo-a8df-va86-7510f4b2af33",
 "tunnel_local_address": "169.254.77.169/30",
 "tunnel_peer_address": "169.254.77.170/30",
         "policy_rules": [{
            "rule_index": 1,
            "source": "10.0.0.0/24",
           "destination": [
              "192.168.44.0/24"
           ]
         }],
         "ikepolicy": {
            "ike_version": "v2",
            "authentication_algorithm": "sha2-256",
            "encryption_algorithm": "aes-128",
            "dh_group": "group15",
            "authentication_method": "pre-share",
            "lifetime_seconds": 3600,
           "local_id_type": "ip",
            "local_id": "88.***.***.167",
            "peer_id_type": "ip",
           "peer_id": "10.***.***.21",
            "dpd": {
               "interval": 30,
              "timeout": 15,
              "msg": "seq-hash-notify"
           }
         },
         "ipsecpolicy": {
            "authentication_algorithm": "sha2-256",
 "encryption_algorithm": "aes-128",
 "pfs": "group15",
           "transform_protocol": "esp",
            "lifetime_seconds": 3600,
            "encapsulation_mode": "tunnel"
\qquad \qquad \} "created_at": "2022-12-09T07:24:27.674Z",
         "updated_at": "2022-12-09T07:24:27.674Z",
         "enterprise_project_id": "0",
         "ha_role":"master"
```
{

```
 }
   ],
    "page_info": {
       "next_marker": "2022-12-09T07:24:27.674Z",
       "current_count": 2
    },
    "request_id": "1d94a4e8-fdc2-7bfd-943e-19bfa9b234ac",
    "total_count": 2
}
```
b. Response to the request for querying VPN connections with a specified vgw\_ip

```
 "vpn_connections": [
      {
         "id": "8fa335dd-demo-a8df-va86-78bb55a8bb04",
 "name": "vpn-2acd",
 "status": "DOWN",
         "vgw_id": "02217fb1-demo-a8df-va86-806ea291a8f2",
         "vgw_ip": "f5acac2c-demo-a8df-va86-72b819a5f525",
         "style": "STATIC",
         "cgw_id": "eba04567-demo-a8df-va86-5b0352f89af0",
         "peer_subnets": [
           "192.168.44.0/24"
         ],
         "tunnel_local_address": "169.254.58.225/30",
         "tunnel_peer_address": "169.254.58.226/30",
         "enable_nqa": false,
         "ikepolicy": {
           "ike_version": "v2",
           "authentication_algorithm": "sha2-256",
            "encryption_algorithm": "aes-128",
            "dh_group": "group15",
           "authentication_method": "pre-share",
            "lifetime_seconds": 3600,
            "local_id_type": "ip",
           "local_id": "88.***.***.167",
           "peer_id_type": "ip",<br>"peer_id": "10.***.***
                     "10.***.***.9"
            "dpd": {
              "timeout": 15,
              "interval": 30,
              "msg": "seq-hash-notify"
           }
         },
         "ipsecpolicy": {
            "authentication_algorithm": "sha2-256",
           "encryption_algorithm": "aes-128",
            "pfs": "group15",
            "transform_protocol": "esp",
           "lifetime_seconds": 3600,
            "encapsulation_mode": "tunnel"
\qquad \qquad \} "created_at": "2022-12-11T14:24:25.115Z",
         "updated_at": "2022-12-11T14:24:25.115Z",
         "enterprise_project_id": "0"
      },
      {
         "id": "a4df33ca-demo-a8df-va86-410a7dd6973f",
         "name": "vpn-15ea",
         "status": "DOWN",
         "vgw_id": "02217fb1-demo-a8df-va86-806ea291a8f2",
         "vgw_ip": "f5acac2c-demo-a8df-va86-72b819a5f525",
         "style": "POLICY",
         "cgw_id": "10a4496f-demo-a8df-va86-7510f4b2af33",
         "tunnel_local_address": "169.254.77.169/30",
         "tunnel_peer_address": "169.254.77.170/30",
         "policy_rules": [
           {
              "rule_index": 1,
```

```
 "source": "10.0.0.0/24",
              "destination": [
                 "192.168.44.0/24"
 ]
           }
\qquad \qquad \Box "ikepolicy": {
           "ike_version": "v2",
           "authentication_algorithm": "sha2-256",
           "encryption_algorithm": "aes-128",
           "dh_group": "group15",
           "authentication_method": "pre-share",
           "lifetime_seconds": 3600,
 "local_id_type": "ip",
 "local_id": "88.***.***.167",
 "peer_id_type": "ip",
 "peer_id": "10.***.***.21",
           "dpd": {
              "interval": 30,
              "timeout": 15,
              "msg": "seq-hash-notify"
           }
        },
         "ipsecpolicy": {
            "authentication_algorithm": "sha2-256",
           "encryption_algorithm": "aes-128",
           "pfs": "group15",
           "transform_protocol": "esp",
           "lifetime_seconds": 3600,
           "encapsulation_mode": "tunnel"
        },
         "created_at": "2022-12-11T13:59:59.633Z",
         "updated_at": "2022-12-11T13:59:59.633Z",
         "enterprise_project_id": "0",
         "ha_role":"master"
     }
   ],
   "page_info": {
      "next_marker": "2022-12-11T13:59:59.633Z",
      "current_count": 2
 },
 "request_id": "1d94a4e8-fdc2-7bfd-943e-19bfa9b234ac",
   "total_count": 12
```
c. Response to the request for querying VPN connections of a specified VPN gateway instance

```
 "vpn_connections": [
      {
        "id": "8fa335dd-demo-a8df-va86-78bb55a8bb04",
 "name": "vpn-2acd",
 "status": "DOWN",
         "vgw_id": "02217fb1-demo-a8df-va86-806ea291a8f2",
         "vgw_ip": "f5acac2c-demo-a8df-va86-72b819a5f525",
         "style": "STATIC",
         "cgw_id": "eba04567-demo-a8df-va86-5b0352f89af0",
         "peer_subnets": [
           "192.168.44.0/24"
        ],
         "tunnel_local_address": "169.254.58.225/30",
         "tunnel_peer_address": "169.254.58.226/30",
        "enable_nqa": false,
         "ikepolicy": {
           "ike_version": "v2",
           "authentication_algorithm": "sha2-256",
           "encryption_algorithm": "aes-128",
           "dh_group": "group15",
           "authentication_method": "pre-share",
           "lifetime_seconds": 3600,
```
}

{

```
 "local_id_type": "ip",
           "local_id": "88.***.***.167",
 "peer_id_type": "ip",
 "peer_id": "10.***.***.9",
            "dpd": {
              "timeout": 15,
              "interval": 30,
              "msg": "seq-hash-notify"
           }
        },
         "ipsecpolicy": {
           "authentication_algorithm": "sha2-256",
           "encryption_algorithm": "aes-128",
           "pfs": "group15",
           "transform_protocol": "esp",
           "lifetime_seconds": 3600,
           "encapsulation_mode": "tunnel"
\qquad \qquad \} "created_at": "2022-12-11T14:24:25.115Z",
         "updated_at": "2022-12-11T14:24:25.115Z",
         "enterprise_project_id": "0",
         "ha_role":"master"
     },
     {
         "id": "a4df33ca-demo-a8df-va86-410a7dd6973f",
 "name": "vpn-15ea",
 "status": "DOWN",
         "vgw_id": "02217fb1-demo-a8df-va86-806ea291a8f2",
         "vgw_ip": "f5acac2c-demo-a8df-va86-72b819a5f525",
         "style": "POLICY",
         "cgw_id": "10a4496f-demo-a8df-va86-7510f4b2af33",
 "tunnel_local_address": "169.254.77.169/30",
 "tunnel_peer_address": "169.254.77.170/30",
         "policy_rules": [
           {
              "rule_index": 1,
              "source": "10.0.0.0/24",
              "destination": [
                 "192.168.44.0/24"
 ]
           }
        ],
         "ikepolicy": {
           "ike_version": "v2",
           "authentication_algorithm": "sha2-256",
           "encryption_algorithm": "aes-128",
           "dh_group": "group15",
           "authentication_method": "pre-share",
           "lifetime_seconds": 3600,
 "local_id_type": "ip",
 "local_id": "88.***.***.167",
           "peer_id_type": "ip",
           "peer_id": "10.***.***.21",
            "dpd": {
              "interval": 30,
              "timeout": 15,
              "msg": "seq-hash-notify"
           }
         },
         "ipsecpolicy": {
           "authentication_algorithm": "sha2-256",
           "encryption_algorithm": "aes-128",
           "pfs": "group15",
            "transform_protocol": "esp",
           "lifetime_seconds": 3600,
           "encapsulation_mode": "tunnel"
         },
         "created_at": "2022-12-11T13:59:59.633Z",
         "updated_at": "2022-12-11T13:59:59.633Z",
```

```
 "enterprise_project_id": "0",
         "ha_role":"master"
     }
   ],
   "page_info": {
      "next_marker": "2022-12-11T13:59:59.633Z",
      "current_count": 2
 },
 "request_id": "1d94a4e8-fdc2-7bfd-943e-19bfa9b234ac",
   "total_count": 12
}
```
# **Status Codes**

For details, see **[A.2 Status Codes](#page-355-0)**.

# **4.1.3.4 Updating a VPN Connection**

# **Function**

This API is used to update a VPN connection with a specified connection ID.

# **Calling Method**

For details, see **[3 Calling APIs](#page-8-0)**.

## **URI**

PUT /v5/{project\_id}/vpn-connection/{vpn\_connection\_id}

#### **Table 4-138** Parameter description

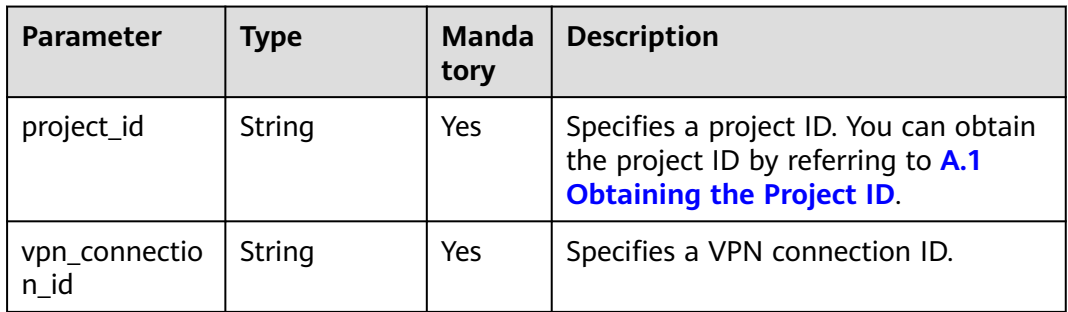

### **Request**

● Request parameters

**Table 4-139** Request parameters

| <b>Parameter</b>   | <b>Type</b>                                                                      | <b>Mand</b><br>atory | <b>Description</b>                      |
|--------------------|----------------------------------------------------------------------------------|----------------------|-----------------------------------------|
| vpn_connecti<br>on | <b>UpdateVpn</b><br><b>Connection</b><br><b>RequestBod</b><br>yContent<br>object | Yes                  | Specifies the VPN connection<br>object. |

## **Table 4-140** UpdateVpnConnectionRequestBodyContent

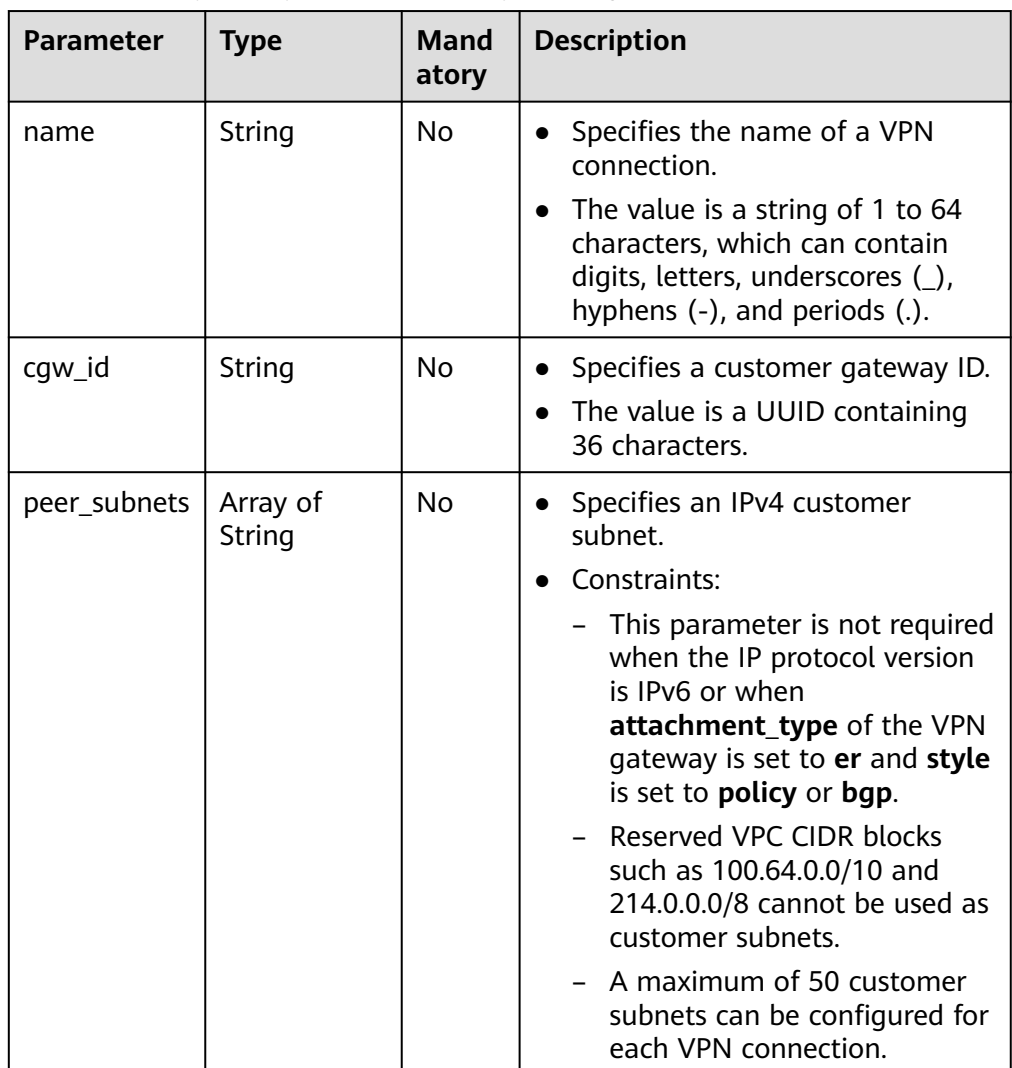

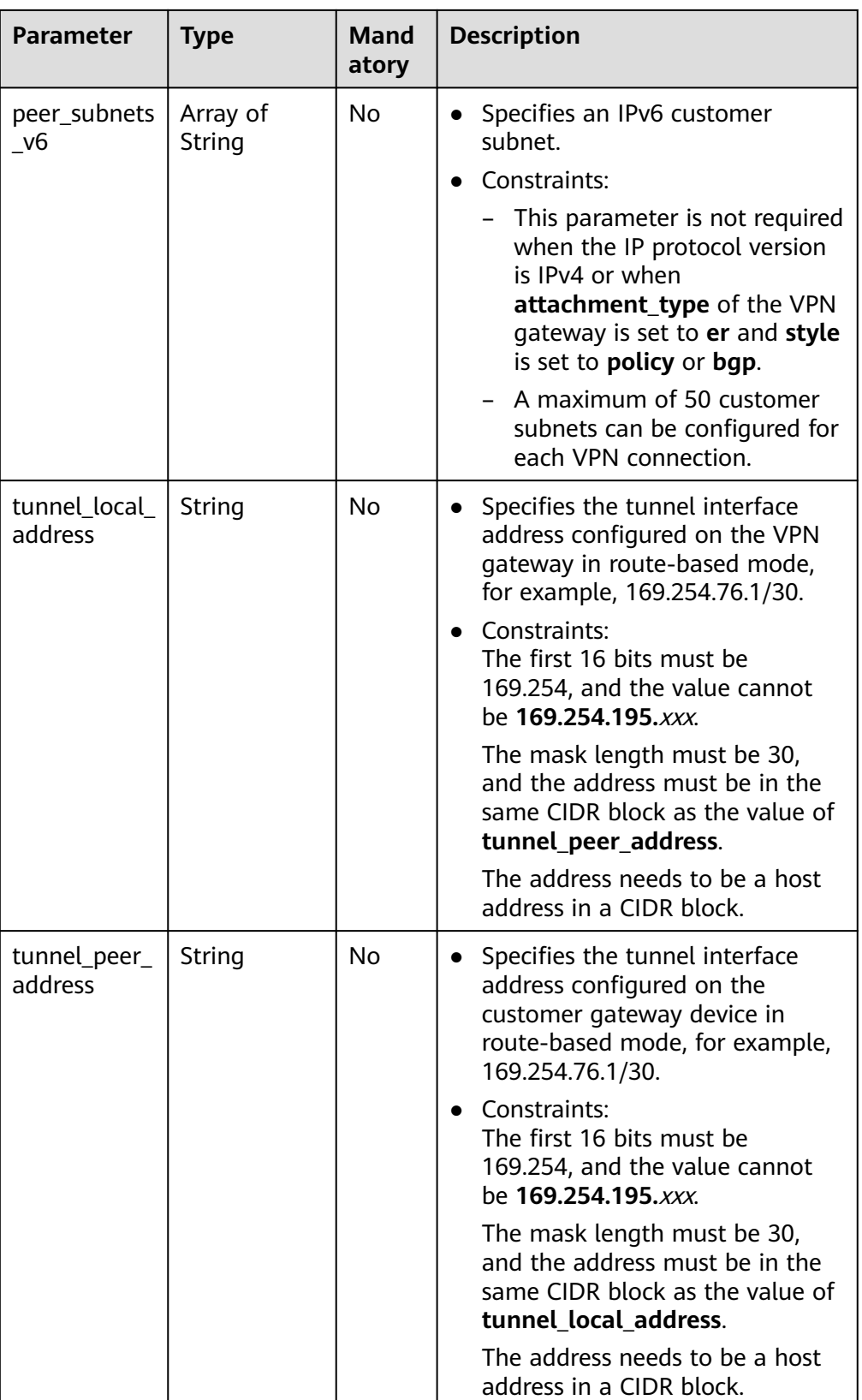

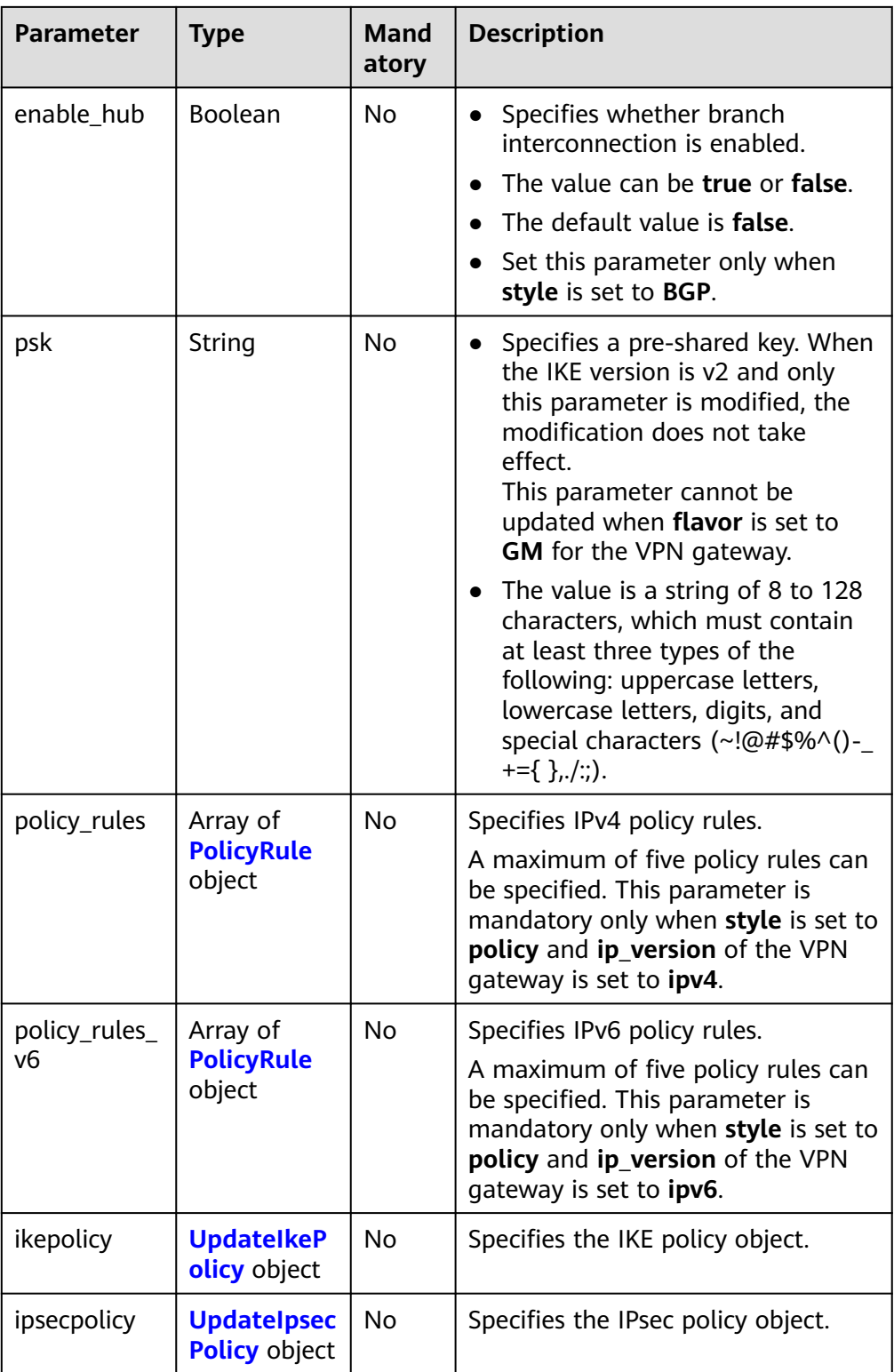

| <b>Parameter</b> | <b>Type</b>        | <b>Mand</b><br>atory | <b>Description</b>                                                                                                    |
|------------------|--------------------|----------------------|----------------------------------------------------------------------------------------------------|
| rule_index       | Integer            | <b>No</b>            | Specifies a rule ID, which is used<br>$\bullet$<br>to identify the sequence in which<br>the rule is configured. You are<br>advised not to set this<br>parameter.<br>The value ranges from 0 to 50.<br>The value of rule_index in each<br>policy rule must be unique. The                                |
|                  |                    |                      | value of rule index in<br><b>ResponseVpnConnection may</b><br>be different from the value of<br>this parameter. This is because if<br>multiple destination CIDR blocks<br>are specified, the VPN service<br>generates a rule for each<br>destination CIDR block.                                        |
| source           | String             | <b>No</b>            | Specifies a source CIDR block.<br>$\bullet$<br>The IP protocol version (IPv4) of<br>the CIDR block must be the<br>same as that of the VPN<br>gateway.<br>The value of source in each<br>policy rule must be unique.                                                                                     |
| destination      | Array of<br>String | <b>No</b>            | Specifies a destination CIDR<br>$\bullet$<br>block. The IP protocol version<br>(IPv4) of the CIDR block must be<br>the same as that of the VPN<br>gateway.<br>An example IPv4 CIDR block is<br>192.168.52.0/24.<br>A maximum of 50 destination<br>CIDR blocks can be configured in<br>each policy rule. |

**Table 4-141** PolicyRule

| <b>Parameter</b>                 | <b>Type</b> | <b>Mand</b><br>atory | <b>Description</b>                                                                                                    |
|----------------------------------|-------------|----------------------|----------------------------------------------------------------------------------------------------|
| ike_version                      | String      | No                   | Specifies the IKE version.                                                                                                    |
|                                  |             |                      | Value range:<br>When flavor is set to GM for<br>the VPN gateway, the value<br>can only be v1.                                   |
|                                  |             |                      | In other scenarios, the value<br>can be v1 or v2.                                                                               |
|                                  |             |                      | Default value:                                                                                                    |
|                                  |             |                      | When flavor is set to GM for<br>the VPN gateway, the default<br>value is v1.                                                    |
|                                  |             |                      | In other scenarios, the default<br>value is v2.                                                                                 |
| phase1_nego                      | String      | No                   | Specifies the negotiation mode.                                                                                                 |
| tiation mod<br>e                 |             |                      | • Value range:<br>When flavor is set to GM for the<br>VPN gateway, the value can only<br>be main.                               |
|                                  |             |                      | In other scenarios, the value can<br>be main or aggressive.                                                                     |
|                                  |             |                      | main: ensures high security<br>during negotiation.                                                                              |
|                                  |             |                      | aggressive: ensures fast<br>negotiation and a high<br>negotiation success rate.                                                 |
|                                  |             |                      | This parameter takes effect only<br>for IKEv1.                                                                                  |
| authenticati<br>on_algorith<br>m | String      | No                   | Specifies an authentication<br>algorithm. The modification of<br>this field takes effect only after<br>SAs in phase 1 are aged. |
|                                  |             |                      | Value range:<br>$\bullet$                                                                                                    |
|                                  |             |                      | - When flavor is set to GM for<br>the VPN gateway, the value<br>can only be sm3.                                                |
|                                  |             |                      | In other scenarios, the value<br>can be sha2-512, sha2-384,<br>sha2-256, sha1, or md5.                                          |
|                                  |             |                      | Exercise caution when using<br>sha1 and md5 as they have low<br>security.                                                       |

<span id="page-170-0"></span>**Table 4-142** UpdateIkePolicy

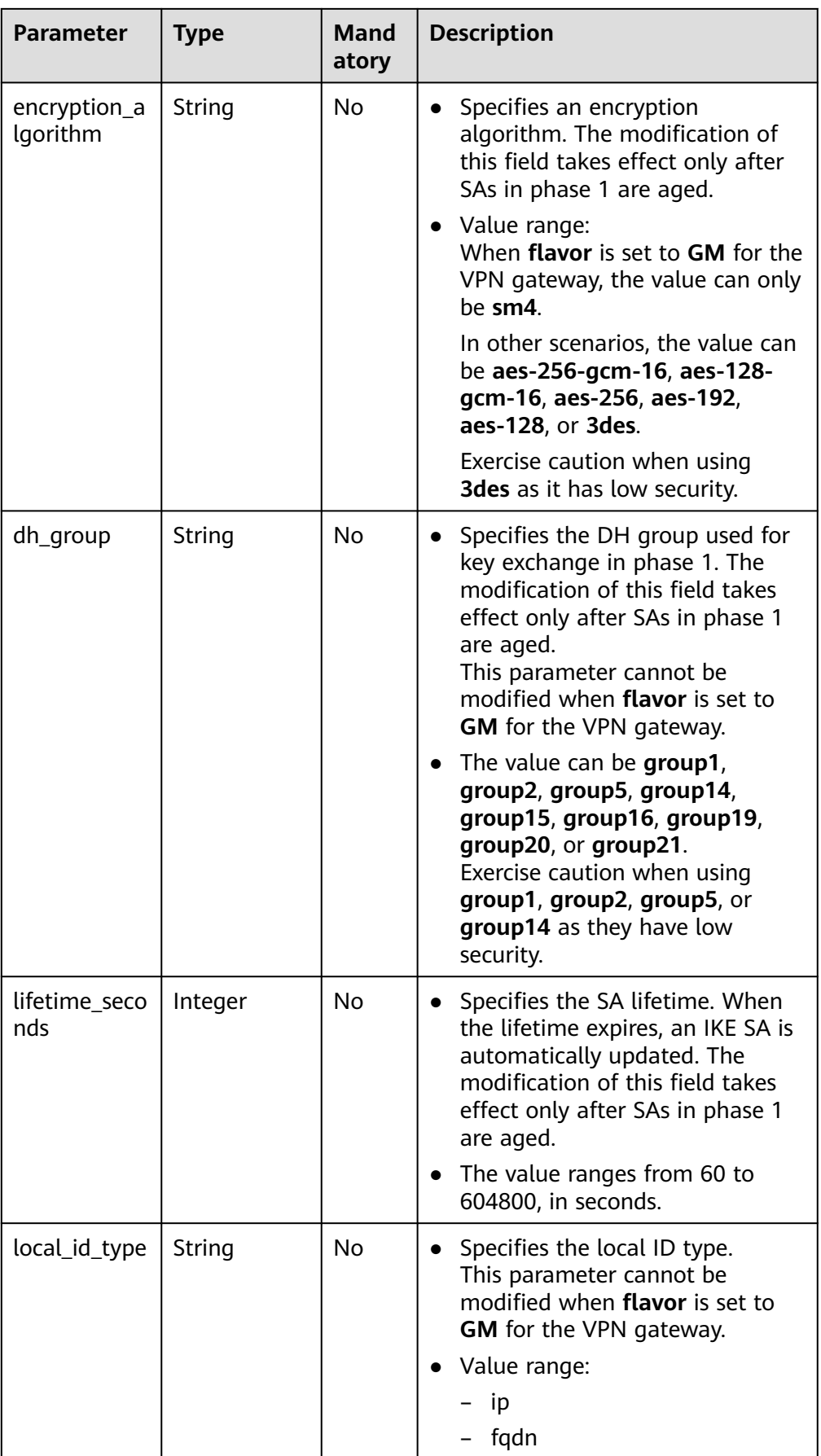

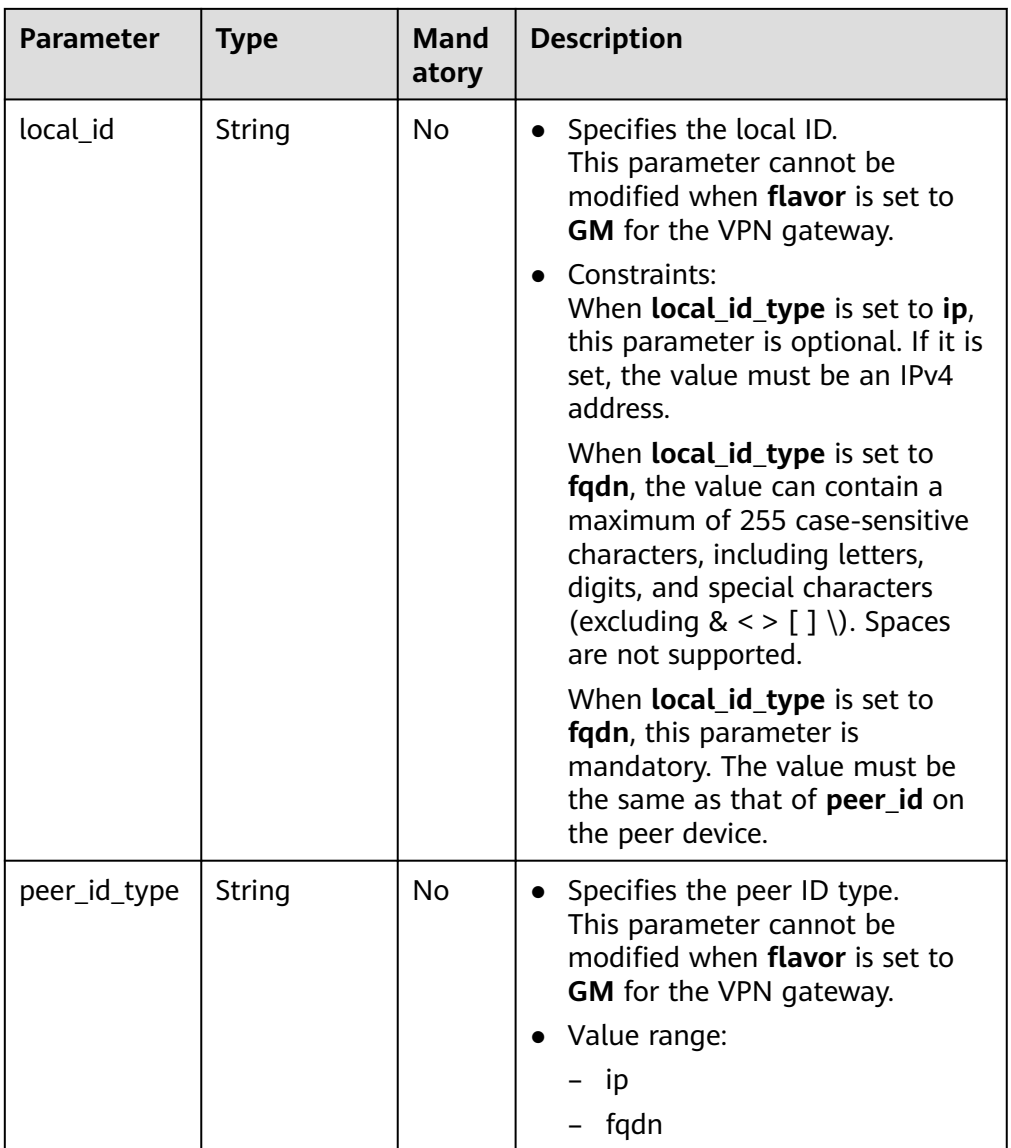

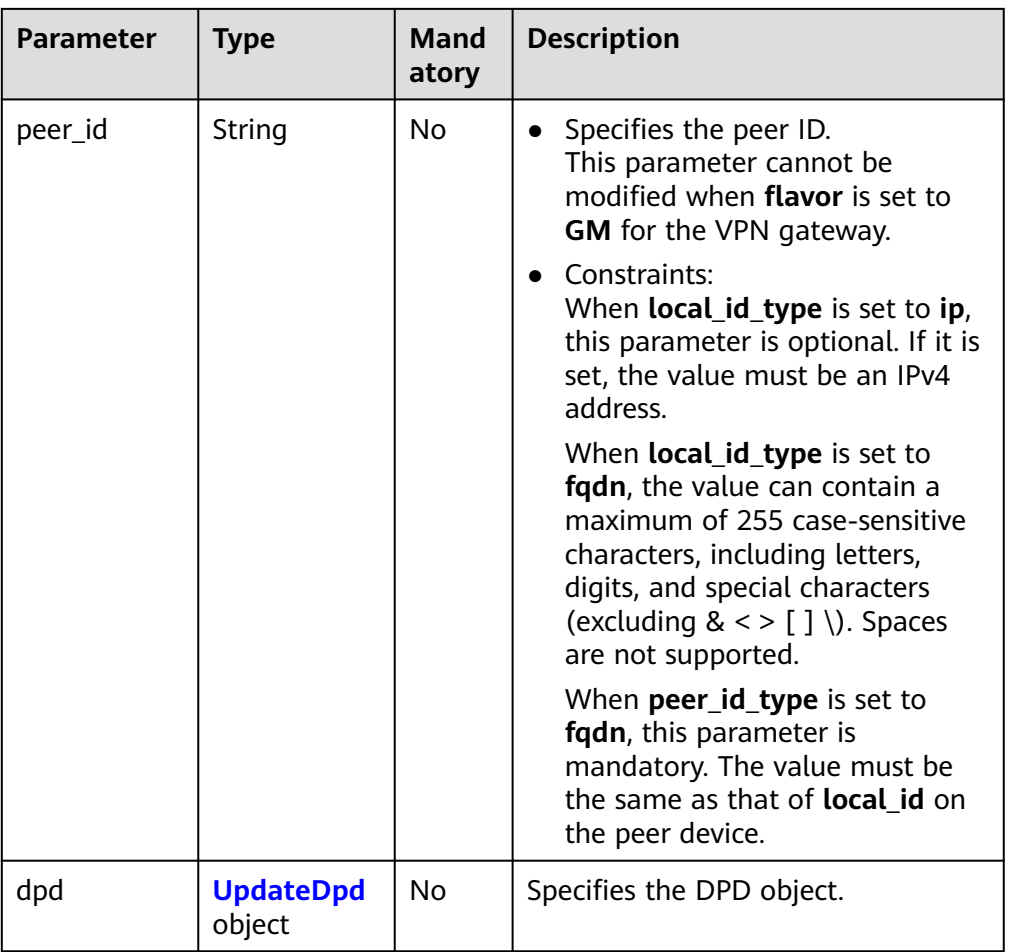

# **Table 4-143** UpdateDpd

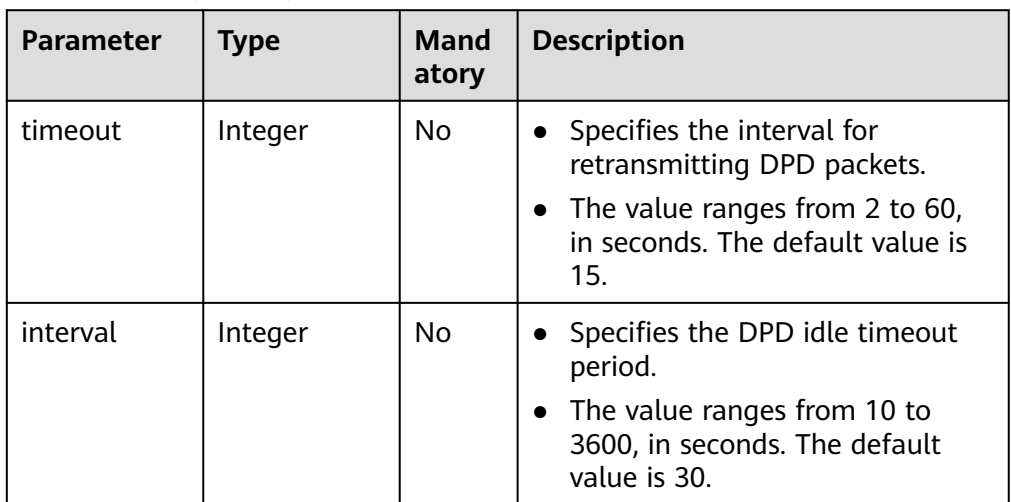

<span id="page-174-0"></span>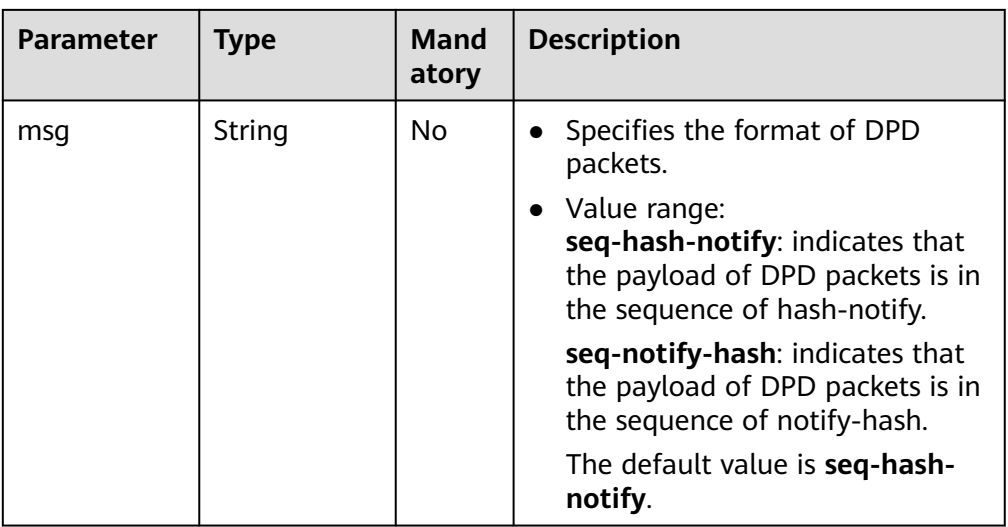

## **Table 4-144** UpdateIpsecPolicy

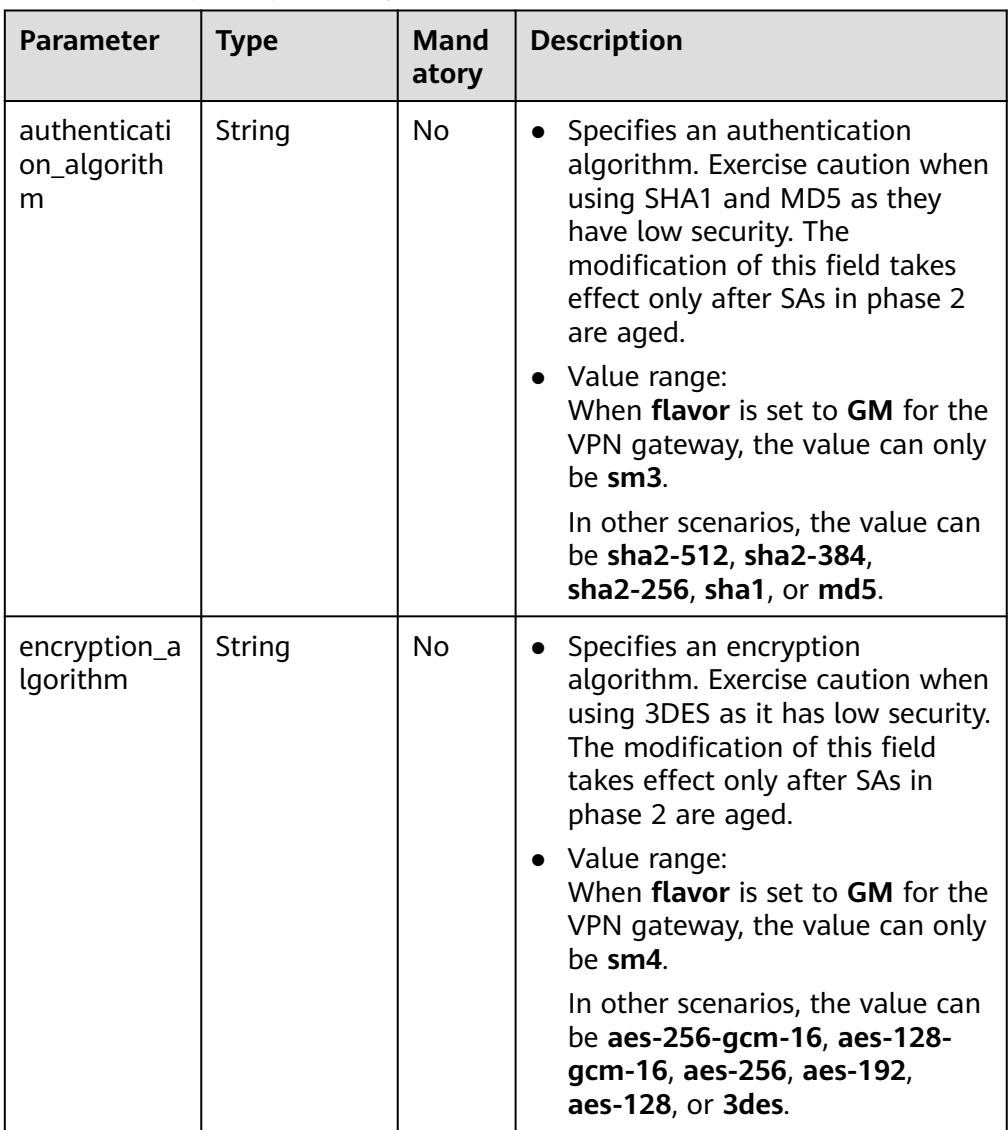

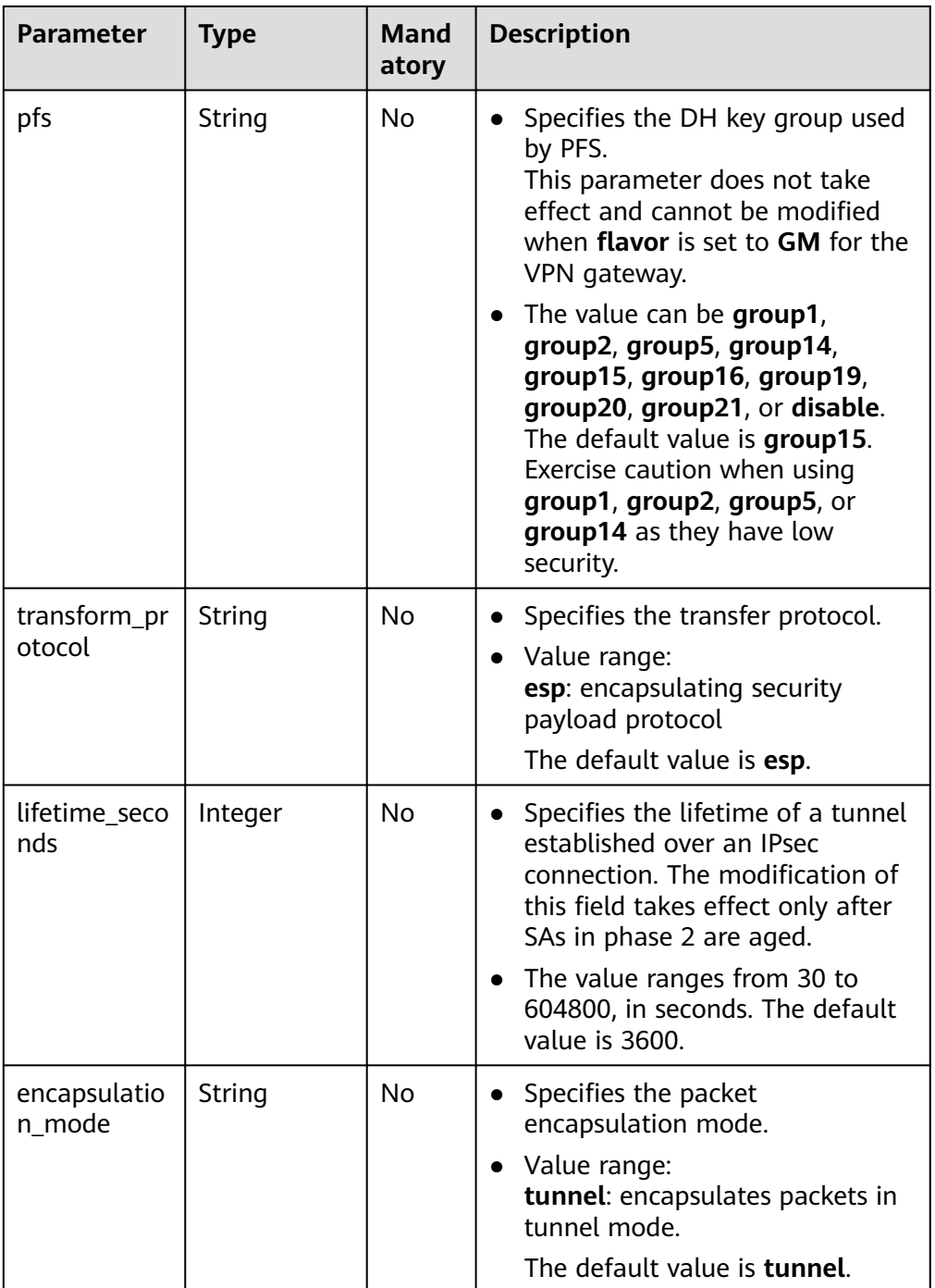

- Example requests
	- a. Update the customer subnet. PUT https://{Endpoint}/v5/{project\_id}/vpn-connection/{vpn\_connection\_id} { "vpn\_connection": { "peer\_subnets": [ "192.168.1.0/24" ]

```
 }
}
```
<span id="page-176-0"></span>b. Update a policy rule.

PUT https://{Endpoint}/v5/{project\_id}/vpn-connection/{vpn\_connection\_id}

```
{
         "vpn_connection": {
            "policy_rules": [{
               "rule_index": 1,
               "source": "10.0.0.0/24",
               "destination": [
                 "192.168.1.0/24"
              ]
           }]
         }
     }
c. Update the SA lifetime.
     PUT https://{Endpoint}/v5/{project_id}/vpn-connection/{vpn_connection_id}
     {
         "vpn_connection": {
            "ikepolicy": {
              "lifetime_seconds": 3600
            },
            "ipsecpolicy": {
               "lifetime_seconds": 3600
            }
         }
     }
d. Update the connection name.
     PUT https://{Endpoint}/v5/{project_id}/vpn-connection/{vpn_connection_id}
     {
         "vpn_connection": {
            "name": "vpn_connection_name"
         }
     }
```
#### **Response**

● Response parameters

Returned status code 200: successful operation

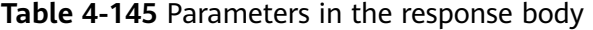

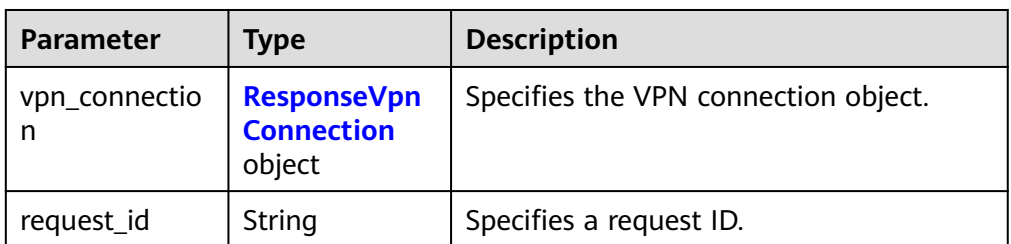

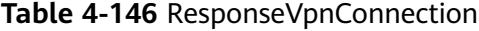

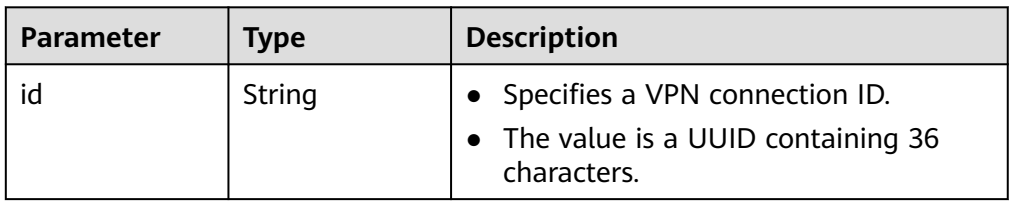

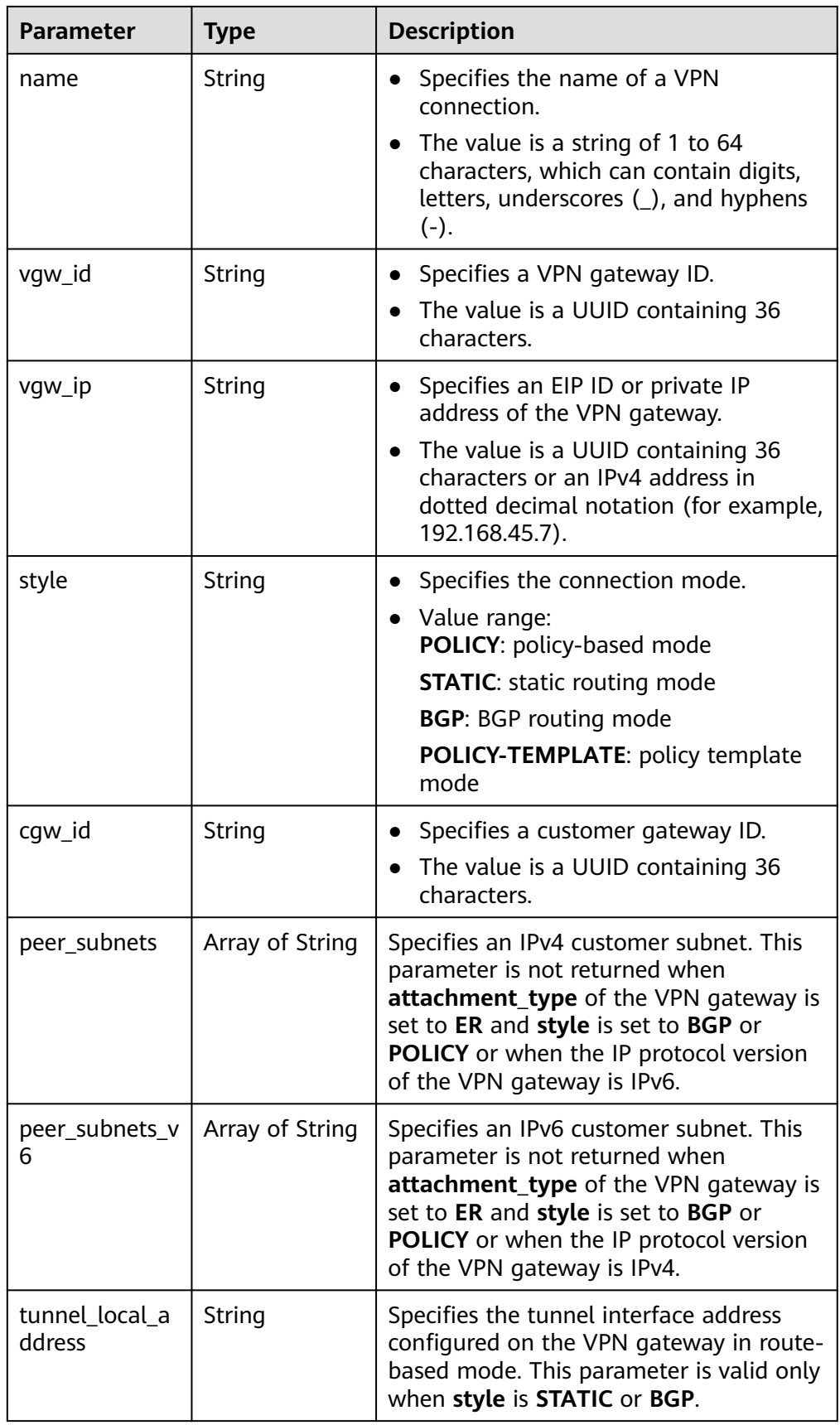

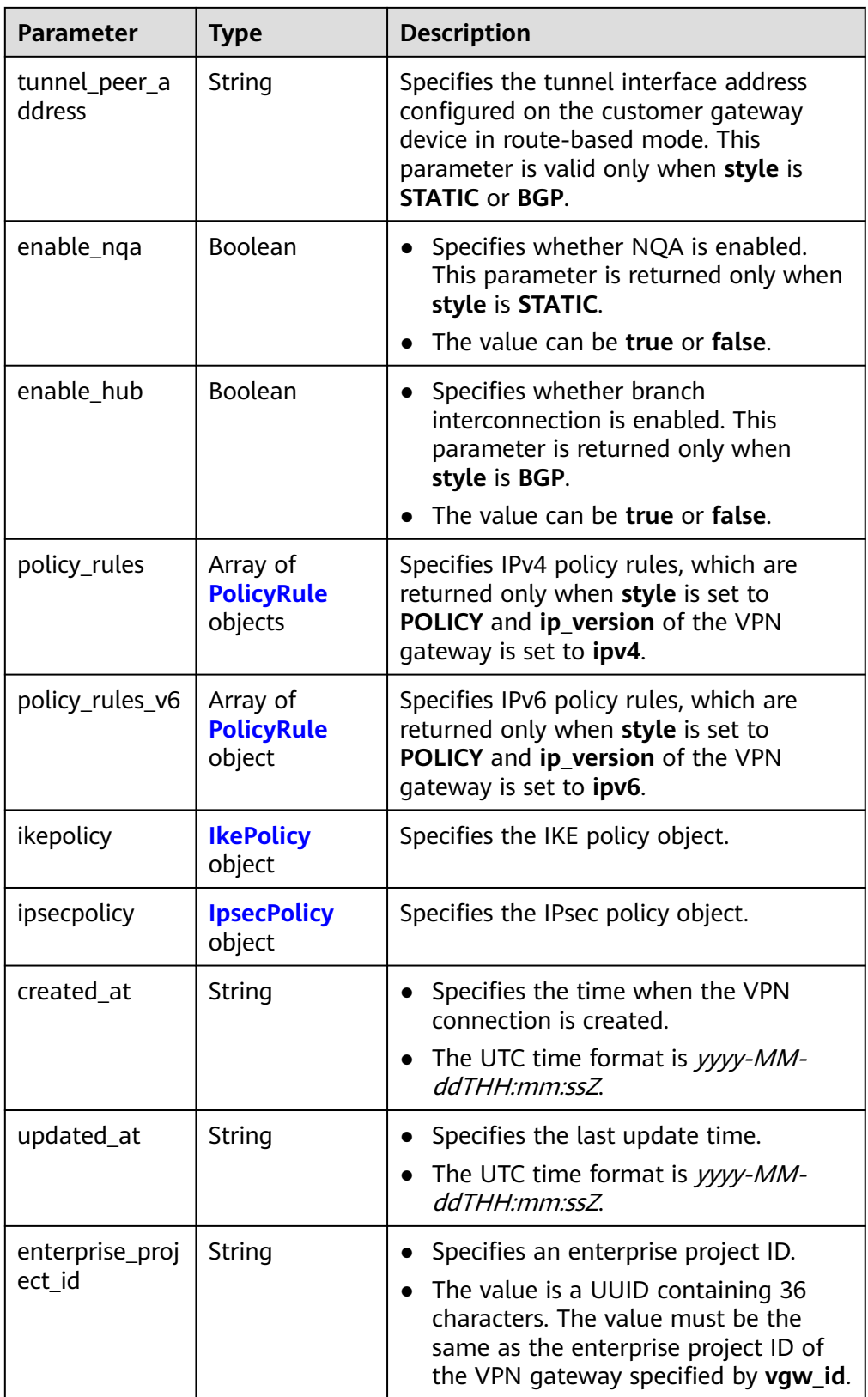

<span id="page-179-0"></span>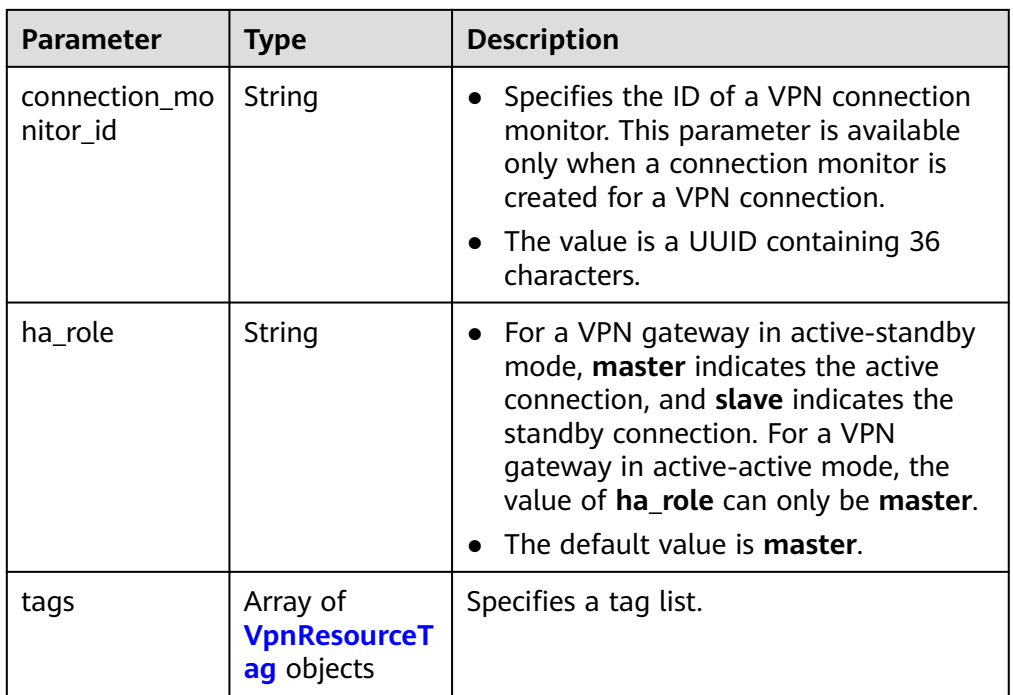

## **Table 4-147** PolicyRule

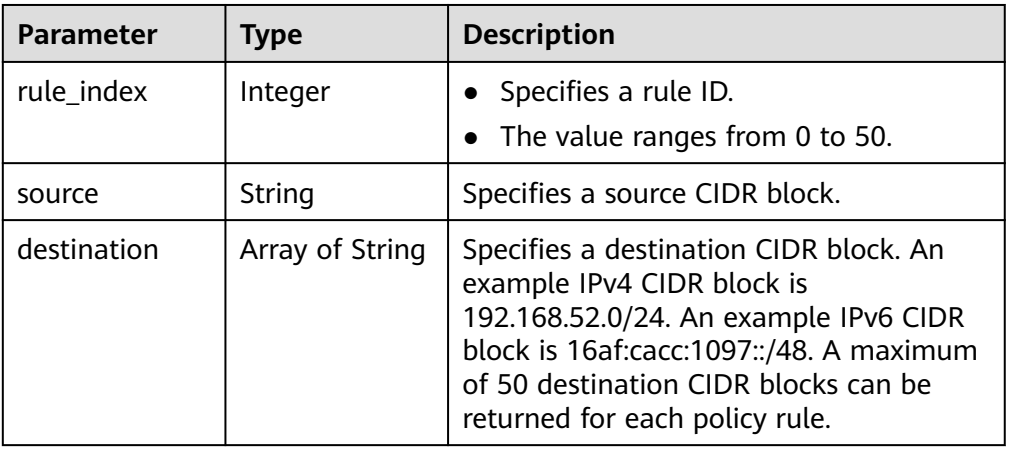

## **Table 4-148** IkePolicy

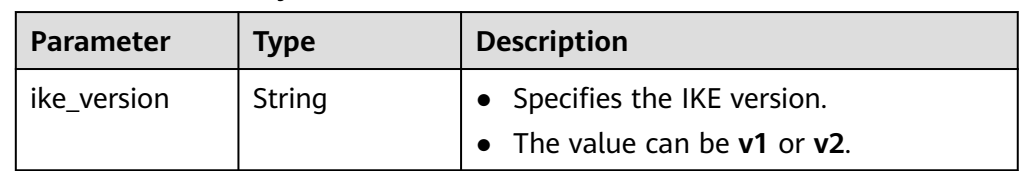
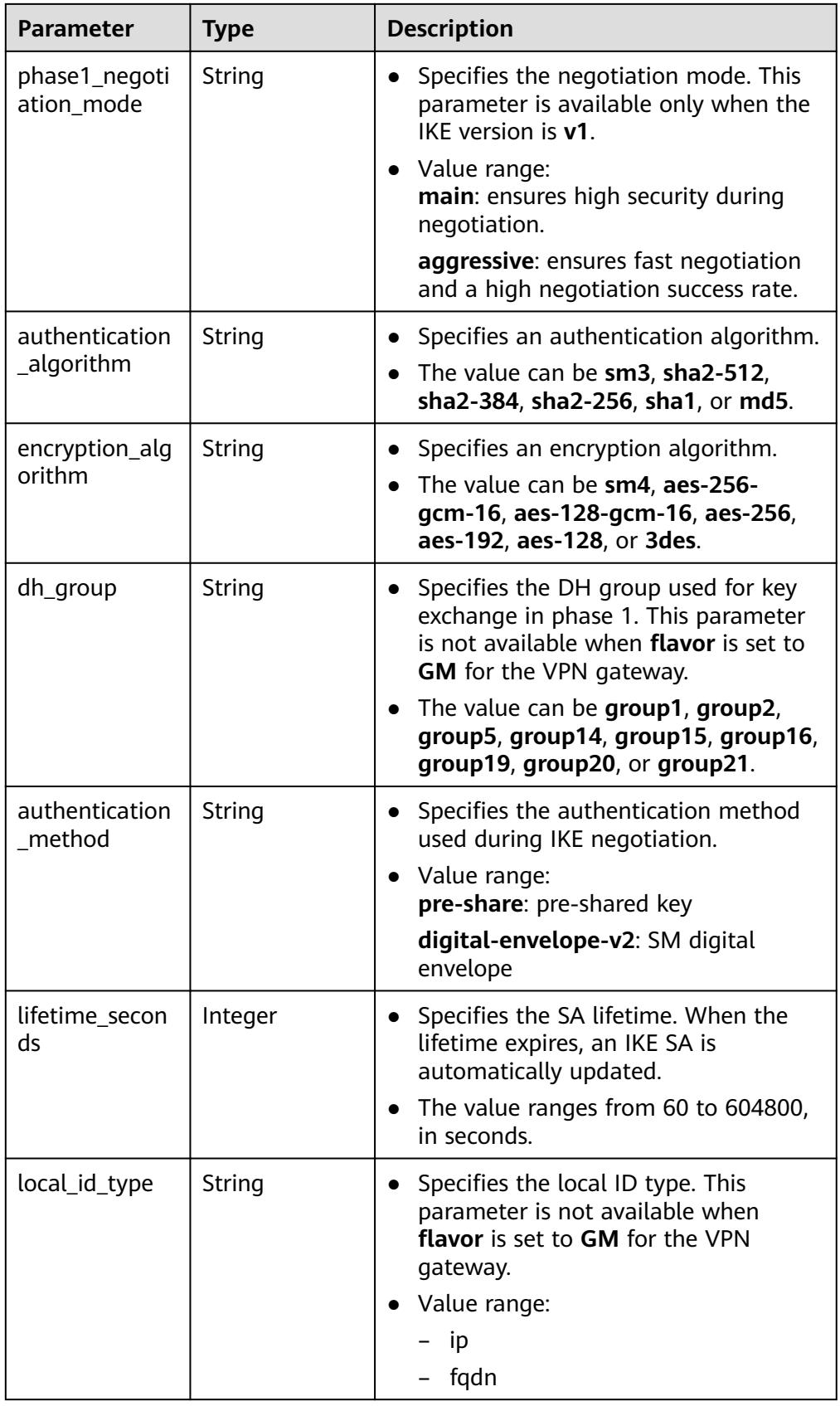

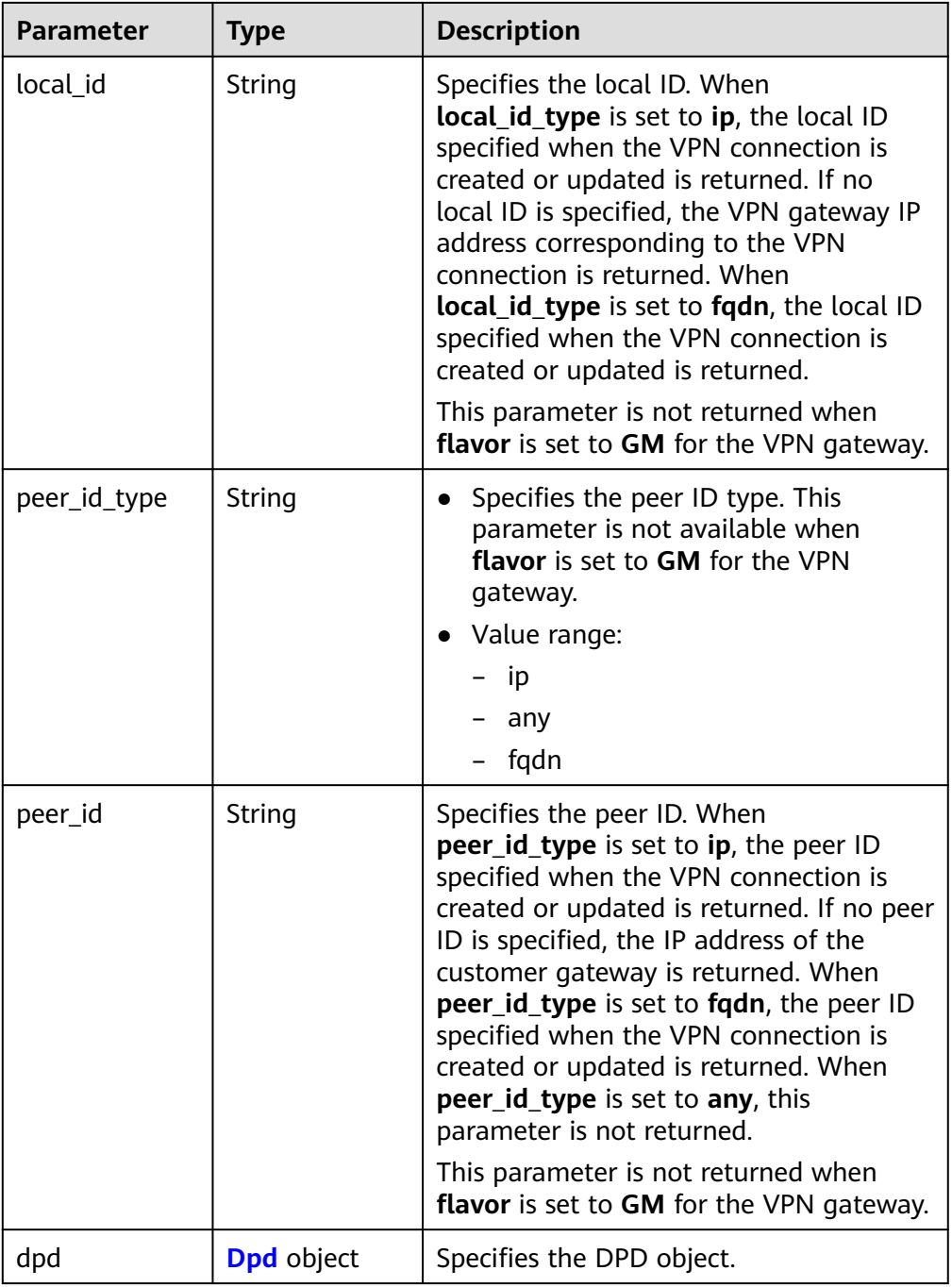

#### **Table 4-149** Dpd

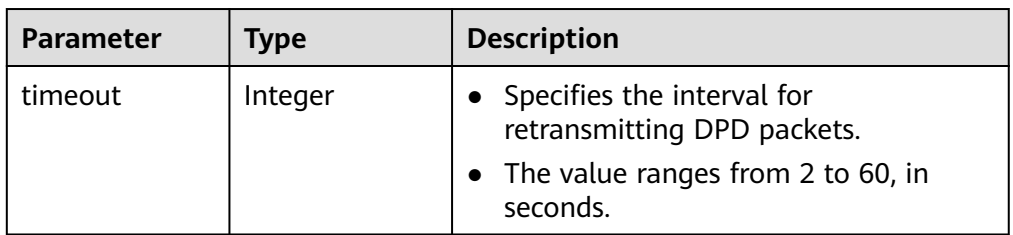

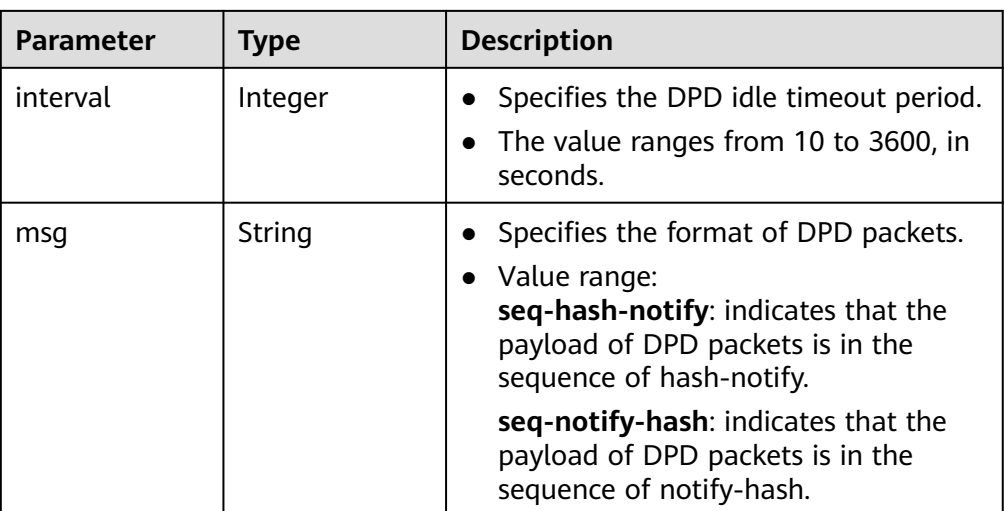

### **Table 4-150** IpsecPolicy

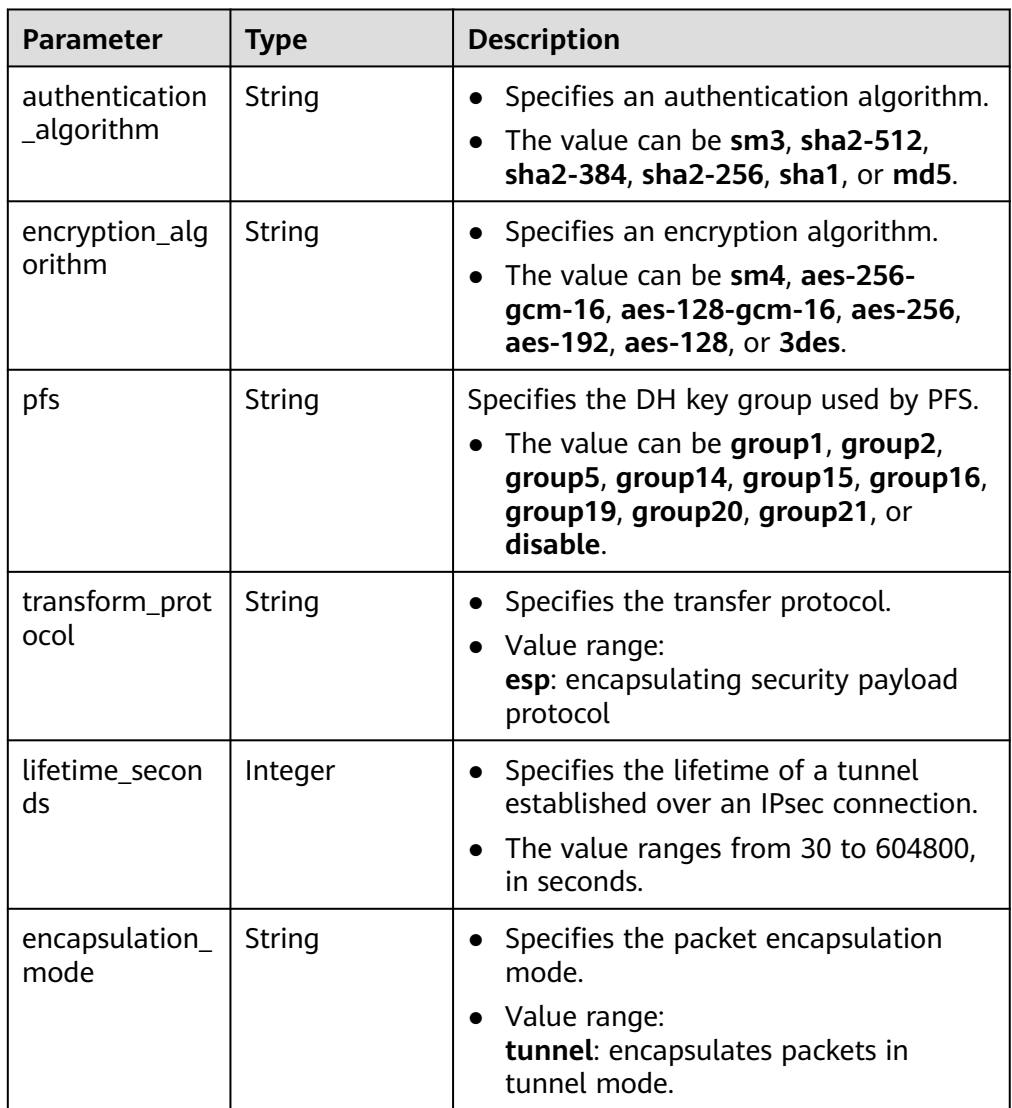

#### **Table 4-151** VpnResourceTag

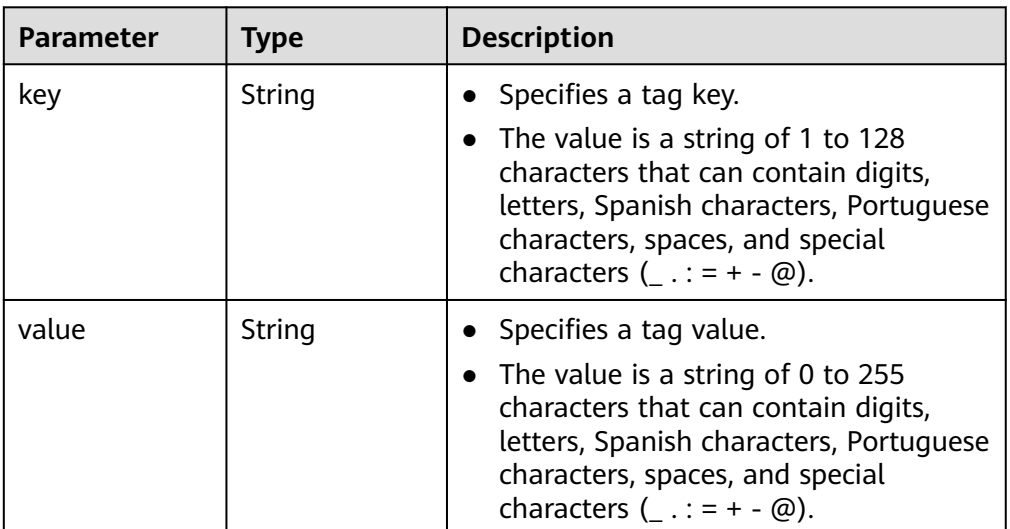

#### **Example responses**

#### a. Response to the request for updating a VPN connection

```
{
   "vpn_connection": {
      "id": "98c5af8a-demo-a8df-va86-ae2280a6f4c3",
      "name": "vpn-1655",
 "vgw_id": "b32d91a4-demo-a8df-va86-e907174eb11d",
 "vgw_ip": "0c464dad-demo-a8df-va86-c22bb0eb0bde",
      "style": "POLICY",
      "cgw_id": "5247ae10-demo-a8df-va86-dd36659a7f5d",
      "peer_subnets": ["192.168.1.0/24"],
 "tunnel_local_address": "169.254.56.225/30",
 "tunnel_peer_address": "169.254.56.226/30",
      "policy_rules": [{
         "rule_index": 1,
         "source": "10.0.0.0/24",
         "destination": [
           "192.168.1.0/24"
        ]
     }],
      "ikepolicy": {
         "ike_version": "v2",
         "authentication_algorithm": "sha2-256",
         "encryption_algorithm": "aes-128",
         "dh_group": "group15",
         "authentication_method": "pre-share",
         "lifetime_seconds": 86400,
         "local_id_type": "ip",
         "local_id": "10.***.***.134",
 "peer_id_type": "ip",
 "peer_id": "88.***.***.164",
         "dpd": {
            "timeout": 15,
           "interval": 30,
           "msg": "seq-hash-notify"
        }
 },
 "ipsecpolicy": {
         "authentication_algorithm": "sha2-256",
         "encryption_algorithm": "aes-128",
         "pfs": "group15",
         "transform_protocol": "esp",
         "lifetime_seconds": 3600,
         "encapsulation_mode": "tunnel"
```
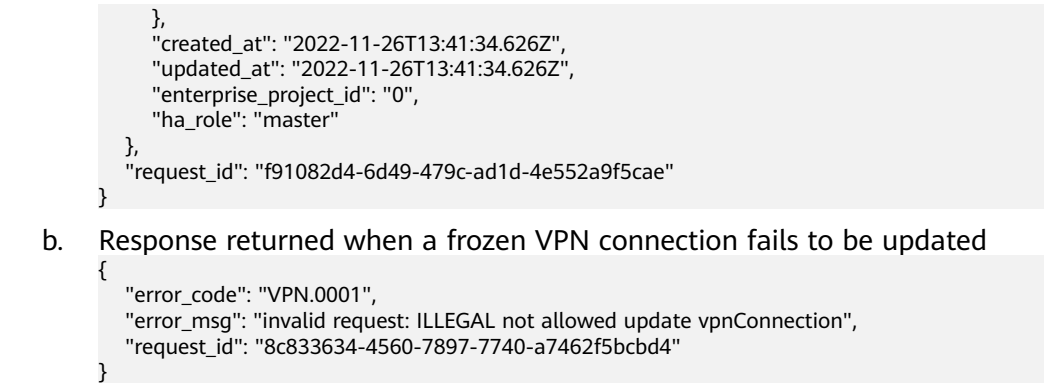

### **Status Codes**

For details, see **[A.2 Status Codes](#page-355-0)**.

# **4.1.3.5 Deleting a VPN Connection**

### **Function**

This API is used to delete a VPN connection with a specified connection ID.

### **Calling Method**

For details, see **[3 Calling APIs](#page-8-0)**.

#### **URI**

DELETE /v5/{project\_id}/vpn-connection/{vpn\_connection\_id}

**Table 4-152** Parameter description

| <b>Parameter</b>      | Type   | <b>Manda</b><br>tory | <b>Description</b>                                                                                               |
|-----------------------|--------|----------------------|----------------------------------------------------------------------------------------------------|
| project_id            | String | Yes                  | Specifies a project ID. You can obtain<br>the project ID by referring to A.1<br><b>Obtaining the Project ID.</b> |
| vpn_connectio<br>n id | String | Yes                  | Specifies a VPN connection ID.                                                                                   |

#### **Request**

Request parameters

None

Example request DELETE https://{Endpoint}/v5/{project\_id}/vpn-connection/{vpn\_connection\_id}

### **Response**

Response parameters

Returned status code 204: successful deletion

Example response

Response returned when a frozen VPN connection fails to be deleted DELETE https://{Endpoint}/v5/{project\_id}/vpn-connection/{vpn\_connection\_id}

```
{
   "error_code":"VPN.0001",
 "error_msg":"invalid request: ILLEGAL not allowed delete vpnConnection",
 "request_id":"76b771cb-3b2a-151a-5bed-fdf5df12ff82"
}
```
### **Status Codes**

For details, see **[A.2 Status Codes](#page-355-0)**.

# **4.1.3.6 Querying VPN Connection Logs**

### **Function**

This API is used to query logs of a VPN connection with a specified connection ID.

### **Calling Method**

For details, see **[3 Calling APIs](#page-8-0)**.

#### **URI**

GET /v5/{project\_id}/vpn-connection/{vpn\_connection\_id}/log

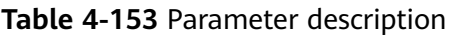

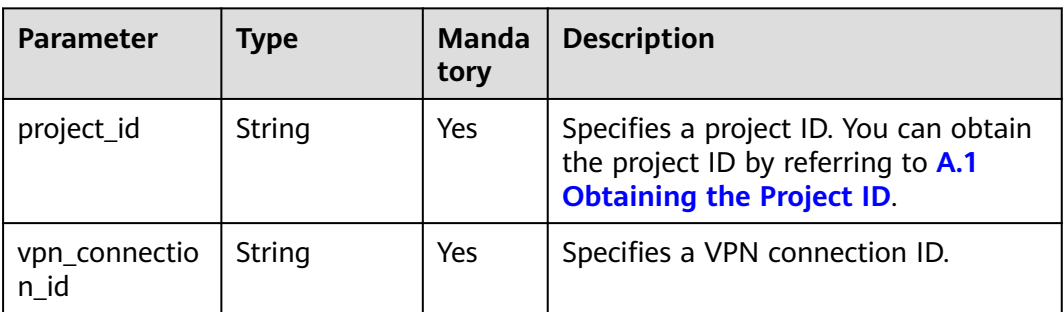

### **Request**

Request parameters

None

Example request GET https://{Endpoint}/v5/{project\_id}/vpn-connection/{vpn\_connection\_id}/log

### **Response**

Response parameters

Returned status code 200: successful operation

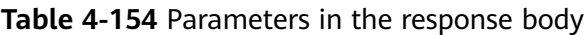

| <b>Parameter</b> | Type                    | <b>Description</b>        |
|------------------|-------------------------|---------------------------|
| logs             | Array of Log<br>objects | Specifies the log object. |
| request_id       | String                  | Specifies a request ID.   |

**Table 4-155** Log

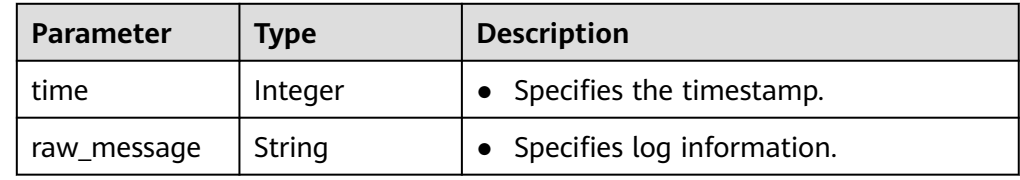

**Example response** 

```
{
   "logs": [
\overline{\phantom{a}} "time": 1735024112,
         "raw_message": "2024-12-24T07:08:32.730275+00:00 host-xx-xx-xx-xx ipsec_ike[30085]: 
[xx.xx.xx.xx] IPSec tunnel negotiation fails. (IfIndex=[207], PolicyName=[], SeqNum=[0],
PeerAddress=[xx.xx.xx.xx], PeerPort=[500], Reason=[version mismatch])"
      }
   ],
    "request_id": "f15d2c621593f2018c23eb1d49e3605e"
}
```
# **Status Codes**

For details, see **[A.2 Status Codes](#page-355-0)**.

# **4.1.4 VPN Connection Monitoring**

# **4.1.4.1 Creating a VPN Connection Monitor**

### **Function**

This API is used to create a VPN connection monitor to perform health check between gateways. After a VPN connection monitor is created, the VPN gateway sends probe packets to the customer gateway to collect statistics about the roundtrip delay and packet loss rate, thereby monitoring quality of VPN connections between the gateways.

# **Calling Method**

For details, see **[3 Calling APIs](#page-8-0)**.

#### **URI**

POST /v5/{project\_id}/connection-monitors

#### **Table 4-156** Parameter description

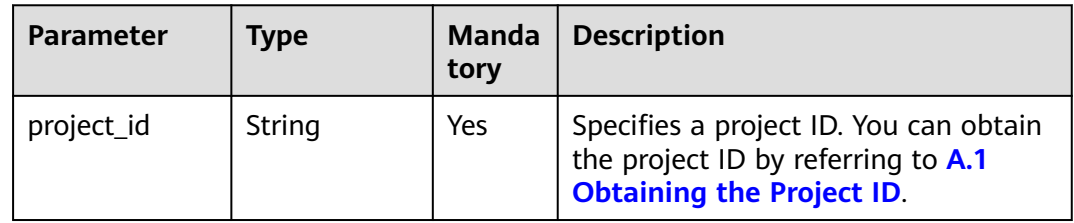

### **Request**

● Request parameters

#### **Table 4-157** Request parameters

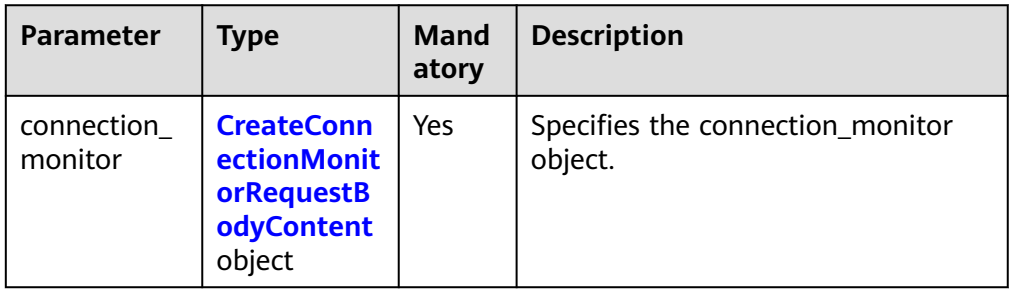

#### **Table 4-158** CreateConnectionMonitorRequestBodyContent

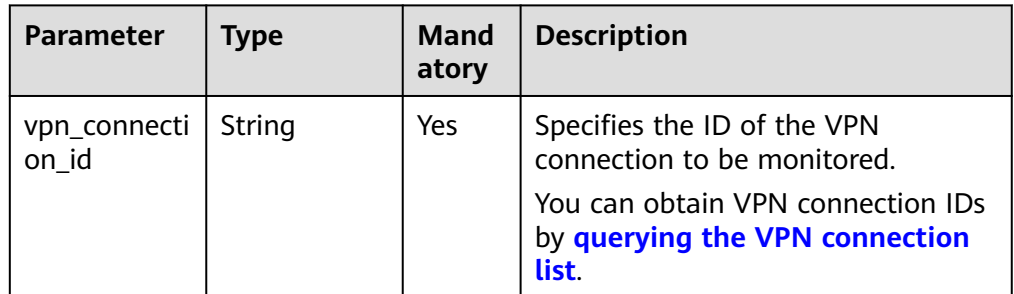

#### ● Example request

{

POST https://{Endpoint}/v5/{project\_id}/connection-monitors

```
 "connection_monitor": {
      "vpn_connection_id": "cae286f2-demo-a8df-va86-e22416ca1220"
   }
}
```
# **Response**

Response parameters

Returned status code 201: successful operation

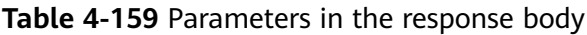

| <b>Parameter</b>                     | <b>Type</b>          | <b>Description</b>                       |
|--------------------------------------|----------------------|------------------------------------------|
| connection_mo   ConnectionM<br>nitor | onitorInfo<br>object | Specifies the connection_monitor object. |
| request_id                           | String               | Specifies a request ID.                  |

**Table 4-160** ConnectionMonitorInfo

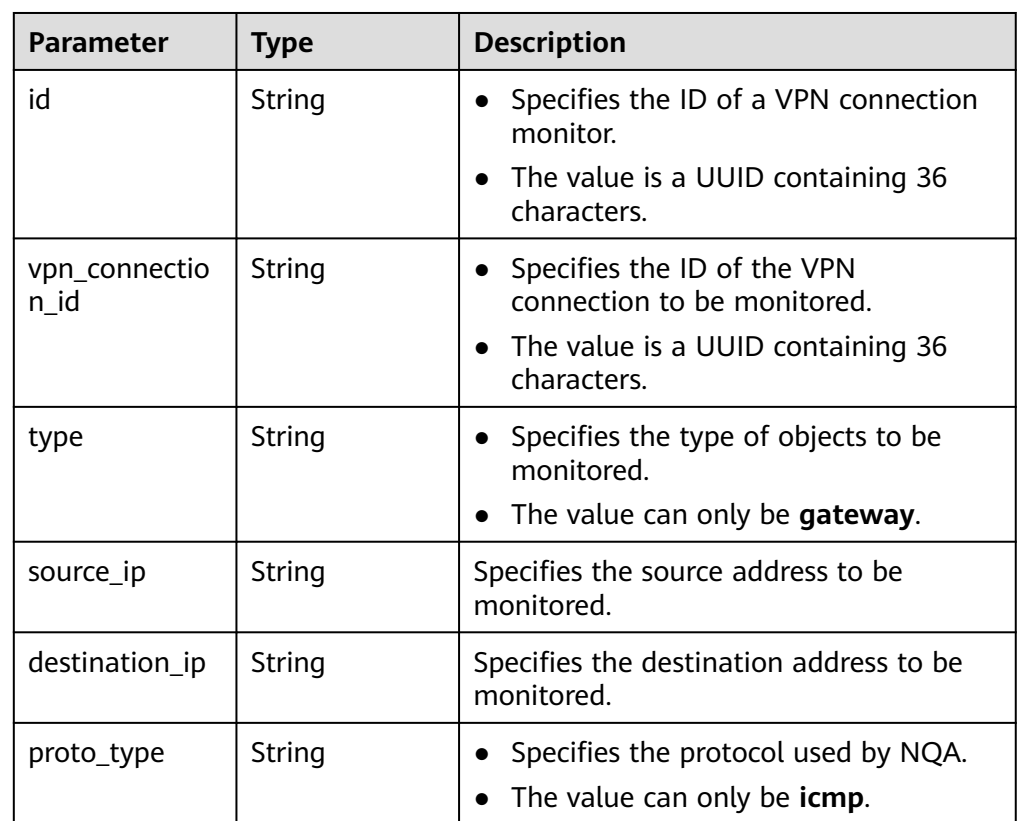

Example response

```
{
 "connection_monitor":{
 "id":"76f64229-demo-a8df-va86-3907e2815b6d",
 "vpn_connection_id":"cae286f2-demo-a8df-va86-e22416ca1220",
 "type":"gateway",
 "source_ip":"88.***.***.60",
      "destination_ip":"88.***.***.32",
      "proto_type":"icmp"
   },
   "request_id": "bd37d16d-387c-41ab-a180-01b649f73590"
}
```
### **Status Codes**

For details, see **[A.2 Status Codes](#page-355-0)**.

### **4.1.4.2 Querying a VPN Connection Monitor**

### **Function**

This API is used to query a VPN connection monitor with a specified ID.

#### **Calling Method**

For details, see **[3 Calling APIs](#page-8-0)**.

### **URI**

GET /v5/{project\_id}/connection-monitors/{connection\_monitor\_id}

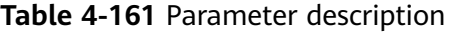

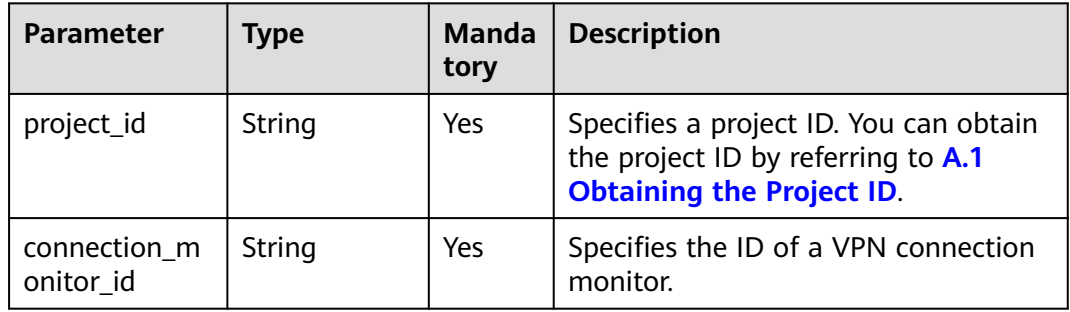

#### **Request**

- Request parameters None
- Example request GET https://{Endpoint}/v5/{project\_id}/connection-monitors/{connection\_monitor\_id}

#### **Response**

Response parameters

Returned status code 200: successful query

#### **Table 4-162** Parameters in the response body

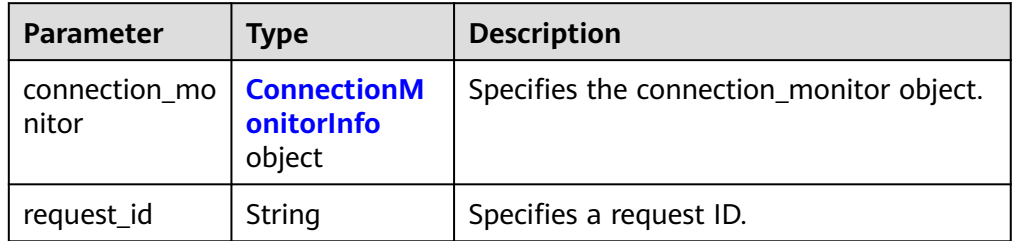

| <b>Parameter</b>      | <b>Type</b> | <b>Description</b>                                                                                                    |
|-----------------------|-------------|----------------------------------------------------------------------------------------------------|
| id                    | String      | Specifies the ID of a VPN connection<br>monitor.<br>The value is a UUID containing 36<br>characters.                                                             |
| status                | String      | Specifies the status of the VPN<br>connection monitor.<br>• Value range:<br><b>ACTIVE: normal</b><br><b>PENDING_CREATE: creating</b><br>PENDING_DELETE: deleting |
| vpn_connectio<br>n_id | String      | Specifies the ID of the VPN<br>$\bullet$<br>connection to be monitored.<br>The value is a UUID containing 36<br>characters.                                      |
| type                  | String      | Specifies the type of objects to be<br>monitored.<br>The value can only be gateway.                                                                              |
| source_ip             | String      | Specifies the source address to be<br>monitored.                                                                                                    |
| destination_ip        | String      | Specifies the destination address to be<br>monitored.                                                                                                    |
| proto_type            | String      | Specifies the protocol used by NQA.<br>The value can only be icmp.                                                                                               |

<span id="page-190-0"></span>**Table 4-163** ConnectionMonitorInfo

#### ● Example response {

```
 "connection_monitor": {
      "id": "76f64229-demo-a8df-va86-3907e2815b6d",
      "status": "ACTIVE",
 "vpn_connection_id": "cae286f2-demo-a8df-va86-e22416ca1220",
 "type": "gateway",
 "source_ip": "88.***.***.60",
      "destination_ip": "88.***.***.32",
      "proto_type": "icmp"
   },
   "request_id": "6d212bc0-ecb1-457b-977b-5e815fce658d"
}
```
## **Status Codes**

For details, see **[A.2 Status Codes](#page-355-0)**.

# **4.1.4.3 Querying the List of VPN Connection Monitors**

### **Function**

This API is used to query the list of VPN connection monitors.

### **Calling Method**

For details, see **[3 Calling APIs](#page-8-0)**.

#### **URI**

GET /v5/{project\_id}/connection-monitors

#### **Table 4-164** Parameter description

| <b>Parameter</b> | <b>Type</b> | <b>Manda</b><br>tory | <b>Description</b>                                                                                               |
|------------------|-------------|----------------------|----------------------------------------------------------------------------------------------------|
| project_id       | String      | Yes                  | Specifies a project ID. You can obtain<br>the project ID by referring to A.1<br><b>Obtaining the Project ID.</b> |

**Table 4-165** Parameter in a query request

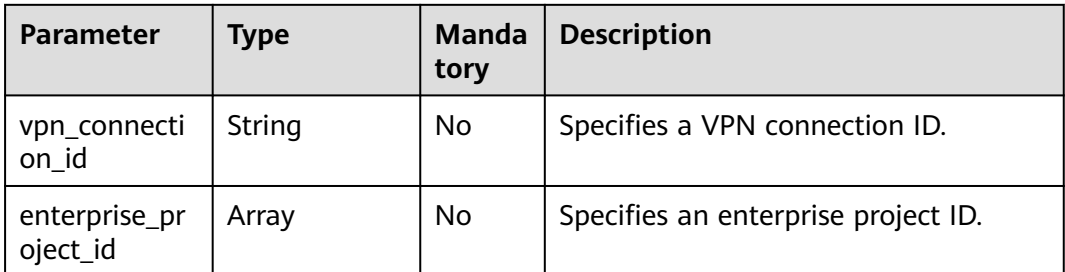

### **Request**

- Request parameters None
- **Example requests** 
	- a. Query all VPN connection monitors. GET https://{Endpoint}/v5/{project\_id}/connection-monitors
	- b. Query VPN monitors based on a specified VPN connection ID. GET https://{Endpoint}/v5/{project\_id}/connection-monitors? vpn\_connection\_id={vpn\_connection\_id}

### **Response**

Response parameters Returned status code 200: successful query

| <b>Parameter</b>        | Type                                                    | <b>Description</b>                       |
|-------------------------|---------------------------------------------------------|------------------------------------------|
| connection_mo<br>nitors | Array of<br><b>ConnectionM</b><br>onitorInfo<br>objects | Specifies the connection_monitor object. |
| request_id              | String                                                  | Specifies a request ID.                  |

**Table 4-166** Parameters in the response body

**Table 4-167** ConnectionMonitorInfo

| <b>Parameter</b>      | <b>Type</b> | <b>Description</b>                                                                                                    |  |
|-----------------------|-------------|----------------------------------------------------------------------------------------------------|--|
| id                    | String      | • Specifies the ID of a VPN connection<br>monitor.<br>The value is a UUID containing 36<br>characters.                                                         |  |
| status                | String      | Specifies the status of the VPN<br>connection monitor.<br>Value range:<br><b>ACTIVE: normal</b><br><b>PENDING_CREATE: creating</b><br>PENDING_DELETE: deleting |  |
| vpn_connectio<br>n_id | String      | • Specifies the ID of the VPN<br>connection to be monitored.<br>The value is a UUID containing 36<br>characters.                                               |  |
| type                  | String      | • Specifies the type of objects to be<br>monitored.<br>The value can only be gateway.                                                                          |  |
| source_ip             | String      | Specifies the source address to be<br>monitored.                                                                                                    |  |
| destination_ip        | String      | Specifies the destination address to be<br>monitored.                                                                                                    |  |
| proto_type            | String      | Specifies the protocol used by NQA.<br>The value can only be <b>icmp</b> .                                                                                     |  |

● Example responses

{

a. Response to the request for querying all VPN connection monitors

"connection\_monitors":[

 { "id":"76f64229-demo-a8df-va86-3907e2815b6d",

"status":"ACTIVE",

```
 "vpn_connection_id":"2342adf2-demo-a8df-va86-12aq511s0917",
 "type":"gateway",
 "source_ip":"88.***.***.60",
        "destination_ip":"88.***.***.32",
        "proto_type":"icmp"
        "id":"85t53318-demo-a8df-va86-zq9312525f6t",
        "status":"ACTIVE",
        "vpn_connection_id":"cae286f2-demo-a8df-va86-e22416ca1220",
 "type":"gateway",
 "source_ip":"89.***.***.21",
        "destination_ip":"88.***.***.12",
        "proto_type":"icmp"
   "request_id": "531f8b2c-ec55-45d8-90a3-ede922f7d63c"
```
b. Response to the request for querying monitors based on a specified VPN connection ID

```
{
   "connection_monitors":[
      {
         "id":"76f64229-demo-a8df-va86-3907e2815b6d",
         "status":"ACTIVE",
         "vpn_connection_id":"2342adf2-demo-a8df-va86-12aq511s0917",
 "type":"gateway",
 "source_ip":"88.***.***.60",
         "destination_ip":"88.***.***.32",
         "proto_type":"icmp"
      }
   ],
   "request_id": "05ab9b58-9b4c-4cee-8113-4b0f325f1dfc"
}
```
# **Status Codes**

For details, see **[A.2 Status Codes](#page-355-0)**.

 }, {

 } ],

}

# **4.1.4.4 Deleting a VPN Connection Monitor**

#### **Function**

This API is used to delete a VPN connection monitor with a specified ID.

#### **Calling Method**

For details, see **[3 Calling APIs](#page-8-0)**.

#### **URI**

DELETE /v5/{project\_id}/connection-monitors/{connection\_monitor\_id}

**Table 4-168** Parameter description

| <b>Parameter</b>          | Type   | Manda<br>tory | <b>Description</b>                                                                                               |
|---------------------------|--------|---------------|----------------------------------------------------------------------------------------------------|
| project_id                | String | Yes           | Specifies a project ID. You can obtain<br>the project ID by referring to A.1<br><b>Obtaining the Project ID.</b> |
| connection_m<br>onitor id | String | Yes           | Specifies the ID of a VPN connection<br>monitor.                                                                 |

### **Request**

- Request parameters None
- **Example request** DELETE https://{Endpoint}/v5/{project\_id}/connection-monitors/{connection\_monitor\_id}

#### **Response**

- Response parameters Returned status code 204: successful deletion
- Example response None

# **Status Codes**

For details, see **[A.2 Status Codes](#page-355-0)**.

# **4.2 P2C VPN APIs**

# **4.2.1 P2C VPN Gateway**

# **4.2.1.1 Querying a P2C VPN Gateway**

### **Function**

This API is used to query a P2C VPN gateway with a specified ID.

# **Calling Method**

For details, see **[3 Calling APIs](#page-8-0)**.

### **URI**

GET /v5/{project\_id}/p2c-vpn-gateways/{p2c\_vgw\_id}

**Table 4-169** Parameter description

| <b>Parameter</b> | <b>Type</b> | <b>Manda</b><br>tory | <b>Description</b>                                                                                               |
|------------------|-------------|----------------------|----------------------------------------------------------------------------------------------------|
| project_id       | String      | Yes                  | Specifies a project ID. You can obtain<br>the project ID by referring to A.1<br><b>Obtaining the Project ID.</b> |
| p2c_vgw_id       | String      | Yes                  | Specifies the ID of a P2C VPN<br>gateway instance.                                                               |

### **Request**

- Request parameters None
- Example request GET https://{Endpoint}/v5/{project\_id}/p2c-vpn-gateways/{p2c\_vgw\_id}

### **Response**

● Response parameters

Returned status code 200: successful query

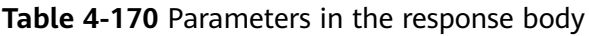

| <b>Parameter</b>    | <b>Type</b>                          | <b>Description</b>                |
|---------------------|--------------------------------------|-----------------------------------|
| p2c_vpn_gate<br>way | p2c_vpn_gate<br><b>way</b><br>object | Specifies the VPN gateway object. |
|                     |                                      |                                   |
| request_id          | String                               | Specifies a request ID.           |

**Table 4-171** p2c\_vpn\_gateway

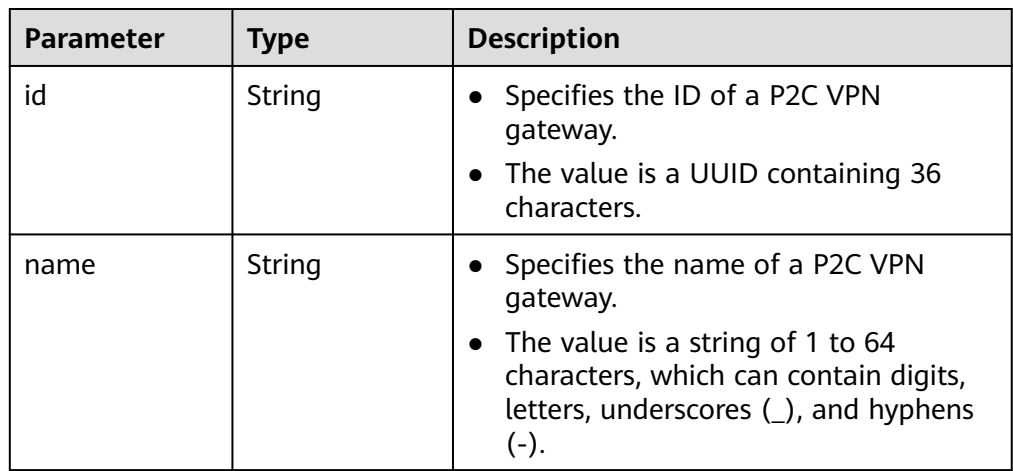

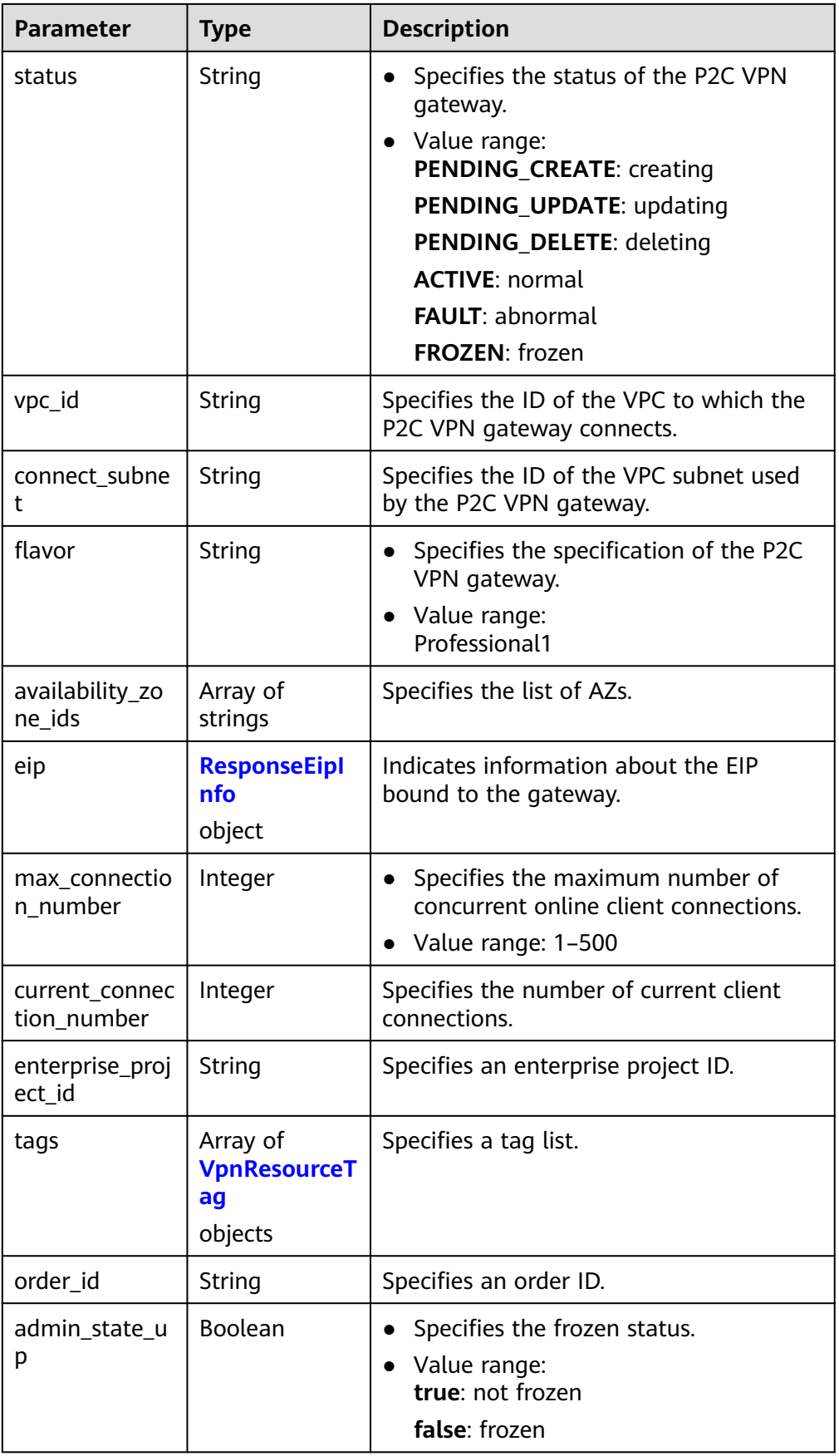

<span id="page-197-0"></span>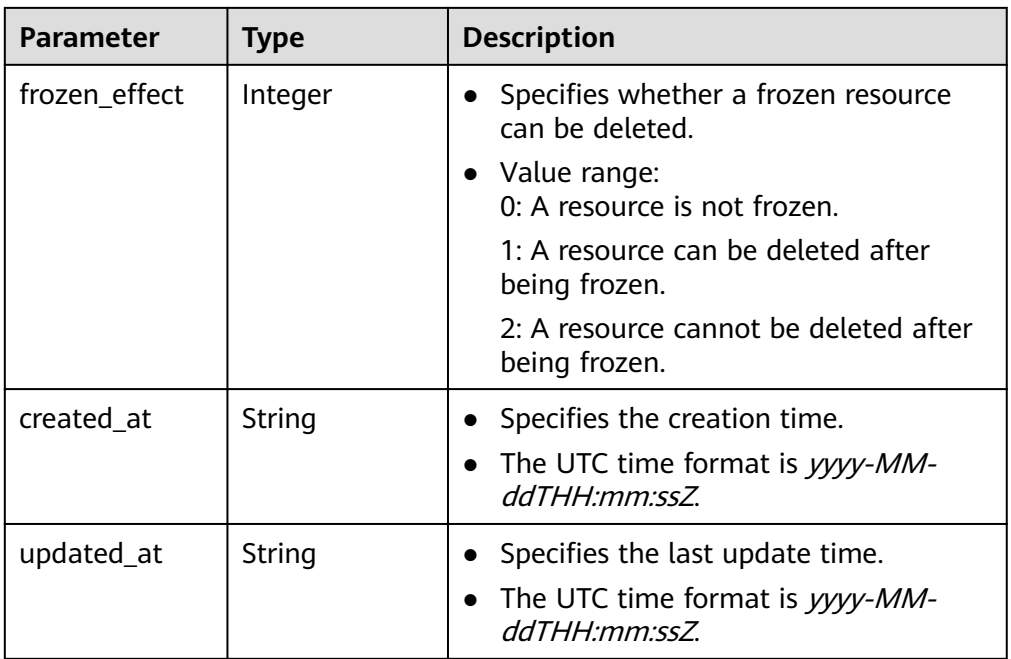

### **Table 4-172** ResponseEipInfo

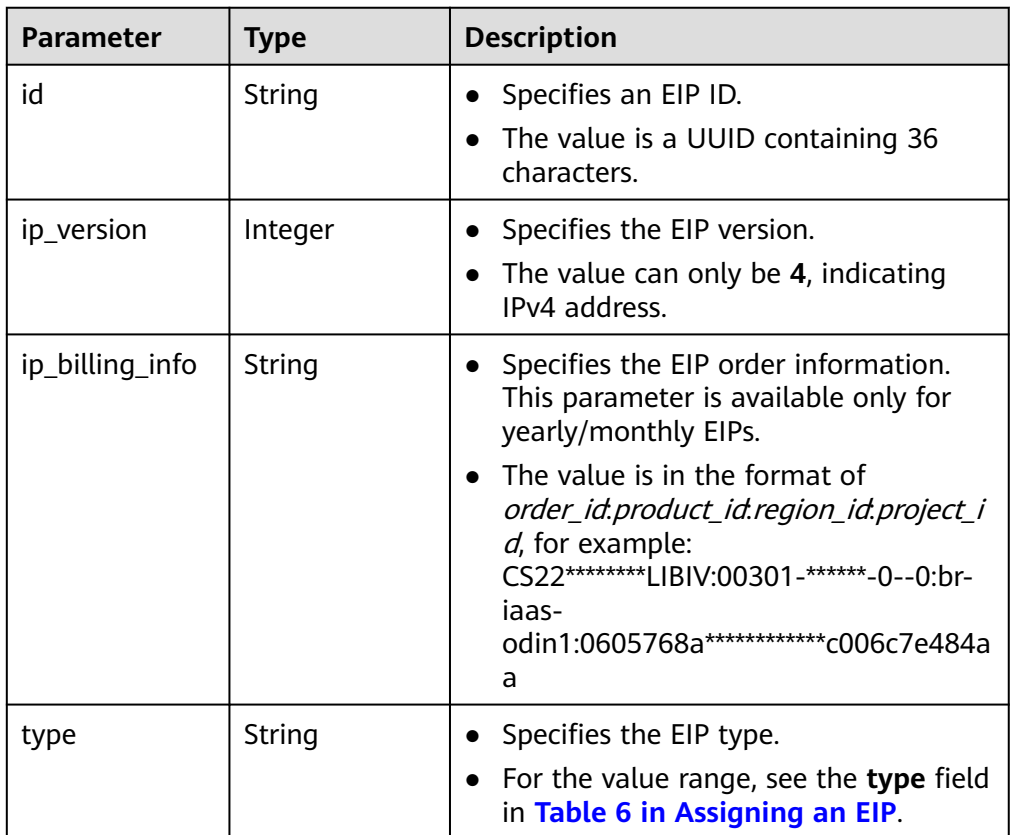

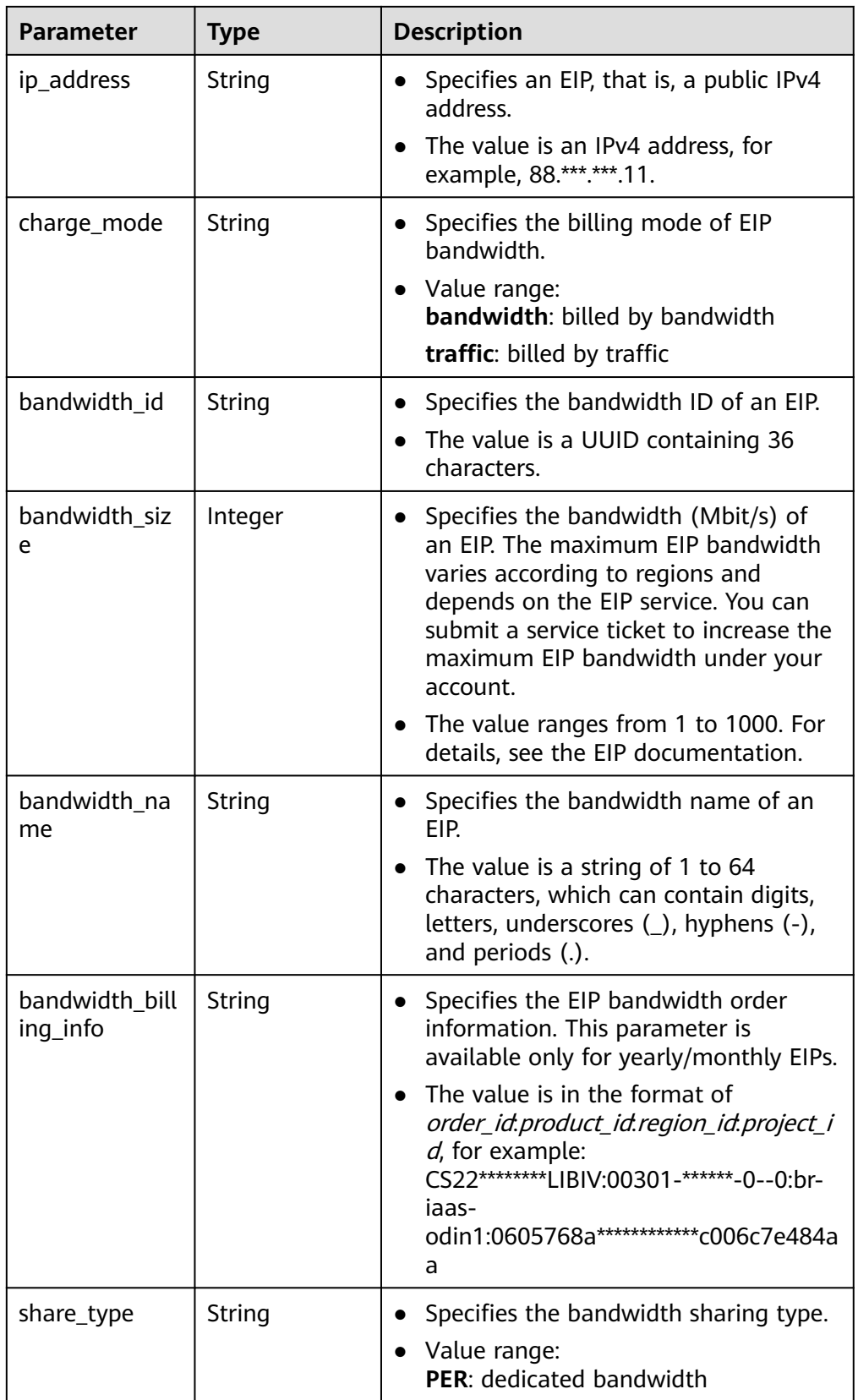

#### <span id="page-199-0"></span>**Table 4-173** VpnResourceTag

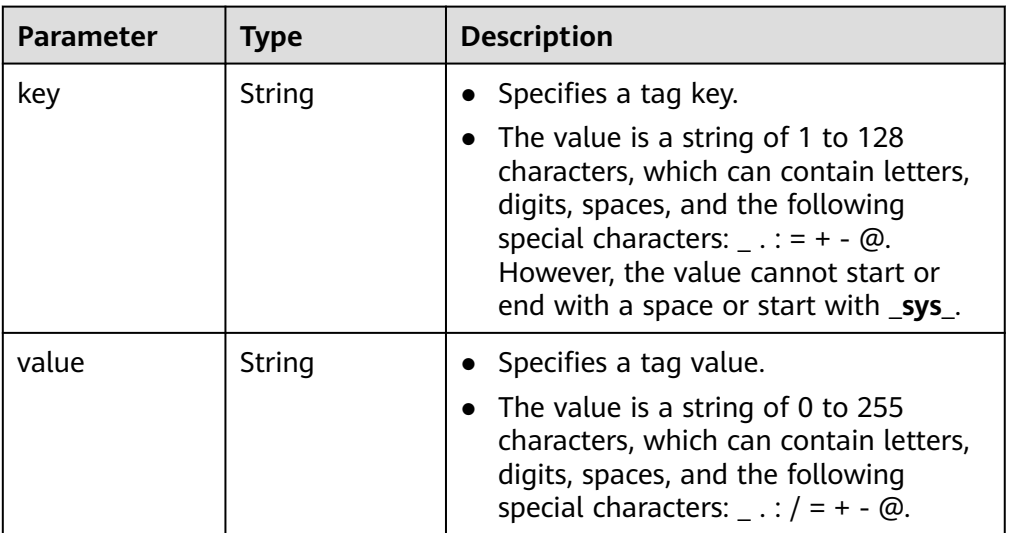

#### Example response

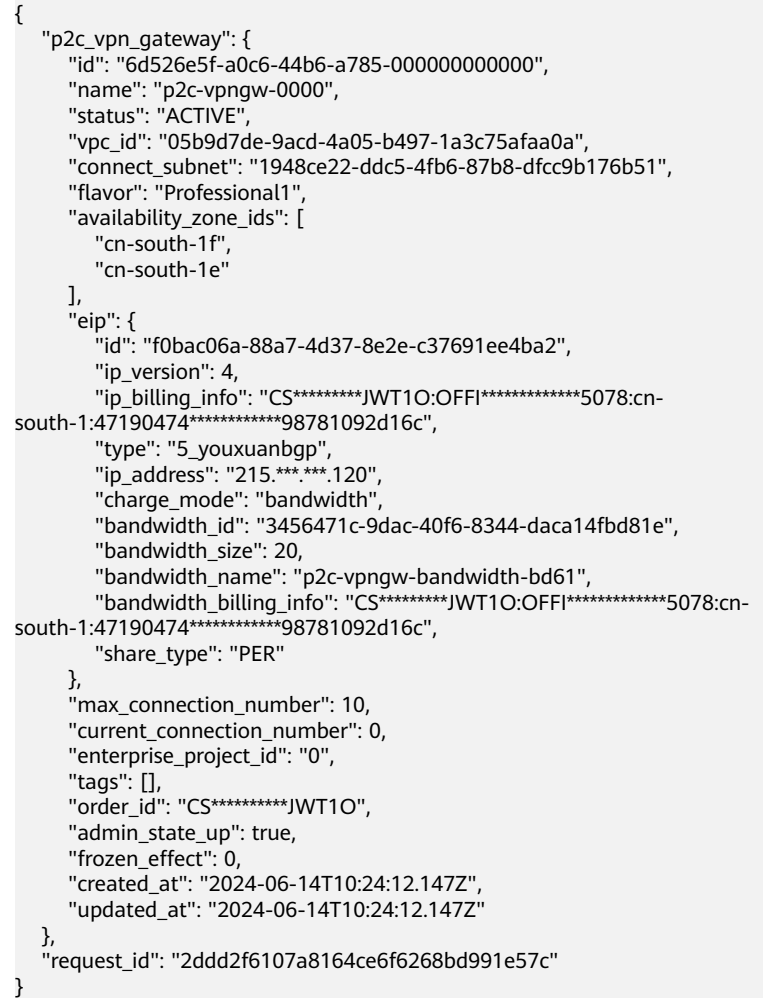

### **Status Codes**

For details, see **[A.2 Status Codes](#page-355-0)**.

# **4.2.1.2 Querying the P2C VPN Gateway List**

### **Function**

This API is used to query the P2C VPN gateway list.

### **Calling Method**

For details, see **[3 Calling APIs](#page-8-0)**.

### **URI**

GET /v5/{project\_id}/p2c-vpn-gateways

**Table 4-174** Parameter description

| <b>Parameter</b> | Type   | <b>Manda</b><br>tory | <b>Description</b>                                                                                               |
|------------------|--------|----------------------|----------------------------------------------------------------------------------------------------|
| project_id       | String | Yes                  | Specifies a project ID. You can obtain<br>the project ID by referring to A.1<br><b>Obtaining the Project ID.</b> |

**Table 4-175** Parameter in a query request

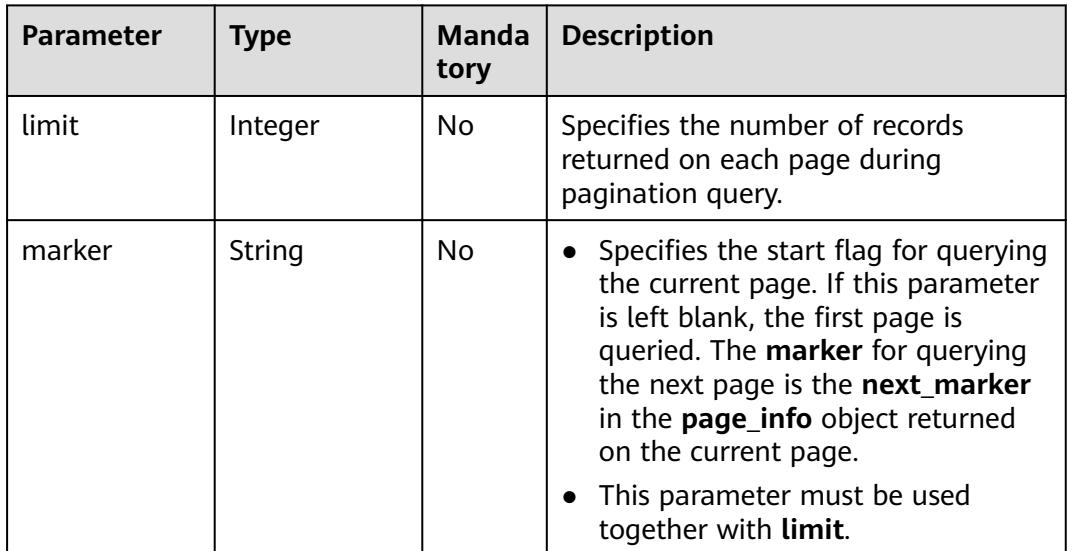

### **Request**

- Request parameters None
- Example request GET https://{Endpoint}/v5/{project\_id}/p2c-vpn-gateways

# **Response**

● Response parameters

Returned status code 200: successful query

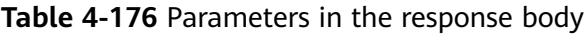

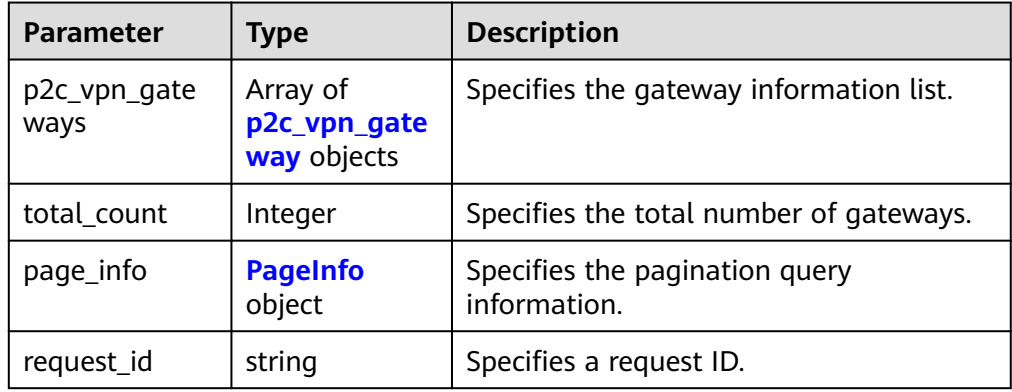

### **Table 4-177** p2c\_vpn\_gateway

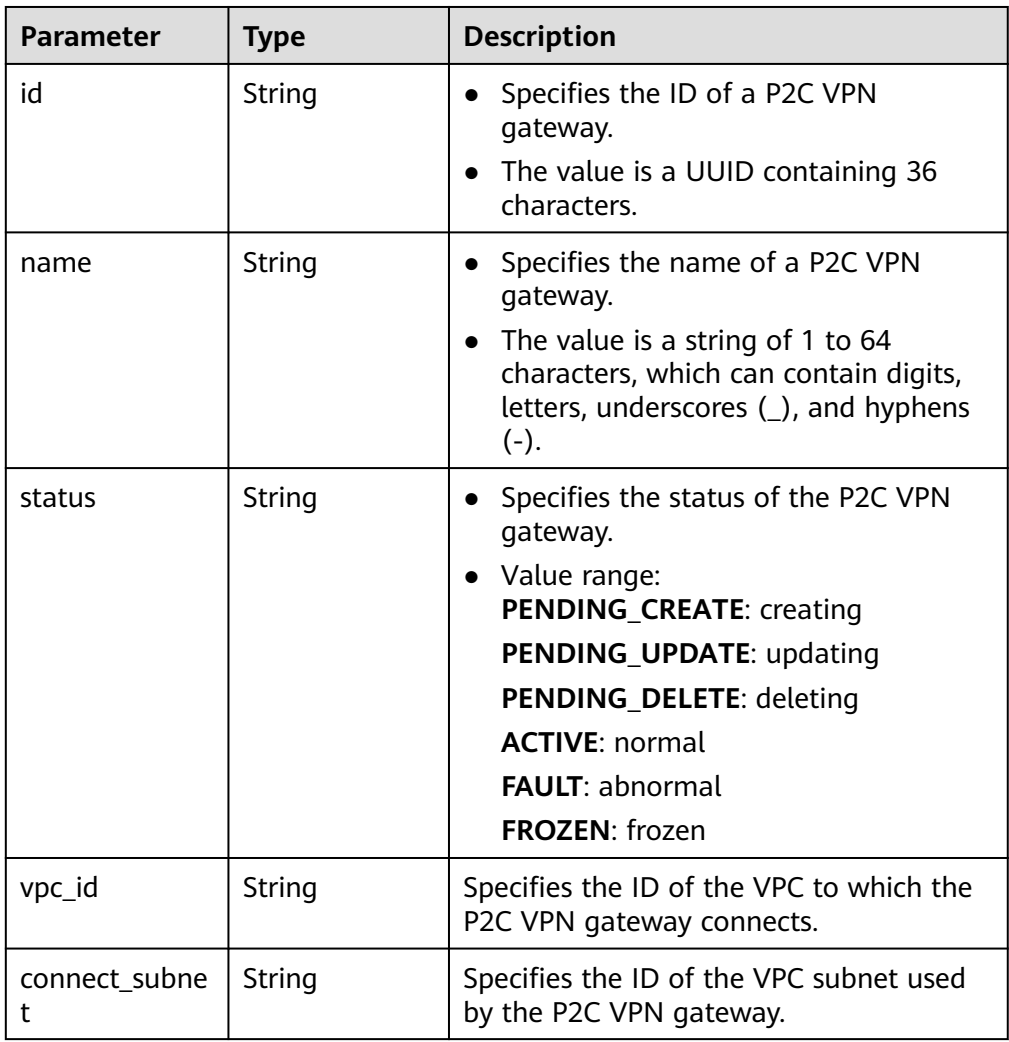

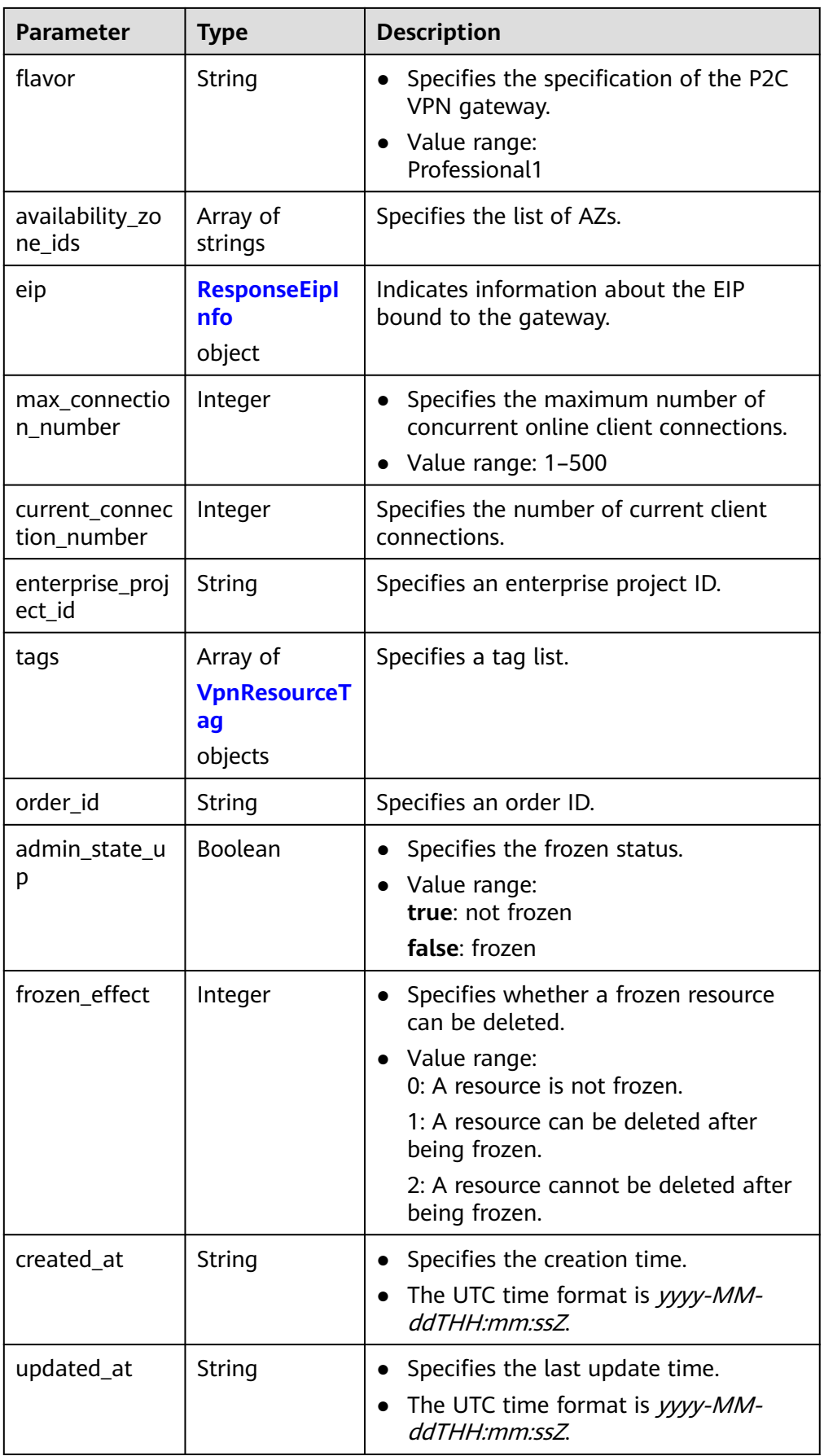

<span id="page-203-0"></span>**Table 4-178** ResponseEipInfo

| <b>Parameter</b> | <b>Type</b> | <b>Description</b>                                                                                                    |
|------------------|-------------|----------------------------------------------------------------------------------------------------|
| id               | String      | Specifies an EIP ID.<br>$\bullet$<br>The value is a UUID containing 36<br>characters.                                                                                                    |
| ip_version       | Integer     | Specifies the EIP version.<br>The value can only be 4, indicating<br>IPv4 address.                                                                                                    |
| ip_billing_info  | String      | Specifies the EIP order information.<br>$\bullet$<br>This parameter is available only for<br>yearly/monthly EIPs.<br>The value is in the format of<br>order_id.product_id.region_id.project_i<br>$d$ , for example:<br>CS22********LIBIV:00301-******-0--0:br-<br>iaas-<br>odin1:0605768a *********** * c006c7e484a<br>a |
| type             | String      | Specifies the EIP type.<br>$\bullet$<br>For the value range, see the type field<br>in Table 6 in Assigning an EIP.                                                                                                    |
| ip_address       | String      | • Specifies an EIP, that is, a public IPv4<br>address.<br>The value is an IPv4 address, for<br>example, 88.***.***.11.                                                                                                    |
| charge_mode      | String      | Specifies the billing mode of EIP<br>bandwidth.<br>Value range:<br>$\bullet$<br>bandwidth: billed by bandwidth<br>traffic: billed by traffic                                                                                                    |
| bandwidth id     | String      | Specifies the bandwidth ID of an EIP.<br>The value is a UUID containing 36<br>characters.                                                                                                    |

<span id="page-204-0"></span>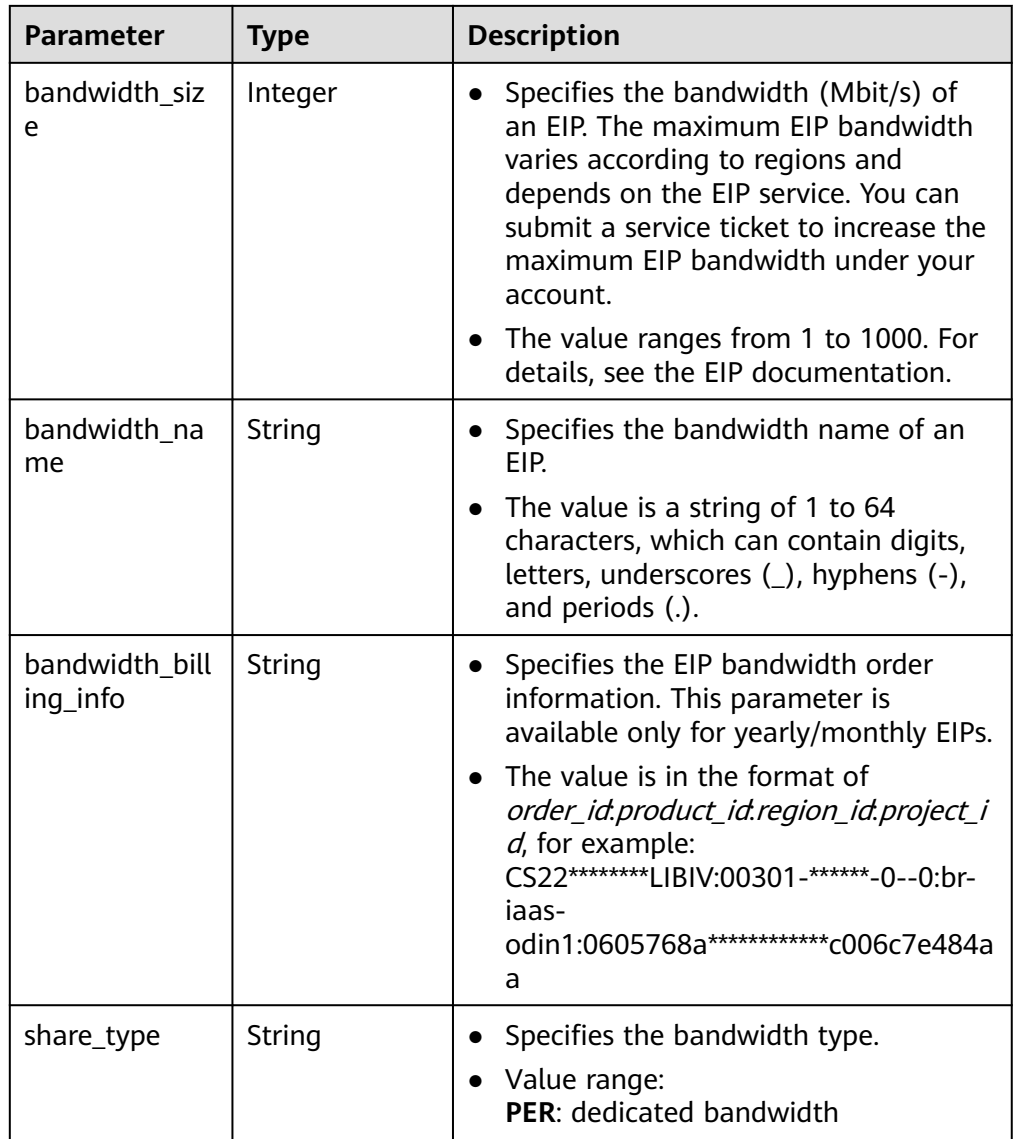

#### **Table 4-179** VpnResourceTag

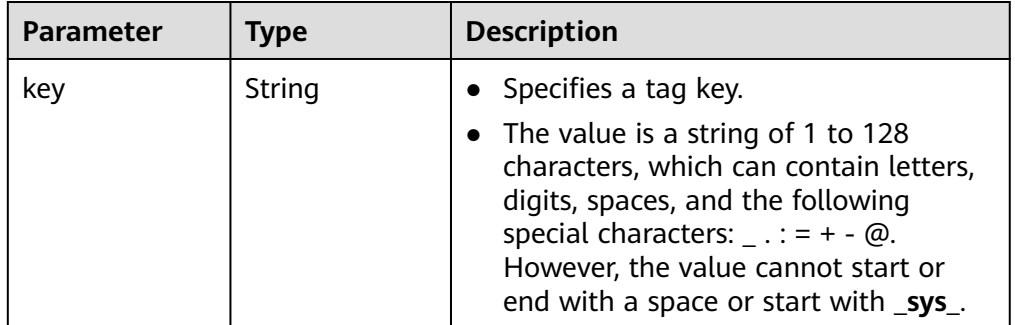

<span id="page-205-0"></span>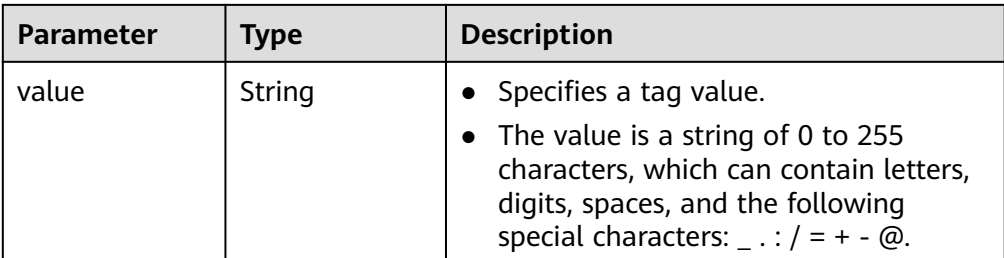

#### **Table 4-180** PageInfo

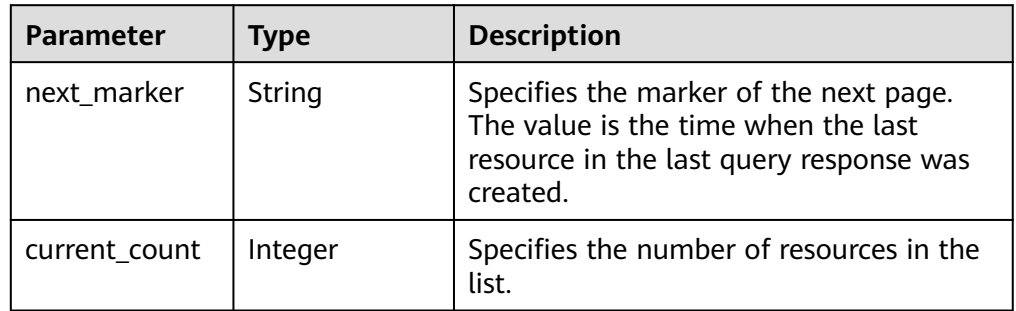

#### Example response

```
{
   "p2c_vpn_gateways": [
      {
        "id": "6d526e5f-a0c6-44b6-a785-7e0ef7c9eb76",
 "name": "p2c-vpngw-0001",
 "status": "ACTIVE",
         "vpc_id": "05b9d7de-9acd-4a05-b497-1a3c75afaa0a",
         "connect_subnet": "1948ce22-ddc5-4fb6-87b8-dfcc9b176b51",
         "flavor": "Professional1",
         "availability_zone_ids": [
           "cn-south-1f", 
           "cn-south-1e"
        ],
         "eip": {
           "id": "f0bac06a-88a7-4d37-8e2e-c37691ee4ba2",
           "ip_version": 4,
 "ip_billing_info": "CS*********JWT1O:OFFI*************5078:cn-
south-1:47190474************98781092d16c",
           "type": "5_youxuanbgp",
          "ip_address": "215.***.***.120",
           "charge_mode": "bandwidth",
           "bandwidth_id": "3456471c-9dac-40f6-8344-daca14fbd81e",
           "bandwidth_size": 20,
           "bandwidth_name": "p2c-vpngw-bandwidth-bd61",
           "bandwidth_billing_info": "CS*********JWT1O:OFFI*************5078:cn-
south-1:47190474************98781092d16c",
           "share_type": "PER"
        },
         "max_connection_number": 10,
         "current_connection_number": 0,
        "enterprise_project_id": "0",
 "tags": [],
 "order_id": "CS2406141822JWT1O",
        "admin_state_up": true,
        "frozen_effect": 0,
         "created_at": "2024-06-14T10:24:12.147Z",
         "updated_at": "2024-06-14T10:24:12.147Z"
 },
\overline{\phantom{a}}
```

```
 "id": "10d176c7-aed8-4766-9180-a47e536c64d0",
         "name": "p2c-vpngw-0002",
         "status": "ACTIVE",
         "vpc_id": "01ffa178-9be5-4457-ba5b-874c01cfc872",
         "connect_subnet": "be0d53dd-55a1-4e73-9002-54297e1a4c43",
         "flavor": "Professional1",
         "availability_zone_ids": [
 "cn-south-1f", 
 "cn-south-1e"
        ],
         "eip": {
           "id": "106a269c-c8c1-425e-9f92-f6abcb4dc7b1",
           "ip_version": 4,
           "ip_billing_info": null,
           "type": "5_bgp",
           "ip_address": "10.83.51.162",
           "charge_mode": "bandwidth",
           "bandwidth_id": "beeababf-57aa-469e-8fc8-e6f01554711c",
           "bandwidth_size": 20,
           "bandwidth_name": "p2c-vpngw-bandwidth-4455",
           "bandwidth_billing_info": null,
           "share_type": "PER"
        },
         "max_connection_number": 10,
        "current_connection_number": 0.
         "enterprise_project_id": "0",
         "tags": [],
         "order_id": "CS**********JWT1O",
         "admin_state_up": true,
        "frozen_effect": 0,
         "created_at": "2024-06-14T10:01:39.654Z",
         "updated_at": "2024-06-15T01:59:40.39Z"
     }
 ],
 "total_count": 2,
   "page_info": {
      "next_marker": null,
      "current_count": 2
 },
    "request_id": "6a88ffb594cdb382ac2c321bc6cbbe13"
```
### **Status Codes**

For details, see **[A.2 Status Codes](#page-355-0)**.

# **4.2.1.3 Modifying a P2C VPN Gateway**

}

#### **Function**

This API is used to modify a P2C VPN gateway with a specified ID.

### **Calling Method**

For details, see **[3 Calling APIs](#page-8-0)**.

#### **URI**

PUT /v5/{project\_id}/p2c-vpn-gateways/{p2c\_vgw\_id}

**Table 4-181** Parameter description

| <b>Parameter</b> | Type   | <b>Manda</b><br>tory | <b>Description</b>                                                                                               |
|------------------|--------|----------------------|----------------------------------------------------------------------------------------------------|
| project_id       | String | Yes                  | Specifies a project ID. You can obtain<br>the project ID by referring to A.1<br><b>Obtaining the Project ID.</b> |
| p2c_vgw_id       | String | Yes                  | Specifies the ID of a P2C VPN<br>gateway instance.                                                               |

### **Request**

● Request parameters

#### **Table 4-182** Request parameters

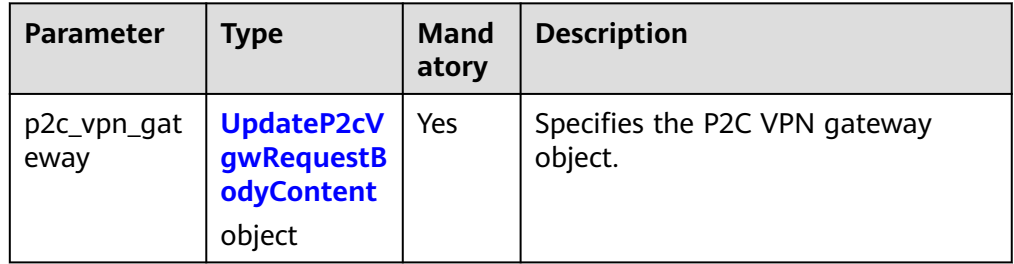

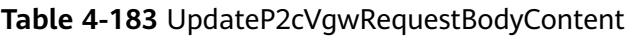

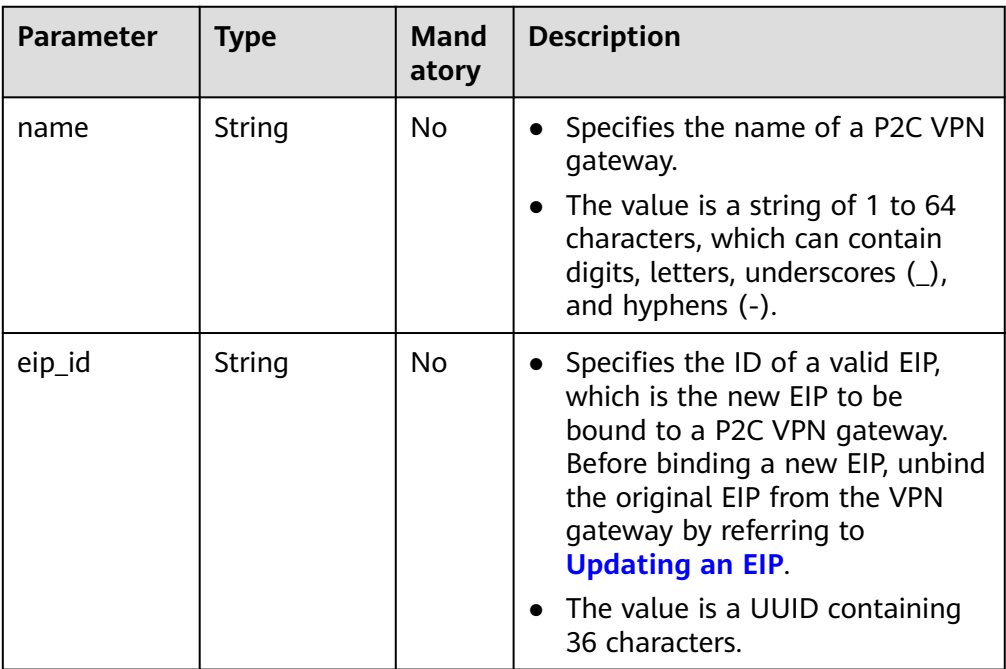

● Example request

PUT https://{Endpoint}/v5/{project\_id}/p2c-vpn-gateways/{p2c\_vgw\_id}

{

}

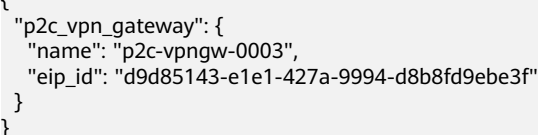

### **Response**

● Response parameters

Returned status code 200: successful operation

#### **Table 4-184** Parameters in the response body

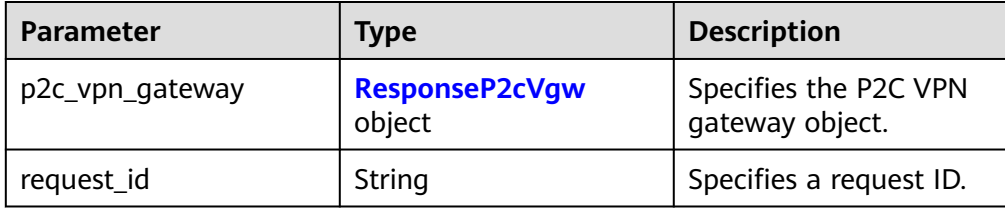

#### **Table 4-185** ResponseP2cVgw

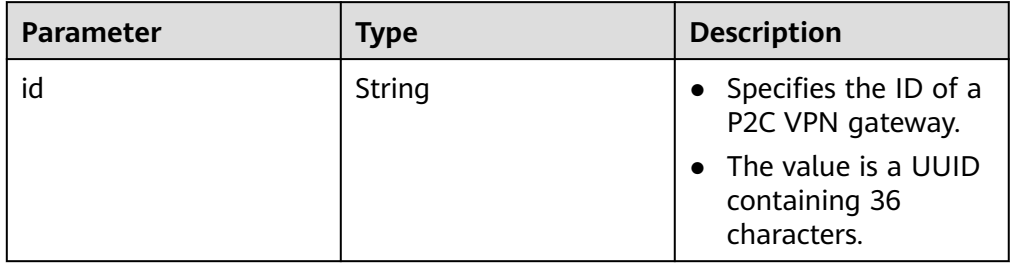

#### Example response

```
{
   "p2c_vpn_gateway": {
      "id": "10d176c7-aed8-4766-9180-a47e536c64d0"
   },
   "request_id": "b19ba5a0be8f7b7f664b14596f8f35db"
}
```
# **Status Codes**

For details, see **[A.2 Status Codes](#page-355-0)**.

# **4.2.1.4 Querying the AZs of P2C VPN Gateways**

# **Function**

This API is used to query the AZs of P2C VPN gateways.

# **Calling Method**

For details, see **[3 Calling APIs](#page-8-0)**.

### **URI**

#### GET /v5/{project\_id}/p2c-vpn-gateways/availability-zones

#### **Table 4-186** Parameter description

| <b>Parameter</b> | Type   | <b>Manda</b><br>tory | <b>Description</b>                                                                                               |
|------------------|--------|----------------------|----------------------------------------------------------------------------------------------------|
| project_id       | String | Yes                  | Specifies a project ID. You can obtain<br>the project ID by referring to A.1<br><b>Obtaining the Project ID.</b> |

**Table 4-187** Parameter in a query request

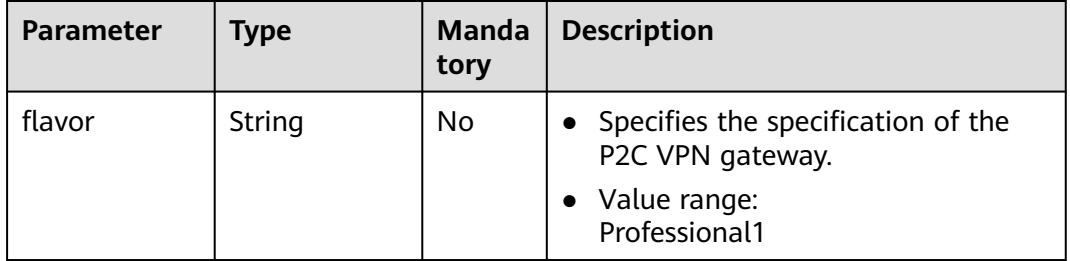

#### **Request**

- Request parameters None
- Example request GET https://{Endpoint}/v5/{project\_id}/p2c-vpn-gateways/availability-zones?flavor=Professional1

#### **Response**

Response parameters Returned status code 200: successful operation

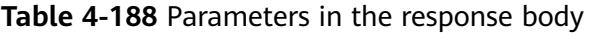

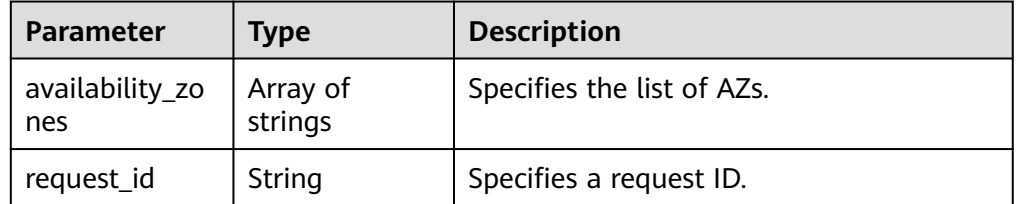

● Example response

```
{
   "availability_zones": [
      "cn-south-1f", 
      "cn-south-1e"
   ],
```
 "request\_id": "c63d850876bcddbdfbd11776cce57914" }

### **Status Codes**

For details, see **[A.2 Status Codes](#page-355-0)**.

# **4.2.1.5 Querying the Connections of a P2C VPN Gateway**

### **Function**

This API is used to query the connections of a P2C VPN gateway with a specified ID.

### **Calling Method**

For details, see **[3 Calling APIs](#page-8-0)**.

#### **URI**

GET /v5/{project\_id}/p2c-vpn-gateways/{p2c\_vgw\_id}/connections

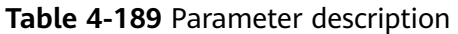

| Parameter  | Type   | <b>Manda</b><br>tory | <b>Description</b>                                                                                               |
|------------|--------|----------------------|----------------------------------------------------------------------------------------------------|
| project_id | String | Yes                  | Specifies a project ID. You can obtain<br>the project ID by referring to A.1<br><b>Obtaining the Project ID.</b> |
| p2c_vgw_id | String | Yes                  | Specifies the ID of a P2C VPN<br>gateway instance.                                                               |

**Table 4-190** Parameter in a query request

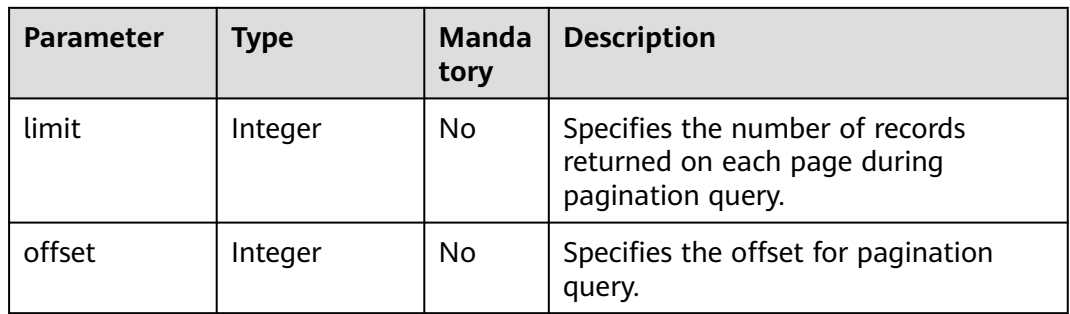

#### **Request**

Request parameters

None

#### ● Example requests

1. Query the connection list in non-pagination mode.

GET https://{Endpoint}/v5/{project\_id}/p2c-vpn-gateways/{p2c\_vgw\_id}/connections

2. Query the connection list in pagination mode.

GET https://{Endpoint}/v5/{project\_id}/p2c-vpn-gateways/{p2c\_vgw\_id}/connections?limit=10&offset=0

#### **Response**

● Response parameters

Returned status code 200: successful query

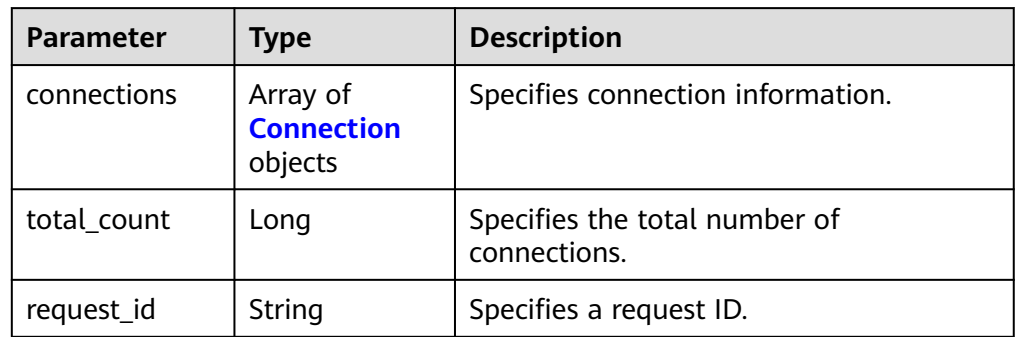

#### **Table 4-191** Parameters in the response body

#### **Table 4-192** Connection

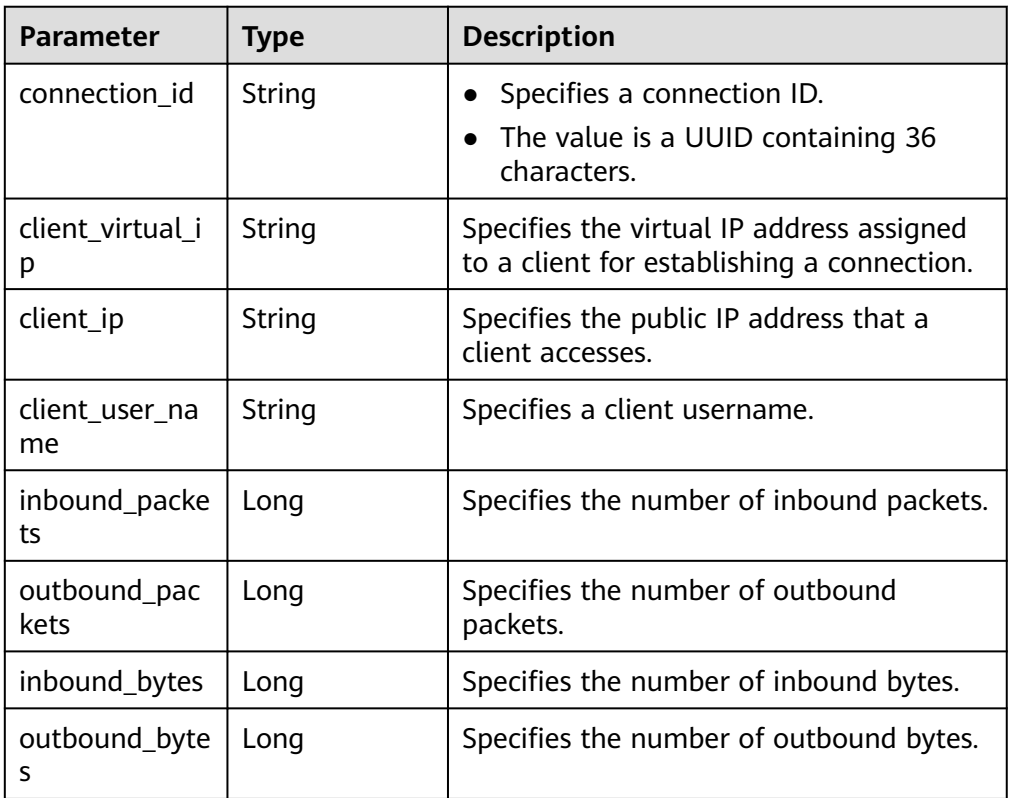

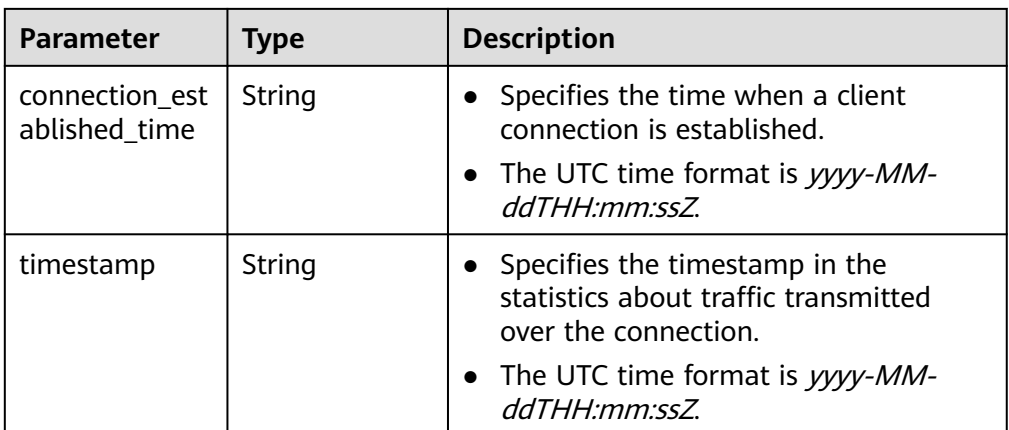

#### Example response

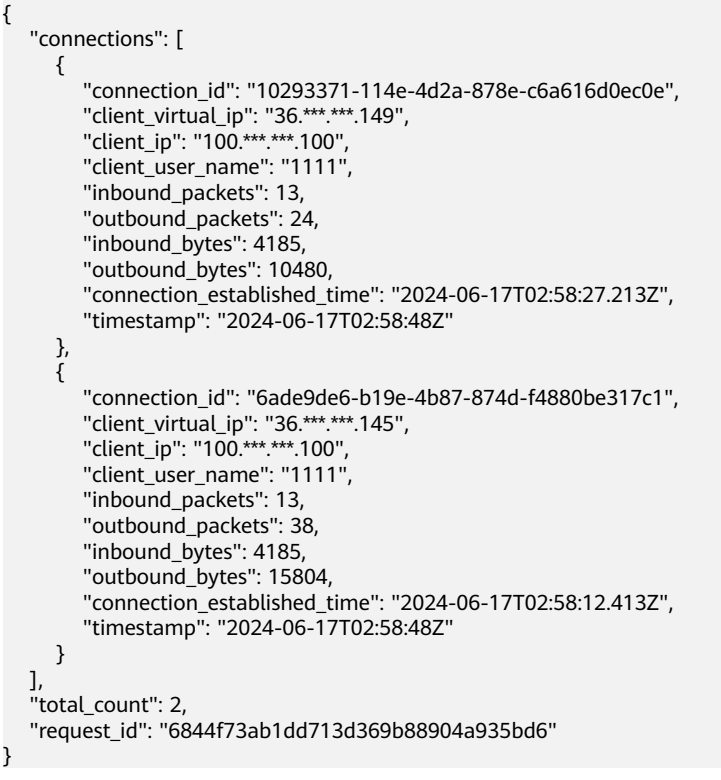

#### **Status Codes**

For details, see **[A.2 Status Codes](#page-355-0)**.

### **4.2.1.6 Tearing Down a Connection of a P2C VPN Gateway**

#### **Function**

This API is used to tear down a connection of a specified P2C VPN gateway based on the connection ID.

### **Calling Method**

For details, see **[3 Calling APIs](#page-8-0)**.

### **URI**

POST /v5/{project\_id}/p2c-vpn-gateways/{p2c\_vgw\_id}/connections/ {connection\_id}/disconnect

| <b>Parameter</b> | Type   | Manda<br>tory | <b>Description</b>                                                                                               |
|------------------|--------|---------------|----------------------------------------------------------------------------------------------------|
| project_id       | String | Yes           | Specifies a project ID. You can obtain<br>the project ID by referring to A.1<br><b>Obtaining the Project ID.</b> |
| p2c_vgw_id       | String | Yes           | Specifies the ID of a P2C VPN<br>gateway instance.                                                               |
| connection_id    | String | Yes           | Specifies a connection ID of a P2C<br>VPN gateway.                                                               |

**Table 4-193** Parameter description

Example request POST https://{Endpoint}/v5/{project\_id}/p2c-vpn-gateways/{p2c\_vgw\_id}/connections/{connection\_id}/ disconnect

#### **Response**

● Response parameters

Returned status code 200: successful operation

#### **Table 4-194** Parameters in the response body

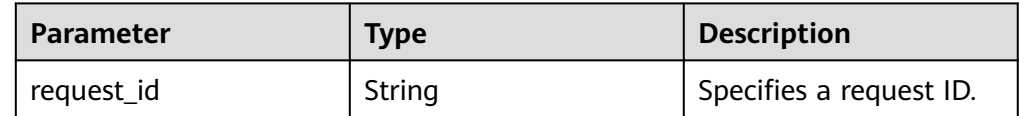

● Example response

{

 "request\_id": "c63d850876bcddbdfbd11776cce57914" }

### **Status Codes**

For details, see **[A.2 Status Codes](#page-355-0)**.

# **4.2.2 Server**

# **4.2.2.1 Creating a VPN Server**

### **Function**

This API is used to create a VPN server.

# **Calling Method**

For details, see **[3 Calling APIs](#page-8-0)**.

### **URI**

POST /v5/{project\_id}/p2c-vpn-gateways/{p2c\_vgw\_id}/vpn-servers

#### **Table 4-195** Parameter description

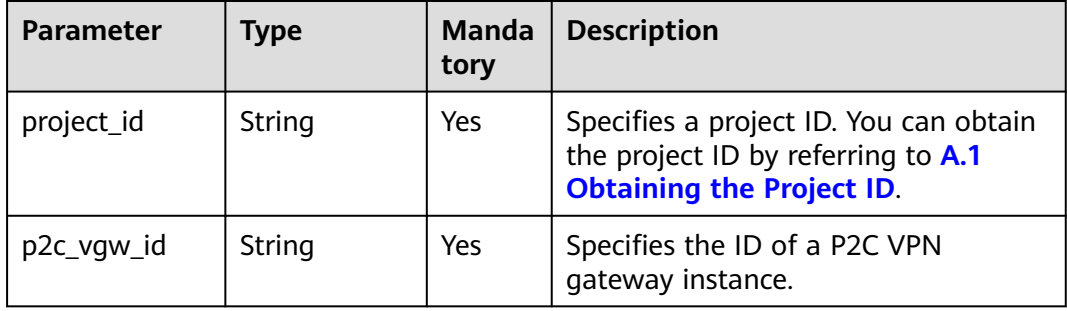

#### **Table 4-196** Parameters in the request header

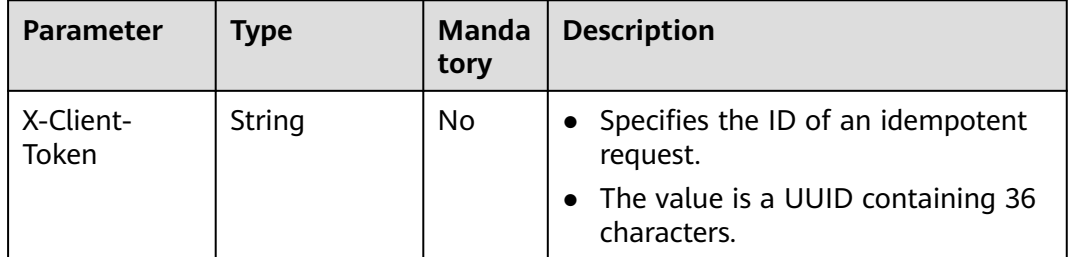

### **Request**

● Request parameters

#### **Table 4-197** Request parameters

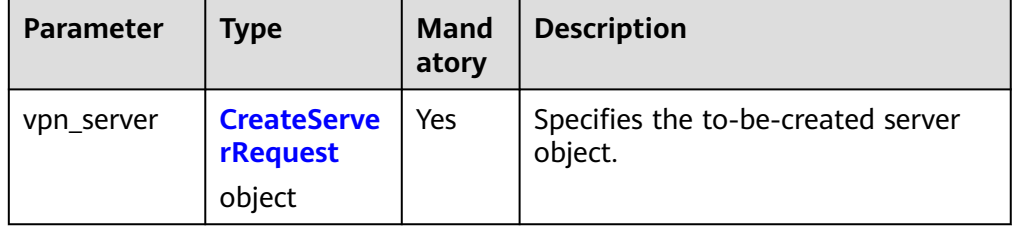

<span id="page-215-0"></span>

| <b>Parameter</b>    | <b>Type</b> | <b>Mand</b><br>atory | <b>Description</b>                                                                                                    |
|---------------------|-------------|----------------------|----------------------------------------------------------------------------------------------------|
| tunnel_proto<br>col | String      | <b>No</b>            | Specifies a tunnel protocol.<br>Value range:<br><b>SSL</b><br>The default value is SSL.                                                                                                    |
| client_cidr         | String      | Yes                  | Specifies a client CIDR block. A<br>$\bullet$<br>virtual IP address on this CIDR<br>block will be assigned to a client<br>for establishing a connection.<br>The value is in the format of<br>dotted decimal notation/mask,<br>for example, 192.168.1.0/24.<br>Constraints:<br>The client CIDR block cannot<br>conflict with the routes in the<br>default route table of the VPC<br>to which the gateway<br>belongs.<br>The client CIDR block cannot<br>conflict with any local CIDR<br>block of the server.<br>The number of available IP<br>addresses in the client CIDR<br>block must be greater than<br>four times the maximum<br>number of gateway<br>connections.<br>The client CIDR block cannot<br>be 0.0.0.0/8, 127.0.0.0/8,<br>224.0.0.0/4, 240.0.0.0/4, or |

**Table 4-198** CreateServerRequest
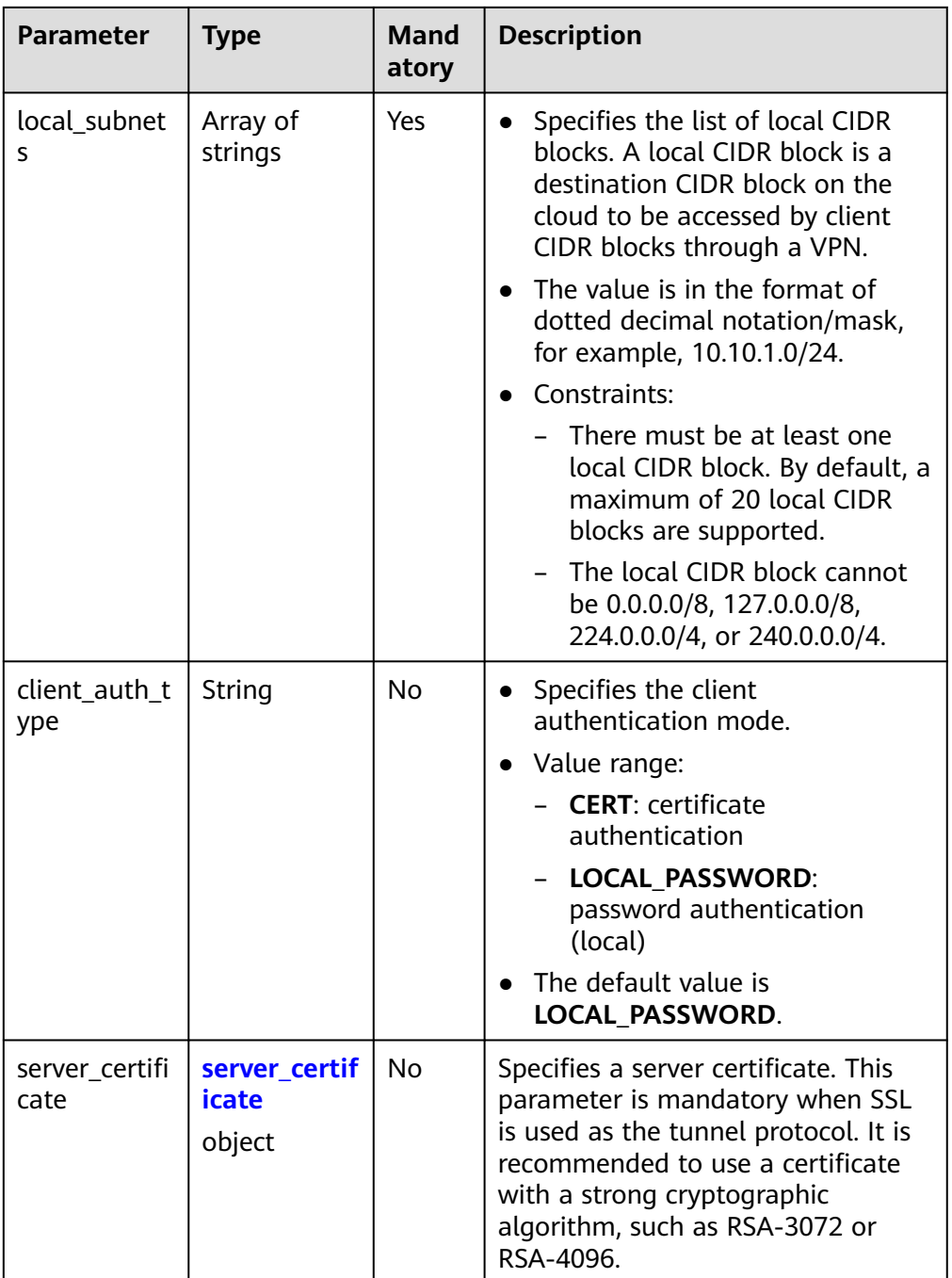

<span id="page-217-0"></span>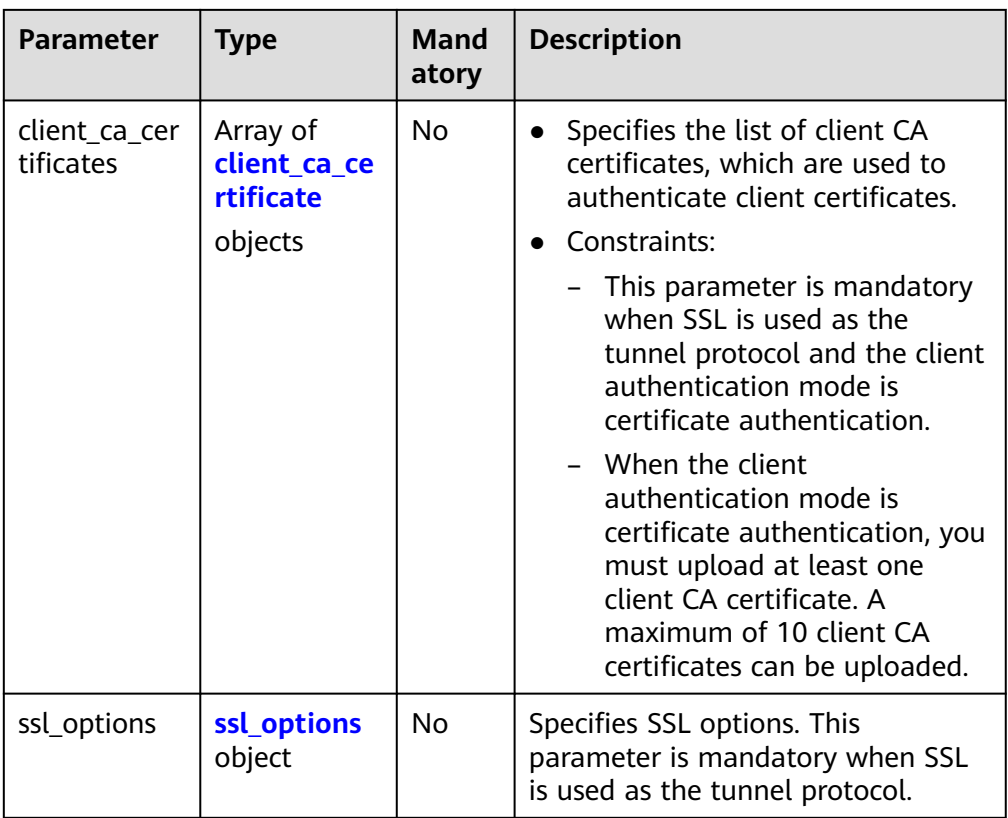

#### **Table 4-199** server\_certificate

| <b>Parameter</b> | Type   | <b>Mand</b><br>atory | <b>Description</b>                                                                                                    |
|------------------|--------|----------------------|----------------------------------------------------------------------------------------------------|
| id               | String | Yes                  | Specifies a certificate ID, which is<br>the ID of a certificated uploaded in<br>the Cloud Certificate Manager<br>(CCM). |

**Table 4-200** client\_ca\_certificate

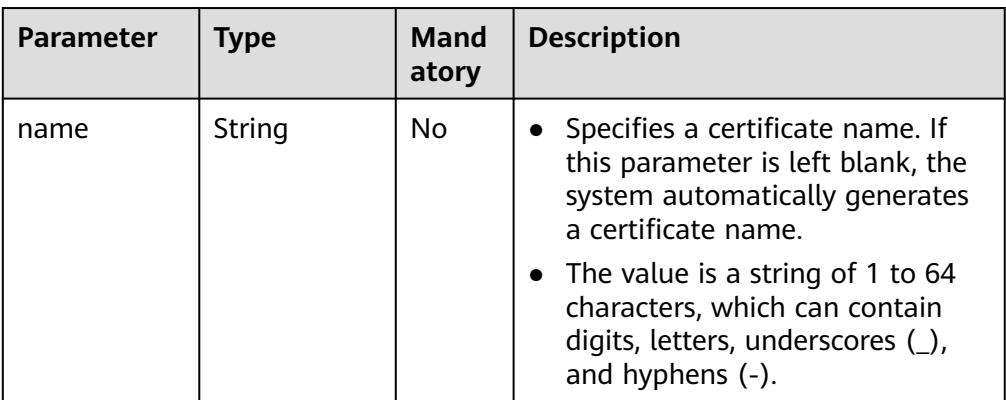

<span id="page-218-0"></span>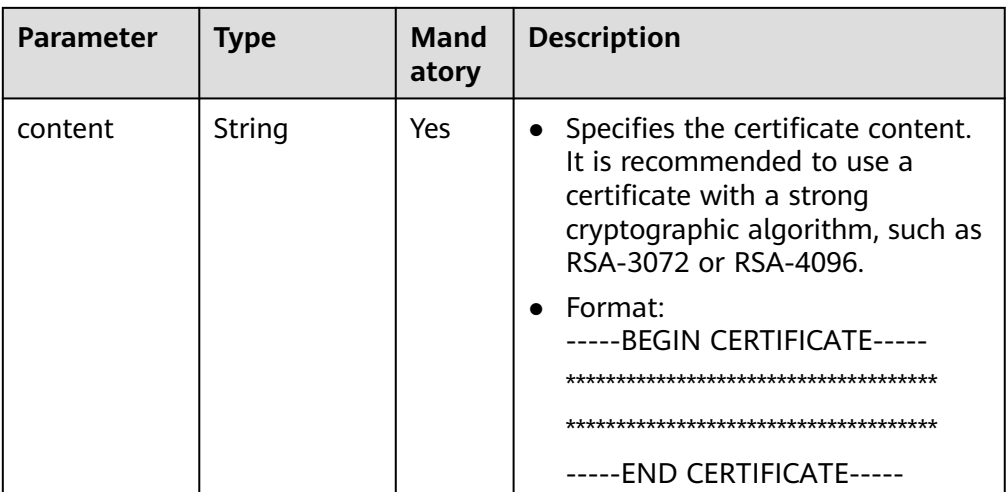

#### **Table 4-201** ssl\_options

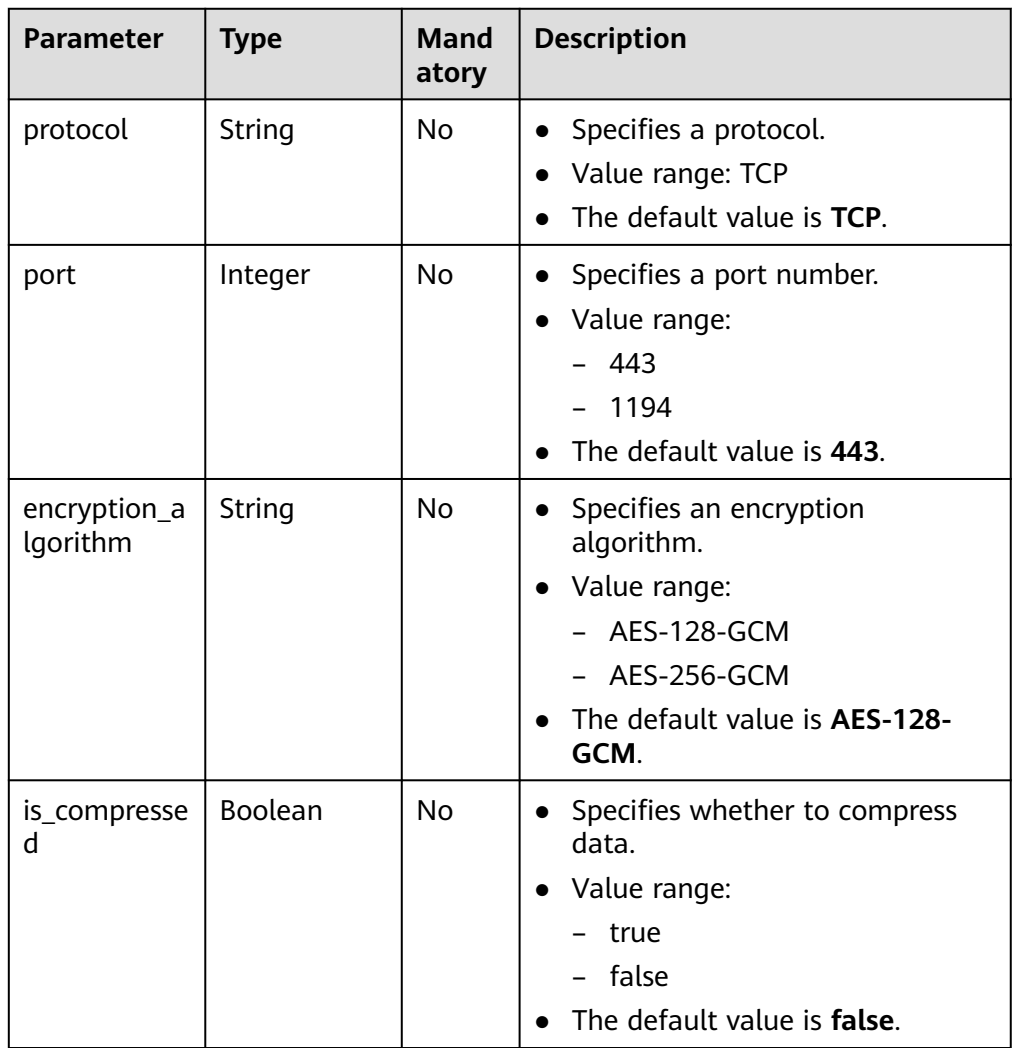

- Example requests
	- 1. Create a VPN server in certificate authentication mode.

```
{
 "vpn_server": {
   "tunnel_protocol": "SSL",
  "client_cidr": "172.16.0.1/24",
   "local_subnets": [
     "10.16.0.0/24",
    "10.16.1.0/24"
   ],
   "client_auth_type": "CERT",
   "server_certificate": {
     "id": "scs*********3922"
   },
   "client_ca_certificates": [
    {
      "name": "client_ca_8sux3d",
      "content": "-----BEGIN CERTIFICATE-----*******-----END CERTIFICATE-----"
    }
   ],
   "ssl_options": {
     "protocol": "TCP",
     "port": 443,
     "encryption_algorithm": "AES-128-GCM",
     "is_compressed": false
  }
 }
```
POST https://{Endpoint}/v5/{project\_id}/p2c-vpn-gateways/{p2c\_vgw\_id}/vpn-servers

} 2. Create a VPN server in password authentication mode.

```
 "vpn_server": {
   "tunnel_protocol": "SSL",
   "client_cidr": "172.16.0.1/24",
   "local_subnets": [
    "10.16.0.0/24",
    "10.16.1.0/24"
   ],
   "client_auth_type": "LOCAL_PASSWORD",
   "server_certificate": {
     "id": "scs1716171403922"
   },
   "ssl_options": {
     "protocol": "TCP",
    "port": 443,
     "encryption_algorithm": "AES-128-GCM",
    "is_compressed": false
 }
 }
```
### **Response**

Response parameters

{

}

Returned status code 201: successful operation

#### **Table 4-202** Parameters in the response body

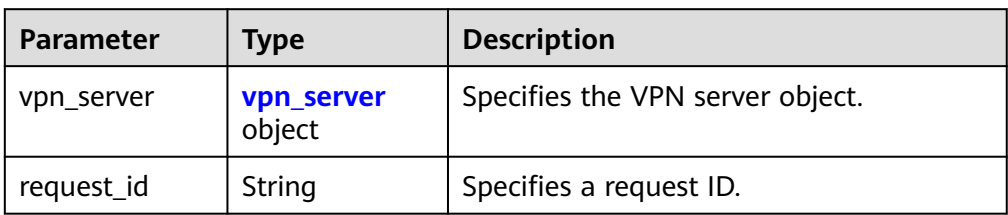

<span id="page-220-0"></span>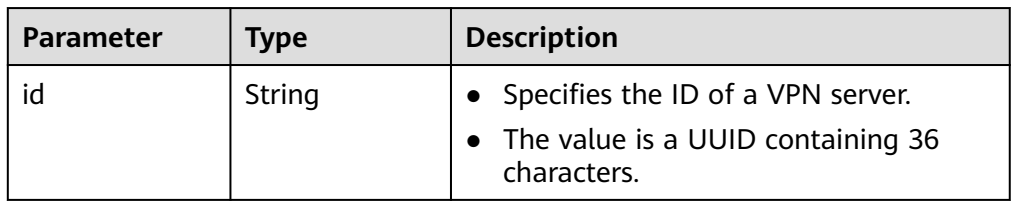

Example response

```
{
  "vpn_server": {
   "id": "2407a20d-0bf7-4530-ba9a-7ffa0cedfa3b"
 },
 "request_id": "b19ba5a0be8f7b7f664b14596f8f35db"
}
```
## **Status Codes**

For details, see **[A.2 Status Codes](#page-355-0)**.

# **4.2.2.2 Querying a VPN Server Based on a Specified Gateway ID**

### **Function**

This API is used to query a VPN server based on a specified P2C VPN gateway ID.

## **Calling Method**

For details, see **[3 Calling APIs](#page-8-0)**.

#### **URI**

GET /v5/{project\_id}/p2c-vpn-gateways/{p2c\_vgw\_id}/vpn-servers

**Table 4-204** Parameter description

| <b>Parameter</b> | Type   | <b>Manda</b><br>tory | <b>Description</b>                                                                                               |
|------------------|--------|----------------------|----------------------------------------------------------------------------------------------------|
| project_id       | String | Yes                  | Specifies a project ID. You can obtain<br>the project ID by referring to A.1<br><b>Obtaining the Project ID.</b> |
| p2c_vgw_id       | String | Yes                  | Specifies the ID of a P2C VPN<br>gateway instance.                                                               |

### **Request**

- Request parameters None
- Example request GET https://{Endpoint}/v5/{project\_id}/p2c-vpn-gateways/{p2c\_vgw\_id}/vpn-servers

## **Response**

#### ● Response parameters

Returned status code 200: successful query

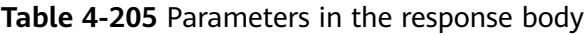

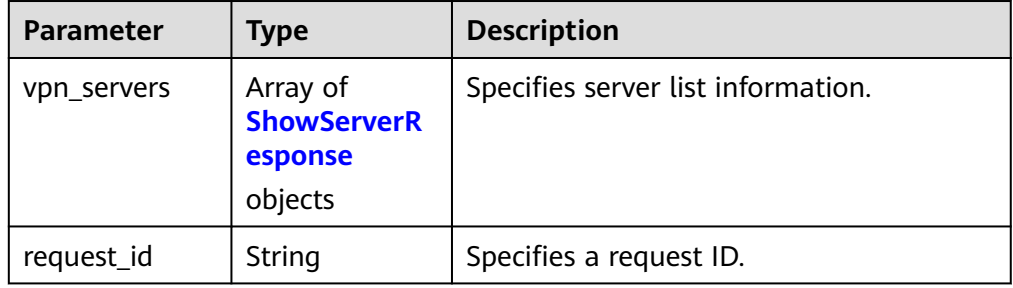

#### **Table 4-206** ShowServerResponse

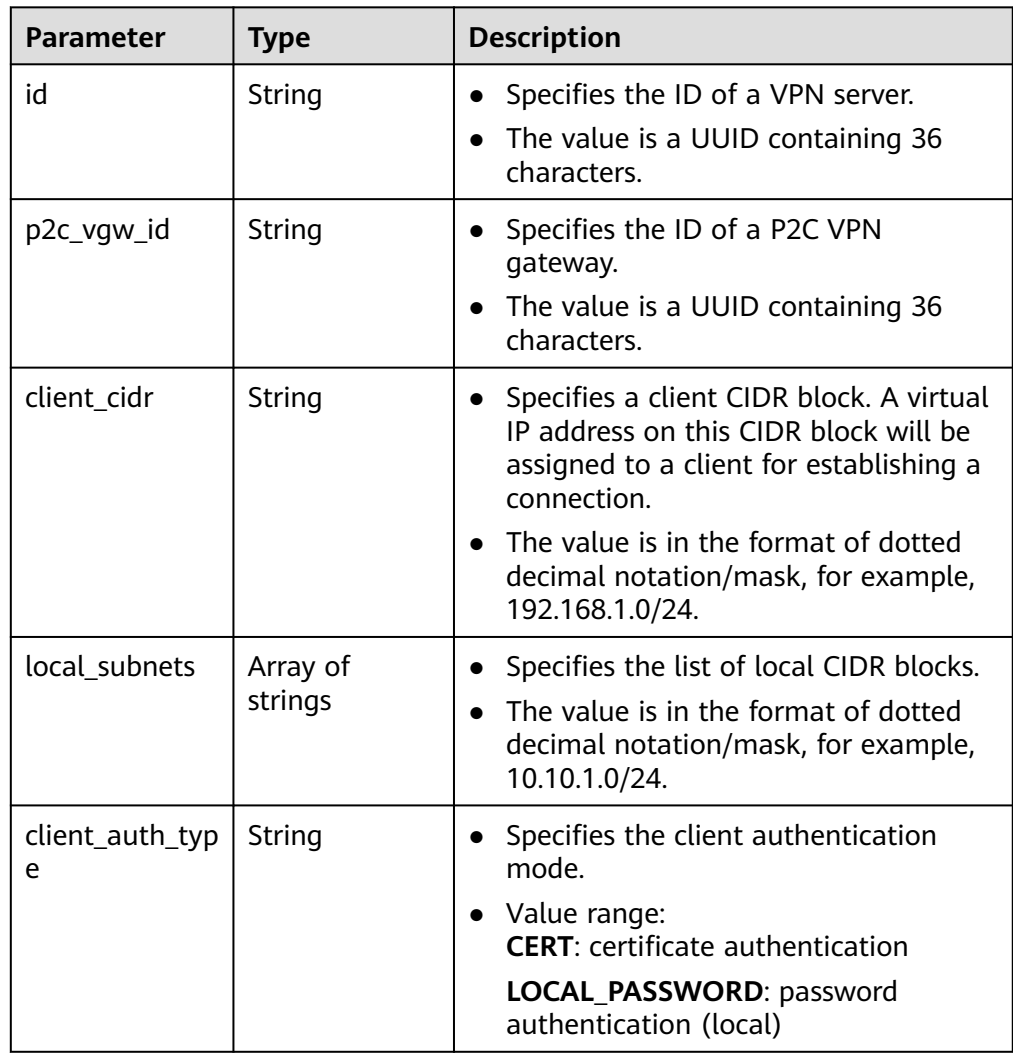

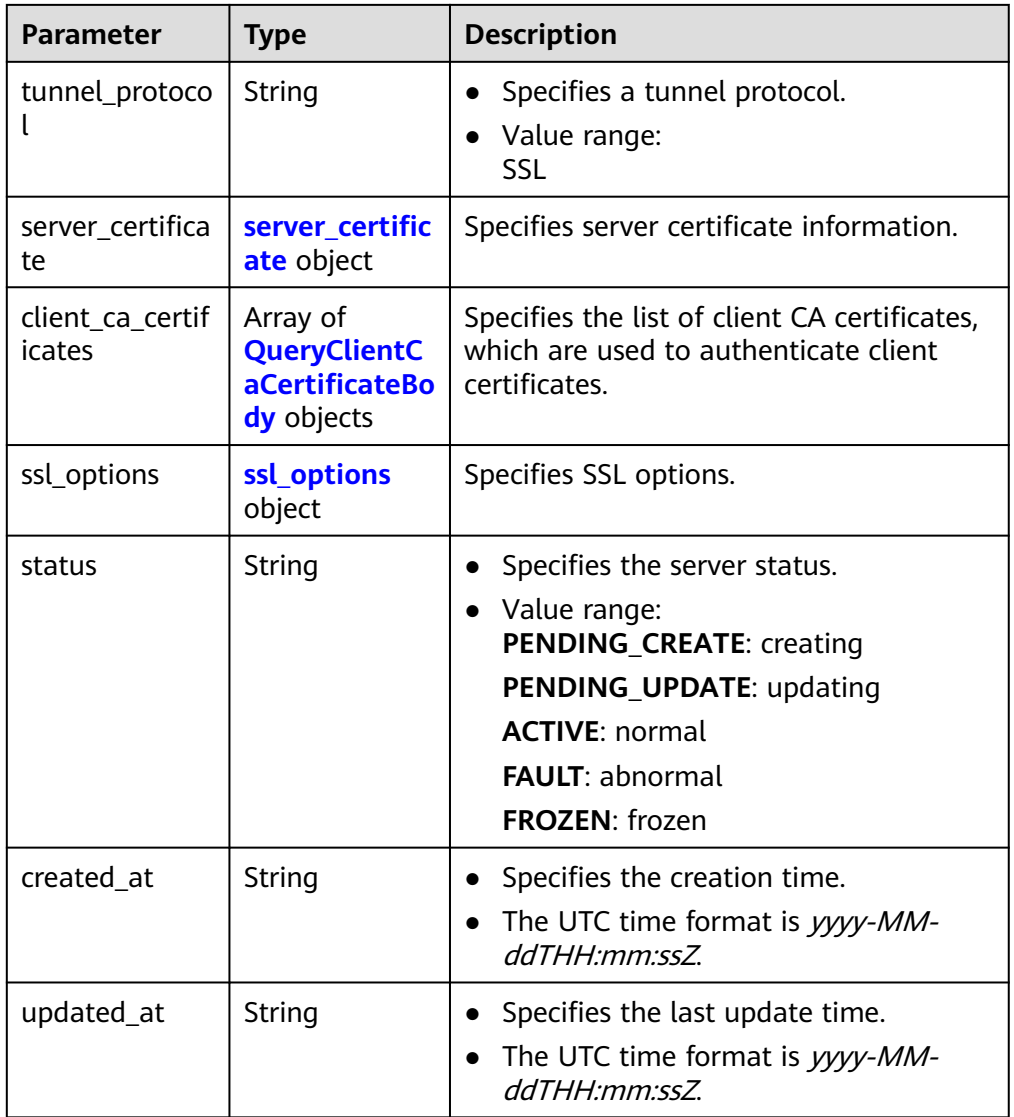

### **Table 4-207** server\_certificate

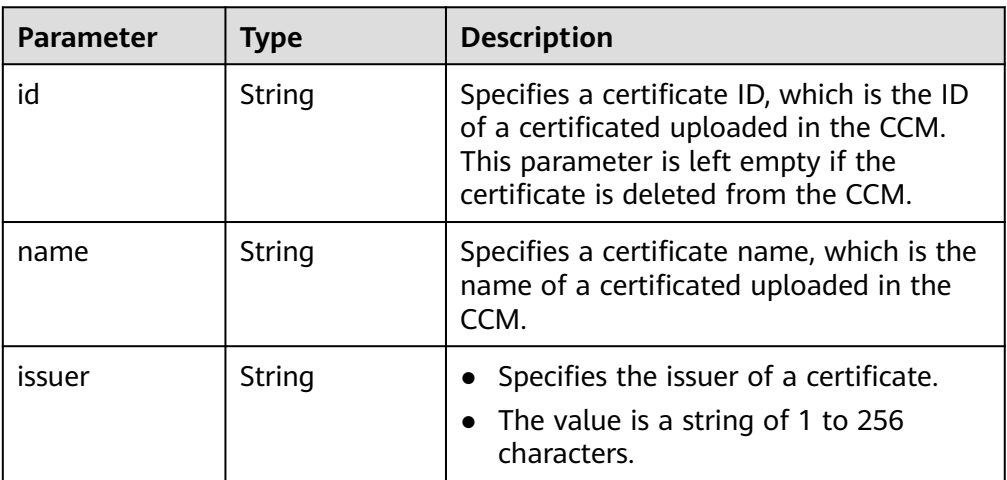

<span id="page-223-0"></span>

| <b>Parameter</b>        | <b>Type</b> | <b>Description</b>                                                                                                    |
|-------------------------|-------------|----------------------------------------------------------------------------------------------------|
| subject                 | String      | Specifies the subject of a certificate.<br>The value is a string of 1 to 256<br>characters.                            |
| serial_number           | String      | Specifies the serial number of a<br>certificate.<br>• The value is a string of 1 to 64<br>characters.                  |
| expiration_tim<br>e     | String      | • Specifies the expiration time.<br>The UTC time format is yyyy-MM-<br>ddTHH:mm:ssZ                                    |
| signature_algo<br>rithm | String      | Specifies the signature algorithm of a<br>certificate.<br>The value is a string of 1 to 64<br>$\bullet$<br>characters. |

**Table 4-208** QueryClientCaCertificateBody

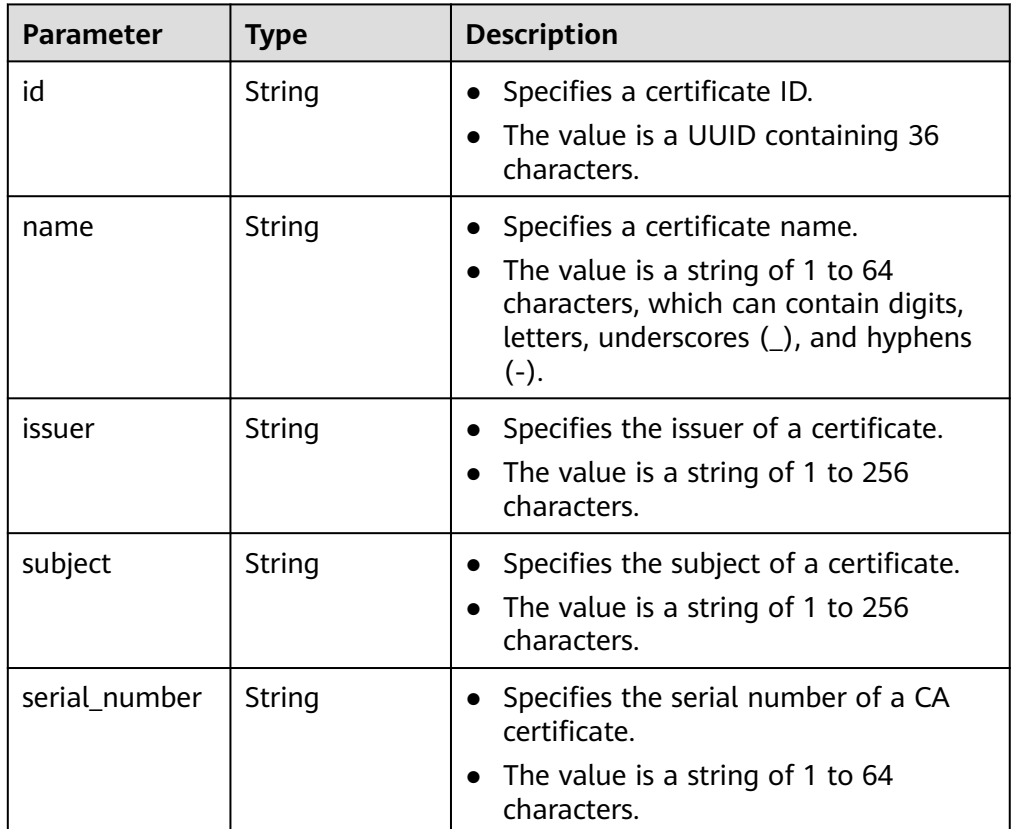

<span id="page-224-0"></span>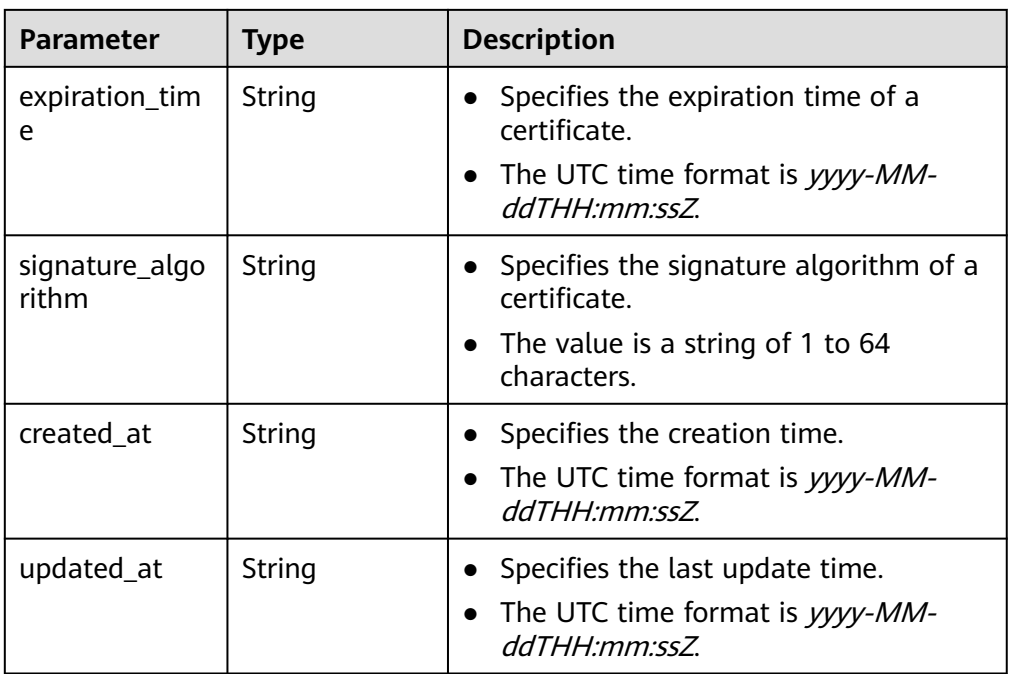

#### **Table 4-209** ssl\_options

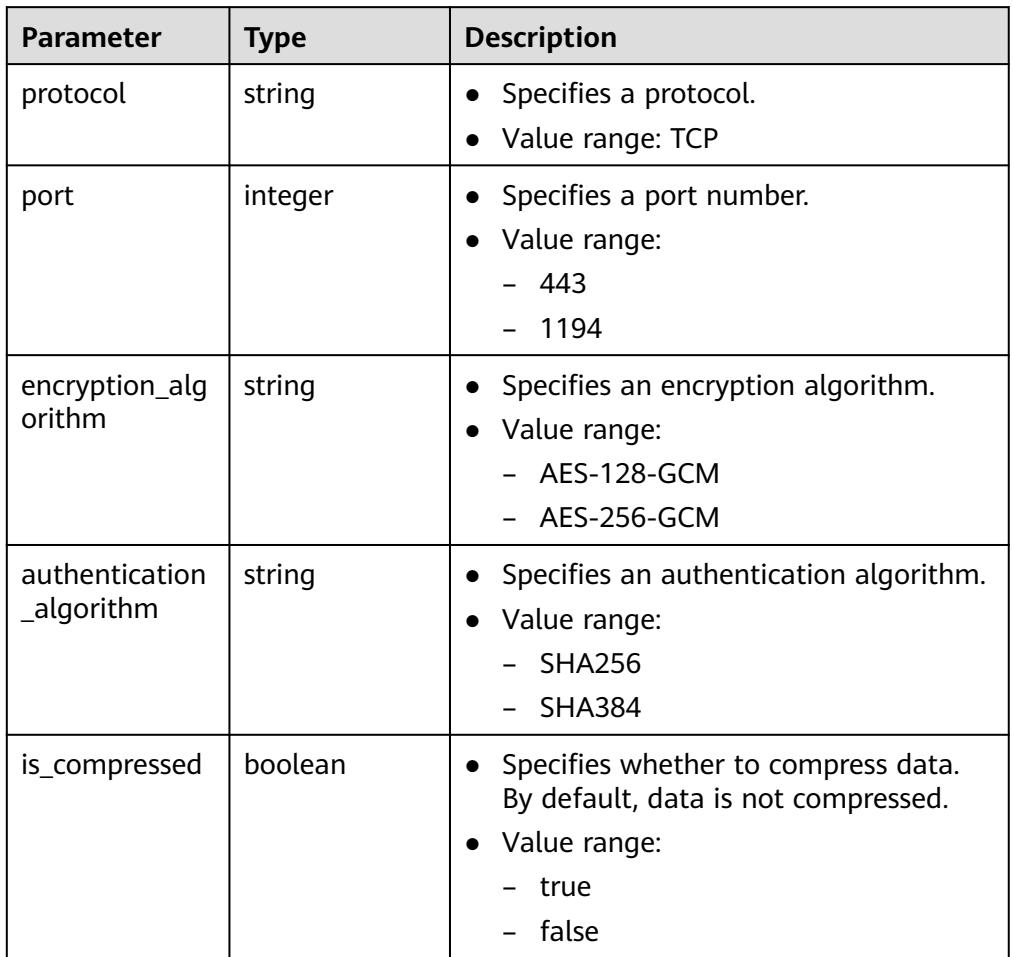

```
Example response
{
   "vpn_servers": [
      {
        "id": "2407a20d-0bf7-4530-ba9a-7ffa0cedfa3b",
 "p2c_vgw_id": "3b5b64e4-2927-4062-acf6-05b0b842bbfe",
 "client_cidr": "1.1.0.0/16",
         "local_subnets": [
            "192.168.12.0/24",
           "192.168.1.0/24"
        ],
         "client_auth_type": "LOCAL_PASSWORD",
 "tunnel_protocol": "SSL",
 "server_certificate": {
           "id": "scs1716171403922",
           "name": "lsh-newcert",
           "issuer": "C=CN,ST=beijing,L=haidian,O=lesaas,OU=root,CN=www.***.com",
           "subject": "C=CN,ST=beijing,L=haidian,O=server,OU=server,CN=www.***.com",
           "serial_number": "310325804134830162280305057622726926320418980636",
           "expiration_time": "2024-06-19T02:15:26Z",
           "signature_algorithm": "SHA256WITHRSA"
         },
         "client_ca_certificates": [],
 "ssl_options": {
 "protocol": "TCP",
           "port": 443,
           "encryption_algorithm": "AES-128-GCM",
           "authentication_algorithm": "SHA256",
           "is_compressed": false
        },
         "status": "ACTIVE",
         "created_at": "2024-06-14T01:14:56.802Z",
         "updated_at": "2024-06-14T08:53:22.855Z"
      }
   ],
   "request_id": "3378c265585ffb8aac68ec39a2db67a1"
}
```
## **Status Codes**

For details, see **[A.2 Status Codes](#page-355-0)**.

### **4.2.2.3 Modifying a VPN Server**

#### **Function**

This API is used to modify a VPN server with a specified ID.

#### **Calling Method**

For details, see **[3 Calling APIs](#page-8-0)**.

#### **URI**

PUT /v5/{project\_id}/p2c-vpn-gateways/vpn-servers/{vpn\_server\_id}

**Table 4-210** Parameter description

| <b>Parameter</b> | Type   | <b>Manda</b><br>tory | <b>Description</b>                                                                                               |
|------------------|--------|----------------------|----------------------------------------------------------------------------------------------------|
| project_id       | String | Yes                  | Specifies a project ID. You can obtain<br>the project ID by referring to A.1<br><b>Obtaining the Project ID.</b> |
| vpn_server_id    | String | Yes                  | Specifies the ID of a VPN server.                                                                                |

# **Request**

● Request parameters

#### **Table 4-211** Request parameters

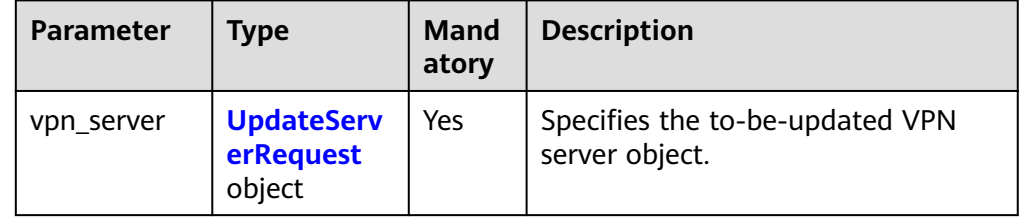

| <b>Parameter</b>  | <b>Type</b>         | <b>Mand</b><br>atory | <b>Description</b>                                                                                                    |
|-------------------|---------------------|----------------------|----------------------------------------------------------------------------------------------------|
| client_cidr       | String              | <b>No</b>            | Specifies a client CIDR block. A<br>$\bullet$<br>virtual IP address on this CIDR<br>block will be assigned to a client<br>for establishing a connection.<br>The value is in the format of<br>dotted decimal notation/mask,<br>for example, 192.168.1.0/24.<br>Constraints:<br>- The client CIDR block cannot<br>conflict with the routes in the<br>default route table of the VPC<br>to which the gateway<br>belongs.<br>The client CIDR block cannot<br>conflict with any local CIDR<br>block of the server.<br>The number of available IP<br>addresses in the client CIDR<br>block must be greater than<br>four times the maximum<br>number of gateway<br>connections.<br>The client CIDR block cannot<br>be 0.0.0.0/8, 127.0.0.0/8,<br>224.0.0.0/4, 240.0.0.0/4, or<br>169.254.0.0/16. |
| local_subnet<br>s | Array of<br>strings | No                   | Specifies the list of local CIDR<br>$\bullet$<br>blocks. A local CIDR block is a<br>destination CIDR block on the<br>cloud to be accessed by client<br>CIDR blocks through a VPN.<br>The value is in the format of<br>dotted decimal notation/mask,<br>for example, 10.10.1.0/24.<br>Constraints:<br>There must be at least one<br>local CIDR block. By default, a<br>maximum of 20 local CIDR<br>blocks are supported.<br>The local CIDR block cannot<br>be 0.0.0.0/8, 127.0.0.0/8,<br>224.0.0.0/4, or 240.0.0.0/4.                                                                                                    |

<span id="page-227-0"></span>**Table 4-212** UpdateServerRequest

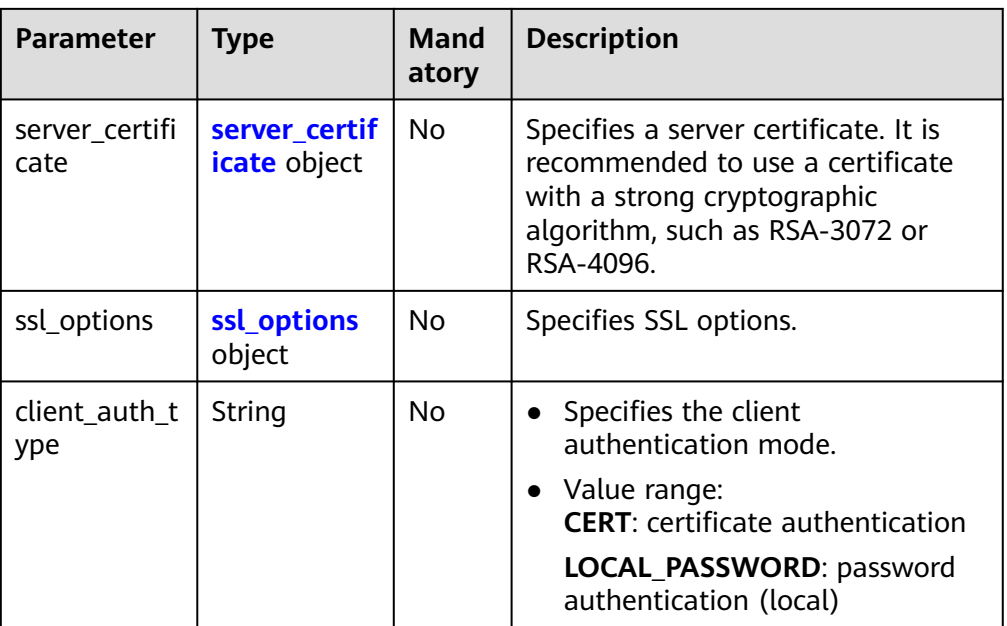

#### **Table 4-213** server\_certificate

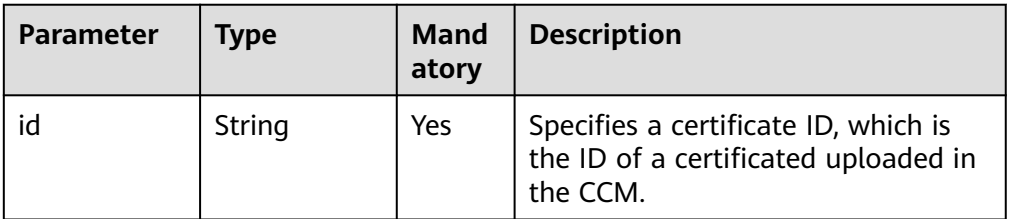

#### **Table 4-214** ssl\_options

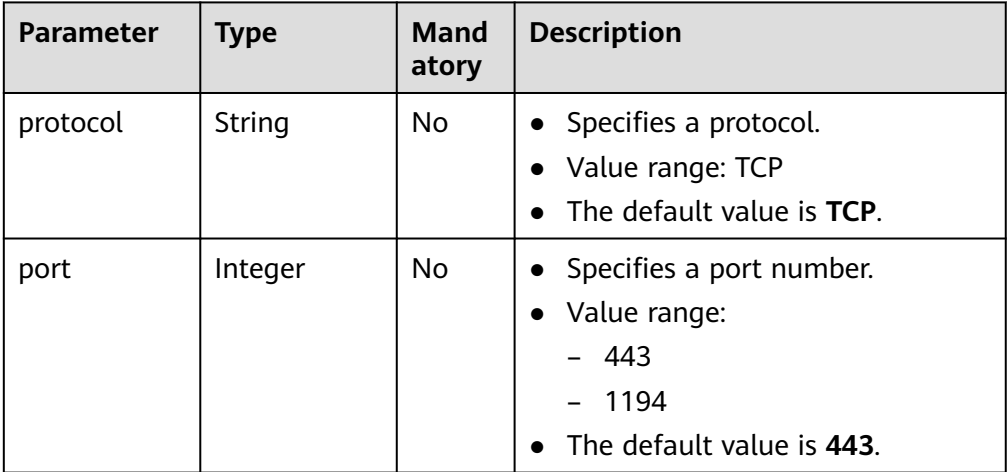

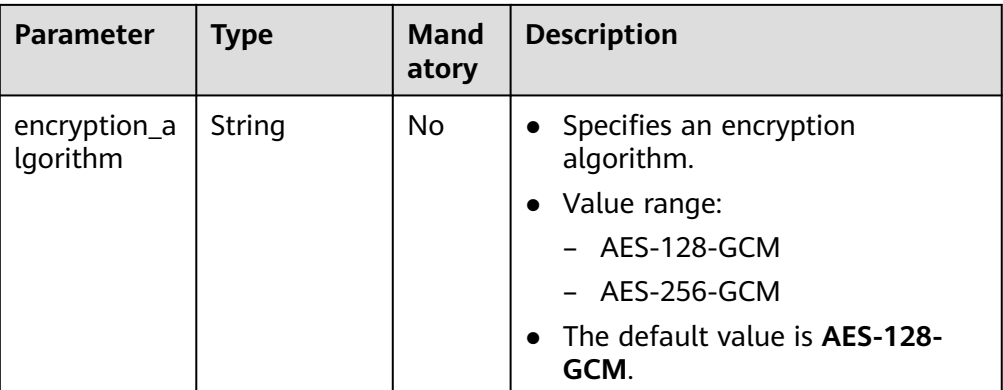

#### ● Example request

{

PUT https://{Endpoint}/v5/{project\_id}/p2c-vpn-gateways/vpn-servers/{vpn\_server\_id}

```
 "vpn_server": {
 "client_cidr": "192.168.10.0/24",
   "local_subnets": [
    "172.16.0.0/24",
    "172.16.1.0/24"
 ],
 "server_certificate": {
     "id": "scs1717051012106"
 },
 "ssl_options": {
    "protocol": "TCP",
 "port": 443,
 "encryption_algorithm": "AES-128-GCM"
   },
    "client_auth_type": "CERT"
  }
}
```
#### **Response**

Response parameters

Returned status code 200: successful operation

#### **Table 4-215** Parameters in the response body

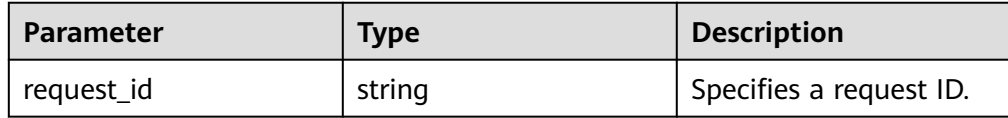

Example response

{

 "request\_id": "c63d850876bcddbdfbd11776cce57914" }

## **Status Codes**

#### For details, see **[A.2 Status Codes](#page-355-0)**.

# **4.2.2.4 Exporting the Client Configuration Corresponding to a VPN Server**

## **Function**

This API is used to export client configuration information based on a specified VPN server ID.

## **Calling Method**

For details, see **[3 Calling APIs](#page-8-0)**.

#### **URI**

POST /v5/{project\_id}/p2c-vpn-gateways/vpn-servers/{vpn\_server\_id}/client-config/ export

**Table 4-216** Parameter description

| <b>Parameter</b> | <b>Type</b> | Manda<br>tory | <b>Description</b>                                                                                               |
|------------------|-------------|---------------|----------------------------------------------------------------------------------------------------|
| project_id       | String      | Yes           | Specifies a project ID. You can obtain<br>the project ID by referring to A.1<br><b>Obtaining the Project ID.</b> |
| vpn_server_id    | String      | Yes           | Specifies the ID of a VPN server.                                                                                |

### **Request**

Request parameters

**Table 4-217** Request parameters

| <b>Parameter</b> | <b>Type</b> | Mand<br>atory | <b>Description</b>                                                                                                    |
|------------------|-------------|---------------|----------------------------------------------------------------------------------------------------|
| os_type          | String      | No            | • Specifies the OS type.<br>Value range:<br>$\bullet$<br>Windows<br>Linux<br>MacOS<br>Android<br>iOS<br>The default value is Windows. |

#### **Example request**

{

POST https://{Endpoint}/v5/{project\_id}/p2c-vpn-gateways/vpn-servers/{vpn\_server\_id}/client-config/ export

 "os\_type": "Windows" }

#### **Response**

Response parameters

Returned status code 200: successful query

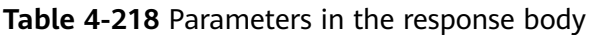

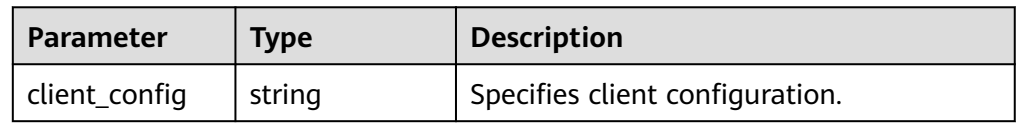

Example response

{ "client\_config": "client\ndev tun\nproto tcp\nremote 215.xx.xx.99 443\nresolv-retry infinite\nnobind \npersist-key\npersist-tun\nremote-cert-tls server\ndata-ciphers AES-128-GCM\nauth SHA256\nverb 3\nauth-user-pass\n<ca>\n-----BEGIN CERTIFICATE-----\*\*\*\*\*-----END CERTIFICATE-----\n</ca>\n\n \nreneg-sec 0\n# Add a comment character (#) in front of disable-dco when OpenVPN 2.5 or earlier is used.\ndisable-dco\n" }

## **Status Codes**

For details, see **[A.2 Status Codes](#page-355-0)**.

# **4.2.2.5 Querying All VPN Servers of a Tenant**

### **Function**

This API is used to query all VPN servers of a tenant.

### **Calling Method**

For details, see **[3 Calling APIs](#page-8-0)**.

### **URI**

GET /v5/{project\_id}/vpn-servers

#### **Table 4-219** Parameter description

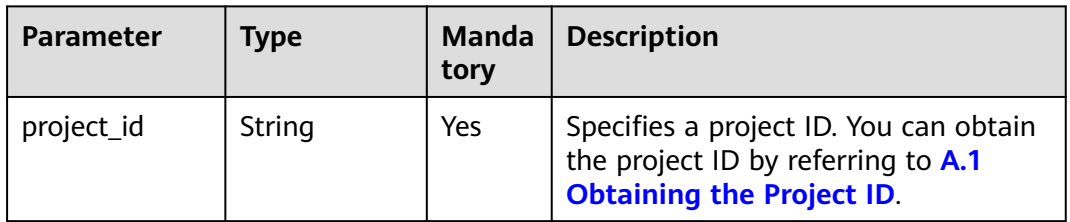

| <b>Parameter</b> | <b>Type</b> | <b>Manda</b><br>tory | <b>Description</b>                                                                                                    |
|------------------|-------------|----------------------|----------------------------------------------------------------------------------------------------|
| limit            | Integer     | No.                  | Specifies the number of records<br>returned on each page during<br>pagination query.                                                                                                    |
| marker           | String      | No.                  | • Specifies the start flag for querying<br>the current page. If this parameter<br>is left blank, the first page is<br>queried. The marker for querying<br>the next page is the next_marker<br>in the page_info object returned<br>on the current page.<br>• This parameter must be used<br>together with limit. |

**Table 4-220** Parameter in a query request

## **Request**

- Request parameters None
- Example request GET https://{Endpoint}/v5/{project\_id}/vpn-servers

#### **Response**

● Response parameters Returned status code 200: successful query

#### **Table 4-221** Parameters in the response body

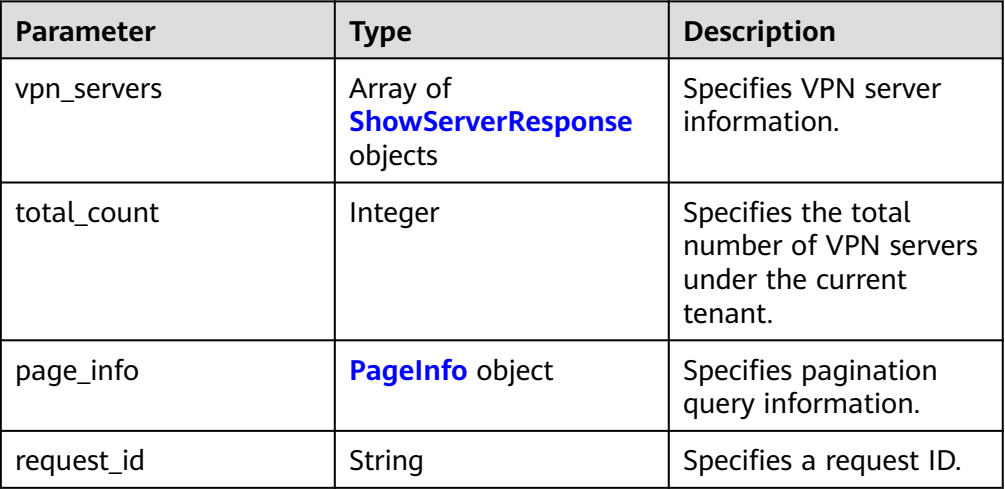

<span id="page-233-0"></span>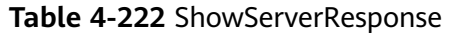

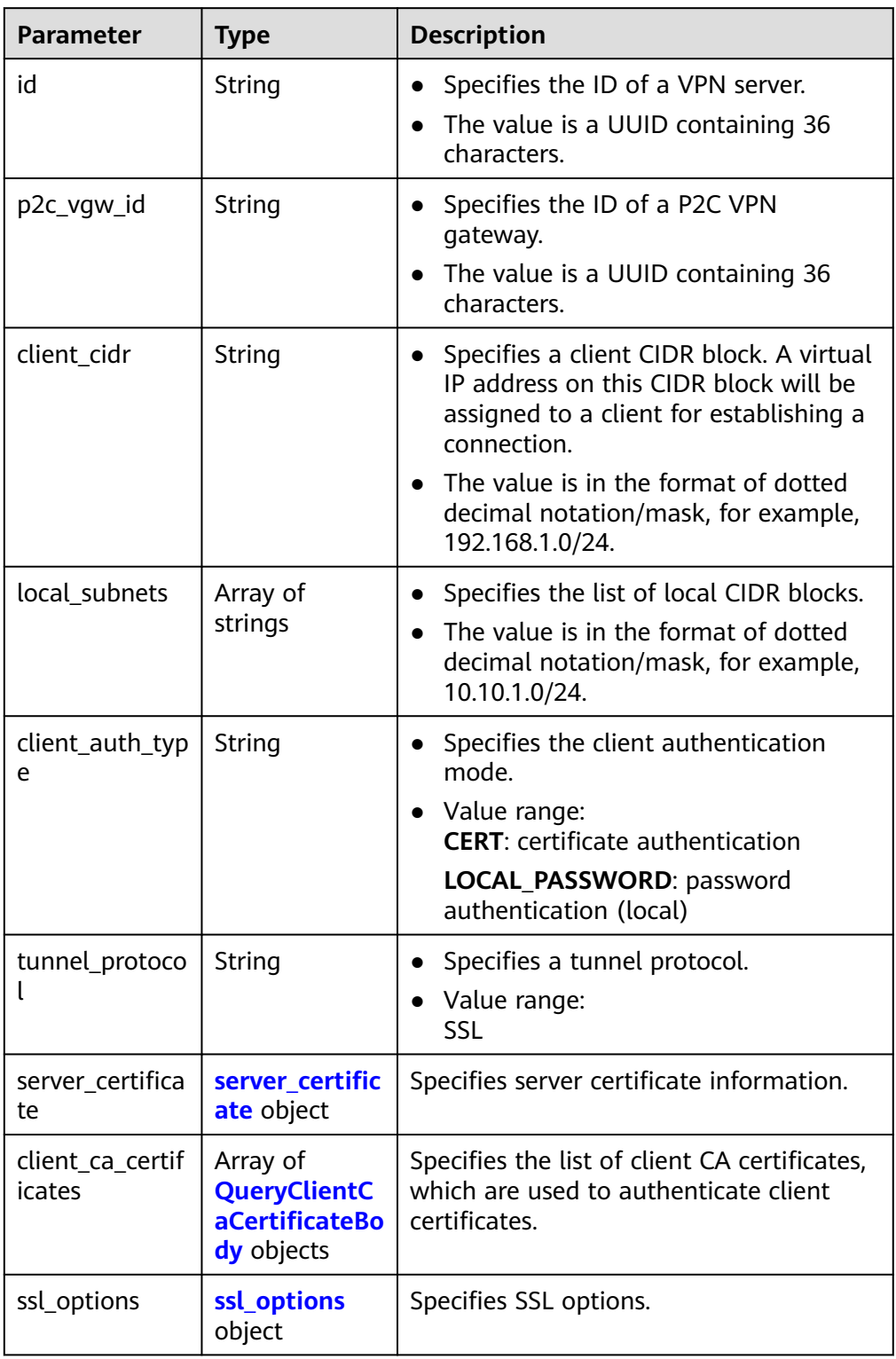

<span id="page-234-0"></span>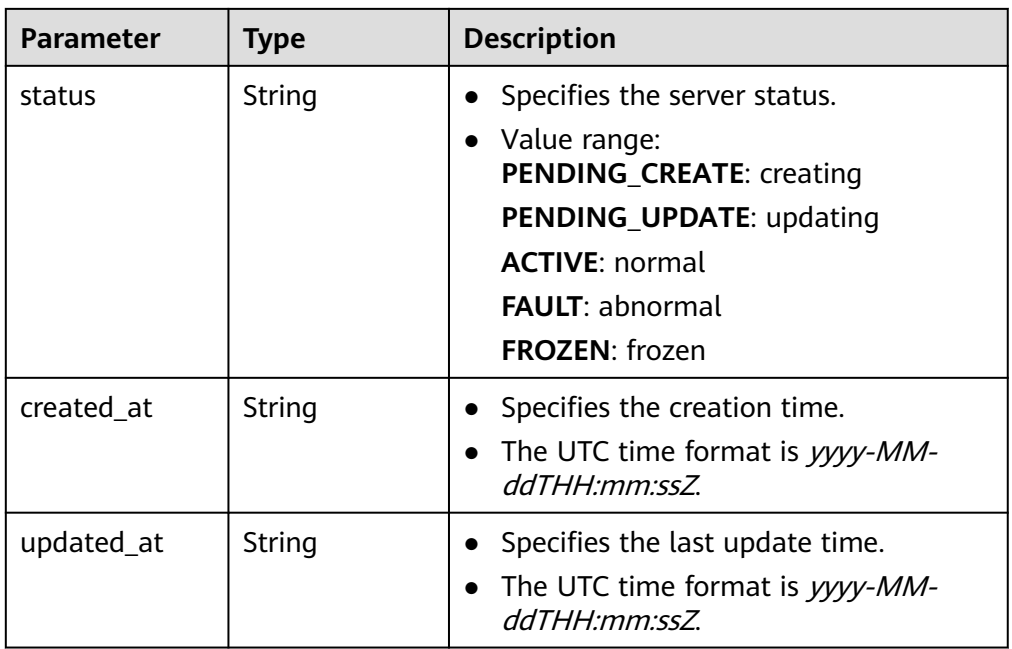

### **Table 4-223** server\_certificate

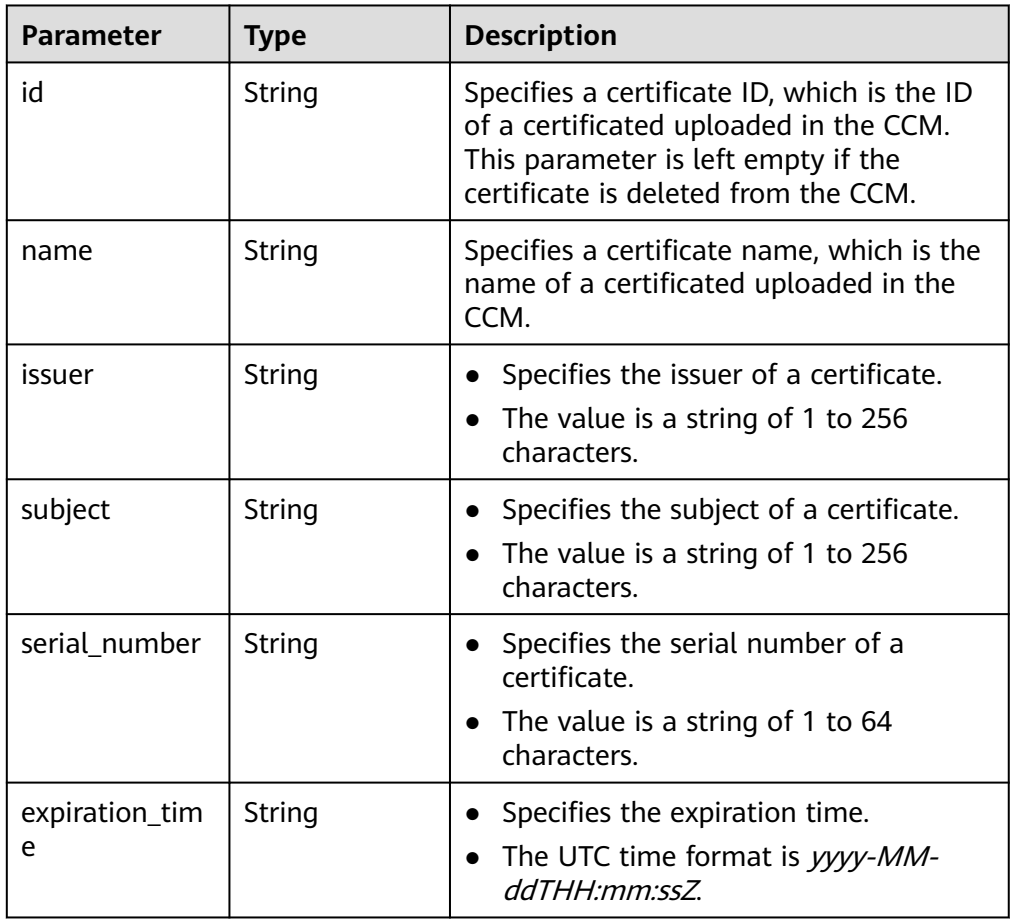

<span id="page-235-0"></span>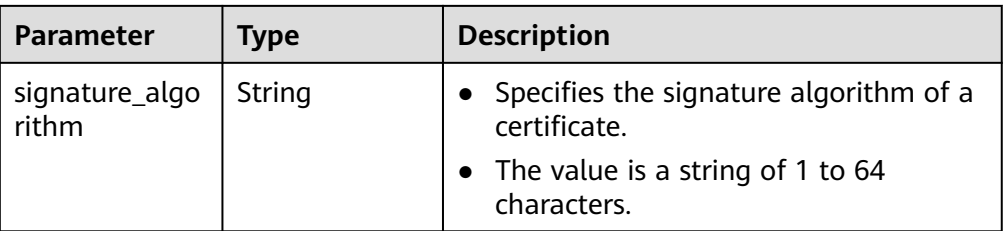

#### **Table 4-224** QueryClientCaCertificateBody

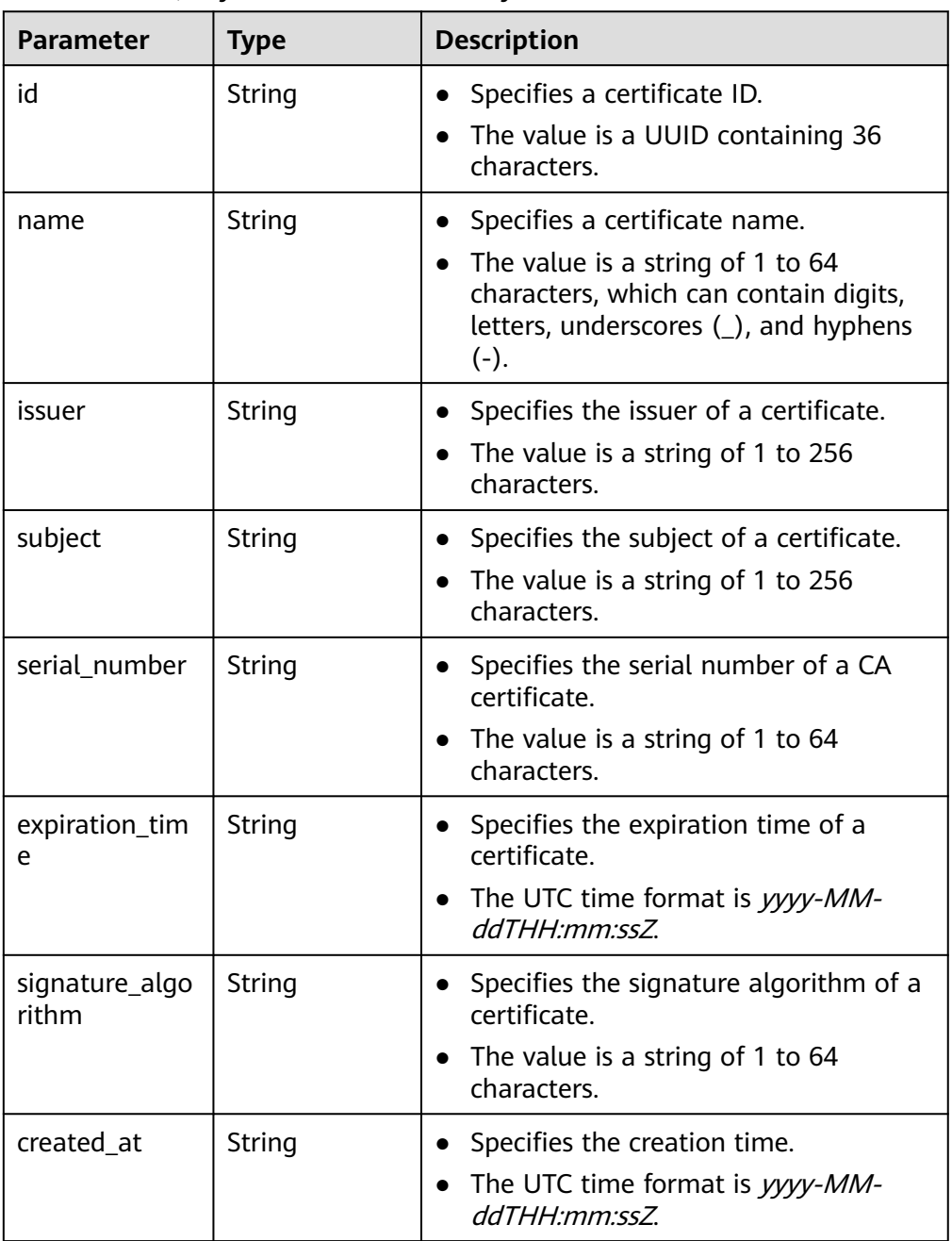

<span id="page-236-0"></span>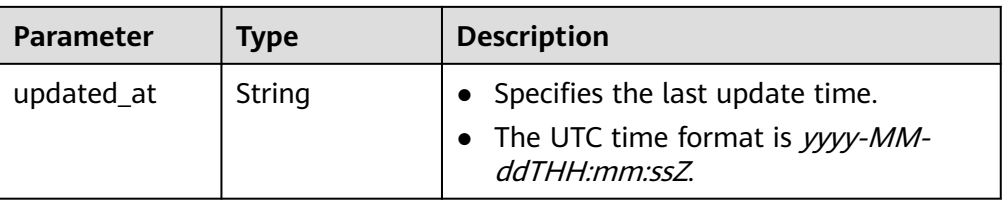

#### **Table 4-225** ssl\_options

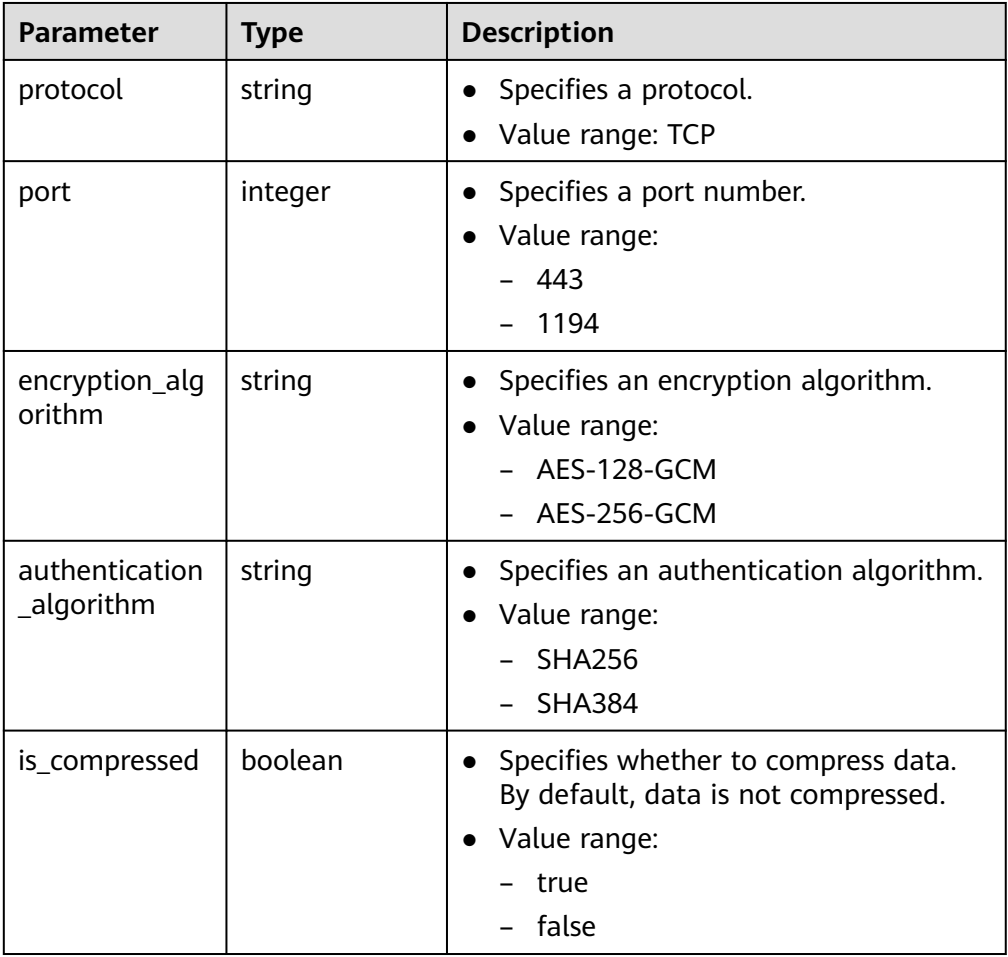

#### **Table 4-226** PageInfo

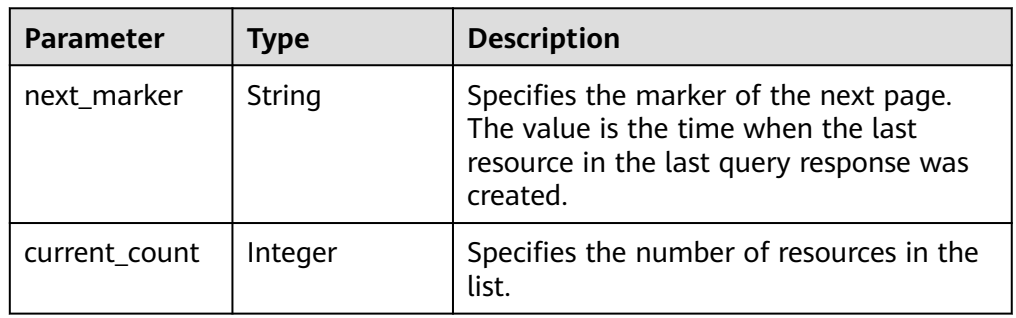

```
– Example response
```

```
{
   "vpn_servers": [
      {
         "id": "3f7e48ca-cd3c-4ce2-a277-674382ce44ea",
         "p2c_vgw_id": "10d176c7-aed8-4766-9180-a47e536c64d0",
         "client_cidr": "173.16.1.0/24",
         "local_subnets": [
           "172.16.0.0/24",
           "172.16.1.0/24"
        ],
         "client_auth_type": "CERT",
 "tunnel_protocol": "SSL",
 "server_certificate": {
           "id": "scs1698803781642",
           "name": "p2cvpn_test",
           "issuer": "CN=p2cvpn.test",
           "subject": "CN=p2cvpn.server",
           "serial_number": "109258411809374886820602321558250159914",
           "expiration_time": "2026-01-22T06:26:18Z",
           "signature_algorithm": "SHA256WITHRSA"
\qquad \qquad \} "client_ca_certificates": [
 {
              "id": "2f291995-9582-4ce8-a7f4-e1b7742e6e0c",
              "name": "client_ca_sdk_test_1",
              "issuer": "CN=p2cvpn.test",
              "subject": "CN=p2cvpn.test",
              "serial_number": "218730615113252363388323617489459159151767515623",
              "expiration_time": "2033-10-17T06:21:25Z",
              "signature_algorithm": "SHA256WITHRSA",
              "created_at": "2024-06-15T01:59:46.612Z",
              "updated_at": "2024-06-15T01:59:46.612Z"
           }
        ],
         "ssl_options": {
           "protocol": "TCP",
           "port": 443,
           "encryption_algorithm": "AES-128-GCM",
           "authentication_algorithm": "SHA256",
          "is_compressed": false
         },
         "status": "ACTIVE",
 "created_at": "2024-06-15T01:59:46.612Z",
 "updated_at": "2024-06-15T02:01:16.606Z"
     },
\overline{\phantom{a}} "id": "3840e9ea-84be-4ff9-ad26-817829ba16ed",
         "p2c_vgw_id": "30dfb9cd-eeb0-4937-a7a5-4bc08184090b",
         "client_cidr": "173.17.0.0/24",
         "local_subnets": [
           "172.16.0.0/24",
           "172.16.1.0/24"
\qquad \qquad \Box "client_auth_type": "LOCAL_PASSWORD",
         "tunnel_protocol": "SSL",
         "server_certificate": {
           "id": "scs1698803781642",
 "name": "p2cvpn_test",
 "issuer": "CN=p2cvpn.test",
           "subject": "CN=p2cvpn.server",
           "serial_number": "109258411809374886820602321558250159914",
           "expiration_time": "2026-01-22T06:26:18Z",
           "signature_algorithm": "SHA256WITHRSA"
\qquad \qquad \} "client_ca_certificates": [],
         "ssl_options": {
           "protocol": "TCP",
           "port": 443,
```
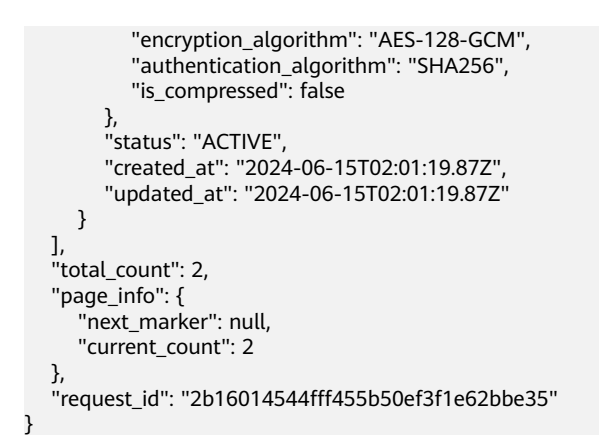

## **Status Codes**

For details, see **[A.2 Status Codes](#page-355-0)**.

## **4.2.2.6 Verifying a Client CA Certificate**

#### **Function**

This API is used to verify the validity of a client CA certificate.

#### **Calling Method**

For details, see **[3 Calling APIs](#page-8-0)**.

#### **URI**

POST /v5/{project\_id}/p2c-vpn-gateways/vpn-servers/client-ca-certificates/check

**Table 4-227** Parameter description

| <b>Parameter</b> | Type   | <b>Manda</b><br>tory | <b>Description</b>                                                                                               |
|------------------|--------|----------------------|----------------------------------------------------------------------------------------------------|
| project_id       | String | Yes                  | Specifies a project ID. You can obtain<br>the project ID by referring to A.1<br><b>Obtaining the Project ID.</b> |

#### **Request**

Request parameters

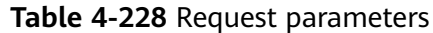

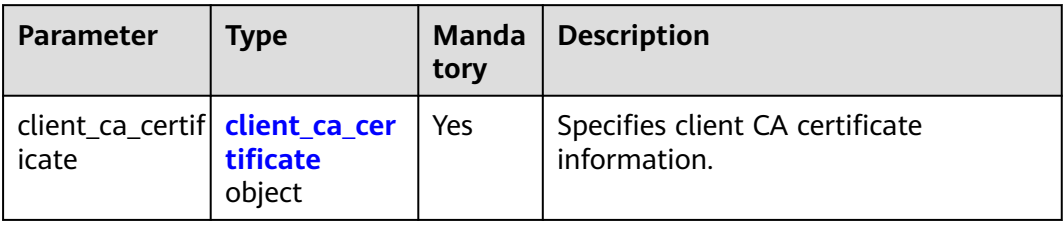

#### **Table 4-229** client\_ca\_certificate

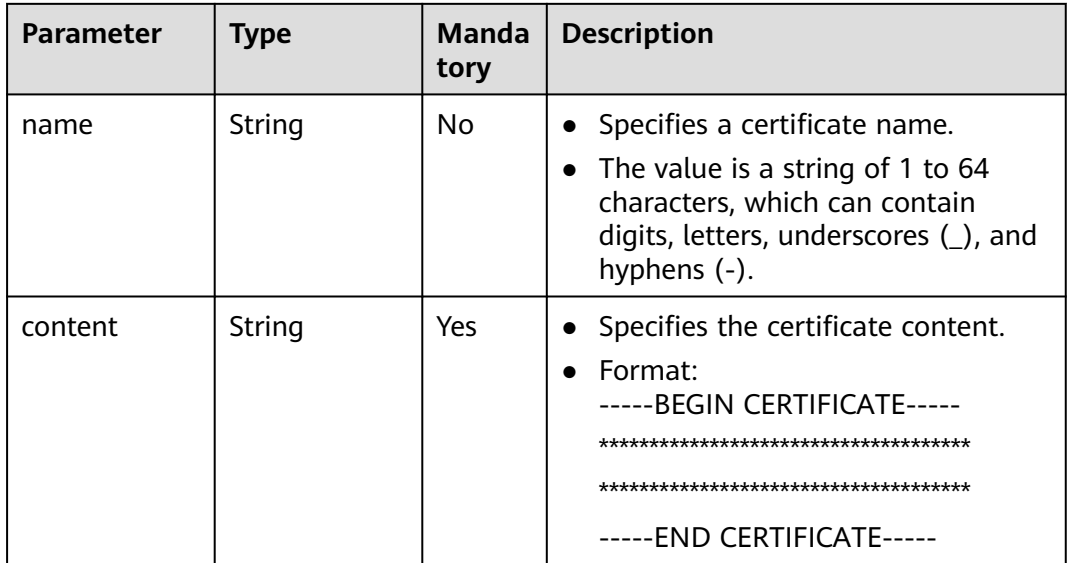

```
● Example request
     POST /v5/{project_id}/p2c-vpn-gateways/vpn-servers/client-ca-certificates/check
     {
      "client_ca_certificate": {
      "name": "client_ca_8sux3d",
      "content": "-----BEGIN CERTIFICATE-----******-----END CERTIFICATE-----"
      }
```
#### **Response**

}

● Response parameters Returned status code 200: successful operation

| <b>Parameter</b>        | <b>Type</b> | <b>Description</b>                                                                                                    |
|-------------------------|-------------|----------------------------------------------------------------------------------------------------|
| name                    | String      | • Specifies a certificate name.                                                                                                |
|                         |             | • The value is a string of 1 to 64<br>characters, which can contain digits,<br>letters, underscores (_), and hyphens<br>$(-).$ |
| issuer                  | String      | Specifies the issuer of a certificate.<br>$\bullet$                                                                            |
|                         |             | • The value is a string of 1 to 256<br>characters.                                                                             |
| subject                 | String      | Specifies the subject of a certificate.<br>$\bullet$                                                                           |
|                         |             | • The value is a string of 1 to 256<br>characters.                                                                             |
| serial number           | String      | Specifies the serial number of a CA<br>$\bullet$<br>certificate.                                                               |
|                         |             | • The value is a string of 1 to 64<br>characters.                                                                              |
| expiration_tim<br>e     | String      | Specifies the expiration time of a<br>$\bullet$<br>certificate.                                                                |
|                         |             | • The UTC time format is yyyy-MM-<br>ddTHH:mm:ssZ.                                                                             |
| signature_algo<br>rithm | String      | Specifies the signature algorithm of a<br>$\bullet$<br>certificate.                                                            |
|                         |             | The value is a string of 1 to 64<br>$\bullet$<br>characters.                                                                   |

**Table 4-230** Parameters in the response body

Example response

{

}

Response returned when verification succeeds:

```
 "name": "client_ca_8sux3d",
 "issuer": "CN=xxx",
 "subject": "CN=xxx",
   "serial_number": "621079609299744022526309164429940520767604766768",
 "expiration_time": "2033-08-05T11:52:34Z",
 "signature_algorithm": "SHA256WITHRSA"
```
Response returned when verification fails:

```
{
 "error_code": "VPN.0072",
 "error_msg": "Certificate client_ca_8sux3d has expired.",
 "request_id": "b012532f51675c0ffdcfb2868669bd4e"
}
```
## **Status Codes**

For details, see **[A.2 Status Codes](#page-355-0)**.

# **4.2.2.7 Uploading a Client CA Certificate**

## **Function**

This API is used to upload a client CA certificate.

### **Calling Method**

For details, see **[3 Calling APIs](#page-8-0)**.

### **URI**

POST /v5/{project\_id}/p2c-vpn-gateways/vpn-servers/{vpn\_server\_id}/client-cacertificates

**Table 4-231** Parameter description

| <b>Parameter</b> | <b>Type</b> | Manda<br>tory | <b>Description</b>                                                                                               |
|------------------|-------------|---------------|----------------------------------------------------------------------------------------------------|
| project_id       | String      | Yes           | Specifies a project ID. You can obtain<br>the project ID by referring to A.1<br><b>Obtaining the Project ID.</b> |
| vpn_server_id    | String      | Yes           | Specifies the ID of a VPN server.                                                                                |

**Table 4-232** Parameters in the request header

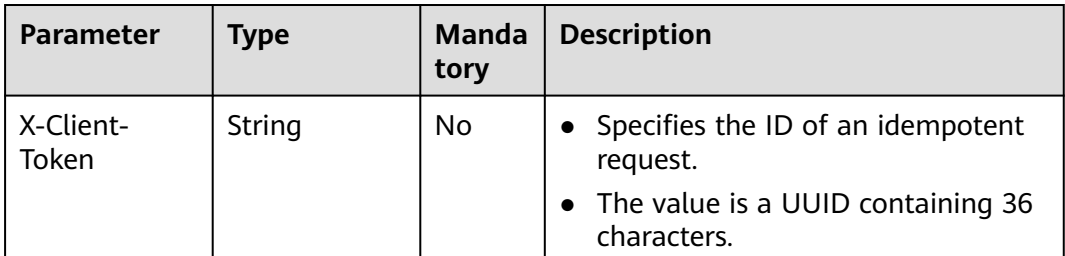

#### **Request**

● Request parameters

#### **Table 4-233** Request parameters

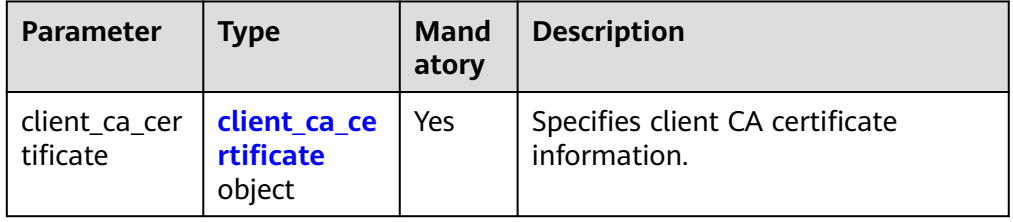

<span id="page-242-0"></span>**Table 4-234** client\_ca\_certificate

| <b>Parameter</b> | <b>Type</b> | <b>Mand</b><br>atory | <b>Description</b>                                                                                                    |
|------------------|-------------|----------------------|----------------------------------------------------------------------------------------------------|
| name             | String      | No.                  | Specifies a certificate name. If<br>this parameter is left blank, the<br>system automatically generates<br>a certificate name.                             |
|                  |             |                      | The value is a string of 1 to 64<br>characters, which can contain<br>digits, letters, underscores (_),<br>and hyphens (-).                                 |
| content          | String      | Yes                  | Specifies the certificate content.<br>It is recommended to use a<br>certificate with a strong<br>cryptographic algorithm, such as<br>RSA-3072 or RSA-4096. |
|                  |             |                      | Format:<br>-BEGIN CERTIFICATE-----                                                                                                    |
|                  |             |                      | **************************************                                                                                                    |
|                  |             |                      |                                                                                                    |

● Example request POST https://{Endpoint}/v5/{project\_id}/p2c-vpn-gateways/vpn-servers/{vpn\_server\_id}/client-cacertificates

```
{
 "client_ca_certificate": {
  "name": "client_ca_8sux3d",
   "content": "-----BEGIN CERTIFICATE-----********-----END CERTIFICATE-----"
 }
}
```
## **Response**

● Response parameters

Returned status code 201: successful operation

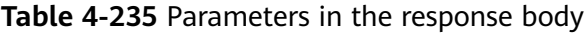

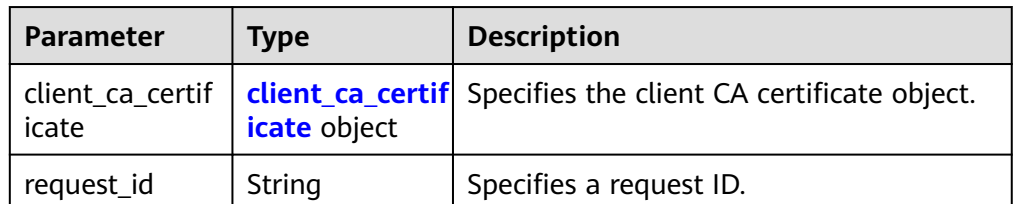

<span id="page-243-0"></span>**Table 4-236** client\_ca\_certificate

| <b>Parameter</b> | Type   | <b>Description</b>                                 |  |
|------------------|--------|----------------------------------------------------|--|
|                  | String | • Specifies the ID of a client CA<br>certificate.  |  |
|                  |        | • The value is a UUID containing 36<br>characters. |  |

```
– Example response
```

```
{
   "client_ca_certificate": {
      "id": "4e3a364f-1213-4a37-917e-d494aeada34e"
 },
 "request_id": "4114fdd9ca33e22936ece75b97d7a363"
}
```
## **Status Codes**

For details, see **[A.2 Status Codes](#page-355-0)**.

# **4.2.2.8 Querying a Client CA Certificate**

## **Function**

This API is used to query a client CA certificate with a specified ID.

### **Calling Method**

For details, see **[3 Calling APIs](#page-8-0)**.

#### **URI**

GET /v5/{project\_id}/p2c-vpn-gateways/vpn-servers/{vpn\_server\_id}/client-cacertificates/{client\_ca\_certificate\_id}

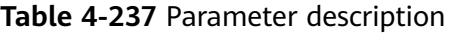

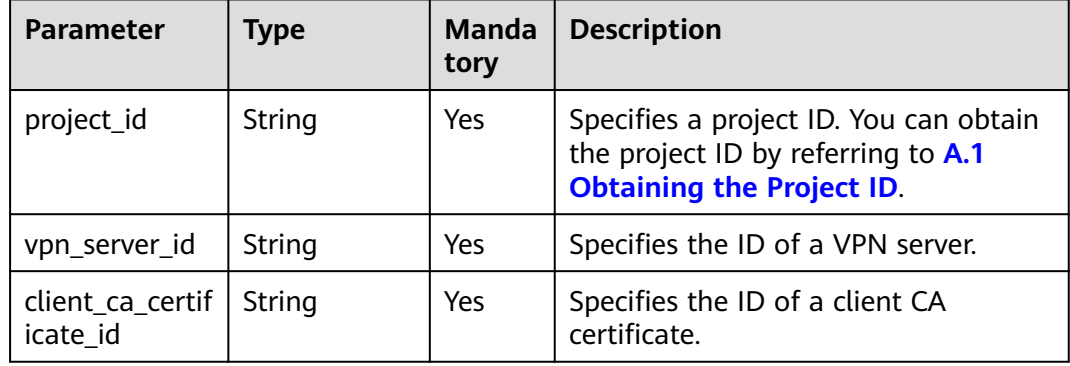

## **Request**

● Request parameters

None

● Example request GET https://{Endpoint}/v5/{project\_id}/p2c-vpn-gateways/vpn-servers/{vpn\_server\_id}/client-cacertificates/{client\_ca\_certificate\_id}

## **Response**

● Response parameters

Returned status code 200: successful query

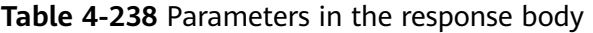

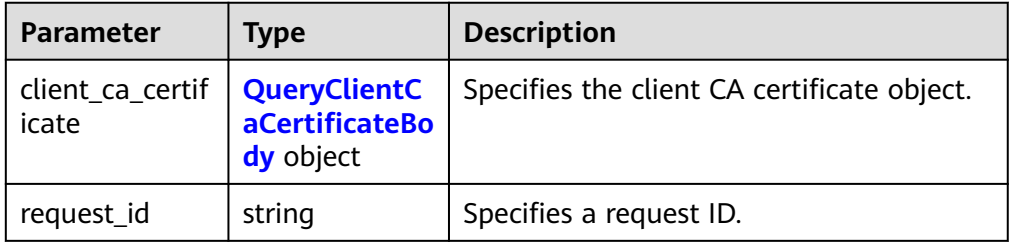

#### **Table 4-239** QueryClientCaCertificateBody

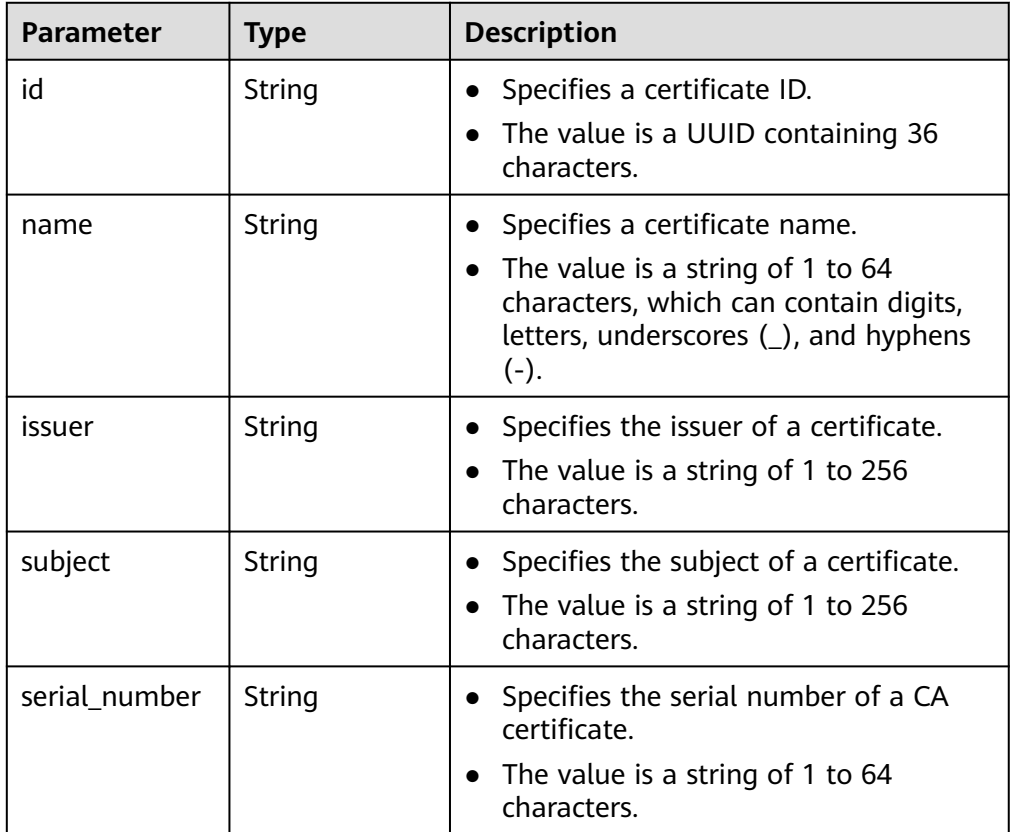

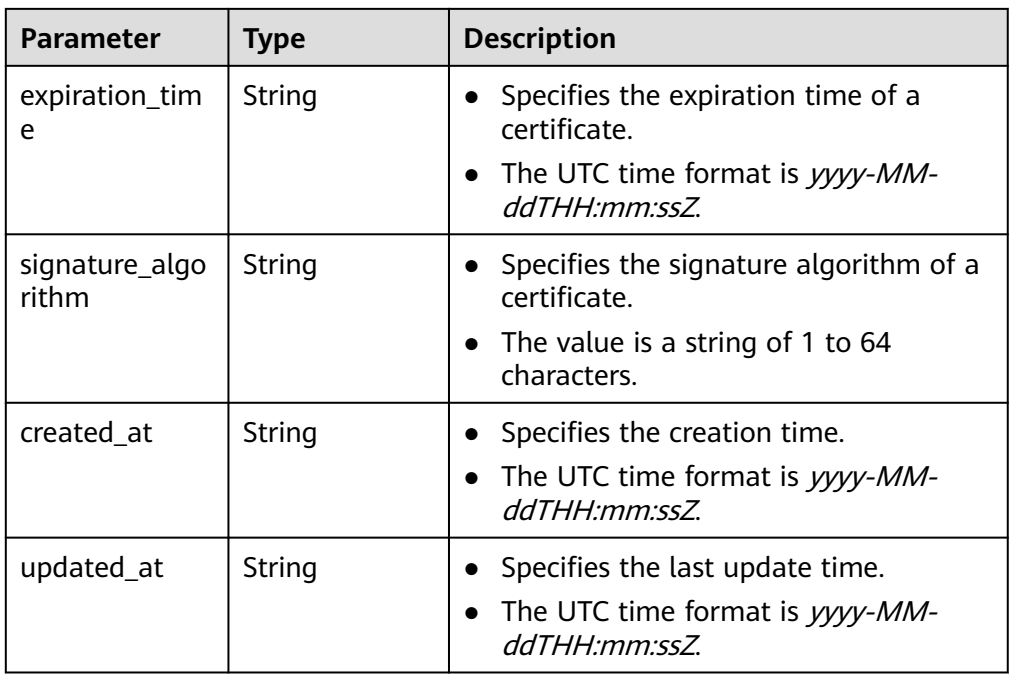

– Example response

```
{
 "client_ca_certificate": {
 "id": "ab80b8f6-6d67-4bdb-ba39-e8dd9419e64e",
      "name": "ca-cert-55f7",
      "issuer": "CN=xxx",
      "subject": "CN=xxx",
      "serial_number": "218730615113252363388323617489459159151767515623",
      "expiration_time": "2033-10-17T06:21:25Z",
      "signature_algorithm": "SHA256WITHRSA",
 "created_at": "2024-06-17T02:46:22.327Z",
 "updated_at": "2024-06-17T02:46:22.327Z"
   },
   "request_id": "29d83bb1-5349-4af5-9fa6-672af3daf4d1"
}
```
## **Status Codes**

For details, see **[A.2 Status Codes](#page-355-0)**.

# **4.2.2.9 Modifying a Client CA Certificate**

#### **Function**

This API is used to update a client CA certificate with a specified ID.

### **Calling Method**

For details, see **[3 Calling APIs](#page-8-0)**.

#### **URI**

PUT /v5/{project\_id}/p2c-vpn-gateways/vpn-servers/{vpn\_server\_id}/client-cacertificates/{client\_ca\_certificate\_id}

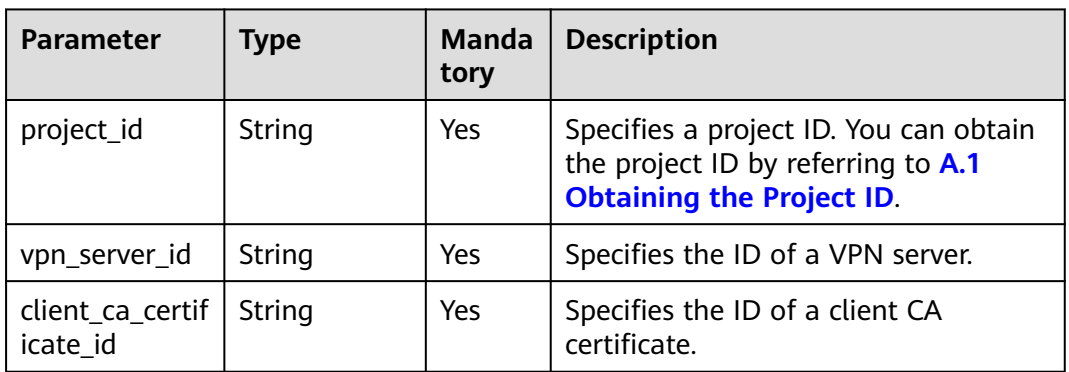

## **Request**

● Request parameters

#### **Table 4-241** Request parameters

| <b>Parameter</b>          | Tvpe                                | <b>Mand</b><br>atory | <b>Description</b>                             |
|---------------------------|-------------------------------------|----------------------|------------------------------------------------|
| client_ca_cer<br>tificate | client_ca_ce<br>rtificate<br>object | Yes                  | Specifies the client CA certificate<br>object. |

**Table 4-242** client\_ca\_certificate

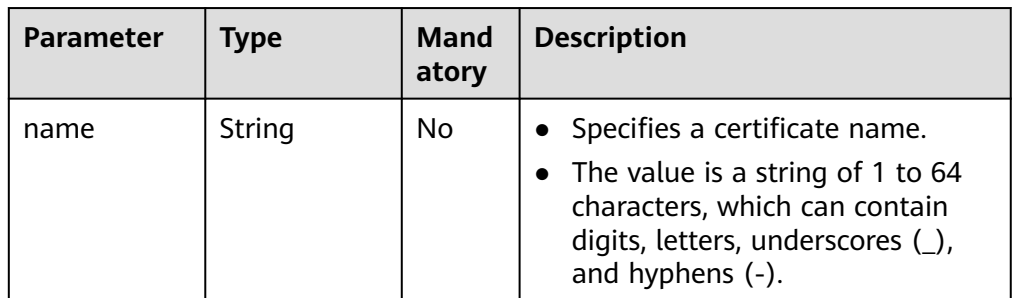

– Example request PUT https://{Endpoint}/v5/{project\_id}/p2c-vpn-gateways/vpn-servers/{vpn\_server\_id}/client-cacertificates/{client\_ca\_certificate\_id}

```
{
 "client_ca_certificate": {
  "name": "client_ca_update"
 }
}
```
### **Response**

● Response parameters

#### Returned status code 200: successful operation

**Table 4-243** Parameters in the response body

| <b>Parameter</b> | <b>Type</b> | <b>Description</b>      |
|------------------|-------------|-------------------------|
| request_id       | string      | Specifies a request ID. |

Example response

{

 "request\_id": "c63d850876bcddbdfbd11776cce57914" }

## **Status Codes**

For details, see **[A.2 Status Codes](#page-355-0)**.

## **4.2.2.10 Deleting a Client CA Certificate**

### **Function**

This API is used to delete a client CA certificate with a specified ID.

### **Calling Method**

For details, see **[3 Calling APIs](#page-8-0)**.

#### **URI**

DELETE /v5/{project\_id}/p2c-vpn-gateways/vpn-servers/{vpn\_server\_id}/client-cacertificates/{client\_ca\_certificate\_id}

**Table 4-244** Parameter description

| <b>Parameter</b>             | <b>Type</b> | Manda<br>tory | <b>Description</b>                                                                                               |
|------------------------------|-------------|---------------|----------------------------------------------------------------------------------------------------|
| project_id                   | String      | Yes           | Specifies a project ID. You can obtain<br>the project ID by referring to A.1<br><b>Obtaining the Project ID.</b> |
| vpn_server_id                | String      | Yes           | Specifies the ID of a VPN server.                                                                                |
| client_ca_certif<br>icate id | String      | Yes           | Specifies the ID of a client CA<br>certificate.                                                                  |

#### **Request**

- Request parameters
	- None
- Example request

#### **Response**

Response parameters Returned status code 204: successful deletion

## **Status Codes**

For details, see **[A.2 Status Codes](#page-355-0)**.

## **4.2.2.11 Modifying the Connection Log Configuration of a P2C VPN Gateway**

### **Function**

This API is used to modify the connection log configuration of a P2C VPN gateway with a specified ID.

### **Calling Method**

For details, see **[3 Calling APIs](#page-8-0)**.

#### **URI**

PUT /v5/{project\_id}/p2c-vpn-gateways/{p2c\_vgw\_id}/log-config

#### **Table 4-245** Parameter description

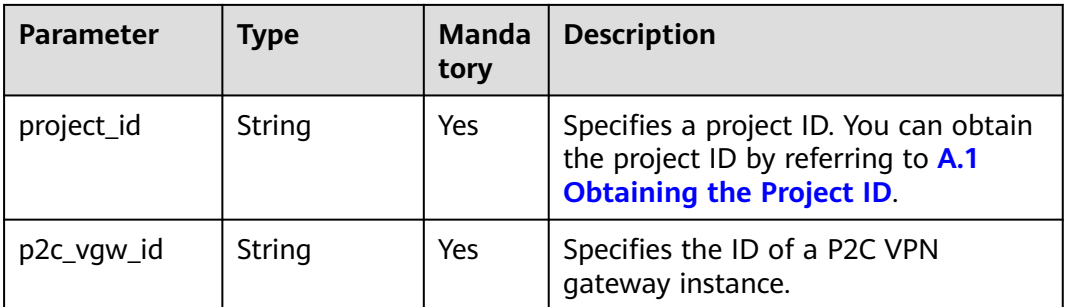

### **Request**

Request parameters

**Table 4-246** Request parameters

| <b>Parameter</b> | <b>Type</b>                                                       | Mand<br>atory | <b>Description</b>               |
|------------------|-------------------------------------------------------------------|---------------|----------------------------------|
| log_config       | <b>UpdateVpnL</b><br>ogConfigRe<br>questBodyC<br>ontent<br>object | Yes           | Specifies the log_config object. |

**Table 4-247** UpdateVpnLogConfigRequestBodyContent

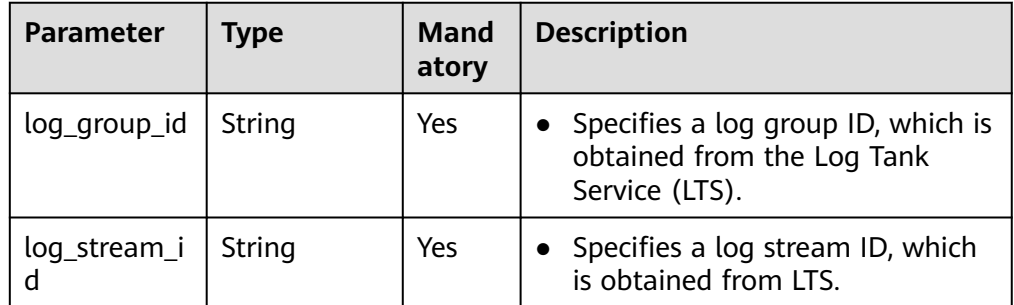

#### Example request

PUT https://{Endpoint}/v5/{project\_id}/p2c-vpn-gateways/{p2c\_vgw\_id}/log-config

```
{
  "log_config": {
 "log_group_id": "05c4052d-8d14-488f-aa00-19fea5a25fdd",
 "log_stream_id": "d9d85143-e1e1-427a-9994-d8b8fd9ebe3f"
 }
}
```
# **Response**

#### Response parameters

Returned status code 200: successful operation

#### **Table 4-248** Parameters in the response body

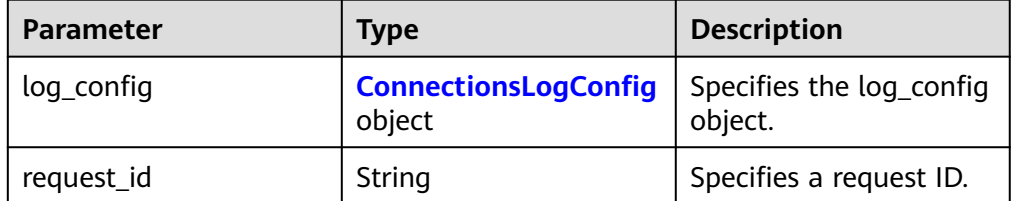

<span id="page-250-0"></span>**Table 4-249** ConnectionsLogConfig

| <b>Parameter</b> | Type   | <b>Description</b>                                               |
|------------------|--------|------------------------------------------------------------------|
| log_group_id     | String | • Specifies a log group<br>ID, which is obtained<br>from LTS.    |
| log_stream_id    | String | • Specifies a $log$<br>stream ID, which is<br>obtained from LTS. |

#### Example response

```
{
   "log_config": {
      "log_group_id": "05c4052d-8d14-488f-aa00-19fea5a25fdd",
      "log_stream_id": "d9d85143-e1e1-427a-9994-d8b8fd9ebe3f"
 },
   "request_id": "b19ba5a0be8f7b7f664b14596f8f35db"
}
```
## **Status Codes**

For details, see **[A.2 Status Codes](#page-355-0)**.

## **4.2.2.12 Querying the Connection Log Configuration of a P2C VPN Gateway**

## **Function**

This API is used to query the connection log configuration of a P2C VPN gateway with a specified ID.

### **Calling Method**

For details, see **[3 Calling APIs](#page-8-0)**.

### **URI**

GET /v5/{project\_id}/p2c-vpn-gateways/{p2c\_vgw\_id}/log-config

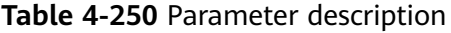

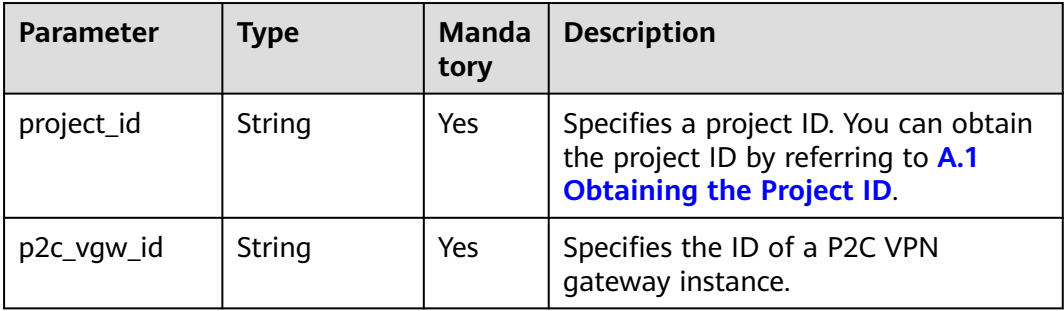

## **Request**

- Request parameters None
- Example request GET https://{Endpoint}/v5/{project\_id}/p2c-vpn-gateways/{p2c\_vgw\_id}/log-config

#### **Response**

Response parameters

Returned status code 200: successful query

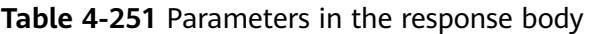

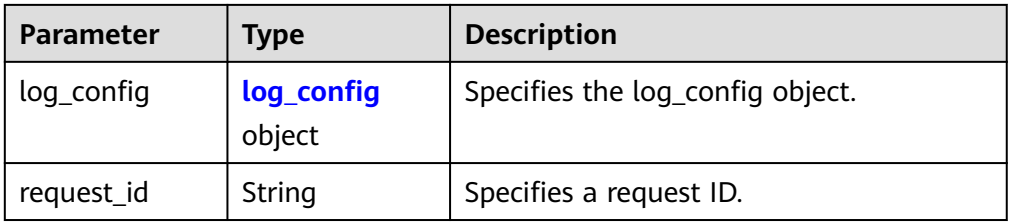

#### **Table 4-252** log\_config

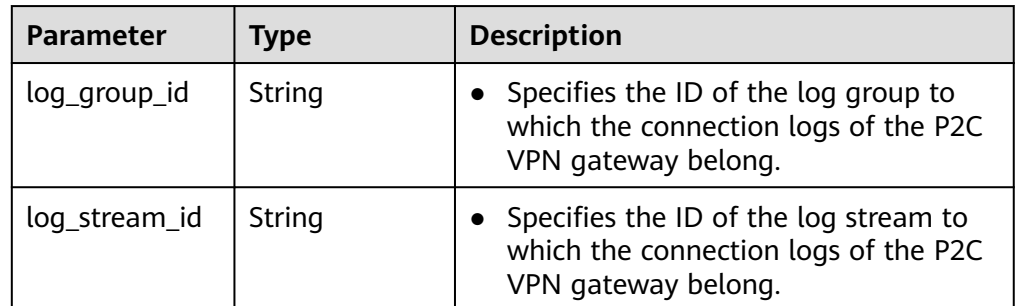

Example response

{

```
 "log_config": {
      "log_group_id": "05c4052d-8d14-488f-aa00-19fea5a25fdd",
      "log_stream_id": "d9d85143-e1e1-427a-9994-d8b8fd9ebe3f"
   },
   "request_id": "2ddd2f6107a8164ce6f6268bd991e57c"
}
```
### **Status Codes**

For details, see **[A.2 Status Codes](#page-355-0)**.

## **4.2.2.13 Deleting the Connection Log Configuration of a P2C VPN Gateway**

### **Function**

This API is used to delete the connection log configuration of a P2C VPN gateway with a specified ID.
## **Calling Method**

For details, see **[3 Calling APIs](#page-8-0)**.

## **URI**

DELETE /v5/{project\_id}/p2c-vpn-gateways/{p2c\_vgw\_id}/log-config

### **Table 4-253** Parameter description

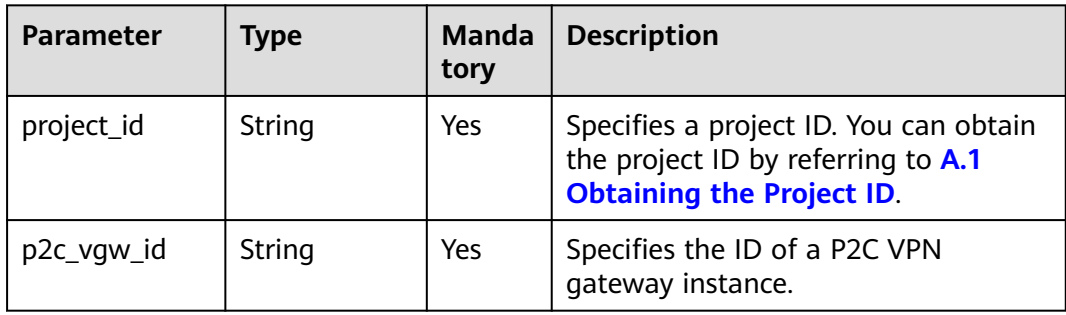

## **Request**

- Request parameters None
- **Example request** DELETE https://{Endpoint}/v5/{project\_id}/p2c-vpn-gateways/{p2c\_vgw\_id}/log-config

### **Response**

● Response parameters Returned status code 204: successful deletion

## **Status Codes**

For details, see **[A.2 Status Codes](#page-355-0)**.

## **4.2.3 User Management**

## **4.2.3.1 Creating a VPN User**

## **Function**

This API is used to create a VPN user on a specified VPN server.

## **Calling Method**

For details, see **[3 Calling APIs](#page-8-0)**.

## **URI**

POST /v5/{project\_id}/p2c-vpn-gateways/vpn-servers/{vpn\_server\_id}/users

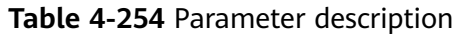

| <b>Parameter</b> | Type   | <b>Manda</b><br>tory | <b>Description</b>                                                                                               |
|------------------|--------|----------------------|----------------------------------------------------------------------------------------------------|
| project_id       | String | Yes                  | Specifies a project ID. You can obtain<br>the project ID by referring to A.1<br><b>Obtaining the Project ID.</b> |
| vpn_server_id    | String | Yes                  | Specifies the ID of a VPN server.                                                                                |

**Table 4-255** Parameters in the request header

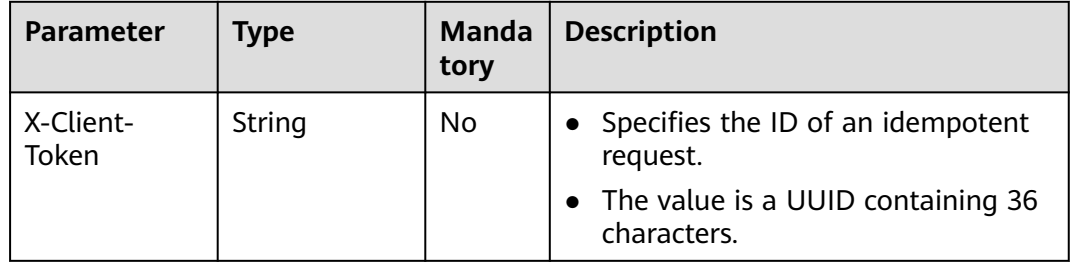

● Request parameters

### **Table 4-256** Request parameters

| <b>Parameter</b> | Type                                                            | <b>Mand</b><br>atory | <b>Description</b>                              |
|------------------|-----------------------------------------------------------------|----------------------|-------------------------------------------------|
| user             | <b>CreateVpnU</b><br><b>serRequestB</b><br>odyContent<br>object | Yes                  | Specifies the to-be-created VPN<br>user object. |

**Table 4-257** CreateVpnUserRequestBodyContent

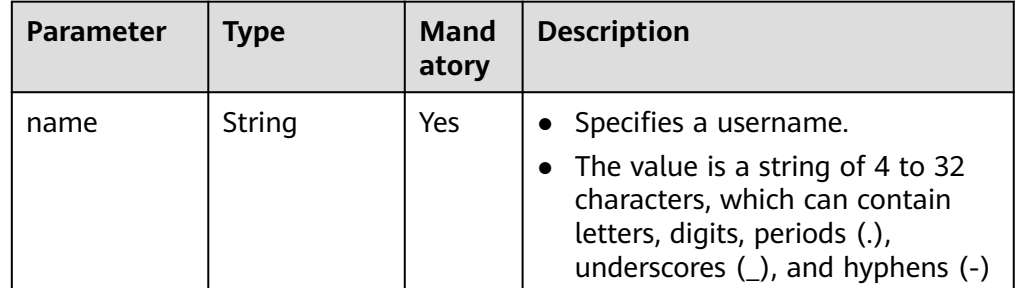

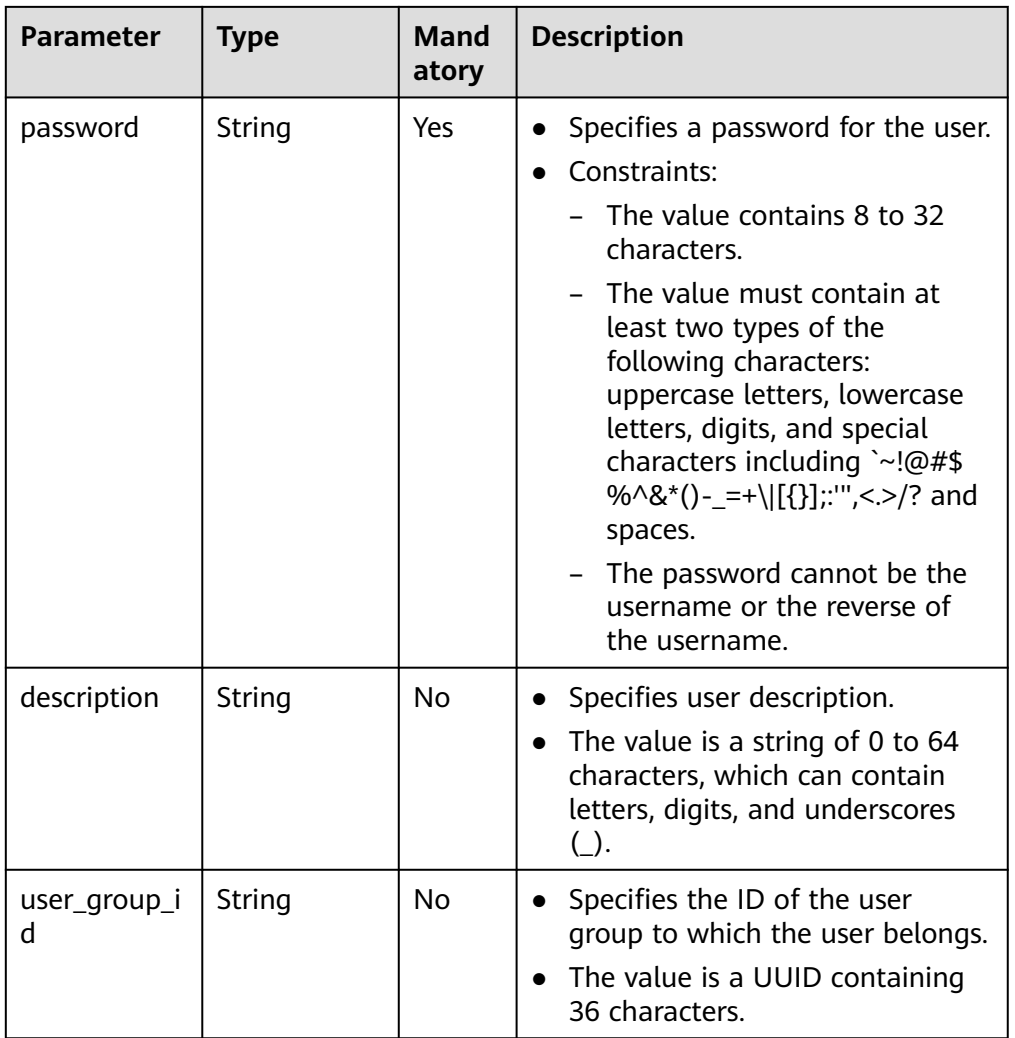

#### – Example request

POST https://{Endpoint}/v5/{project\_id}/p2c-vpn-gateways/vpn-servers/{vpn\_server\_id}/users

```
{
 "user": {
 "name": "user001",
 "password": "******",
 "description": "UserDescription1",
  "user_group_id": "yWYnJt0R-Q0a7-R4QW-tFXX-QfundEqrR27W"
 }
}
```
### **Response**

● Response parameters

Returned status code 201: successful operation

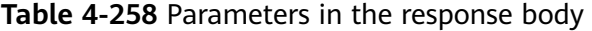

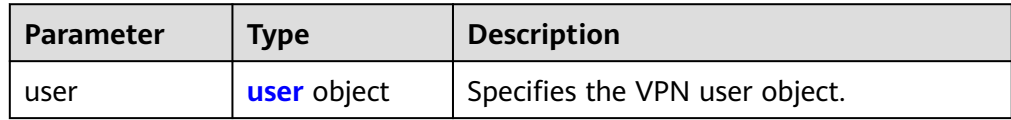

<span id="page-255-0"></span>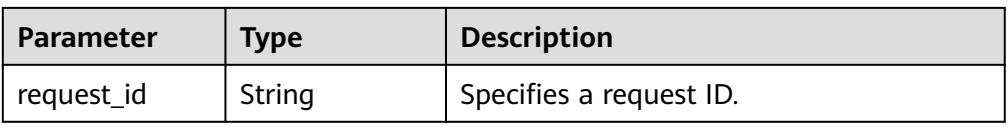

#### **Table 4-259** user

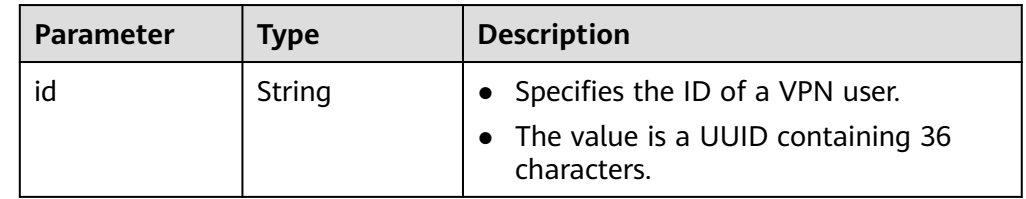

Example response

{ "user": { "id": "41ad472e-d3e4-482b-8f00-7b2c1bfc4b7d" }, "request\_id": "b19ba5a0be8f7b7f664b14596f8f35db" }

## **Status Codes**

For details, see **[A.2 Status Codes](#page-355-0)**.

## **4.2.3.2 Creating VPN Users in Batches**

## **Function**

This API is used to create VPN users in batches on a specified VPN server.

### **Calling Method**

For details, see **[3 Calling APIs](#page-8-0)**.

### **URI**

POST /v5/{project\_id}/p2c-vpn-gateways/vpn-servers/{vpn\_server\_id}/users/batchcreate

### **Table 4-260** Parameter description

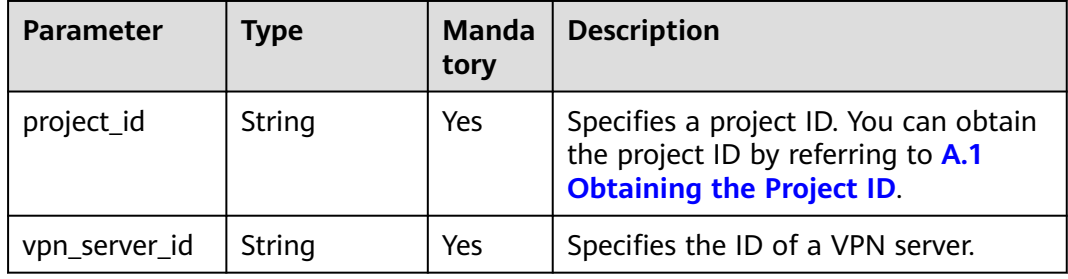

| <b>Parameter</b>   | Type   | <b>Manda</b><br>tory | <b>Description</b>                                                                                    |
|--------------------|--------|----------------------|----------------------------------------------------------------------------------------------------|
| X-Client-<br>Token | String | No                   | • Specifies the ID of an idempotent<br>request.<br>• The value is a UUID containing 36<br>characters. |

**Table 4-261** Parameters in the request header

● Request parameters

### **Table 4-262** Request parameters

| <b>Parameter</b> | <b>Type</b>                                     | <b>Mand</b><br>atory | <b>Description</b>                                |
|------------------|-------------------------------------------------|----------------------|---------------------------------------------------|
| users            | Array of<br><b>CreateVpnU</b><br>ser<br>objects | Yes                  | Specifies the list of VPN users to be<br>created. |

**Table 4-263** CreateVpnUser

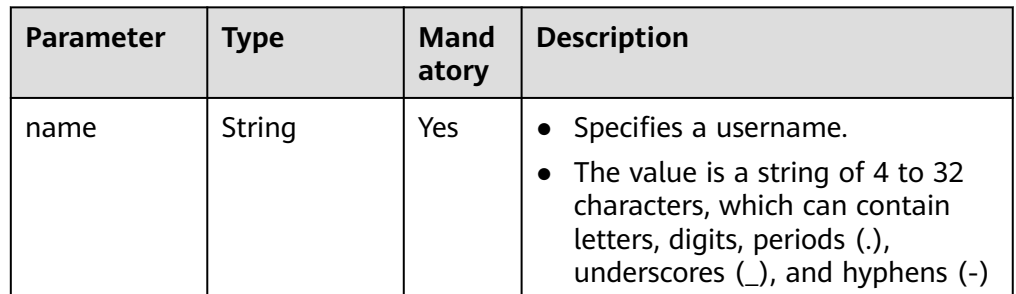

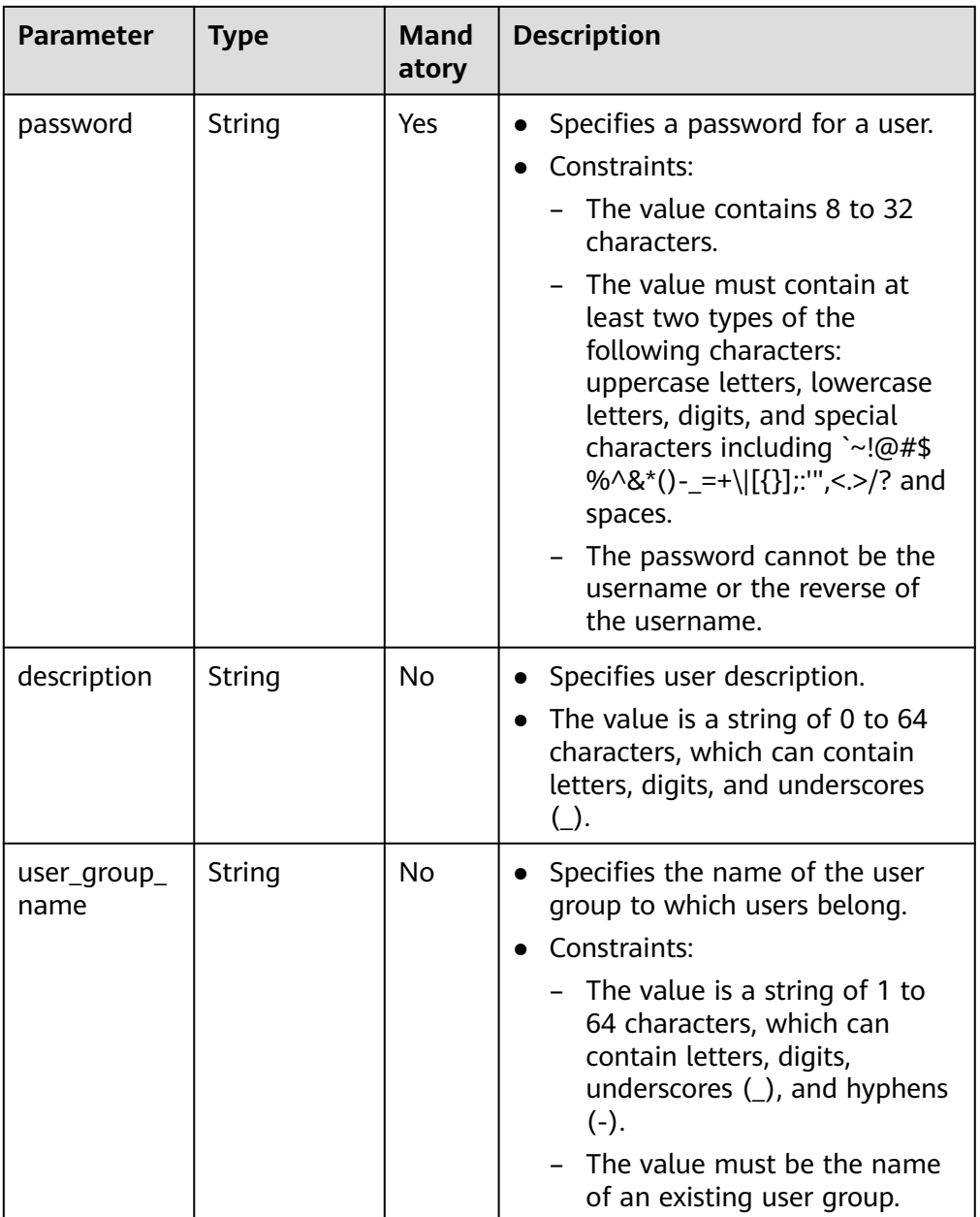

#### – Example request

POST https://{Endpoint}/v5/{project\_id}/p2c-vpn-gateways/vpn-servers/{vpn\_server\_id}/users

```
{
  "users": [
\{ "name": "user1",
 "password": "******",
    "description": "UserDescription1",
    "user_group_name": "default"
 },
\{ "name": "user2",
 "password": "******",
 "description": "UserDescription2",
    "user_group_name": "UserGroup1"
  }
```
#### ] }

## **Response**

### ● Response parameters

Returned status code 201: successful operation

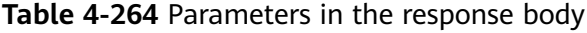

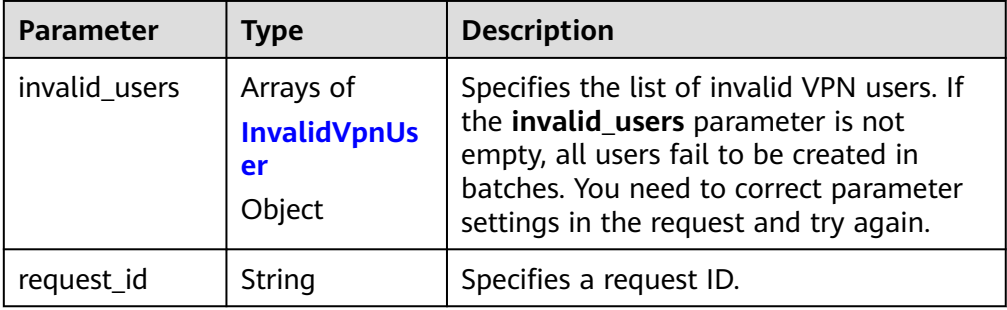

#### **Table 4-265** InvalidVpnUser

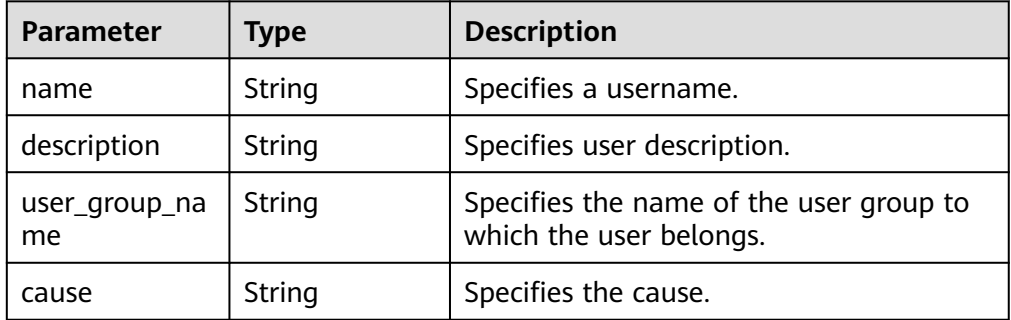

### – Example response

{

Response of successful batch creation:

```
{
  "invalid_users": [],
  "request_id": "b19ba5a0be8f7b7f664b14596f8f35db"
}
```
Response to a request that contains invalid users:

```
 "invalid_users": [
     {
        "name": "USER1",
        "description": "UserDescription",
        "user_group_name": "default",
        "cause": "Duplicate user name."
     },
      {
        "name": "USER2",
 "description": "UserDescription",
 "user_group_name": "default",
        "cause": "Password length invalid."
     }
  ],
```
"request\_id": "49b52ed16992baa4650d093b512a59b6"

## **Status Codes**

For details, see **[A.2 Status Codes](#page-355-0)**.

}

## **4.2.3.3 Querying a VPN User**

## **Function**

This API is used to query information about a VPN user with a specified ID.

## **Calling Method**

For details, see **[3 Calling APIs](#page-8-0)**.

### **URI**

GET /v5/{project\_id}/p2c-vpn-gateways/vpn-servers/{vpn\_server\_id}/users/{user\_id}

**Table 4-266** Parameter description

| <b>Parameter</b> | <b>Type</b> | Manda<br>tory | <b>Description</b>                                                                                               |
|------------------|-------------|---------------|----------------------------------------------------------------------------------------------------|
| project_id       | String      | Yes           | Specifies a project ID. You can obtain<br>the project ID by referring to A.1<br><b>Obtaining the Project ID.</b> |
| vpn_server_id    | String      | Yes           | Specifies the ID of a VPN server.                                                                                |
| user id          | String      | Yes           | Specifies a user ID.                                                                                             |

### **Request**

- Request parameters None
- **Example request** GET https://{Endpoint}/v5/{project\_id}/p2c-vpn-gateways/vpn-servers/{vpn\_server\_id}/users/{user\_id}

### **Response**

Response parameters Returned status code 200: successful query

| <b>Parameter</b> | Type                     | <b>Description</b>             |
|------------------|--------------------------|--------------------------------|
| user             | <b>VpnUser</b><br>object | Specifies the VPN user object. |
| request_id       | String                   | Specifies a request ID.        |

**Table 4-267** Parameters in the response body

#### **Table 4-268** VpnUser

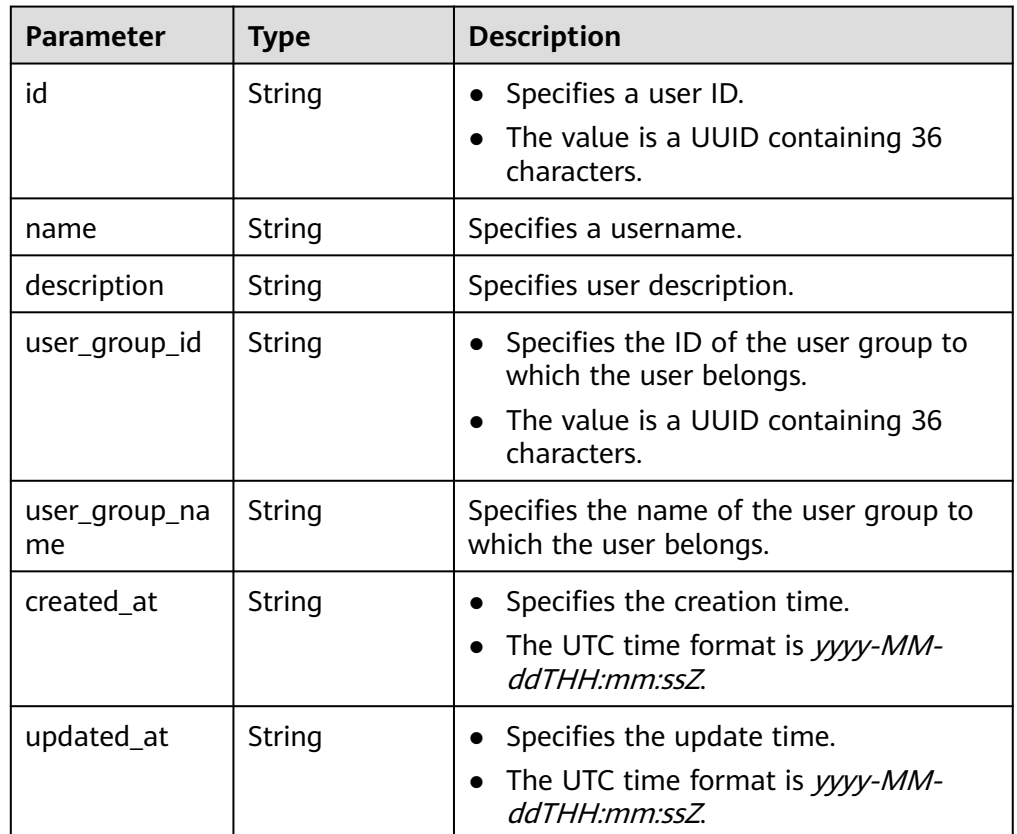

Example response

```
{
   "user": {
     "id": "41ad472e-d3e4-482b-8f00-7b2c1bfc4b7d",
      "name": "user001",
 "description": "UserDescription1",
 "user_group_id": "yWYnJt0R-Q0a7-R4QW-tFXX-QfundEqrR27W",
 "user_group_name": "user-group1",
 "created_at": "2024-06-17T06:53:46.302Z",
      "updated_at": "2024-06-17T06:53:46.302Z"
   },
   "request_id": "926a0edb3bf432943e2399b700173add"
}
```
## **Status Codes**

For details, see **[A.2 Status Codes](#page-355-0)**.

## **4.2.3.4 Querying the VPN User List**

## **Function**

This API is used to query the user list based on a specified VPN server ID.

## **Calling Method**

For details, see **[3 Calling APIs](#page-8-0)**.

### **URI**

GET /v5/{project\_id}/p2c-vpn-gateways/vpn-servers/{vpn\_server\_id}/users

### **Table 4-269** Parameter description

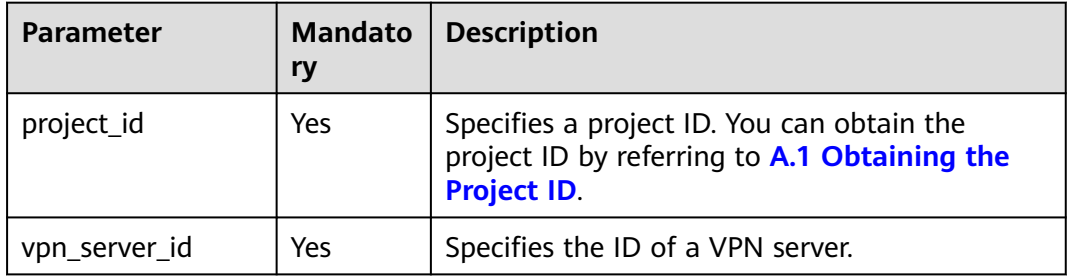

**Table 4-270** Parameter in a query request

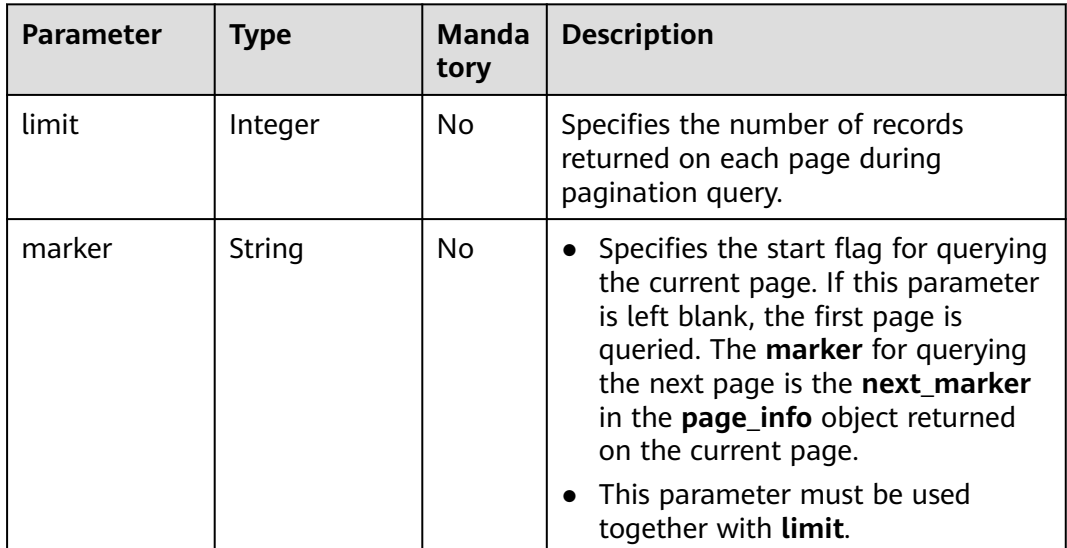

## **Request**

- Request parameters None
- Example request GET https://{Endpoint}/v5/{project\_id}/p2c-vpn-gateways/vpn-servers/{vpn\_server\_id}/users

## **Response**

#### ● Response parameters

Returned status code 200: successful query

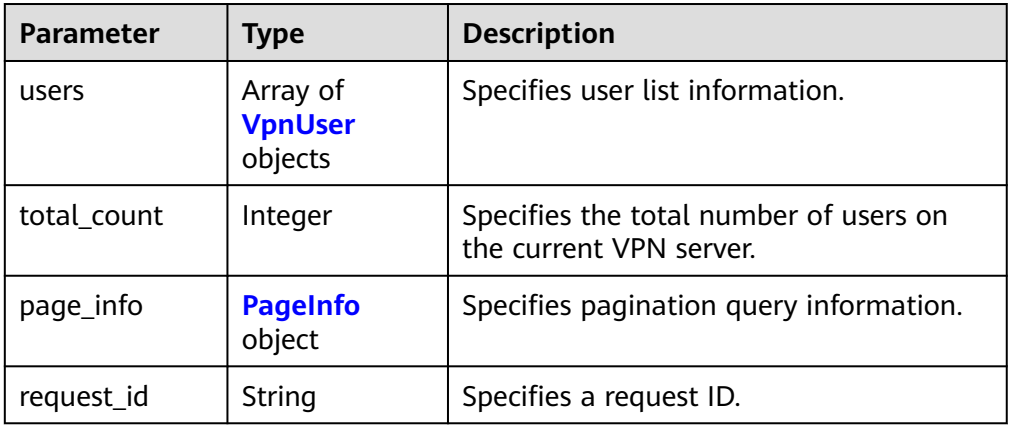

### **Table 4-271** Parameters in the response body

### **Table 4-272** VpnUser

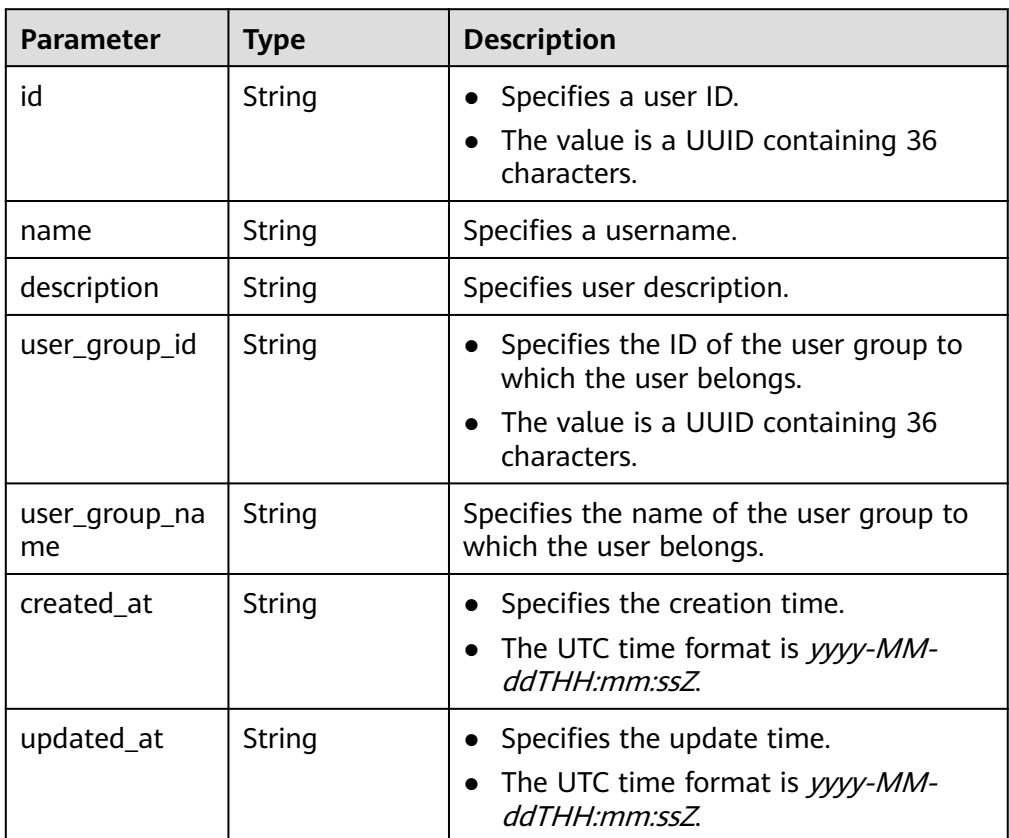

<span id="page-263-0"></span>

| <b>Parameter</b> | <b>Type</b> | <b>Description</b>                                                                                                    |
|------------------|-------------|----------------------------------------------------------------------------------------------------|
| next_marker      | String      | Specifies the marker of the next page.<br>The value is the time when the last<br>resource in the last query response was<br>created. |
| current_count    | Integer     | Specifies the number of resources in the<br>list.                                                                                    |

Example response

{

```
 "users": [
     {
        "id": "41ad472e-d3e4-482b-8f00-7b2c1bfc4b7d",
        "name": "user001",
        "description": "UserDescription1",
        "user_group_id": "yWYnJt0R-Q0a7-R4QW-tFXX-QfundEqrR27W",
        "user_group_name": "user-group1",
        "created_at": "2024-06-17T06:53:46.302Z", 
        "updated_at": "2024-06-17T06:53:46.302Z"
     },
     {
        "id": "41ad472e-d3e4-482b-8f00-7b2c1bfc4b7d",
        "name": "user002",
        "description": "UserDescription2",
        "user_group_id": "yWYnJt0R-Q0a7-R4QW-tFXX-QfundEqrR27W",
        "user_group_name": "user-group1",
 "created_at": "2024-06-17T06:53:46.302Z", 
 "updated_at": "2024-06-17T06:53:46.302Z"
     }
   ],
   "total_count": 2,
   "page_info": {
     "next_marker": null,
     "current_count": 2
   },
   "request_id": "b04b68fb4d548344e0bc4b34dbd6f6e7"
```
## **Status Codes**

For details, see **[A.2 Status Codes](#page-355-0)**.

## **4.2.3.5 Modifying a VPN User**

}

## **Function**

This API is used to modify a VPN user with a specified ID.

## **Calling Method**

For details, see **[3 Calling APIs](#page-8-0)**.

## **URI**

PUT /v5/{project\_id}/p2c-vpn-gateways/vpn-servers/{vpn\_server\_id}/users/ {user\_id}

**Table 4-274** Parameter description

| <b>Parameter</b> | Type   | Manda<br>tory | <b>Description</b>                                                                                               |
|------------------|--------|---------------|----------------------------------------------------------------------------------------------------|
| project_id       | String | Yes           | Specifies a project ID. You can obtain<br>the project ID by referring to A.1<br><b>Obtaining the Project ID.</b> |
| vpn server id    | String | Yes           | Specifies the ID of a VPN server.                                                                                |
| user id          | String | Yes           | Specifies a user ID.                                                                                             |

● Request parameters

**Table 4-275** Request parameters

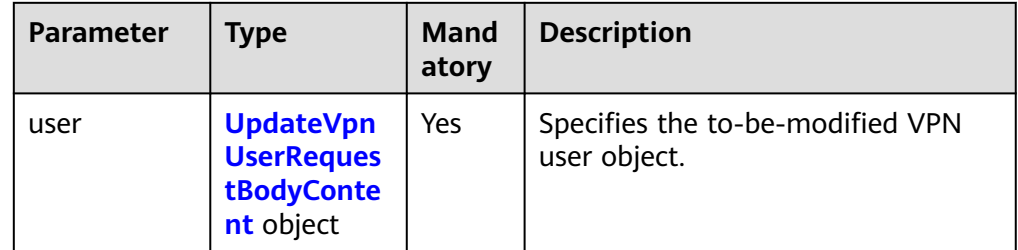

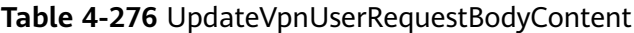

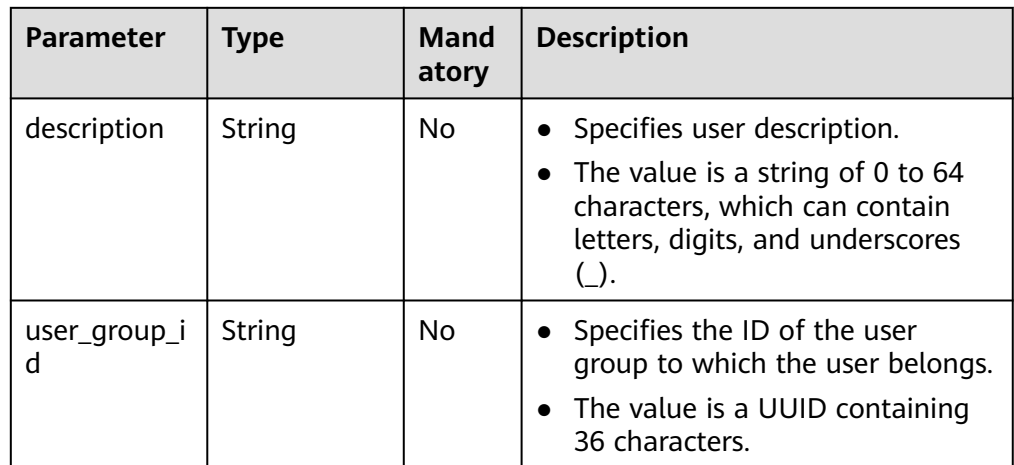

● Example request

{

}

PUT https://{Endpoint}/v5/{project\_id}/p2c-vpn-gateways/vpn-servers/{vpn\_server\_id}/users/{user\_id}

```
 "user": {
  "description": "UserDescription-update",
   "user_group_id": "PTnsQAbZ-KOgW-mCzt-C9Sk-rMM3TcNjQ8wY"
 }
```
## **Response**

Response parameters Returned status code 200: successful operation

#### **Table 4-277** Parameters in the response body

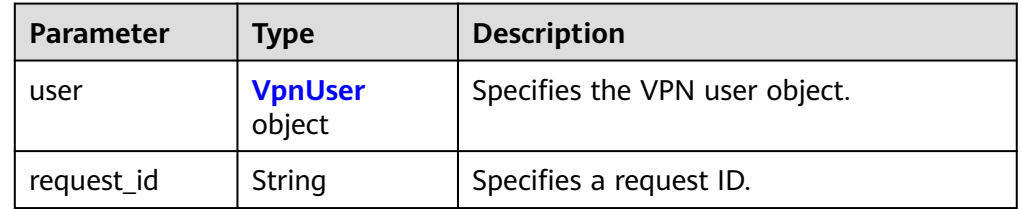

#### **Table 4-278** VpnUser

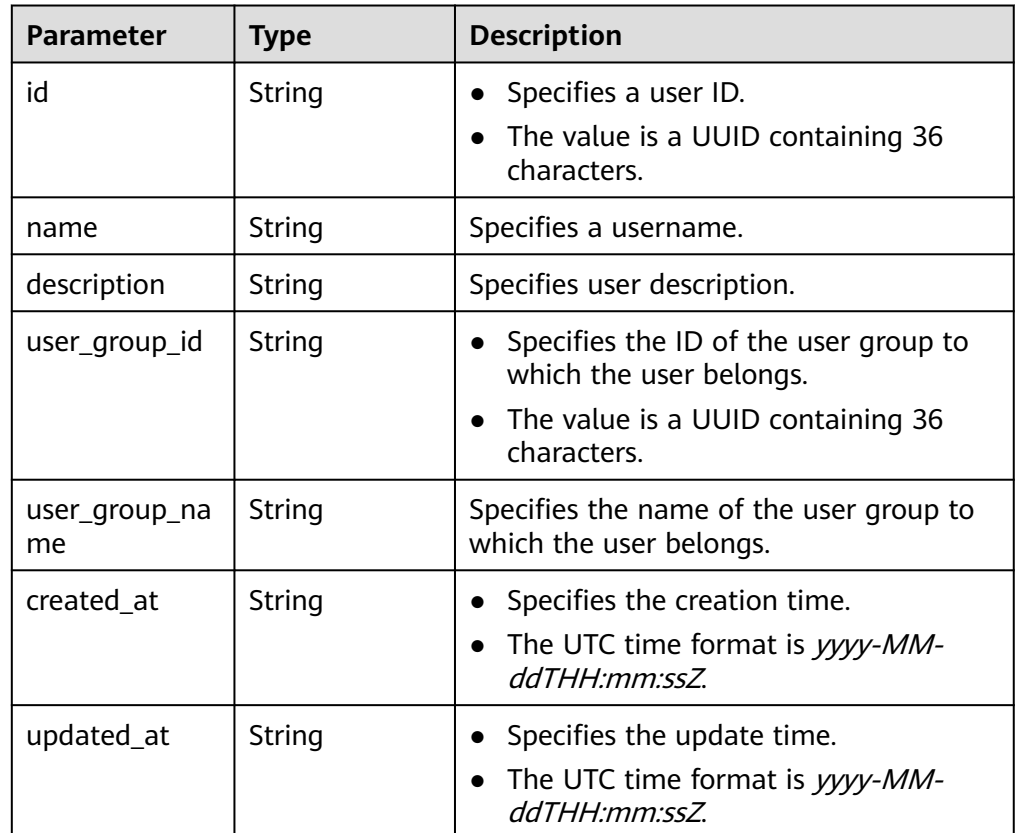

#### – Example response

```
{
 "user": {
 "id": "41ad472e-d3e4-482b-8f00-7b2c1bfc4b7d",
 "name": "1111",
 "description": "UserDescription-update",
     "user_group_id": "PTnsQAbZ-KOgW-mCzt-C9Sk-rMM3TcNjQ8wY",
     "user_group_name": "user-group2",
     "created_at": "2024-06-17T06:53:46.302Z",
     "updated_at": "2024-06-17T08:45:20.973Z"
  },
```
"request\_id": "380562b4bda6dfe116c42e707d8e9110"

### **Status Codes**

For details, see **[A.2 Status Codes](#page-355-0)**.

}

## **4.2.3.6 Deleting a VPN User**

## **Function**

This API is used to delete a VPN user with a specified ID.

### **Calling Method**

For details, see **[3 Calling APIs](#page-8-0)**.

### **URI**

DELETE /v5/{project\_id}/p2c-vpn-gateways/vpn-servers/{vpn\_server\_id}/users/ {user\_id}

**Table 4-279** Parameter description

| <b>Parameter</b> | <b>Type</b> | Manda<br>tory | <b>Description</b>                                                                                               |
|------------------|-------------|---------------|----------------------------------------------------------------------------------------------------|
| project_id       | String      | Yes           | Specifies a project ID. You can obtain<br>the project ID by referring to A.1<br><b>Obtaining the Project ID.</b> |
| vpn_server_id    | String      | Yes           | Specifies the ID of a VPN server.                                                                                |
| user_id          | String      | Yes           | Specifies a user ID.                                                                                             |

### **Request**

Request parameters

None

**Example request** DELETE https://{Endpoint}/v5/{project\_id}/p2c-vpn-gateways/vpn-servers/{vpn\_server\_id}/users/ {user\_id}

### **Response**

Response parameters Returned status code 204: successful deletion

## **Status Codes**

For details, see **[A.2 Status Codes](#page-355-0)**.

## **4.2.3.7 Deleting VPN Users in Batches**

## **Function**

This API is used to delete VPN users with specified IDs in batches.

## **Calling Method**

For details, see **[3 Calling APIs](#page-8-0)**.

### **URI**

POST /v5/{project\_id}/p2c-vpn-gateways/vpn-servers/{vpn\_server\_id}/users/batchdelete

**Table 4-280** Parameter description

| <b>Parameter</b> | <b>Type</b> | <b>Manda</b><br>tory | <b>Description</b>                                                                                               |
|------------------|-------------|----------------------|----------------------------------------------------------------------------------------------------|
| project_id       | String      | Yes                  | Specifies a project ID. You can obtain<br>the project ID by referring to A.1<br><b>Obtaining the Project ID.</b> |
| vpn_server_id    | String      | Yes                  | Specifies the ID of a VPN server.                                                                                |

## **Request**

Request parameters

### **Table 4-281** Request parameters

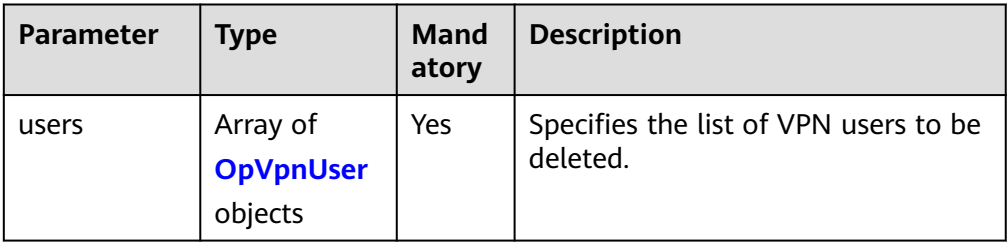

### **Table 4-282** OpVpnUser

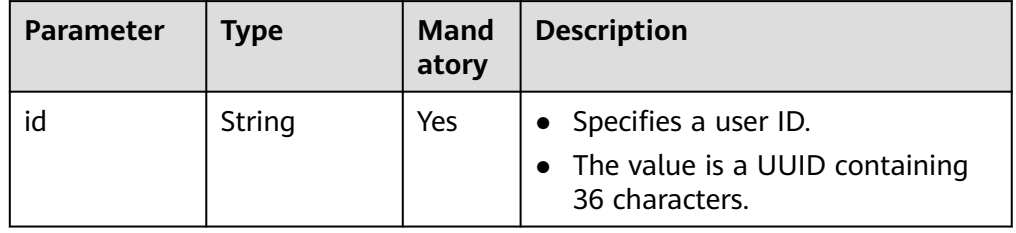

### **Example request**

POST https://{Endpoint}/v5/{project\_id}/p2c-vpn-gateways/vpn-servers/{vpn\_server\_id}/users/batchdelete

```
{
 "users": [
\{ "id": "cc975b1d-ede5-448d-a47d-9dbf11f5d842"
  },
  {
    "id": "30ad347e-e36e-42bd-a36b-c38f8ecc8bda"
  }
 ]
}
```
### **Response**

● Response parameters Returned status code 200: successful operation

#### **Table 4-283** Parameters in the response body

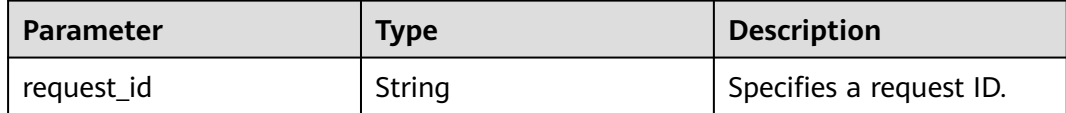

Example response

{

}

"request\_id": "c63d850876bcddbdfbd11776cce57914"

## **Status Codes**

For details, see **[A.2 Status Codes](#page-355-0)**.

## **4.2.3.8 Changing the Password of a VPN User**

## **Function**

This API is used to change the password of a specified VPN user.

### **Calling Method**

For details, see **[3 Calling APIs](#page-8-0)**.

### **URI**

PUT /v5/{project\_id}/p2c-vpn-gateways/vpn-servers/{vpn\_server\_id}/users/ {user\_id}/password

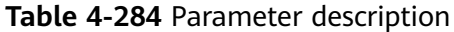

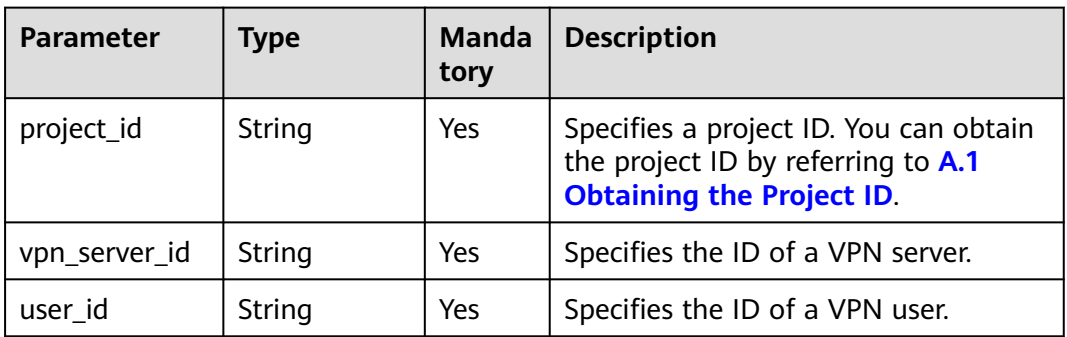

● Request parameters

#### **Table 4-285** Request parameters

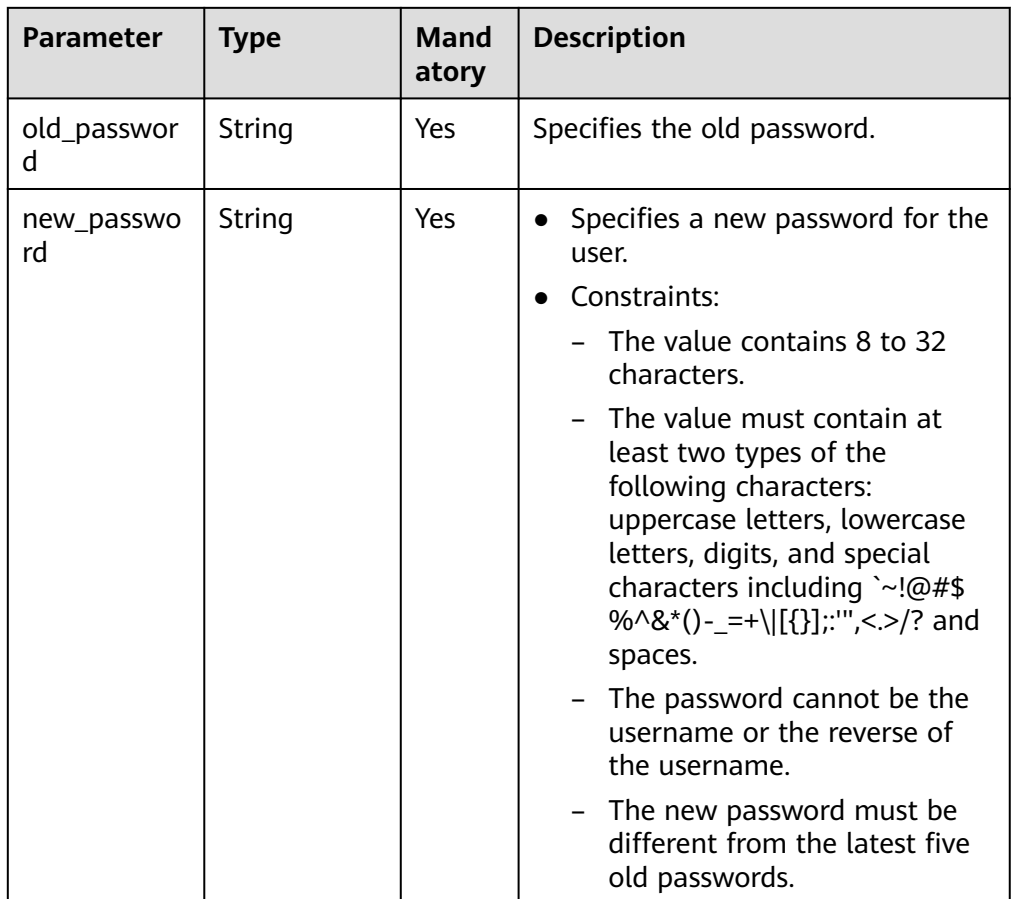

#### ● Example request

PUT https://{Endpoint}/v5/{project\_id}/p2c-vpn-gateways/vpn-servers/{vpn\_server\_id}/users/{user\_id}/ password

{ "old\_password": "stringst-old", "new\_password": "stringst-new" }

## **Response**

Response parameters Returned status code 200: successful operation

### **Table 4-286** Parameters in the response body

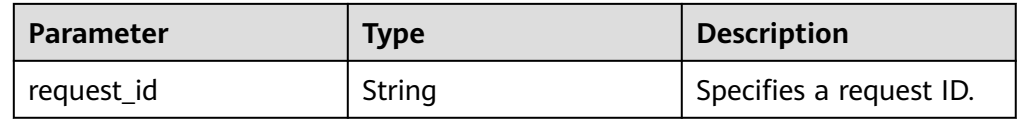

Example response { "request\_id": "c63d850876bcddbdfbd11776cce57914" }

## **Status Codes**

For details, see **[A.2 Status Codes](#page-355-0)**.

## **4.2.3.9 Resetting the Password of a VPN User**

## **Function**

This API is used to reset the password of a specified VPN user.

## **Calling Method**

For details, see **[3 Calling APIs](#page-8-0)**.

### **URI**

POST /v5/{project\_id}/p2c-vpn-gateways/vpn-servers/{vpn\_server\_id}/users/ {user\_id}/reset-password

**Table 4-287** Parameter description

| <b>Parameter</b> | <b>Type</b> | Manda<br>tory | <b>Description</b>                                                                                               |
|------------------|-------------|---------------|----------------------------------------------------------------------------------------------------|
| project_id       | String      | Yes           | Specifies a project ID. You can obtain<br>the project ID by referring to A.1<br><b>Obtaining the Project ID.</b> |
| vpn_server_id    | String      | Yes           | Specifies the ID of a VPN server.                                                                                |
| user_id          | String      | Yes           | Specifies the ID of a VPN user.                                                                                  |

## **Request**

● Request parameters

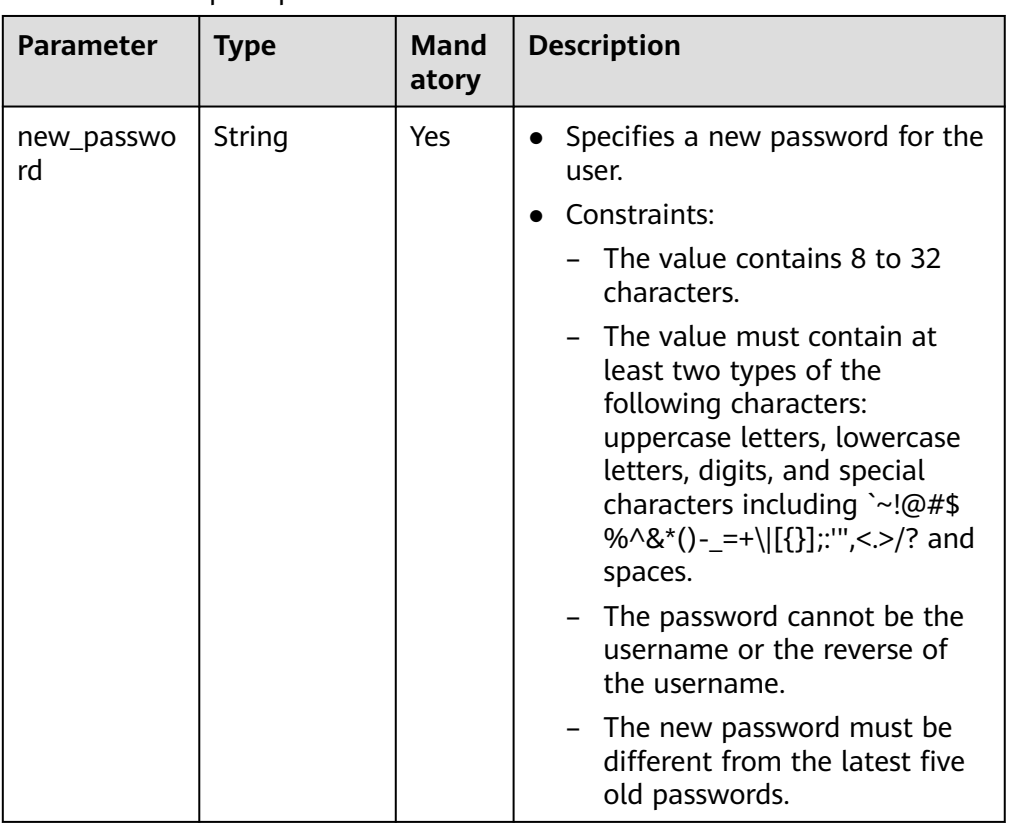

#### **Table 4-288** Request parameters

#### Example request POST https://{Endpoint}/v5/{project\_id}/p2c-vpn-gateways/vpn-servers/{vpn\_server\_id}/users/ {user\_id}/reset-password {

 "new\_password": "stringst-new" }

### **Response**

● Response parameters

Returned status code 200: successful operation

### **Table 4-289** Parameters in the response body

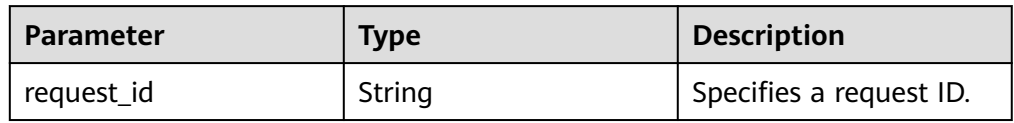

### Example response

{

 "request\_id": "c63d850876bcddbdfbd11776cce57914" }

## **Status Codes**

For details, see **[A.2 Status Codes](#page-355-0)**.

## **Function**

This API is used to create a VPN user group on a specified VPN server.

## **Calling Method**

For details, see **[3 Calling APIs](#page-8-0)**.

## **URI**

POST /v5/{project\_id}/p2c-vpn-gateways/vpn-servers/{vpn\_server\_id}/groups

### **Table 4-290** Parameter description

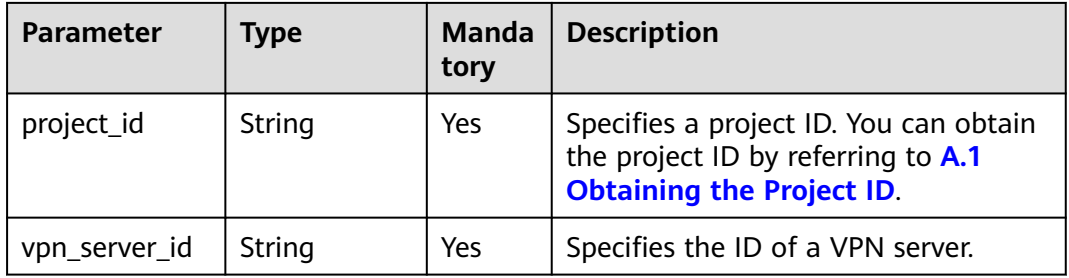

### **Table 4-291** Parameters in the request header

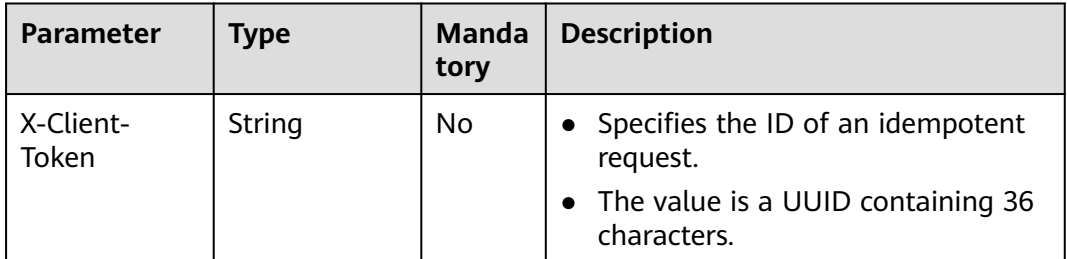

## **Request**

Request parameters

**Table 4-292** Request parameters

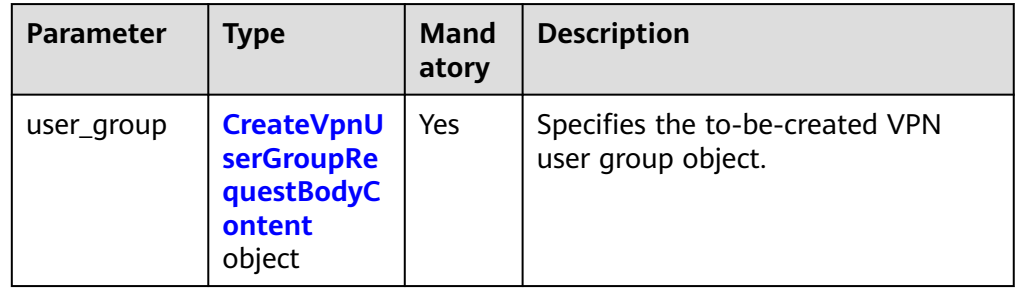

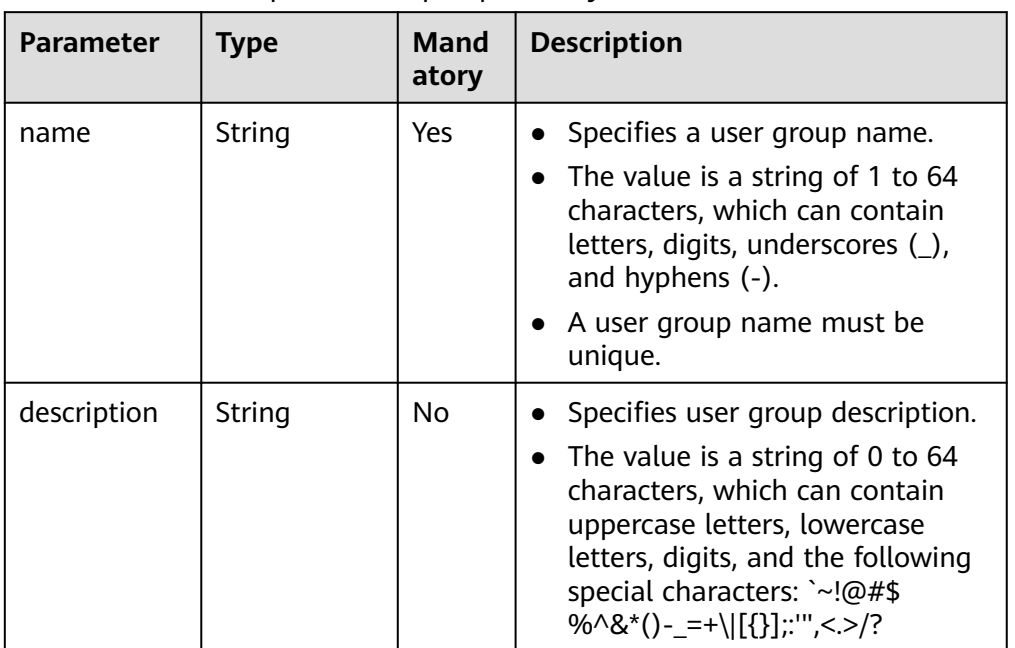

<span id="page-273-0"></span>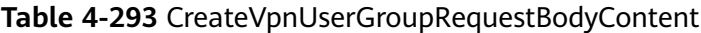

– Example request

POST https://{Endpoint}/v5/{project\_id}/p2c-vpn-gateways/vpn-servers/{vpn\_server\_id}/groups

```
{
 "user_group": {
 "name": "user-group1",
 "description": "UserGroup1"
 }
}
```
## **Response**

● Response parameters

Returned status code 201: successful operation

#### **Table 4-294** Parameters in the response body

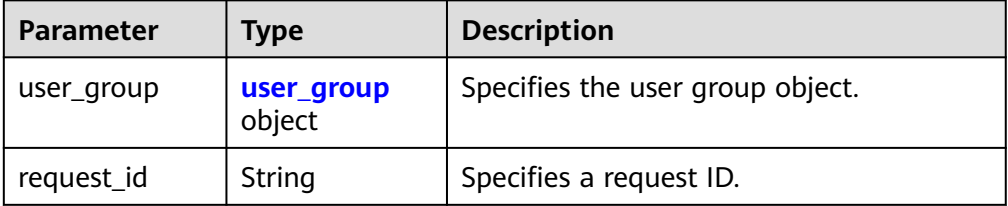

<span id="page-274-0"></span>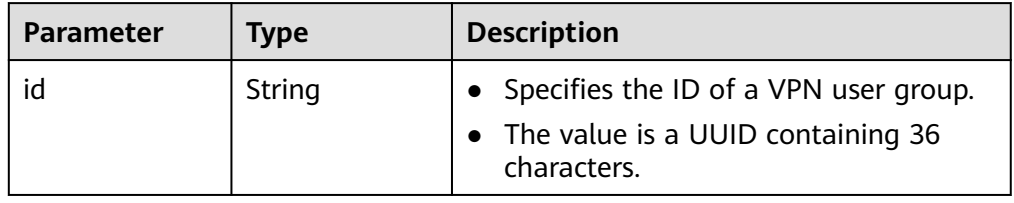

Example response

```
\mathfrak{c} "user_group": {
      "id": "7625fd92-2e20-4e4d-8c56-66f110fbfaa8"
   },
   "request_id": "94d271493e144135423e7377e40127cf"
}
```
## **Status Codes**

For details, see **[A.2 Status Codes](#page-355-0)**.

## **4.2.3.11 Querying a VPN User Group**

## **Function**

This API is used to query information about a VPN user group with a specified ID.

### **Calling Method**

For details, see **[3 Calling APIs](#page-8-0)**.

### **URI**

GET /v5/{project\_id}/p2c-vpn-gateways/vpn-servers/{vpn\_server\_id}/groups/ {group\_id}

**Table 4-296** Parameter description

| <b>Parameter</b> | <b>Type</b> | <b>Manda</b><br>tory | <b>Description</b>                                                                                               |
|------------------|-------------|----------------------|----------------------------------------------------------------------------------------------------|
| project_id       | String      | Yes                  | Specifies a project ID. You can obtain<br>the project ID by referring to A.1<br><b>Obtaining the Project ID.</b> |
| vpn_server_id    | String      | Yes                  | Specifies the ID of a VPN server.                                                                                |
| group_id         | String      | Yes                  | Specifies the ID of a user group.                                                                                |

### **Request**

Request parameters

None

#### ● Example request

GET https://{Endpoint}/v5/{project\_id}/p2c-vpn-gateways/vpn-servers/{vpn\_server\_id}/groups/ {group\_id}

## **Response**

#### ● Response parameters

Returned status code 200: successful query

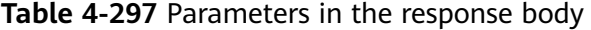

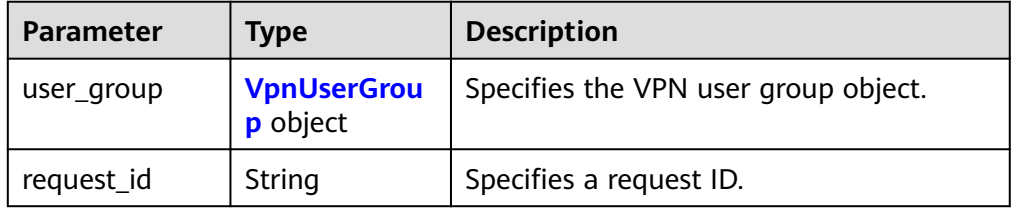

#### **Table 4-298** VpnUserGroup

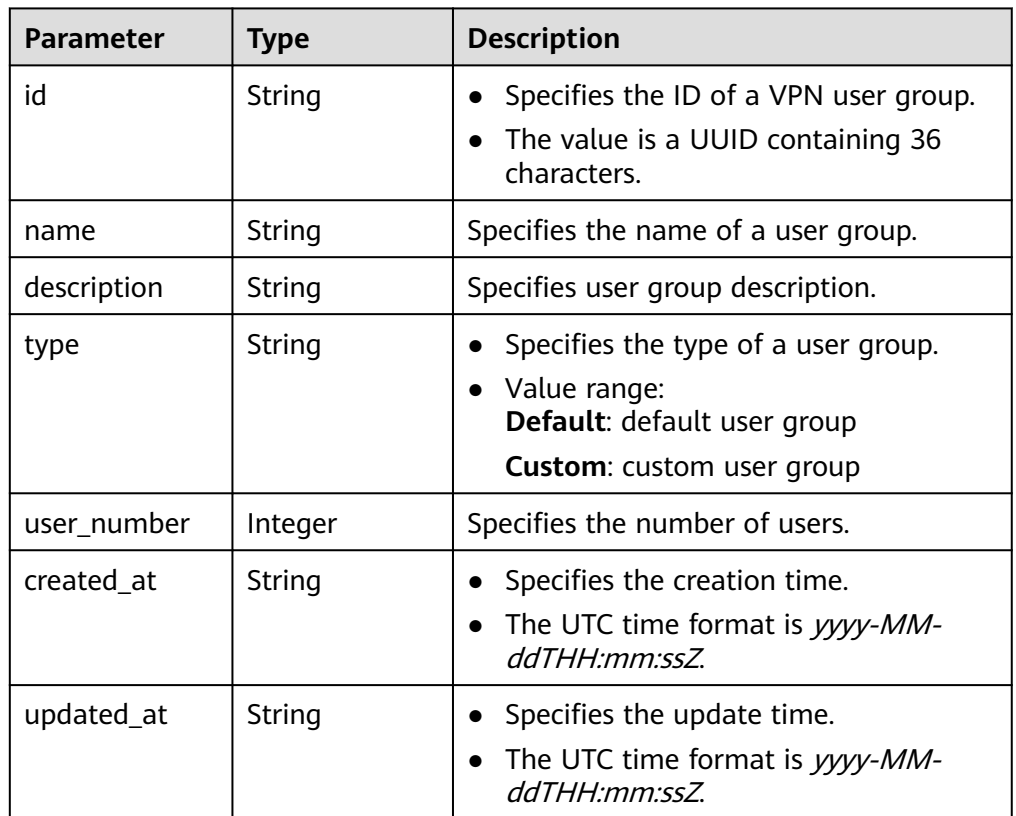

### – Example response

{ "user\_group": {

 "id": "7625fd92-2e20-4e4d-8c56-66f110fbfaa8", "name": "user-group1", "description": "UserGroup1", "type": "Custom", "user\_number": 0,

 "created\_at": "2024-06-17T09:48:27.548Z", "updated\_at": "2024-06-17T09:48:27.548Z" }, "request\_id": "6735d32bb3e35e9154caba1dbc6c2dc6" }

## **Status Codes**

For details, see **[A.2 Status Codes](#page-355-0)**.

## **4.2.3.12 Querying the VPN User Group List**

## **Function**

This API is used to query the list of user groups on a specified server.

### **Calling Method**

For details, see **[3 Calling APIs](#page-8-0)**.

### **URI**

GET /v5/{project\_id}/p2c-vpn-gateways/vpn-servers/{vpn\_server\_id}/groups

| <b>Parameter</b> | <b>Type</b> | <b>Manda</b><br>tory | <b>Description</b>                                                                                               |
|------------------|-------------|----------------------|----------------------------------------------------------------------------------------------------|
| project_id       | String      | Yes                  | Specifies a project ID. You can obtain<br>the project ID by referring to A.1<br><b>Obtaining the Project ID.</b> |
| vpn_server_id    | String      | Yes                  | Specifies the ID of a VPN server.                                                                                |

**Table 4-299** Parameter description

**Table 4-300** Parameter in a query request

| <b>Parameter</b> | Type    | <b>Manda</b><br>tory | <b>Description</b>                                                                   |
|------------------|---------|----------------------|--------------------------------------------------------------------------------------|
| limit            | Integer | No                   | Specifies the number of records<br>returned on each page during<br>pagination query. |

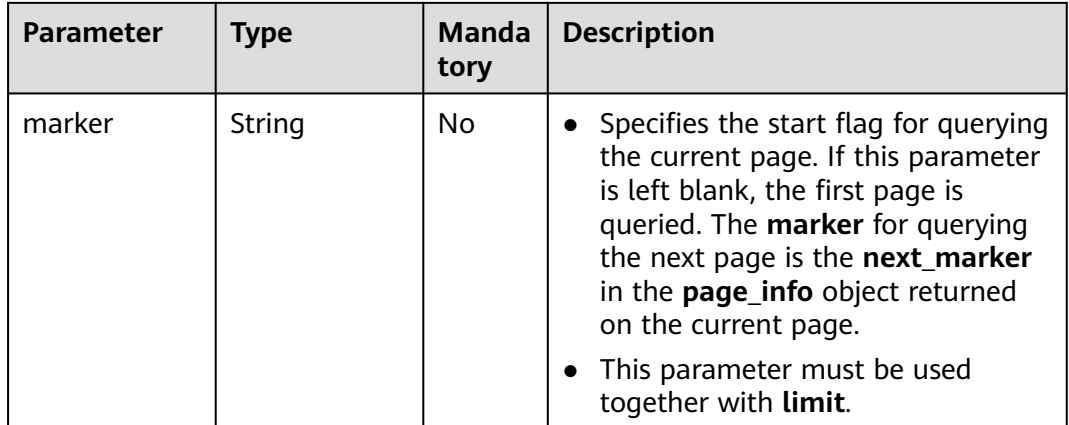

- Request parameters None
- **Example request** GET https://{Endpoint}/v5/{project\_id}/p2c-vpn-gateways/vpn-servers/{vpn\_server\_id}/groups

### **Response**

● Response parameters Returned status code 200: successful query

#### **Table 4-301** Parameters in the response body

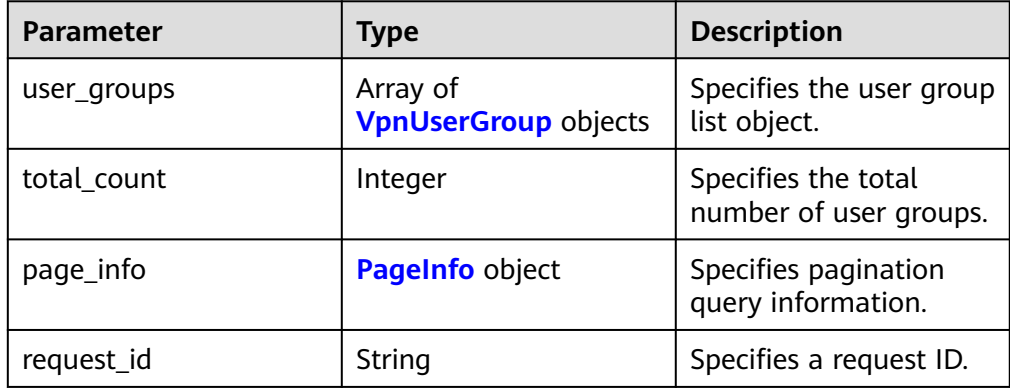

### **Table 4-302** VpnUserGroup

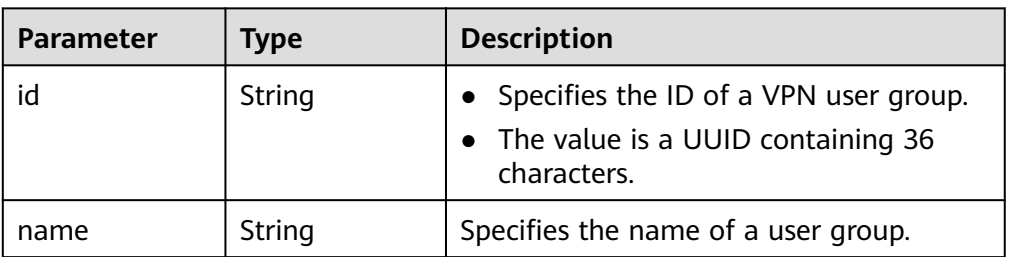

<span id="page-278-0"></span>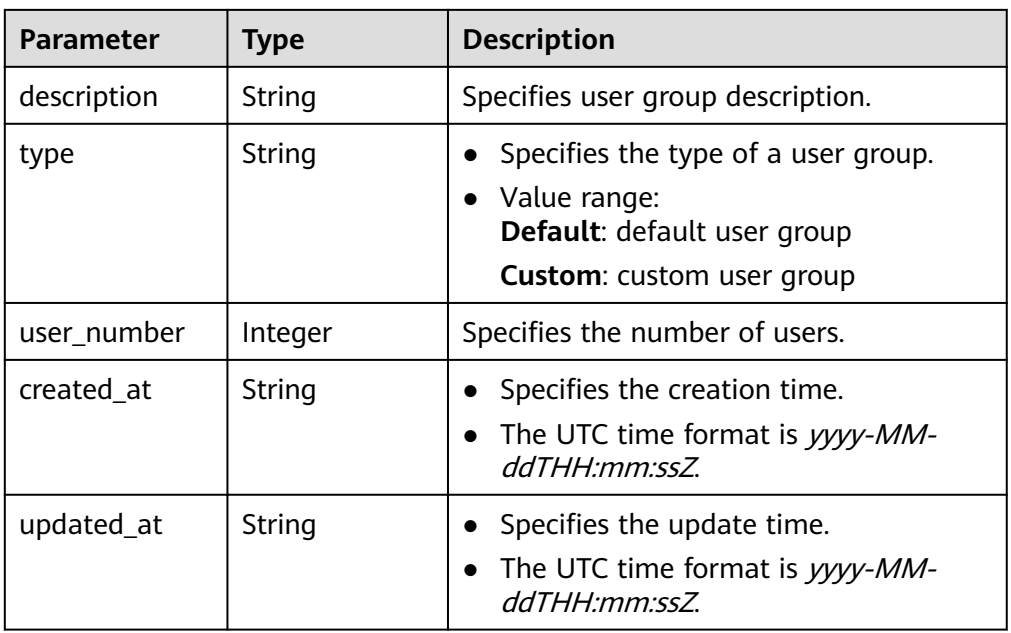

### **Table 4-303** PageInfo

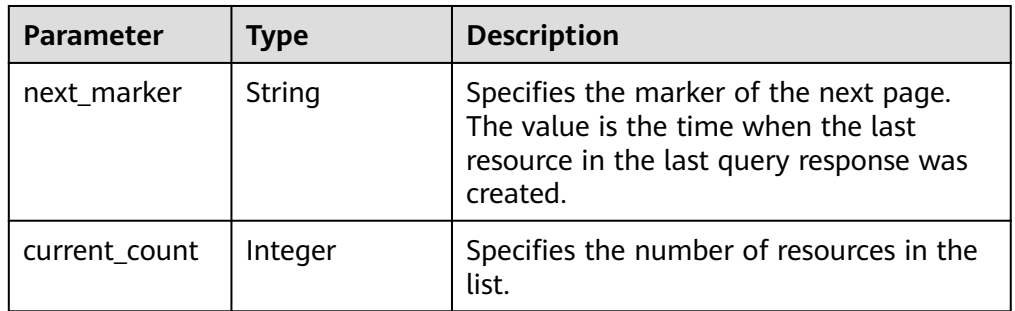

### – Example response

{

```
 "user_groups": [
     {
       "id": "7625fd92-2e20-4e4d-8c56-66f110fbfaa8",
 "name": "user-group1",
 "description": "UserGroup1",
 "type": "Custom",
 "user_number": 0,
        "created_at": "2024-06-17T09:48:27.548Z",
        "updated_at": "2024-06-17T09:48:27.548Z"
     },
     {
        "id": "0748b24e-cbd3-474e-9546-8586e8f2b5c6",
        "name": "default",
        "description": "Default user group",
        "type": "Default",
 "user_number": 0,
 "created_at": "2024-06-17T03:45:25.879Z",
 "updated_at": "2024-06-17T03:45:25.879Z"
     }
 ],
 "total_count": 2,
 "page_info": {
     "next_marker": null,
```
 "current\_count": 2 }, "request\_id": "1ae5c7648497d3d90824985367da954a" }

## **Status Codes**

For details, see **[A.2 Status Codes](#page-355-0)**.

## **4.2.3.13 Modifying a VPN User Group**

## **Function**

This API is used to modify a VPN user group with a specified ID.

### **Calling Method**

For details, see **[3 Calling APIs](#page-8-0)**.

### **URI**

PUT /v5/{project\_id}/p2c-vpn-gateways/vpn-servers/{vpn\_server\_id}/groups/ {group\_id}

**Table 4-304** Parameter description

| <b>Parameter</b> | Type   | Manda<br>tory | <b>Description</b>                                                                                               |
|------------------|--------|---------------|----------------------------------------------------------------------------------------------------|
| project_id       | String | Yes           | Specifies a project ID. You can obtain<br>the project ID by referring to A.1<br><b>Obtaining the Project ID.</b> |
| vpn_server_id    | String | Yes           | Specifies the ID of a VPN server.                                                                                |
| group_id         | String | Yes           | Specifies the ID of a user group.                                                                                |

### **Request**

Request parameters

**Table 4-305** Request parameters

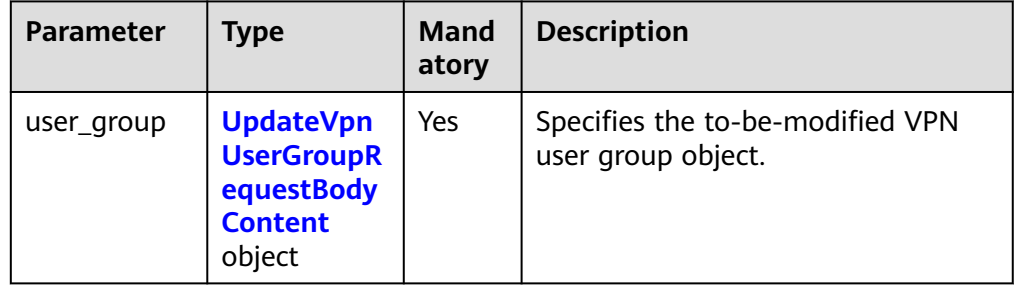

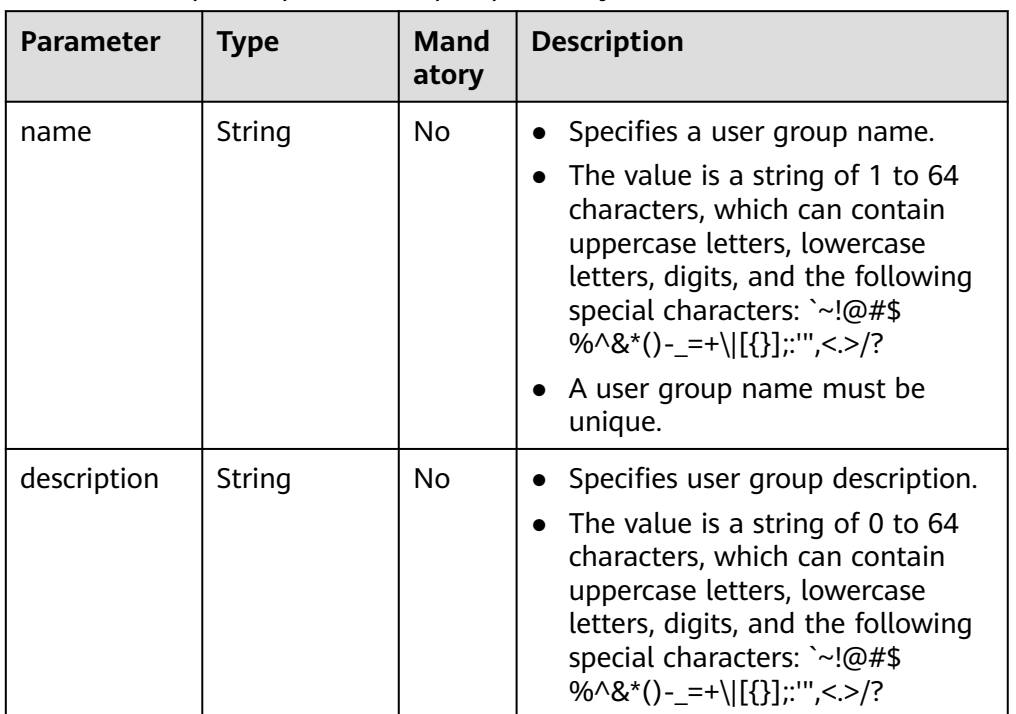

<span id="page-280-0"></span>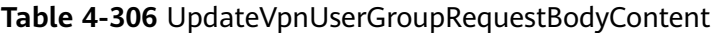

#### – Example request

PUT https://{Endpoint}/v5/{project\_id}/p2c-vpn-gateways/vpn-servers/{vpn\_server\_id}/groups/ {group\_id}

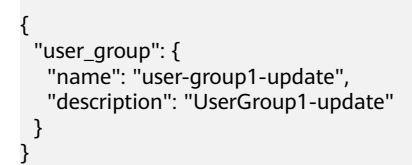

### **Response**

### ● Response parameters

Returned status code 200: successful operation

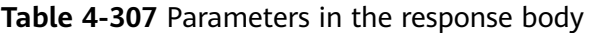

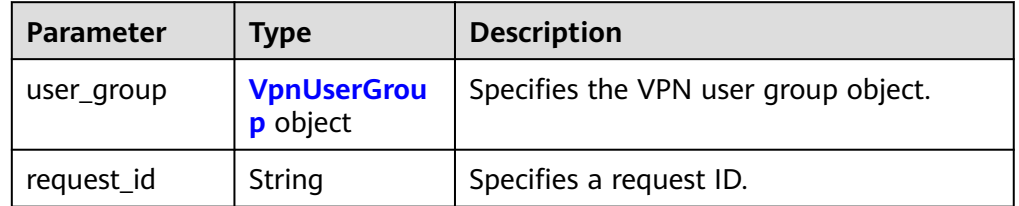

<span id="page-281-0"></span>**Table 4-308** VpnUserGroup

| <b>Parameter</b> | <b>Type</b> | <b>Description</b>                                                                                                    |
|------------------|-------------|----------------------------------------------------------------------------------------------------|
| id               | String      | Specifies the ID of a VPN user group.<br>The value is a UUID containing 36<br>characters.                                |
| name             | String      | Specifies the name of a user group.                                                                                      |
| description      | String      | Specifies user group description.                                                                                        |
| type             | String      | Specifies the type of a user group.<br>• Value range:<br>Default: default user group<br><b>Custom:</b> custom user group |
| user_number      | Integer     | Specifies the number of users.                                                                                           |
| created_at       | String      | Specifies the creation time.<br>The UTC time format is yyyy-MM-<br>ddTHH·mm·ss7                                          |
| updated_at       | String      | • Specifies the update time.<br>• The UTC time format is yyyy-MM-<br>ddTHH:mm:ssZ.                                       |

#### – Example response

```
{
 "user_group": {
 "id": "7625fd92-2e20-4e4d-8c56-66f110fbfaa8",
 "name": "user-group1-update",
 "description": "UserGroup1-update",
     "type": "Custom",
 "user_number": 0,
 "created_at": "2024-06-17T09:48:27.548Z",
 "updated_at": "2024-06-17T09:59:03.318Z"
   },
   "request_id": "6735d32bb3e35e9154caba1dbc6c2dc6"
}
```
## **Status Codes**

For details, see **[A.2 Status Codes](#page-355-0)**.

## **4.2.3.14 Deleting a VPN User Group**

## **Function**

This API is used to delete a VPN user group with a specified ID.

## **Calling Method**

For details, see **[3 Calling APIs](#page-8-0)**.

## **URI**

DELETE /v5/{project\_id}/p2c-vpn-gateways/vpn-servers/{vpn\_server\_id}/groups/ {group\_id}

**Table 4-309** Parameter description

| <b>Parameter</b> | <b>Type</b> | <b>Manda</b><br>tory | <b>Description</b>                                                                                               |
|------------------|-------------|----------------------|----------------------------------------------------------------------------------------------------|
| project_id       | String      | Yes                  | Specifies a project ID. You can obtain<br>the project ID by referring to A.1<br><b>Obtaining the Project ID.</b> |
| vpn_server_id    | String      | Yes                  | Specifies the ID of a VPN server.                                                                                |
| group_id         | String      | Yes                  | Specifies the ID of a user group.                                                                                |

### **Request**

- Request parameters
	- None
- **Example request** DELETE https://{Endpoint}/v5/{project\_id}/p2c-vpn-gateways/vpn-servers/{vpn\_server\_id}/groups/ {group\_id}

### **Response**

Response parameters Returned status code 204: successful deletion

## **Status Codes**

For details, see **[A.2 Status Codes](#page-355-0)**.

## **4.2.3.15 Adding a VPN User to a Group**

### **Function**

This API is used to add a VPN user to a specified user group.

## **Calling Method**

For details, see **[3 Calling APIs](#page-8-0)**.

## **URI**

POST /v5/{project\_id}/p2c-vpn-gateways/vpn-servers/{vpn\_server\_id}/groups/ {group\_id}/add-users

**Table 4-310** Parameter description

| <b>Parameter</b> | <b>Type</b> | Manda<br>tory | <b>Description</b>                                                                                               |
|------------------|-------------|---------------|----------------------------------------------------------------------------------------------------|
| project_id       | String      | Yes           | Specifies a project ID. You can obtain<br>the project ID by referring to A.1<br><b>Obtaining the Project ID.</b> |
| vpn_server_id    | String      | Yes           | Specifies the ID of a VPN server.                                                                                |
| group_id         | String      | Yes           | Specifies the ID of a VPN user group.                                                                            |

● Request parameters

#### **Table 4-311** Request parameters

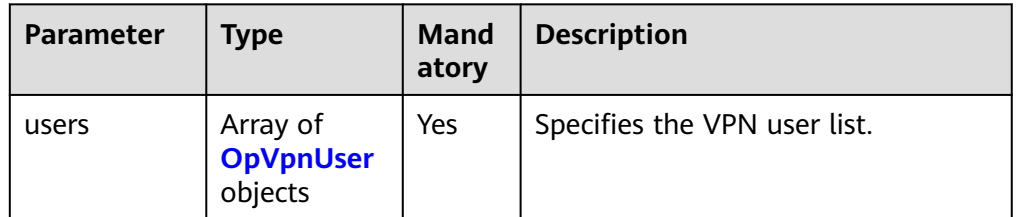

### **Table 4-312** OpVpnUser

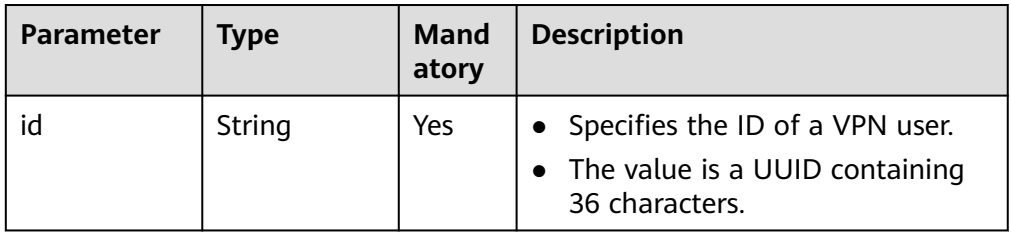

### – Example request

POST https://{Endpoint}/v5/{project\_id}/p2c-vpn-gateways/vpn-servers/{vpn\_server\_id}/groups/ {group\_id}/add-users

```
{
  "users": [
\{ "id": "41ad472e-d3e4-482b-8f00-7b2c1bfc4b7d"
 },
 {
     "id": "a609eecb-3fa6-4d6d-a8c3-256a12d02b6c"
   }
\overline{1}}
```
## **Response**

Response parameters

Returned status code 201: successful operation

### **Table 4-313** Parameters in the response body

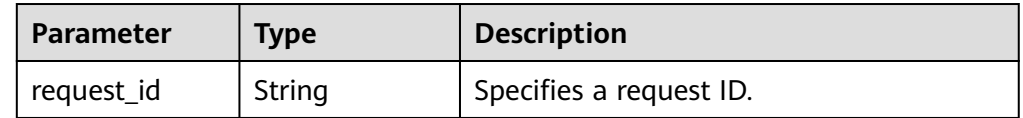

### – Example response

 "request\_id": "63c49a90467d1ee8a111e587eaedac1f" }

## **Status Codes**

For details, see **[A.2 Status Codes](#page-355-0)**.

## **4.2.3.16 Removing a VPN User from a Group**

{

## **Function**

This API is used to remove a VPN user from a specified user group.

## **Calling Method**

For details, see **[3 Calling APIs](#page-8-0)**.

## **URI**

POST /v5/{project\_id}/p2c-vpn-gateways/vpn-servers/{vpn\_server\_id}/groups/ {group\_id}/remove-users

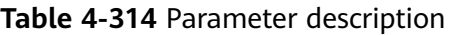

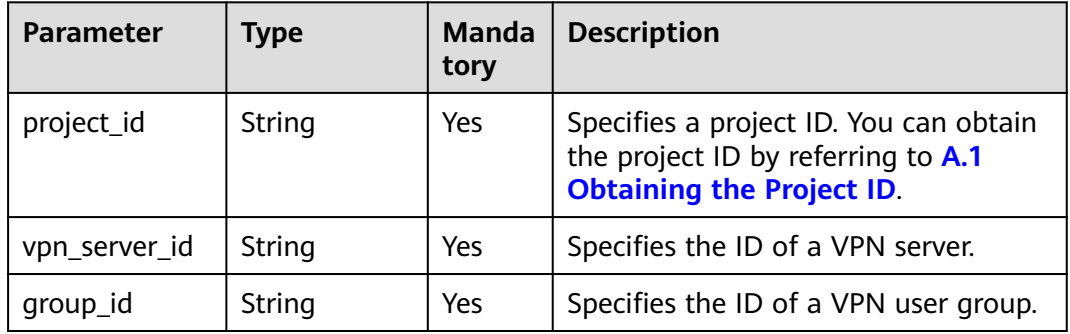

### ● Request parameters

### **Table 4-315** Request parameters

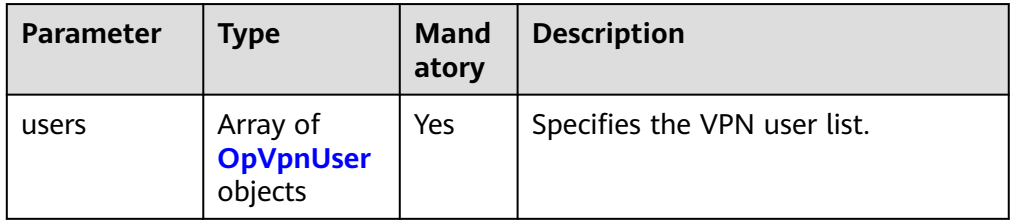

### **Table 4-316** OpVpnUser

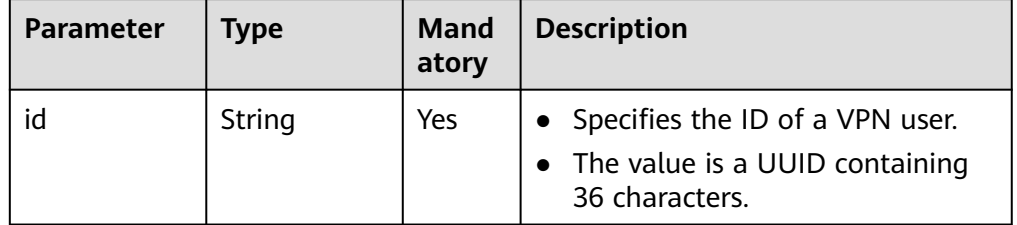

#### – Example request

POST https://{Endpoint}/v5/{project\_id}/p2c-vpn-gateways/vpn-servers/{vpn\_server\_id}/groups/ {group\_id}/remove-users

```
{
  "users": [
   {
     "id": "41ad472e-d3e4-482b-8f00-7b2c1bfc4b7d"
   }
\overline{1}
```
## **Response**

### ● Response parameters

}

Returned status code 201: successful operation

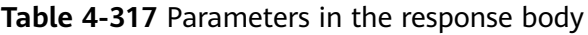

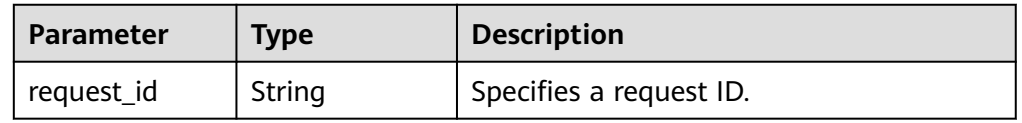

#### – Example response

}

{ "request\_id": "254ee8ac1d39c2a0ec6200447b676e18"

## **Status Codes**

For details, see **[A.2 Status Codes](#page-355-0)**.

## **4.2.3.17 Querying VPN Users in a Group**

## **Function**

This API is used to query information about users in a VPN user group with a specified ID.

## **Calling Method**

For details, see **[3 Calling APIs](#page-8-0)**.

### **URI**

GET /v5/{project\_id}/p2c-vpn-gateways/vpn-servers/{vpn\_server\_id}/groups/ {group\_id}/users

**Table 4-318** Parameter description

| <b>Parameter</b> | Type   | Manda<br>tory | <b>Description</b>                                                                                               |
|------------------|--------|---------------|----------------------------------------------------------------------------------------------------|
| project_id       | String | Yes           | Specifies a project ID. You can obtain<br>the project ID by referring to A.1<br><b>Obtaining the Project ID.</b> |
| vpn_server_id    | String | Yes           | Specifies the ID of a VPN server.                                                                                |
| group_id         | String | Yes           | Specifies the ID of a user group.                                                                                |

**Table 4-319** Parameter in a query request

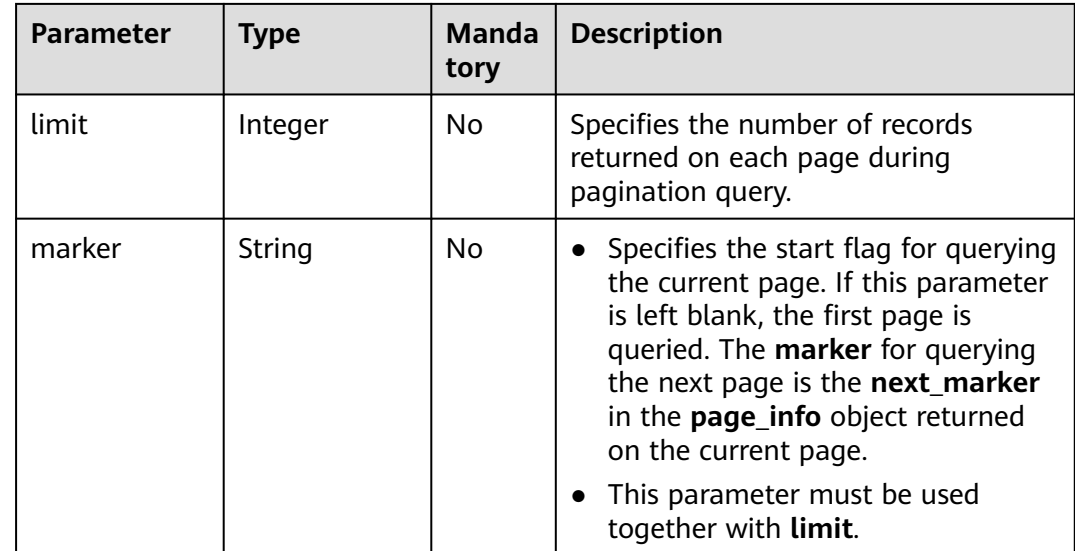

● Request parameters

None

Example request GET https://{Endpoint}/v5/{project\_id}/p2c-vpn-gateways/vpn-servers/{vpn\_server\_id}/groups/ {group\_id}/users

## **Response**

● Response parameters

Returned status code 200: successful query

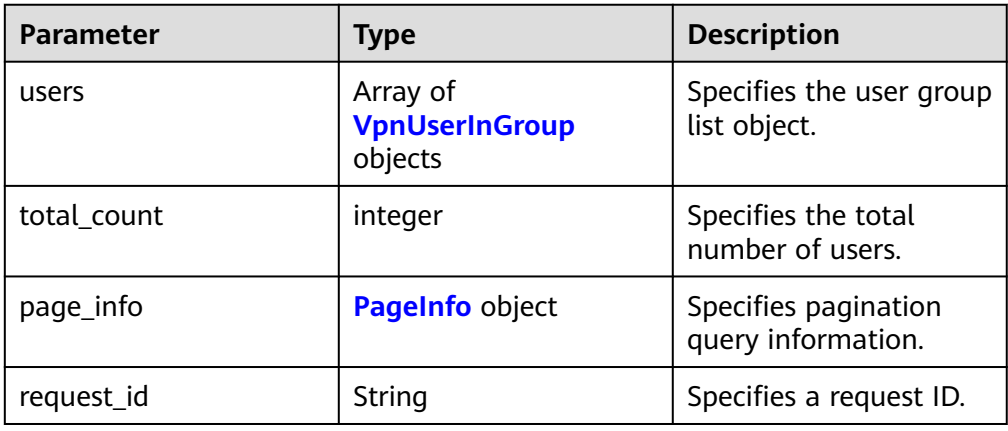

#### **Table 4-320** Parameters in the response body

**Table 4-321** VpnUserInGroup

| <b>Parameter</b> | <b>Type</b> | <b>Description</b>                                                           |
|------------------|-------------|------------------------------------------------------------------------------|
| id               | String      | • Specifies a user ID.<br>• The value is a UUID containing 36<br>characters. |
| name             | String      | Specifies a username.                                                        |
| description      | String      | Specifies user description.                                                  |

### **Table 4-322** PageInfo

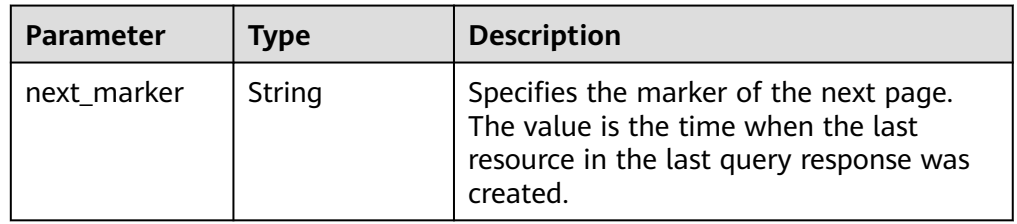
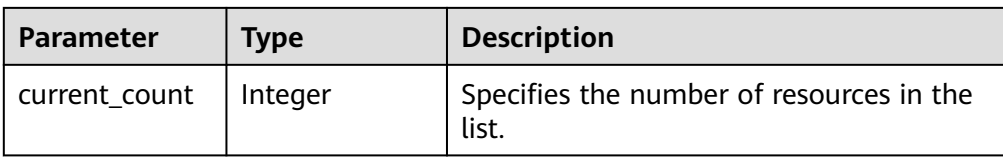

– Example response

```
{
   "users": [
      {
         "id": "41ad472e-d3e4-482b-8f00-7b2c1bfc4b7d",
         "name": "user1",
         "description": "User1's description"
      }
   ],
   "total_count": 1,
    "page_info": {
      "next_marker": null,
      "current_count": 1
   },
    "request_id": "146c67110e52963d5bf62785aede7308"
}
```
## **Status Codes**

For details, see **[A.2 Status Codes](#page-355-0)**.

# **4.2.4 Access Policy**

# **4.2.4.1 Creating a VPN Access Policy**

# **Function**

This API is used to create an access policy on a specified VPN server.

#### **Calling Method**

For details, see **[3 Calling APIs](#page-8-0)**.

#### **URI**

POST /v5/{project\_id}/p2c-vpn-gateways/vpn-servers/{vpn\_server\_id}/accesspolicies

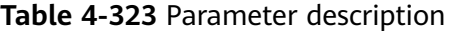

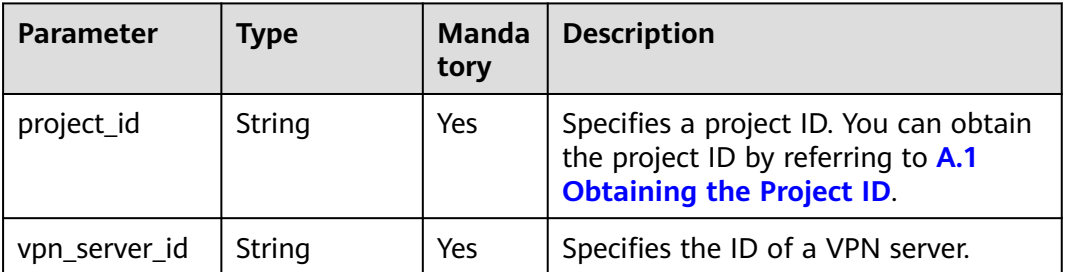

**Table 4-324** Parameters in the request header

| Parameter          | <b>Type</b> | <b>Manda</b><br>tory | <b>Description</b>                                                                                    |
|--------------------|-------------|----------------------|----------------------------------------------------------------------------------------------------|
| X-Client-<br>Token | String      | No                   | • Specifies the ID of an idempotent<br>request.<br>• The value is a UUID containing 36<br>characters. |

# **Request**

● Request parameters

#### **Table 4-325** Request parameters

| <b>Parameter</b> | Type                                                                        | <b>Mand</b><br>atory | <b>Description</b>                                       |
|------------------|-----------------------------------------------------------------------------|----------------------|----------------------------------------------------------|
| access_policy    | <b>CreateVpnA</b><br>ccessPolicyR<br>equestBody<br><b>Content</b><br>object | Yes                  | Specifies the to-be-created VPN<br>access policy object. |

**Table 4-326** CreateVpnAccessPolicyRequestBodyContent

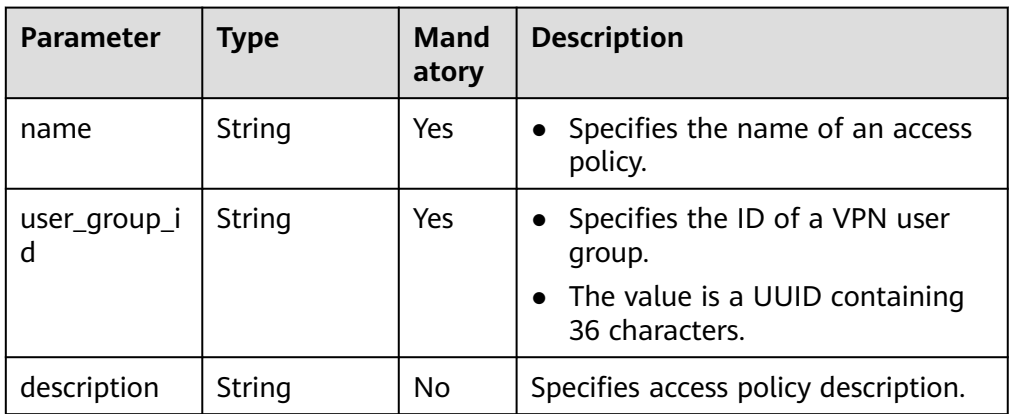

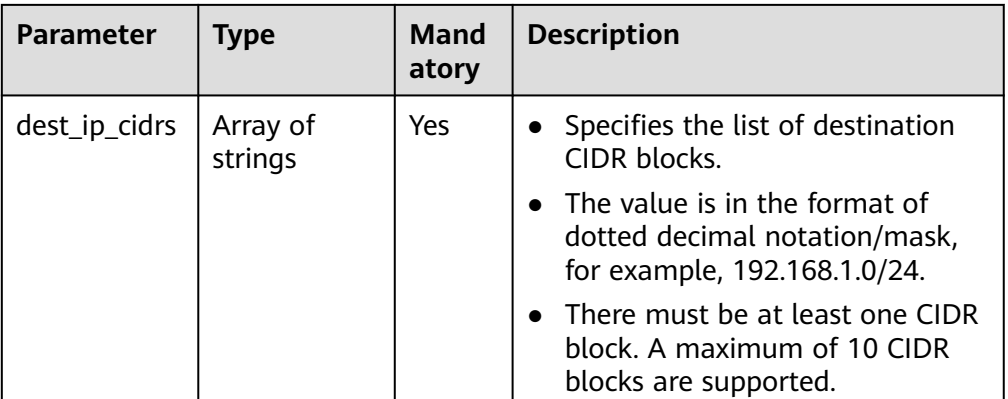

#### – Example request

POST https://{Endpoint}/v5/{project\_id}/p2c-vpn-gateways/vpn-servers/{vpn\_server\_id}/accesspolicies

```
{
   "access_policy": {
 "name": "policy-001",
 "user_group_id": "7625fd92-2e20-4e4d-8c56-66f110fbfaa8",
 "description": "AccessPolicy1",
      "dest_ip_cidrs": [
       "172.16.0.0/24",
       "172.16.1.0/24"
      ]
   }
}
```
#### **Response**

● Response parameters

Returned status code 201: successful operation

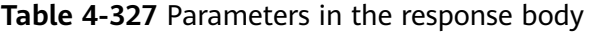

| Parameter     | Type                    | <b>Description</b>                  |
|---------------|-------------------------|-------------------------------------|
| access_policy | access_policy<br>object | Specifies the access policy object. |
| request_id    | String                  | Specifies a request ID.             |

**Table 4-328** access\_policy

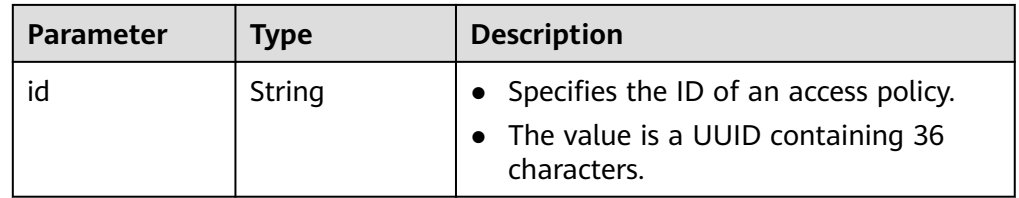

Example response

{

"access\_policy": {

 "id": "4f746482-a575-4e1f-9e80-5f6f69ff8588" }, "request\_id": "1663cd8cacbb3497ebc88877e5a3ad89" }

# **Status Codes**

For details, see **[A.2 Status Codes](#page-355-0)**.

# **4.2.4.2 Querying a VPN Access Policy**

# **Function**

This API is used to query a VPN access policy with a specified ID.

# **Calling Method**

For details, see **[3 Calling APIs](#page-8-0)**.

#### **URI**

GET /v5/{project\_id}/p2c-vpn-gateways/vpn-servers/{vpn\_server\_id}/accesspolicies/{policy\_id}

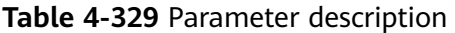

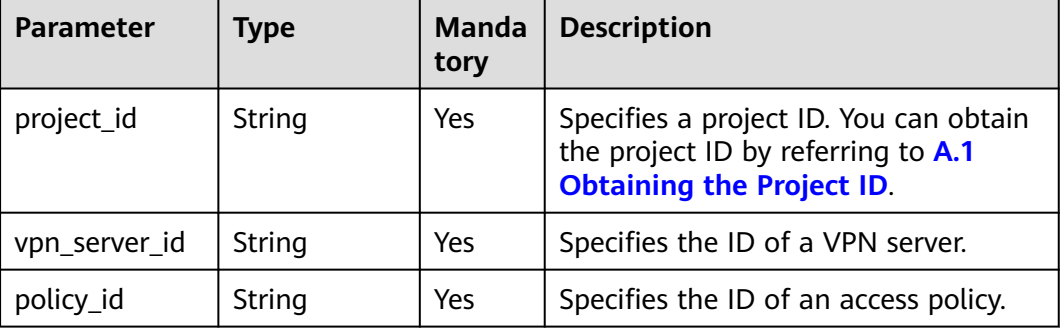

#### **Request**

Request parameters

None

Example request GET https://{Endpoint}/v5/{project\_id}/p2c-vpn-gateways/vpn-servers/{vpn\_server\_id}/access-policies/ {policy\_id}

#### **Response**

Response parameters Returned status code 200: successful query

| <b>Parameter</b> | Type                                              | <b>Description</b>      |
|------------------|---------------------------------------------------|-------------------------|
| access_policy    | <b>VpnAccessPolicy</b> object   Specifies the VPN | access policy object.   |
| request_id       | String                                            | Specifies a request ID. |

**Table 4-330** Parameters in the response body

#### **Table 4-331** VpnAccessPolicy

| Parameter           | <b>Type</b>     | <b>Description</b>                                                                                    |  |
|---------------------|-----------------|----------------------------------------------------------------------------------------------------|--|
| id                  | String          | Specifies the ID of an access policy.<br>The value is a UUID containing 36<br>characters.             |  |
| name                | String          | Specifies the name of an access policy.                                                               |  |
| user_group_id       | String          | Specifies the ID of the associated user<br>group.<br>The value is a UUID containing 36<br>characters. |  |
| user_group_na<br>me | String          | Specifies the name of the associated user<br>group.                                                   |  |
| description         | String          | Specifies access policy description.                                                                  |  |
| dest_ip_cidrs       | Array of String | Specifies the list of destination CIDR<br>blocks.                                                     |  |
|                     |                 | The value is in the format of dotted<br>decimal notation/mask, for example,<br>192.168.1.0/24.        |  |
| created_at          | String          | Specifies the creation time.                                                                          |  |
|                     |                 | The UTC time format is yyyy-MM-<br>ddTHH:mm:ssZ.                                                      |  |
| updated_at          | String          | Specifies the update time.<br>The UTC time format is yyyy-MM-<br>ddTHH:mm:ssZ.                        |  |

Example response

```
{
 "access_policy": {
 "id": "4f746482-a575-4e1f-9e80-5f6f69ff8588",
 "name": "policy-001",
 "user_group_id": "7625fd92-2e20-4e4d-8c56-66f110fbfaa8",
 "user_group_name": "user-group1",
      "description": "AccessPolicy1",
      "dest_ip_cidrs": [
        "172.16.0.0/24",
        "172.16.1.0/24"
     ],
```
 "created\_at": "2024-06-17T13:32:19.57Z", "updated\_at": "2024-06-17T13:32:19.57Z" }, "request\_id": "85657002f01c35576606003cc36114ab"

# **Status Codes**

For details, see **[A.2 Status Codes](#page-355-0)**.

# **4.2.4.3 Querying the VPN Access Policy List**

}

# **Function**

This API is used to query the list of VPN access policies on a VPN server with a specified ID.

# **Calling Method**

For details, see **[3 Calling APIs](#page-8-0)**.

# **URI**

GET /v5/{project\_id}/p2c-vpn-gateways/vpn-servers/{vpn\_server\_id}/access-policies

| <b>Parameter</b> | <b>Type</b> | <b>Manda</b><br>tory | <b>Description</b>                                                                                               |
|------------------|-------------|----------------------|----------------------------------------------------------------------------------------------------|
| project_id       | String      | Yes                  | Specifies a project ID. You can obtain<br>the project ID by referring to A.1<br><b>Obtaining the Project ID.</b> |
| vpn_server_id    | String      | Yes                  | Specifies the ID of a VPN server.                                                                                |

**Table 4-332** Parameter description

**Table 4-333** Parameter in a query request

| Parameter | Type    | <b>Manda</b><br>tory | <b>Description</b>                                                                   |
|-----------|---------|----------------------|--------------------------------------------------------------------------------------|
| limit     | Integer | No                   | Specifies the number of records<br>returned on each page during<br>pagination query. |

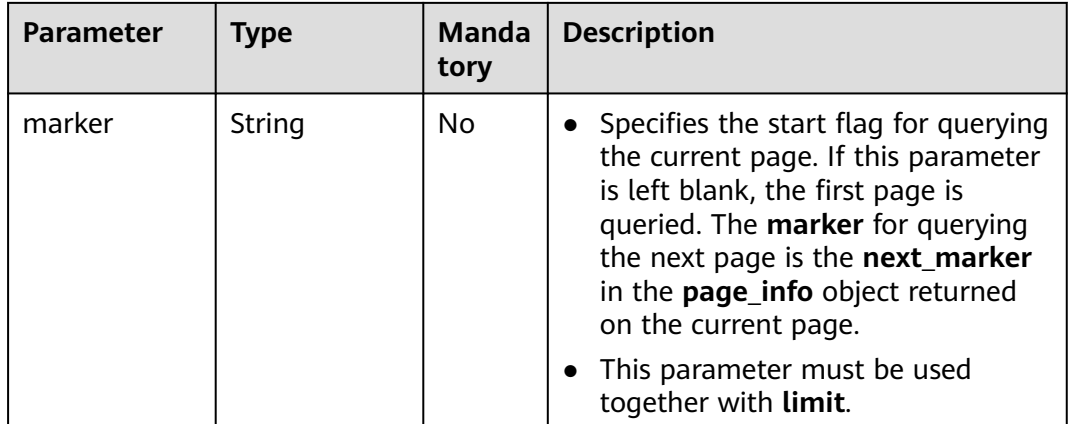

## **Request**

- Request parameters None
- Example request GET https://{Endpoint}/v5/{project\_id}/p2c-vpn-gateways/vpn-servers/{vpn\_server\_id}/access-policies

#### **Response**

● Response parameters Returned status code 200: successful query

#### **Table 4-334** Parameters in the response body

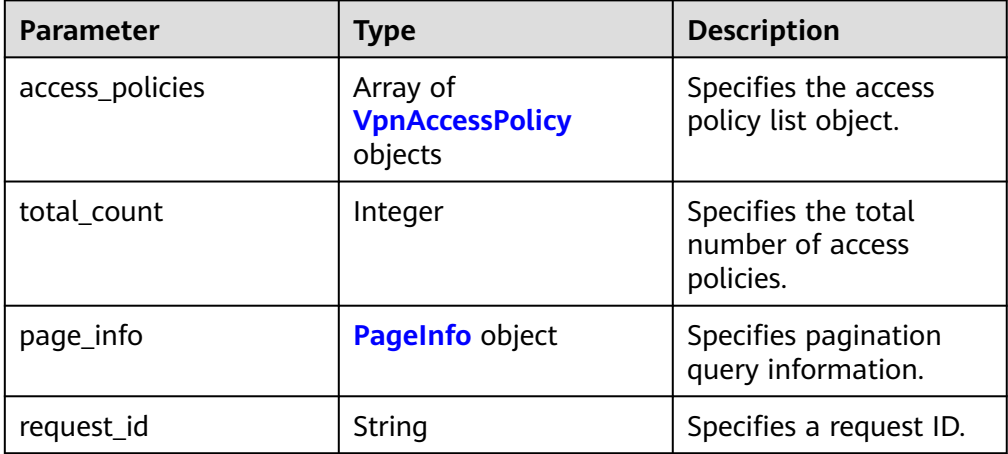

#### **Table 4-335** VpnAccessPolicy

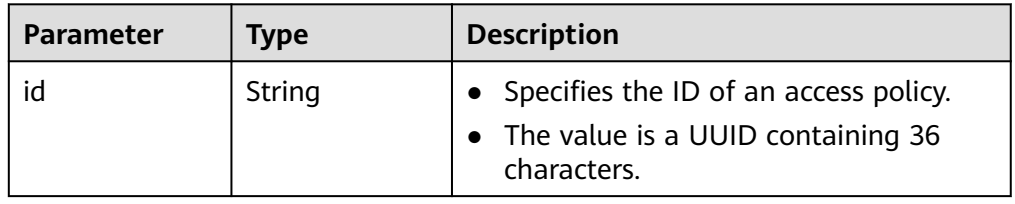

<span id="page-295-0"></span>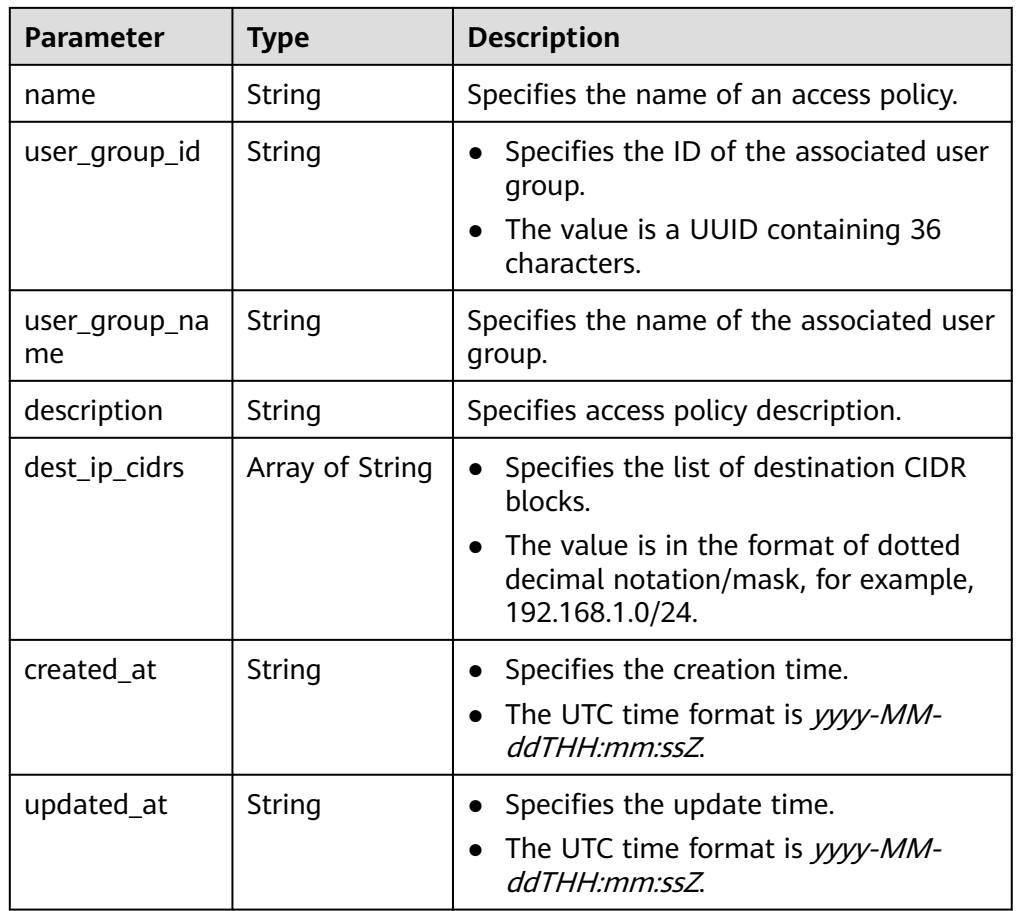

#### **Table 4-336** PageInfo

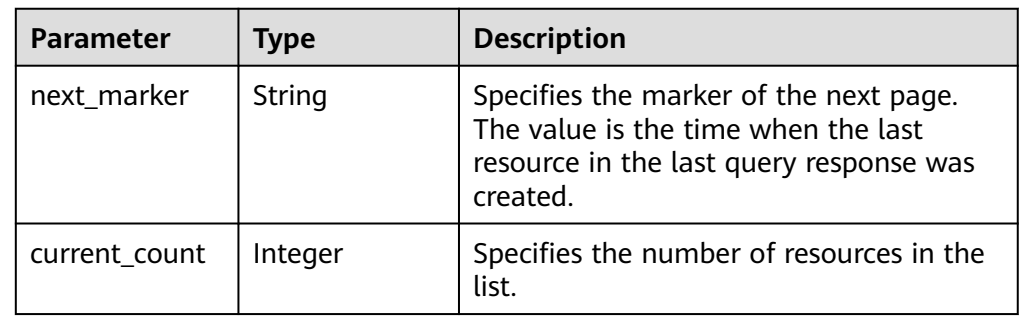

#### ● Example response

{

```
 "access_policies": [
     {
       "id": "4f746482-a575-4e1f-9e80-5f6f69ff8588",
 "name": "policy-001",
 "user_group_id": "7625fd92-2e20-4e4d-8c56-66f110fbfaa8",
 "user_group_name": "user-group1",
 "description": "AccessPolicy1",
 "dest_ip_cidrs": [
          "172.16.0.0/24",
          "172.16.1.0/24"
\qquad \qquad \Box "created_at": "2024-06-17T13:32:19.57Z",
 "updated_at": "2024-06-17T13:32:19.57Z"
```

```
 }
   ],
    "total_count": 1,
    "page_info": {
      "next_marker": null,
     "current_count": 1
   },
    "request_id": "02b5b35cab4c2963d1d89560f50017b9"
}
```
# **Status Codes**

For details, see **[A.2 Status Codes](#page-355-0)**.

# **4.2.4.4 Modifying a VPN Access Policy**

# **Function**

This API is used to modify a VPN access policy with a specified ID.

# **Calling Method**

For details, see **[3 Calling APIs](#page-8-0)**.

# **URI**

PUT /v5/{project\_id}/p2c-vpn-gateways/vpn-servers/{vpn\_server\_id}/accesspolicies/{policy\_id}

#### **Table 4-337** Parameter description

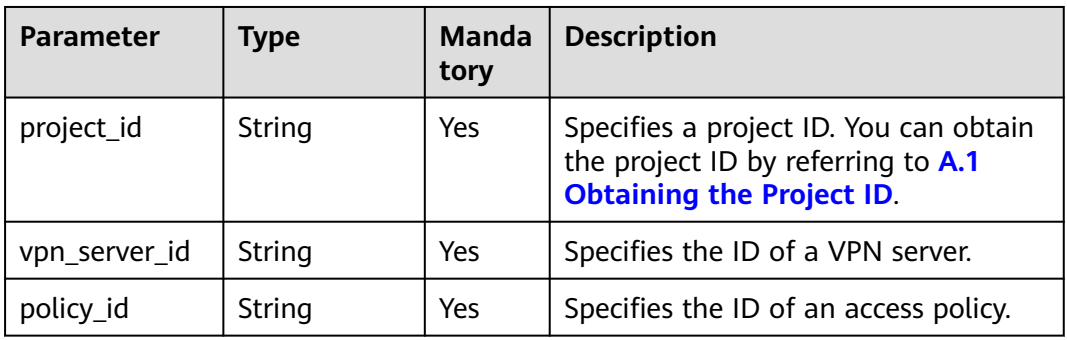

#### **Request**

● Request parameters

**Table 4-338** Request parameters

| <b>Parameter</b> | Type                                                                               | Mand<br>atory | <b>Description</b>                                    |
|------------------|------------------------------------------------------------------------------------|---------------|-------------------------------------------------------|
| access_policy    | <b>UpdateVpn</b><br><b>AccessPolicy</b><br><b>RequestBod</b><br>yContent<br>object | Yes           | Specifies the to-be-modified access<br>policy object. |

#### **Table 4-339** UpdateVpnAccessPolicyRequestBodyContent

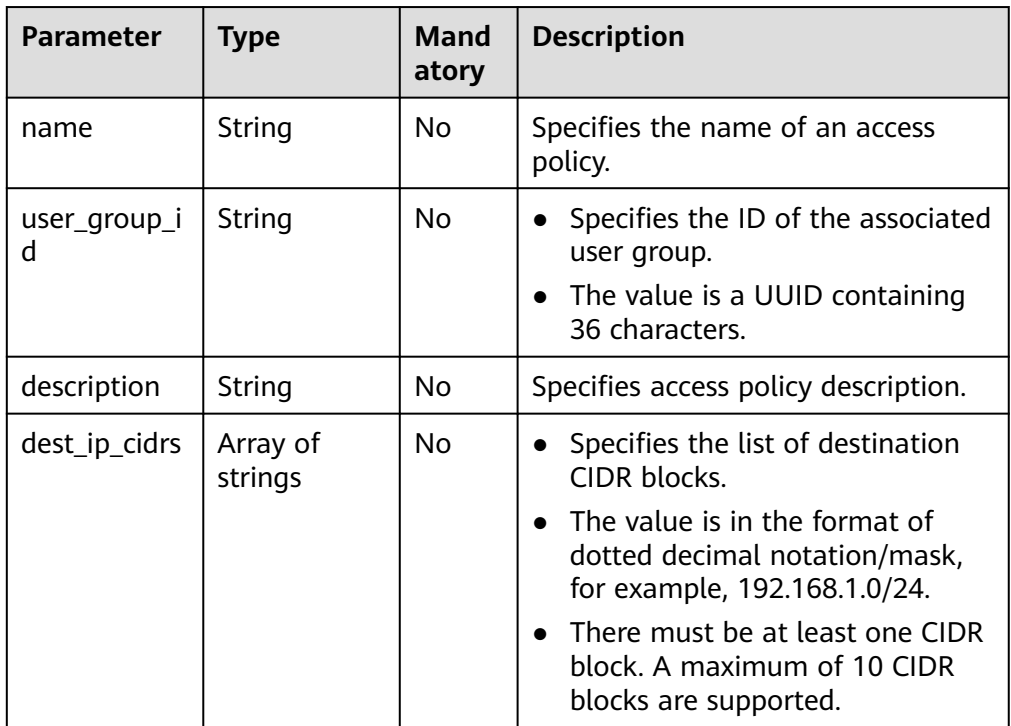

#### – Example request

{

PUT https://{Endpoint}/v5/{project\_id}/p2c-vpn-gateways/vpn-servers/{vpn\_server\_id}/accesspolicies/{policy\_id}

```
 "access_policy": {
 "name": "policy-001-update",
   "user_group_id": "efb92c43-c2e9-44c0-b2e5-5b980f0ca90a",
   "description": "AccessPolicy1-update",
   "dest_ip_cidrs": [
      "192.168.12.0/24",
      "192.168.1.0/24"
 ]
 }
}<sup>-</sup>
```
# **Response**

● Response parameters Returned status code 200: successful operation

#### **Table 4-340** Parameters in the response body

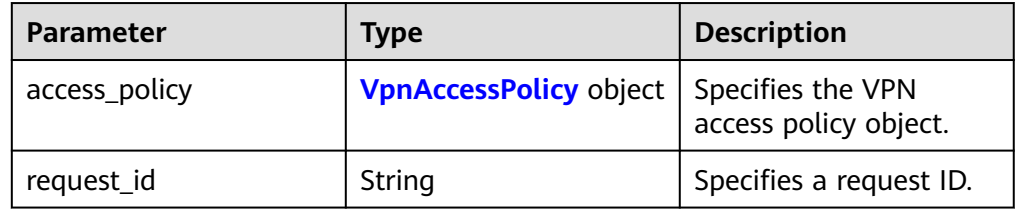

#### **Table 4-341** VpnAccessPolicy

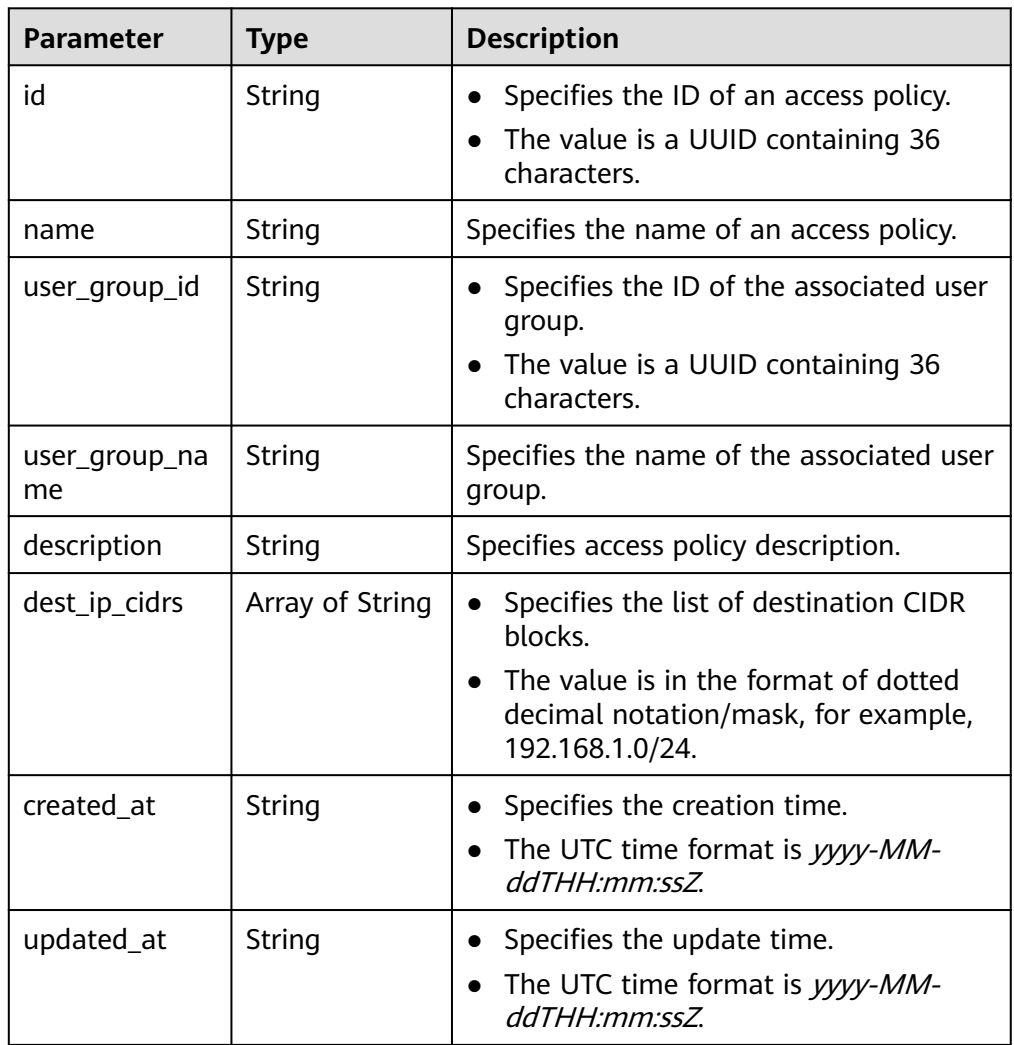

#### – Example response

{

```
 "access_policy": {
```
"id": "36f3f232-9204-4774-be20-84cc94da8535",

```
 "name": "policy-001-update",
      "user_group_id": "efb92c43-c2e9-44c0-b2e5-5b980f0ca90a",
 "user_group_name": "UserGroupA",
 "description": "AccessPolicy1-update",
      "dest_ip_cidrs": [
        "192.168.12.0/24",
        "192.168.1.0/24"
\qquad \qquad ],
 "created_at": "2024-06-14T08:59:45.598Z",
      "updated_at": "2024-06-14T09:01:59.539Z"
   },
   "request_id": "2e4cc58a4ea5fe69f62d6d8943b5f99b"
```
# **Status Codes**

For details, see **[A.2 Status Codes](#page-355-0)**.

# **4.2.4.5 Deleting a VPN Access Policy**

}

# **Function**

This API is used to delete a VPN access policy with a specified ID.

#### **Calling Method**

For details, see **[3 Calling APIs](#page-8-0)**.

#### **URI**

DELETE /v5/{project\_id}/p2c-vpn-gateways/vpn-servers/{vpn\_server\_id}/accesspolicies/{policy\_id}

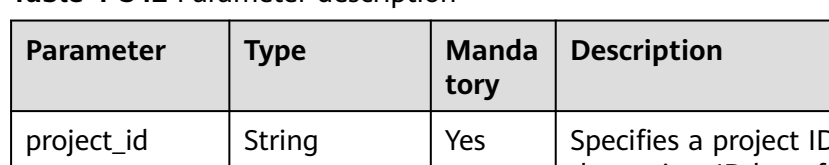

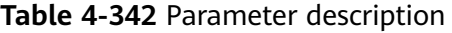

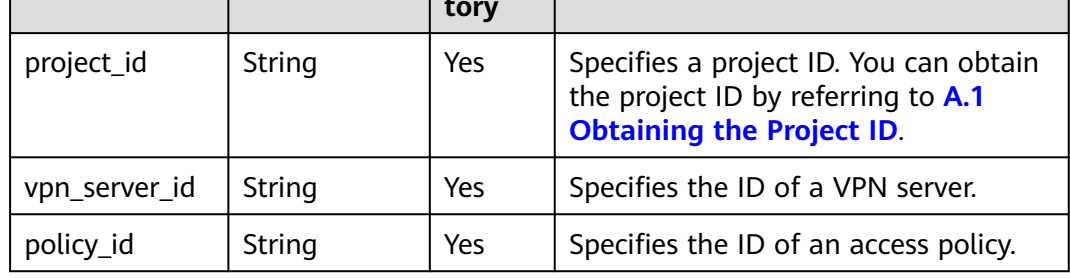

#### **Request**

- Request parameters None
- **Example request** DELETE https://{Endpoint}/v5/{project\_id}/p2c-vpn-gateways/vpn-servers/{vpn\_server\_id}/accesspolicies/{policy\_id}

## **Response**

● Response parameters Returned status code 204: successful deletion

## **Status Codes**

For details, see **[A.2 Status Codes](#page-355-0)**.

# **4.3 Public Service APIs**

# **4.3.1 VPN Quota**

# **4.3.1.1 Querying Quotas**

# **Function**

This API is used to query VPN resource quotas of a tenant, including VPN gateways, customer gateways, and VPN connections.

#### **Calling Method**

For details, see **[3 Calling APIs](#page-8-0)**.

#### **URI**

GET /v5/{project\_id}/vpn/quotas

**Table 4-343** Parameter description

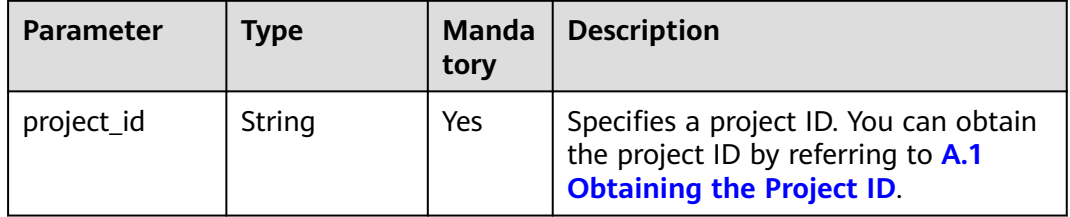

#### **Request**

● Request parameters

None

● Example request GET https://{Endpoint}/v5/{project\_id}/vpn/quotas

#### **Response**

● Response parameters Returned status code 200: successful query

| <b>Parameter</b> | Type                 | <b>Description</b>           |
|------------------|----------------------|------------------------------|
| quotas           | <b>Quotas</b> object | Specifies the quotas object. |
| request_id       | String               | Specifies a request ID.      |

**Table 4-344** Parameters in the response body

#### **Table 4-345** Quotas

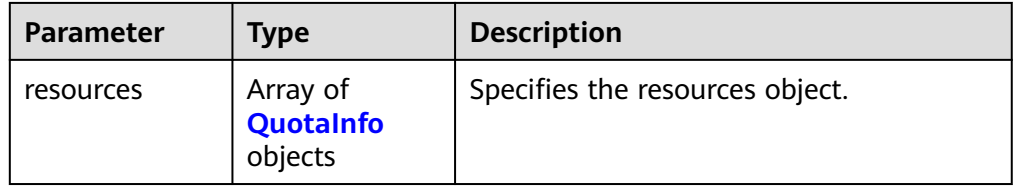

#### **Table 4-346** QuotaInfo

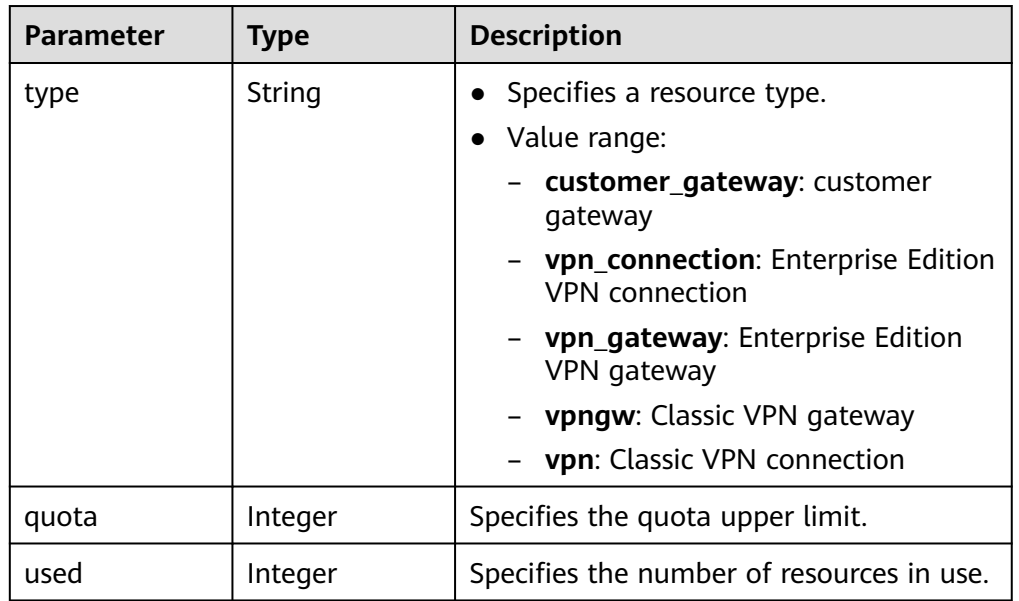

#### ● Example response

{

```
 "quotas": {
    "resources": [
      {
 "type": "customer_gateway",
 "quota": 100,
 "used": 13
      },
      {
 "type": "vpn_connection",
 "quota": 5000,
        "used": 306
      },
      {
 "type": "vpn_gateway",
 "quota": 50,
 "used": 23
```
 } ] }, "request\_id": "9aeb7f73-e1b6-42eb-96ad-b68aef8186e3"

# **Status Codes**

For details, see **[A.2 Status Codes](#page-355-0)**.

# **4.3.2 VPN Tag**

# **4.3.2.1 Querying the Resource Instance List**

}

# **Function**

This API is used to query resource instances based on tags.

# **Calling Method**

For details, see **[3 Calling APIs](#page-8-0)**.

#### **URI**

POST /v5/{project\_id}/{resource\_type}/resource-instances/filter

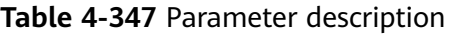

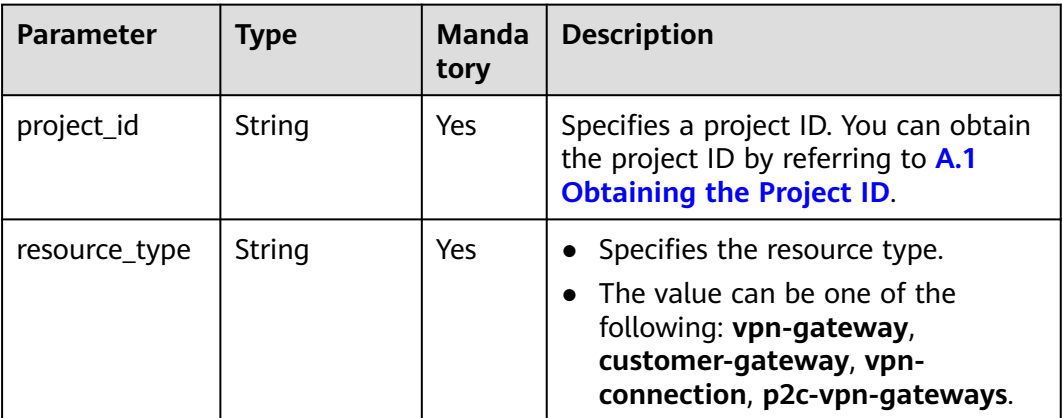

#### **Table 4-348** Parameter in a query request

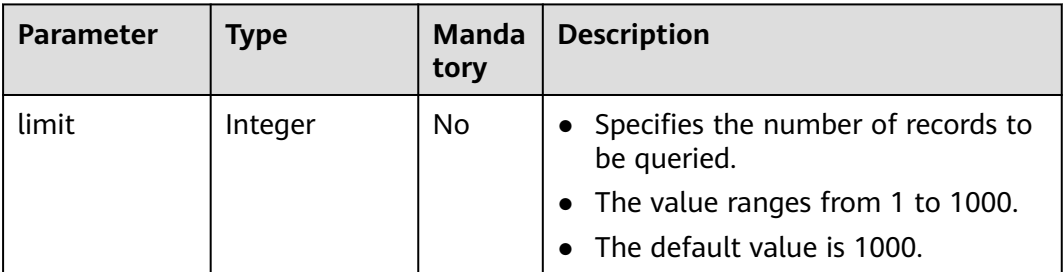

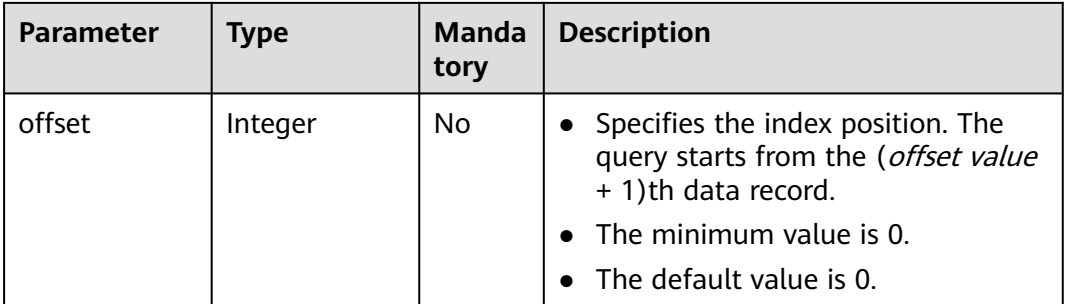

# **Request**

● Request parameters

#### **Table 4-349** Request parameters

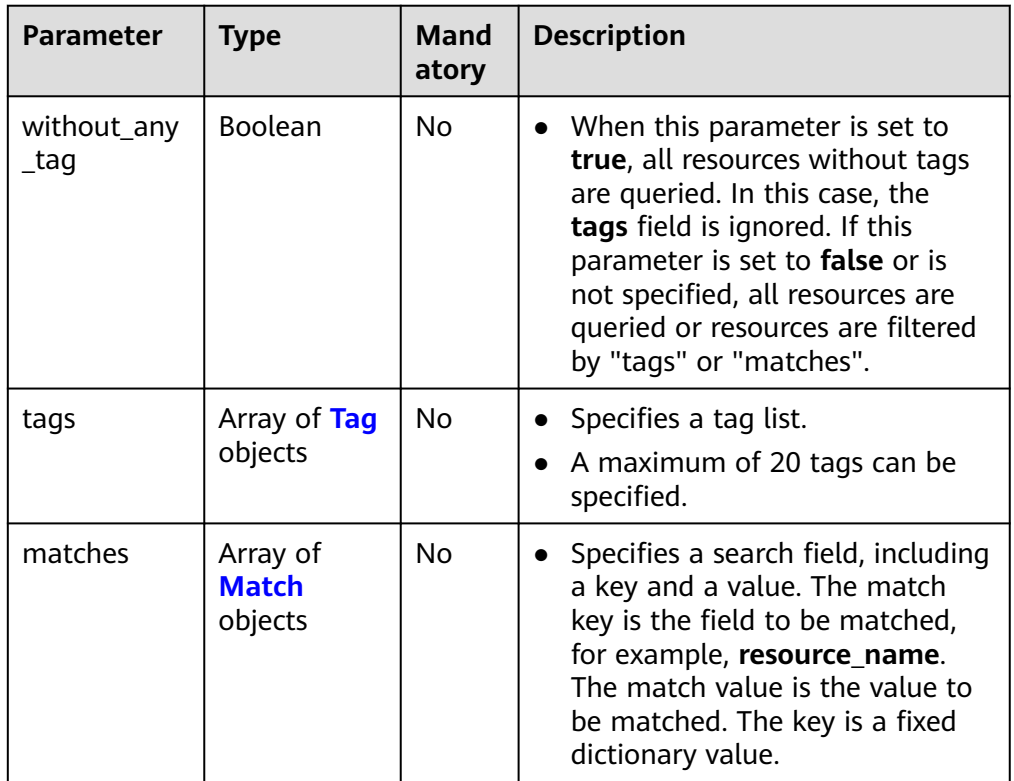

#### **Table 4-350** Tag

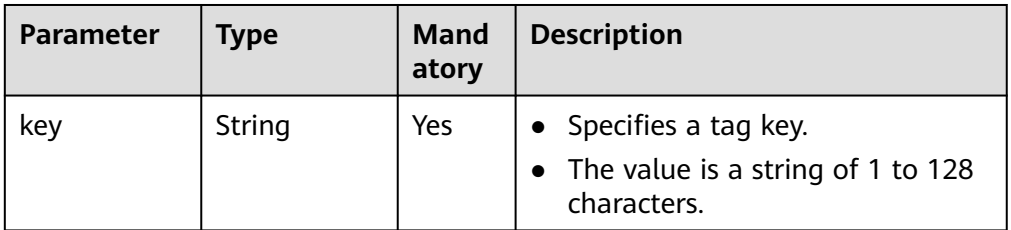

<span id="page-304-0"></span>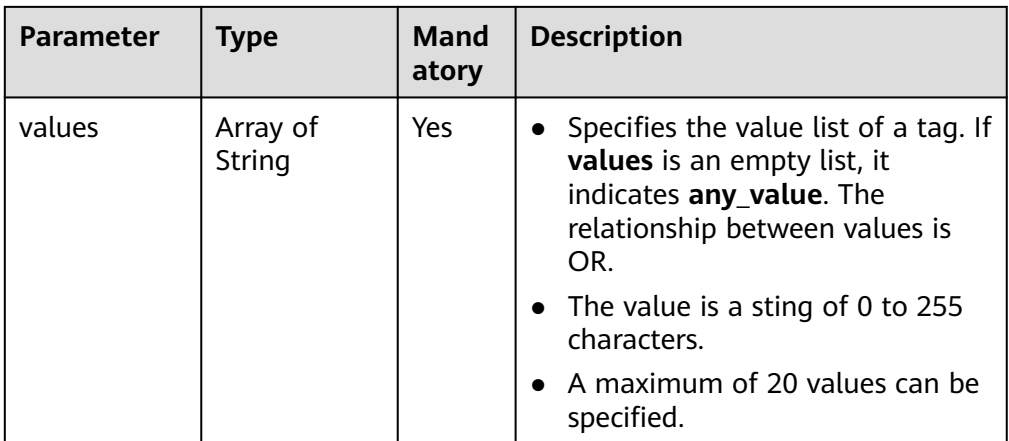

#### **Table 4-351** Match

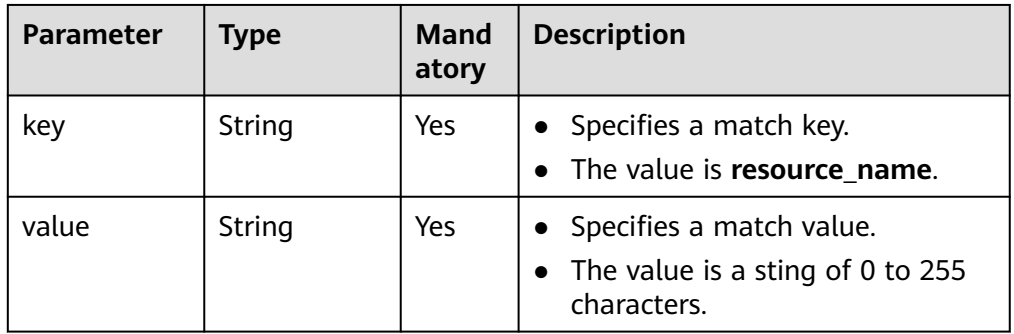

#### ● Example request

POST https://{Endpoint}/v5/{project\_id}/{resource\_type}/resource-instances/filter {

```
 "tags": [{
 "key": "key1",
         "values": [
           "value1",
           "value2"
        ]
      },
      {
        "key": "key2",
 "values": [
 "value1",
           "value2"
    \left\{ \right\}\qquad \qquad \} ],
 "matches": [{
 "key": "resource_name",
 "value": "resource1"
 }],
   "without_any_tag": "false"
```
#### **Response**

● Response parameters

}

Returned status code 200: successful query

| <b>Parameter</b> | Type                                | <b>Description</b>                     |  |
|------------------|-------------------------------------|----------------------------------------|--|
| resources        | Array of<br><b>Resource objects</b> | Indicates the resource object list.    |  |
| total count      | Integer                             | Indicates the total number of records. |  |

**Table 4-352** Parameters in the response body

#### **Table 4-353** Resource

| <b>Parameter</b> | <b>Type</b>                               | <b>Description</b>                                                                                       |
|------------------|-------------------------------------------|----------------------------------------------------------------------------------------------------|
| resource id      | String                                    | Indicates a resource ID.                                                                                 |
| resource_detail  | object                                    | Specifies resource details. This parameter<br>is reserved for extension and is left<br>empty by default. |
| tags             | Array of<br><b>ResourceTag</b><br>objects | Specifies a tag list.                                                                                    |
| resource name    | String                                    | Indicates a resource name.                                                                               |

**Table 4-354** ResourceTag

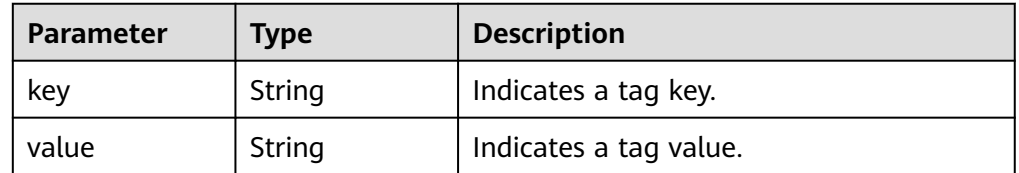

Example response

{

```
 "resources": [{
      "resource_id": "134f9fb1-demo-a8df-va86-2040a5c13325",
      "resource_name": "resouece1",
 "tags": [{
 "key": "key1",
 "value": "value1"
     }]
   }],
   "total_count": 1000
}
```
# **Status Codes**

For details, see **[A.2 Status Codes](#page-355-0)**.

# **4.3.2.2 Querying the Number of Resource Instances**

# **Function**

This API is used to query the number of resource instances based on tags.

# **Calling Method**

For details, see **[3 Calling APIs](#page-8-0)**.

# **URI**

POST /v5/{project\_id}/{resource\_type}/resource-instances/count

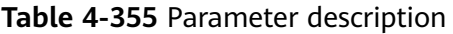

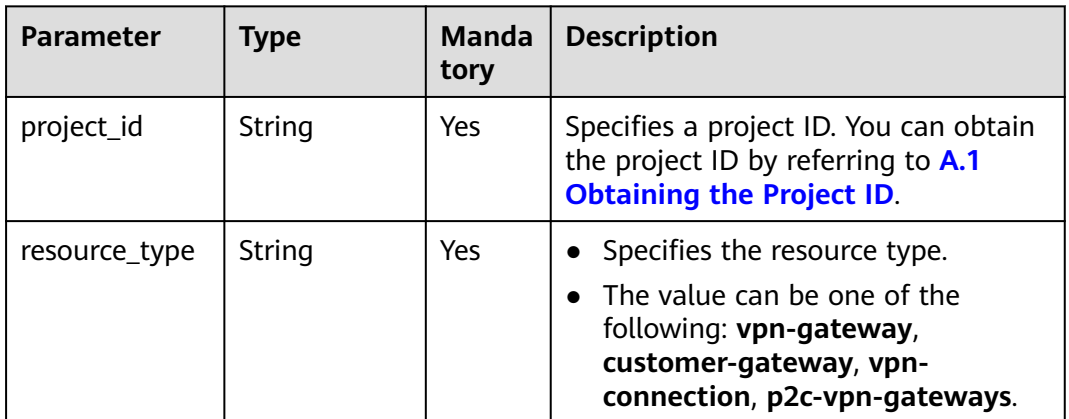

# **Request**

Request parameters

#### **Table 4-356** Request parameters

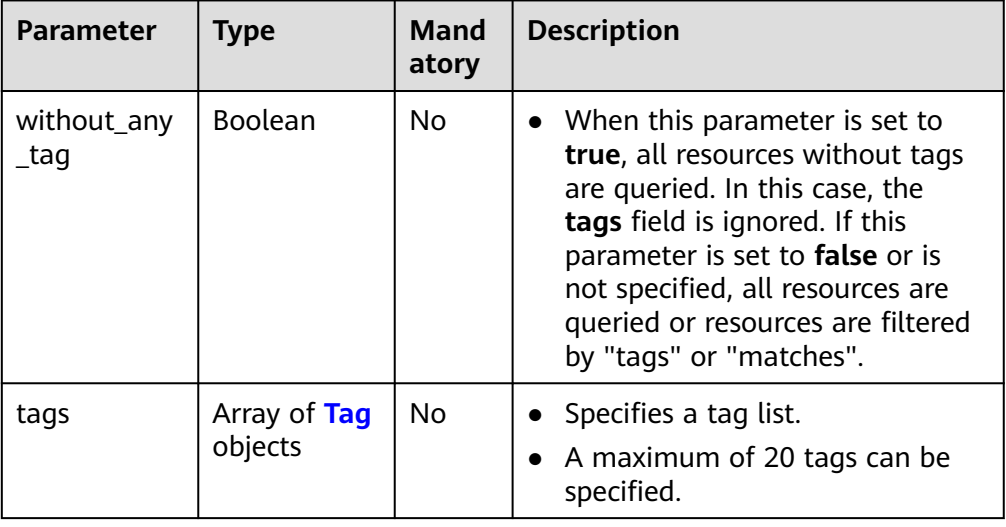

<span id="page-307-0"></span>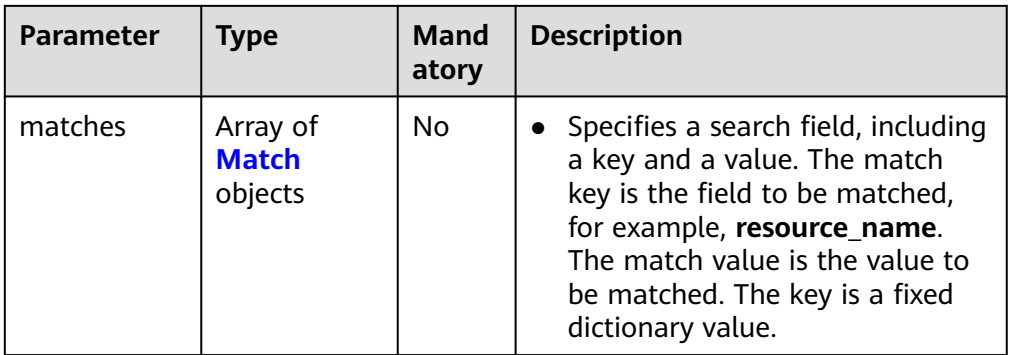

#### **Table 4-357** Tag

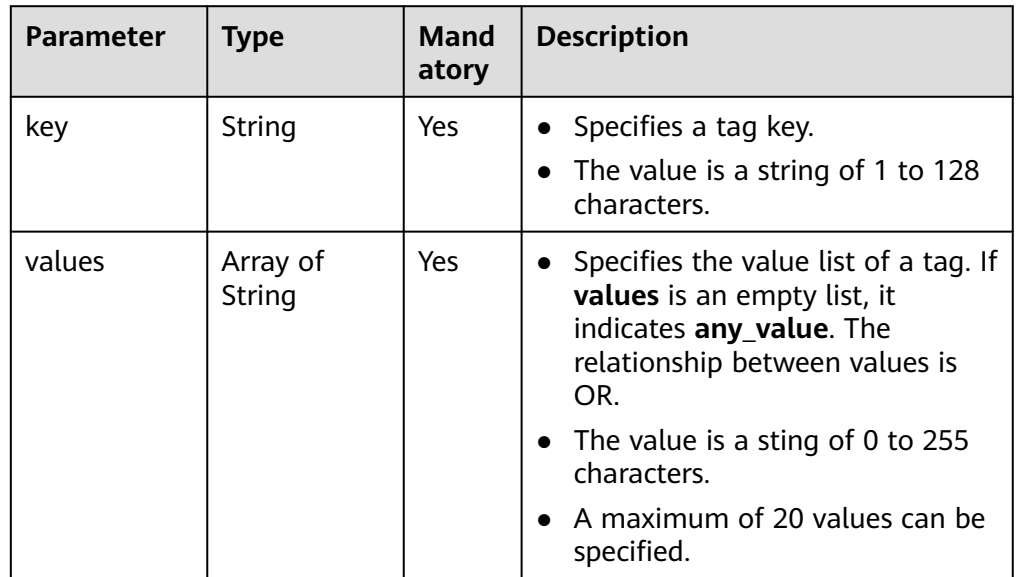

#### **Table 4-358** Match

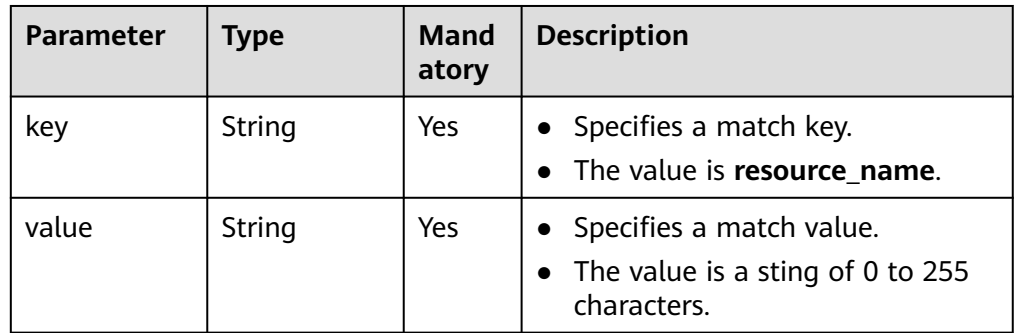

#### ● Example request

POST https://{Endpoint}/v5/{project\_id}/{resource\_type}/resource-instances/count {

```
 "tags": [{
 "key": "key1",
 "values": [
 "value1",
 "value2"
```

```
 ]
      },
      {
         "key": "key2",
         "values": [
            "value1",
            "value2"
        ]
      }
   ],
   "matches": [{
 "key": "resource_name",
 "value": "resource1"
   }],
   "without_any_tag": "false"
```
# **Response**

Response parameters Returned status code 200: successful query

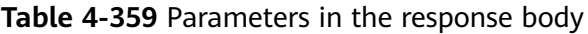

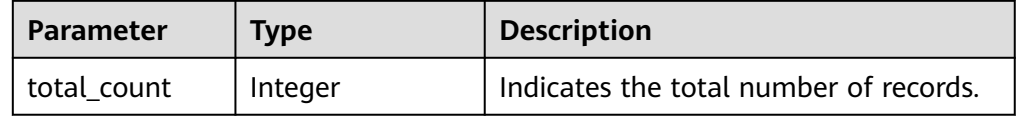

Example response

{

}

}

"total\_count": 1000

# **Status Codes**

For details, see **[A.2 Status Codes](#page-355-0)**.

# **4.3.2.3 Adding Resource Tags in Batches**

# **Function**

This API is used to add tags to a specified instance in batches.

# **Calling Method**

For details, see **[3 Calling APIs](#page-8-0)**.

#### **URI**

POST /v5/{project\_id}/{resource\_type}/{resource\_id}/tags/create

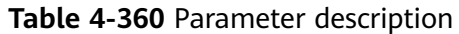

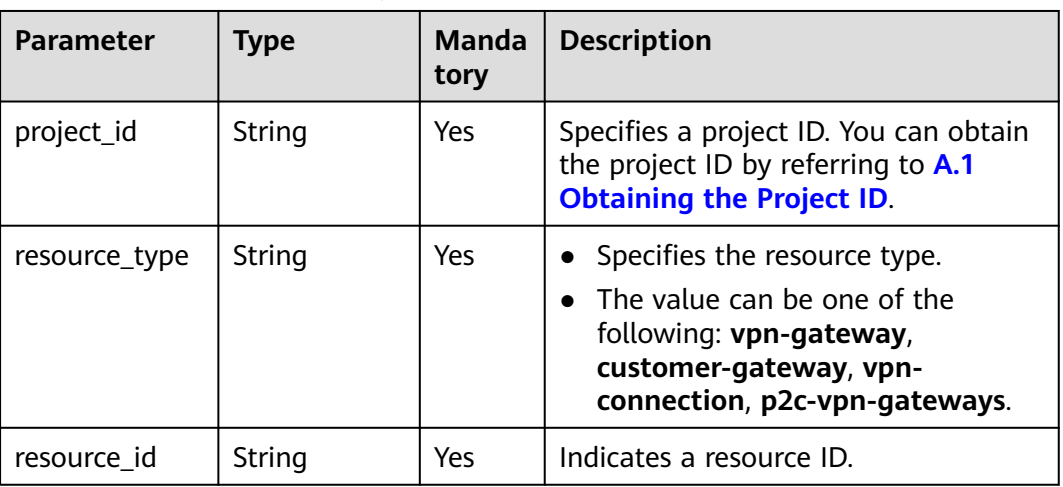

# **Request**

● Request parameters

# **Table 4-361** Request parameters

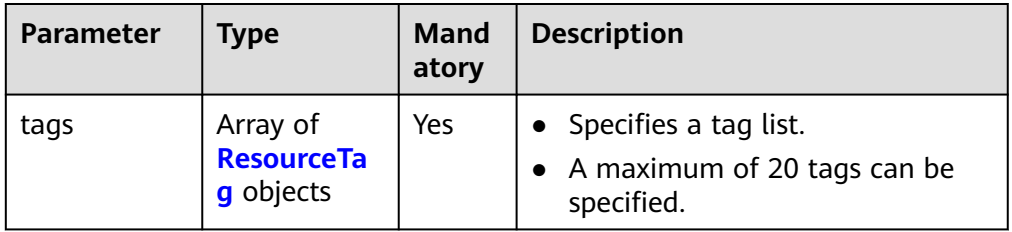

# **Table 4-362** ResourceTag

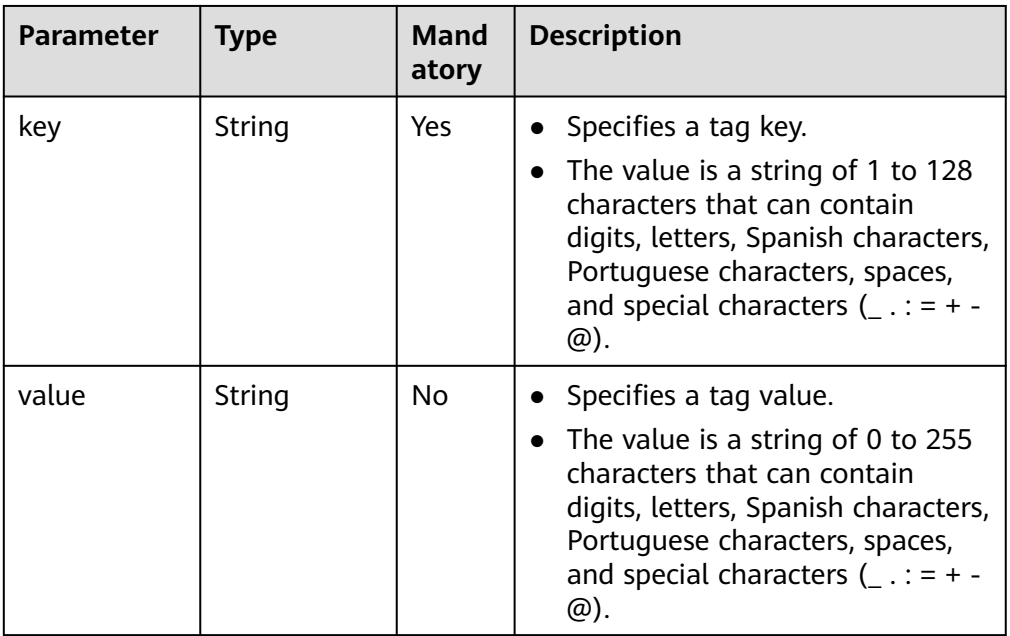

Example request POST https://{Endpoint}/v5/{project\_id}/{resource\_type}/{resource\_id}/tags/create { "tags": [{ "key": "key1", "value": "value1" }] }

#### **Response**

Response parameters Returned status code 204: Tags are successfully added.

## **Status Codes**

For details, see **[A.2 Status Codes](#page-355-0)**.

# **4.3.2.4 Deleting Resource Tags in Batches**

#### **Function**

This API is used to delete tags from a specified instance in batches.

#### **Calling Method**

For details, see **[3 Calling APIs](#page-8-0)**.

# **URI**

POST /v5/{project\_id}/{resource\_type}/{resource\_id}/tags/delete

**Table 4-363** Parameter description

| <b>Parameter</b> | <b>Type</b> | <b>Manda</b><br>tory | <b>Description</b>                                                                                                    |
|------------------|-------------|----------------------|----------------------------------------------------------------------------------------------------|
| project_id       | String      | Yes                  | Specifies a project ID. You can obtain<br>the project ID by referring to A.1<br><b>Obtaining the Project ID.</b>                                    |
| resource_type    | String      | Yes                  | • Specifies the resource type.<br>The value can be one of the<br>following: vpn-gateway,<br>customer-gateway, vpn-<br>connection, p2c-vpn-gateways. |
| resource id      | String      | Yes                  | Indicates a resource ID.                                                                                                    |

# **Request**

#### ● Request parameters

#### **Table 4-364** Request parameters

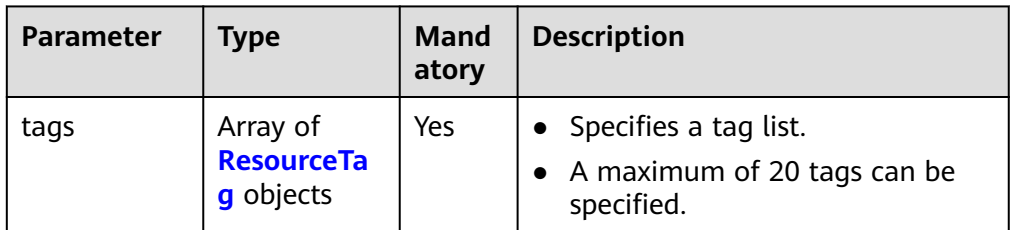

#### **Table 4-365** ResourceTag

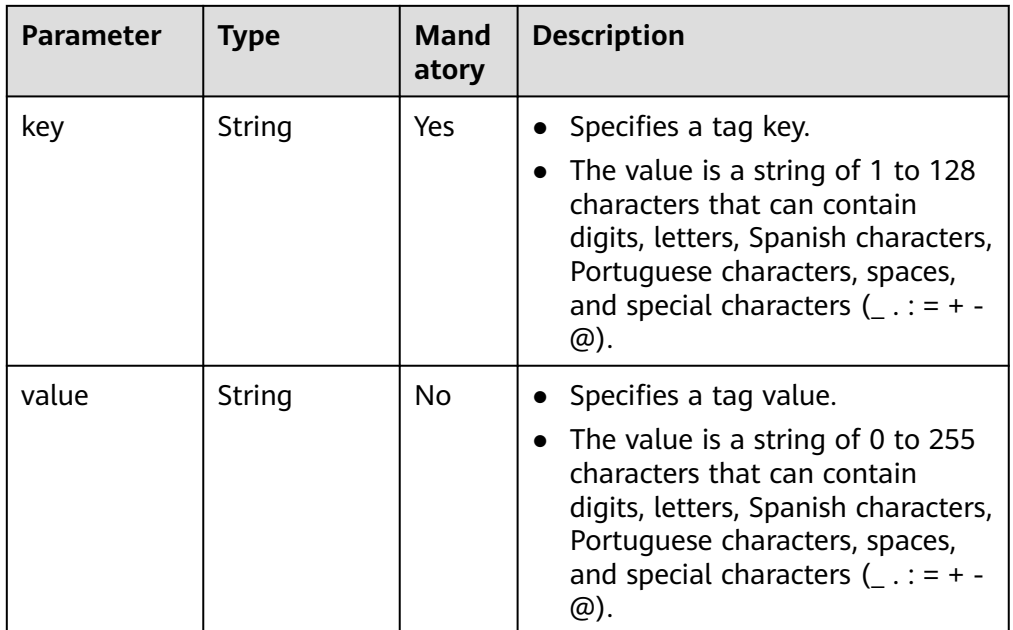

#### ● Example request

}

DELETE https://{Endpoint}/v5/{project\_id}/{resource\_type}/{resource\_id}/tags/delete {

```
 "tags": [{
 "key": "key1",
 "value": "value1"
  }]
```
# **Response**

● Response parameters

Returned status code 204: Tags are successfully deleted.

# **Status Codes**

For details, see **[A.2 Status Codes](#page-355-0)**.

# **4.3.2.5 Querying Resource Tags**

# **Function**

This API is used to query tags of a specified instance.

## **Calling Method**

For details, see **[3 Calling APIs](#page-8-0)**.

# **URI**

GET /v5/{project\_id}/{resource\_type}/{resource\_id}/tags

#### **Table 4-366** Parameter description

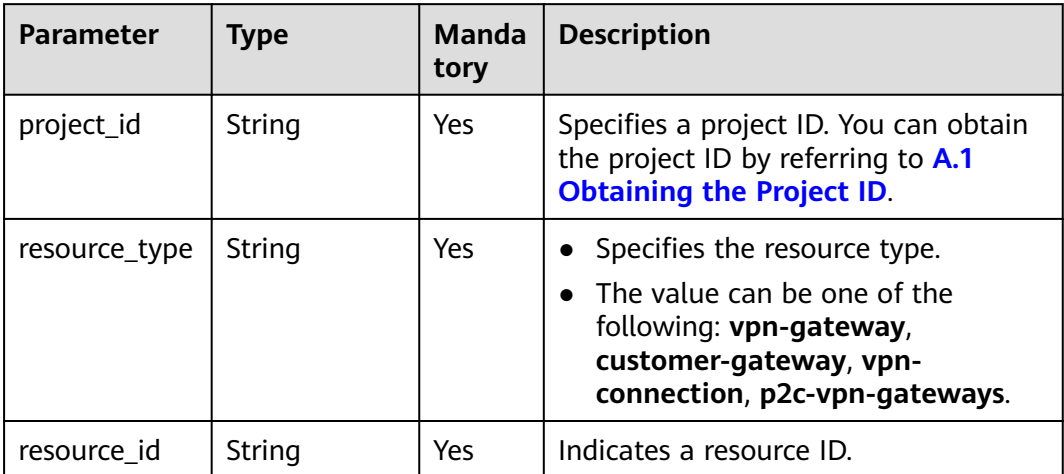

#### **Request**

- Request parameters None
- Example request GET https://{Endpoint}/v5/{project\_id}/{resource\_type}/{resource\_id}/tags

#### **Response**

● Response parameters Returned status code 200: successful query

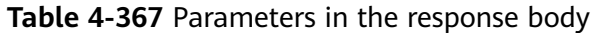

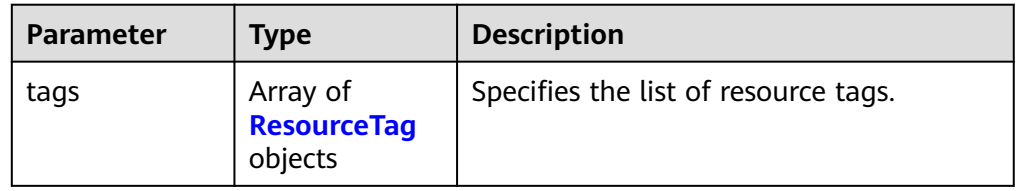

#### <span id="page-313-0"></span>**Table 4-368** ResourceTag

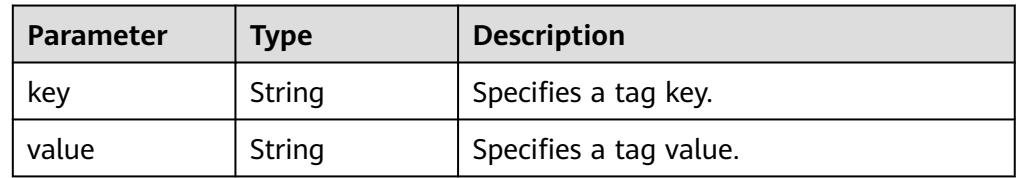

#### Example response

```
{
    "tags":[
        {
           "key":"key1",
           "value":"value1"
       }
  \mathbf{I}}
```
# **Status Codes**

For details, see **[A.2 Status Codes](#page-355-0)**.

# **4.3.2.6 Querying Project Tags**

# **Function**

This API is used to query all tags of a specified resource type in a specified project of a tenant.

# **Calling Method**

For details, see **[3 Calling APIs](#page-8-0)**.

#### **URI**

GET /v5/{project\_id}/{resource\_type}/tags

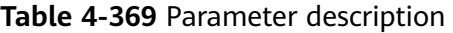

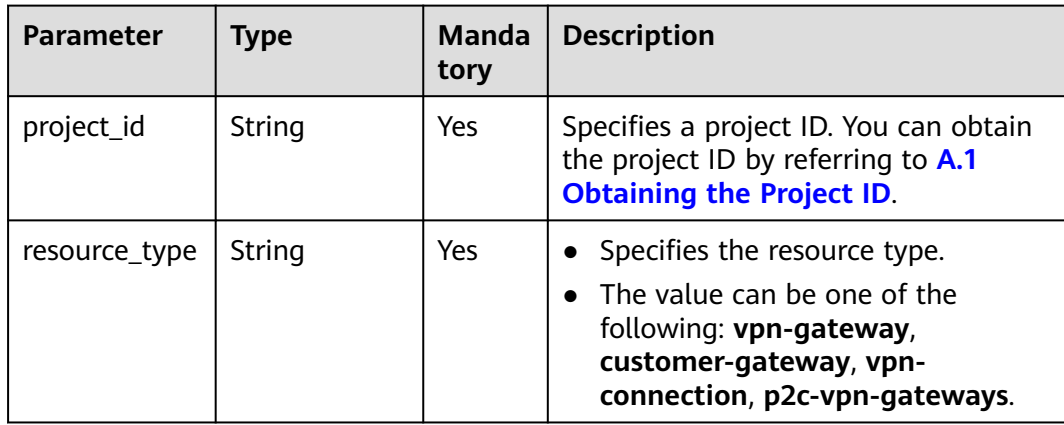

# **Request**

- Request parameters None
- Example request GET https://{Endpoint}/v5/{project\_id}/{resource\_type}/tags

#### **Response**

● Response parameters

Returned status code 200: successful query

#### **Table 4-370** Parameters in the response body

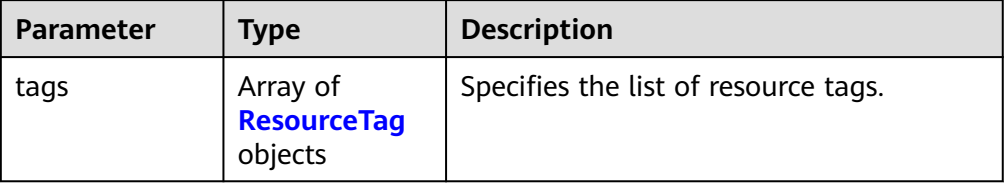

#### **Table 4-371** ResourceTag

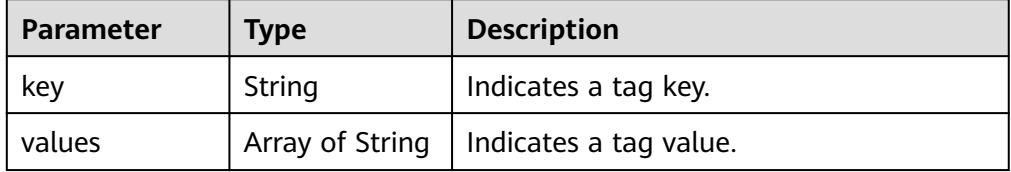

#### ● Example response

```
{
    "tags":[
       {
          "key":"key1",
          "values":["value1"]
      }
  \, ]
}
```
# **Status Codes**

For details, see **[A.2 Status Codes](#page-355-0)**.

# **5 Application Examples**

# **5.1 Example 1: Creating an S2C VPN Gateway**

# **Scenario**

This section describes how to create an S2C VPN gateway by calling an API.

#### **Prerequisites**

- You have created a VPC. For details, see **[Creating a VPC](https://support.huaweicloud.com/intl/en-us/qs-vpc/en-us_topic_0017816228.html)**.
- You have determined the region where the VPN gateway is to be deployed and obtained the endpoint for calling APIs based on the region.
- You have obtained a user token if you need to use token authentication. In addition, you need to add **X-Auth-Token** to the request header when calling an API. For details about token authentication, see **[Authentication](https://support.huaweicloud.com/intl/en-us/api-vpc/vpc_api00_0010.html#vpc_api00_0010)**.

#### $\Box$  Note

The token obtained through IAM is valid for only 24 hours. When using a token for authentication, cache it to avoid frequent calling.

# **Data Preparation**

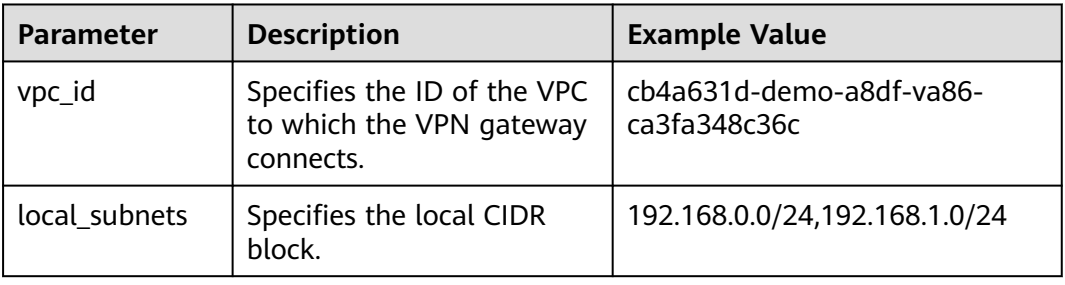

**Table 5-1** Key parameters in the request for creating a VPN gateway

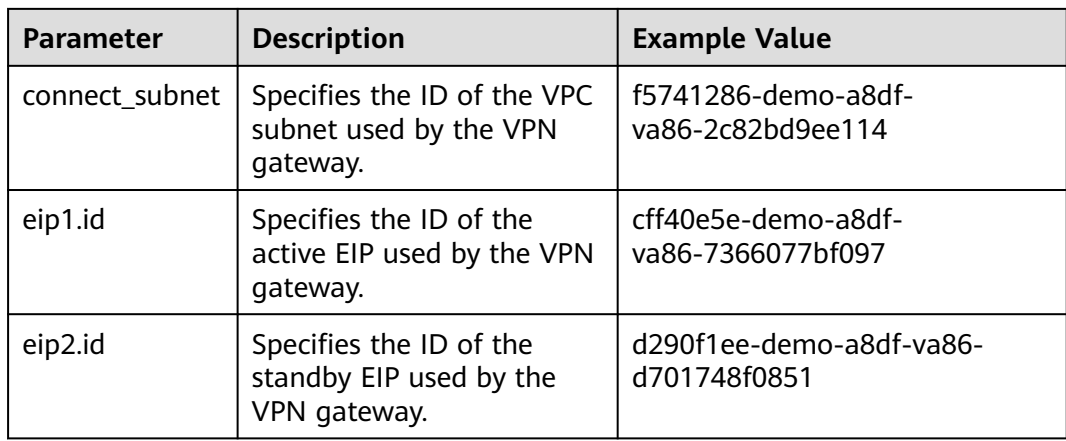

#### **Procedure**

- 1. Create a VPN gateway associated with a VPC.
	- a. Send **POST https://{endpoint}/v5/{project\_id}/vpn-gateways**.
	- b. Add **X-Auth-Token** to the request header.
	- c. Specify the following parameters in the request body:

```
"vpn_gateway": {
      "vpc_id": "cb4a631d-demo-a8df-va86-ca3fa348c36c",
      "local_subnets": [
        "192.168.0.0/24", "192.168.1.0/24"
\qquad \qquad ],
 "connect_subnet": "f5741286-demo-a8df-va86-2c82bd9ee114",
      "eip1": {
        "id": "cff40e5e-demo-a8df-va86-7366077bf097"
      },
 "eip2": {
 "id": "d290f1ee-demo-a8df-va86-d701748f0851"
     }
   }
```
d. Check the response.

{

}

{

}

The request is successful if the following response is displayed. In the response, **id** indicates a VPN gateway ID.

```
 "vpn_gateway": {
      "id": "620d99b8-demo-a8df-va86-200b868f2d7d",
      "name": "vpngw-3caf",
      "network_type": "public",
      "attachment_type": "vpc",
      "vpc_id": "cb4a631d-demo-a8df-va86-ca3fa348c36c",
      "local_subnets": ["192.168.0.0/24", "192.168.1.0/24"],
      "connect_subnet": "f5741286-demo-a8df-va86-2c82bd9ee114",
      "bgp_asn": 64512,
      "access_vpc_id": "cb4a631d-demo-a8df-va86-ca3fa348c36c",
      "access_subnet_id": "f5741286-demo-a8df-va86-2c82bd9ee114",
      "flavor": "Professional1",
      "used_connection_number": 0,
      "used_connection_group": 0,
      "enterprise_project_id": "0"
 },
 "request_id": "4a739f5c-edb7-4122-b31f-b77fb1b94857"
```
- 2. Query details about the VPN gateway.
	- a. Send **GET https://{endpoint}/v5/{project\_id}/vpn-gateways/{vgw\_id}**.
	- b. Add **X-Auth-Token** to the request header.
	- c. Check the response.

{

■ The request is successful if the following response is displayed. In the response, **id** indicates a VPN gateway ID.

```
 "vpn_gateway": {
      "id": "620d99b8-demo-a8df-va86-200b868f2d7d",
      "name": "vpngw-3caf",
      "network_type": "public",
      "status": "ACTIVE",
      "attachment_type": "vpc",
      "vpc_id": "cb4a631d-demo-a8df-va86-ca3fa348c36c",
      "local_subnets": [
         "192.168.0.0/24", "192.168.1.0/24"
\qquad \qquad ],
      "connect_subnet": "f5741286-demo-a8df-va86-2c82bd9ee114",
      "access_vpc_id": "cb4a631d-demo-a8df-va86-ca3fa348c36c",
      "access_subnet_id": "f5741286-demo-a8df-va86-2c82bd9ee114",
      "bgp_asn": 64512,
      "flavor": "Professional1",
     "availability zone ids": [
         "cn-south-1f", "cn-south-1e"
\qquad \qquad ],
 "used_connection_number": 0,
      "used_connection_group": 0,
      "enterprise_project_id": "0",
      "eip1": {
         "id": "cff40e5e-demo-a8df-va86-7366077bf097",
        "ip_version": 4,
        "type": "5_bgp",
       "ip_address": "88.***.***.8"
        "charge_mode": "bandwidth",
        "bandwidth_id": "593a1a79-demo-a8df-va86-64ec45fb23f6",
        "bandwidth_size": 300,
         "bandwidth_name": "vpngw-bandwidth-1391"
      },
      "eip2": {
         "id": "d290f1ee-demo-a8df-va86-d701748f0851",
         "ip_version": 4,
        "type": "5_bgp",
       "ip_address": "88.***.***.6"
         "charge_mode": "bandwidth",
        "bandwidth_id": "0abb9d55-demo-a8df-va86-b7500ac2a338",
        "bandwidth_size": 300,
         "bandwidth_name": "vpngw-bandwidth-1392"
      },
      "created_at": "2022-09-15T08:56:09.386Z",
      "updated_at": "2022-09-15T11:13:13.677Z"
 },
   .<br>'request_id": "d099a7dc-ea71-45a6-a75b-dccbfe17d438"
```
# **5.2 Example 2: Creating a Customer Gateway**

}

#### **Scenario**

This section describes how to create a customer gateway by calling APIs.

# **Prerequisites**

You have obtained a user token if you need to use token authentication. In addition, you need to add **X-Auth-Token** to the request header when calling an API. For details about token authentication, see **[Authentication](https://support.huaweicloud.com/intl/en-us/api-vpc/vpc_api00_0010.html#vpc_api00_0010)**.

#### $\Box$  Note

The token obtained through IAM is valid for only 24 hours. When using a token for authentication, cache it to avoid frequent calling.

#### **Data Preparation**

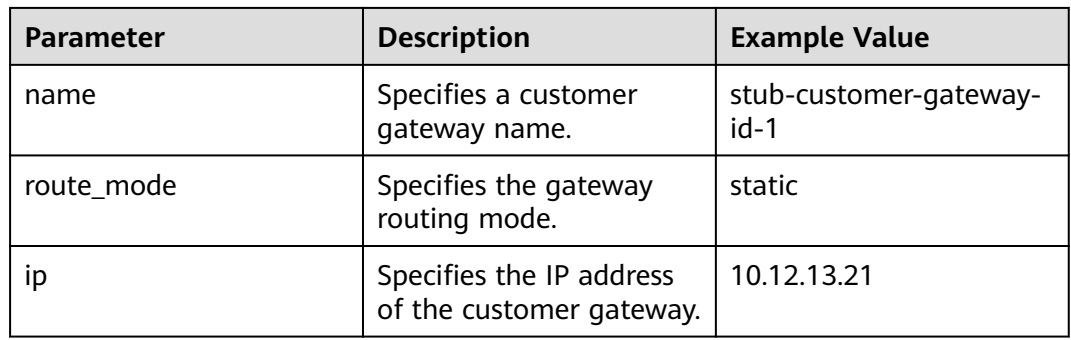

**Table 5-2** Key parameters in the request for creating a customer gateway

# **Procedure**

- 1. Create a customer gateway.
	- a. Send **POST https://{endpoint}/v5/{project\_id}/customer-gateways**.
	- b. Add **X-Auth-Token** to the request header.
	- c. Specify the following parameters in the request body:

```
{
   "customer_gateway": {
      "name": "cgw-3ebf",
 "id_type": "ip",
 "id_value": "10.***.***.21"
   }
}
```
d. Check the response.

{

}

■ The request is successful if the following response is displayed. In the response, **id** indicates a customer gateway ID.

```
 "customer_gateway": {
 "id": "03c0aa3d-demo-a8df-va86-9d82473765d4",
     "name": "cgw-3ebf",
 "id_type": "ip",
 "id_value": "10.***.***.21",
 "created_at": "2021-12-21T16:49:28.108+08:00",
 "updated_at": "2021-12-21T16:49:28.108+08:00"
   },
   "request_id": "e55783ba-5cc8-40c1-ad81-12cce6f773d2"
```
2. Query details about the customer gateway.

- a. Send **GET https://{endpoint}/v5/{project\_id}/customer-gateways/ {customer\_gateway\_id}**.
- b. Add **X-Auth-Token** to the request header.
- c. Check the response.
	- The request is successful if the following response is displayed. In the response, **id** indicates a customer gateway ID.

```
{
   "customer_gateway": {
      "id": "03c0aa3d-demo-a8df-va86-9d82473765d4",
      "name": "cgw-3ebf",
      "id_type": "ip",
      "id_value": "10.***.***.21",
      "created_at": "2021-12-21T16:49:28.108+08:00",
       "updated_at": "2021-12-21T16:49:28.108+08:00"
   },
   ,,<br>"reauest_id": "8cf476c4-c3d4-4516-bfbc-01e2473e549b"
}
```
# **5.3 Example 3: Creating a VPN Connection**

**Scenario**

This section describes how to create a VPN connection by calling APIs.

#### **Prerequisites**

- You have created a VPN gateway. For details, see **[4.1.1.1 Creating a VPN](#page-16-0) [Gateway](#page-16-0)**.
- You have created a customer gateway. For details, see **[4.1.2.1 Creating a](#page-100-0) [Customer Gateway](#page-100-0)**.
- You have obtained a user token if you need to use token authentication. In addition, you need to add **X-Auth-Token** to the request header when calling an API. For details about token authentication, see **[Authentication](https://support.huaweicloud.com/intl/en-us/api-vpc/vpc_api00_0010.html#vpc_api00_0010)**.

#### $\Box$  Note

The token obtained through IAM is valid for only 24 hours. When using a token for authentication, cache it to avoid frequent calling.

# **Data Preparation**

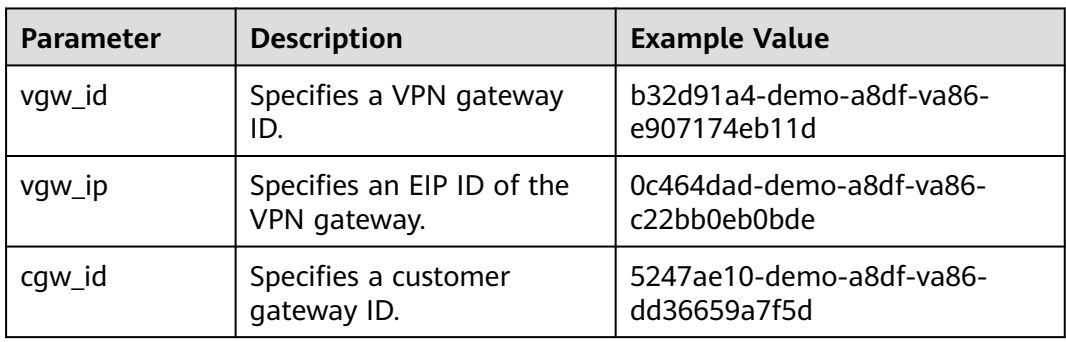

**Table 5-3** Key parameters in the request for creating a VPN connection

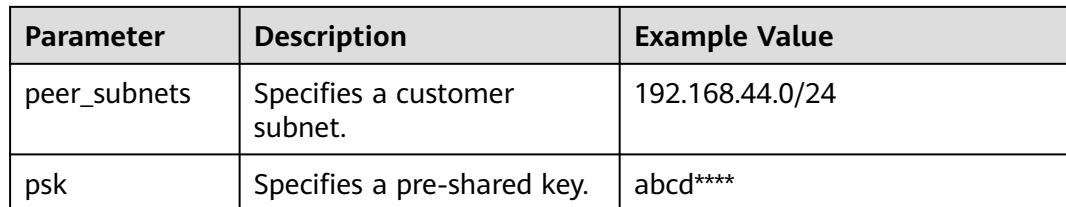

#### **Procedure**

- 1. Create a VPN connection in static routing mode for a VPN gateway associated with a VPC.
	- a. Send **POST https://{endpoint}/v5/{project\_id}/vpn-connection**.
	- b. Add **X-Auth-Token** to the request header.
	- c. Specify the following parameters in the request body:

```
 "vpn_connection": {
    "vgw_id": "b32d91a4-demo-a8df-va86-e907174eb11d",
    "vgw_ip": "0c464dad-demo-a8df-va86-c22bb0eb0bde",
    "cgw_id": "5247ae10-demo-a8df-va86-dd36659a7f5d",
    "peer_subnets": [
       "192.168.44.0/24"
    ],
    "psk": "abcd****"
 }
```
d. Check the response.

{

{

}

■ The request is successful if the following response is displayed. In the response, **id** indicates a VPN connection ID.

```
 "vpn_connection": {
      "id": "98c5af8a-demo-a8df-va86-ae2280a6f4c3",
      "name": "vpn-1655",
 "vgw_id": "b32d91a4-demo-a8df-va86-e907174eb11d",
 "vgw_ip": "0c464dad-demo-a8df-va86-c22bb0eb0bde",
      "style": "STATIC",
      "cgw_id": "5247ae10-demo-a8df-va86-dd36659a7f5d",
      "peer_subnets": ["192.168.44.0/24"],
      "tunnel_local_address": "169.254.56.225/30",
      "tunnel_peer_address": "169.254.56.226/30",
      "enable_nqa": false,
      "ikepolicy": {
        "ike_version": "v2",
         "authentication_algorithm": "sha2-256",
        "encryption_algorithm": "aes-128",
        "dh_group": "group15",
        "authentication_method": "pre-share",
        "lifetime_seconds": 86400,
 "local_id_type": "ip",
 "local_id": "10.***.***.134",
         "peer_id_type": "ip",
       "peer_id": "88.***.***.164",
        "dpd": {
 "timeout": 15,
 "interval": 30,
           "msg": "seq-hash-notify"
        }
      },
      "ipsecpolicy": {
         "authentication_algorithm": "sha2-256",
        "encryption_algorithm": "aes-128",
```

```
 "pfs": "group15",
      "transform_protocol": "esp",
      "lifetime_seconds": 3600,
      "encapsulation_mode": "tunnel"
   },
   "created_at": "2022-11-26T13:41:34.626Z",
   "updated_at": "2022-11-26T13:41:34.626Z",
    "enterprise_project_id": "0",
 },
 "request_id": "f74da97d-aa27-4f62-a87c-a33b5706964b"
```
- 2. Query details about the VPN connection.
	- a. Send **GET https://{endpoint}/v5/{project\_id}/vpn-connection/ {vpn\_connection\_id}**.
	- b. Add **X-Auth-Token** to the request header.
	- c. Check the response.

{

}

}

■ The request is successful if the following response is displayed. In the response, **id** indicates a VPN connection ID.

```
 "vpn_connection": {
      "id": "98c5af8a-demo-a8df-va86-ae2280a6f4c3",
      "name": "vpn-1655",
      "status": "DOWN",
      "vgw_id": "b32d91a4-demo-a8df-va86-e907174eb11d",
      "vgw_ip": "0c464dad-demo-a8df-va86-c22bb0eb0bde",
      "style": "STATIC",
      "cgw_id": "5247ae10-demo-a8df-va86-dd36659a7f5d",
      "peer_subnets": ["192.168.44.0/24"],
      "tunnel_local_address": "169.254.56.225/30",
      "tunnel_peer_address": "169.254.56.226/30",
      "enable_nqa": false,
      "ikepolicy": {
         "ike_version": "v2",
         "authentication_algorithm": "sha2-256",
         "encryption_algorithm": "aes-128",
         "dh_group": "group15",
         "authentication_method": "pre-share",
         "lifetime_seconds": 86400,
 "local_id_type": "ip",
 "local_id": "10.***.***.134",
         "peer_id_type": "ip",
        "peer_id": "88.***.***.164",
         "dpd": {
            "timeout": 15,
            "interval": 30,
            "msg": "seq-hash-notify"
        }
\qquad \qquad \} "ipsecpolicy": {
         "authentication_algorithm": "sha2-256",
         "encryption_algorithm": "aes-128",
         "pfs": "group15",
         "transform_protocol": "esp",
         "lifetime_seconds": 3600,
         "encapsulation_mode": "tunnel"
\qquad \qquad \} "created_at": "2022-11-26T13:41:34.626Z",
      "updated_at": "2022-11-26T13:41:34.626Z",
      "enterprise_project_id": "0",
   },
    "request_id": "104c5608-b68b-462c-af17-ead2fb5ccee4"
```
# **5.4 Example 4: Creating a VPN Connection Monitor**

## **Scenario**

This section describes how to create a VPN connection monitor by calling APIs.

#### **Prerequisites**

- You have created a VPN connection. For details, see **[4.1.3.1 Creating a VPN](#page-118-0) [Connection](#page-118-0)**.
- You have obtained a user token if you need to use token authentication. In addition, you need to add **X-Auth-Token** to the request header when calling an API. For details about token authentication, see **[Authentication](https://support.huaweicloud.com/intl/en-us/api-vpc/vpc_api00_0010.html#vpc_api00_0010)**.

#### $\Box$  Note

The token obtained through IAM is valid for only 24 hours. When using a token for authentication, cache it to avoid frequent calling.

#### **Data Preparation**

**Table 5-4** Key parameters in the request for creating a VPN connection monitor

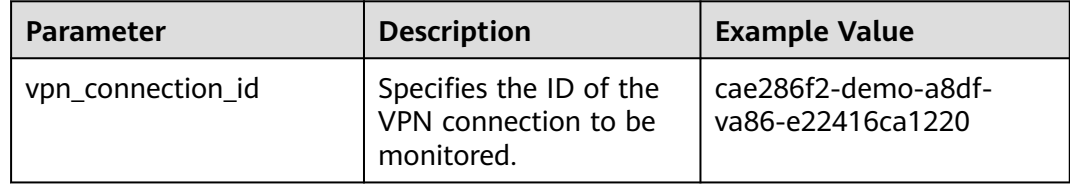

# **Procedure**

- 1. Create a VPN connection monitor.
	- a. Send **POST https://{endpoint}/v5/{project\_id}/connection-monitors**.
	- b. Add **X-Auth-Token** to the request header.
	- c. Specify the following parameters in the request body:

```
{
   "connection_monitor": {
      "vpn_connection_id": "cae286f2-demo-a8df-va86-e22416ca1220"
   }
}
```
d. Check the response.

{

■ The request is successful if the following response is displayed. In the response, **id** indicates the ID of a VPN connection monitor.

```
 "connection_monitor": {
     "id": "76f64229-demo-a8df-va86-3907e2815b6d",
      "vpn_connection_id": "cae286f2-demo-a8df-va86-e22416ca1220",
 "type": "gateway",
 "source_ip": "88.***.***.60",
      "destination_ip": "192.***.***.0",
      "proto_type": "icmp"
```

```
 },
    "request_id": "54af23d8-989e-445d-bb48-0a9da33d7f0f"
}
```
- 2. Query details about the VPN connection monitor.
	- a. Send **GET https://{endpoint}/v5/{project\_id}/connection-monitors/ {connection\_monitor\_id}**.
	- b. Add **X-Auth-Token** to the request header.
	- c. Check the response.
		- The request is successful if the following response is displayed. In the response, **id** indicates the ID of a VPN connection monitor.

```
{
   "connection_monitor": {
      "id": "76f64229-demo-a8df-va86-3907e2815b6d",
      "status": "ACTIVE",
      "vpn_connection_id": "cae286f2-demo-a8df-va86-e22416ca1220",
 "type": "gateway",
 "source_ip": "88.***.***.60",
      "destination_ip": "192.***.***.0",
      "proto_type": "icmp"
   },
    "request_id": "72d05395-0637-4f93-9844-b4979e9d7bdc"
}
```
# **5.5 Example 5: Creating a Server**

#### **Scenario**

This section describes how to create a VPN server by calling an API.

#### **Prerequisites**

- You have created a yearly/monthly P2C VPN gateway.
- You have purchased or uploaded a server certificate in the CCM. For details, see **[Purchasing an SSL Certificate](https://support.huaweicloud.com/intl/en-us/usermanual-ccm/ccm_01_0074.html)** or **[Uploading an External Certificate](https://support.huaweicloud.com/intl/en-us/usermanual-ccm/ccm_01_0011.html)**.
- You have determined the endpoint for calling APIs.
- You have obtained a user token if you need to use token authentication. In addition, you need to add **X-Auth-Token** to the request header when calling an API. For details about token authentication, see **[Authentication](https://support.huaweicloud.com/intl/en-us/api-vpc/vpc_api00_0010.html#vpc_api00_0010)**.

#### $\Box$  Note

The token obtained through IAM is valid for only 24 hours. When using a token for authentication, cache it to avoid frequent calling.

#### **Data Preparation**

A VPN server supports two authentication modes: certificate authentication and password authentication.
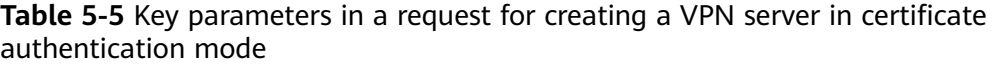

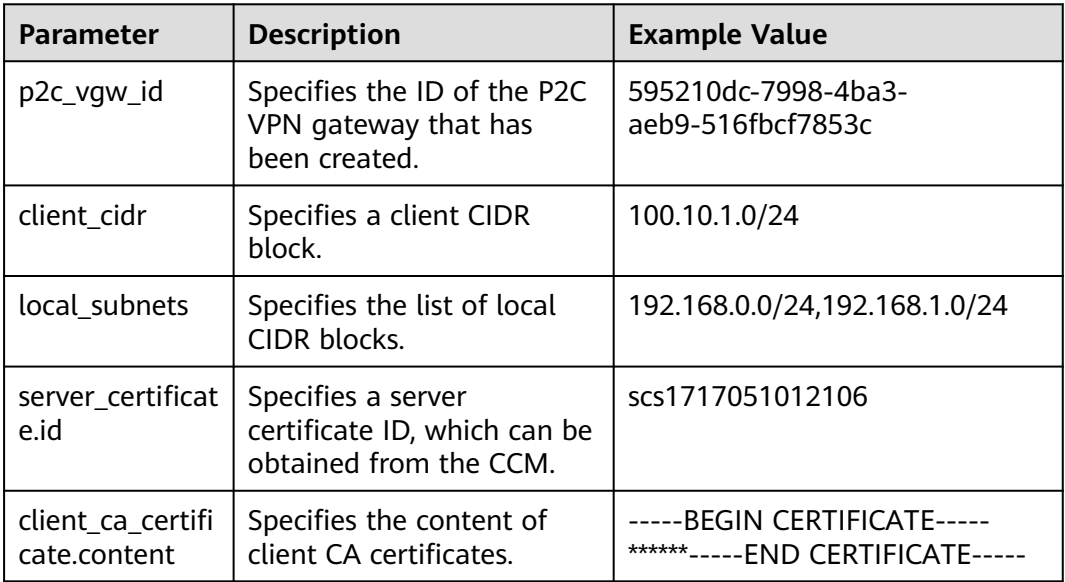

**Table 5-6** Key parameters in a request for creating a VPN server in password authentication mode

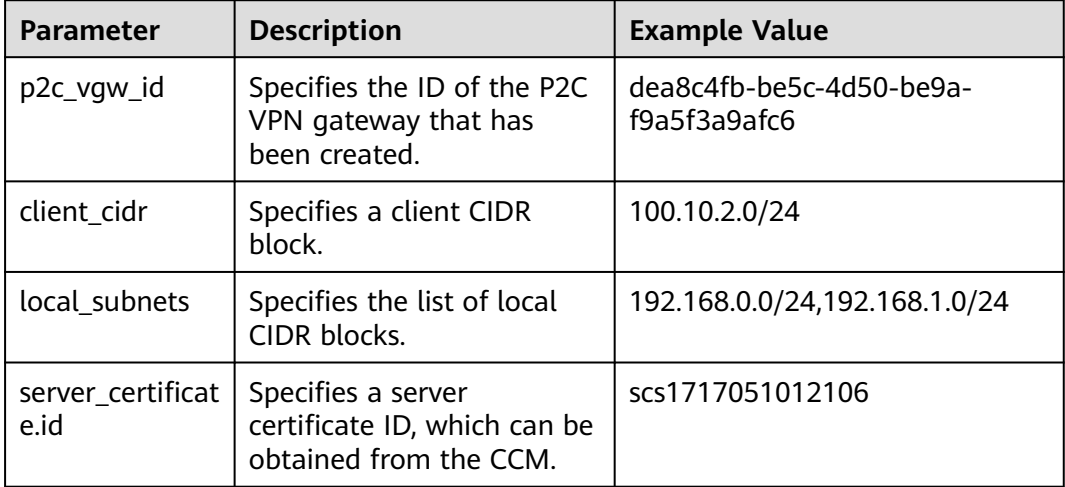

#### **Procedure**

- 1. Create a VPN server.
	- a. Send **POST https://{endpoint}/v5/{project\_id}/p2c-vpn-gateways/ {p2c\_vgw\_id}/vpn-servers**. **{p2c\_vgw\_id}** specifies the ID of the created P2C VPN gateway.
	- b. Add **X-Auth-Token** to the request header.
	- c. Set parameters in the request body.

In certificate authentication mode, the input parameters are as follows:

```
{
 "vpn_server": {
```

```
 "tunnel_protocol": "SSL",
    "client_cidr": "100.10.1.0/24",
   "local_subnets": [
     "192.168.0.0/24"
     "192.168.1.0/24"
   ],
    "client_auth_type": "CERT",
   "server_certificate": {
     "id": "scs1717051012106"
    },
   "client ca certificates": [
     {
      "content" : "-----BEGIN CERTIFICATE-----******-----END CERTIFICATE-----"
    }
   ],
    "ssl_options": {
     "protocol": "TCP",
 "port": 443,
 "encryption_algorithm": "AES-128-GCM",
     "is_compressed": false
   }
 }
}
```
In password authentication mode, the input parameters are as follows:

```
 "vpn_server": {
   "tunnel_protocol": "SSL",
   "client_cidr": "100.10.2.0/24",
   "local_subnets": [
    "192.168.0.0/24",
     "192.168.1.0/24"
 ],
 "client_auth_type": "LOCAL_PASSWORD",
   "server_certificate": {
     "id": "scs1717051012106"
   },
   "ssl_options": {
     "protocol": "TCP",
     "port": 443,
     "encryption_algorithm": "AES-128-GCM",
     "is_compressed": false
   }
 }
```
d. Check the response.

{

}

{

}

The request is successful if the following response is displayed. In the response, **id** specifies the ID of the created VPN server.

```
 "vpn_server": {
    "id": "0e325fb6-83b9-4004-a343-8b6fc714a5d9"
 },
 "request_id": "bf23a5884def9be4576cff33e4dd78d5"
```
- 2. Query VPN server information.
	- a. Send **GET https://{endpoint}/v5/{project\_id}/p2c-vpn-gateways/ {p2c\_vgw\_id}/vpn-servers**. **{p2c\_vgw\_id}** specifies the ID of the created P2C VPN gateway.
	- b. Add **X-Auth-Token** to the request header.
	- c. Check the response.

If the **status** value of the server is **PENDING\_CREATE**, the server is being created. If the **status** value of the server is **ACTIVE**, the server has been created.

{

}

{

The response in certificate authentication mode is as follows:

```
 "vpn_servers": [
      {
         "id": "b26c9c74-5bb9-4df8-8b98-ecf2051e3482",
 "p2c_vgw_id": "595210dc-7998-4ba3-aeb9-516fbcf7853c",
 "client_cidr": "100.10.1.0/24",
         "local_subnets": [
           "192.168.0.0/24",
           "192.168.1.0/24"
        ],
 "client_auth_type": "CERT",
 "tunnel_protocol": "SSL",
        "server_certificate": {
           "id": "scs1717051012106",
           "name": "test-05304",
           "issuer": "C=CN,ST=beijing,L=haidian,O=lesaas,OU=root,CN=www.root.huawei.com",
           "subject": 
"C=CN,ST=beijing,L=haidian,O=server,OU=server,CN=www.server.huawei.com",
           "serial_number": "350612543125953290200975245211283057292471206725",
           "expiration_time": "2024-06-29T06:39:46Z",
           "signature_algorithm": "SHA256WITHRSA"
\qquad \qquad \} "client_ca_certificates": [
 {
              "id": "7e971612-f720-4d31-88b5-fc6280b88e36",
              "name": "ca-cert-123e",
              "issuer": "C=CN,ST=JS,L=NJ,O=NYS,OU=N10,CN=test.huawei.com",
              "subject": "C=CN,ST=JS,L=NJ,O=NYS,OU=N10,CN=testCA.huawei.com",
              "serial_number": "1591942200161",
              "expiration_time": "2033-11-06T11:39:14Z",
              "signature_algorithm": "SHA256WITHRSA",
 "created_at": "2024-06-18T12:19:17.978Z",
 "updated_at": "2024-06-18T12:19:17.978Z"
           }
        ],
         "ssl_options": {
           "protocol": "TCP",
           "port": 443,
           "encryption_algorithm": "AES-128-GCM",
           "authentication_algorithm": "SHA256",
          "is_compressed": false
\qquad \qquad \} "status": "ACTIVE",
         "created_at": "2024-06-18T12:19:17.978Z",
         "updated_at": "2024-06-18T12:19:17.978Z"
     }
   ],
    "request_id": "68188a14243b1b54d0b45a82d9123b98"
The response in password authentication mode is as follows:
   "vpn_servers": [
      {
         "id": "0e325fb6-83b9-4004-a343-8b6fc714a5d9",
         "p2c_vgw_id": "dea8c4fb-be5c-4d50-be9a-f9a5f3a9afc6",
         "client_cidr": "100.10.2.0/24",
         "local_subnets": [
           "192.168.0.0/24",
           "192.168.1.0/24"
\qquad \qquad \Box "client_auth_type": "LOCAL_PASSWORD",
         "tunnel_protocol": "SSL",
         "server_certificate": {
           "id": "scs1717051012106",
           "name": "test-05304",
           "issuer": "C=CN,ST=beijing,L=haidian,O=lesaas,OU=root,CN=www.root.huawei.com",
           "subject":
```
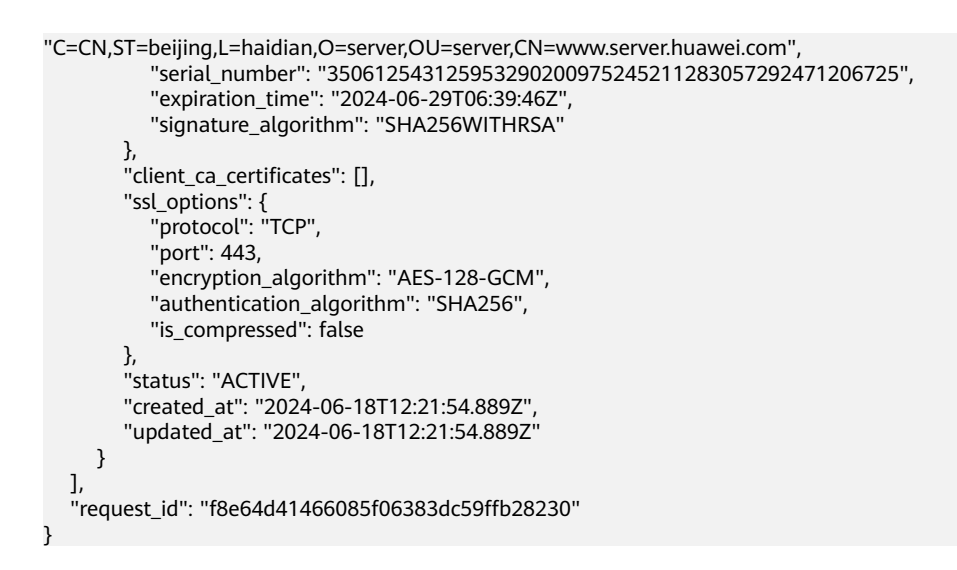

## **5.6 Example 6: Creating a User and a User Group**

#### **Scenario**

This section describes how to create a VPN user and a user group by calling APIs.

#### **Prerequisites**

- You have created a P2C VPN gateway.
- You have created a VPN server and set the authentication mode of the server to password authentication. For details, see **[Creating a Server](#page-323-0)**.
- You have determined the endpoint for calling APIs.
- You have obtained a user token if you need to use token authentication. In addition, you need to add **X-Auth-Token** to the request header when calling an API. For details about token authentication, see **[Authentication](https://support.huaweicloud.com/intl/en-us/api-vpc/vpc_api00_0010.html#vpc_api00_0010)**.

#### $\Box$  Note

The token obtained through IAM is valid for only 24 hours. When using a token for authentication, cache it to avoid frequent calling.

Calling the APIs related to users and user groups is an asynchronous process. The configuration takes effect after a period of time. If you frequently perform operations on users or user groups within a short period of time, the queue may be congested due to limited performance, and the error message "VPN.0030, The system is busy, please try later." is returned. In this case, you need to wait for a while before calling the APIs again.

#### **Data Preparation**

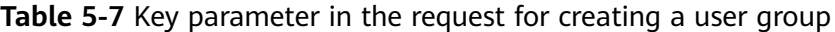

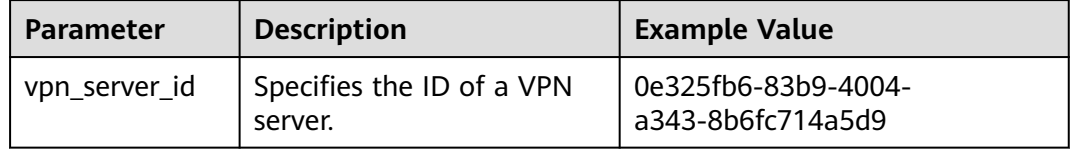

**Table 5-8** Key parameter in the request for creating a user

| <b>Parameter</b> | <b>Description</b>                   | <b>Example Value</b>                     |
|------------------|--------------------------------------|------------------------------------------|
| vpn_server_id    | Specifies the ID of a VPN<br>server. | 0e325fb6-83b9-4004-<br>a343-8b6fc714a5d9 |

#### **Procedure**

- 1. Create a user group.
	- a. Send **POST https://{endpoint}/v5/{project\_id}/p2c-vpn-gateways/vpnservers/{vpn\_server\_id}/groups**. **{vpn\_server\_id}** specifies the ID of the created VPN server.
	- b. Add **X-Auth-Token** to the request header.
	- c. Specify the following parameters in the request body:

```
{
  "user_group": {
   "name": "user-group1",
   "description": "UserGroup1"
 }
}
```
- d. Check the response.
	- The request is successful if the following response is displayed. In the response, **id** specifies the ID of the created user group.

```
{
   "user_group": {
      "id": "7625fd92-2e20-4e4d-8c56-66f110fbfaa8"
   },
    "request_id": "94d271493e144135423e7377e40127cf"
}
```
- 2. Query the user group.
	- a. Send **GET https://{endpoint}/v5/{project id}/p2c-vpn-gateways/vpnservers/{vpn\_server\_id}/groups/{group\_id}**. **{group\_id}** specifies the ID of the created user group.
	- b. Add **X-Auth-Token** to the request header.
	- c. Check the response.

```
{
   "user_group": {
      "id": "7625fd92-2e20-4e4d-8c56-66f110fbfaa8",
 "name": "user-group1",
 "description": "UserGroup1",
      "type": "Custom",
      "user_number": 0,
      "created_at": "2024-06-17T09:48:27.548Z",
      "updated_at": "2024-06-17T09:48:27.548Z"
   },
   --<br>"request_id": "6735d32bb3e35e9154caba1dbc6c2dc6"
}
```
- 3. Create a user.
	- a. Send **POST https://{endpoint}/v5/{project\_id}/p2c-vpn-gateways/vpnservers/{vpn\_server\_id}/users**. **{vpn\_server\_id}** specifies the ID of the created VPN server.
- b. Add **X-Auth-Token** to the request header.
- c. Specify the following parameters in the request body:

```
{
  "user": {
   "name": "user001",
   "password": "Qwerasdf",
   "description": "User1",
   "user_group_id": "7625fd92-2e20-4e4d-8c56-66f110fbfaa8"
 }
}
```
- d. Check the response.
	- The request is successful if the following response is displayed. In the response, **id** specifies the ID of the created user.

```
{
  "user": {
   "id": "41ad472e-d3e4-482b-8f00-7b2c1bfc4b7d"
  },
  "request_id": "b19ba5a0be8f7b7f664b14596f8f35db"
}
```
- 4. Query the user.
	- a. Send **GET https://{endpoint}/v5/{project\_id}/p2c-vpn-gateways/vpnservers/{vpn\_server\_id}/users/{user\_id}**. **{vpn\_server\_id}** specifies the ID of the created VPN server. **{user\_id}** specifies the ID of the created user.
	- b. Add **X-Auth-Token** to the request header.
	- c. Check the response.

```
{
   "user": {
      "id": "41ad472e-d3e4-482b-8f00-7b2c1bfc4b7d",
      "name": "user001",
      "description": "User1",
      "user_group_id": "7625fd92-2e20-4e4d-8c56-66f110fbfaa8",
      "user_group_name": "user-group1",
      "created_at": "2024-06-17T06:53:46.302Z",
      "updated_at": "2024-06-17T06:53:46.302Z"
   },
   -..<br>"request_id": "926a0edb3bf432943e2399b700173add"
}
```
## **5.7 Example 7: Creating an Access Policy**

#### **Scenario**

This section describes how to create an access policy by calling an API.

#### **Prerequisites**

- You have created a P2C VPN gateway.
- You have created a VPN server and set the authentication mode of the server to password authentication. For details, see **[Creating a Server](#page-323-0)**.
- You have determined the endpoint for calling APIs.
- You have obtained a user token if you need to use token authentication. In addition, you need to add **X-Auth-Token** to the request header when calling an API. For details about token authentication, see **[Authentication](https://support.huaweicloud.com/intl/en-us/api-vpc/vpc_api00_0010.html#vpc_api00_0010)**.

#### $\Box$  Note

The token obtained through IAM is valid for only 24 hours. When using a token for authentication, cache it to avoid frequent calling.

Calling the APIs related to access policies is an asynchronous process. The configuration takes effect after a period of time. If you frequently perform operations on access policies within a short period of time, the queue may be congested due to limited performance, and the error message "VPN.0030, The system is busy, please try later." is returned. In this case, you need to wait for a while before calling the APIs again.

#### **Data Preparation**

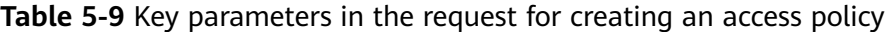

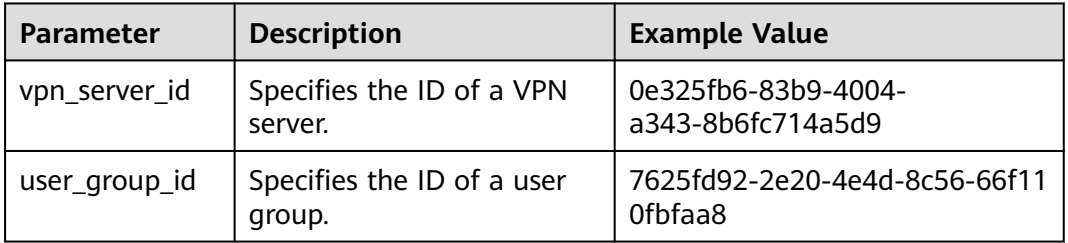

#### **Procedure**

1. Create an access policy.

{

- a. Send **POST https://{endpoint}/v5/{project id}/p2c-vpn-gateways/vpnservers/{vpn\_server\_id}/access-policies**. **{vpn\_server\_id}** specifies the ID of the created VPN server.
- b. Add **X-Auth-Token** to the request header.
- c. Specify the following parameters in the request body:

```
 "access_policy": {
      "name": "policy-001",
      "user_group_id": "7625fd92-2e20-4e4d-8c56-66f110fbfaa8",
      "description": "AccessPolicy1",
      "dest_ip_cidrs": [
        "172.16.0.0/24",
        "172.16.1.0/24"
      ]
   }
}
```
- d. Check the response.
	- The request is successful if the following response is displayed. In the response, **id** specifies the ID of the created user group.

```
 "access_policy": {
      "id": "4f746482-a575-4e1f-9e80-5f6f69ff8588"
 },
   ..<br>"request_id": "1663cd8cacbb3497ebc88877e5a3ad89"
}
```
2. Query the access policy.

{

a. Send **GET https://{endpoint}/v5/{project\_id}/p2c-vpn-gateways/vpnservers/{vpn\_server\_id}/access-policies/{policy\_id}**. **{vpn\_server\_id}**

specifies the ID of the created VPN server. **{policy\_id}** specifies the ID of the created access policy.

- b. Add **X-Auth-Token** to the request header.
- c. Check the response.

```
{
 "access_policy": {
 "id": "4f746482-a575-4e1f-9e80-5f6f69ff8588",
      "name": "policy-001",
      "user_group_id": "7625fd92-2e20-4e4d-8c56-66f110fbfaa8",
      "user_group_name": "user-group1",
      "description": "AccessPolicy1",
      "dest_ip_cidrs": [
         "172.16.0.0/24",
        "172.16.1.0/24"
      ],
      "created_at": "2024-06-17T13:32:19.57Z",
      "updated_at": "2024-06-17T13:32:19.57Z"
   },
   "request_id": "85657002f01c35576606003cc36114ab"
}
```
# **6 Permissions and Supported Actions**

## **6.1 Introduction**

You can use Identity and Access Management (IAM) for fine-grained permissions management of your VPN resources. If your Huawei Cloud account does not need individual IAM users, you can skip this section.

New IAM users do not have any permissions assigned by default. You need to first add them to one or more groups and attach policies or roles to these groups. The users then inherit permissions from the groups and can perform specified operations on cloud services based on the permissions they have been assigned.

You can grant users permissions using **[Roles](https://support.huaweicloud.com/intl/en-us/usermanual-iam/iam_01_0601.html)** and **[Policies](https://support.huaweicloud.com/intl/en-us/usermanual-iam/iam_01_0017.html)**. Roles are provided by IAM to define service-based permissions that match users' job responsibilities. Policies define API-based permissions for operations on specific resources under certain conditions, allowing for more fine-grained, secure access control of cloud resources.

#### $\Box$  Note

Policy-based authorization is useful if you want to allow or deny the access to an API.

An account has permissions to call all APIs. An IAM user under the account can call specific APIs only after being assigned the required permissions. The permissions required for calling an API are determined by the actions supported by the API. Only users who have been granted permissions allowing the actions can call the API successfully. For example, if an IAM user wants to query the VPN gateway list using an API, the user must be granted permissions that allow the **vpn:vpnGateways:list** action.

#### **Supported Actions**

VPN provides system-defined policies that can be directly used in IAM. You can also create custom policies to supplement system-defined policies for more refined access control. Operations supported by policies are specific to APIs. The following are common concepts related to policies:

- Permissions controlling the operations that users can perform
- APIs called by policies
- Actions supported by policies. They are specific operations that are allowed or denied.
- IAM or enterprise projects on which actions take effect. Policies that contain actions supporting both IAM and enterprise projects can be used and take effect in both IAM and Enterprise Management. Policies that contain actions supporting only IAM projects can be assigned to user groups and take effect only in IAM. Such policies will not take effect if they are assigned to user groups in Enterprise Management. For details about the differences between IAM and enterprise management, see **[Differences Between IAM and](https://support.huaweicloud.com/intl/en-us/iam_faq/iam_01_0101.html) [Enterprise Management](https://support.huaweicloud.com/intl/en-us/iam_faq/iam_01_0101.html)**.

VPN supports the following actions that can be defined in custom policies:

[Example] **[VPN gateway](#page-16-0)**, including actions supported by VPN gateway APIs, such as the APIs for creating, querying, updating, and deleting VPN gateways, as well as querying the VPN gateway list.

#### $\Box$  Note

The check mark  $(\sqrt{})$  indicates that an action is supported. The cross symbol  $(x)$  indicates that an action is not supported.

# **6.2 Actions Supported by S2C VPN**

## 6.2.1 VPN Gateway

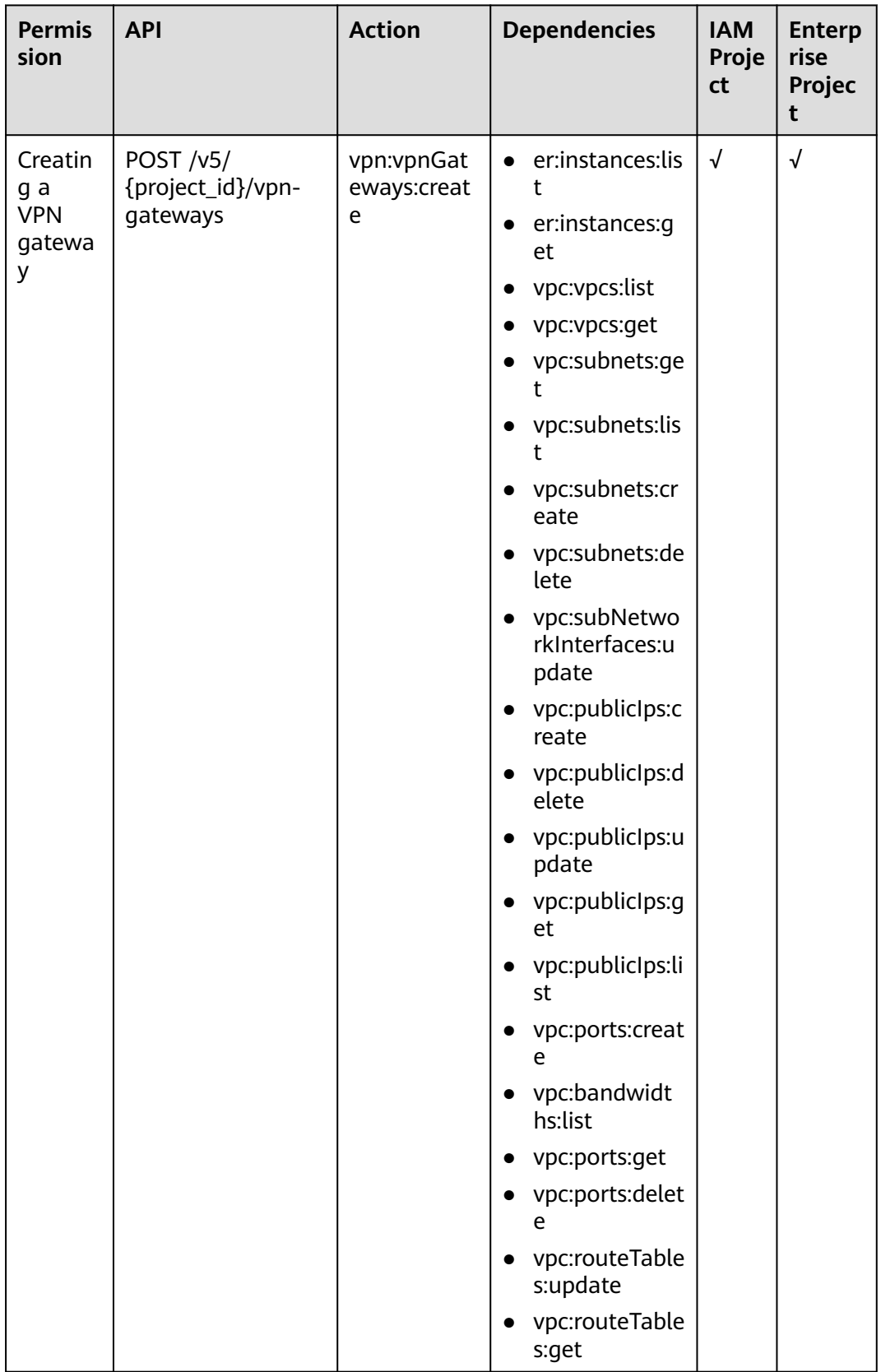

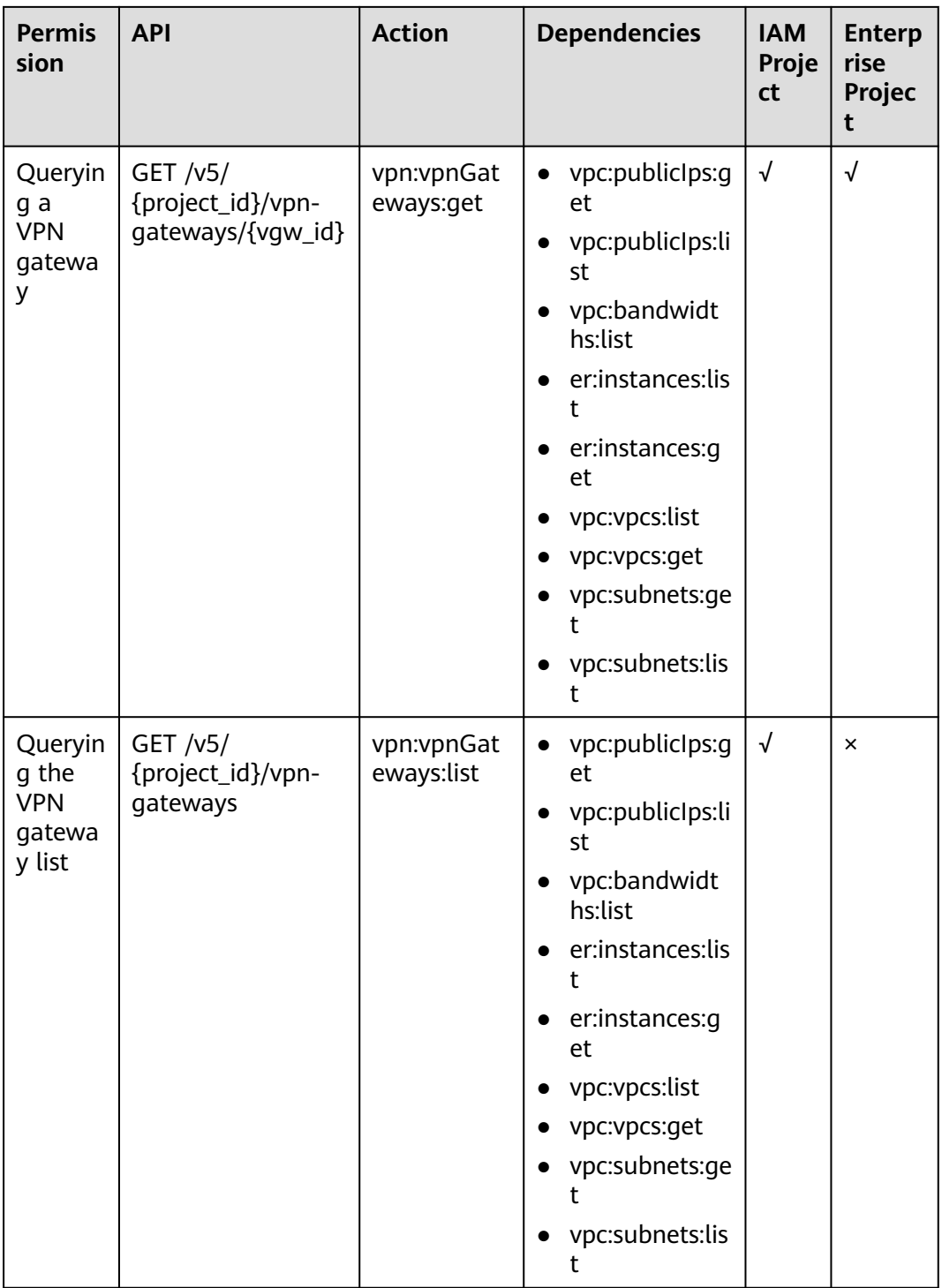

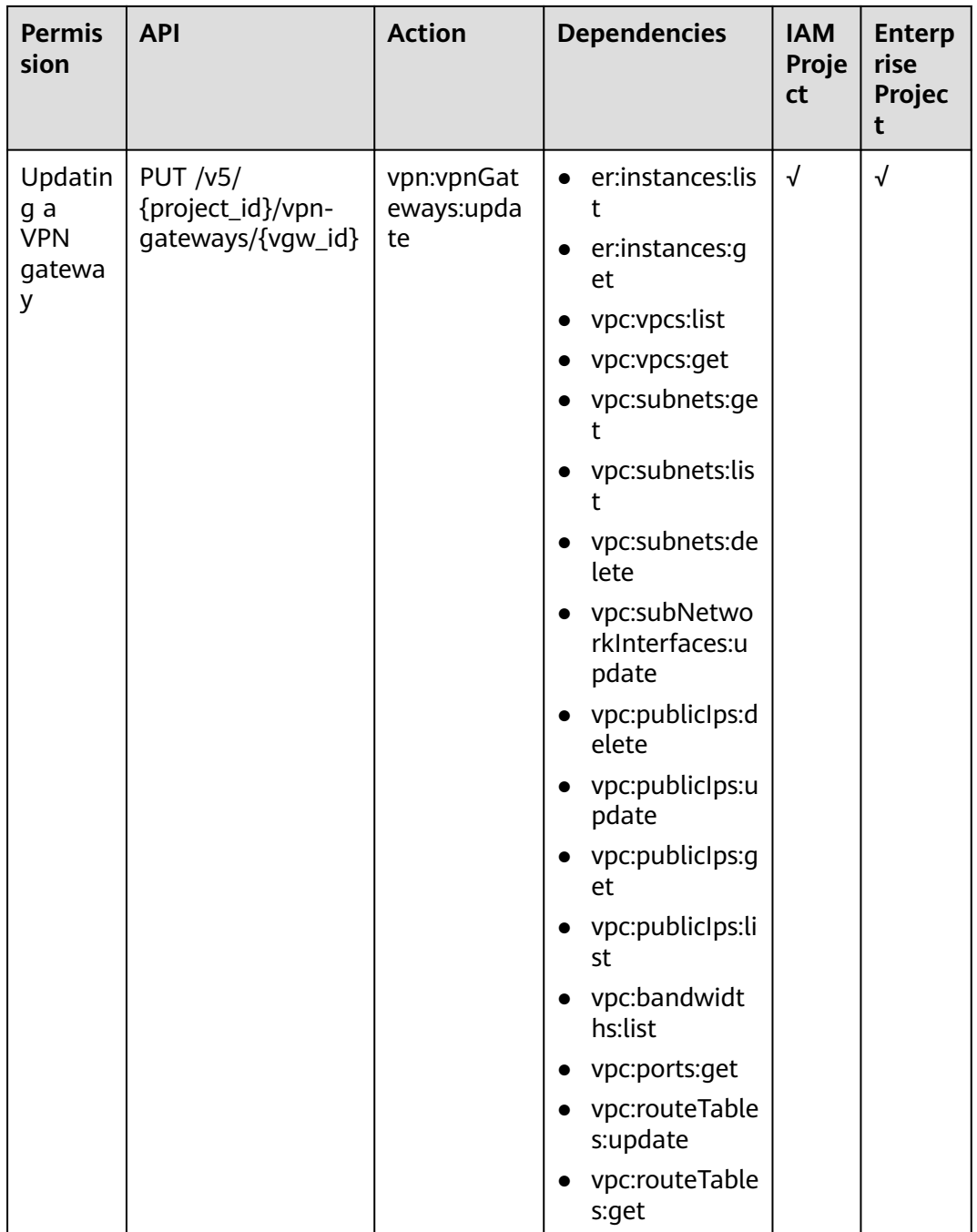

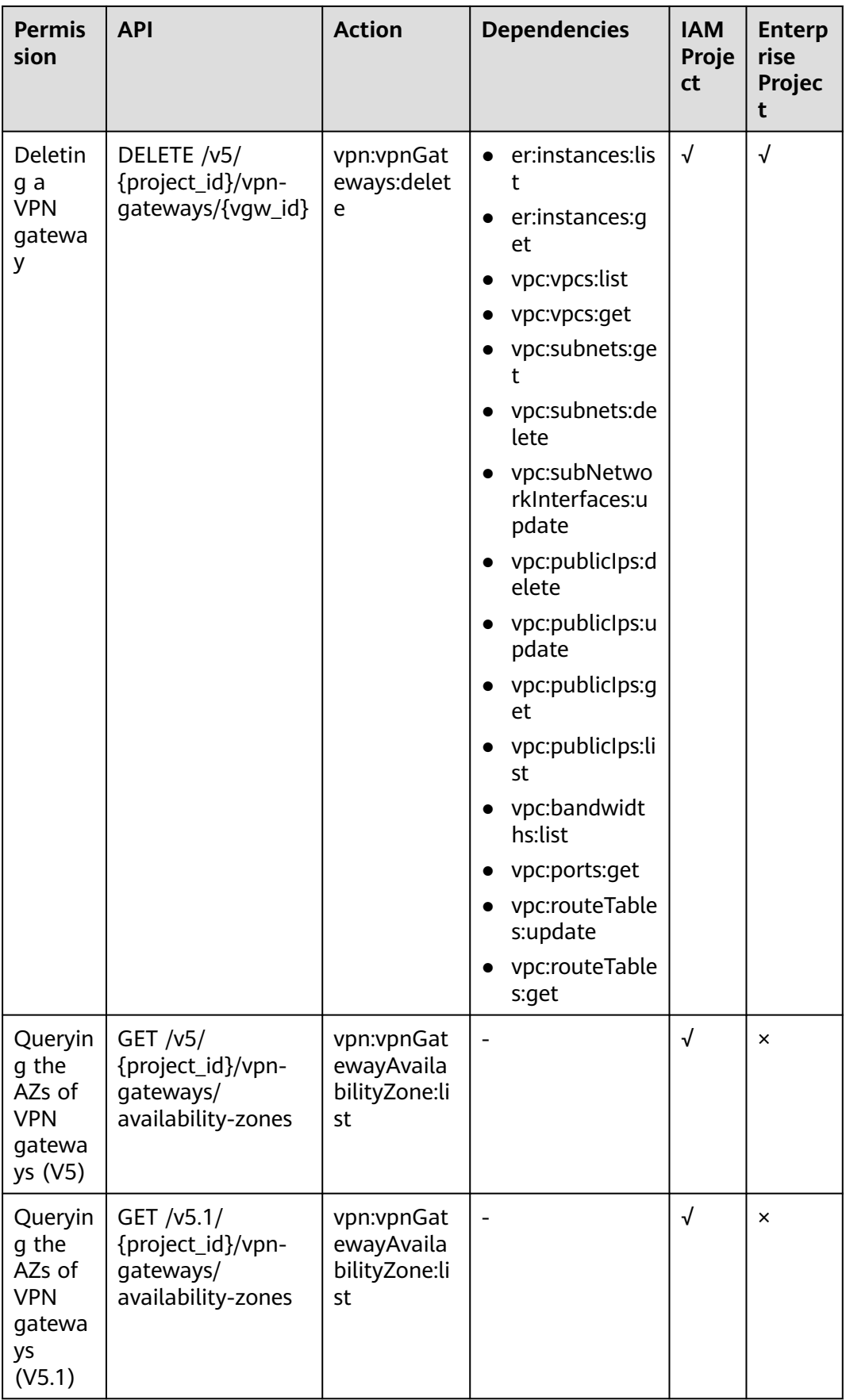

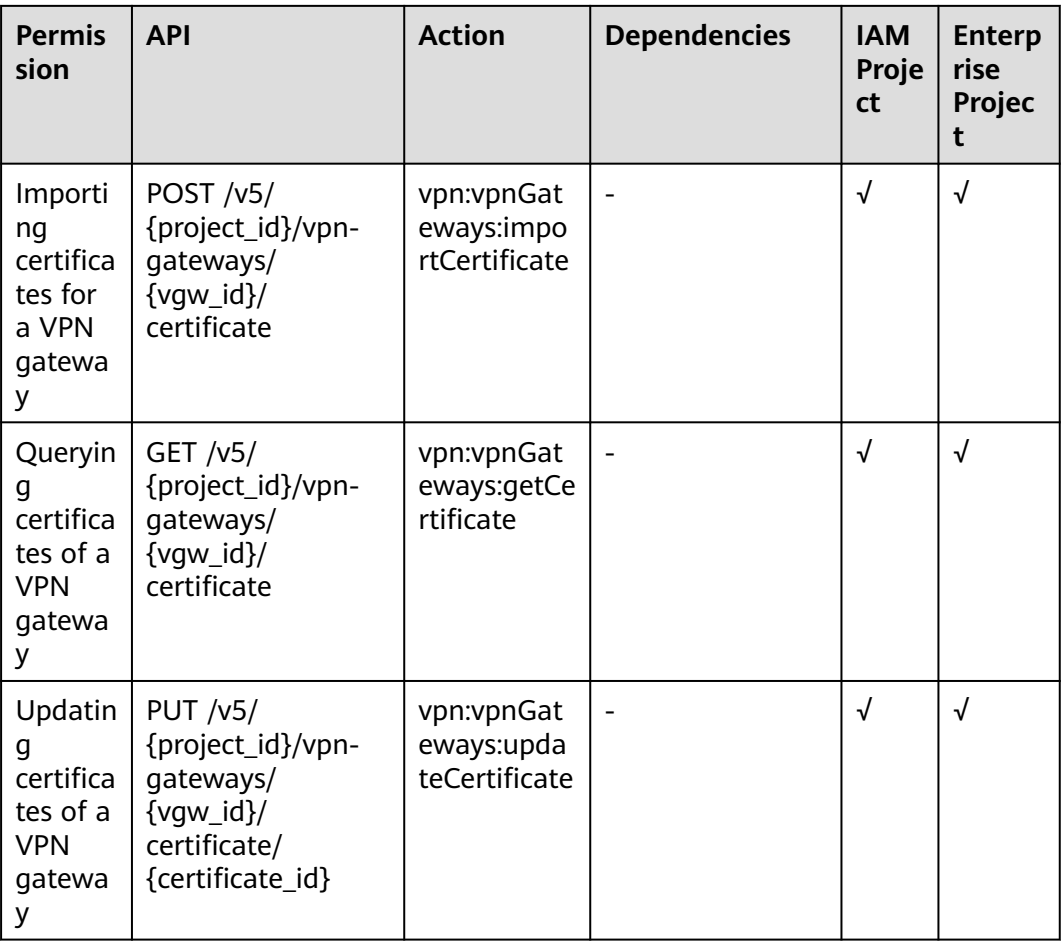

## **6.2.2 Customer Gateway**

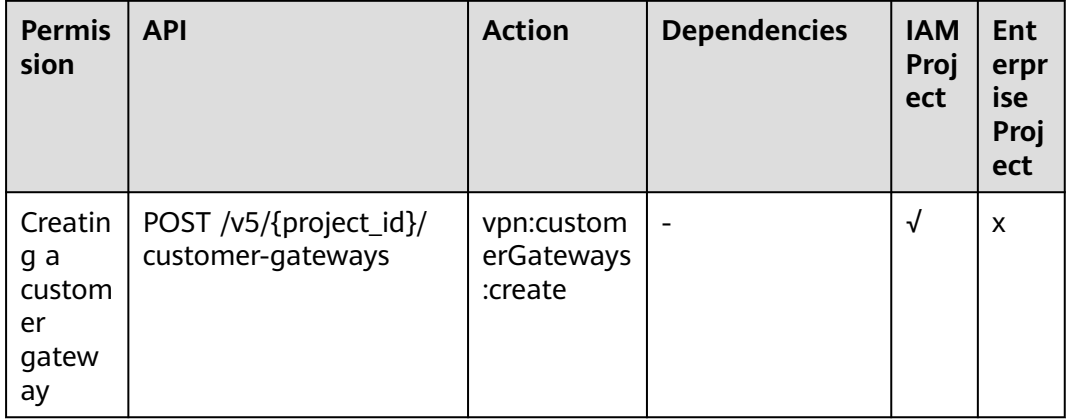

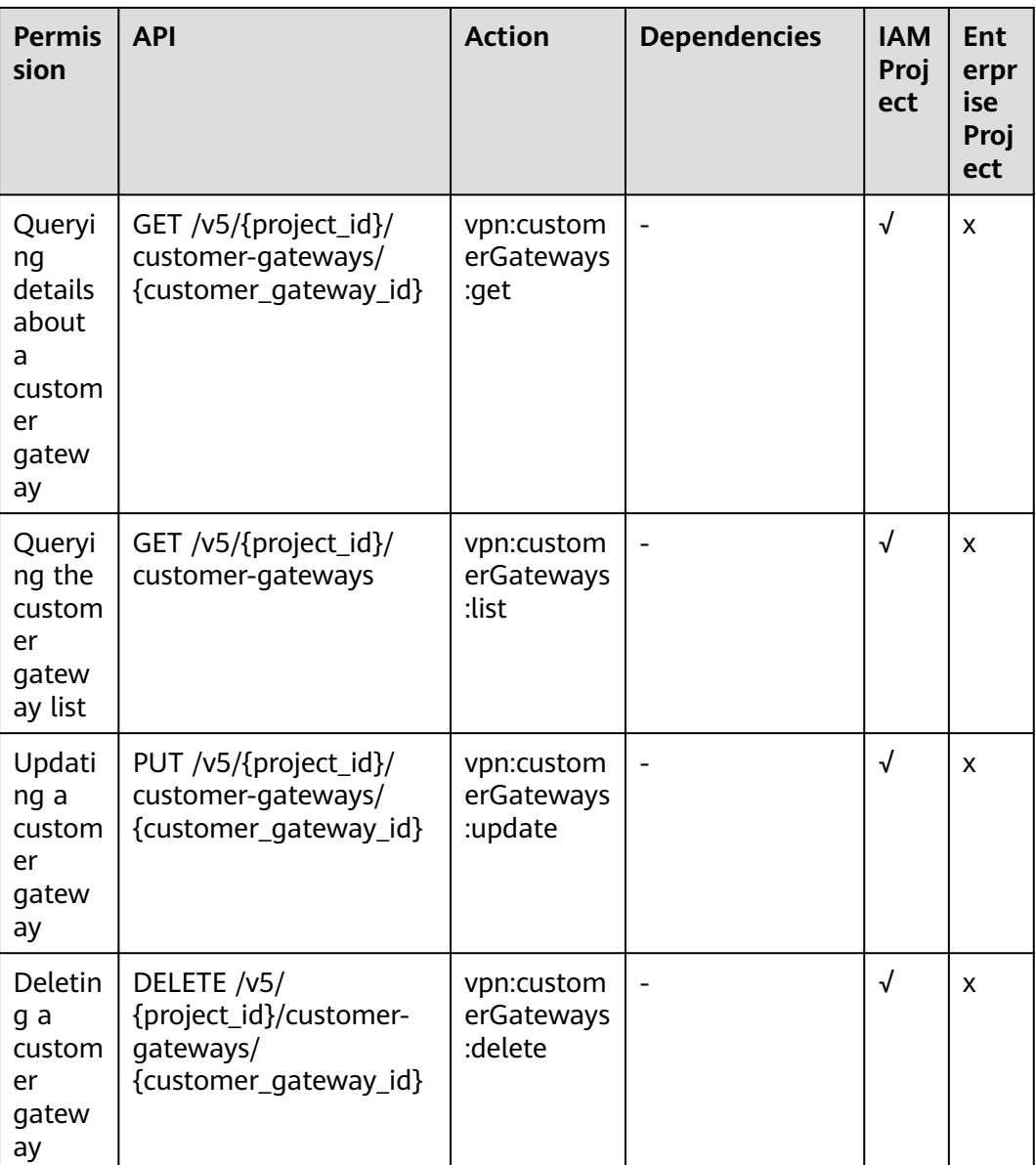

# 6.2.3 VPN Connection

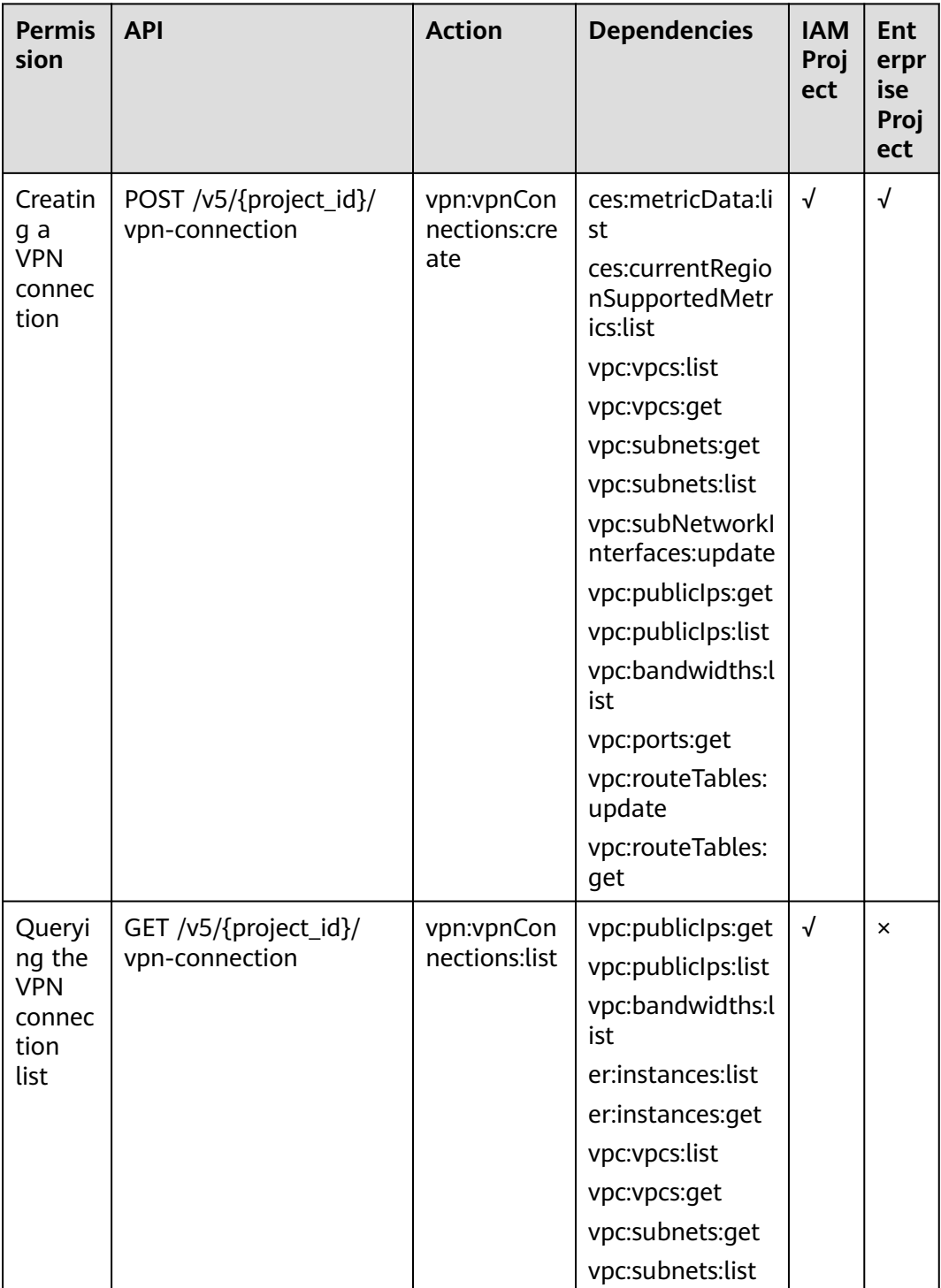

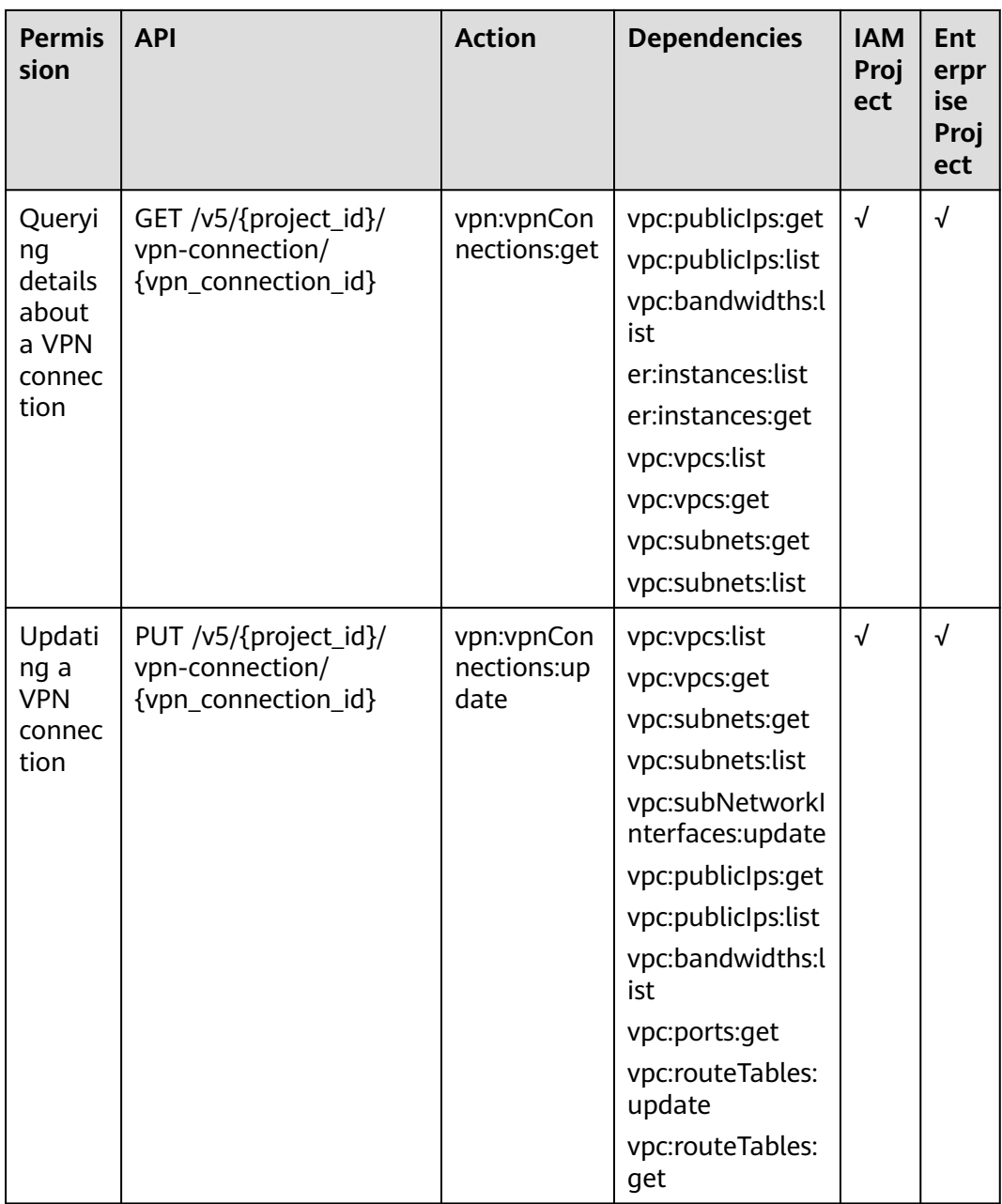

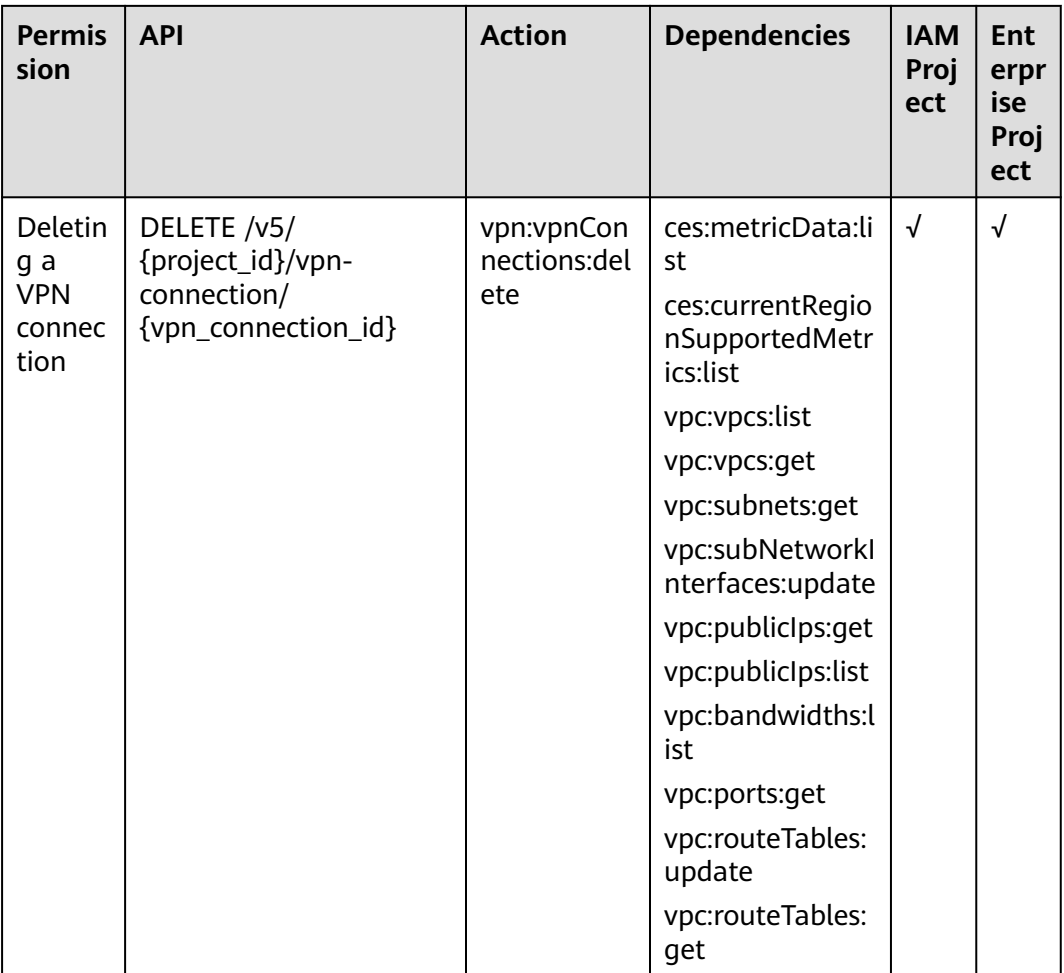

## **6.2.4 VPN Connection Monitor**

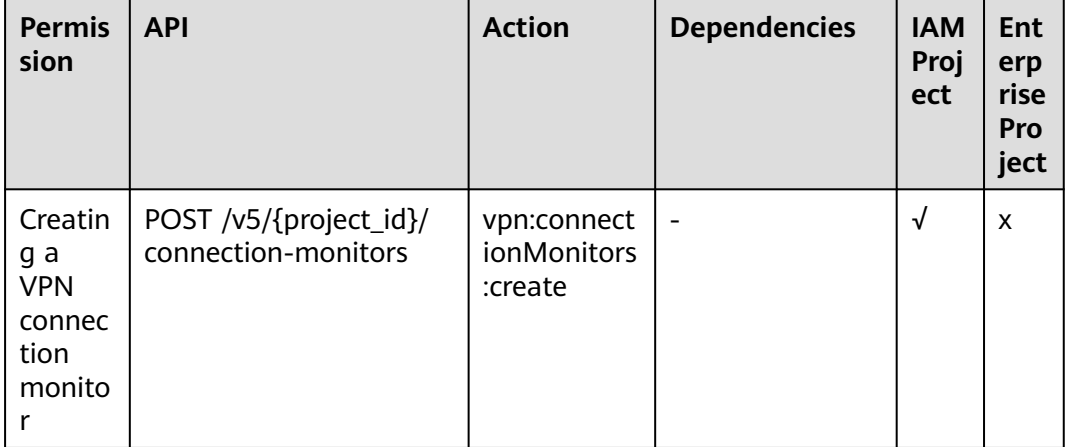

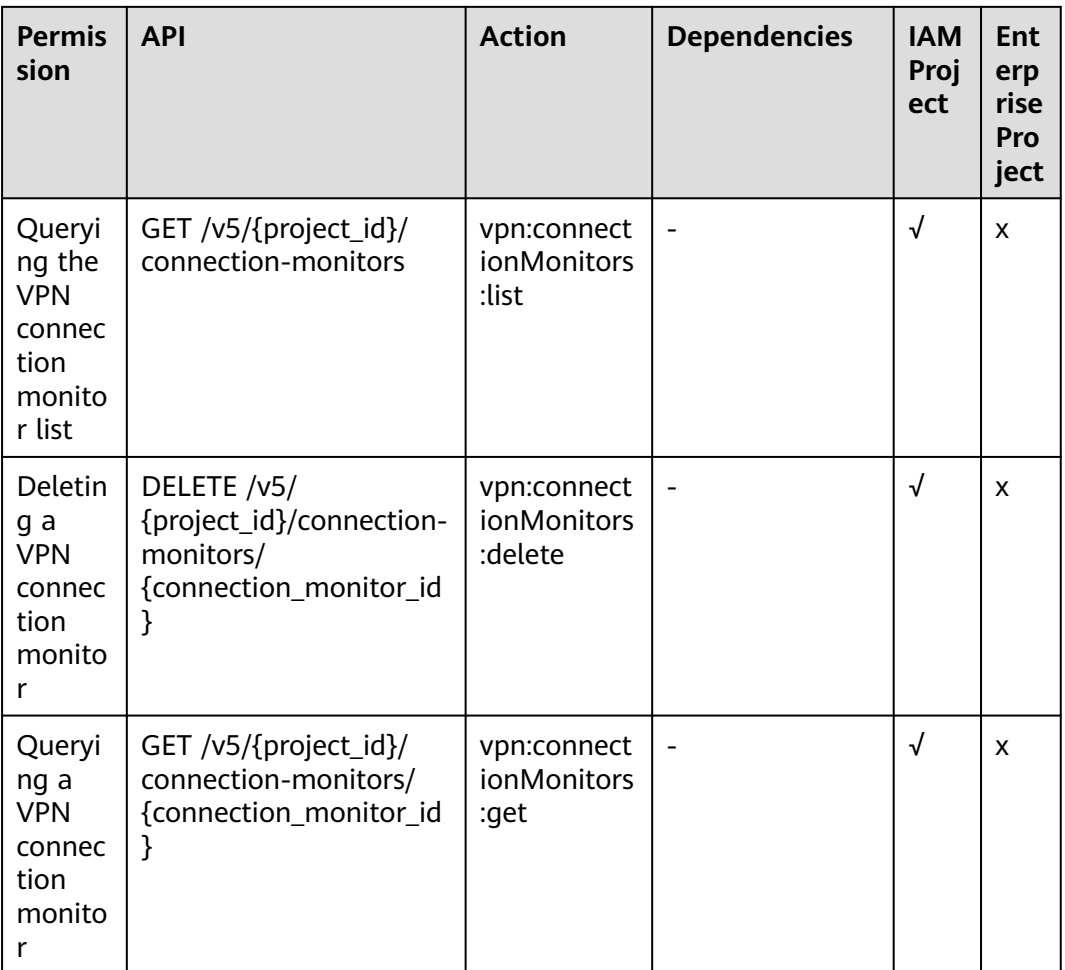

# 6.3 Actions Supported by P2C VPN

## **6.3.1 VPN Gateway**

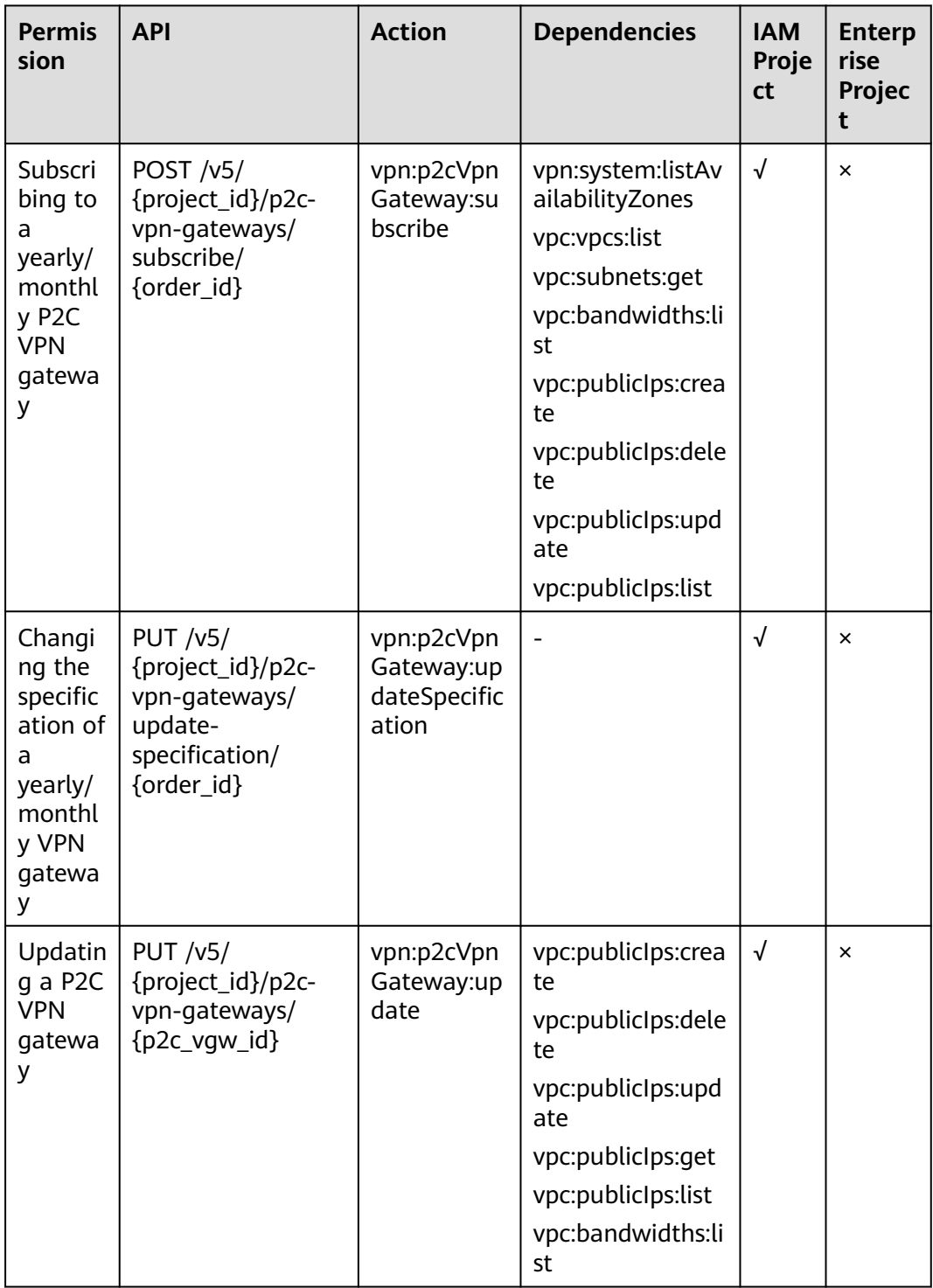

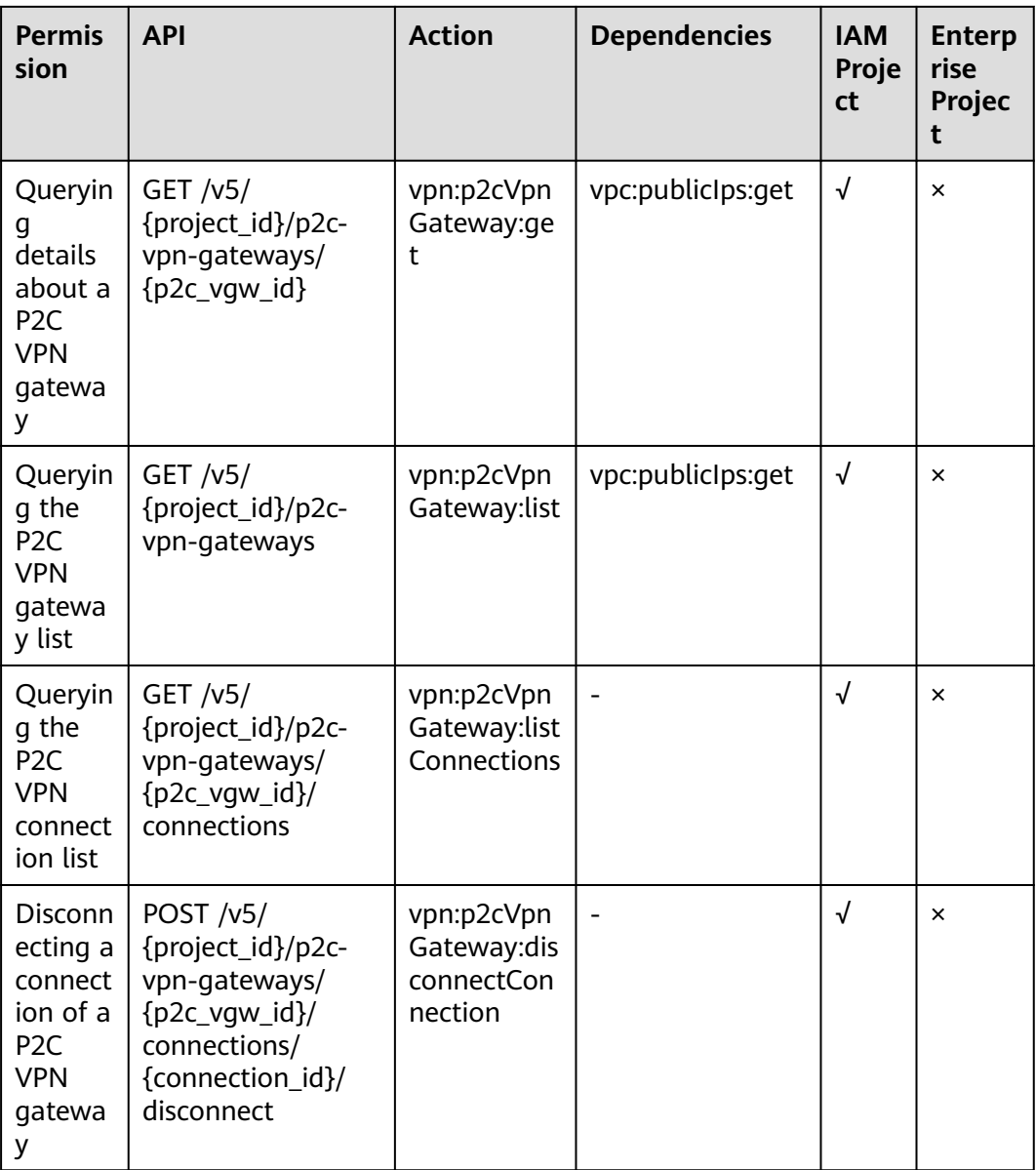

## **6.3.2 Server**

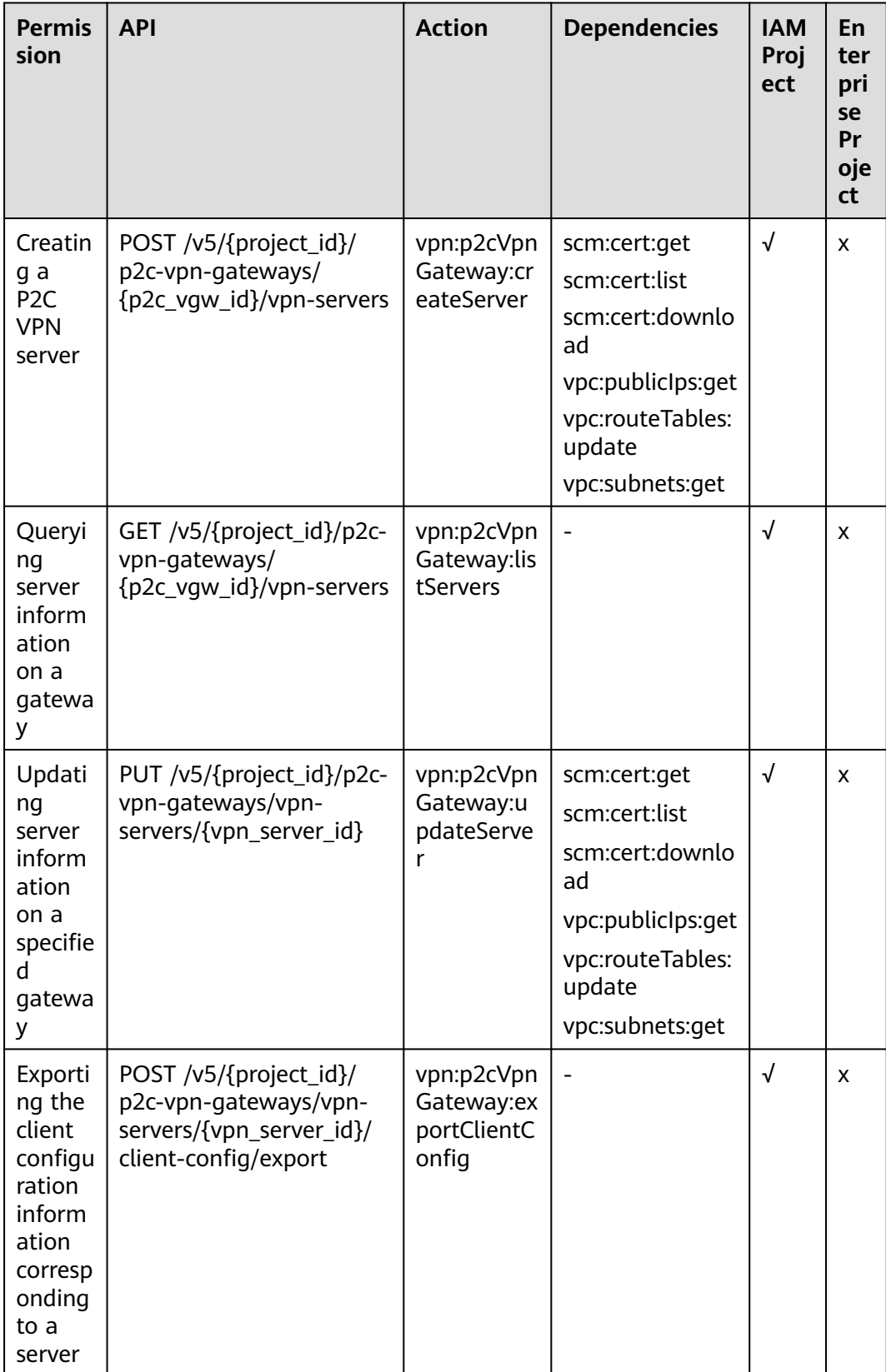

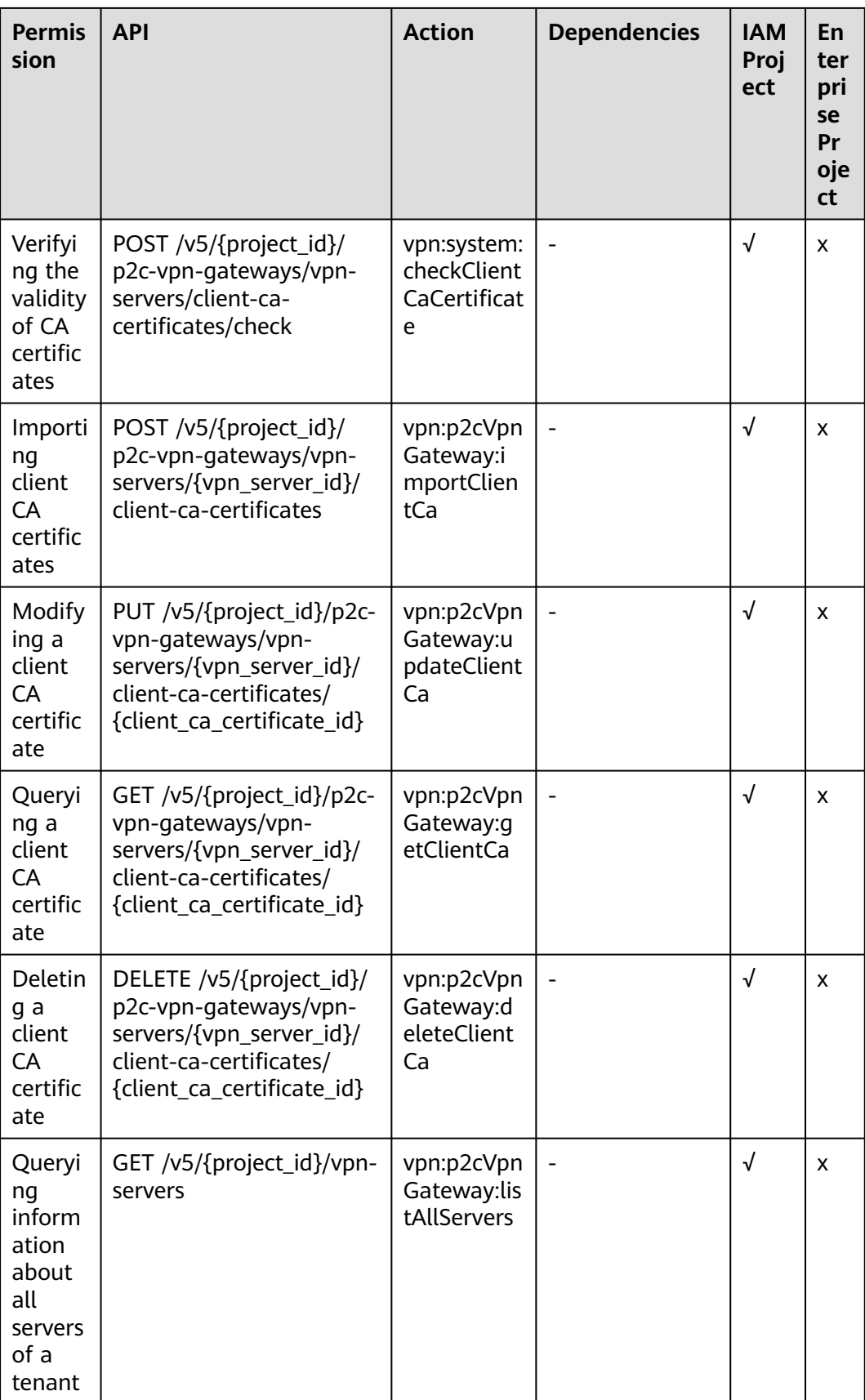

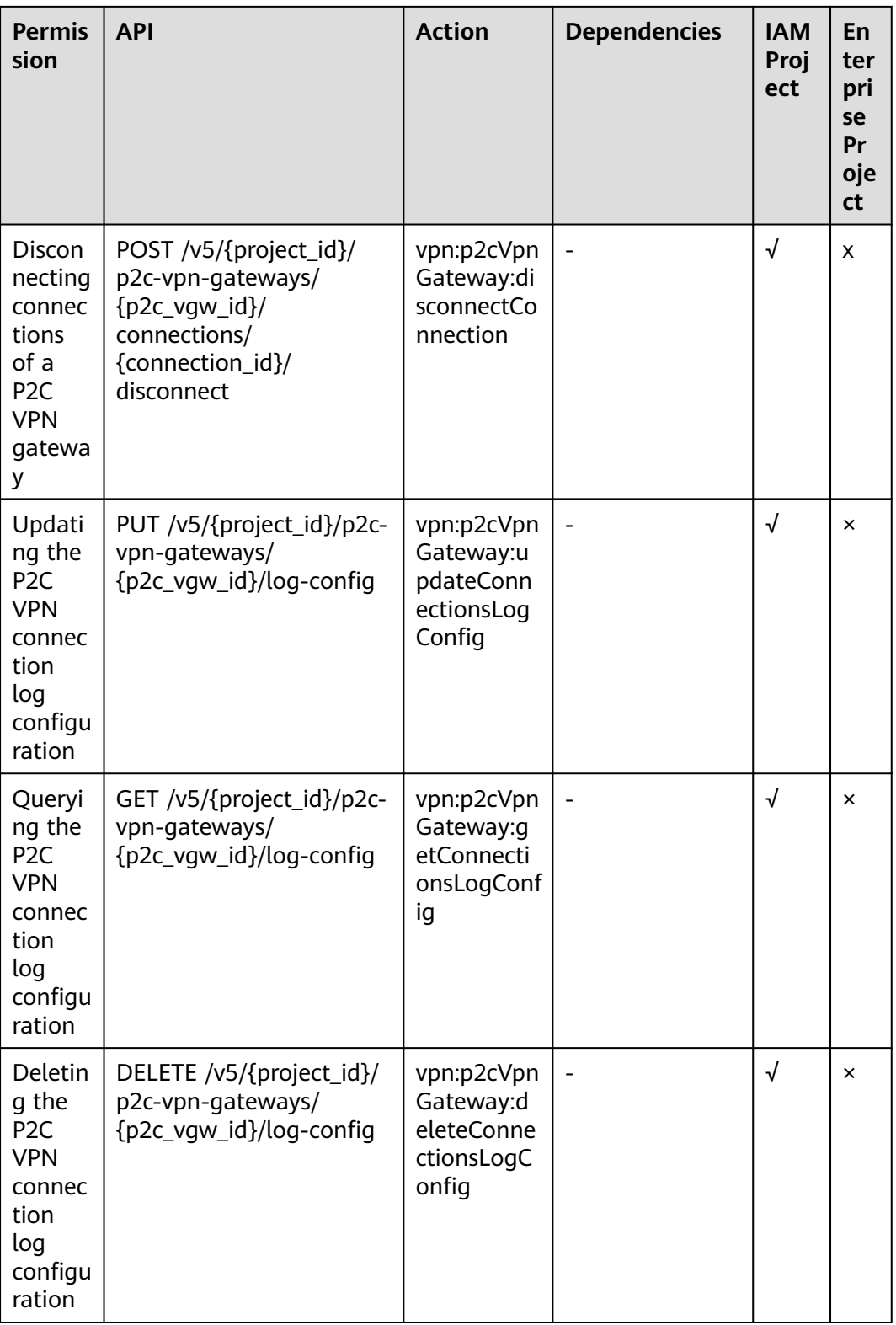

## **6.3.3 User Management**

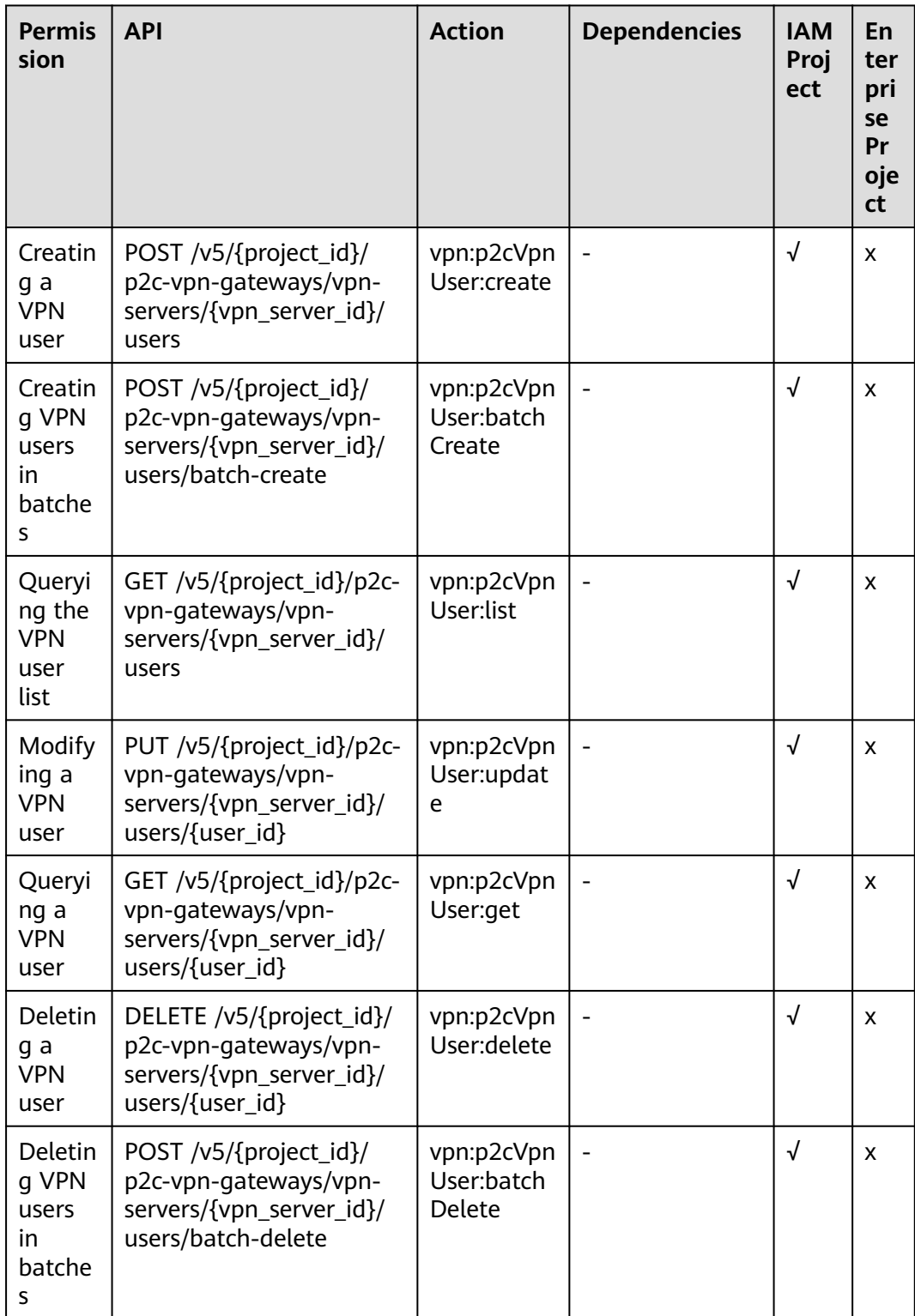

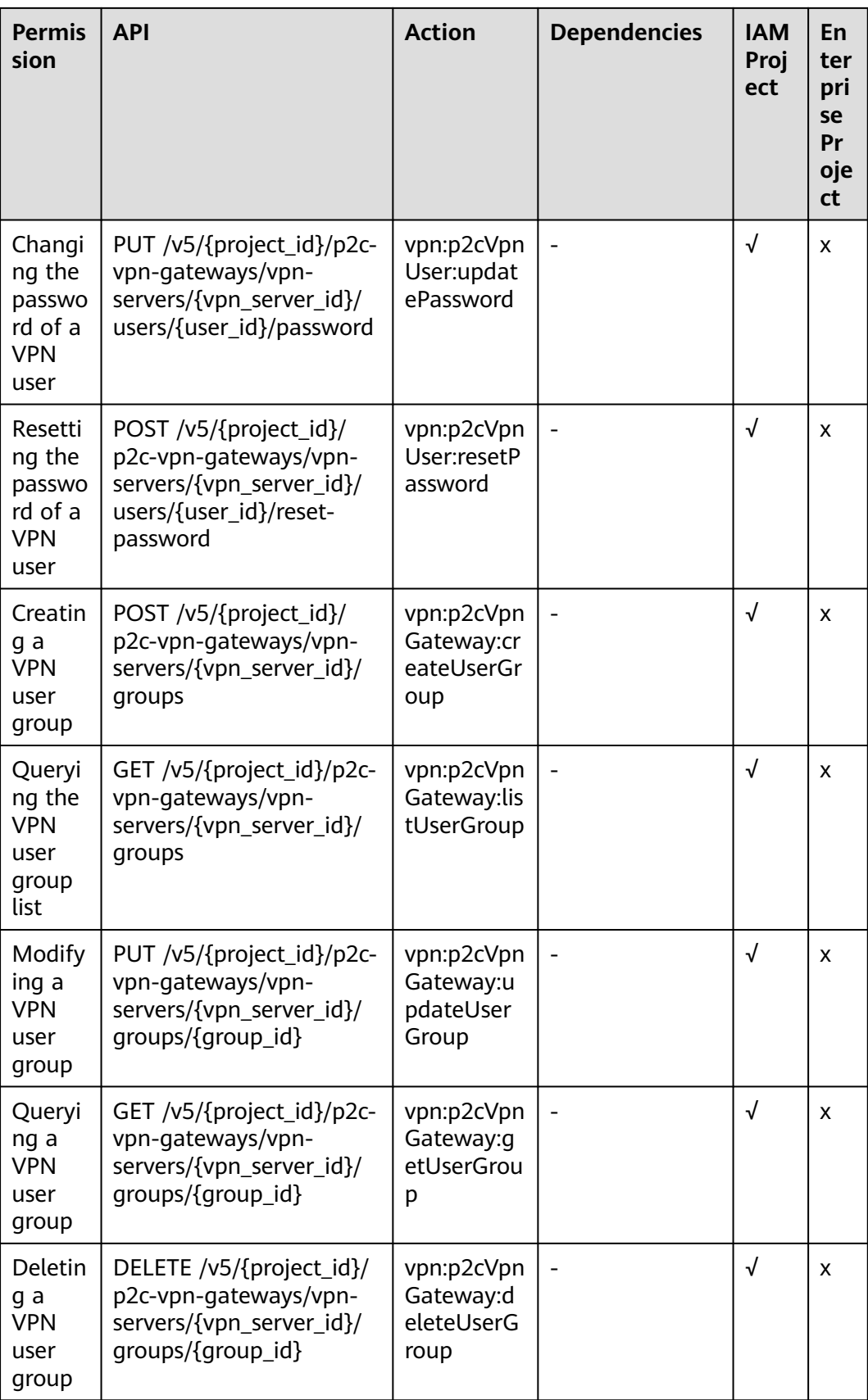

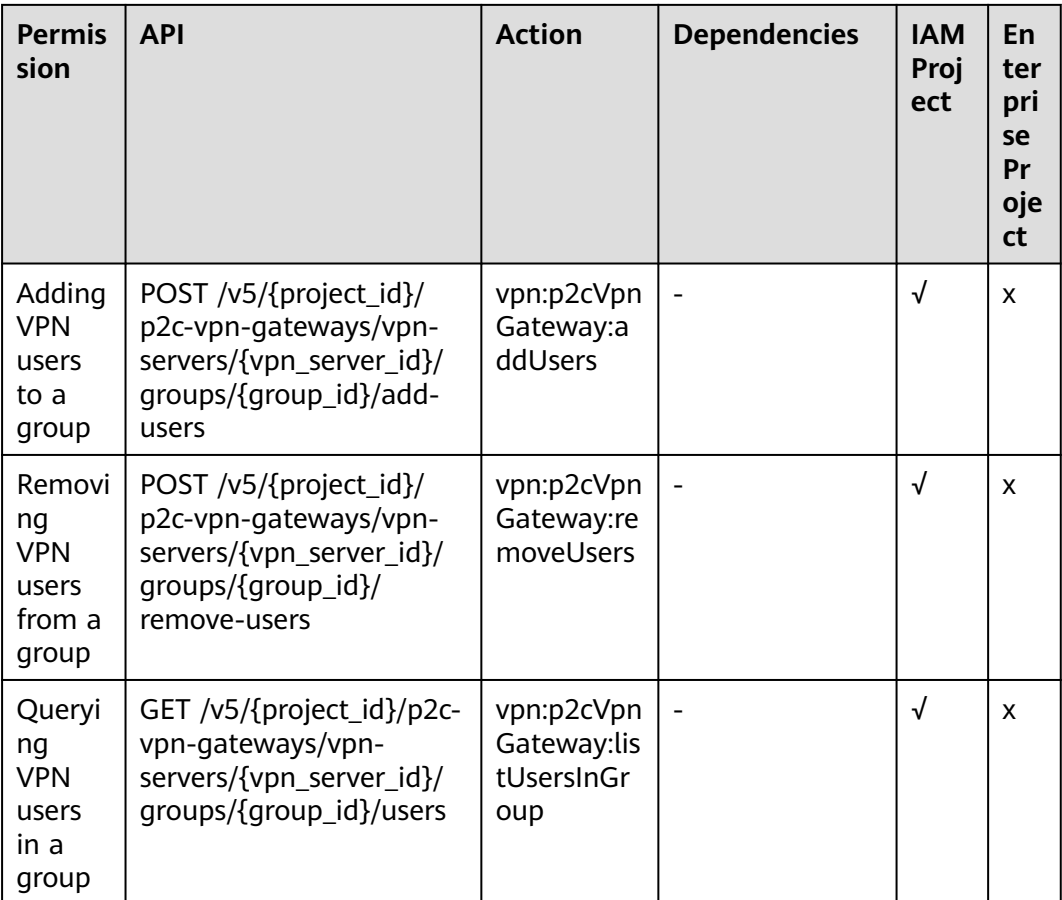

## **6.3.4 Access Policy**

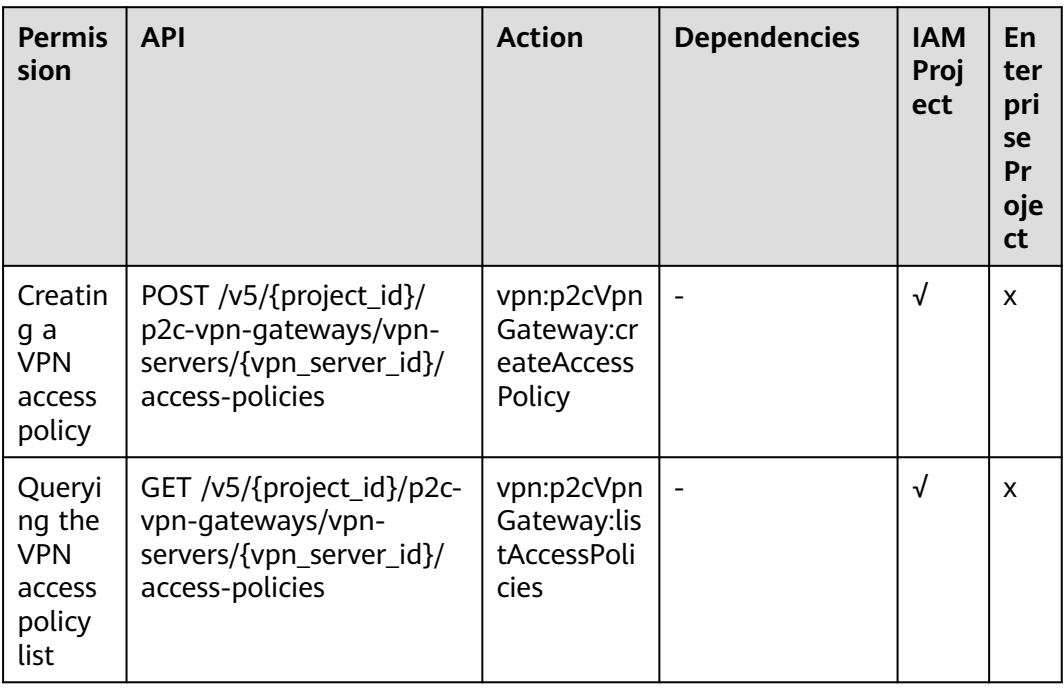

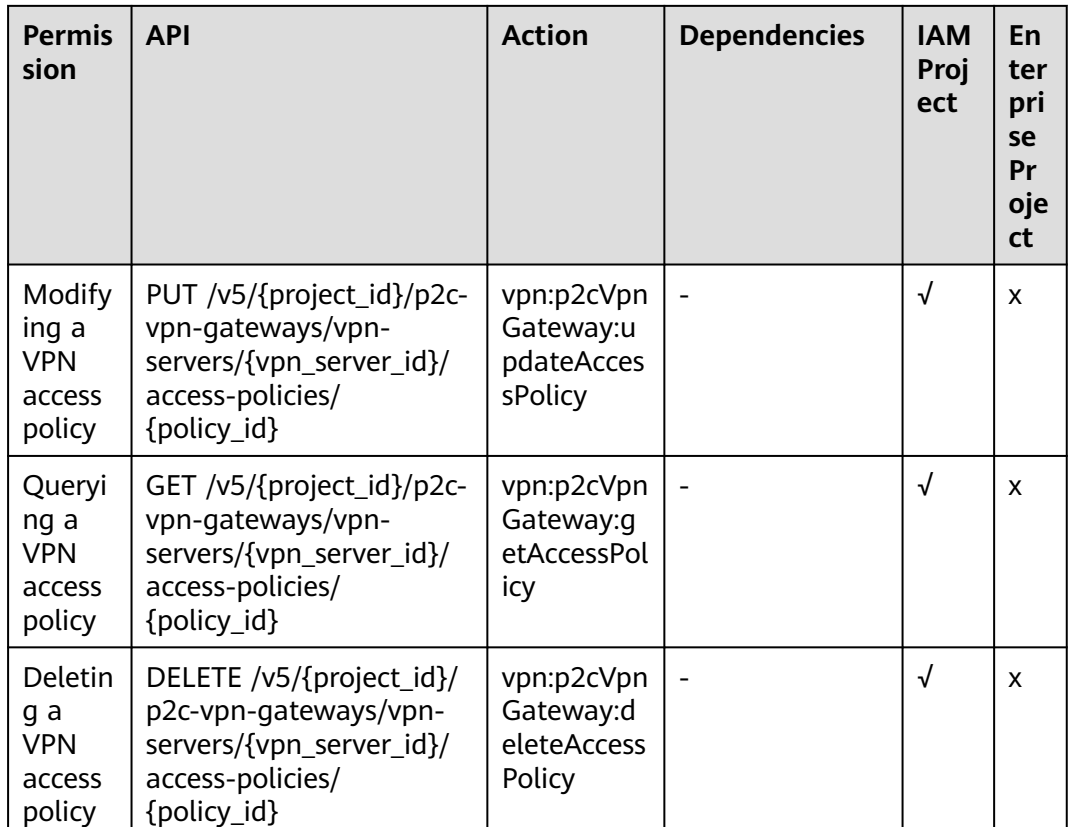

# 6.4 Actions Supported by Public Service APIs

## 6.4.1 VPN Quota

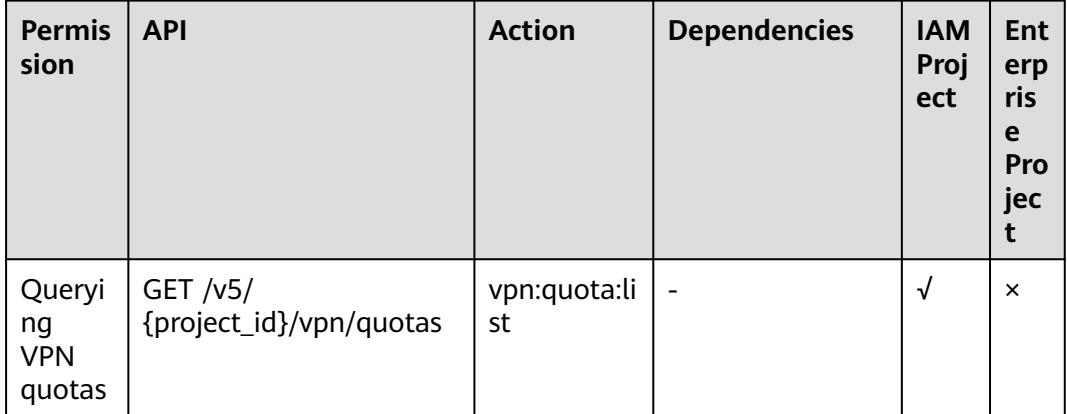

## **6.4.2 VPN Tag**

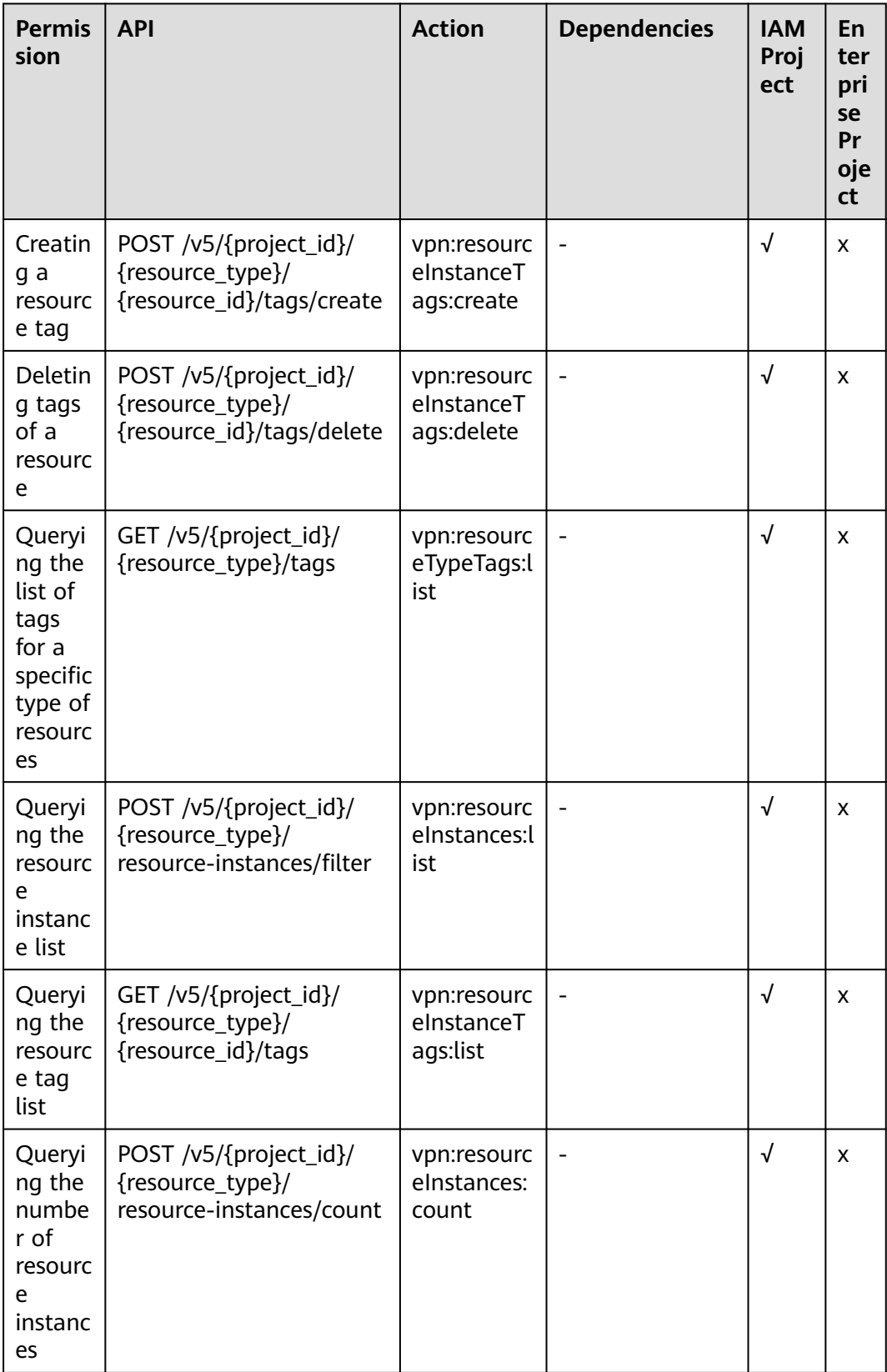

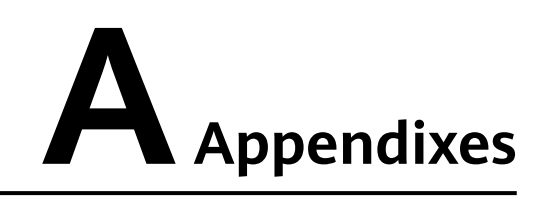

## **A.1 Obtaining the Project ID**

#### **Scenario**

A project ID is required by some URLs used for calling APIs. You can obtain the project ID using either of the following methods:

- Obtaining the project ID by calling an API
- Obtaining the project ID from the console

#### **Obtaining the Project ID by Calling an API**

You can obtain the project ID by calling the API used to **[query project](https://support.huaweicloud.com/intl/en-us/api-iam/iam_06_0001.html) [information](https://support.huaweicloud.com/intl/en-us/api-iam/iam_06_0001.html)**.

The API for obtaining the project ID is **GET https://{IAM endpoint}/v3/projects**. For details about API authentication, see **[Authentication](https://support.huaweicloud.com/intl/en-us/api-vpc/vpc_api00_0010.html#vpc_api00_0010)**.

The following is an example response. The value of **id** is the project ID.

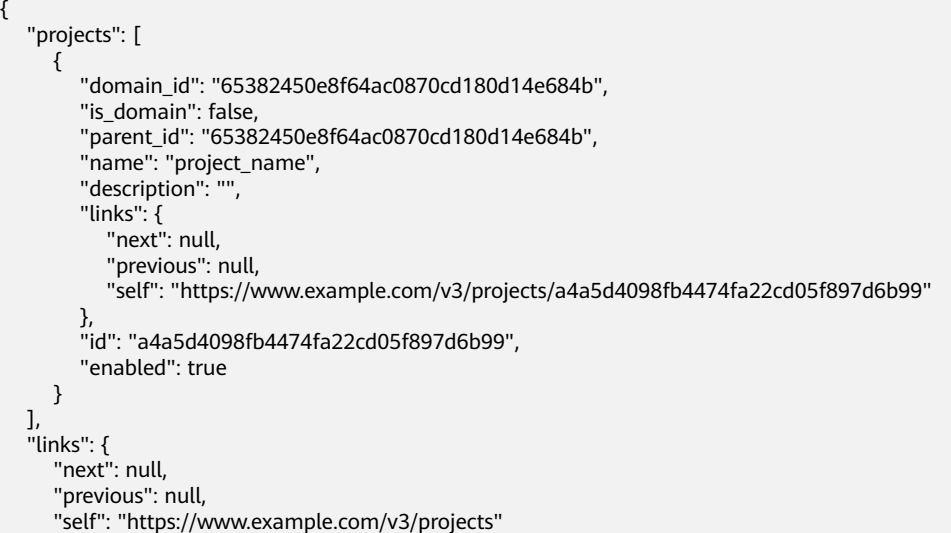

 } }

#### **Obtaining the Project ID from the Console**

Perform the following operations:

- 1. Log in to the management console.
- 2. Click your username in the upper right corner, and choose **My Credentials**. On the **API Credentials** page, view the project ID in the project list.

#### **Figure A-1** Viewing the project ID

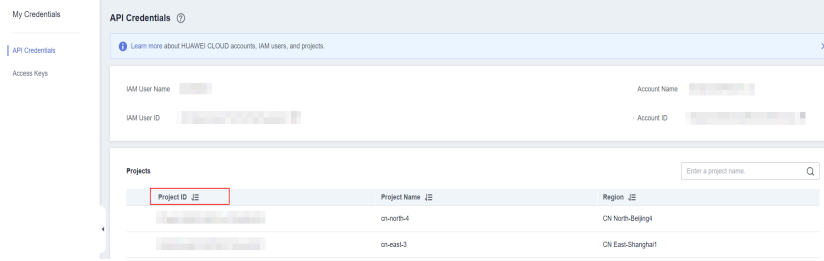

## **A.2 Status Codes**

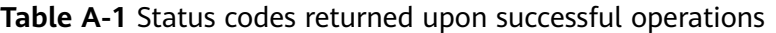

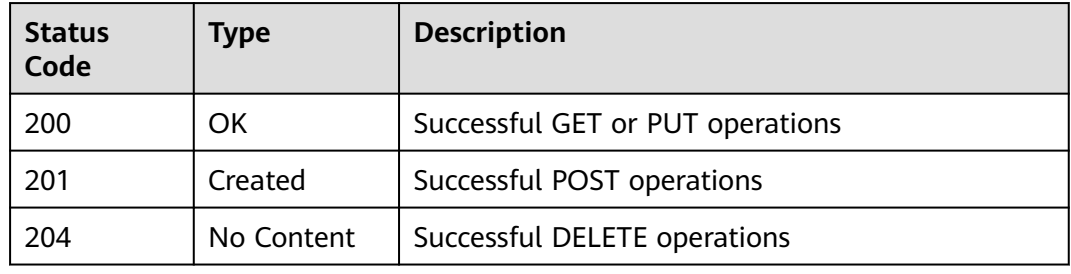

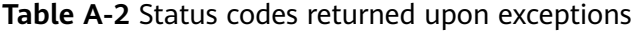

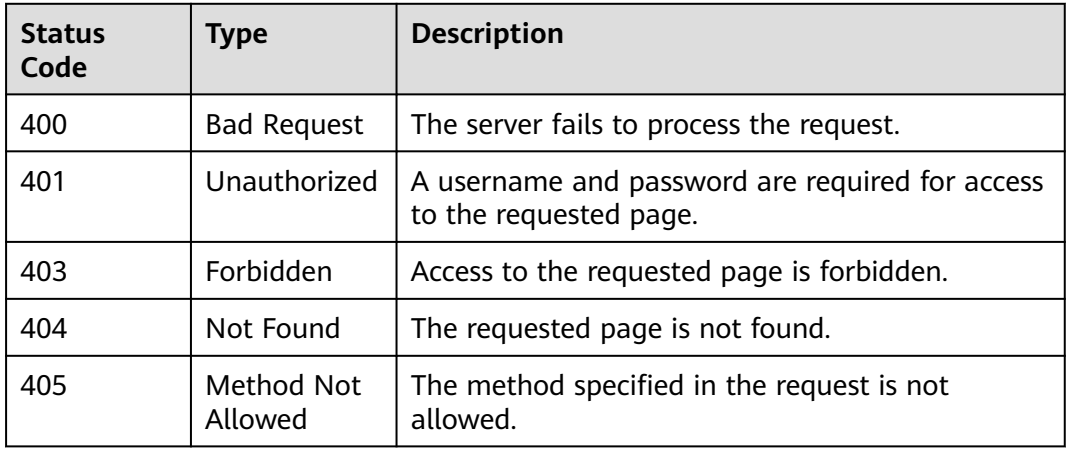

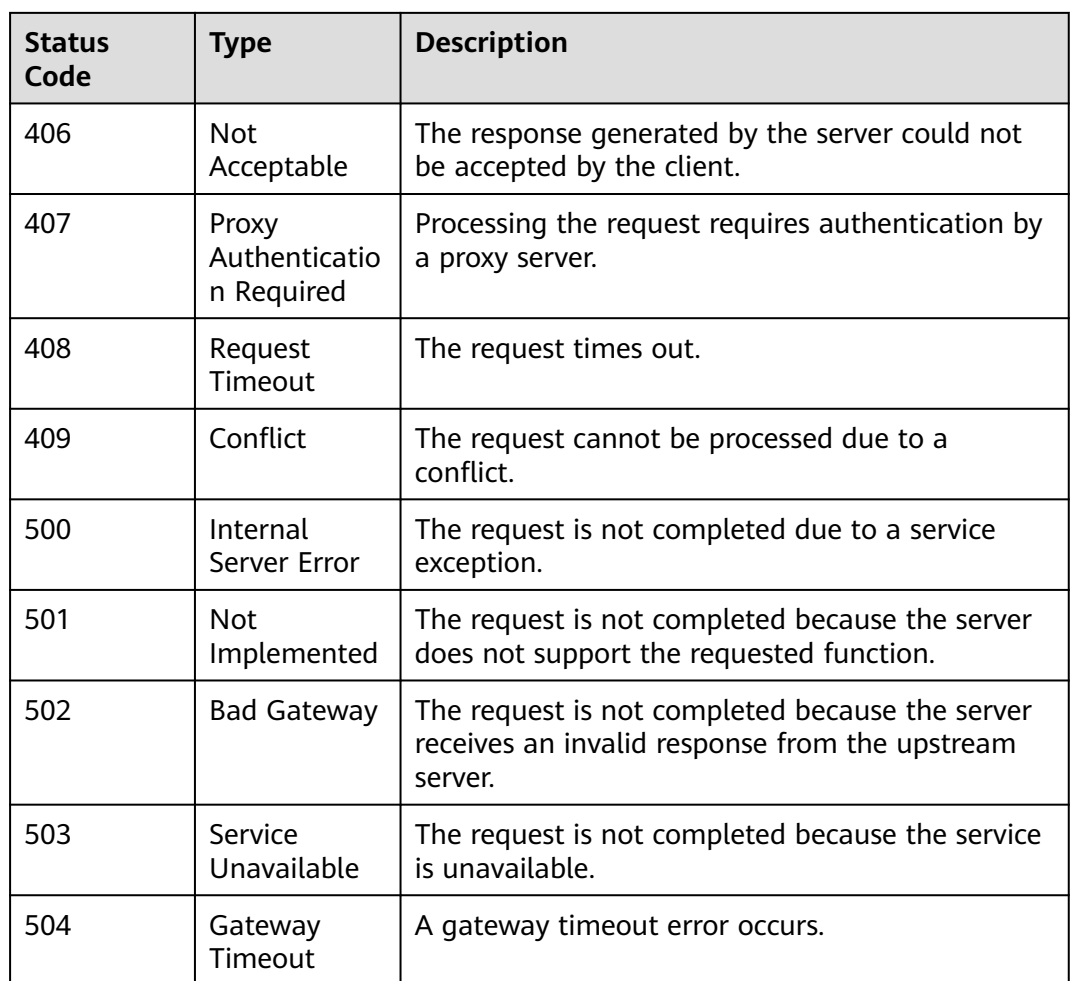

## **A.3 Error Codes**

#### **Description**

If an error occurs when an API is called, error information is returned. This section describes the error information for VPN APIs (excluding native OpenStack APIs).

## **Response Format**

```
{ 
   "code": "VPN.0001", 
   "message": "invalid request:xxx" 
}
```
### **Error Code Description**

If an error code starting with **APIGW** is returned when you call an API, rectify the fault by referring to the instructions provided in **[Error Codes](https://support.huaweicloud.com/intl/en-us/devg-apisign/api-sign-errorcode.html)**.

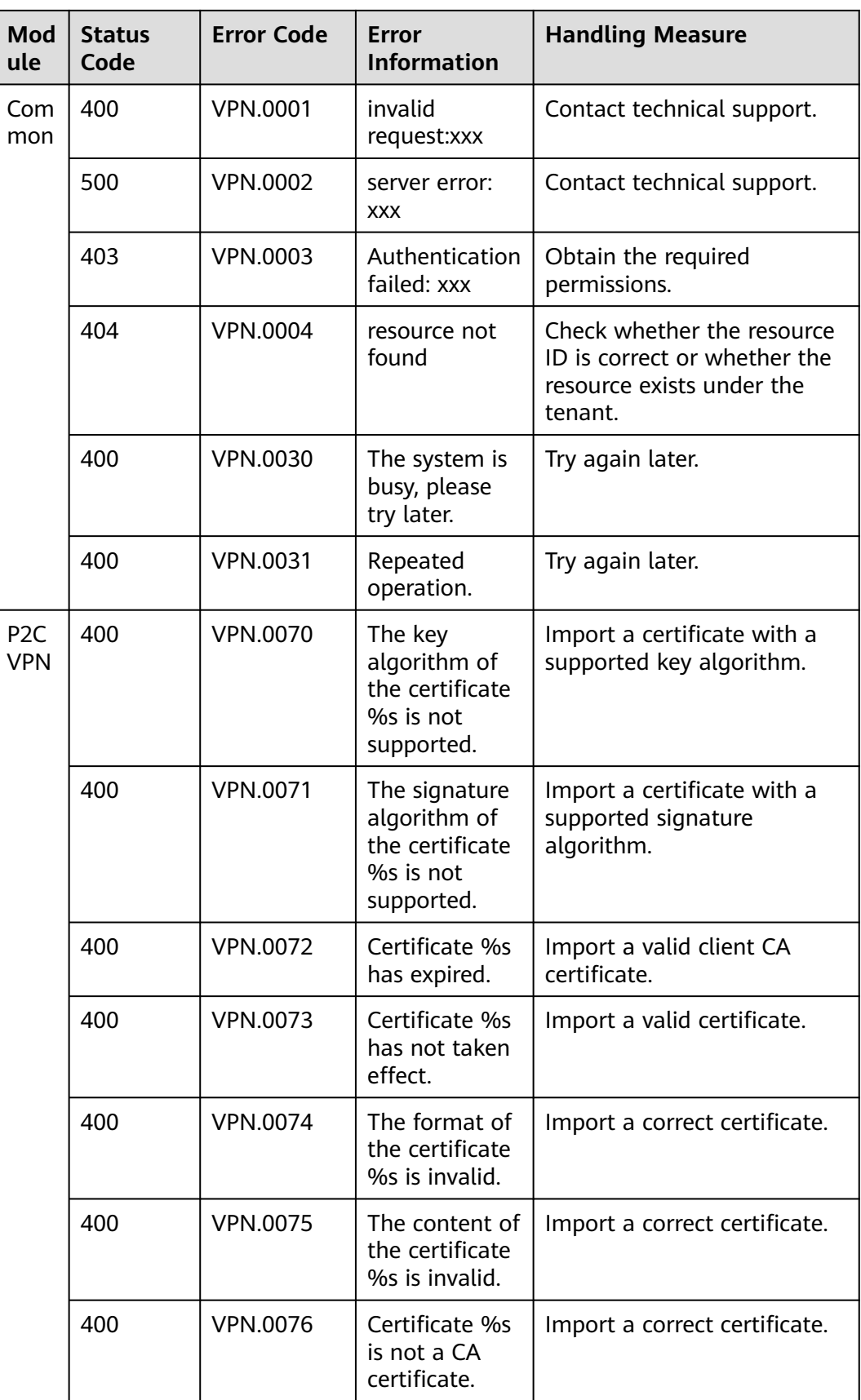

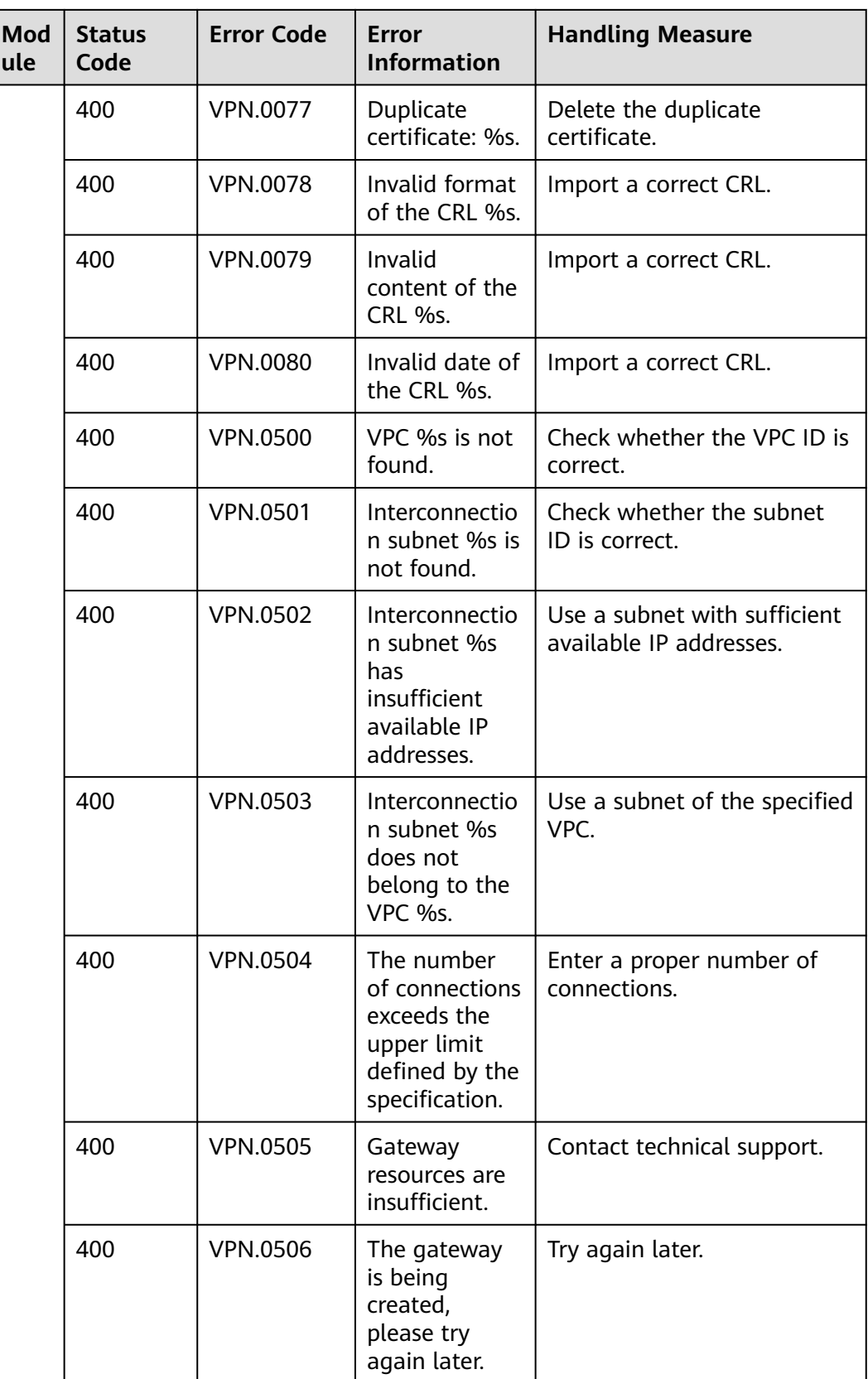

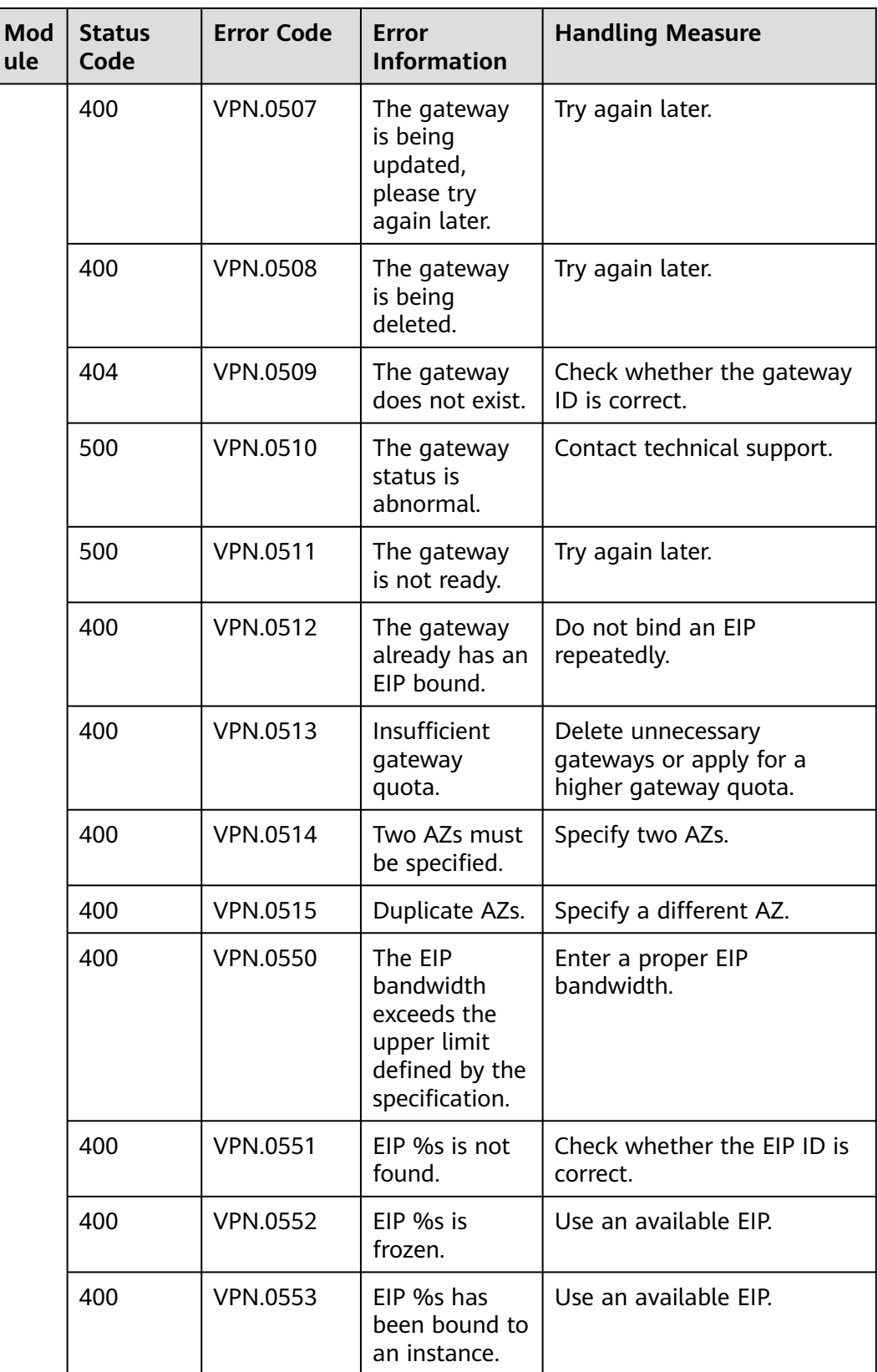
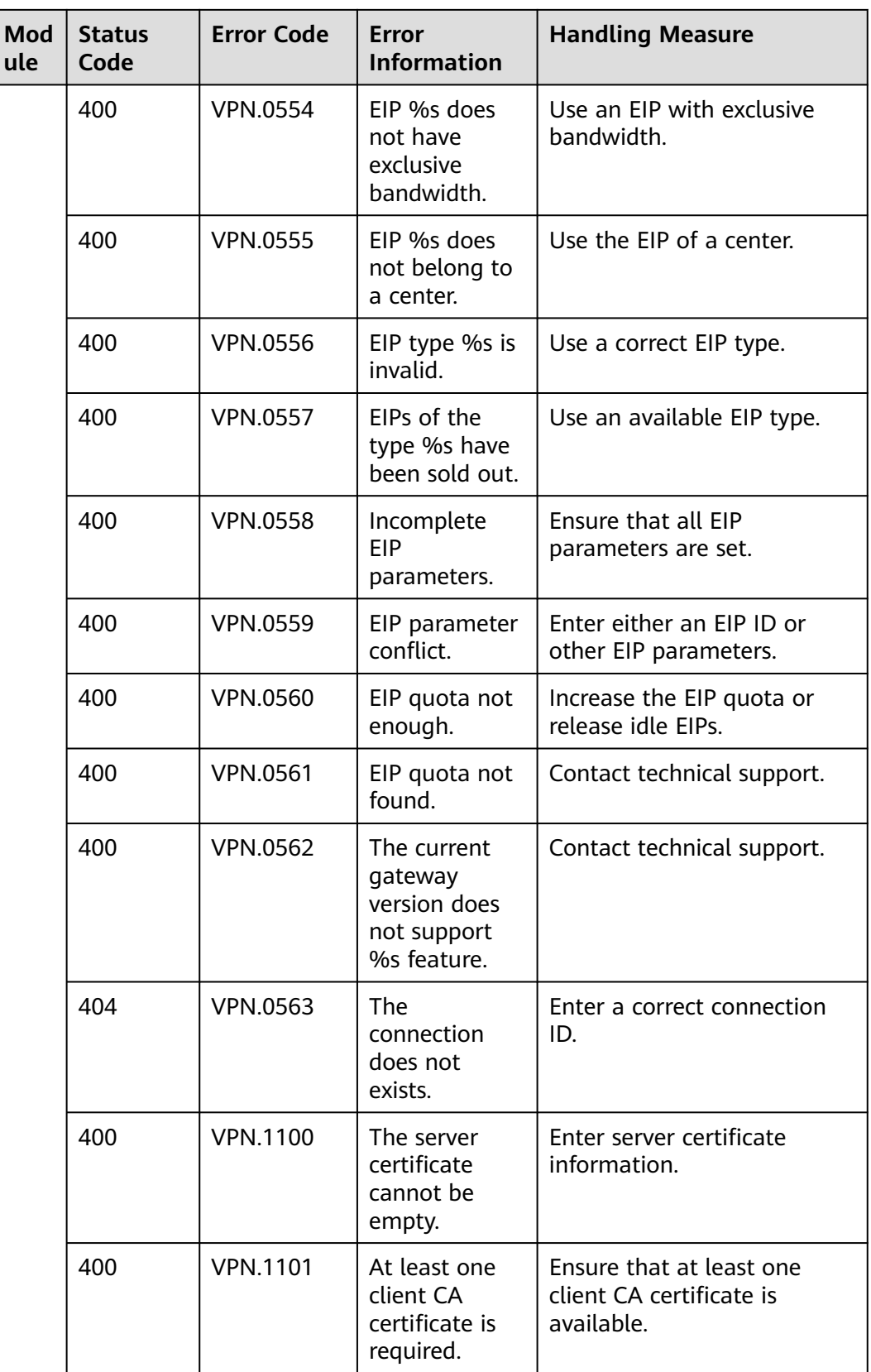

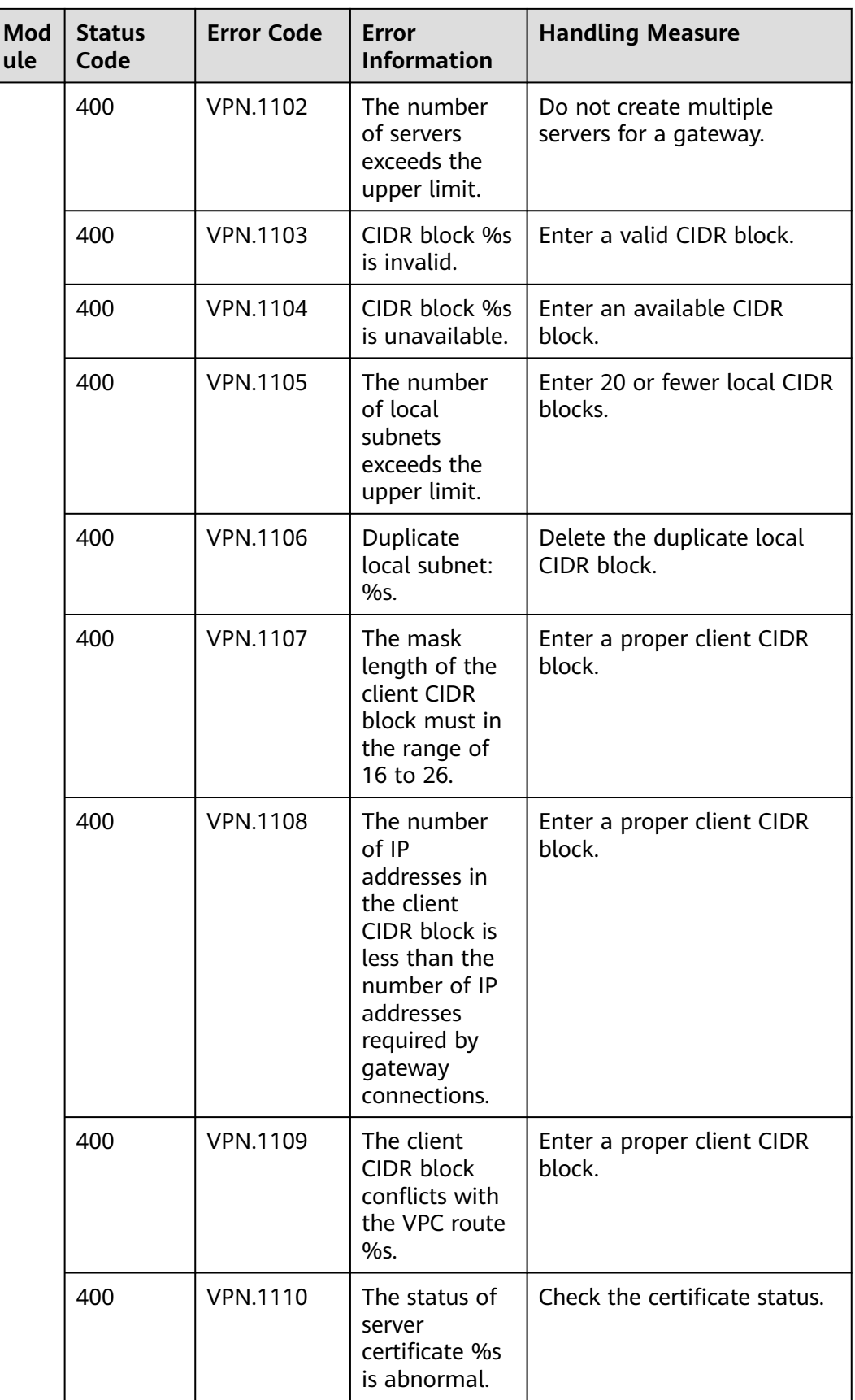

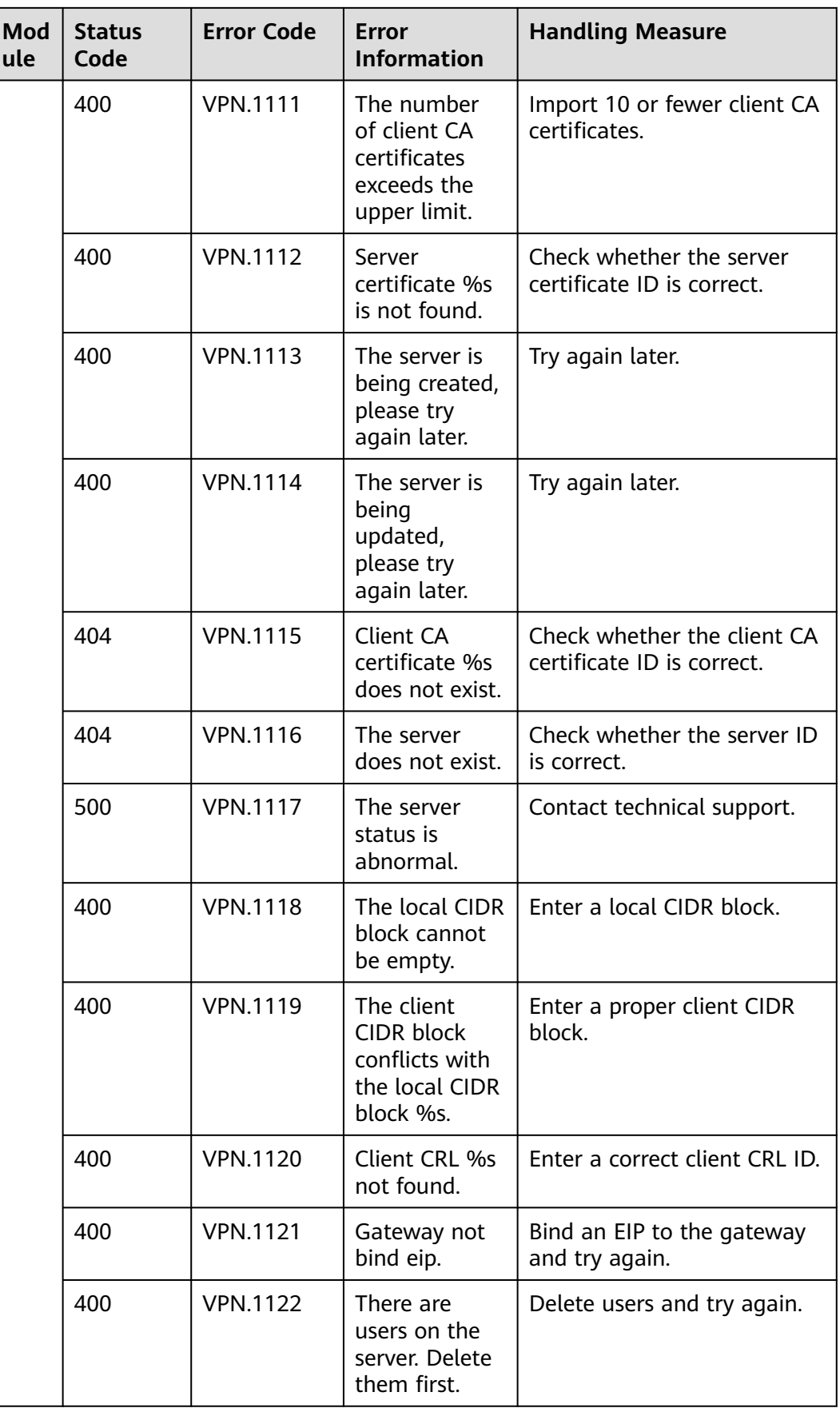

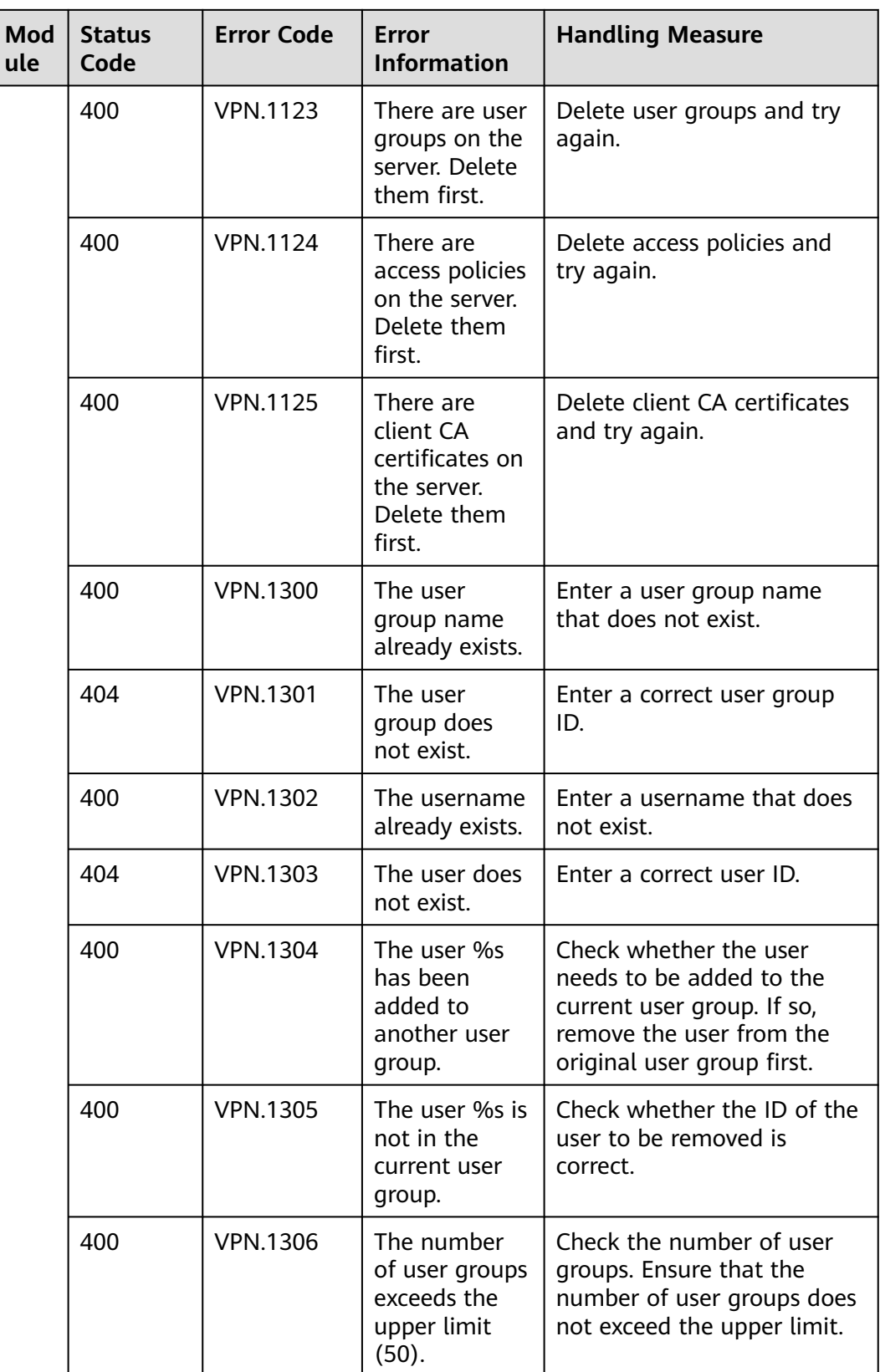

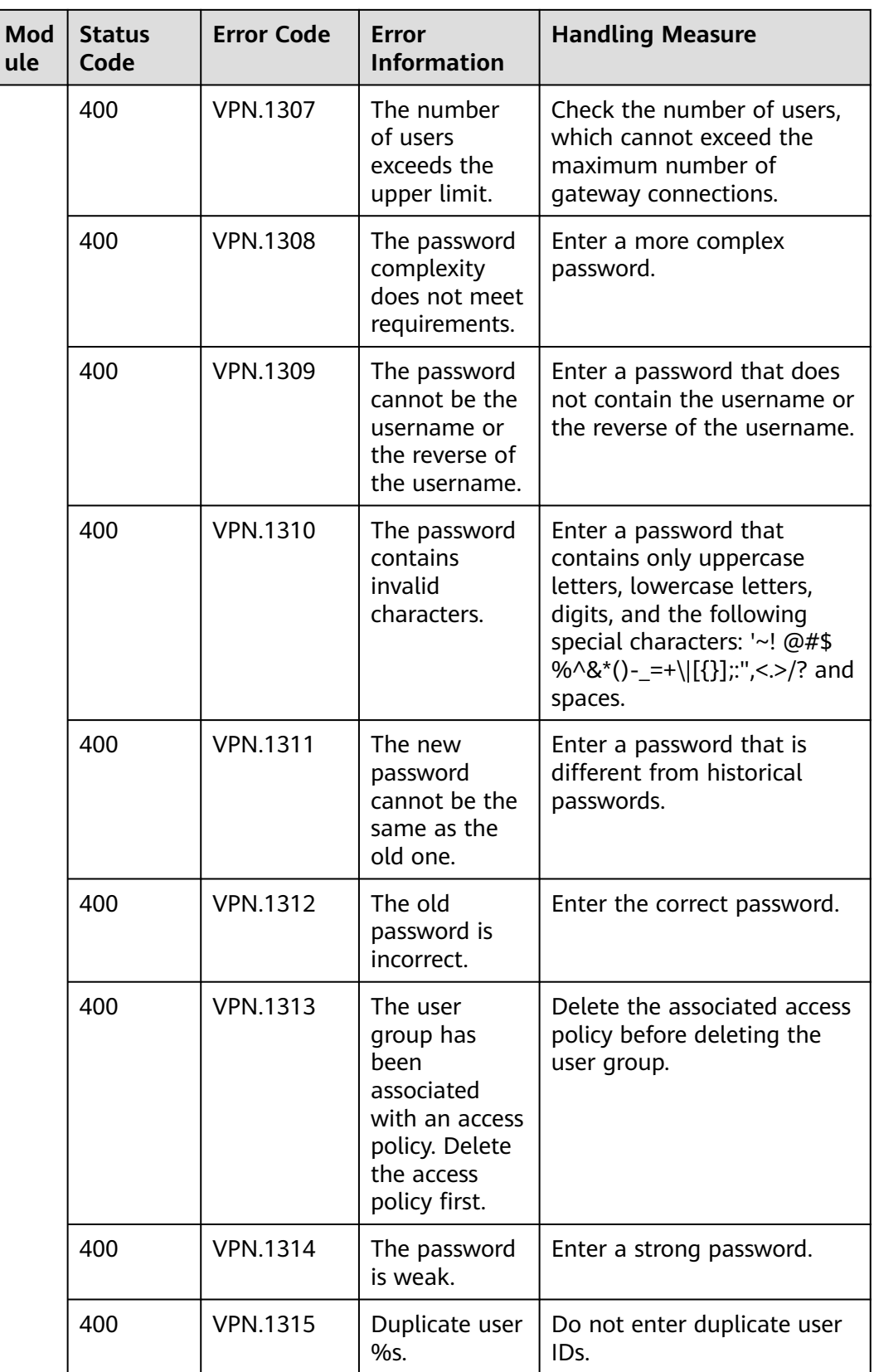

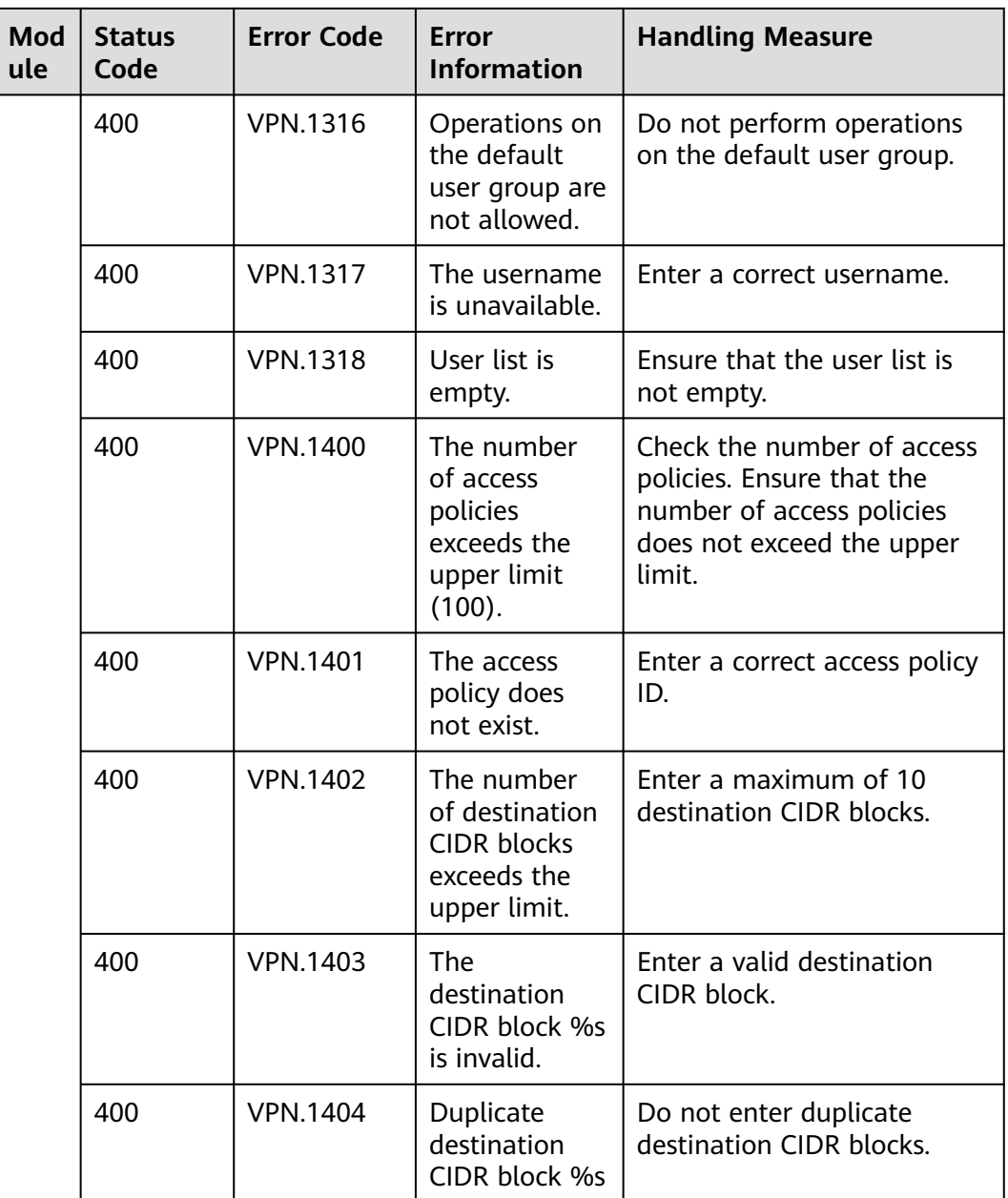

## **B Change History**

## **Table B-1** Change History

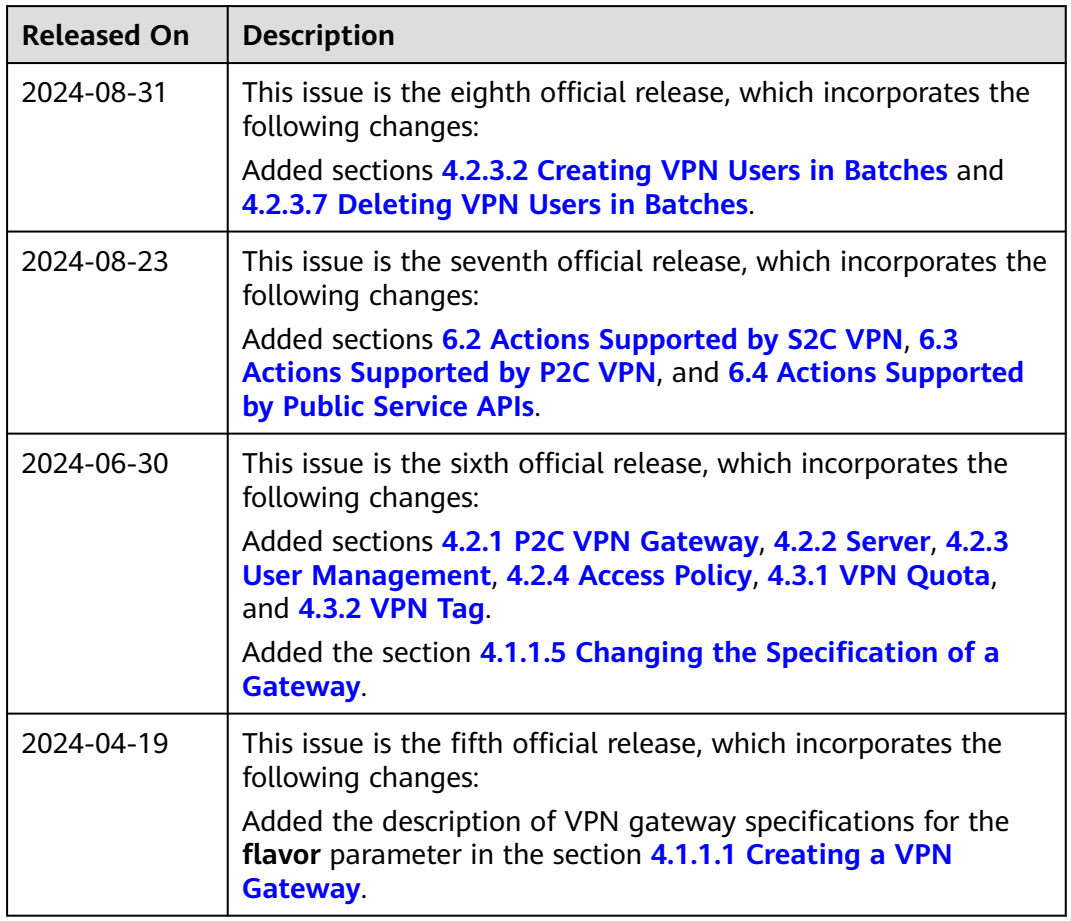

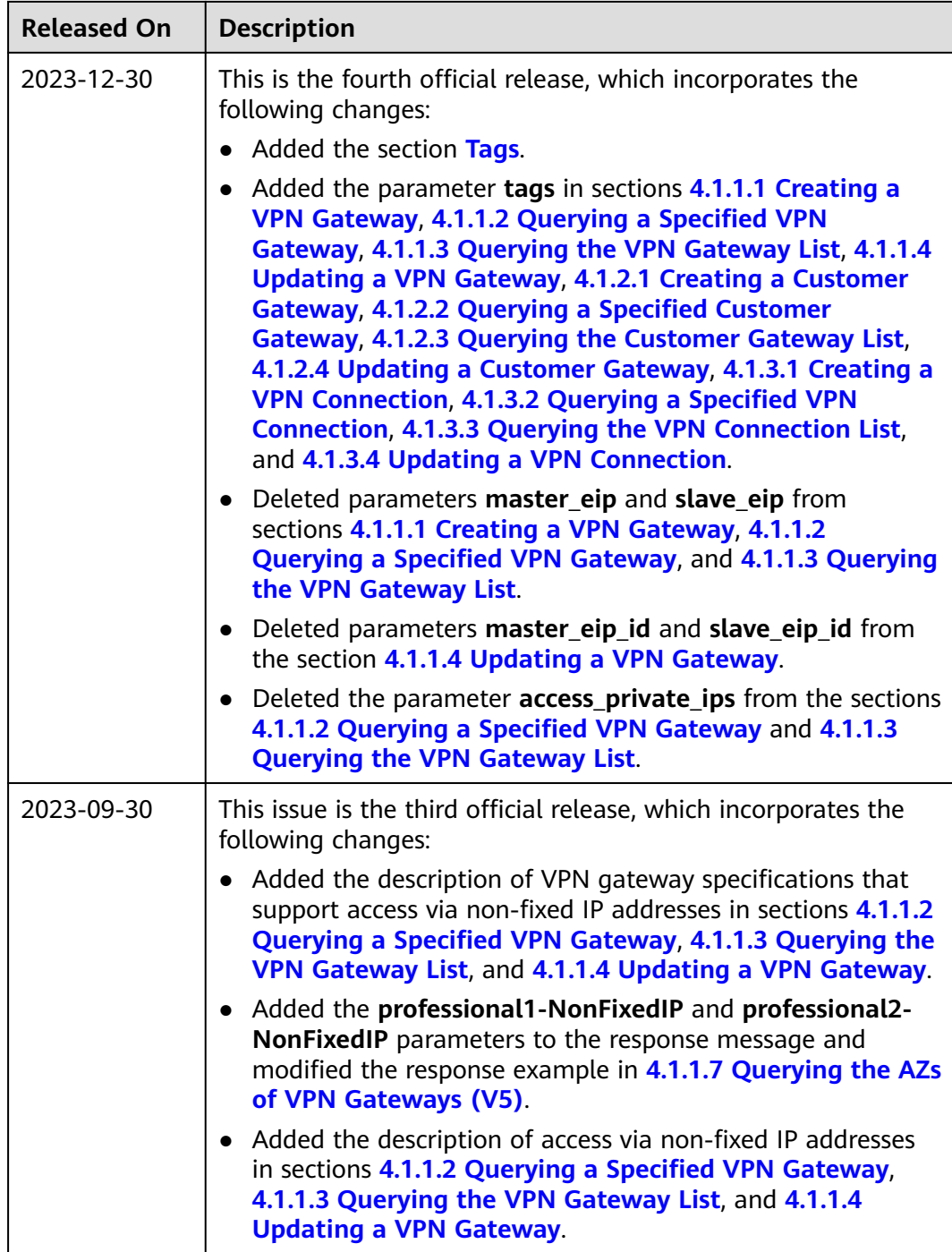

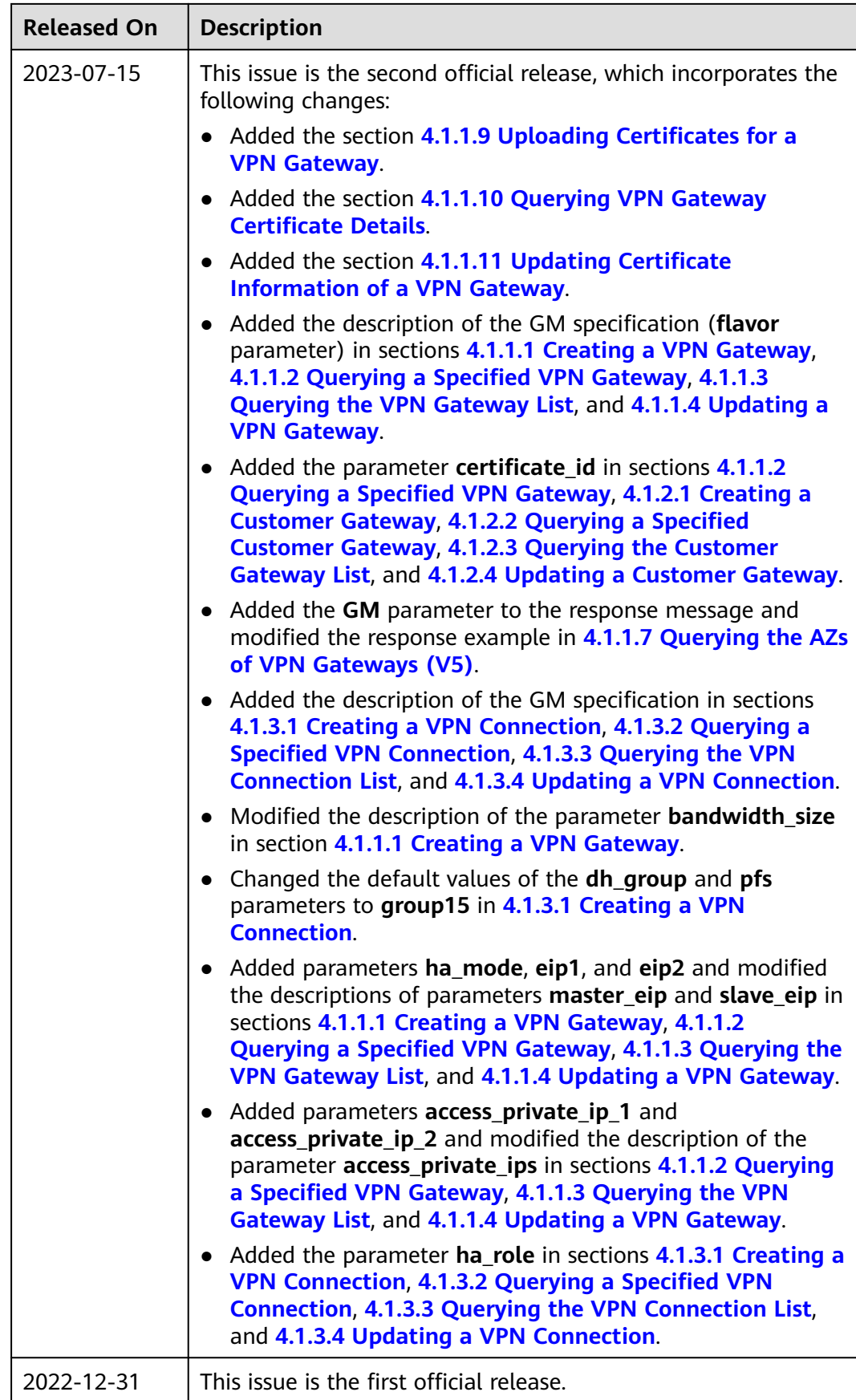